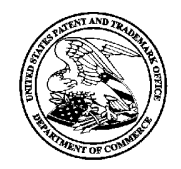

# UNITED STA TES **p** A TENT AND TRADEMARK OFFICE

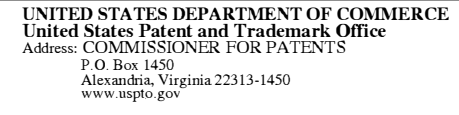

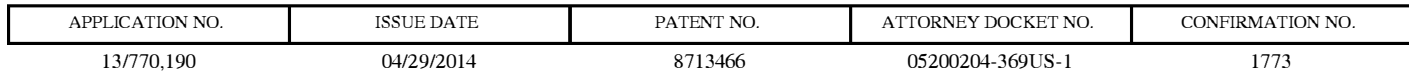

92077 7590 04/09/2014 NORTON ROSE FULBRIGHT CANADA LLP- BLACKBERRY 1 Place Ville Marie Suite 2500 Montreal, QC H3B IRI CANADA

# **ISSUE NOTIFICATION**

The projected patent number and issue date are specified above.

# **Determination of Patent Term Adjustment under 35 U.S.C. 154 (b)**

(application filed on or after May 29, 2000)

The Patent Term Adjustment is O day(s). Any patent to issue from the above-identified application will include an indication of the adjustment on the front page.

If a Continued Prosecution Application (CPA) was filed in the above-identified application, the filing date that determines Patent Term Adjustment is the filing date of the most recent CPA.

Applicant will be able to obtain more detailed information by accessing the Patent Application Information Retrieval (PAIR) WEB site (http://pair.uspto.gov).

Any questions regarding the Patent Term Extension or Adjustment determination should be directed to the Office of Patent Legal Administration at (571)-272-7702. Questions relating to issue and publication fee payments should be directed to the Application Assistance Unit (AAU) of the Office of Data Management (ODM) at (571)-272-4200.

APPLICANT(s) (Please see PAIR WEB site http://pair.uspto.gov for additional applicants):

Sherryl Lee Lorraine SCOTT, Toronto, CANADA; RESEARCH IN MOTION LIMITED, Waterloo, CANADA

The United States represents the largest, most dynamic marketplace in the world and is an unparalleled location for business investment, innovation, and commercialization of new technologies. The USA offers tremendous resources and advantages for those who invest and manufacture goods here. Through SelectUSA, our nation works to encourage and facilitate business investment. To learn more about why the USA is the best country in the world to develop technology, manufacture products, and grow your business, visit SelectUSA.gov.

IR103 (Rev. 10/09)

# **INFORMATION DISCLOSURE STATEMENT BY APPLICANT**

**( Not for submission under 37 CFR 1.99)** 

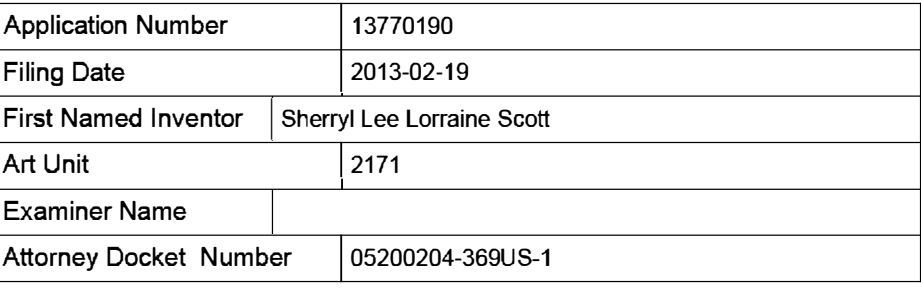

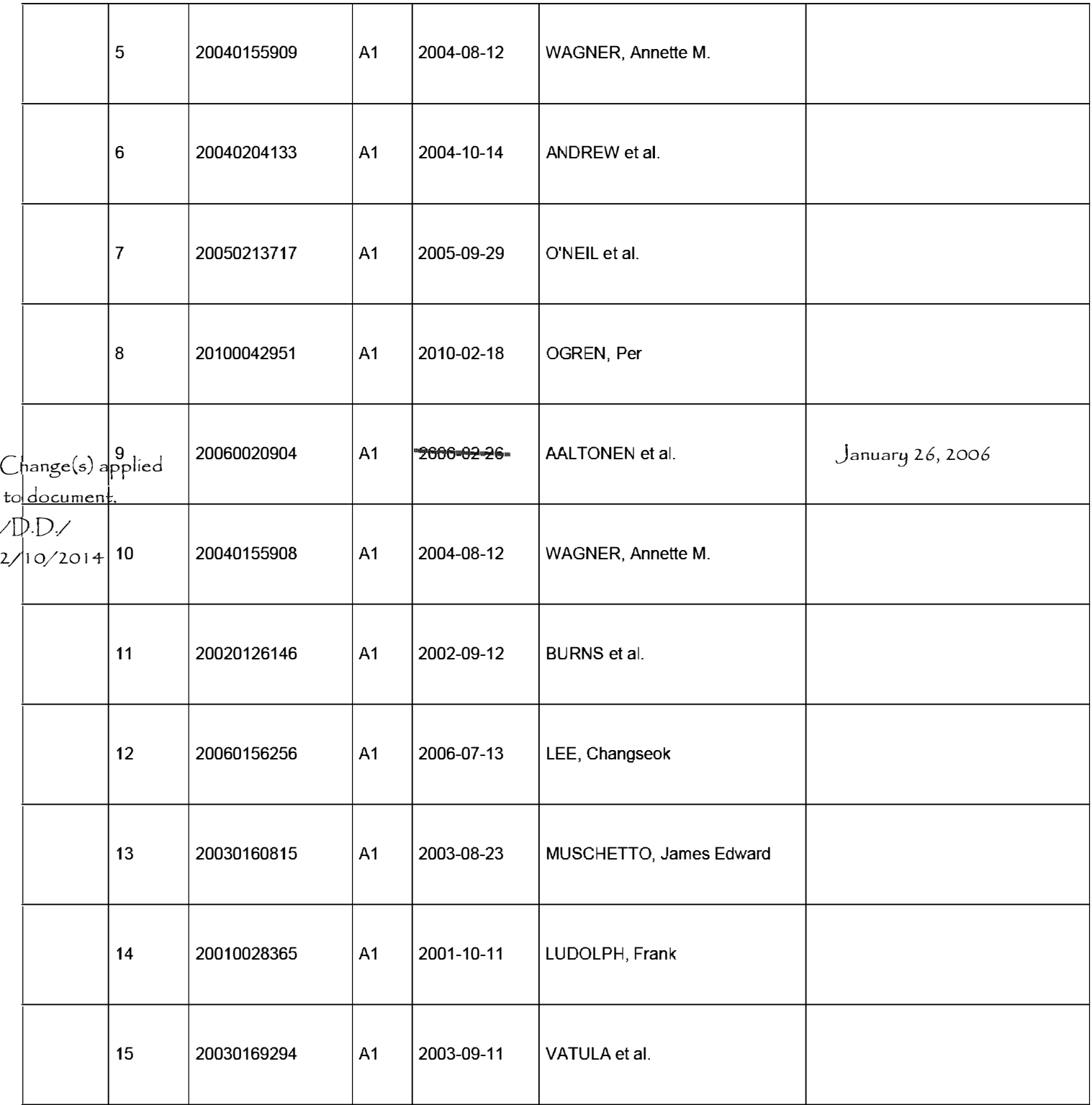

**EFS Web 2.1.17** ALL REFERENCES CONSIDERED EXCEPT WHERE LINED THROUGH. /PS/ Page 2 of 409

# **STATEMENT BY APPLICANT**

Application Number | 13770190 Filing Date 2013-02-19 **INFORMATION DISCLOSURE** First Named Inventor Sherryl Lee Lorraine Scott Examiner Name | P. Salomon Attorney Docket Number | 05200204-369US-1

**( Not for submission under 37 CFR 1.99)** 

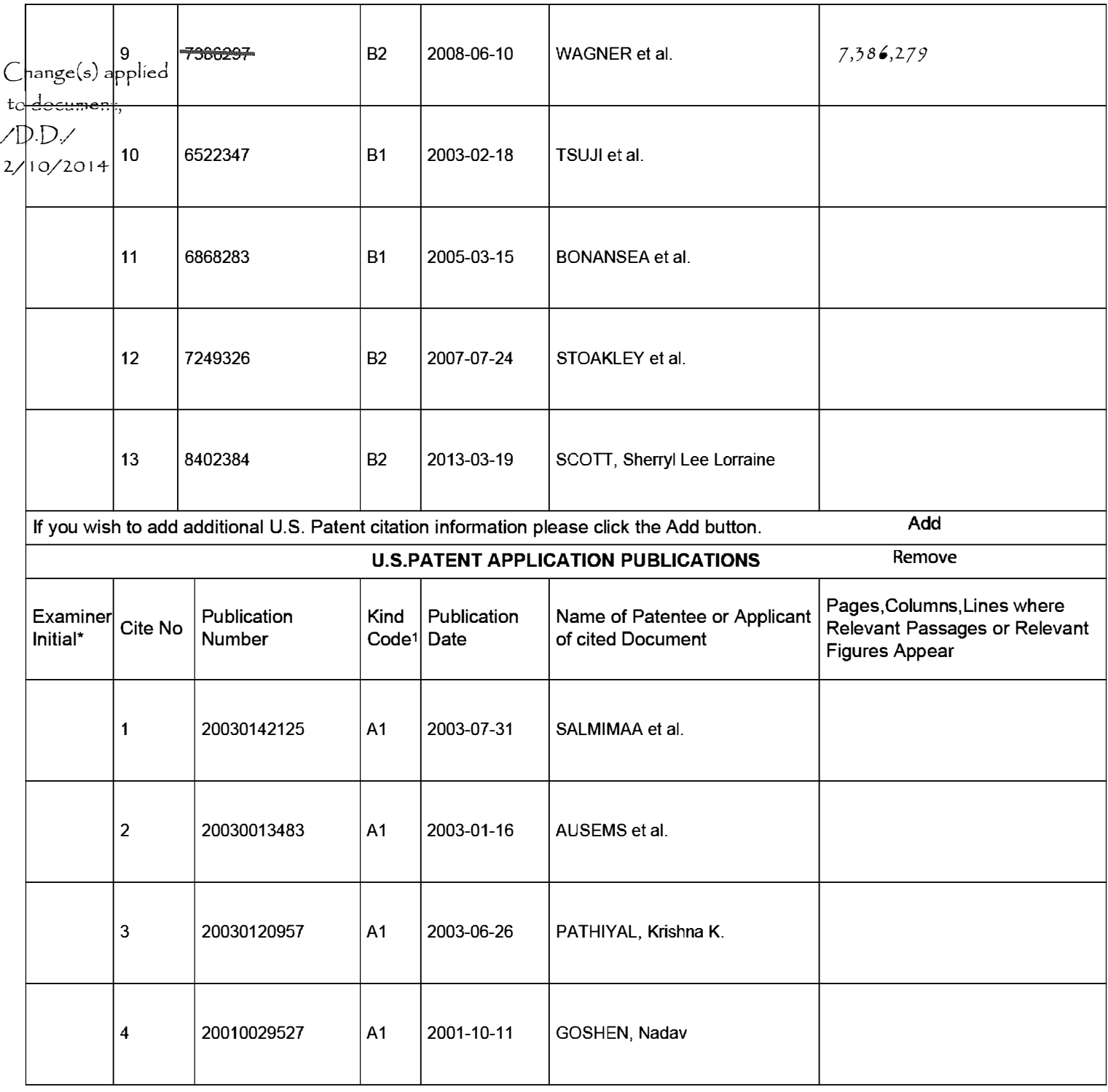

**EFS Web 2.1.17** ALL REFERENCES CONSIDERED EXCEPT WHERE LINED THROUGH. /PS/ Page 3 of 409

#### PART B - FEE(S) TRANSMITTAL

### Complete and send this form, together with applicable fee(s), to: Mail Mail Stop ISSUE FEE<br>Commissioner for Patents P.O. Box 1450 Alexandria, Virginia 22313-1450 or Fax (571)-273-2885

INSTRUCTIONS: This form should be used for transmitting the ISSUE FEE and PUBLICATION FEE (if required). Blocks 1 through 5 should be completed where<br>appropriate. All further correspondence including the Patent, advance or maintenance fee notifications.

 $\bar{a}$ 

CURRENT CORRESPONDENCE ADDRESS (Note: Use Block 1 for any change of address)

Note: A certificate of mailing can only be used for domestic mailings of the Fee(s) Transmittal. This certificate cannot be used for any other accompanying papers. Each additional paper, such as an assignment or formal dra

7590<br>12/09/2013<br>12/09/2013<br>NORTON ROSE FULBRIGHT CANADA LLP- BLACKBERRY States Postal Service with sufficient postage for first class mail in an envelope 1 Place Ville Marie Suite 2500 Montreal, QC H3B 1R1 CANADA

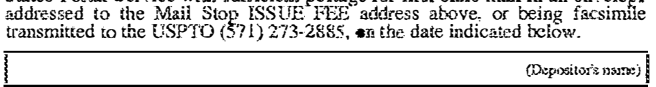

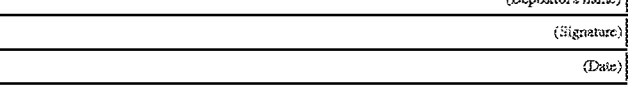

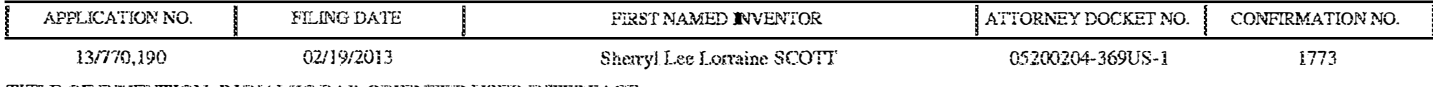

TITLE OF INVENTION: DYNAMIC BAR ORIENTED USER INTERFACE

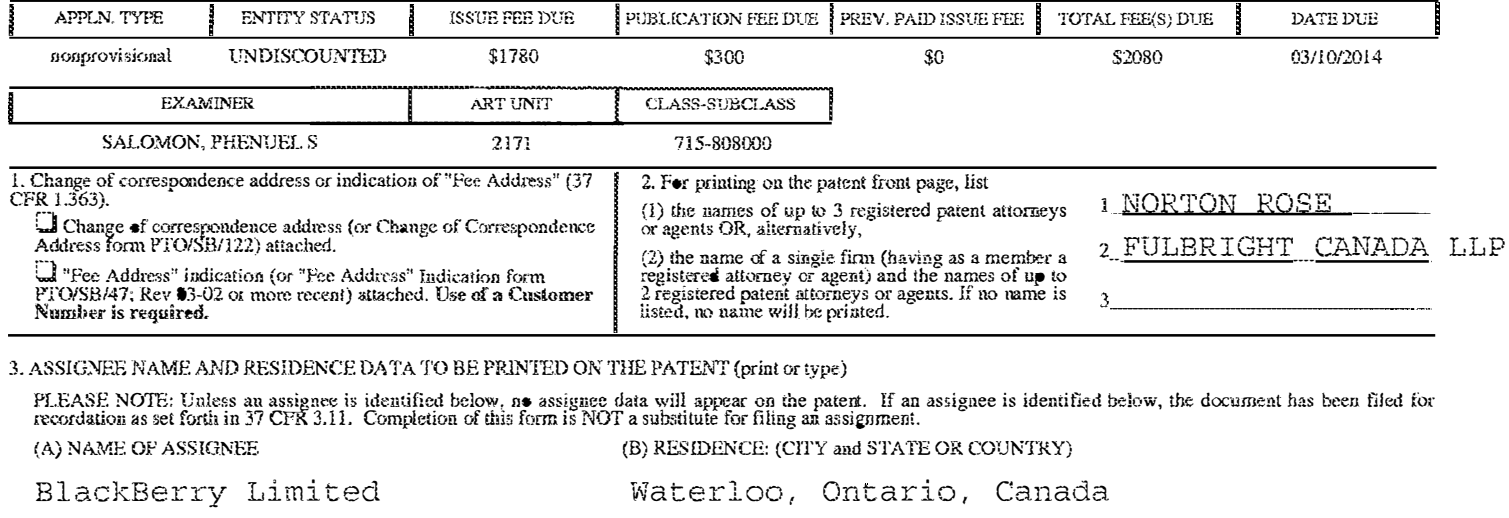

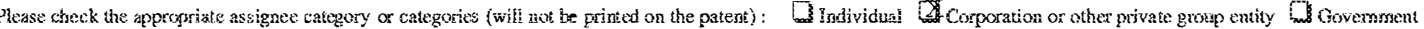

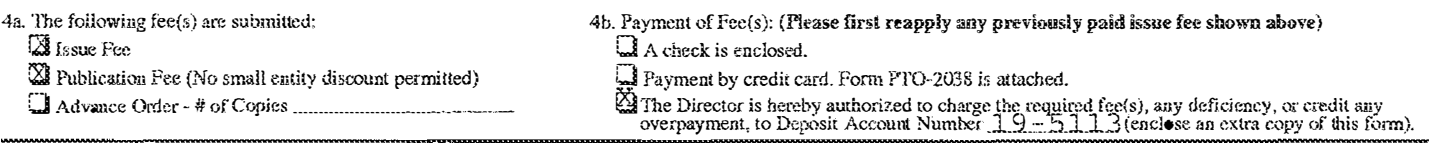

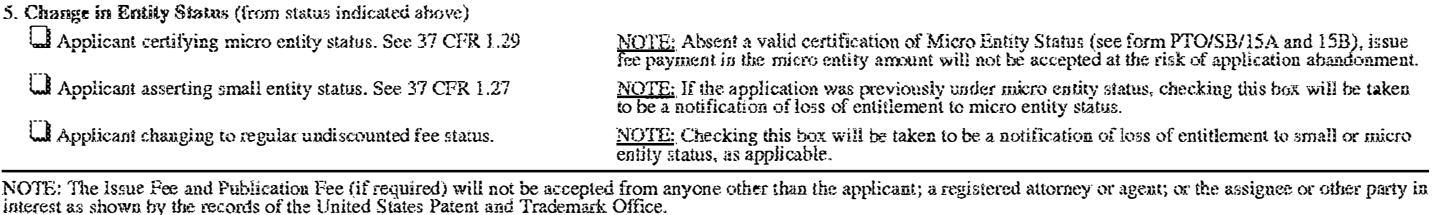

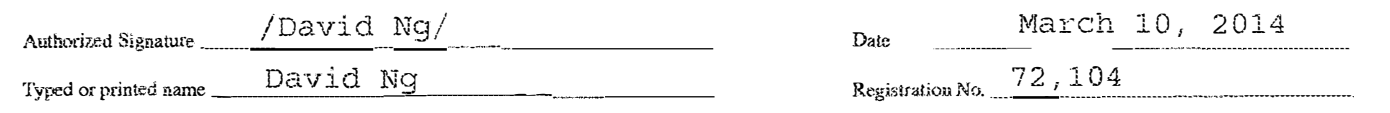

This collection of information is required by 37 CFR 1.311. The information is required to obtain or retain a benefit by the public which is to file (and by the USPTO to process) an application form that is equired by 35 U

Under the Paperwork Reduction Act of 1995, no persons are required to respond to a collection of information unless it displays a valid OMB control number.

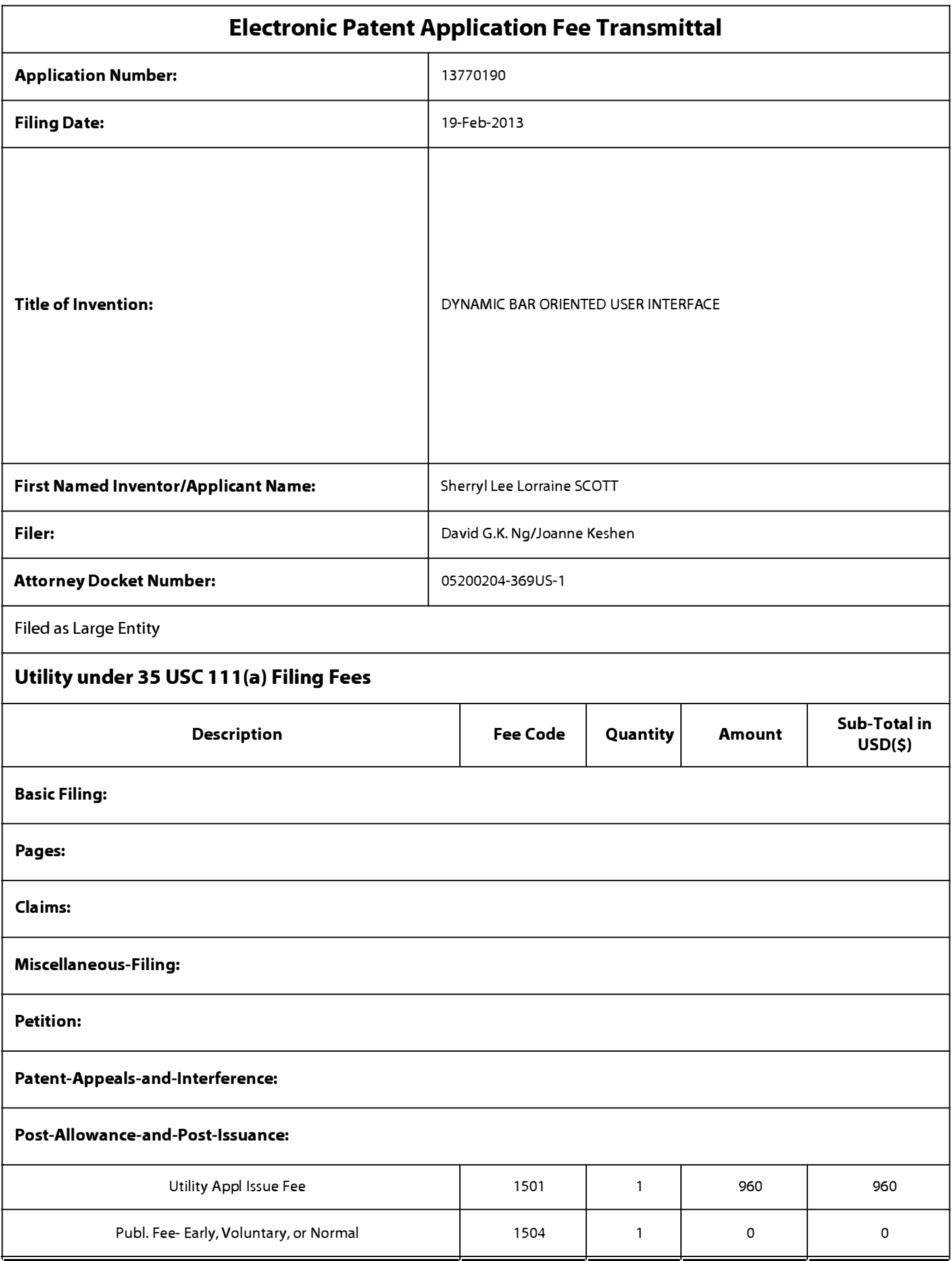

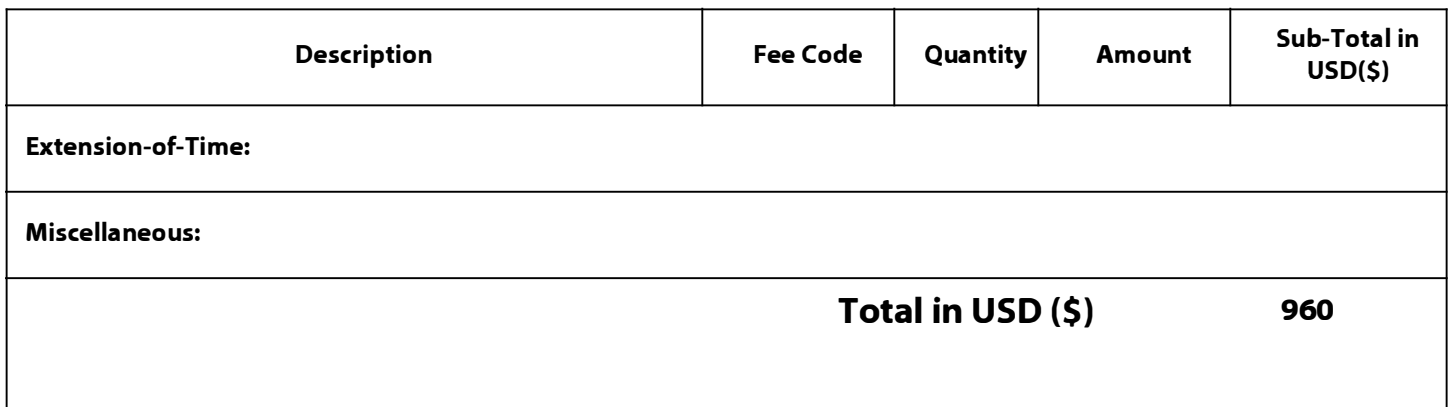

# **Electronic Acknowledgement Receipt**

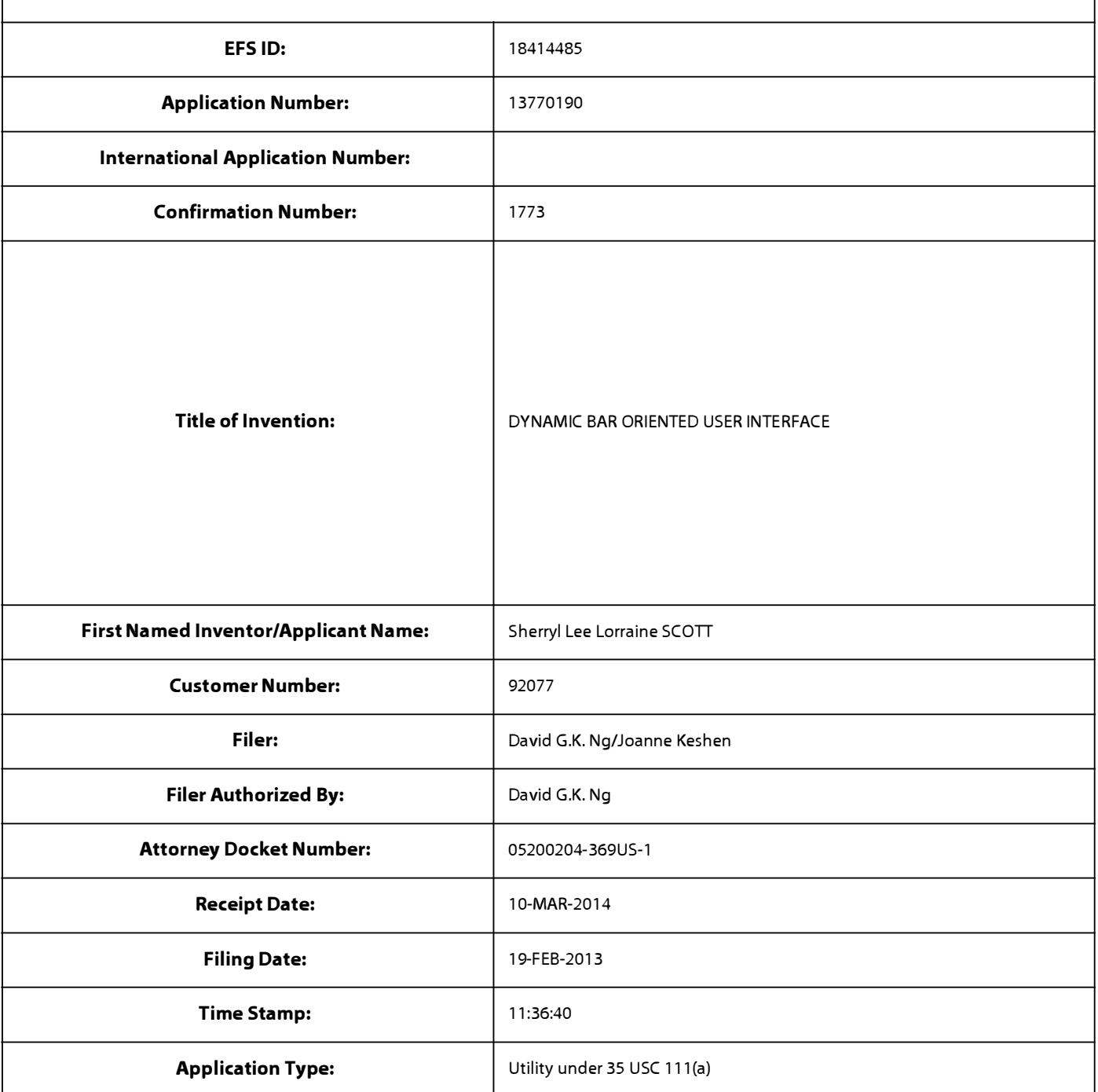

# **Payment information:**

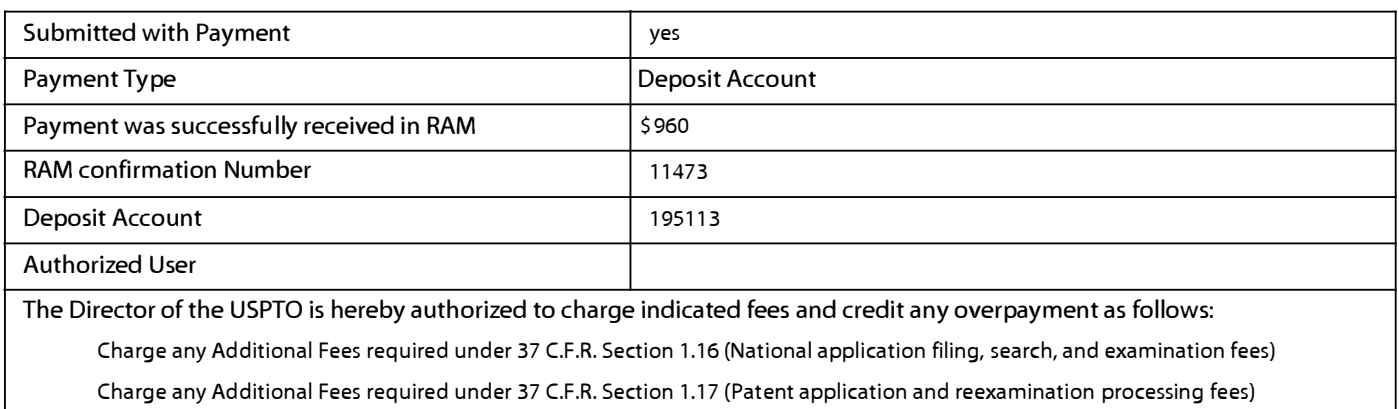

Charge any Additional Fees required under 37 C.F.R. Section 1.19 (Document supply fees)

Charge any Additional Fees required under 37 C.F.R. Section 1.20 (Post Issuance fees)

Charge any Additional Fees required under 37 C.F.R. Section 1.21 (Miscellaneous fees and charges)

# **File Listing:**

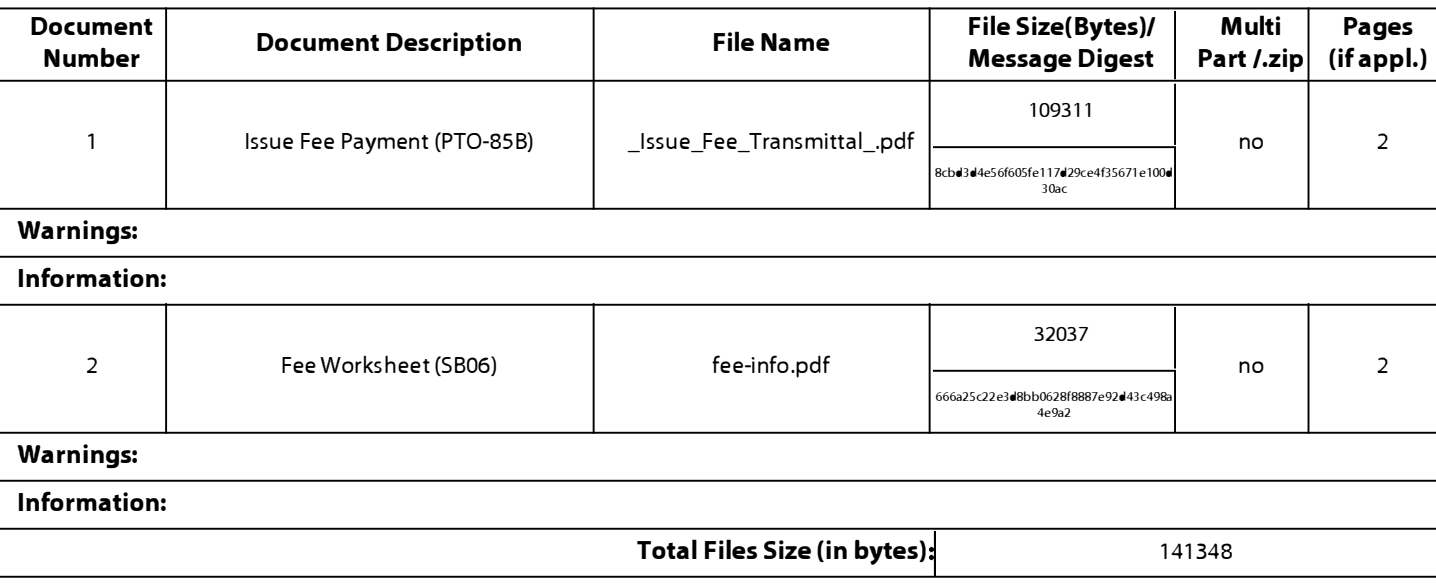

**This Acknowledgement Receipt evidences receipt on the noted date by the USPTO of the indicated documents, characterized by the applicant, and including page counts, where applicable. It serves as evidence of receipt similar to a Post Card, as described in MPEP 503.** 

#### **New A��lications Under 35 U.S.C. 111**

**If a new application is being filed and the application includes the necessary components for a filing date (see 37 CFR 1.53(b)-(d) and MPEP 506), a Filing Receipt (37 CFR 1.54) will be issued in due course and the date shown on this Acknowledgement Receipt will establish the filing date of the application.** 

#### **National Stage of an International Application under 35 U.S.C. 371**

**If a timely submission to enter the national stage of an international application is compliant with the conditions of 35 U.S.C. 371 and other applicable requirements a Form PCT/DO/E0/903 indicating acceptance of the application as a national stage submission under 35 U.S.C. 371 will be issued in addition to the Filing Receipt, in due course.** 

## **New International A��lication Filed with the USPTO as a Receiving Office**

**If a new international application is being filed and the international application includes the necessary components for**  an international filing date (see PCT Article 11 and MPEP 1810), a Notification of the International Application Number and of the International Filing Date (Form PCT/RO/105) will be issued in due course, subject to prescriptions concerning **national security, and the date shown on this Acknowledgement Receipt will establish the international filing date of the application.** 

# **IN THE UNITED STATES PATENT AND TRADEMARK OFFICE**

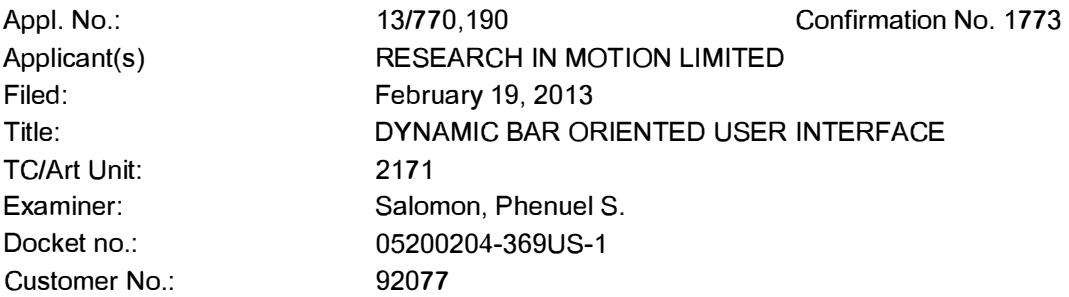

### **Via EFS-web**

Commissioner for Patents United States Patent and Trademark Office P.O. Box 1450 Alexandria, VA 22313-1450 U.S.A.

# **RESPONSE TO FINAL OFFICE ACTION**

# **REQUEST FOR CONSIDERATION UNDER THE AFCP 2.0**

This communication is believed fully responsive to the office action dated September 10, 2013 in regard to the above-referenced patent application, and is being filed in conjunction with a request for consideration under the After Final Consideration Pilot Program 2.0, and a terminal disclaimer.

Please consider the following :

**Amendments to the Claims** are reflected in the listing of claims which begin on page 2 of this paper.

**Remarks/Arguments** begin on page 7 of this paper.

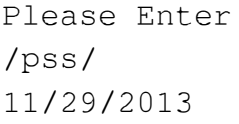

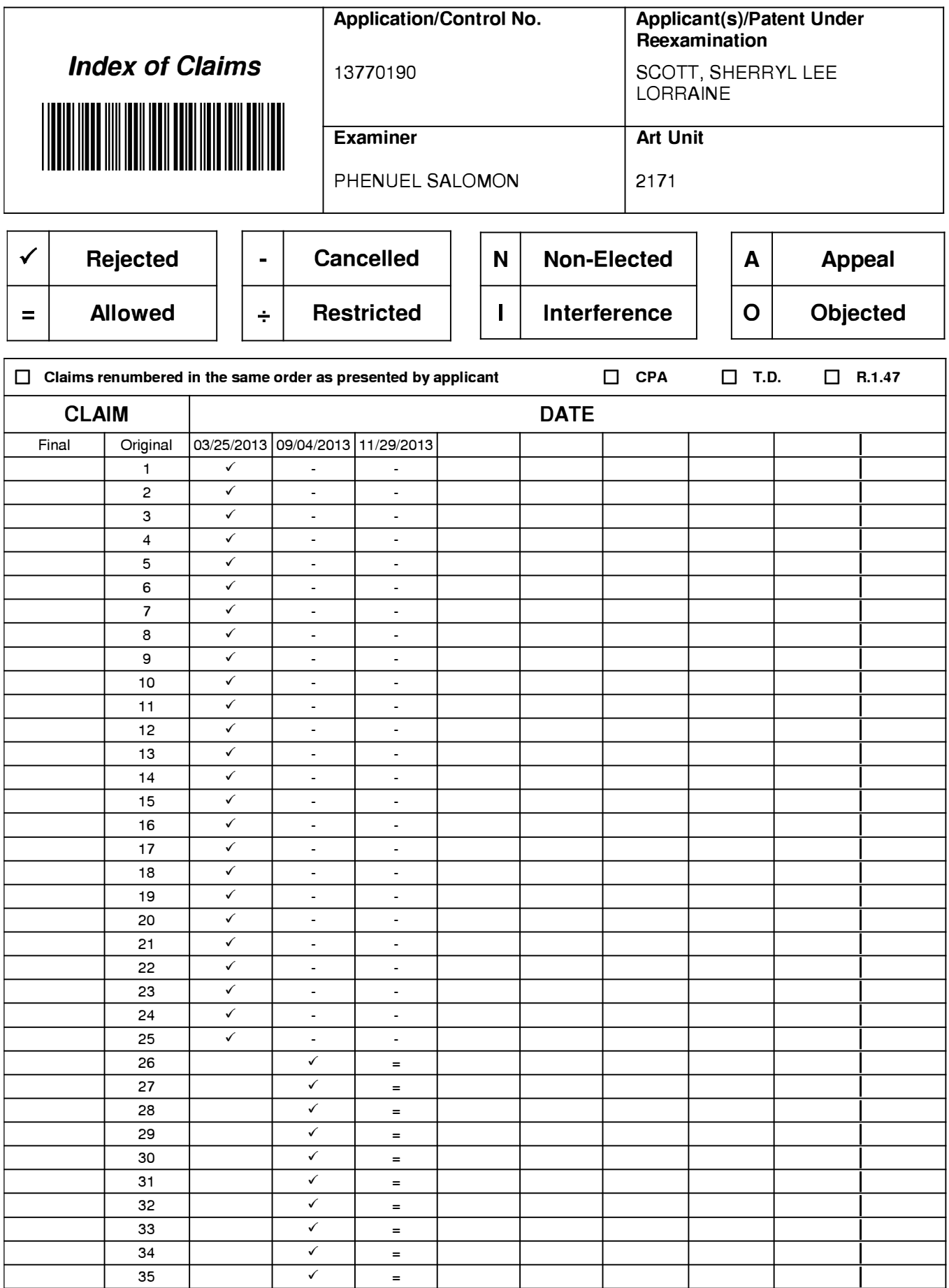

U.S. Patent and Trademark Office

Part of Paper No.: 20131129

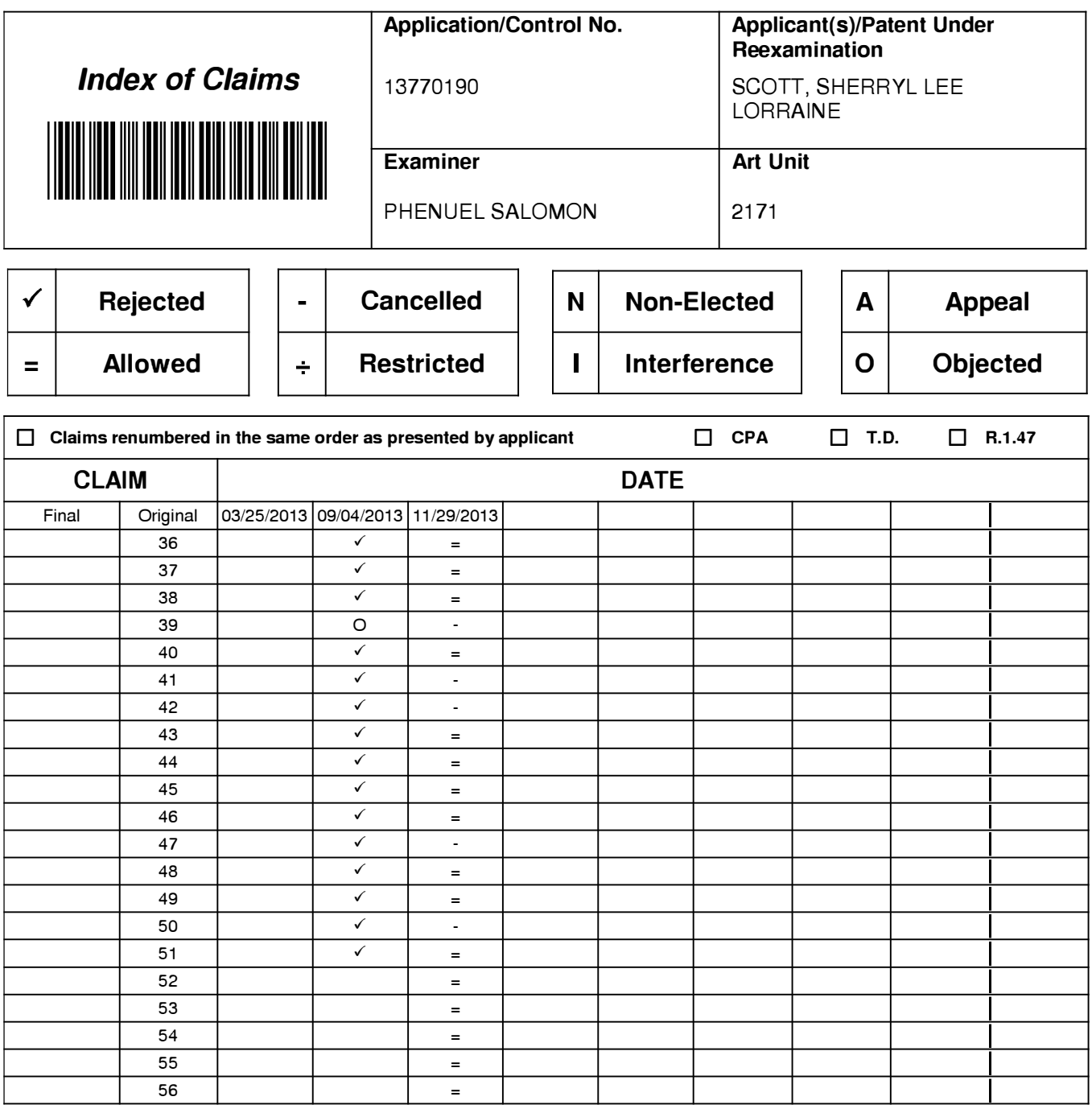

UNITED STATES PATENT AND TRADEMARK OFFICE

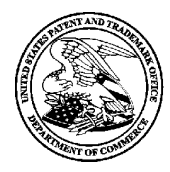

UNITED STATES DEPARTMENT OF COMMERCE United States Patent and Trademark Office Address: COMMISSIONER FOR PATENTS P.O. Box 1450 Alexandria., Virginia 22313-1450 www.uspto.gov

# **NOTICE OF ALLOWANCE AND FEE(S) DUE**

92077 7590 12/09/2013 NORTON ROSE FULBRIGHT CANADA LLP- BLACKBERRY 1 Place Ville Marie Suite 2500 Montreal, QC H3B lRl CANADA

**EXAMINER** SALOMON, PHENUEL S ART UNIT PAPER NUMBER

2171

DATE MAILED: 12/09/2013

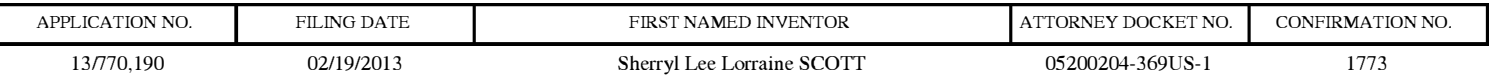

TITLE OF INVENTION: DYNAMIC BAR ORIENTED USER INTERFACE

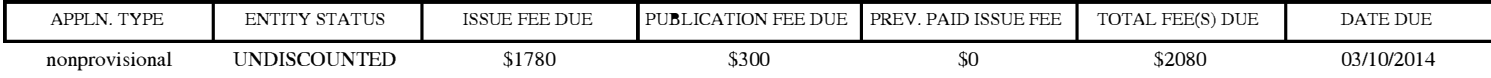

THE APPLICATION IDENTIFIED ABOVE HAS BEEN EXAMINED AND IS ALLOWED FOR ISSUANCE AS A PATENT. PROSECUTION ON THE MERITS IS CLOSED. THIS NOTICE OF ALLOWANCE IS NOT A GRANT OF PATENT RIGHTS. THIS APPLICATION IS SUBJECT TO WITHDRAWAL FROM ISSUE AT THE INITIATIVE OF THE OFFICE OR UPON PETITION BY THE APPLICANT. SEE 37 CFR 1.313 AND MPEP 1308.

THE ISSUE FEE AND PUBLICATION FEE (IF REQUIRED) MUST BE PAID WITHIN THREE MONTHS FROM THE MAILING DATE OF THIS NOTICE OR THIS APPLICATION SHALL BE REGARDED AS ABANDONED. THIS<br>STATUTORY PERIOD CANNOT BE EXTENDED. SEE 35 U.S.C. 151. THE ISSUE FEE DUE INDICATED ABOVE DOES SEE 35 U.S.C. 151. THE ISSUE FEE DUE INDICATED ABOVE DOES NOT REFLECT A CREDIT FOR ANY PREVIOUSLY PAID ISSUE FEE IN THIS APPLICATION. IF AN ISSUE FEE HAS PREVIOUSLY BEEN PAID IN THIS APPLICATION (AS SHOWN ABOVE), THE RETURN OF PART B OF THIS FORM WILL BE CONSIDERED A REQUEST TO REAPPLY THE PREVIOUSLY PAID ISSUE FEE TOWARD THE ISSUE FEE NOW DUE.

#### HOW TO REPLY TO THIS NOTICE:

I. Review the ENTITY STATUS shown above. If the ENTITY STATUS is shown as SMALL or MICRO, verify whether entitlement to that entity status still applies.

If the ENTITY STATUS is the same as shown above, pay the TOTAL FEE(S) DUE shown above.

If the ENTITY STATUS is changed from that shown above, on PART B - FEE(S) TRANSMITTAL, complete section number 5 titled "Change in Entity Status (from status indicated above)".

For purposes of this notice, small entity fees are  $1/2$  the amount of undiscounted fees, and micro entity fees are  $1/2$  the amount of small entity fees.

IL PART B - FEE(S) TRANSMITTAL, or its equivalent, must be completed and returned to the United States Patent and Trademark Office (USPTO) with your ISSUE FEE and PUBLICATION FEE (if required). If you are charging the fee(s) to your deposit account, section "4b" of Part B - Fee(s) Transmittal should be completed and an extra copy of the form should be submitted. If an equivalent of Part B is filed, a request to reapply a previously paid issue fee must be clearly made, and delays in processing may occur due to the difficulty in recognizing the paper as an equivalent of Part B.

III. All communications regarding this application must give the application number. Please direct all communications prior to issuance to Mail Stop ISSUE FEE unless advised to the contrary.

IMPORTANT REMINDER: Utility patents issuing on applications filed on or after Dec. 12, 1980 may require payment of maintenance fees. It is patentee's responsibility to ensure timely payment of maintenance fees when due.

#### PART B - FEE(S) TRANSMITTAL

# Complete and send this form, together with applicable fee(s), to: Mail Mail Stop ISSUE FEE

#### Commissioner for Patents **P.O.** Box **1450**  Alexandria, Virginia **22313-1450**

or Fax **(571)-273-2885** 

INSTRUCTIONS: This form should be used for transmitting the ISSUE FEE and PUBLICATION FEE (if required). Blocks 1 through 5 should be completed where<br>appropriate. All further correspondence including the Patent, advance or maintenance fee notifications.

CURRENT CORRESPONDENCE ADDRESS (Note: Use Block 1 for any change of address)

Note: A certificate of mailing can only be used for domestic mailings of the Fee(s) Transmittal. This certificate cannot be used for any other accompanying papers. Each additional paper, such as an assignment or formal drawing, must have its own certificate of mailing or transmission.

#### Certificate of Mailing or Transmission

92077 7590 12/09/2013 NORTON ROSE FULBRIGHT CANADA LLP- BLACKBERRY 1 Place Ville Marie Suite 2500 Montreal, QC H3B IRI CANADA

I hereby certify that this Fee(s) Transmittal is being deposited with the United<br>States Postal Service with sufficient postage for first class mail in an envelope<br>addressed to the Mail Stop ISSUE FEE address above, or bein

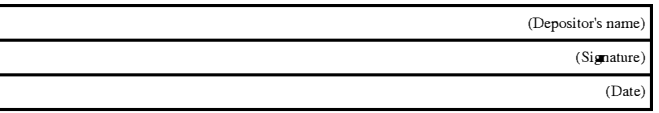

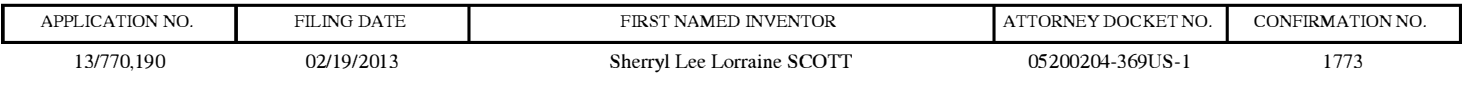

TITLE OF INVENTION: DYNAMIC BAR ORIENTED USER INTERFACE

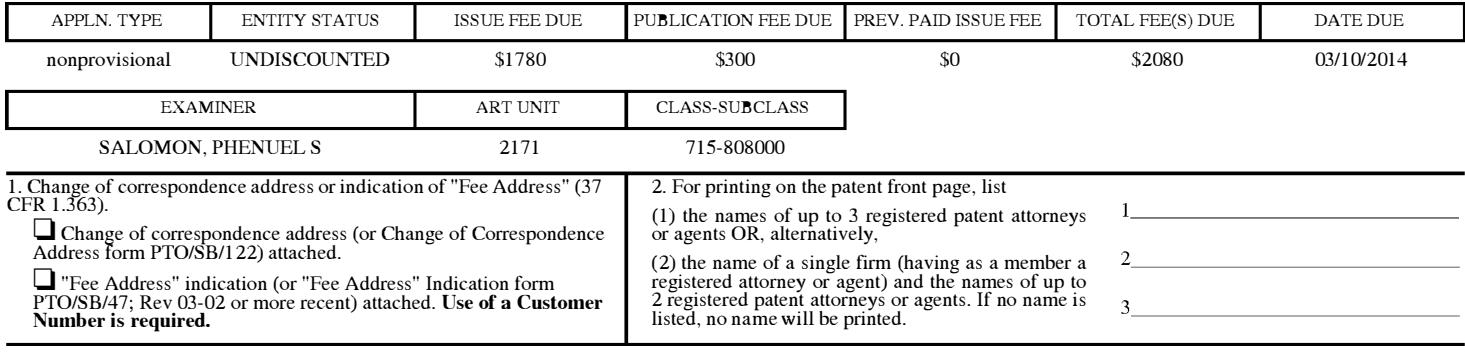

3. ASSIGNEE NAME AND RESIDENCE DATA TO BE PRINTED ON THE PATENT (print or type)

PLEASE NOTE: Unless an assignee is identified below, no assignee data will appear on the patent. If an assignee is identified below, the document has been filed for recordation as set forth in 37 CFR 3.11. Completion of this form is NOT a substitute for filing an assignment.

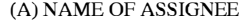

(B) RESIDENCE: (CITY and STATE OR COUNTRY)

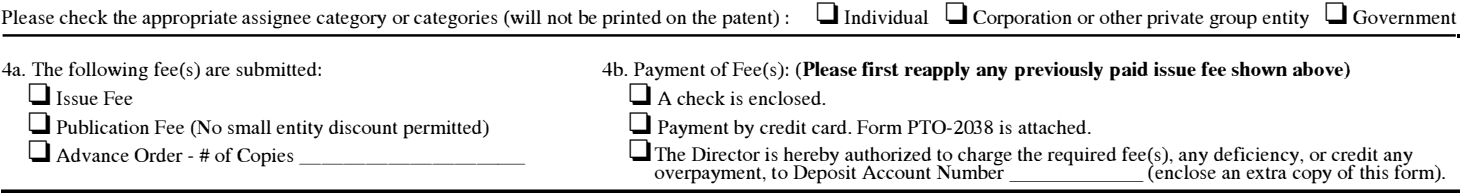

#### 5. **Change in Entity Status** (from status indicated above)

Authorized Signature \_\_\_\_\_\_\_\_\_\_\_\_\_\_\_\_\_\_\_\_\_\_\_ \_ Date \_\_\_\_\_\_\_\_\_\_\_\_\_\_\_\_\_\_\_\_ \_

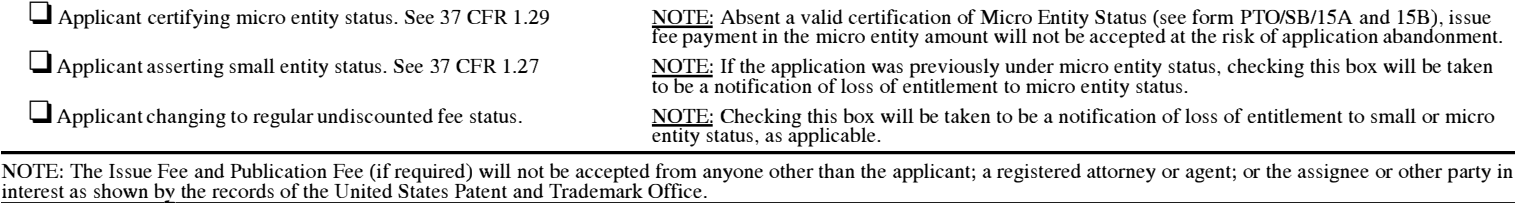

This collection of information is required by 37 CFR 1.311. The information is required to obtain or retain a benefit by the public which is to file (and by the USPTO to process)<br>an application. Confidentiality is governed

submitting the completed application form to the USPTO. Time will vary depending upon the individual case. Any comments on the amount of time you require to complete<br>this form and/or suggestions for reducing this burden, s

Under the Paperwork Reduction Act of 1995, no persons are required to respond to a collection of information unless it displays a valid OMB control number.

Typed or printed name \_\_\_\_\_\_\_\_\_\_\_\_\_\_\_\_\_\_\_\_\_\_ \_ Registration No. \_\_\_\_\_\_\_\_\_\_\_\_\_\_\_\_ \_

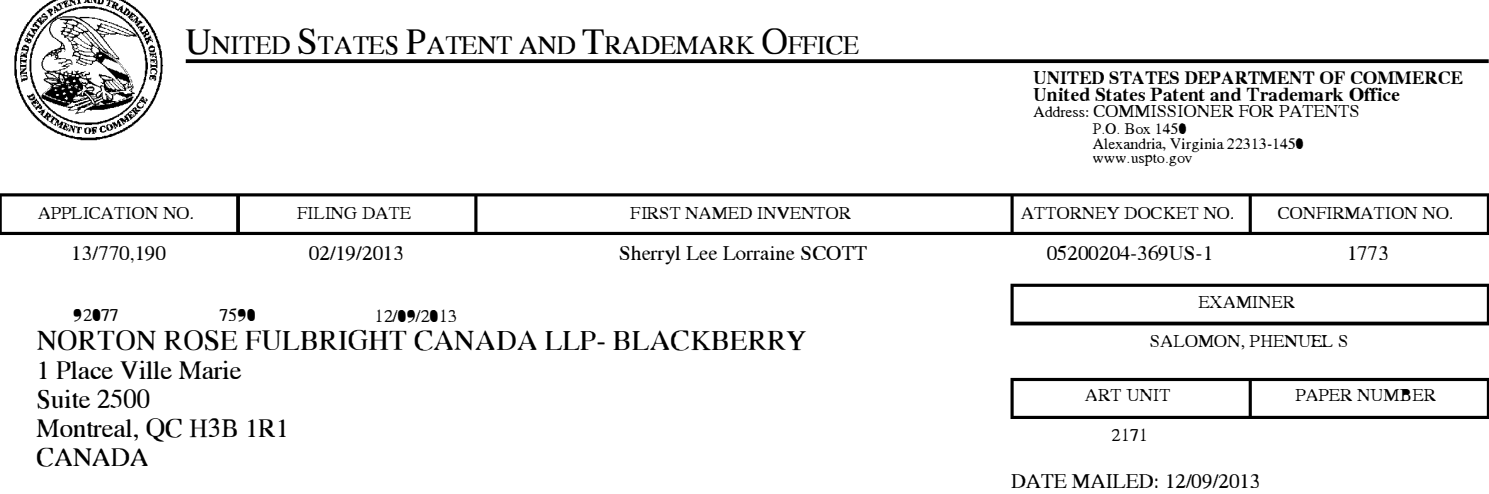

# **Determination of Patent Term Adjustment under** 35 U.S.C. **154 (b)**

(application filed on or after May 29, 2000)

The Patent Term Adjustment to date is O day(s). If the issue fee is paid on the date that is three months after the mailing date of this notice and the patent issues on the Tuesday before the date that is 28 weeks (six and a half months) after the mailing date of this notice, the Patent Term Adjustment will be O day(s).

If a Continued Prosecution Application (CPA) was filed in the above-identified application, the filing date that determines Patent Term Adjustment is the filing date of the most recent CPA.

Applicant will be able to obtain more detailed information by accessing the Patent Application Information Retrieval (PAIR) WEB site (http://pair.uspto.gov).

Any questions regarding the Patent Term Extension or Adjustment determination should be directed to the Office of Patent Legal Administration at (571)-272-7702. Questions relating to issue and publication fee payments should be directed to the Customer Service Center of the Office of Patent Publication at 1-(888)-786-0101 or (571 )-272-4200.

 $\sim$ 

# **Privacy Act Statement**

**The Privacy Act of 1974 (P.L. 93-579)** requires that you be given certain information in connection with your submission of the attached form related to a patent application or patent. Accordingly, pursuant to the requirements of the Act, please be advised that: (1) the general authority for the collection of this information is 35 U.S.C.  $2(b)(2)$ ; (2) furnishing of the information solicited is voluntary; and (3) the principal purpose for which the information is used by the U.S. Patent and Trademark Office is to process and/or examine your submission related to a patent application or patent. If you do not furnish the requested information, the U.S. Patent and Trademark Office may not be able to process and/or examine your submission, which may result in termination of proceedings or abandonment of the application or expiration of the patent.

The information provided by you in this form will be subject to the following routine uses:

- 1. The information on this form will be treated confidentially to the extent allowed under the Freedom of Information Act (5 U.S.C. 552) and the Privacy Act (5 U.S.C 552a). Records from this system of records may be disclosed to the Department of Justice to determine whether disclosure of these records is required by the Freedom of Information Act.
- 2. A record from this system of records may be disclosed, as a routine use, in the course of presenting evidence to a court, magistrate, or administrative tribunal, including disclosures to opposing counsel in the course of settlement negotiations.
- 3. A record in this system of records may be disclosed, as a routine use, to a Member of Congress submitting a request involving an individual, to whom the record pertains, when the individual has requested assistance from the Member with respect to the subject matter of the record.
- 4. A record in this system of records may be disclosed, as a routine use, to a contractor of the Agency having need for the information in order to perform a contract. Recipients of information shall be required to comply with the requirements of the Privacy Act of 1974, as amended, pursuant to 5 U.S.C. 552a(m).
- 5. A record related to an International Application filed under the Patent Cooperation Treaty in this system of records may be disclosed, as a routine use, to the International Bureau of the World Intellectual Property Organization, pursuant to the Patent Cooperation Treaty.
- 6. A record in this system of records may be disclosed, as a routine use, to another federal agency for purposes of National Security review (35 U.S.C. 181) and for review pursuant to the Atomic Energy Act (42 U.S.C. 218(c)).
- 7. A record from this system of records may be disclosed, as a routine use, to the Administrator, General Services, or his/her designee, during an inspection of records conducted by GSA as part of that agency's responsibility to recommend improvements in records management practices and programs, under authority of 44 U.S.C. 2904 and 2906. Such disclosure shall be made in accordance with the GSA regulations governing inspection of records for this purpose, and any other relevant (i.e., GSA or Commerce) directive. Such disclosure shall not be used to make determinations about individuals.
- 8. A record from this system of records may be disclosed, as a routine use, to the public after either publication of the application pursuant to 35 U.S.C. 122(b) or issuance of a patent pursuant to 35 U.S.C. 151. Further, a record may be disclosed, subject to the limitations of 37 CPR 1.14, as a routine use, to the public if the record was filed in an application which became abandoned or in which the proceedings were terminated and which application is referenced by either a published application, an application open to public inspection or an issued patent.
- 9. A record from this system of records may be disclosed, as a routine use, to a Federal, State, or local law enforcement agency, if the USPTO becomes aware of a violation or potential violation of law or regulation.

# **Notices of Allowance and Fee(s) Due mailed between October 1, 2013 and December 31, 2013**

(Addendum to PTOL-85)

If the "Notice of Allowance and Pee(s) Due" has a mailing date on or after October 1, 2013 and before January 1, 2014, the following information is applicable to this application.

If the issue fee is being timely paid on or after January 1, 2014, the amount due is the issue fee and publication fee in effect January 1, 2014. On January 1, 2014, the issue fees set forth in 37 CFR 1.18 decrease significantly and the publication fee set forth in 37 CFR  $1.18(d)(1)$  decreases to \$0.

If an issue fee or publication fee has been previously paid in this application, applicant is not entitled to a refund of the difference between the amount paid and the amount in effect on January 1, 2014.

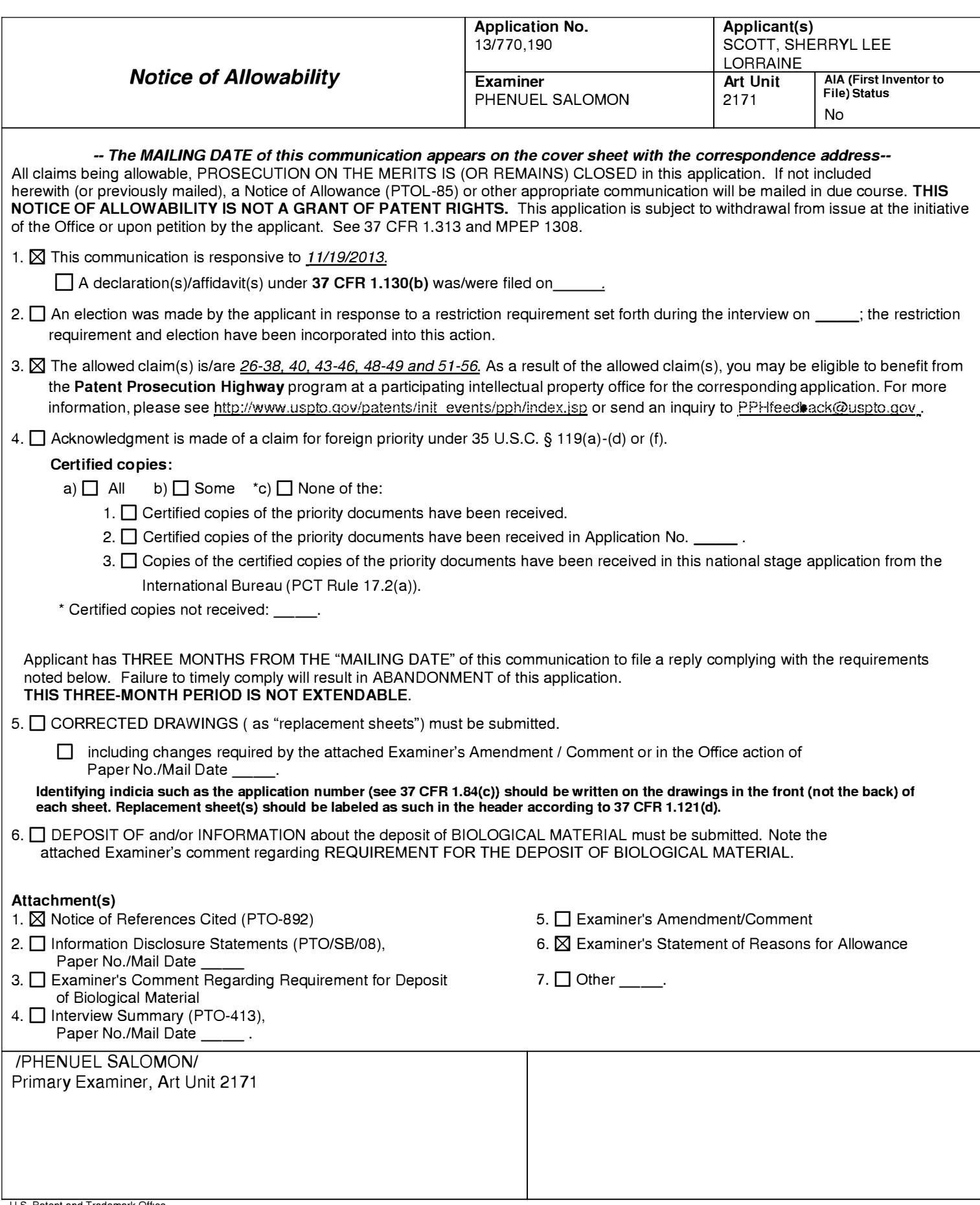

Page 19 of 409

Application/Control Number: 13/770,190 Art Unit: 2171

1. The present application is being examined under the pre-AIA first to invent provisions.

# **DETAILED ACTION**

### *Allowable Subject Matter*

Claims 26-38, 40, 43-46, 48-49, and 51-56 are allowed.

The following is an examiner's statement of reasons for allowance:

Applicant's arguments filed in the Amendments filed 11/19/2013 have been fully considered. As a result of the amendments and in light of the arguments, the claims as a whole are allowable over the cited prior art.

Any comments considered necessary by applicant must be submitted no later than the payment of the issue fee and, to avoid processing delays, should preferably accompany the issue fee. Such submissions should be clearly labeled "Comments on Statement of Reasons for Allowance."

Any inquiry concerning this communication or earlier communications from the examiner should be directed to Phenuel S. Salomon whose telephone number is (571) 270-1699. The examiner can normally be reached on Mon-Fri 7:00 A.M. to 4:00 P.M. (Alternate Friday Off) EST.

# Application/Control Number: 13/770,190 Art Unit: 2171

If attempts to reach the examiner by telephone are unsuccessful, the examiner's supervisor, Matthew Kim can be reached on (571) 272-4182. The fax phone number for the organization where this application or proceeding is assigned is 571-273-3800.

Information regarding the status of an application may be obtained from the Patent Application Information Retrieval (PAIR) system. Status information for published applications may be obtained from either Private PAIR or Public PAIR. Status information for unpublished applications is available through Private PAIR only. For more information about the PAIR system, see http://pair-direct.uspto.gov. Should you have questions on access to the Private PAIR system, contact the Electronic Business Center (EBC) at 866-217-9197 (toll-free). If you would like assistance from a USPTO Customer Service Representative or access to the automated information system, call 800-786-9199 (IN USA OR CANADA) or 571-272-1000. /Phenuel S. Salomon/

Primary Examiner, Art Unit 2171

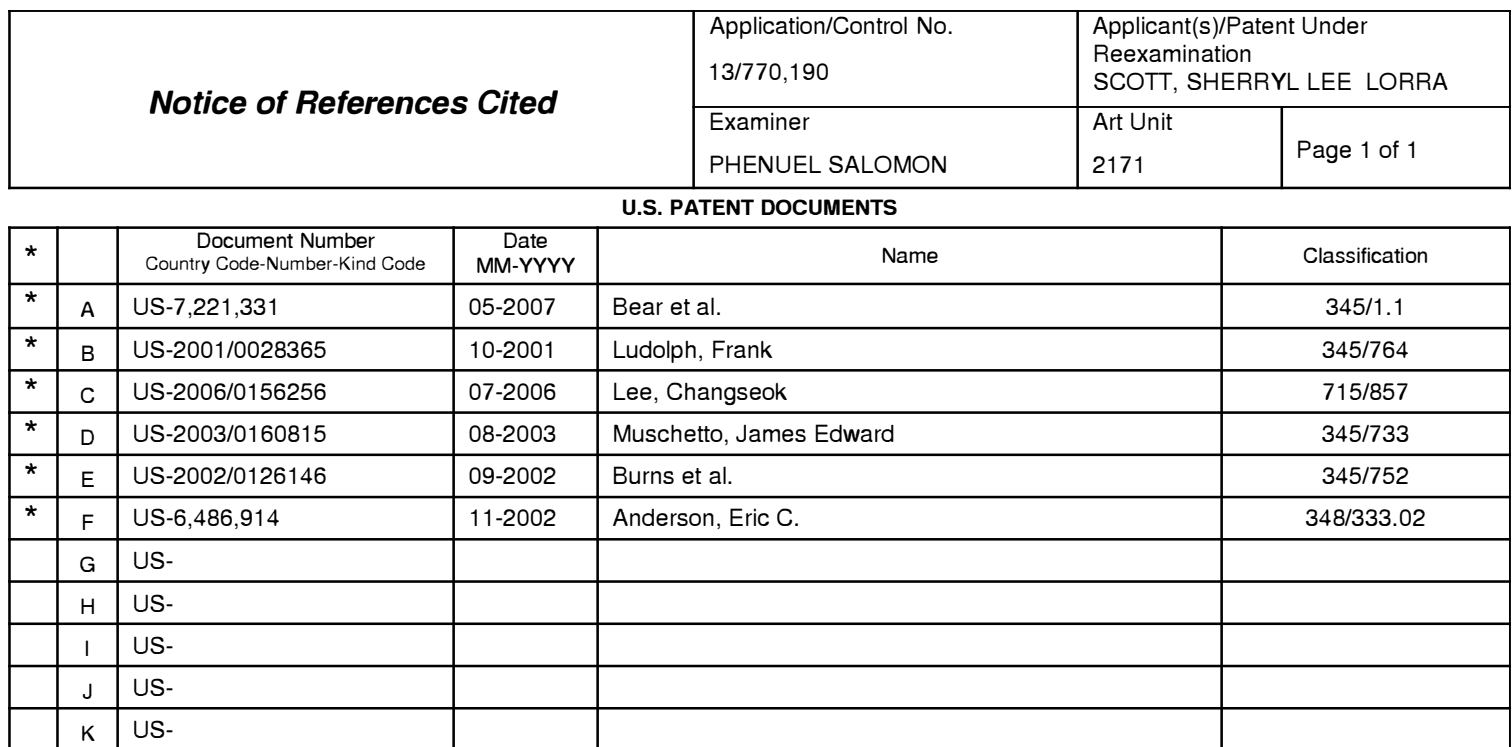

#### **FOREIGN PATENT DOCUMENTS**

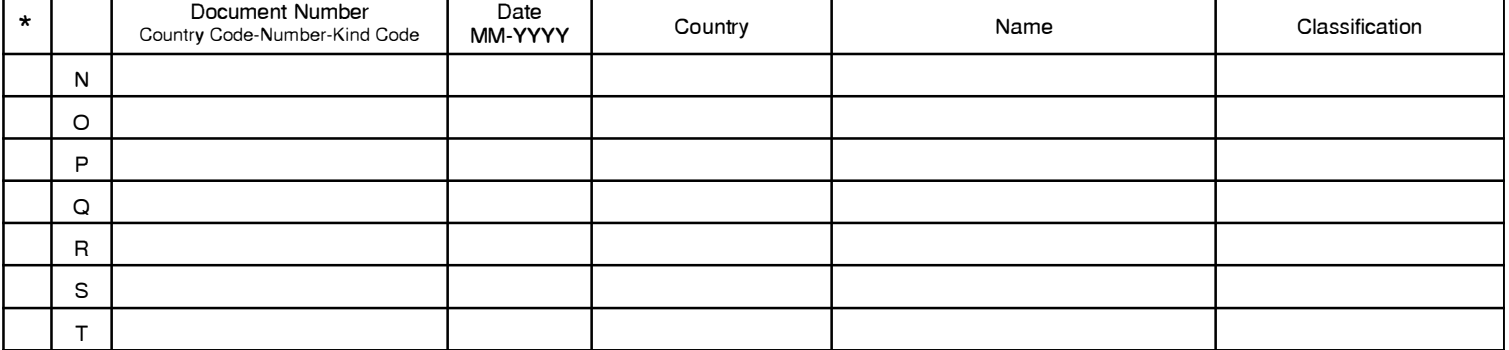

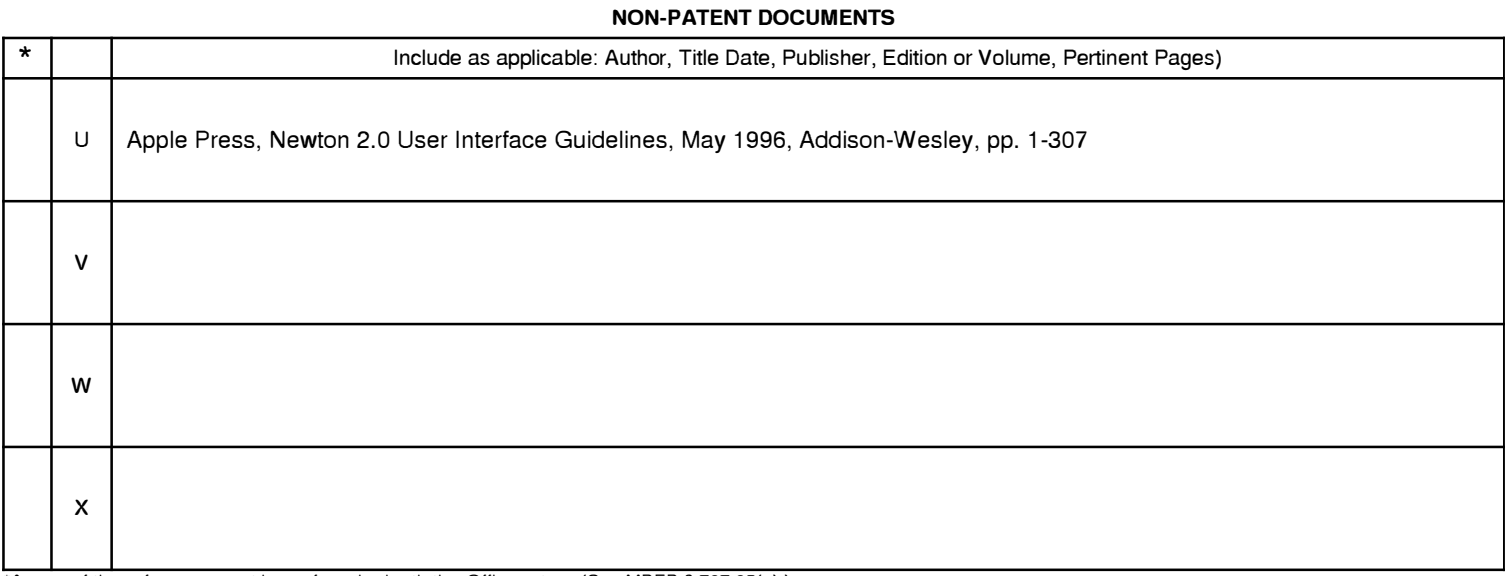

\*A copy of this reference 1s not being furnished with this Office action. (See MPEP § 707.05(a).) Dates in MM-YYYY format are publication dates. Classifications may be US or foreign.

 $L$  US- $M$  US-

#### **EAST Search History**

### **EAST Search History (Interference)**

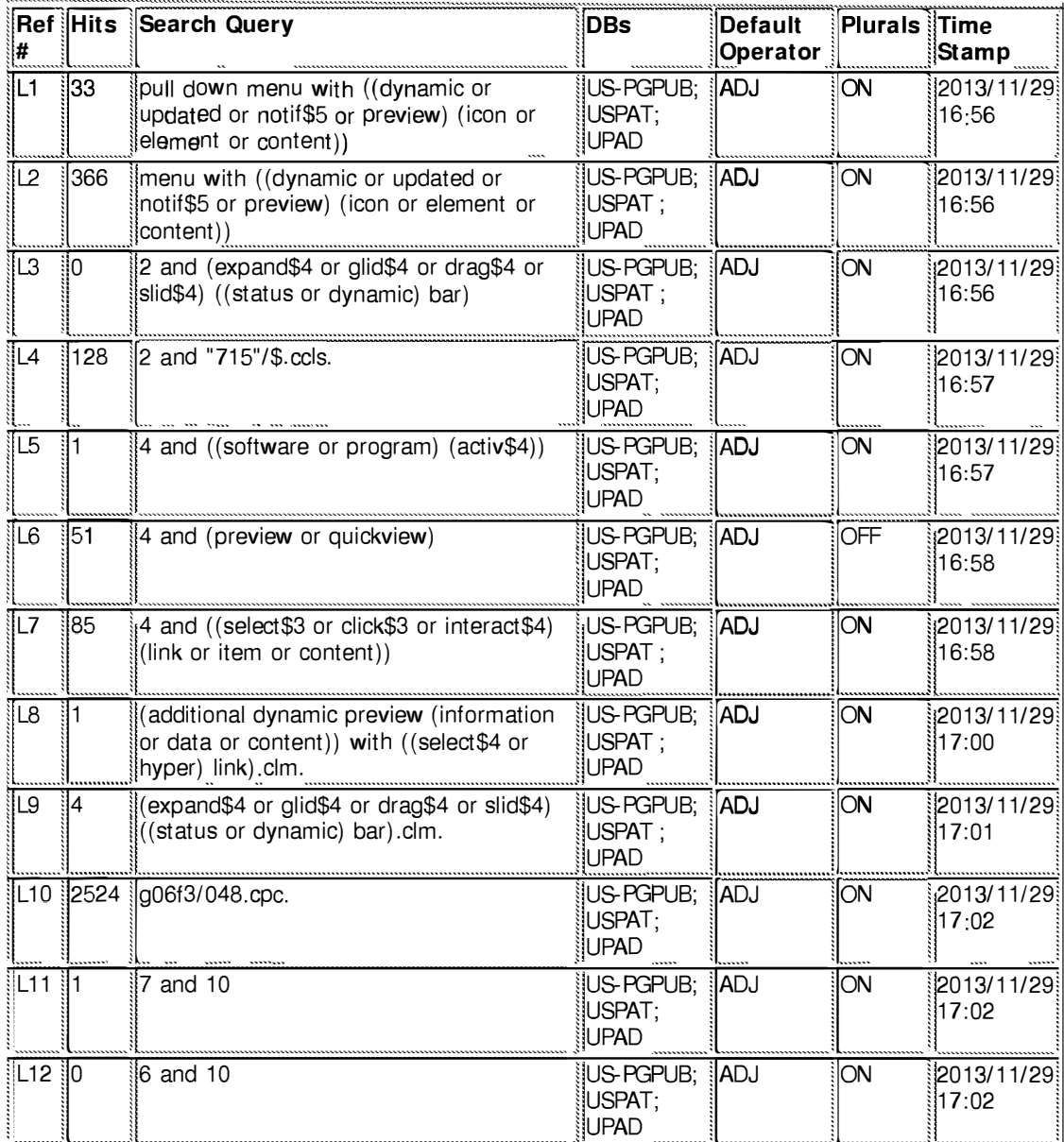

11/29/2013 5:02:57 PM C:\ Users\ psalomon\ Documents\ EAST\ Workspaces\ 13770190.wsp

Page 23 of 409

the additional dynamic preview information comprising a selectable link which when activated, invokes...

Web images More... Sion in the additional dynamic preview information comprising a selectable link which Scholar My Citations About 1,050 results (0.0% sec) Sports-related widgets **Articles** D Adler, FA Anzures, M Caprile, GN Christie... - US Patent App. 11/ ..., 2006 - Google Patents Case law ... 11/282,110, entitied "Preview Including Theme Based installation of User interface Elements in A Display ... application windows, menu systems, trays, multi-touch sen- sitive displays and other My library News widgets. ... server 301, one or more dashboard clients 302, and one or more widgets 303. ... Cited by 48 Related articles All 2 versions Cite Save System for internet-based delivery of computer applications Any time C Herrmann - US Patent 5,995,756, 1999 - Google Patents Since 2013 ... 30,1999 OTHER PUBLICATIONS Pacheco et al., "Delphi Developer's Guide," Sams Publish-Since 2012 ing ... a document (eg, Microsoft ActiveX Document) locally but, in addition, also includes ... View Project **Since 2009** Run Component database Workgroups Jools Help & BQ-Standard | Additional! ... Custom range... Cited by 133 Related articles All 2 versions Cite Save The software information base: A server for reuse (PDF) from forth.gr Sort by relevance P. Constantopoulos, M. Jarke, J.Mxigpoulos ... - The VLDB Journal --- ... , 1995 - di acm.org Sort by date ... Fundamental among them is the thesis that reuse concerns more than software code. ... of reuse-based software development introduces a number of additional complications. ... from primitives such as programming language expressions, or composite, having other descriptions ... include patents Cited by 94 Related articles All 20 versions Oite Save More include citations Dynamic bar oriented user interface for a device having a status bar displaying status information concerning the device Create alert SLL Scott - EP Patent 1,768,359, 2007 - freepatentsonline.com ... 1007, 1011, 1015 and 1019 denote activities such as "communicate", "plan", "entertain" "configure" and "extra". ... 1102 previewing items (eg 1006) for the current day 1004 and additional upcoming days ... More than one different event type may be monitored and counted as per ... Cite Save More Dynamic generation and display of catalogs G Wong, R Pipp, E Van Lydegraf - US Patent 5,690, 175, 1999 - Google Patents ... 1998 Wojcik et al 705/28 5,765,142 6/1998 Allred et al 705/26 OTHER PUBLICATIONS Brochure ... to give examples of how the two come together to form a DyNaMic on-line ... 110 Departments USVP Sports Arena Specialty Products WCHL ART FIG More About This Store Contact ... Cited by 193 Related articles All 2 versions Oite Save ... of personal information within a personal information management application and to synchronize such updated personal information management applications E Hertzog, A Dinur - US Patent App. 09/565;641, 2000 - Google Patents ... For example, an event occurrence may comprise a time period during ... DATA \ GUI DISPLAYS DISPLAY DATA IN ASSOCIATION WITH OTHER CONTACT INFORMATION ... IMAGE DATA IN ASSOCIATION WITH FURTHER PERSONAL INFORMATION REGARDING CONTACT... Cited by 151 Related articles All 2 versions Cite Save Systems and Arrangements For Providing Archived WEB Page Content in Place Of Current WEB Page Content YF Chen, FF Morgan, KR Walker - US Patent App. 11/422,694, 2006 - Google Patents ... a portion of a day due to other breaking news that is deemed more important by ... archiving submitted forms, the systems and methods of the present disclosure can facilitate additional functions such ... have completely filled out the fields 404 and 406 as well as many other fields of ... Cited by 6 Related articles All 2 versions Olte Save Printer/facsimile driver GA Sanchez, R Mahajan, LA Wood - US Patent 5,784,177, 1996 - Google Patents ... includes the process steps of preparing a document to be faxed, invoking a facsimile dynamic link library which operates to create, by using facsimile dynamic link libraries, facsimile ... and returning the number of rendered document pages to the facsimile application, recalling the ... Cited by 26 Related articles All 2 versions Cite Save System and method for associating services information with selected elements of an organization DD Driskell, M Greenspan, VC Heritey... - US Patent ..., 2000 - Google Patents Cited by 68 Related articles All 2 versions Cite Save Configuration of Presentations of Selectable TV Services According to Usage DF Jerding, AA Rodriguez, RO Banker... - US Patent ..., 2012 - freepatentsonline.com ... by the cable television provider at the headend 11, any Internet web content, or any other Information source provided ... services of the operating system 33 to effect the communication between any two or more of the ... 2. With additional reference to the flowchart 60 shown in FIG. ...

Cite Save More

scholar.google.com/scholar?q=the+additional+dynamic+preview+information+comprising+a+selectable...

Create alert

1 2 3 4 5 6 7 8 9 10 Next

All About Google Privacy & Terms Give us feedback About Google Scholar

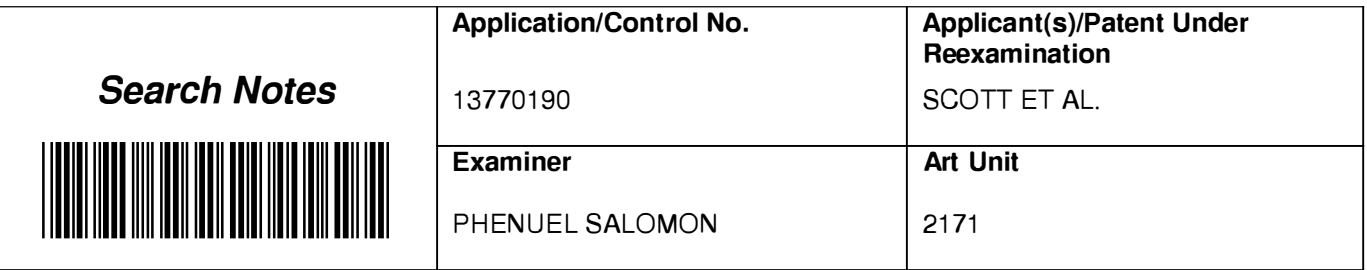

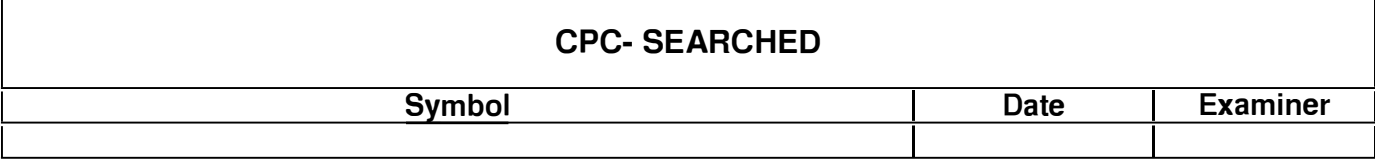

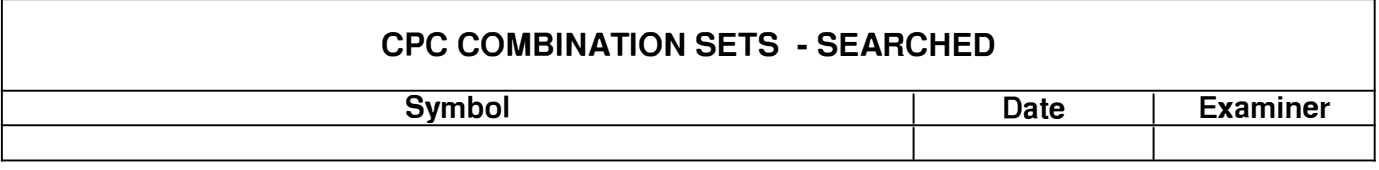

# **US CLASSIFICATION SEARCHED**

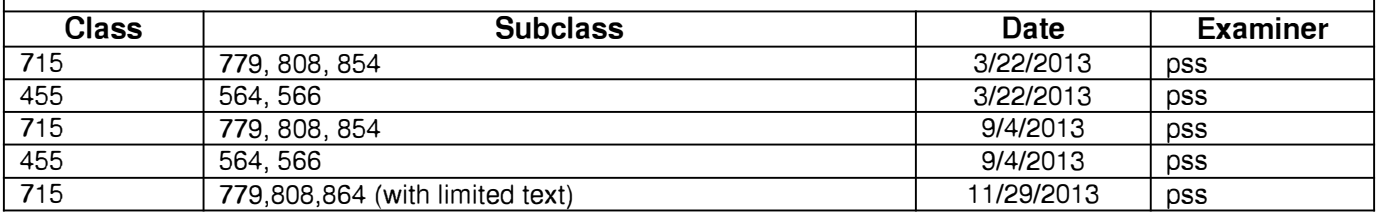

# **SEARCH NOTES**

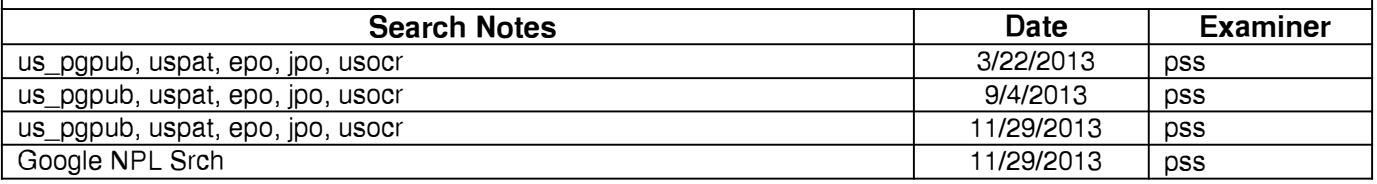

# **INTERFERENCE SEARCH**

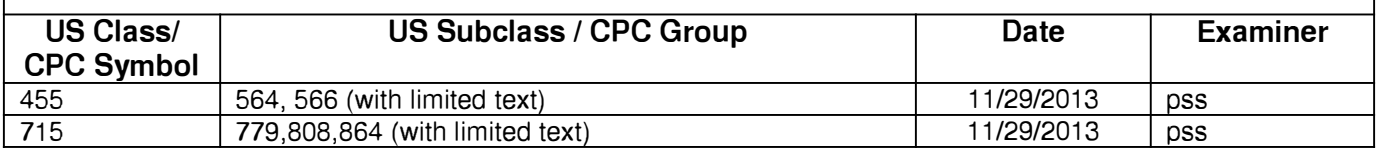

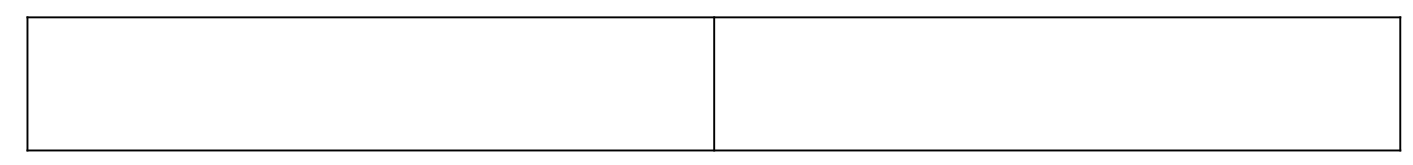

Page 26 of 409

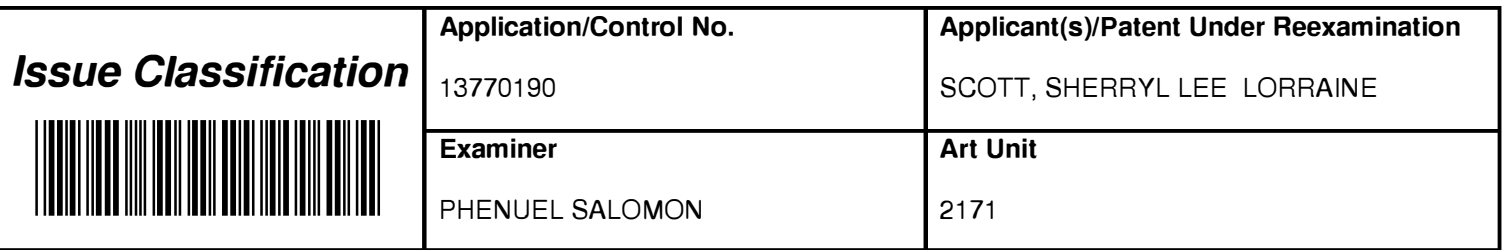

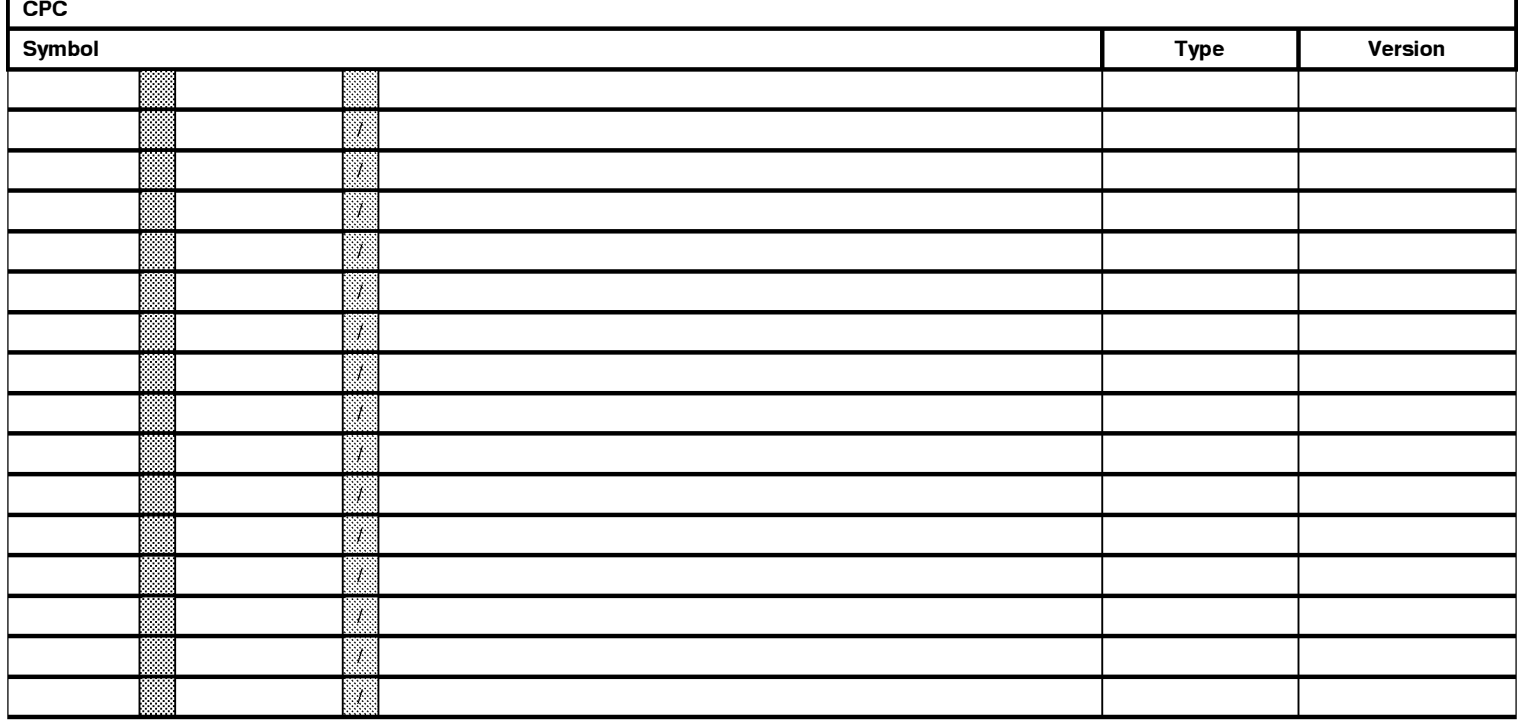

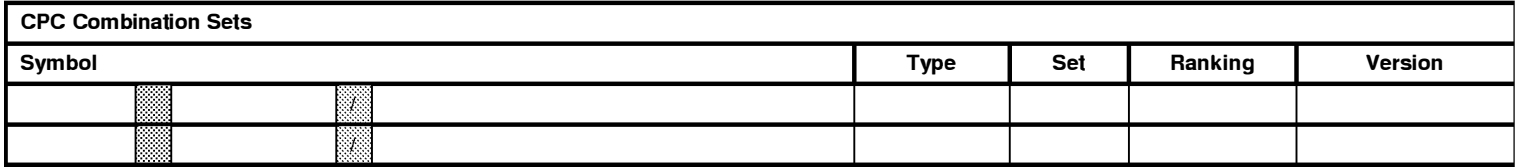

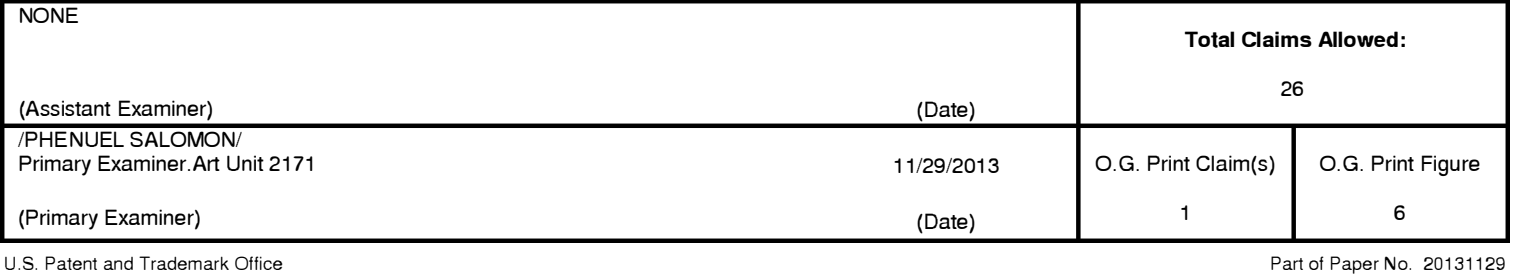

# Page 27 of 409

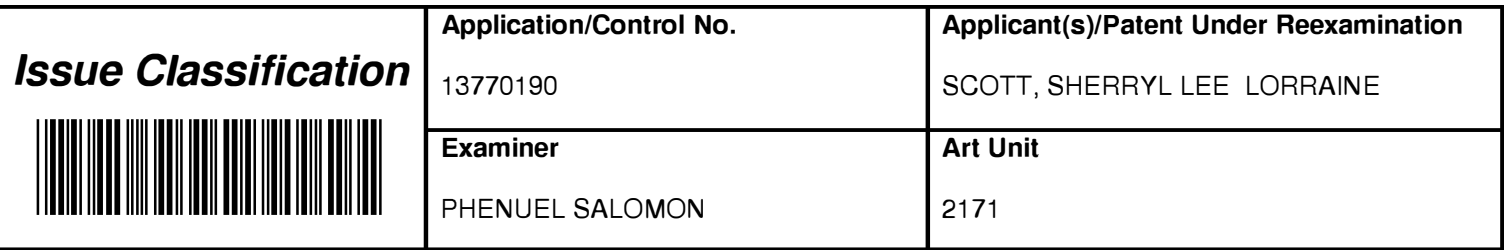

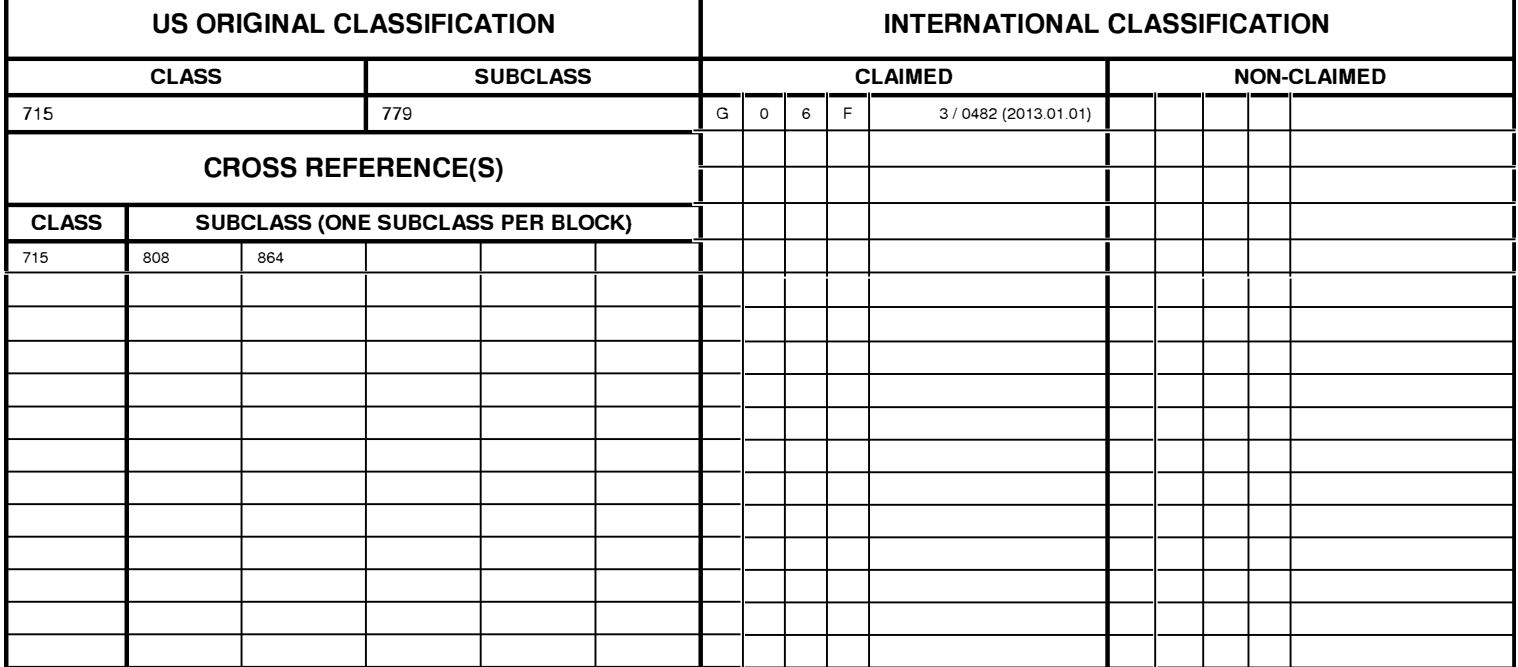

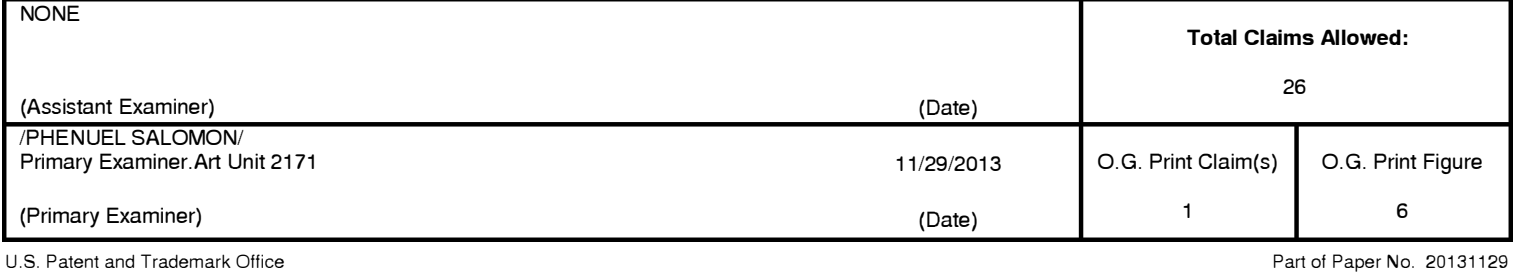

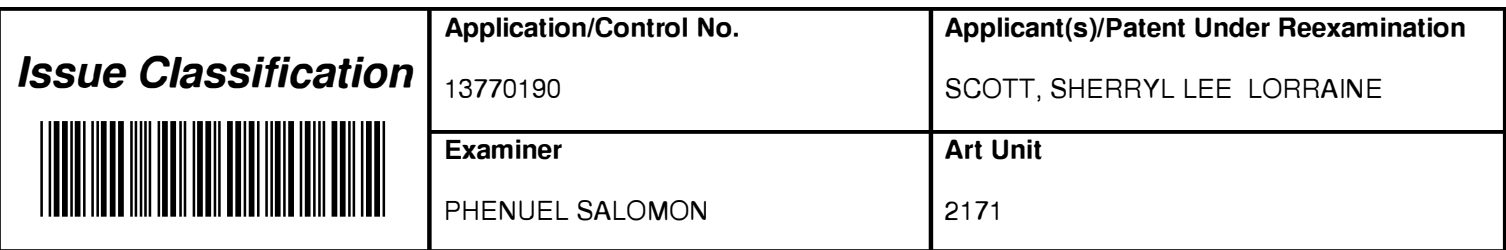

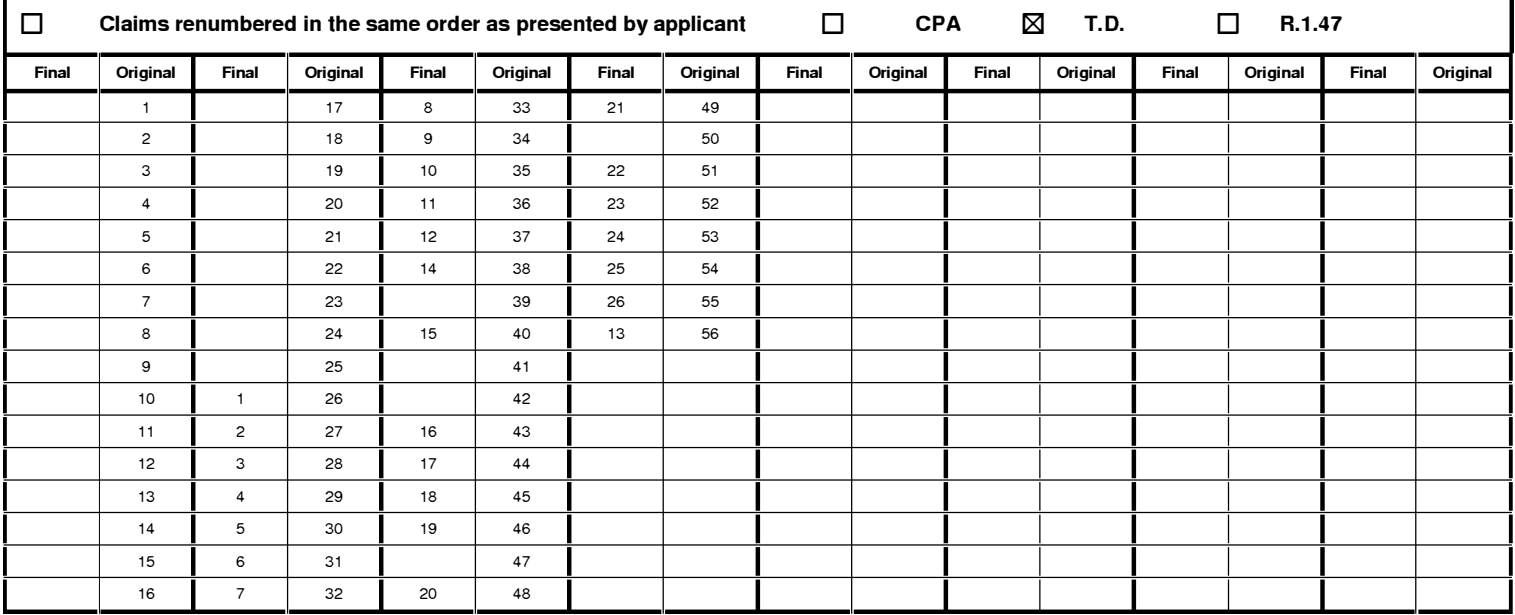

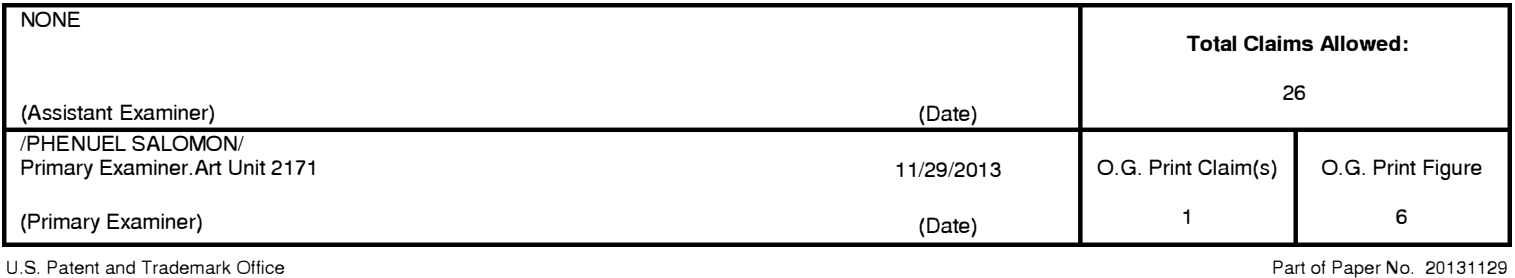

#### **EAST Search History**

### **EAST Search History (Prior Art)**

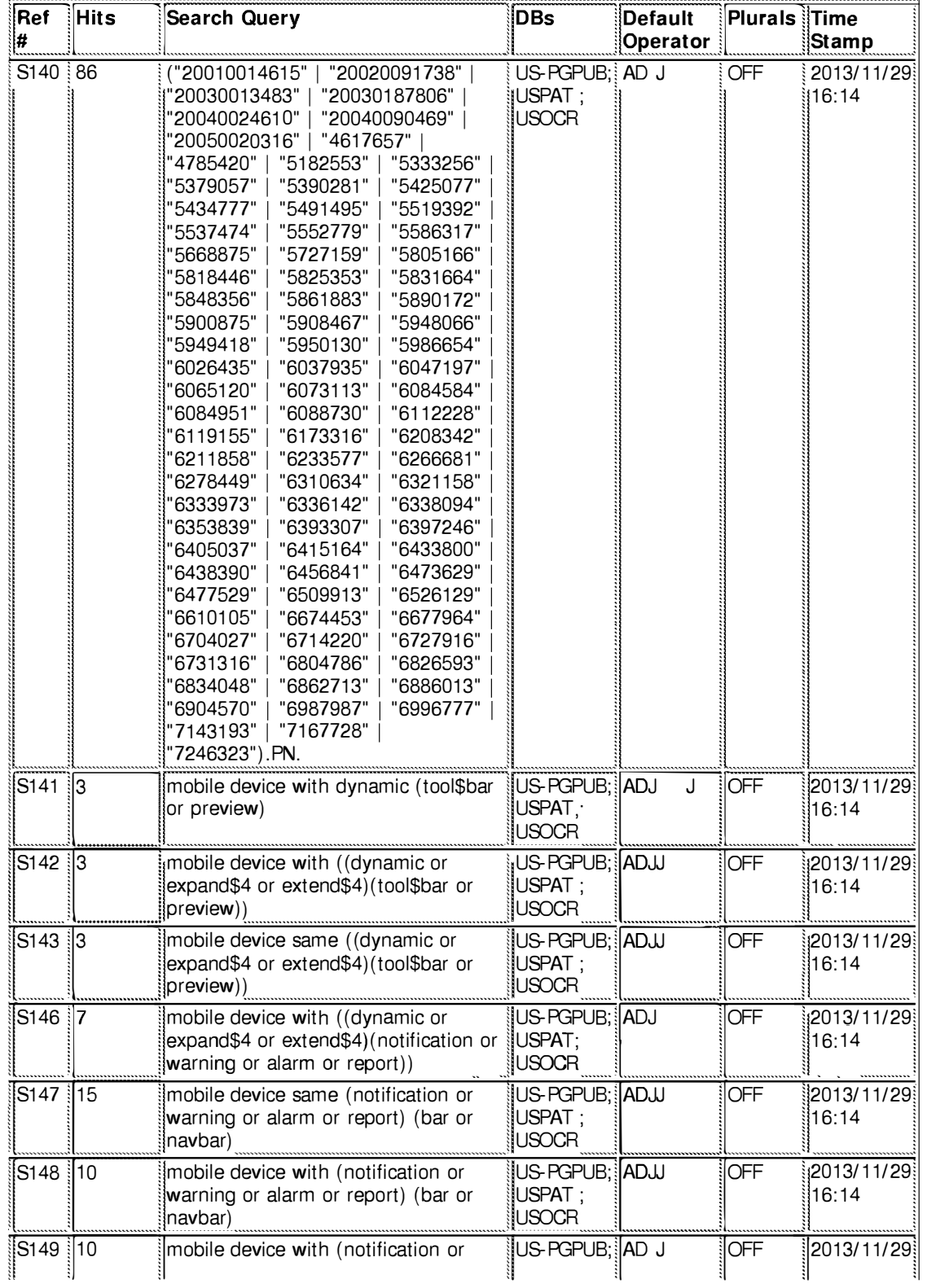

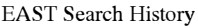

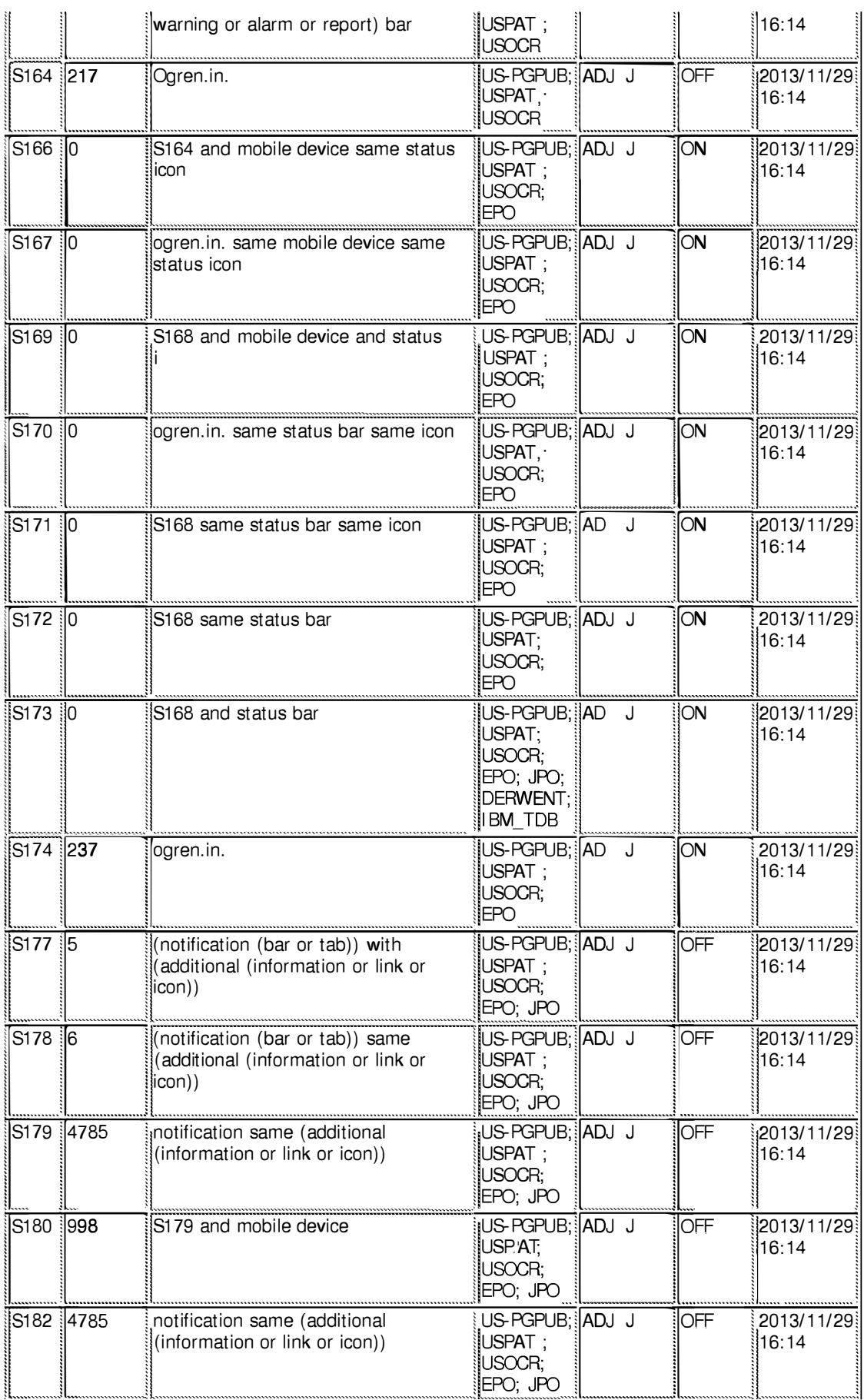

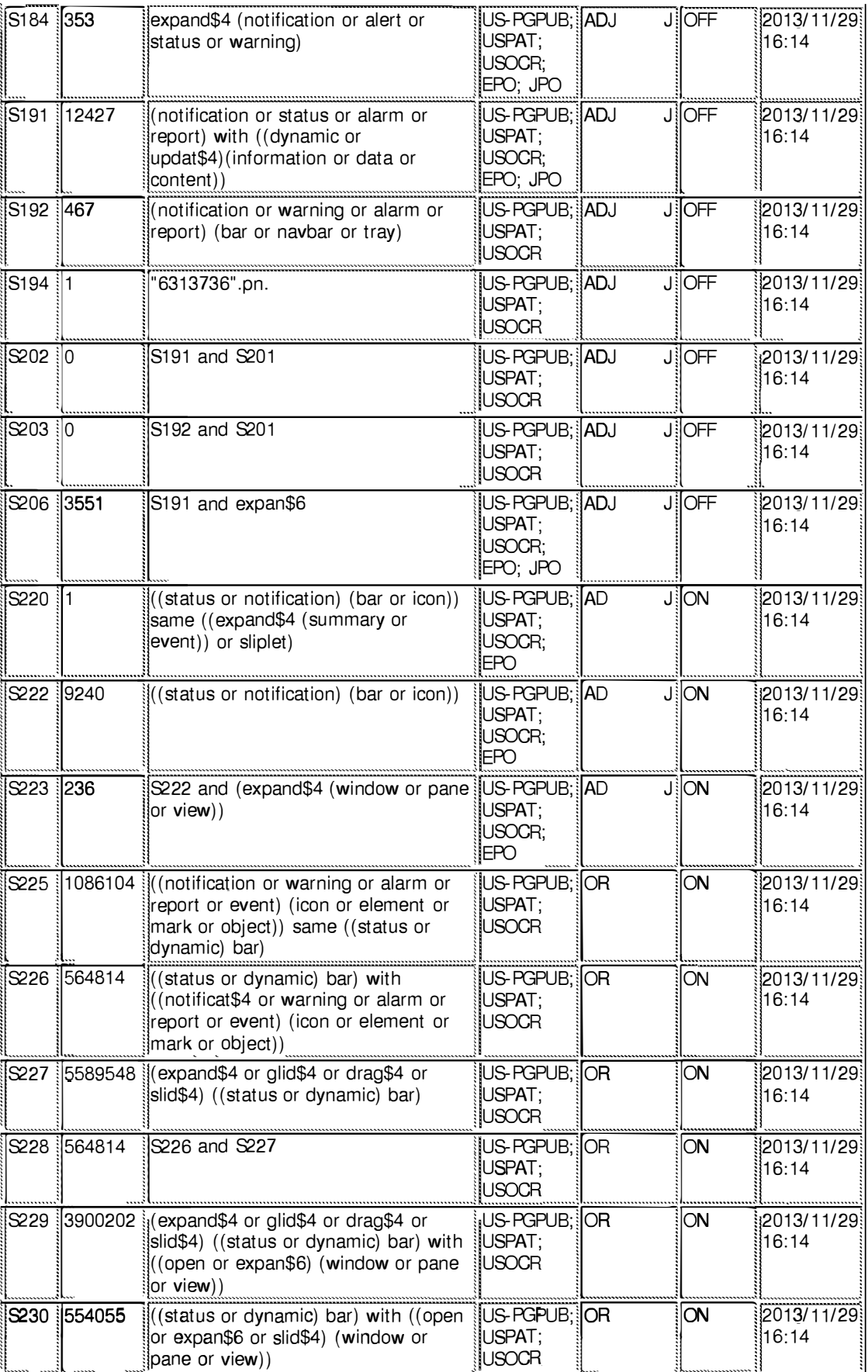

**11/ 29/ 2013 4:28:09 PM C:\ Users\ psalomon\ Documents\ EAST\ Workspaces\ 13770190.wsp** 

Page 33 of 409

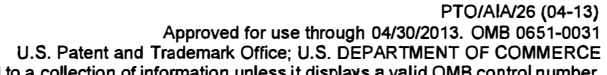

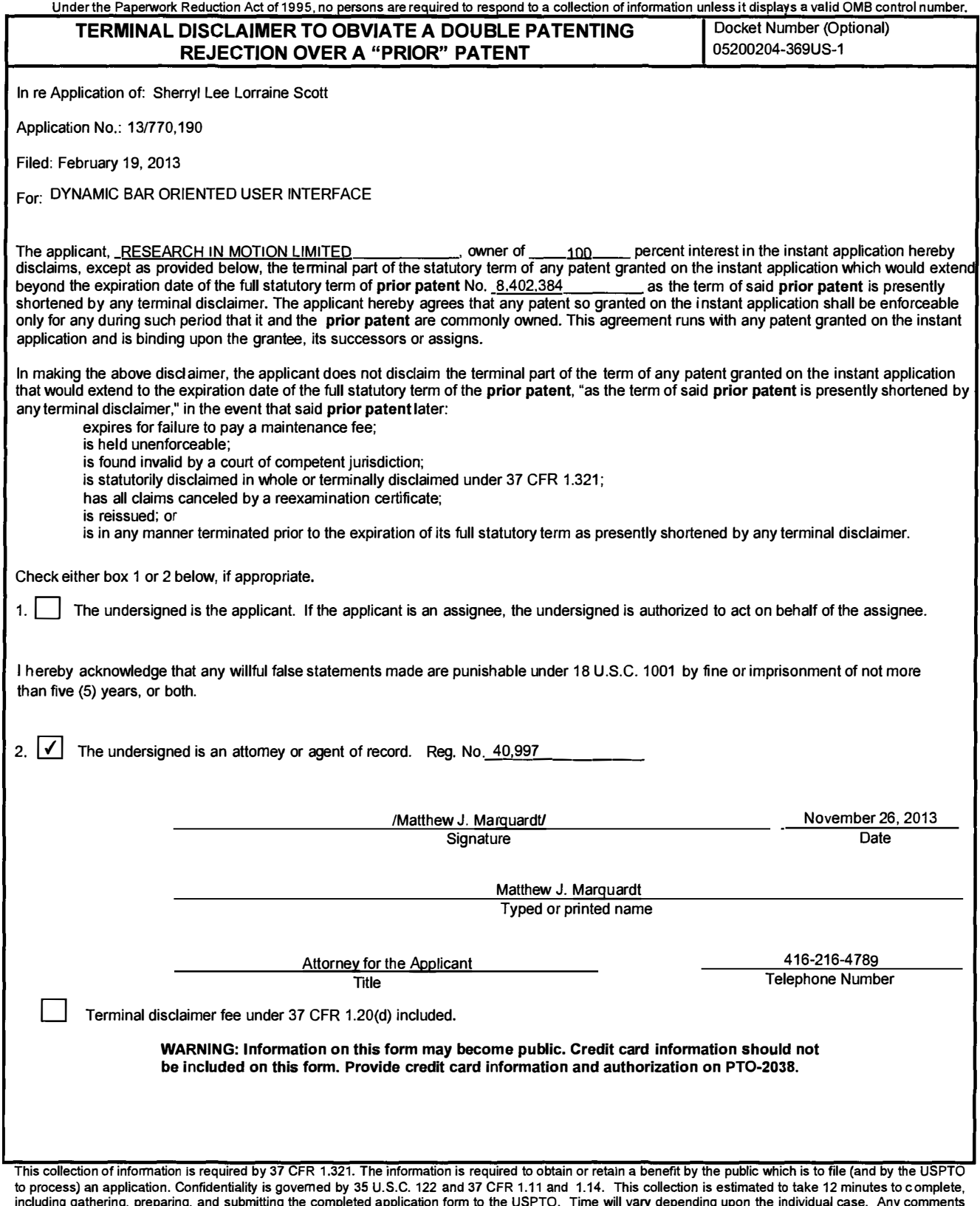

including gathering, preparing, and submitting the completed application form to the USPTO. Time will vary depending upon the individual case. Any comments<br>on the amount of time you require to complete this form and/or su and Trademark Office, U.S. Department of Commerce, P.O. Box 1450, Alexandria, VA 22313-1450. DO NOT SEND FEES OR COMPLETED FORMS TO THIS<br>ADDRESS. **SEND TO: Commissioner for Patents, P.O. Box 1450, Alexandria, VA 22313-1450** 

**If you need assistance in completing the form, call 1-800-PT0-9199 and select option 2.** 

# **Electronic Acknowledgement Receipt**

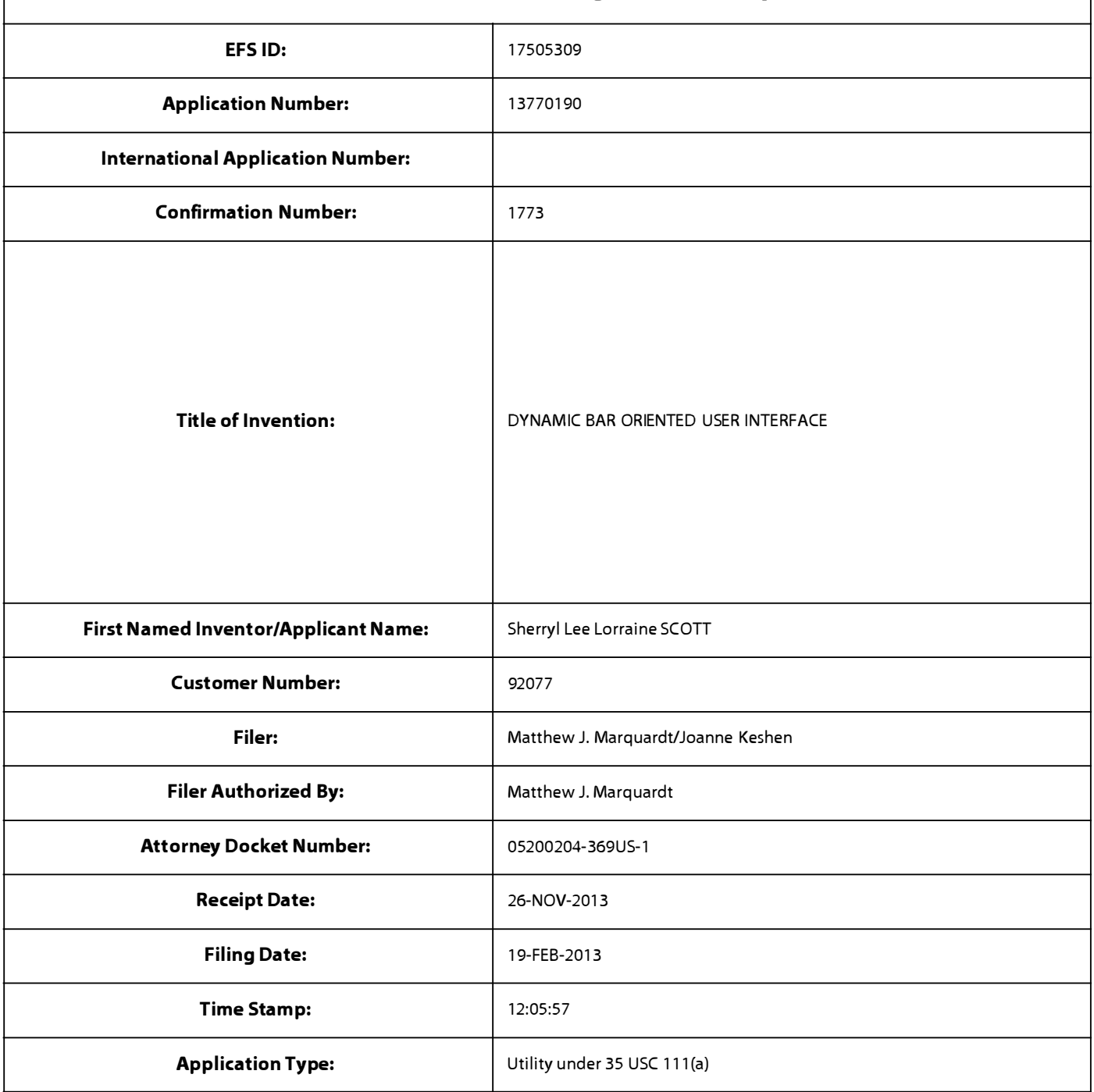

# **Payment information:**

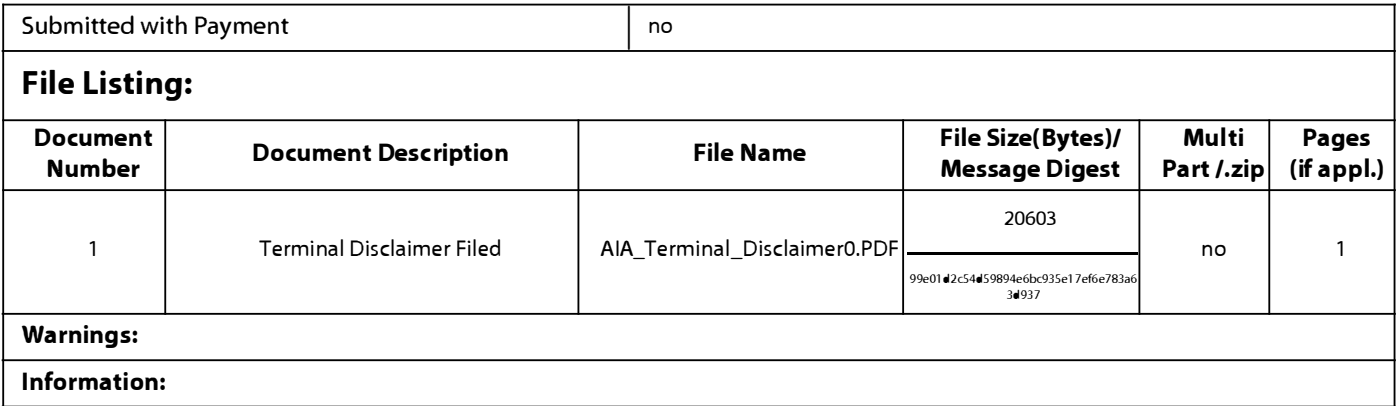

**Total Files Size (in bytes)** 20603

**This Acknowledgement Receipt evidences receipt on the noted date by the USPTO of the indicated documents, characterized by the applicant, and including page counts, where applicable. It serves as evidence of receipt similar to a Post Card, as described in MPEP 503.** 

## **New Applications Under 35 U.S.C. 111**

**If a new application is being filed and the application includes the necessary components for a filing date (see 37 CFR 1.53(b)-(d) and MPEP 506), a Filing Receipt (37 CFR 1.54) will be issued in due course and the date shown on this Acknowledgement Receipt will establish the filing date of the application.** 

## **National Stage of an International Application under 35 U.S.C. 371**

**If a timely submission to enter the national stage of an international application is compliant with the conditions of 35 U.S.C. 371 and other applicable requirements a Form PCT/DO/E0/903 indicating acceptance of the application as a national stage submission under 35 U.S.C. 371 will be issued in addition to the Filing Receipt, in due course.** 

## **New International Application Filed with the USPTO as a Receiving Office**

**If a new international application is being filed and the international application includes the necessary components for**  an international filing date (see PCT Article 11 and MPEP 1810), a Notification of the International Application Number and of the International Filing Date (Form PCT/RO/105) will be issued in due course, subject to prescriptions concerning **national security, and the date shown on this Acknowledgement Receipt will establish the international filing date of the application.**
## **Doc Code: DIST.E.FILE Document Description: Electronic Terminal Disclaimer - Filed**

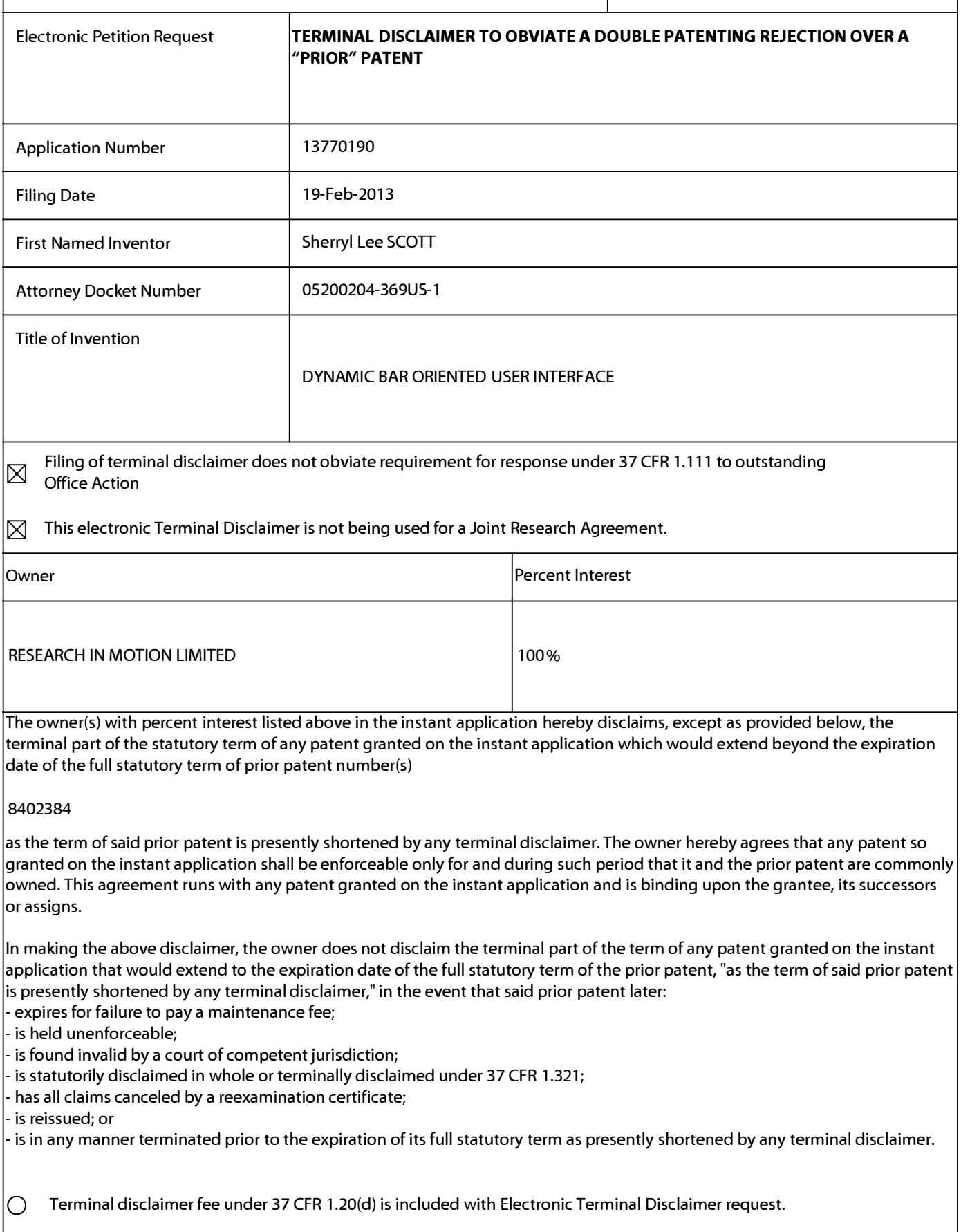

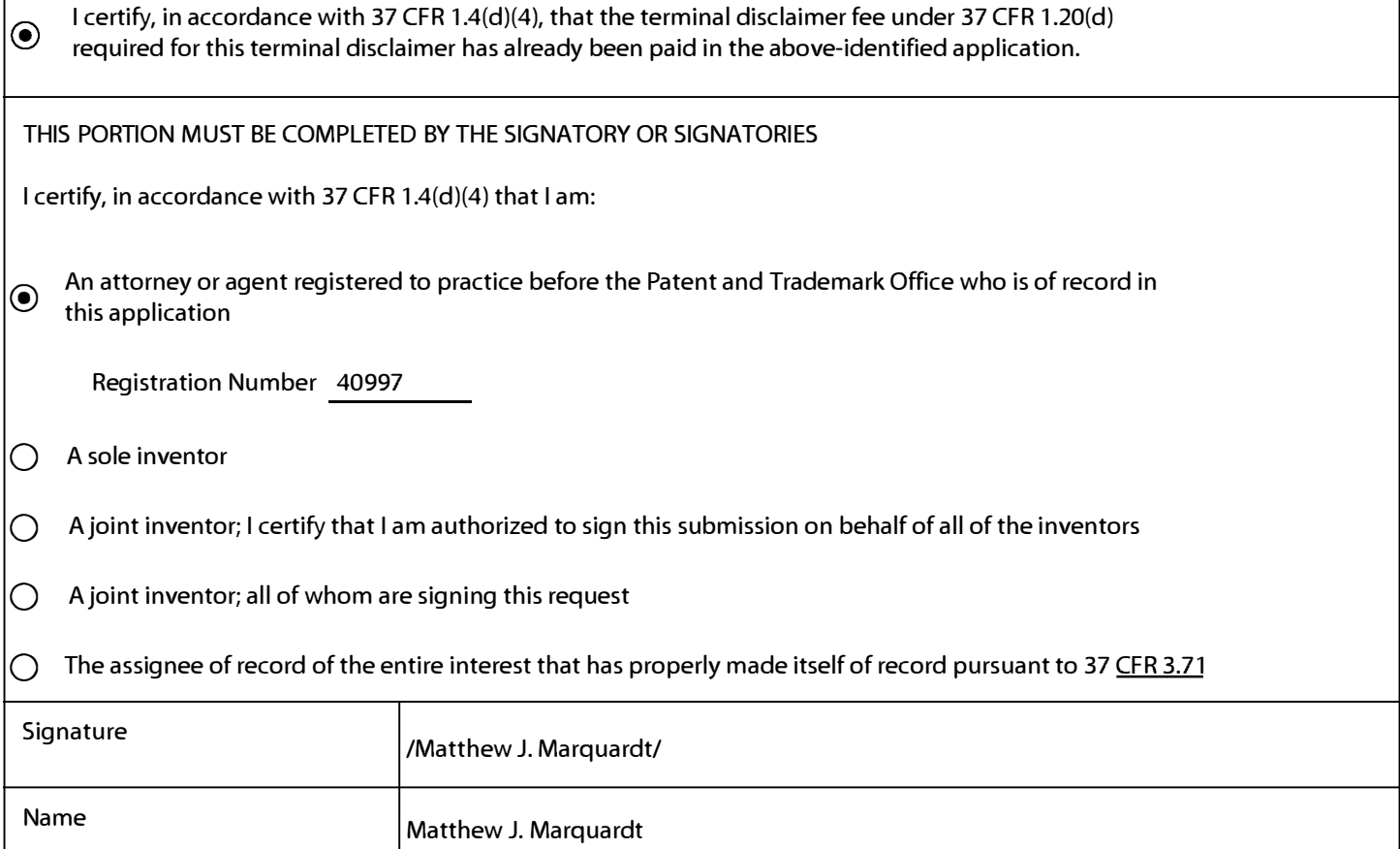

\*Statement under 37 CFR 3.73(b) is required if terminal disclaimer is signed by the assignee (owner). Form PTO/SB/96 may be used for making this certification. See MPEP § 324.

Doc Code: DISQ.E.FILE Document Description: Electronic Terminal Disclaimer - Approved

Application No.: 13770190

Filing Date: 19-Feb-2013

Applicant/Patent under Reexamination: SCOTT et al.

Electronic Terminal Disclaimer filed on November 26, 2013

 $\boxtimes$  APPROVED

**This patent is subject to a terminal disclaimer** 

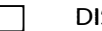

 $\Box$  DISAPPROVED

Approved/Disapproved by: Electronic Terminal Disclaimer automatically approved by EFS-Web

U.S. Patent and Trademark Office

Page 39 of 409

# **Electronic Acknowledgement Receipt**

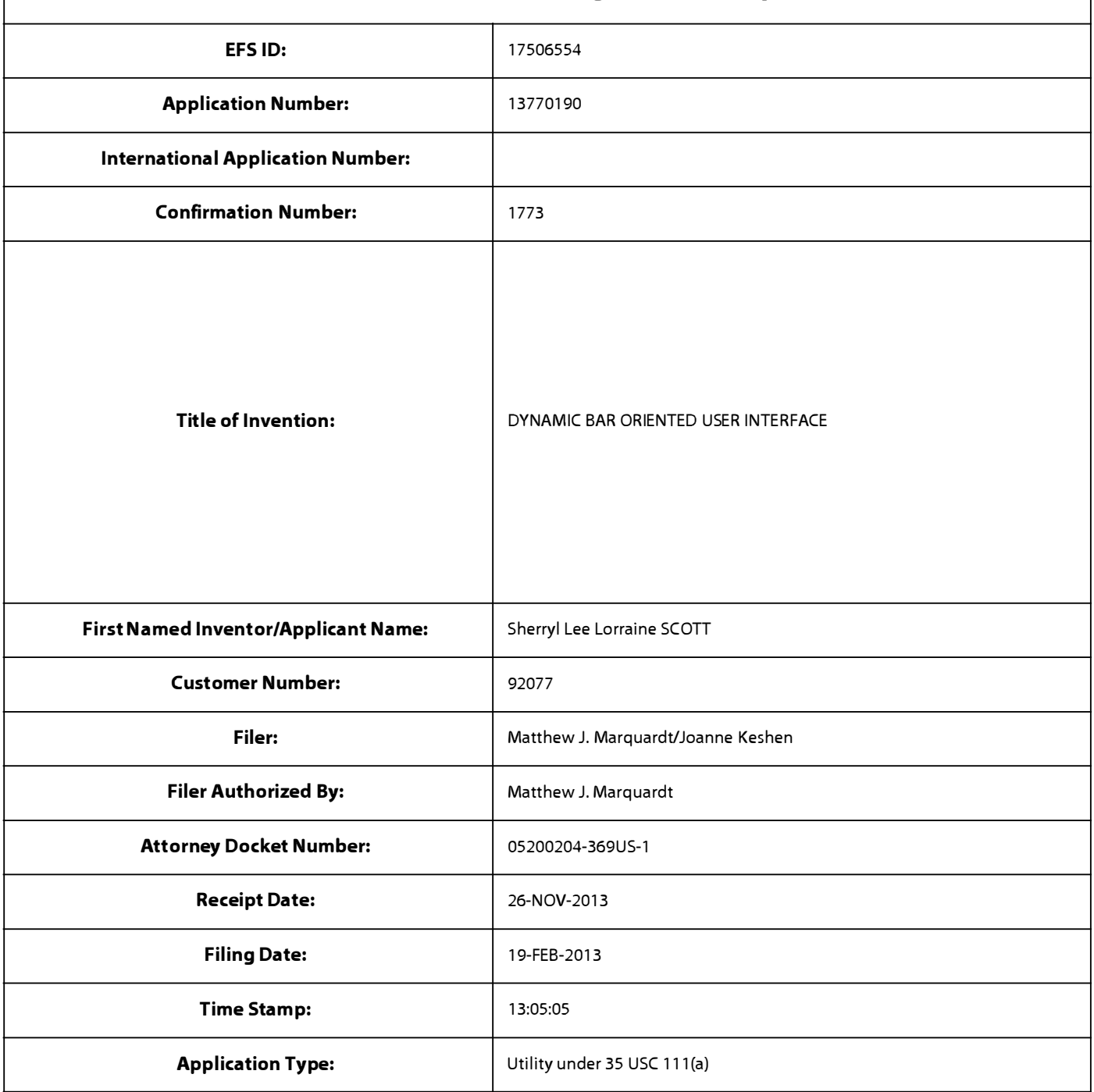

# **Payment information:**

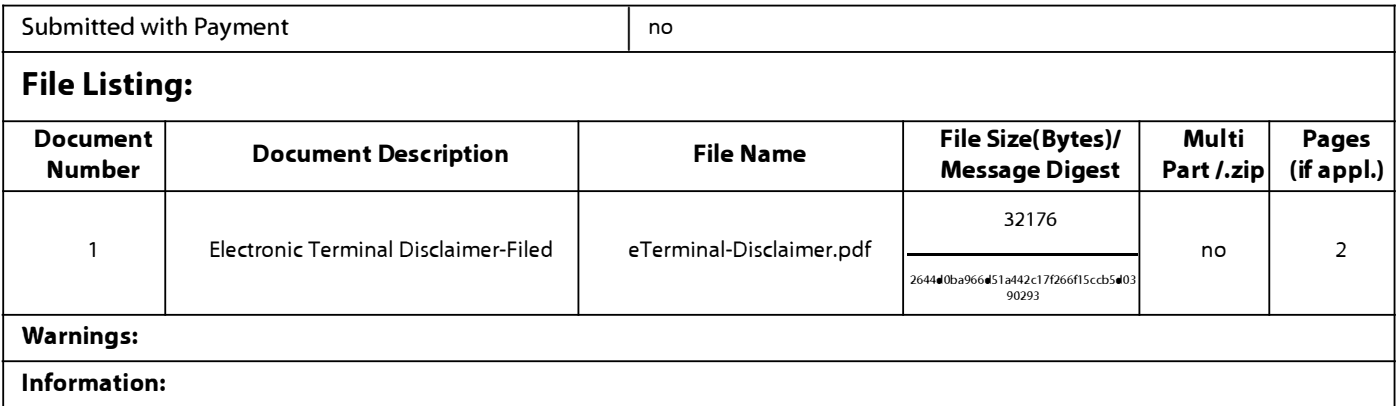

Page 40 of 409

**Total Files Size (in bytes)** 32176

**This Acknowledgement Receipt evidences receipt on the noted date by the USPTO of the indicated documents, characterized by the applicant, and including page counts, where applicable. It serves as evidence of receipt similar to a Post Card, as described in MPEP 503.** 

## **New Applications Under 35 U.S.C. 111**

**If a new application is being filed and the application includes the necessary components for a filing date (see 37 CFR 1.53(b)-(d) and MPEP 506), a Filing Receipt (37 CFR 1.54) will be issued in due course and the date shown on this Acknowledgement Receipt will establish the filing date of the application.** 

## **National Stage of an International Application under 35 U.S.C. 371**

**If a timely submission to enter the national stage of an international application is compliant with the conditions of 35 U.S.C. 371 and other applicable requirements a Form PCT/DO/E0/903 indicating acceptance of the application as a national stage submission under 35 U.S.C. 371 will be issued in addition to the Filing Receipt, in due course.** 

## **New International Application Filed with the USPTO as a Receiving Office**

**If a new international application is being filed and the international application includes the necessary components for**  an international filing date (see PCT Article 11 and MPEP 1810), a Notification of the International Application Number and of the International Filing Date (Form PCT/RO/105) will be issued in due course, subject to prescriptions concerning **national security, and the date shown on this Acknowledgement Receipt will establish the international filing date of the application.** 

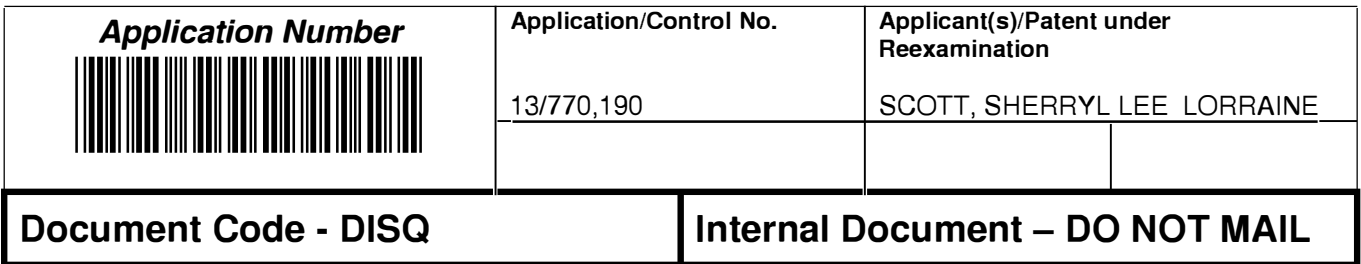

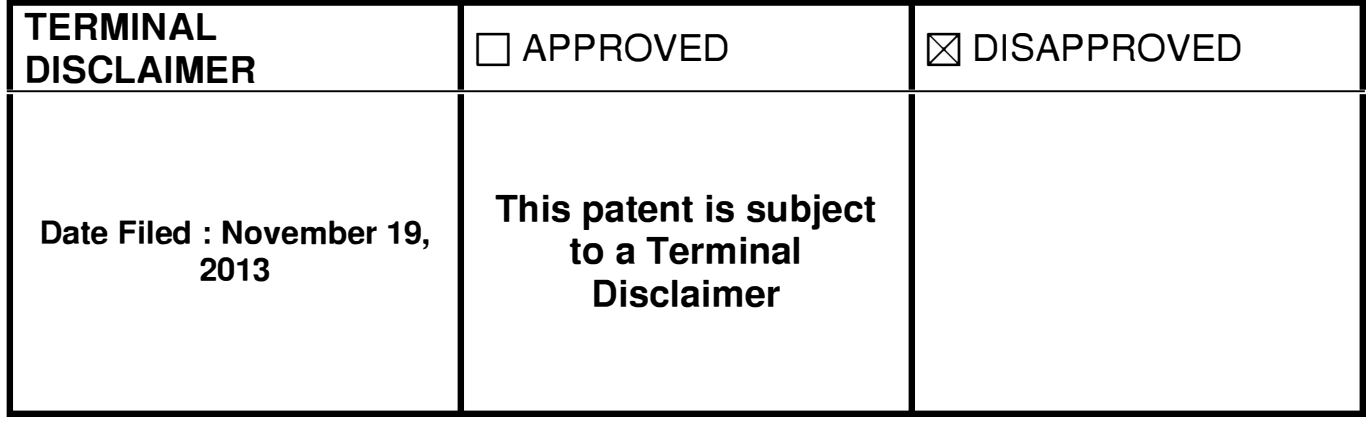

# **I Approved/Disapproved by: I**

Henry D. Jefferson

Please use TD form PTOAIA26 (4-13) td filed after 091612 no fees required.

U.S. Patent and Trademark Office

## **IN THE UNITED STATES PATENT AND TRADEMARK OFFICE**

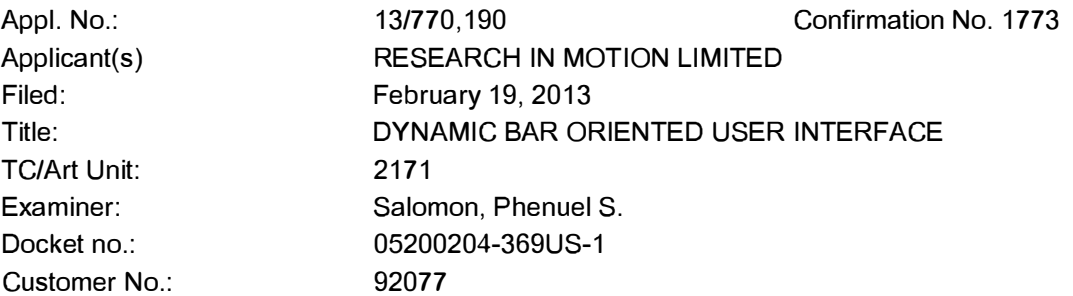

## **Via EFS-web**  Commissioner for Patents United States Patent and Trademark Office P.O. Box 1450 Alexandria, VA 22313-1450 U.S.A.

## **RESPONSE TO FINAL OFFICE ACTION**

## **REQUEST FOR CONSIDERATION UNDER THE AFCP 2.0**

This communication is believed fully responsive to the office action dated September 10, 2013 in regard to the above-referenced patent application, and is being filed in conjunction with a request for consideration under the After Final Consideration Pilot Program 2.0, and a terminal disclaimer.

Please consider the following :

**Amendments to the Claims** are reflected in the listing of claims which begin on page 2 of this paper.

**Remarks/Arguments** begin on page 7 of this paper.

### **Amendments to the Claims:**

The following listing of claims replaces all prior listings of claims in the application.

Listing of claims :

1-25. (Previously Cancelled)

26. (Currently Amended) A method for displaying preview information, the method comprising:

displaying on a display dynamic preview information in a dynamic bar, the dynamic preview information being determined from information managed by a software application, the dynamic preview information being updated to reflect a change to the information managed by the software application; and

expanding the dynamic bar to display an expanded dynamic bar in response to a first input, displaying the expanded dynamic bar comprising:

displaying additional dynamic preview information determined from the information managed by the software application, the additional dynamic preview information being different from the dynamic preview information displayed in the dynamic bar;

the additional dynamic preview information comprising a selectable link which when activated, invokes the software application.

27. (Previously Presented) The method of claim 26, further comprising:

receiving an input identifying a filter or search; and

displaying a subset of the additional dynamic preview information in accordance with the filter or search.

28. (Previously Presented) The method of claim 27, wherein the filter comprises a date.

29. (Previously Presented) The method of claim 26, further comprising: contracting the expanded dynamic bar to display the dynamic bar in response to a cancel input.

30. (Previously Presented) The method of claim 26, further comprising: changing a focus of the expanded dynamic bar based on a received navigation input.

31. (Previously Presented) The method of claim 26, wherein displaying the expanded dynamic bar comprises: displaying the additional dynamic preview information in an arrangement based on a context of the additional dynamic preview information or based on a function of the additional dynamic preview information.

32. (Previously Presented) The method of claim 26, further comprising:

displaying, in the expanded dynamic bar, an interface element identifying a configuration option; and

upon receipt of a configuration input, changing the configuration option.

33. (Previously Presented) The method of claim 32, wherein the interface element identifies a wireless networking function, and wherein changing the configuration option comprises turning the wireless networking function on or off.

34. (Previously Presented) The method of claim 32, further comprising updating the displayed interface element to reflect the changed configuration option.

35. (Previously Presented) The method of claim 26, further comprising: displaying a dynamic bar interface expansion element upon detecting an expansion element trigger, the dynamic bar interface expansion element including functions associated with an application or a label in the dynamic bar.

36. (Previously Presented) The method of claim 35, wherein detecting an expansion element trigger comprises determining that the application or the label is a focus for longer than a threshold period of time.

37. (Previously Presented) The method of claim 26, further comprising: updating the additional dynamic preview information upon detecting a new event.

38. (Currently Amended) A device for displaying preview information, the device comprising:

a display;

a processor configured for:

displaying, on the display, dynamic preview information in a dynamic bar, the dynamic preview information being determined from information managed by a software application, the dynamic preview information being updated to reflect a change to the information managed by the software application; and

expanding the dynamic bar to display an expanded dynamic bar in response to a first input, displaying the expanded dynamic bar comprising:

displaying additional dynamic preview information determined from the information managed by the software application, the additional dynamic preview information being different from the dynamic preview information displayed in the dynamic bar:

the additional dynamic preview information comprising a selectable link which when activated, invokes the software application.

39. (Cancelled)

40. (Previously Presented) The device of claim 38, wherein the processor is further configured for

receiving an input identifying a filter or search; and

displaying a subset of the additional dynamic preview information in accordance with the filter or search.

41. (Cancelled)

42. (Cancelled)

43. (Previously Presented) The device of claim 38, wherein the processor is further configured for changing a focus of the expanded dynamic bar based on a received navigation input.

44. (Previously Presented) The device of claim 38, wherein displaying the expanded dynamic bar comprises: displaying the additional dynamic preview information in an arrangement based on a context of the additional dynamic preview information or based on a function of the additional dynamic preview information.

45. (Previously Presented) The device of claim 38, wherein the processor is further configured for:

displaying, in the expanded dynamic bar, an interface element identifying a configuration option; and

upon receipt of a configuration input, changing the configuration option.

46. (Previously Presented) The device of claim 45, wherein the interface element identifies a wireless networking function, and wherein changing the configuration option comprises turning the wireless networking function on or off.

47. (Cancelled)

48. (Previously Presented) The device of claim 38, wherein the processor is further configured for displaying a dynamic bar interface expansion element upon detecting an expansion element trigger, the dynamic bar interface expansion element including functions associated with an application or a label in the dynamic bar.

49. (Previously Presented) The device of claim 48, wherein detecting an expansion element trigger comprises determining that the application or the label is a focus for longer than a threshold period of time.

50. (Cancelled)

51. (Currently Amended) A non-transitory, computer-readable medium having stored thereon instructions which when executed by a processor perform the method of claim 26configure the processor to

display on a display dynamic preview information in a dynamic bar, the dynamic preview information being determined from information managed by a software application, the dynamic preview information being updated to reflect a change to the information managed by the software application; and

expand the dynamic bar to display an expanded dynamic bar in response to a first input, displaying the expanded dynamic bar comprising:

displaying additional dynamic preview information determined from the information managed by the software application, the additional dynamic preview information being different from the dynamic preview information displayed in the dynamic bar;

the additional dynamic preview information comprising a selectable link which when activated, invokes the software application.

52. (New) The non-transitory, computer-readable medium of claim 51, wherein the instructions configure the processor to:

receive an input identifying a filter or search; and

display a subset of the additional dynamic preview information in accordance with the filter or search.

53. (New) The non-transitory, computer-readable medium of claim 51, wherein displaying the expanded dynamic bar comprises: displaying the additional dynamic preview information in an arrangement based on a context of the additional dynamic preview information or based on a function of the additional dynamic preview information.

54. (New) The non-transitory, computer-readable medium of claim 51, wherein the instructions configure the processor to:

display, in the expanded dynamic bar, an interface element identifying a configuration option; and

upon receipt of a configuration input, change the configuration option.

55. (New) The non-transitory, computer-readable medium of claim 51, wherein the instructions configure the processor to: change a focus of the expanded dynamic bar based on a received navigation input.

56. (New) The method of claim 26, wherein the dynamic preview information is updated when a new electronic message is received from a communication application.

### **REMARKS/ARGUMENTS**

In accordance with the foregoing, claims 26, 38, and 51 have been amended; claims 39, 41, 42, 47 and 50 have been cancelled; and claims 52-56 are new. These amendments have been made without prejudice to clarify the claimed embodiments. Support for these amendments can be found throughout the originally-filed description. No new matter is added.

Claims 26-38, 40, 43-46, 48-49, and 51-56 are pending in the application, and reconsideration is respectfully requested.

No admission or representation is made by the present argument other than that explicitly provided herein.

The Applicant notes that the arguments presented in this response are made having regard to a totality of circumstances surrounding the application at the time of submission, including circumstances that are external to prosecution of the application. The Applicant expressly reserves the right in subsequent prosecution to disclaim any or all amendments and/or arguments presented herein, in the interest of recapturing any surrendered claim scope upon entry of the disclaimer. The Examiner is also reminded that it may be necessary, and is hereby requested, to revisit and reconsider all art cited in previous prosecution, in the event that present amendments to the claims should re-open or occasion reconsideration of any question of the applicability of such art in the context of this application.

#### **Allowable Subject Matter, and Request for Consideration under the AFCP 2.0**

The Applicant thanks the Examiner for indicating that claim 39 recites allowable subject matter. Independent claims 26, 38, and 51 have been amended to recite similar subject matter to claim 39.

In view of these non-broadening amendments, and the Applicant's willingness to participate in any interview requested by the Examiner, the Applicant submits herewith a Certification and Request for Consideration under the After Final Consideration Pilot Program 2.0.

#### **Double Patenting**

On pages 2-3, the Office Action rejects claims 26, 38, and 51 on the ground of nonstatutory obviousness-type double patenting having regard to claim 1 of US 8,402,384.

For the purpose of expediting prosecution and without prejudice, a terminal disclaimer is being filed herewith.

#### **35 USC 103**

The Office Action rejects claims 26, 29-30, 32-35, 37-38, 42-43, 45-48 and 50-51 under 35 USC 103(a) asserting they are obvious having regard to Ogren (EP 1434411) in view of Anderson (US 6,486,914). The Office Action also rejects claims 27-28, 31, 40-41 and 44 under 35 USC 103(a) asserting they are obvious having regard to Ogren in view of Anderson and Wagner (US 2004/0155908); and claim 36 under 35 USC 103(a) asserting it is obvious having regard to Ogren in view of Anderson and Westerman (US 2002/0015024).

The Applicant respectfully traverses.

Claims 39, 41, 42, 47 and 50 have been cancelled without prejudice.

Claims 26, 38 and 51 have been amended to recite similar features to claim 39 which the Examiner has indicated includes allowable subject matter having regard to the cited references.

Accordingly, the Applicant submits that claims 26, 38, and 51 are patentable and comply with 35 USC 103 having regard to Ogren, Anderson, Wagner and Westerman.

At least by virtue of their dependencies, claims 27-37, 40, 43-46, and 48-49 are also patentable and comply with 35 USC 103 having regard to Ogren, Anderson, Wagner and Westerman.

Claims 52-56 are new and depend from claims 51 or 26. Accordingly, at least by virtue of their dependencies, new claims 52-56 are also patentable and comply with 35 USC 103 having regard to Ogren, Anderson, Wagner and Westerman.

Reconsideration and allowance of this application are requested.

#### **Status of Related Applications**

The following U.S., foreign, and international patent applications are or may be considered to be related to the application herein. Relevant documents pertaining to such cases are or have been provided in one or more separately-filed Information Disclosure Statements. The status of such applications is summarized in order to ensure that the Office is fully apprised of the current state thereof. In the event the Office has any questions about the identified cases, the Examiner is requested to call Applicant's representative at the number below.

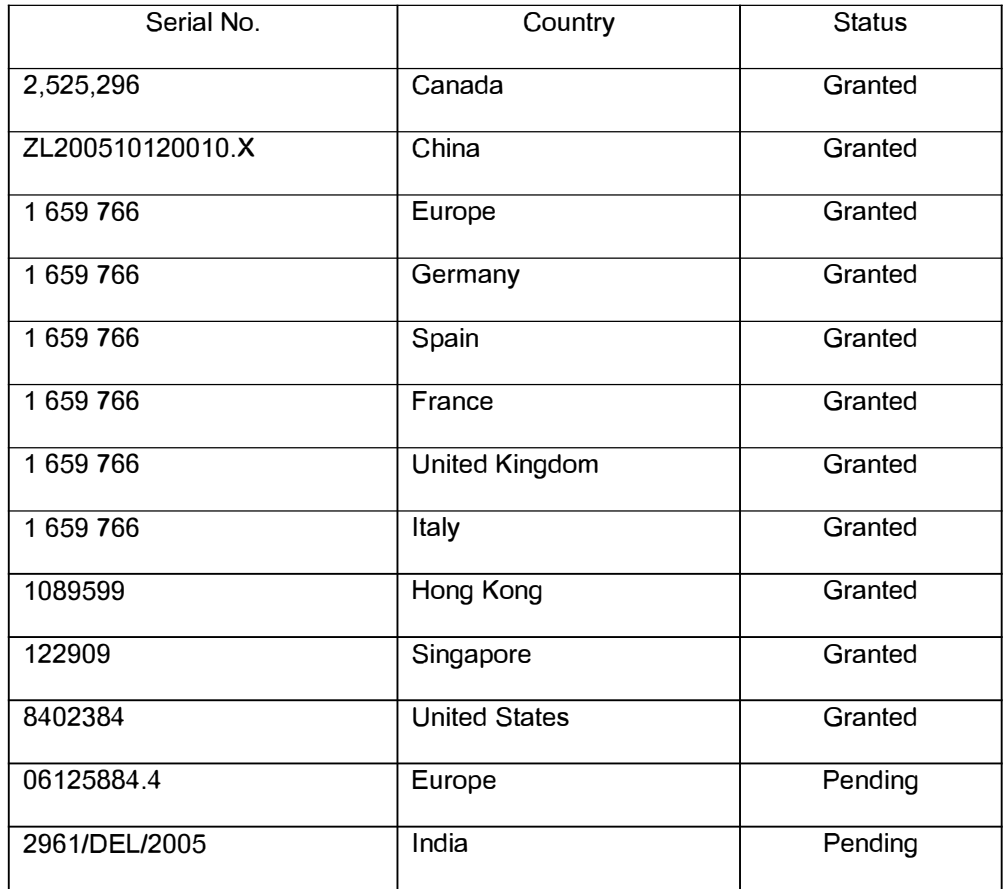

### **General**

The application is thus believed in condition for immediate allowance, and an early notice to that effect is earnestly solicited. In the event that there remain any question concerning this response or the application in general, the Examiner is invited to communicate with the undersigned so that prosecution of this application may be expedited.

The Director is hereby authorized to charge any additional fees which may be required regarding this application under 37 C.F.R. § 1.16-1.17, or credit any overpayment to Deposit Account No. 19-5113. Should no proper payment be enclosed herewith, as by payment being in the wrong amount, unsigned, post-dated, otherwise improper or even entirely missing, the Director is authorized to charge the unpaid amount to Deposit Account No. 19-5113. If any extensions of time are needed for timely acceptance of papers submitted herewith, applicant hereby petitions for such extension under 37 C.F.R. §1.136 and authorizes payment of any such extension fees to Deposit Account No. 19-5113.

Respectfully submitted,

November 19, 2013 Date

By: /Mathew J. Marquardt/

Matthew J. Marquardt Reg. No. 40997 **NORTON ROSE FULBRIGHT CANADA LLP**  Tel.: 416.216.4789 Fax: 416.216.3930

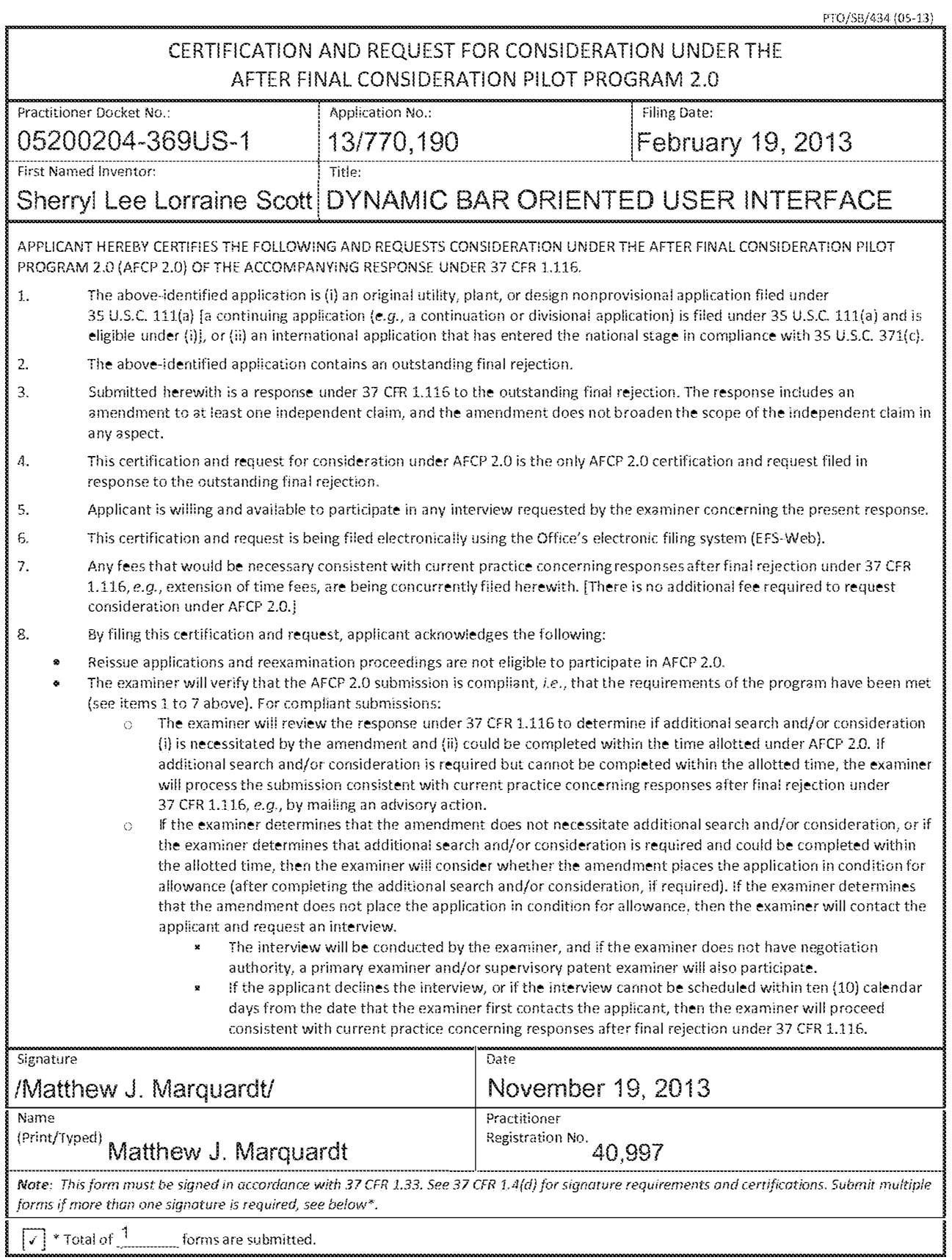

## Privacy Act Statement

The Privacy Act of 1974 (P.L. 93-579) requires that you be given certain information in connection with your submission of the attached form related to a patent application or patent. Accordingly, pursuant to the requirements of the Act, please be advised that: (1) the general authority for the collection of this information is 35 U.S.C. 2(b)(2); (2) furnishing of the information solicited is voluntary; and (3) the principal purpose for which the information is used by the U.S. Patent and Trademark Office is to process and/or examine your submission related to a patent application or patent. If you do not furnish the requested information, the U.S. Patent and Trademark Office may not be able to process andior examine your submission, which may result in termination of proceedings or abandonment of the application or expiration of the patent.

The information provided by you in this form will be subject to the following routine uses:

- ·1. The information on this form will be treated confidentially to the extent allowed under the Freedom of Information Act (5 U.S.C. 552) and the Privacy Act (5 U.S.C 552a). Records from this system of records may be disciosed to the Department of Justice to determine whether disclosure of these records is required by the Freedom of Information Act.
- 2. A record from this systern of records rnay be disclosed, as a routine use, in the course of presenting evidence to a court, magistrate, or administrative tribunal, including disclosures to opposing counsel in the course of settlement negotiations.
- 3. A record in this system of records may be disclosed, as a routine use, to a Member of Congress submitting a request involving an individual. to whom the record pertains, when the individual has requested assistance from the Member with respect to the subject matter of the record.
- 4. A record in this system of records may be disclosed, as a routine use, to a contractor of the Agency having need for the information in order to perform a contract. Recipients of information shall be required to comply with the requirements of the Privacy Act of 1974, as amended, pursuant to 5 U.S.C. 552a(m}.
- 5. A record related to an lnternationai Application flied under the Patent Cooperation Treaty in this system of records may be disclosed, as a routine use. to the International Bureau of the World Intellectual Property Organization, pursuant to the Patent Cooperation Treaty.
- 6. A record in this system of records may be disclosed, as a routine use, to another federal agency for purposes of National Security review (35 U .S.C. 181} and for review pursuant to the Atomic Energy Act (42 U.S.C. 218(c)).
- 7. A record from this system of records may be disclosed, as a routine use, to the Administrator, General Services, or his/her designee, during an inspection of records conducted by GSA as part of that agency's responsibility to recommend improvements in records management practices and programs, under authority of 44 U.S.C. 2904 and 2906. Such disclosure shali be made in accordance with the GSA regulations governing inspection of records for this purpose, and any other relevant (i.e., GSA or Commerce) directive. Such disclosure shall not be used to make determinations about individuals.
- 8. A record from this system of records may be disclosed, as a routine use, to the public after either publication of the application pursuant to 35 U.S.C 122(b) or issuance of a patent pursuant to 35 U .S.C. 151. Further, a record may be disclosed, subject to the limitations of 37 CFR 1.14, as a routine use. to the public if the record was filed in an application which became abandoned or in which the proceedings were terminated and which application is referenced by either a published application, an application open to public inspection or an issued patent.
- 9. A record from this system of records may be disclosed, as a routine use. to a Federal. State, or local iaw enforcement agency, if the USPTO becomes aware of a violation or potential violation of law or regulation.

PT0/88/26 (08-11) Approved tor use tt,rougll 07131/2012. OMB 0651-0031 U.S. Patent and Trademark Office; U.S. DEPARTMENT OF COMMERCE

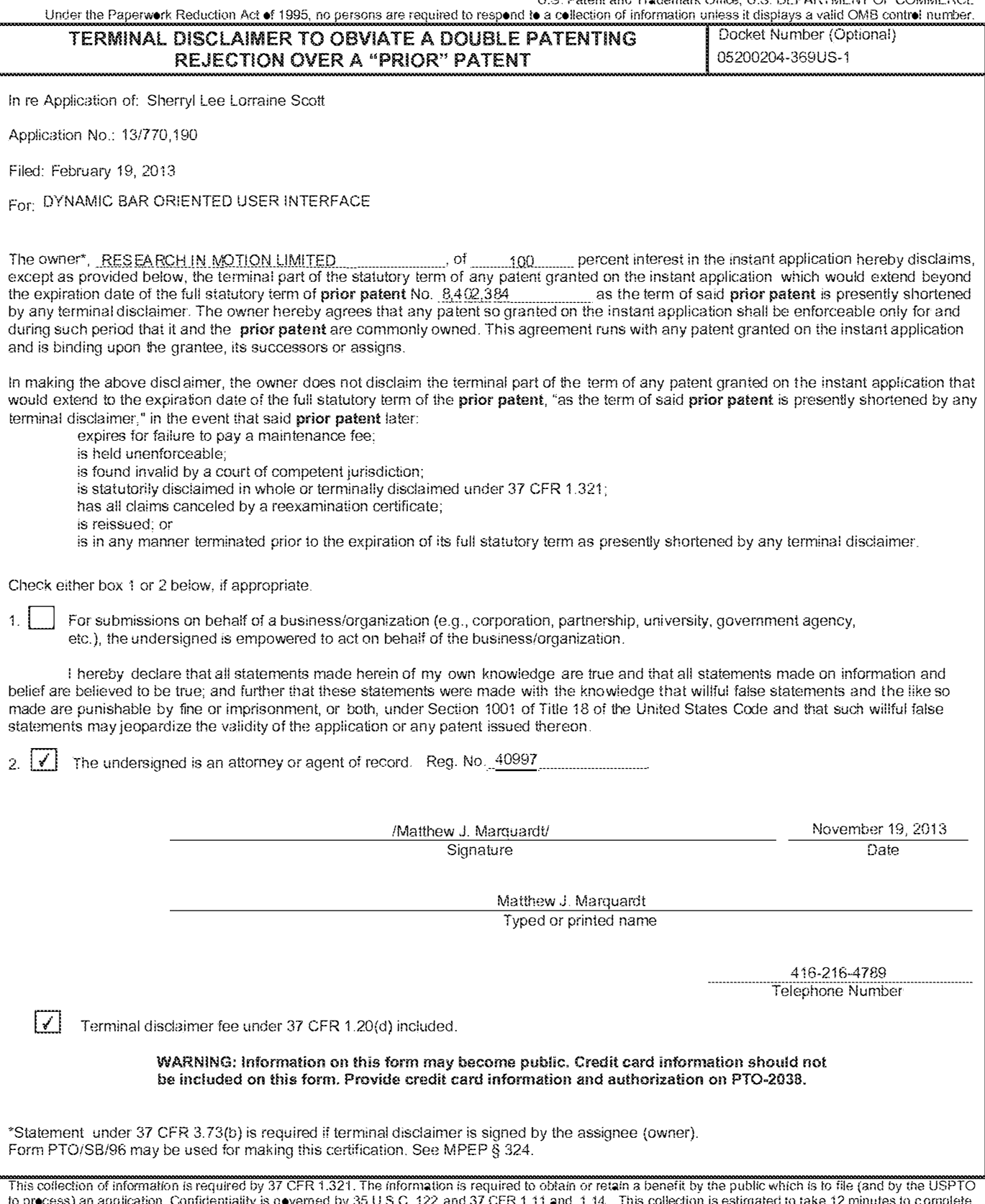

to process) an application. Confidentiality is governed by 35 U.S.C. 122 and 37 CFR 1.11 and -1.14. This collection is estimated to take 12 minutes to complete, including gathering, preparing, and submitting the completed application form to the USPTO. Time will vary depending upon the individual case. Any comments on the annount of time you require to complete this form and/or suggestions for reducing this burden, should be sent to the Chief Information Officer, U.S. Patent and Trademark Office, U.S. Department of Commerce, P.O. Box 1450, Alexandria, VA 22313-1450. DO NOT SEND FEES OR COMPLETED FORMS TO THIS.<br>ADDRESS, SEND TO: Commissioner for Patents, P.O. Box 1450, Alexandria, VA 22313-145

## Privacy Act Statement

The Privacy Act of 1974 (P.L. 93-579) requires that you be given certain information in connection with your submission of the attached form related to a patent application or patent. Accordingly, pursuant to the requirements of the Act, please be advised that: (1) the general authority for the collection of this information is 35 U.S.C.  $2(b)(2)$ ; (2) furnishing of the information solicited is voluntary; and (3) the principal purpose for which the information is used by the U.S. Patent and Trademark Office is to process and/or examine your submission related to a patent application or patent. If you do not furnish the requested information, the U.S. Patent and Trademark Office may not be able to process and/or examine your submission, which may result in termination of proceedings or abandonment of the application or expiration of the patent.

The information provided by you in this form wili be subject to the following routine uses:

- 1. The information on this form will be treated confidentially to the extent allowed under the Freedom of Information Act (5 U.S.C. 552) and the Privacy Act (5 U.S.C 552a). Records from this system of records may be disclosed to the Department of Justice to determine whether disclosure of these records is required by the Freedom of Information Act.
- 2. A record from this system of records may be disclosed, as a routine use, in the course of presenting evidence to a court, magistrate, or administrative tribunai, including disclosures to opposing counsel in the course of settiement negotiations.
- 3. A record in this system of records may be disclosed, as a routine use, to a Member of Congress submitting a request involving an individual, to whom the record pertains, when the individual has requested assistance from the Member with respect to the subject matter of the record.
- 4. A record in this system of records may be disclosed, as a routine use, to a contractor of the Agency having need for the information in order to perform a contract. Recipients of information shall be required to comply with the requirements of the Privacy Act of 1974, as amended, pursuant to 5 U.S.C. 552a(m).
- 5. A record related to an International Application fiied under the Patent Cooperation Treaty in this system of records may be disclosed, as a routine use, to the International Bureau of the Worid lntei!ectual Property Organization, pursuant to the Patent Cooperation Treaty.
- 6. A record in this system of records may be disclosed, as a routine use, to another federal agency for purposes of National Security review (35 U.S.C. 181) and for review pursuant to the Atomic Energy Act (42 U.S.C. 218(c)).
- 7. A record from this system of records may be disclosed, as a routine use, to the Administrator, General Services, or his/her designee, during an inspection of records conducted by GSA as part of that agency's responsibility to recommend improvements in records management practices and programs, under authority of 44 U.S.C. 2904 and 2906. Such disclosure shall be made in accordance with the GSA regulations governing inspection of records for this purpose, and any other relevant (i.e., GSA or Commerce) directive. Such disclosure shall not be used to make determinations about individuals.
- 8. A record from this system of records may be disclosed, as a routine use, to the public after either publication of the application pursuant to 35 U.S.C. 122(b) or issuance of a patent pursuant to 35 U.S.C. 151. Further, a record may be disclosed, subject to the limitations of 37 CFR 1.14, as a routine use, to the public if the record was filed in an application which became abandoned or in which the proceedings were terminated and which application is referenced by either a published application, an application open to public inspection or an issued patent.
- 9. A record from this system of records may be disclosed, as a routine use, to a Federal, State, or local law enforcement agency, if the US PTO becomes aware of a violation or potentiai violation of law or regulation.

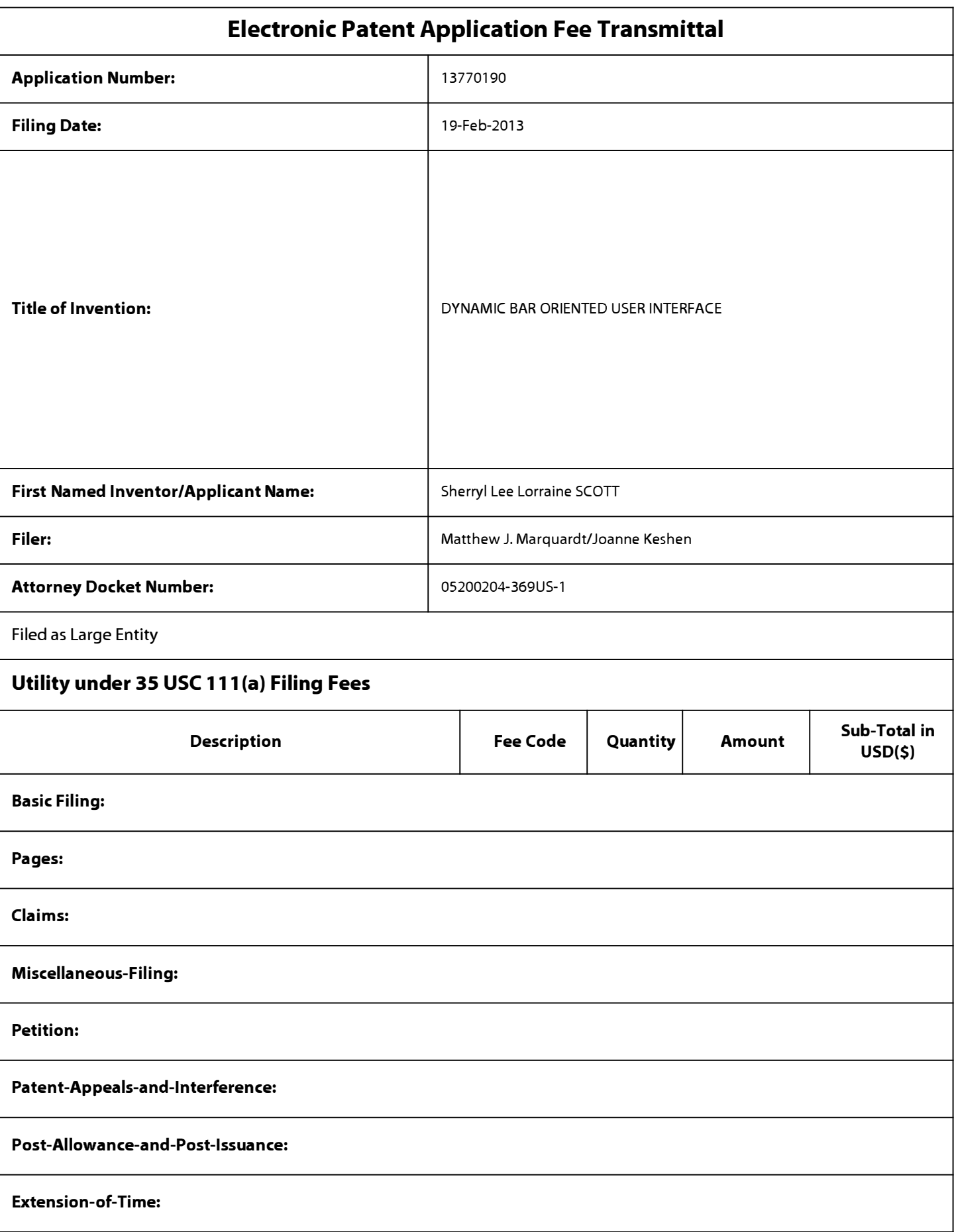

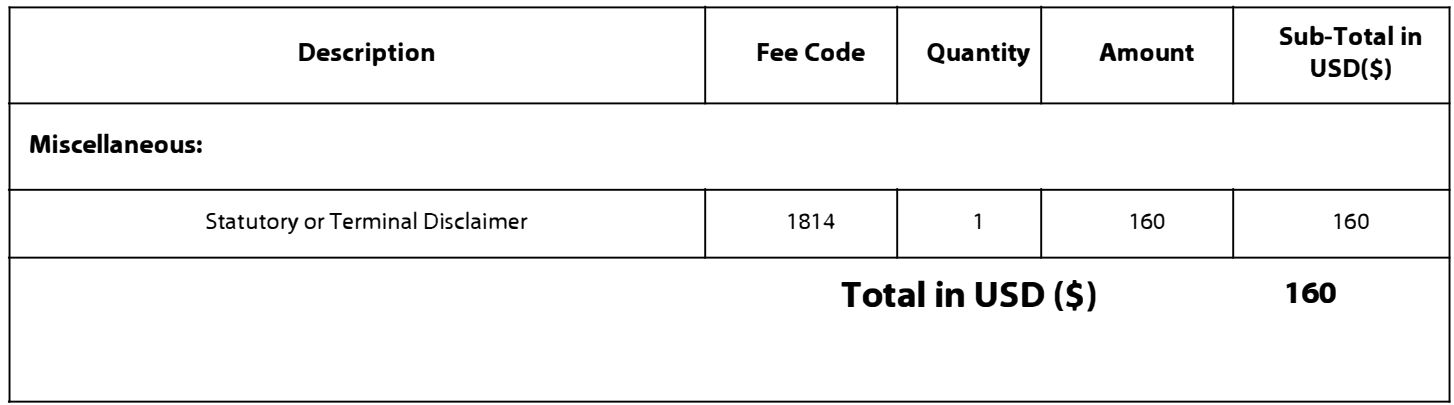

# **Electronic Acknowledgement Receipt**

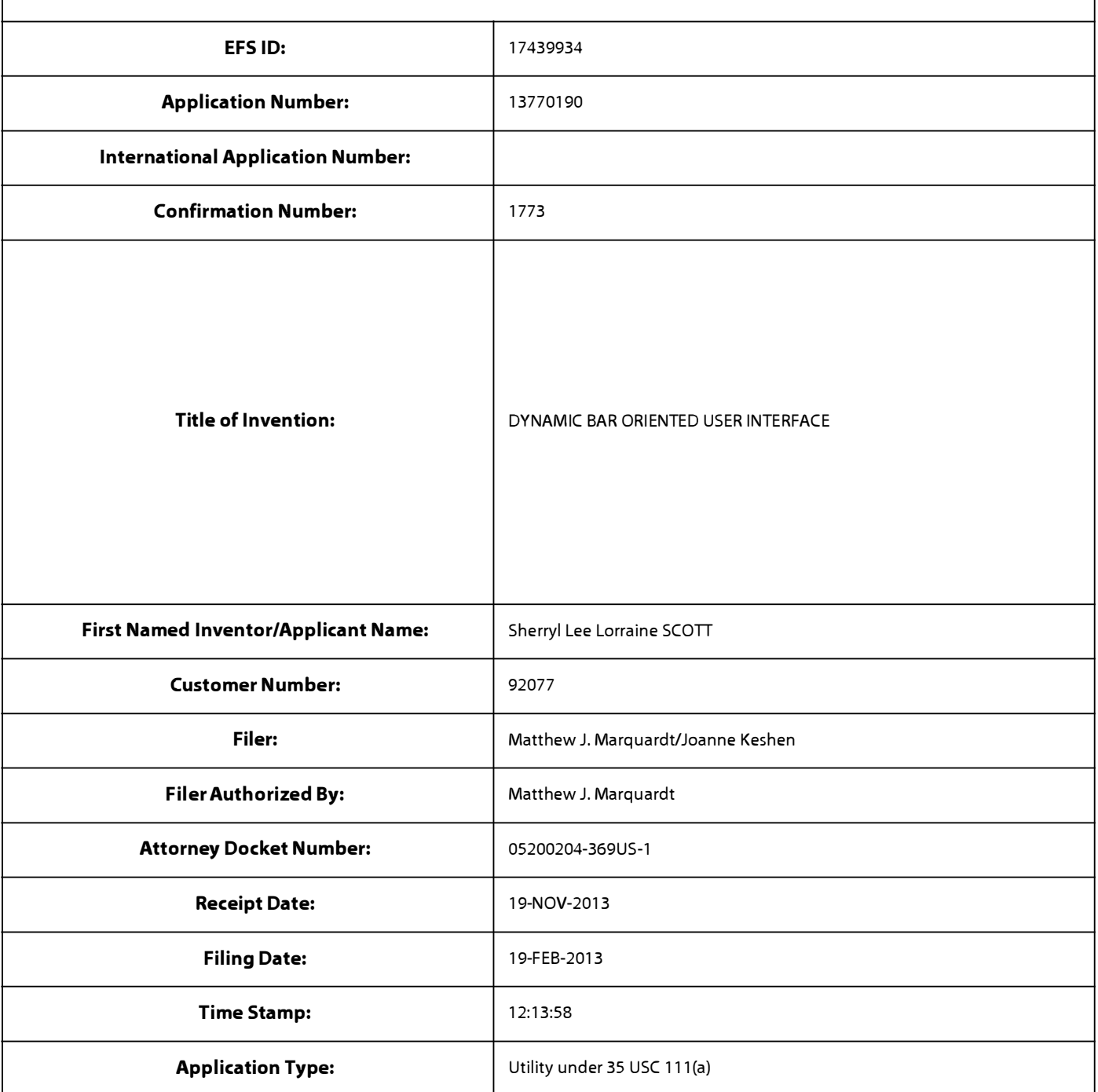

# **Payment information:**

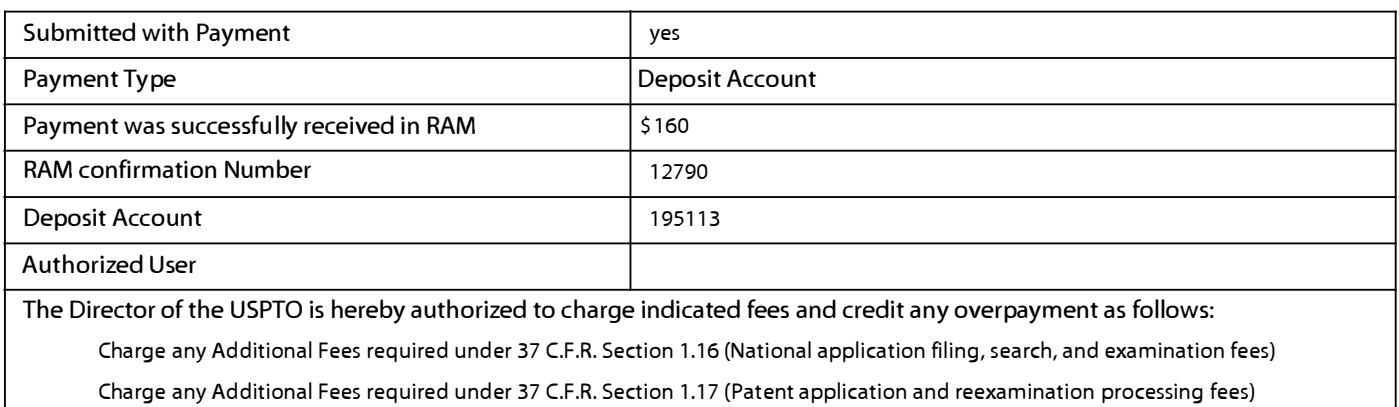

Charge any Additional Fees required under 37 C.F.R. Section 1.19 (Document supply fees)

Charge any Additional Fees required under 37 C.F.R. Section 1.20 (Post Issuance fees)

Charge any Additional Fees required under 37 C.F.R. Section 1.21 (Miscellaneous fees and charges)

# **File Listing:**

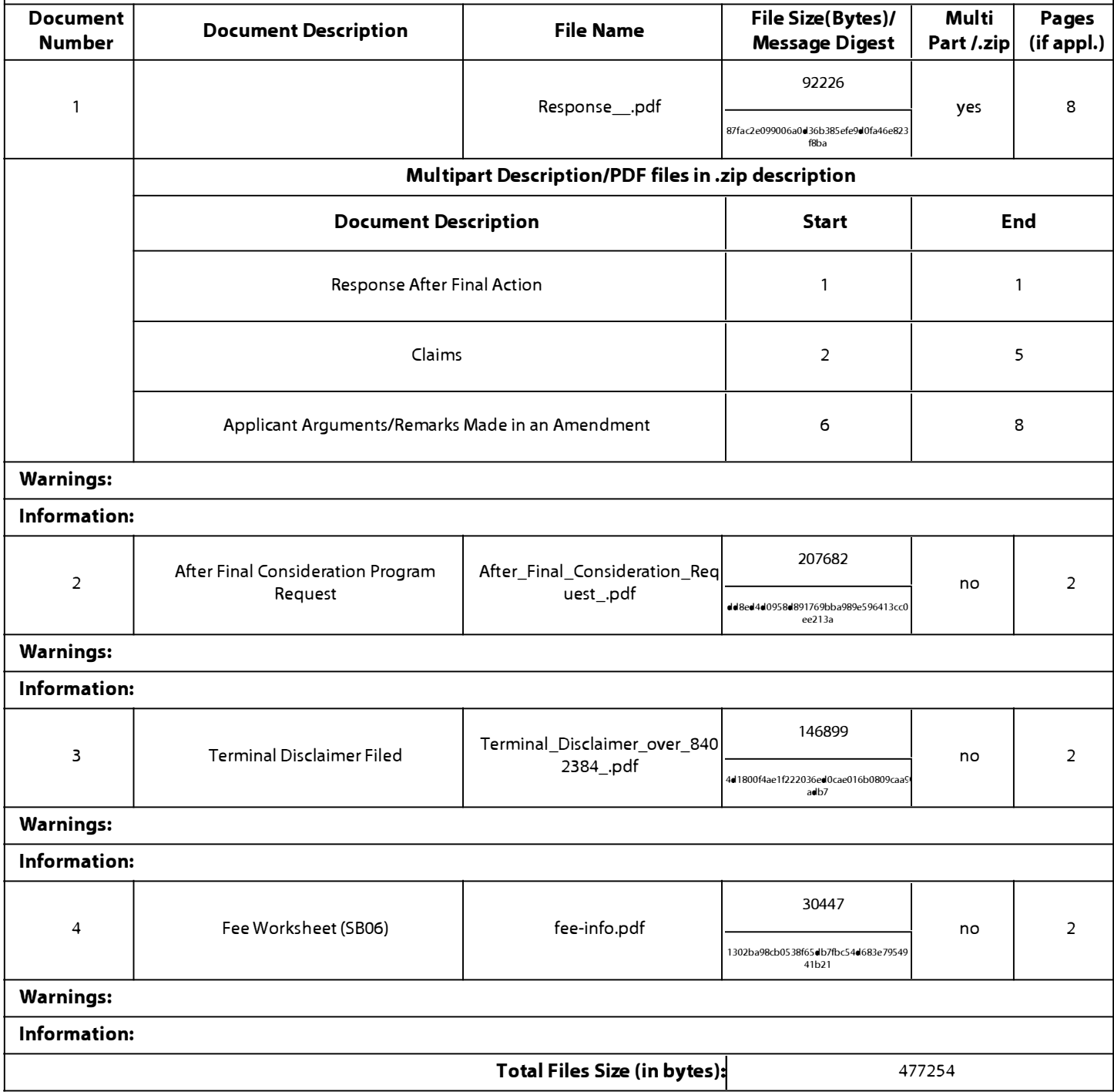

**This Acknowledgement Receipt evidences receipt on the noted date by the USPTO of the indicated documents, characterized by the applicant, and including page counts, where applicable. It serves as evidence of receipt similar to a Post Card, as described in MPEP 503.** 

## **New Applications Under 35 U.S.C. 111**

**If a new application is being filed and the application includes the necessary components for a filing date (see 37 CFR 1.53(b)-(d) and MPEP 506), a Filing Receipt (37 CFR 1.54) will be issued in due course and the date shown on this Acknowledgement Receipt will establish the filing date of the application.** 

### **National Stage of an International Application under 35 U.S.C. 371**

**If a timely submission to enter the national stage of an international application is compliant with the conditions of 35 U.S.C. 371 and other applicable requirements a Form PCT/DO/E0/903 indicating acceptance of the application as a national stage submission under 35 U.S.C. 371 will be issued in addition to the Filing Receipt, in due course.** 

### **New International Application Filed with the USPTO as a Receiving Office**

**If a new international application is being filed and the international application includes the necessary components for an international filing date (see PCT Article 11 and MPEP 181 O), a Notification of the International Application Number**  and of the International Filing Date (Form PCT/RO/105) will be issued in due course, subject to prescriptions concerning **national security, and the date shown on this Acknowledgement Receipt will establish the international filing date of the application.** 

PTO/SB/06 (09-11) Approved for use through 1/31/2014. OMB 0651-0032 U.S. Patent and Trademark Office; U.S. DEPARTMENT OF COMMERCE

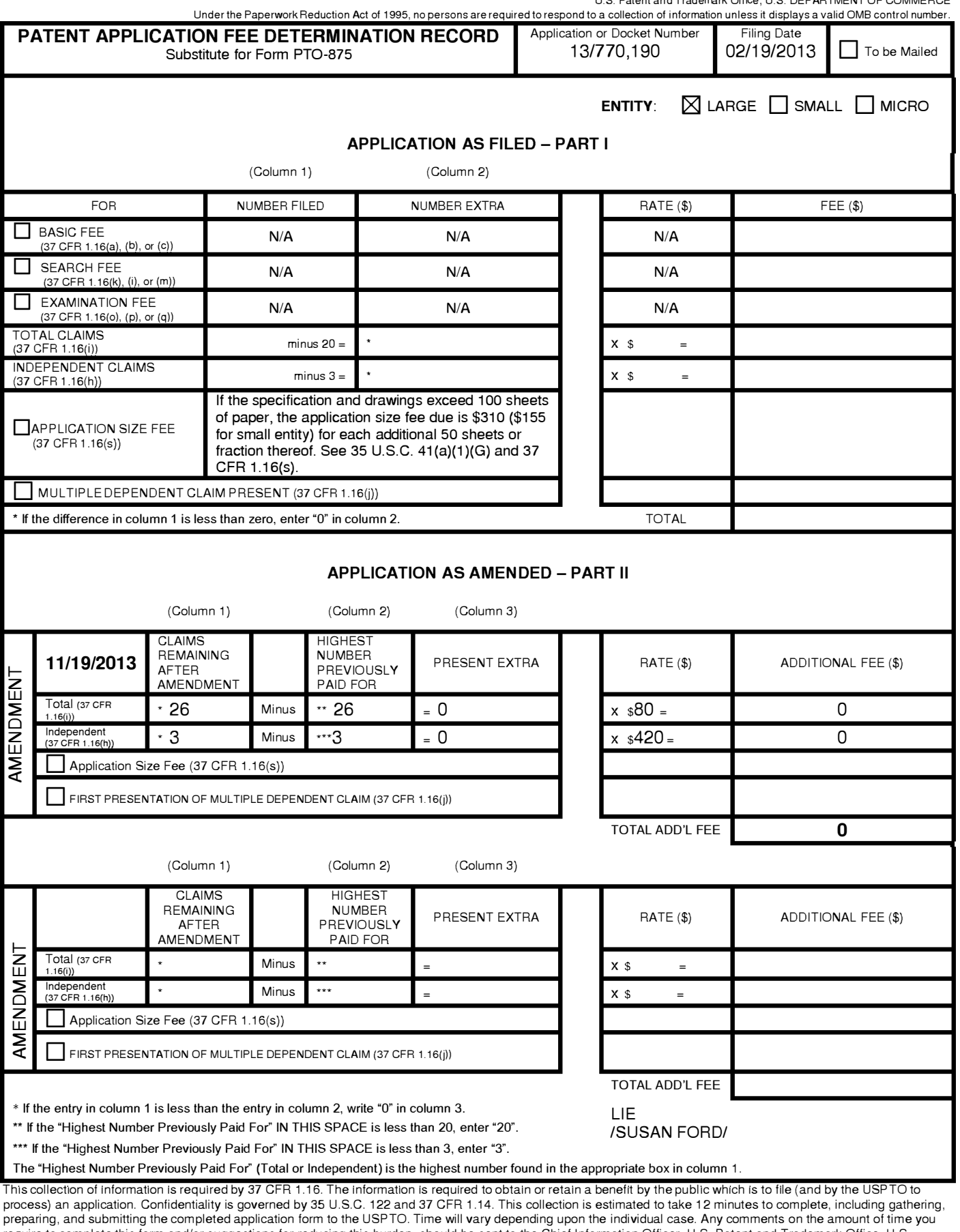

require to complete this form and/or suggestions for reducing this burden, should be sent to the Chief Information Officer, U.S. Patent and Trademark Office, U.S. Department of Commerce, P.O. Box 1450, Alexandria, VA 22313-1450. DO NOT SEND FEES OR COMPLETED FORMS TO THIS

ADDRESS. **SEND TO: Commissioner for Patents, P.O. Box 1450, Alexandria, VA 22313-1450.**

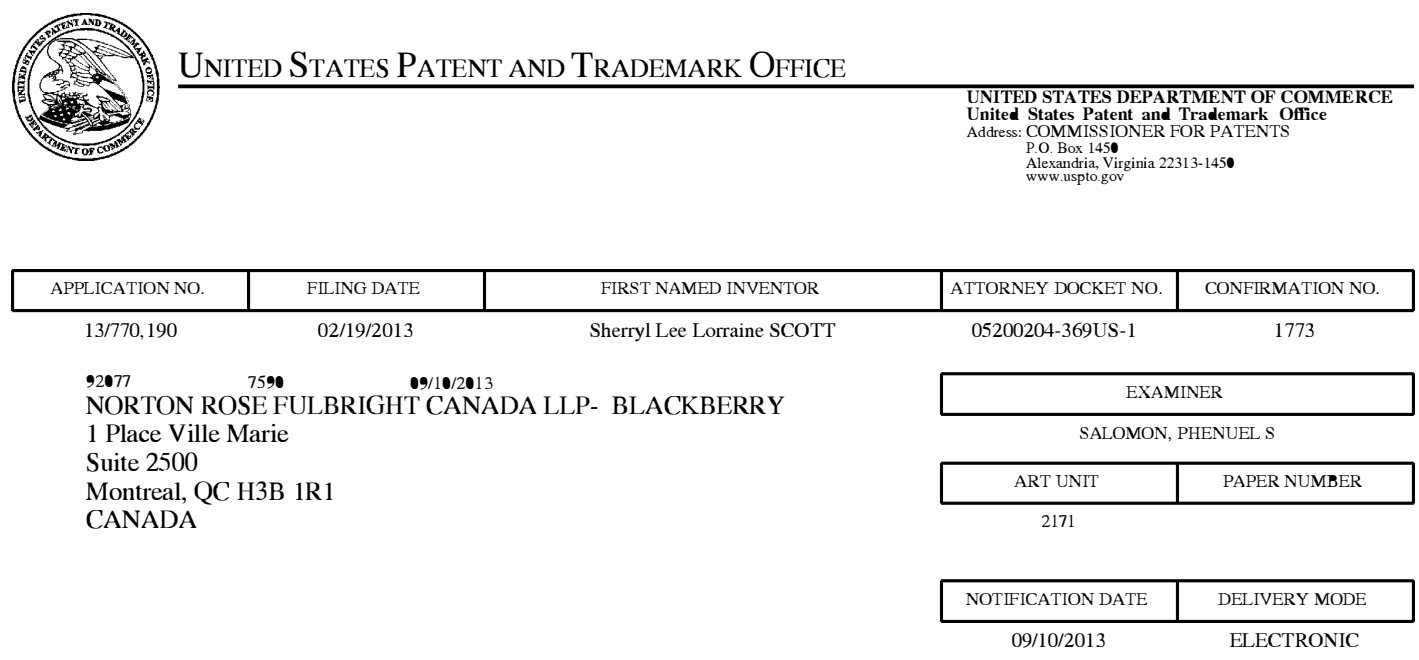

## **Please find below and/or attached an Office communication concerning this application or proceeding.**

The time period for reply, if any, is set in the attached communication.

Notice of the Office communication was sent electronically on above-indicated "Notification Date" to the following e-mail address(es):

portfolioprosecution@blackberry.com dockettor@nortonrosefulbright.com Joanne.Keshen@nortonrosefulbright.com

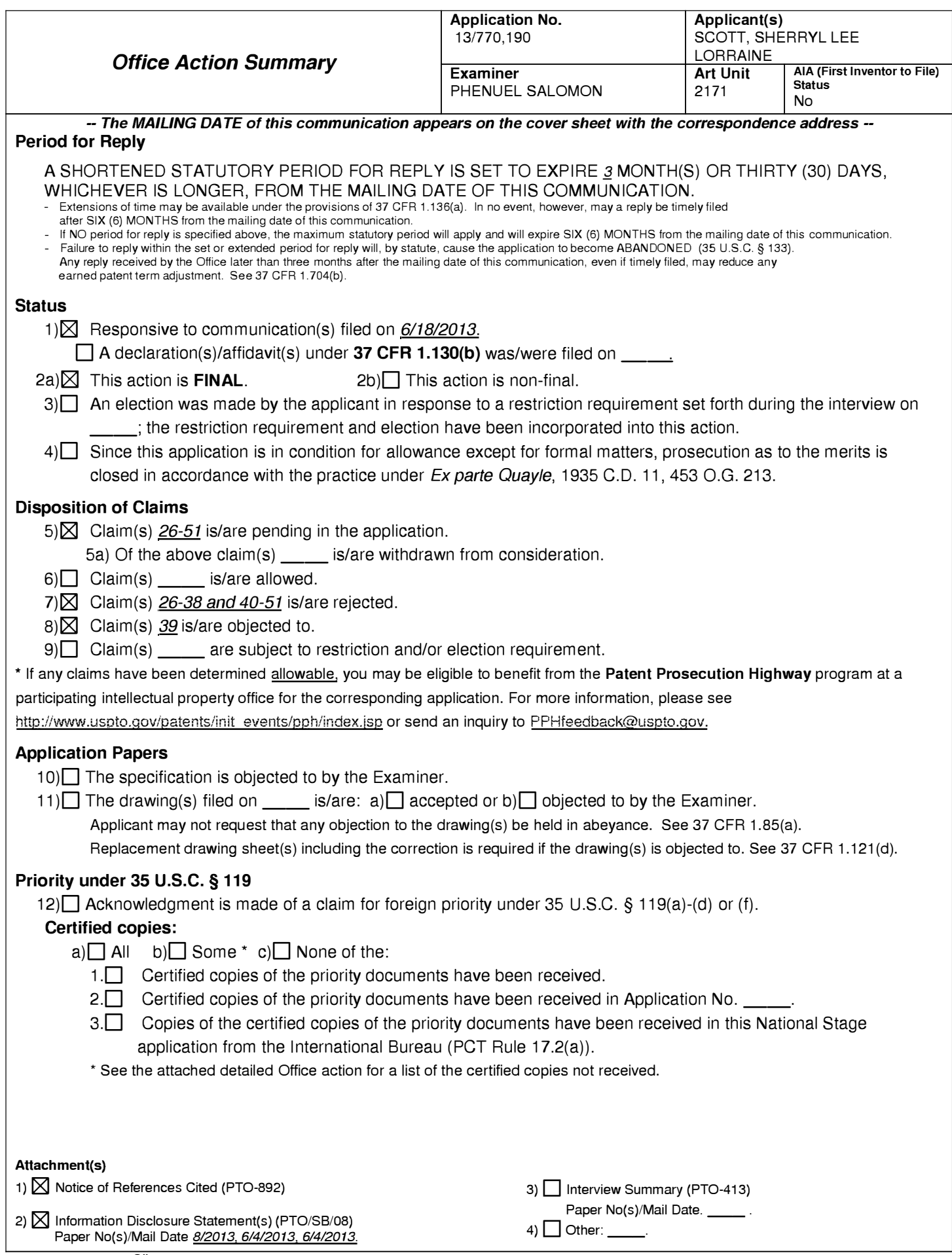

U.S. Patent and Trademark Office PTOL-326 (Rev. 08-13) **Office Action Summary** 

### **DETAILED ACTION**

1. This office action is in response to the amendment filed on 06/18/2013. Claims 1-25 are canceled, and claims 26-51 are pending and have been considered below.

2. The rejections of Claims 12 and 24 under 35 U.S.C. 112, second paragraph, are moot in light of claims cancellation.

3. The rejections of Claims 13-25 are rejected under 35 U.S.C. 101 as directed to nonstatutory subject matter are moot in light of claims cancellation.

## *Double Patenting*

4. The nonstatutory double patenting rejection is based on a judicially created doctrine grounded in public policy (a policy reflected in the statute) so as to prevent the unjustified or improper timewise extension of the "right to exclude" granted by a patent and to prevent possible harassment by multiple assignees. A nonstatutory obviousness-type double patenting rejection is appropriate where the conflicting claims are not identical, but at least one examined application claim is not patentably distinct from the reference claim(s) because the examined application claim is either anticipated by, or would have been obvious over, the reference claim(s). See, e.g., In re Berg, 140 F.3d 1428, 46 USPQ2d 1226 (Fed. Cir. 1998); In re Goodman, 11 F.3d 1046, 29 USPQ2d 2010 (Fed. Cir. 1993); In re Longi, 759 F.2d 887, 225 USPQ 645 (Fed. Cir. 1985); In re Van Ornum, 686 F.2d 937, 214 USPQ 761 (CCPA 1982); In re

Vogel, 422 F.2d 438, 164 USPQ 619 (CCPA 1970); and In re Thorington, 418 F.2d 528, 163 USPQ 644 (CCPA 1969).

A timely filed terminal disclaimer in compliance with 37 CFR 1.321(c) or 1.321(d) may be used to overcome an actual or provisional rejection based on a nonstatutory double patenting ground provided the conflicting application or patent either is shown to be commonly owned with this application, or claims an invention made as a result of activities undertaken within the scope of a joint research agreement.

Effective January 1, 1994, a registered attorney or agent of record may sign a terminal disclaimer. A terminal disclaimer signed by the assignee must fully comply with 37 CFR 3.73(b).

Claims 26, 38 and 51 of US Application No. 13/770190 is rejected on the ground of nonstatutory obviousness-type double patenting as being unpatentable over claim 1 of U.S. Patent No. 8,402,384. Although the conflicting claims are not identical, they are not patentably distinct from each other because claim 1 of the U.S. Patent mentioned above, contain every element of claims 26, 38 and 51 of the instant application and thus anticipate the claim of the instant application.

"A later patent claim is not patentably distinct from an earlier patent claim if the later claim is obvious over, or anticipated by, the earlier claim. In re Longi, 759 F.2d at 896, 225 USPQ at 651 (affirming a holding of obviousness-type double patenting because the claims at issue were obvious over claims in four prior art patents); In re Berg, 140 F.3d at 1437, 46 USPQ2d at 1233 (Fed. Cir. 1998) (affirming a holding of obviousness-type double patenting where a patent application claim to a genus is anticipated by a patent claim to a species within that genus). "

ELI LILLY AND COMPANY v BARR LABORATORIES, INC., United States Court of

Appeals for the Federal Circuit, ON PETITION FOR REHEARING EN BANC (DECIDED:

May 30, 2001).

## *Claim Rejections* - *35 USC§ 103*

5. The following is a quotation of 35 U.S.C. 103(a) which forms the basis for all

obviousness rejections set forth in this Office action:

(a) A patent may not be obtained though the invention is not identically disclosed or described as set forth in section 102 of this title, if the differences between the subject matter sought to be patented and the prior art are such that the subject matter as a whole would have been obvious at the time the invention was made to a person having ordinary skill in the art to which said subject matter pertains. Patentability shall not be negatived by the manner in which the invention was made.

6. Claims 26, 29-30, 32-35, 37-38, 42-43, 45-48 and 50-51are rejected under 35

U.S.C. 103(a) as being unpatentable over Ögren (EP 1434411A1) in view of Anderson (US 6,486,914).

Claim 26. Ogren discloses a method for displaying preview information, the method comprising:

displaying on a display dynamic preview information in a dynamic bar, the dynamic preview information being determined from information managed by a software application, the dynamic preview information being updated to reflect a change to the information managed by the software application (col. 7, lines 2-7, 17-25, para. [0038] lines 39-52, fig. 3; status bar with icons 32-36 and 38); and

expanding the dynamic bar to display an expanded dynamic bar in response to a first input (col. 8, lines 32-44).

Ogren fails to explicitly disclose displaying the expanded dynamic bar comprising:

displaying additional dynamic preview information determined from the information managed by the software application, the additional dynamic preview information being different from the dynamic preview information displayed in the dynamic bar.

However, Anderson discloses displaying additional dynamic preview information determined from the information managed by the software application, the additional dynamic preview information being different from the dynamic preview information displayed in the dynamic bar (col. 7, lines 25-36) [wherein capture status being expanded into additional lines with additional information like i.e. shake warning indication, no focus indication]. Therefore, it would have been obvious to one having ordinary skill in the art at the time the invention was made to include this feature in Ogren. One would have been motivated to do so in order to provide an improved user interface that is intuitive and user friendly with access to services.

Claim 29. Ogren and Anderson disclose the method of claim 26, Anderson further discloses comprising: contracting the expanded dynamic bar to display the dynamic bar in response to a cancel input (col. 6, lines 61-64). One would have been motivated to do so in order to provide an improved user interface that is intuitive and user friendly with access to services.

Claim 30. Ogren and Anderson disclose the method of claim 26, Anderson further discloses comprising: changing a focus of the expanded dynamic bar based on a received navigation input

(col. 7, lines 48-51). One would have been motivated to do so in order to provide an improved user interface that is intuitive and user friendly with access to services.

Claim 32. Ogren and Anderson disclose the method of claim 26, Ogren further discloses comprising:

displaying, in the expanded dynamic bar, an interface element identifying a configuration option; and upon receipt of a configuration input, changing the configuration option (fig. 4) [Wherein Bluetooth sync is interpreted as a form of configuration] .

Claim 33. Ogren and Anderson disclose the method of claim 32, Ogren further discloses wherein the interface element identifies a wireless networking function, and wherein changing the configuration option comprises turning the wireless networking function on or off (fig. 4 ).

Claim 34. Ogren and Anderson disclose the method of claim 32, Ogren further discloses comprising updating the displayed interface element to reflect the changed configuration option ([0039], lines 35-39).

Claim 35. Ogren and Anderson disclose the method of claim 26, Ogren further discloses comprising: displaying a dynamic bar interface expansion element upon detecting an expansion element trigger, the dynamic bar interface expansion element including functions associated with an application or a label in the dynamic bar (para . [0039], [0041], fig. 4).

Claim 37. Ogren and Anderson disclose the method of claim 26, Anderson further discloses comprising: updating the additional dynamic preview information upon detecting a new event (col. 7, lines 25-36). One would have been motivated to do so in order to provide an improved user interface that is intuitive and user friendly with access to services.

Claim 38 represents the device of claim 26 and is rejected along the same rationale.

Claims 42-43, 45-48 and 50 represent the device of claims 29-30, 32-35 and 37 respectively and are rejected along the same rationale.

Claim 51 represents the non-transitory computer-readable medium of claim 26 and is rejected along the same rationale.

6. Claims 27-28, 31, 40-41 and 44 are rejected under 35 U.S.C. 103(a) as being unpatentable over  $O(\text{geren})$  (EP 1434411A1) in view of Anderson (US 6,486,914) and further in view of <u>Wagner</u> (US 2004/0155908 A1).

Claim 27. Ogren and Anderson disclose the method of claim 26, but fail to explicitly disclose further comprising:

receiving an input identifying a filter or search; and displaying a subset of the additional dynamic preview information in accordance with the filter or search.

However, Wagner discloses receiving an input identifying a filter or search; and displaying a subset of the additional dynamic preview information in accordance with the filter or search ([0067], fig. 5e). Therefore, it would have been obvious to one having ordinary skill in the art at the time the invention was made to include the filtering feature in  $O(\frac{1}{2})$  One would have been motivated to do so in order to provide an improved user interface that is intuitive and user friendly with access to data services ([0012]).

Claim 28. Ogren Anderson and Wagner disclose the method of claim 27, Wagner further discloses wherein the filter comprises a date ([0067], figs. 5e,f). One would have been motivated to do so in order to provide an improved user interface that is intuitive and user friendly with access to data services ([0012]).

Claim 31. Ogren and Anderson disclose the method of claim 26, but fail to explicitly disclose wherein displaying the expanded dynamic bar comprises: displaying the additional dynamic preview information in an arrangement based on a context of the additional dynamic preview information or based on a function of the additional dynamic preview information.

However, Wagner discloses displaying the additional dynamic preview information in an arrangement based on a context of the additional dynamic preview information or based on a function of the additional dynamic preview information. ([0056]-[0058]). Therefore, it would have been obvious to one having ordinary skill in the art at the time the invention was made to include this feature in Ogren. One would have been motivated to do so in order to provide an improved user interface that is intuitive and user friendly with access to data services ([0012]).

Claims 40-41 and 44 represent the device of claims 27-28 and 31 respectively and are rejected along the same rationale.

7. Claim 36 is rejected under 35 U.S.C. 103(a) as being unpatentable over  $\overline{\text{Ogren}}$  (EP 1434411A1) in view of Anderson (US 6,486,914) and further in view of Westerman et al. (US 2002/0015024 A l).

Claim 36. Ogren and Anderson disclose all the limitations of method of claim 35, but fail to explicitly disclose comprises determining that the application or the label is a focus for longer than a threshold period of time.

However, Westerman discloses determining that the application or the label is a focus for longer than a threshold period of time. ([0268]). Therefore, it would have been obvious to one having ordinary skill in the art at the time the invention was made to include this feature in  $\overline{O}$ gren. One would have been motivated to do so in order to facilitate use interaction with the program.

### *Allowable Subject Matter*

8. Claim 39 is objected to as being dependent upon a rejected base claim, but would be allowable if rewritten in independent form including all of the limitations of the base claim and any intervening claims.

## *Response to Arguments*

9. Applicant's arguments filed on 06/08/2013 have been fully considered but are moot in light of new ground of rejection(s).

## *Conclusion*

10. The prior art made of record and not relied upon is considered pertinent to applicant's disclosure (See PT0-892).

Any inquiry concerning this communication or earlier communications from the examiner should be directed to Phenuel S. Salomon whose telephone number is (571) 270-1699. The examiner can normally be reached on Mon-Fri 7:00 A.M. to 4:00 P.M. (Alternate Friday Off) EST.

If attempts to reach the examiner by telephone are unsuccessful, the examiner's supervisor, Matthew Kim can be reached on (571) 272-4182. The fax phone number for the organization where this application or proceeding is assigned is 571-273-3800.

Information regarding the status of an application may be obtained from the Patent Application Information Retrieval (PAIR) system. Status information for published applications may be obtained from either Private PAIR or Public PAIR. Status information for unpublished applications is available through Private PAIR only. For more information about the PAIR system, see http://pair-direct.uspto.gov. Should you have questions on access to the Private PAIR system, contact the Electronic Business Center (EBC) at 866-217-9197 (toll-free). If you would like assistance from a USPTO Customer Service Representative or access to the automated information system, call 800-786-9199 (IN USA OR CANADA) or 571-272-1000.

/Phenuel S. Salomon/

Primary Examiner, Art Unit 2171

Page 11
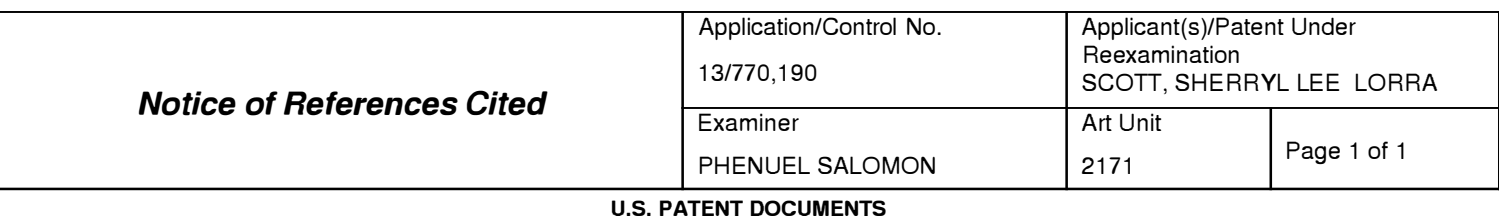

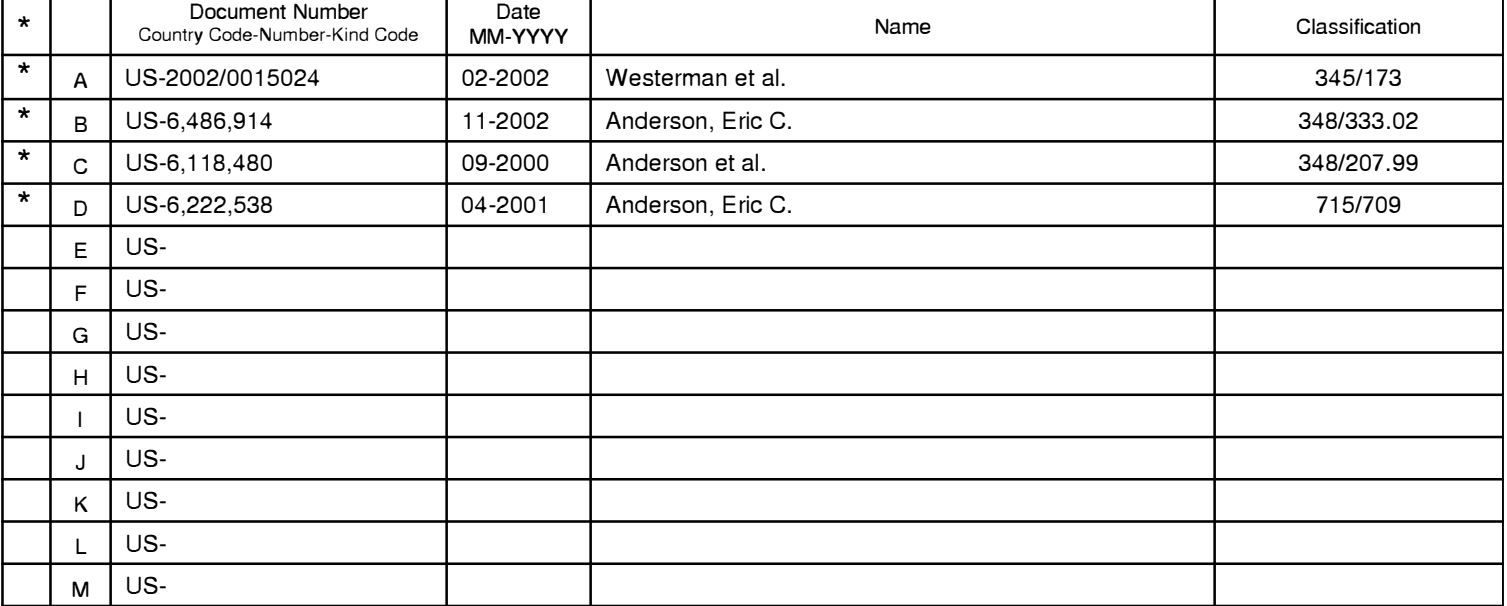

#### **FOREIGN PATENT DOCUMENTS**

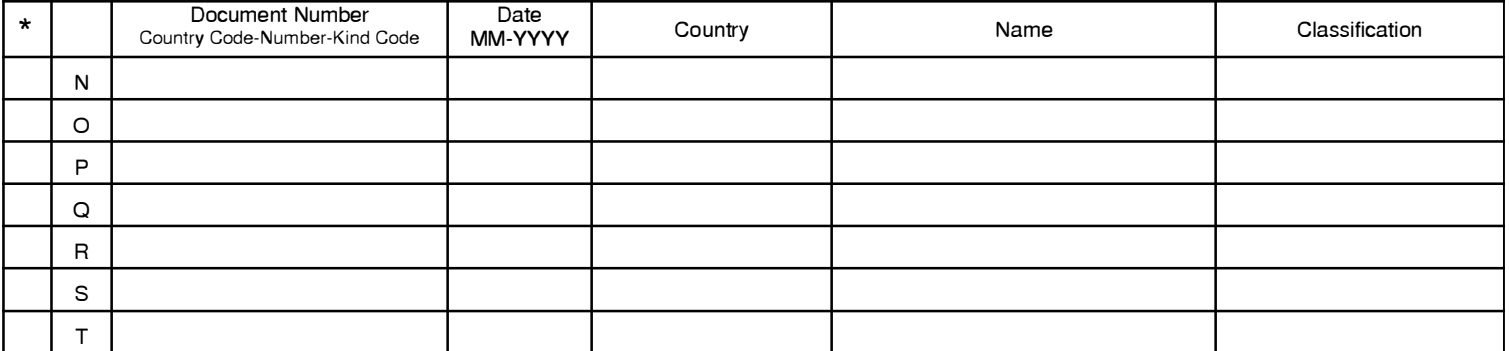

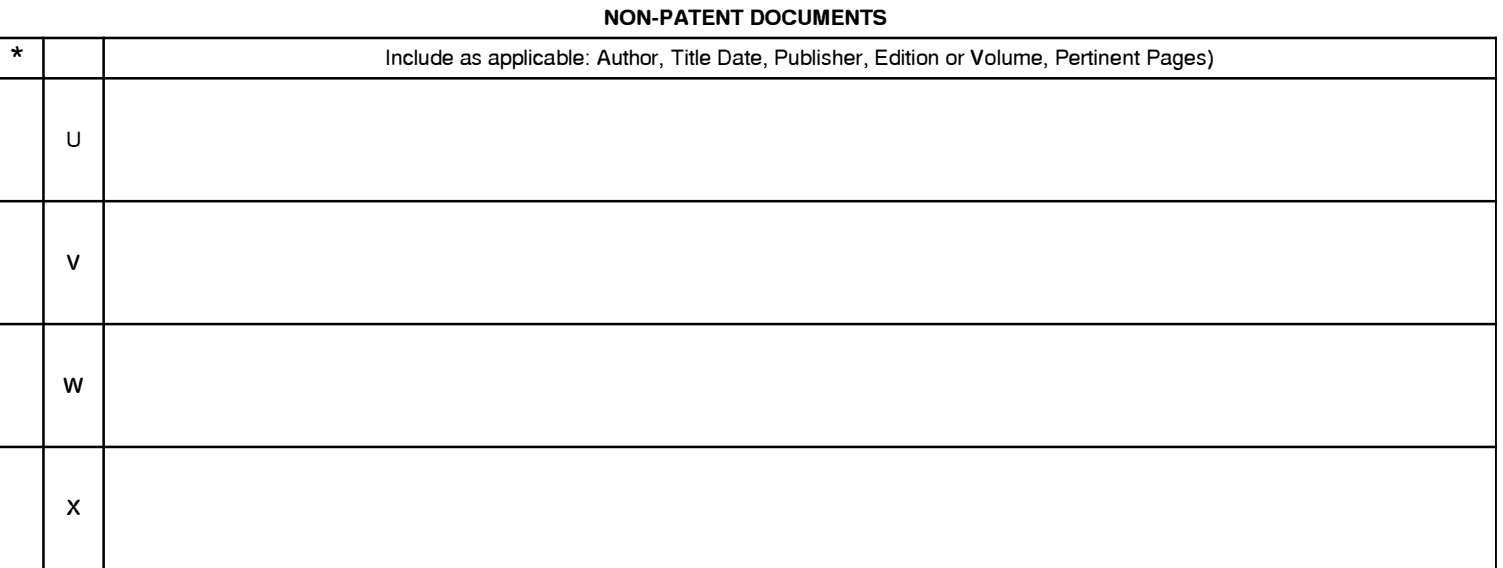

\*A copy of this reference 1s not being furnished with this Office action. (See MPEP § 707.05(a).) Dates in MM-YYYY format are publication dates. Classifications may be US or foreign.

Under the Paperwork Reduction Act of 1995, no persons are required to respond to a collection of information unless it contains a valid OMB control number.

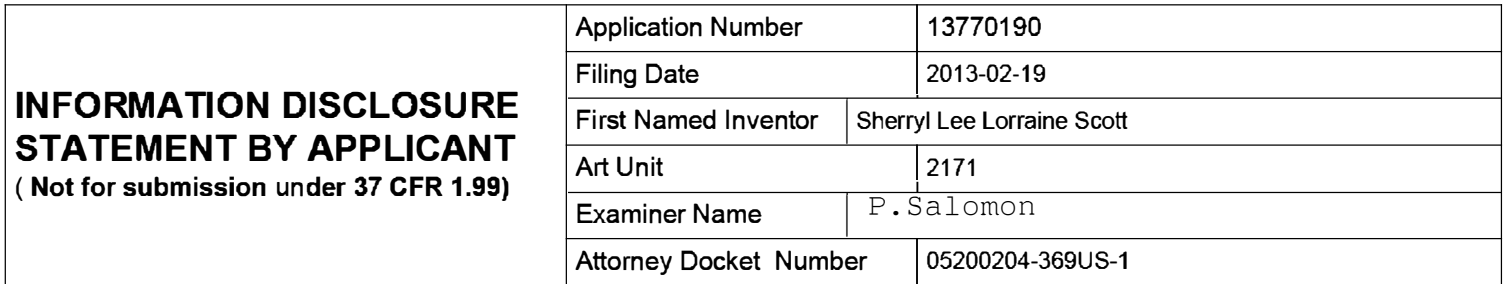

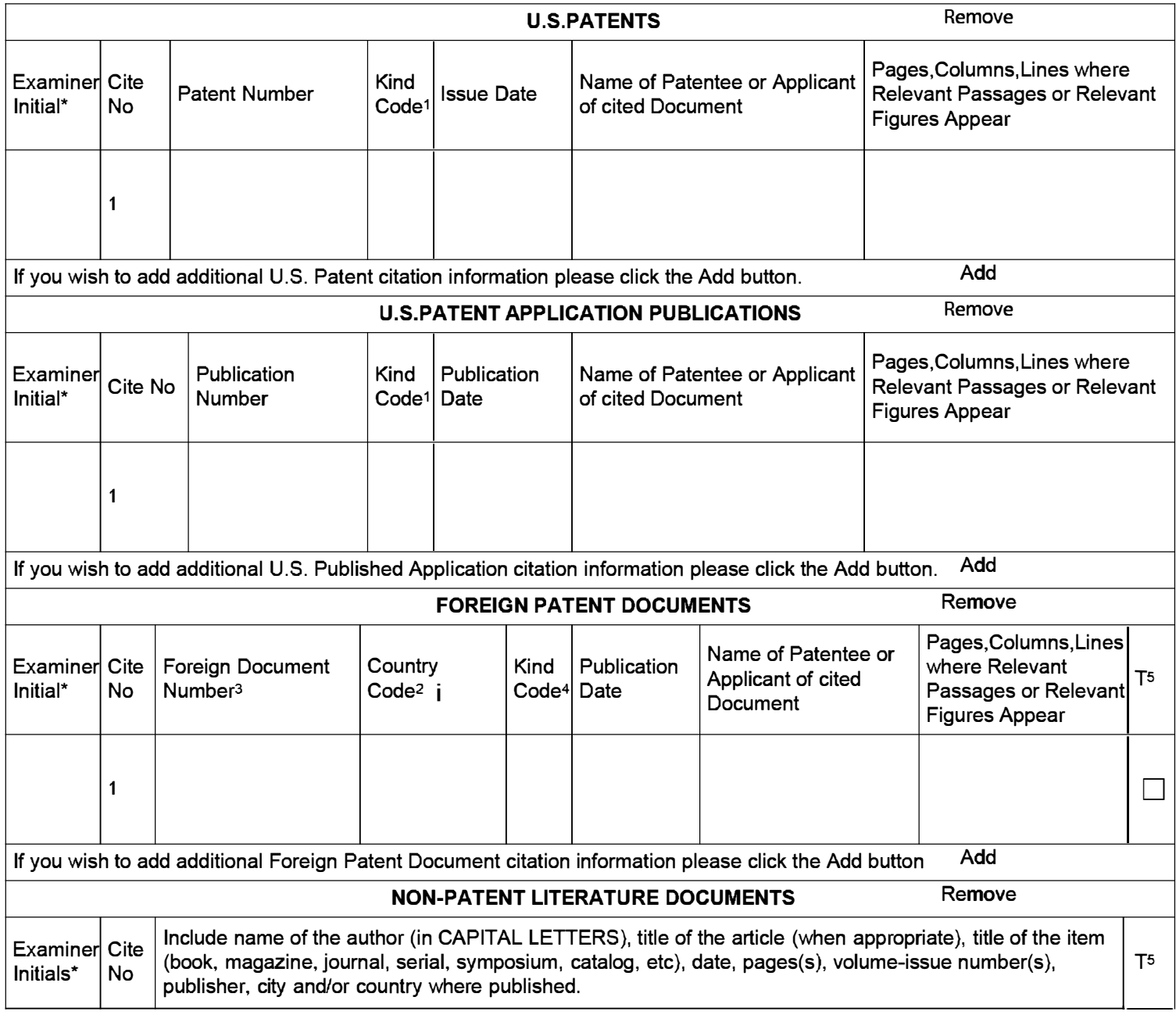

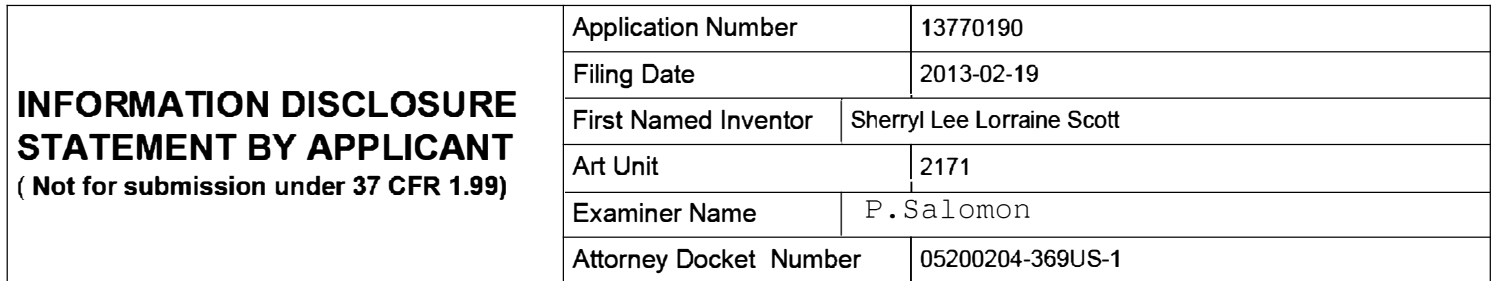

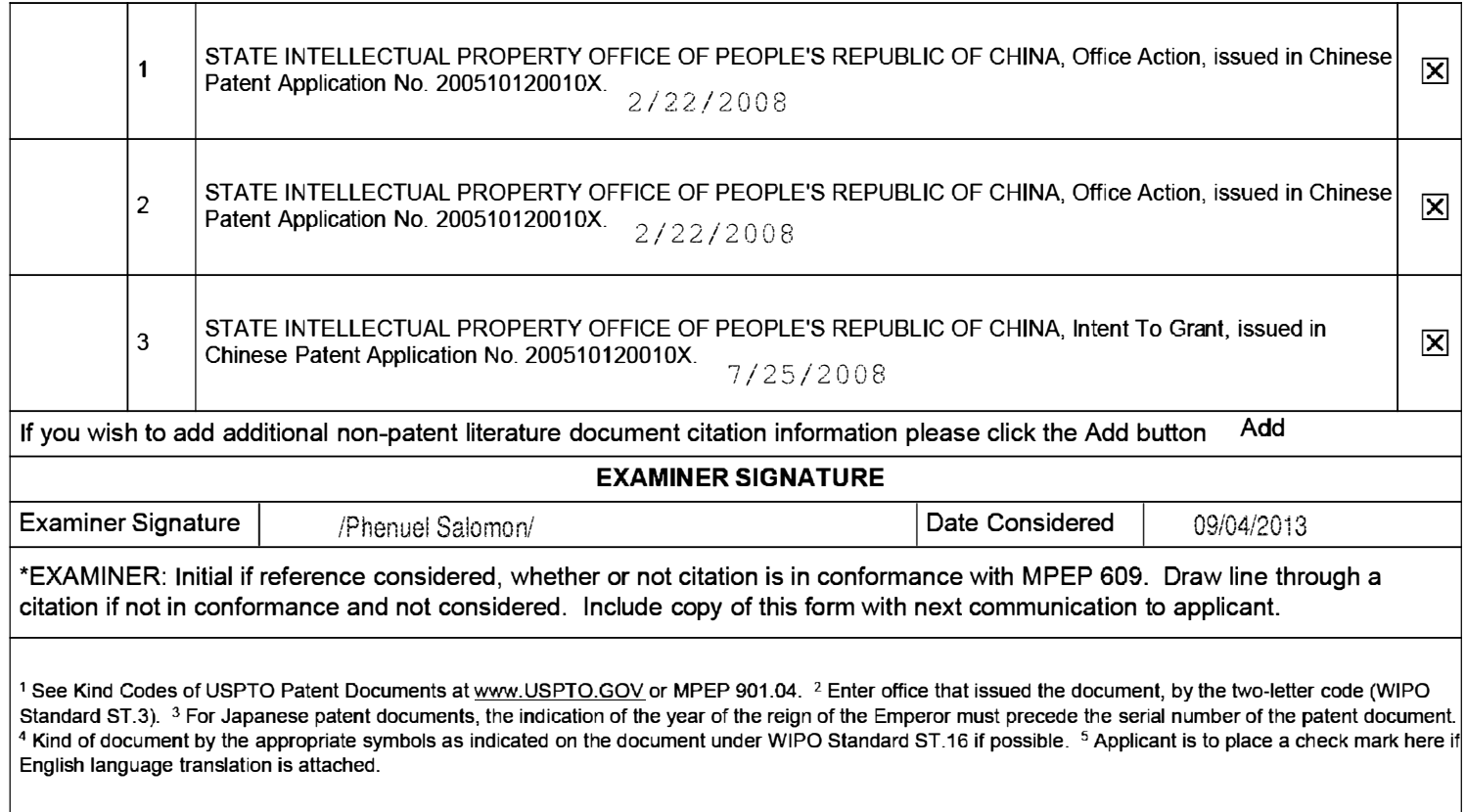

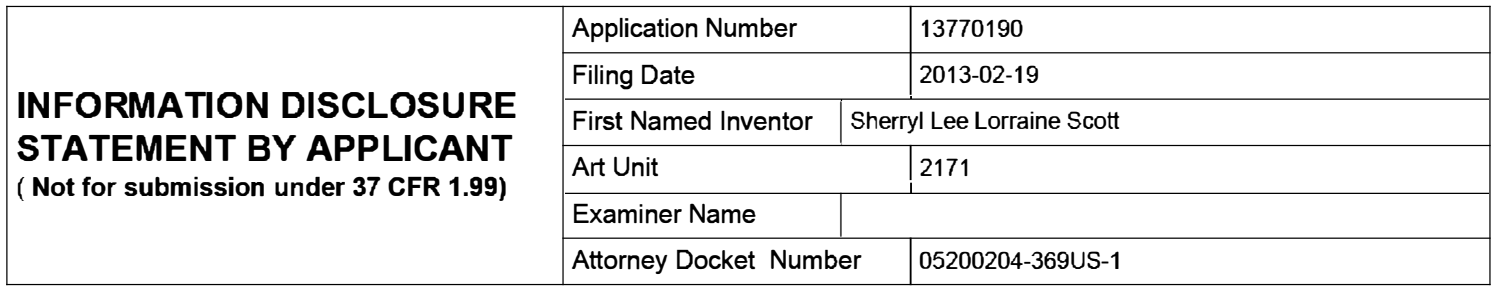

#### **CERTIFICATION STATEMENT**

Please see 37 CFR 1.97 and 1.98 to make the appropriate selection(s):

That each item of information contained in the information disclosure statement was first cited in any communication  $\Box$  from a foreign patent office in a counterpart foreign application not more than three months prior to the filing of the information disclosure statement. See 37 CFR 1.97(e)(1).

#### **OR**

That no item of information contained in the information disclosure statement was cited in a communication from a foreign patent office in a counterpart foreign application, and, to the knowledge of the person signing the certification after making reasonable inquiry, no item of information contained in the information disclosure statement was known to  $\Box$  any individual designated in 37 CFR 1.56(c) more than three months prior to the filing of the information disclosure statement. See 37 CFR 1.97(e)(2).

 $\Box$  See attached certification statement.

 $|\mathbf{\overline{X}}|$  The fee set forth in 37 CFR 1.17 (p) has been submitted herewith.

 $\Box$  A certification statement is not submitted herewith.

#### **SIGNATURE**

A signature of the applicant or representative is required in accordance with CFR 1.33, 10.18. Please see CFR 1.4(d) for the form of the signature.

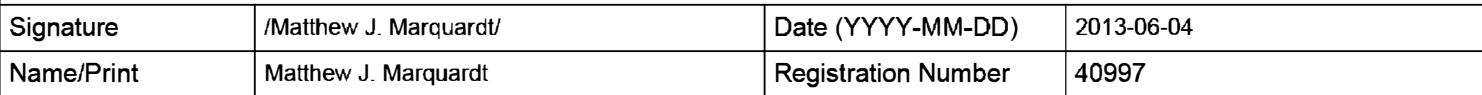

This collection of information is required by 37 CFR 1.97 and 1.98. The information is required to obtain or retain a benefit by the public which is to file (and by the USPTO to process) an application. Confidentiality is governed by 35 U.S.C. 122 and 37 CFR 1.14. This collection is estimated to take 1 hour to complete, including gathering, preparing and submitting the completed application form to the USPTO. Time will vary depending upon the individual case. Any comments on the amount of time you require to complete this form and/or suggestions for reducing this burden, should be sent to the Chief Information Officer, U.S. Patent and Trademark Office, U.S. Department of Commerce, P.O. Box 1450, Alexandria, VA 22313-1450. DO NOT SEND FEES OR COMPLETED FORMS TO THIS ADDRESS. **SEND TO: Commissioner for Patents, P.O. Box 1450, Alexandria, VA 22313-1450.** 

**EFS Web 2.1.17** ALL REFERENCES CONSIDERED EXCEPT WHERE LINED THROUGH. /PS/ Page 76 of 409

The Privacy Act of 1974 (P.L. 93-579} requires that you be given certain information in connection with your submission of the attached form related to a patent application or patent. Accordingly, pursuant to the requirements of the Act, please be advised that: (1} the general authority for the collection of this information is 35 U.S.C. 2(b}(2}; (2) furnishing of the information solicited is voluntary; and (3) the principal purpose for which the information is used by the U.S. Patent and Trademark Office is to process and/or examine your submission related to a patent application or patent. If you do not furnish the requested information, the U.S. Patent and Trademark Office may not be able to process and/or examine your submission, which may result in termination of proceedings or abandonment of the application or expiration of the patent.

The information provided by you in this form will be subject to the following routine uses:

- 1. The information on this form will be treated confidentially to the extent allowed under the Freedom of Information Act (5 U.S.C. 552} and the Privacy Act (5 U.S.C. 552a). Records from this system of records may be disclosed to the Department of Justice to determine whether the Freedom of Information Act requires disclosure of these record s.
- 2. A record from this system of records may be disclosed, as a routine use, in the course of presenting evidence to a court, magistrate, or administrative tribunal, including disclosures to opposing counsel in the course of settlement negotiations.
- 3. A record in this system of records may be disclosed, as a routine use, to a Member of Congress submitting a request involving an individual, to whom the record pertains, when the individual has requested assistance from the Member with respect to the subject matter of the record.
- 4. A record in this system of records may be disclosed, as a routine use, to a contractor of the Agency having need for the information in order to perform a contract. Recipients of information shall be required to comply with the requirements of the Privacy Act of 1974, as amended, pursuant to 5 U.S.C. 552a(m}.
- 5. A record related to an International Application filed under the Patent Cooperation Treaty in this system of records may be disclosed, as a routine use, to the International Bureau of the World Intellectual Property Organization, pursuant to the Patent Cooperation Treaty.
- 6. A record in this system of records may be disclosed, as a routine use, to another federal agency for purposes of National Security review (35 U.S.C. 181) and for review pursuant to the Atomic Energy Act (42 U.S.C. 218(c}}.
- 7. A record from this system of records may be disclosed, as a routine use, to the Administrator, General Services, or his/her designee, during an inspection of records conducted by GSA as part of that agency's responsibility to recommend improvements in records management practices and programs, under authority of 44 U .S.C. 2904 and 2906. Such disclosure shall be made in accordance with the GSA regulations governing inspection of records for this purpose, and any other relevant (i.e., GSA or Commerce} directive. Such disclosure shall not be used to make determinations about individuals.
- 8. A record from this system of records may be disclosed, as a routine use, to the public after either publication of the application pursuant to 35 U.S.C. 122(b) or issuance of a patent pursuant to 35 U.S.C. 151. Further, a record may be disclosed, subject to the limitations of 37 CFR 1.14, as a routine use, to the public if the record was filed in an application which became abandoned or in which the proceedings were terminated and which application is referenced by either a published application, an application open to public inspections or an issued patent.
- 9. A record from this system of records may be disclosed, as a routine use, to a Federal, State, or local law enforcement agency, if the USPTO becomes aware of a violation or potential violation of law or regulation.

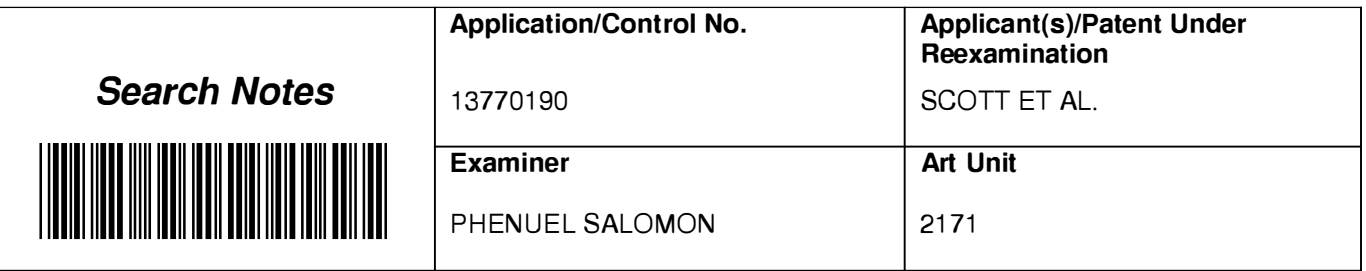

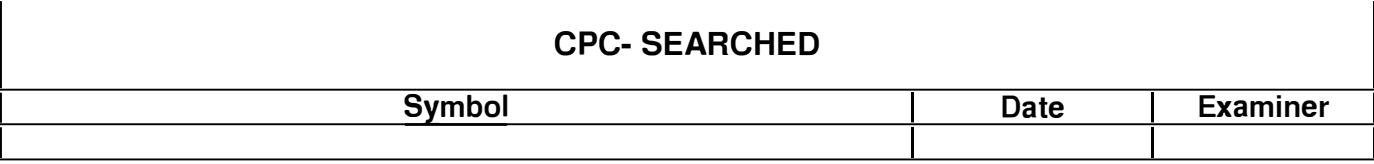

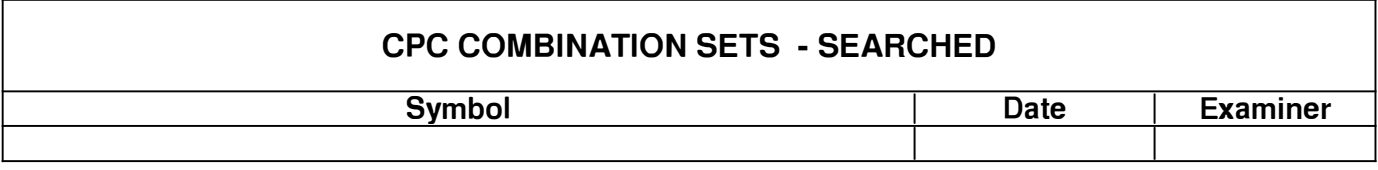

# **US CLASSIFICATION SEARCHED**

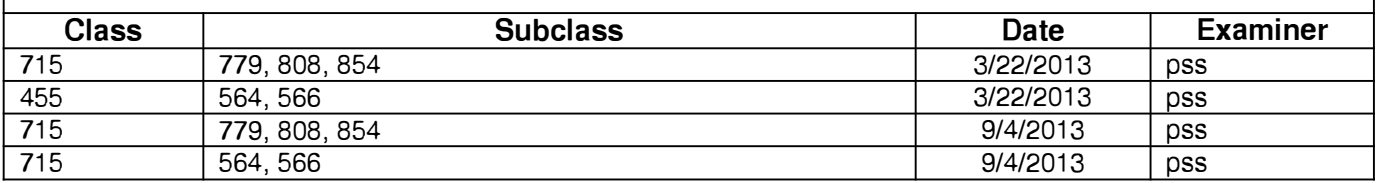

## **SEARCH NOTES**

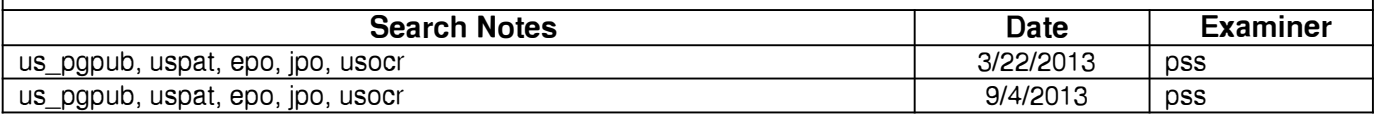

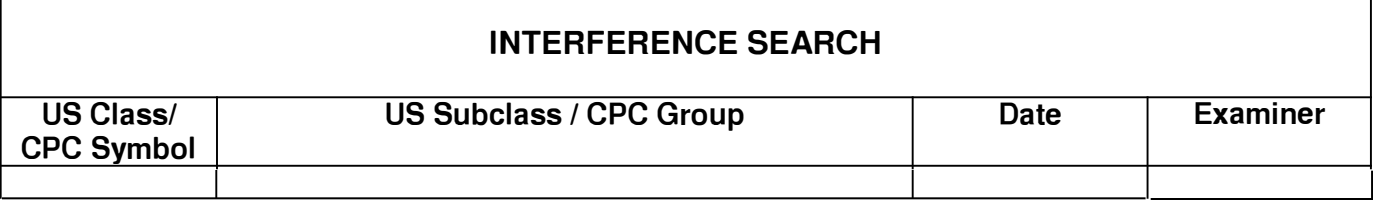

#### **EAST Search History**

#### **EAST Search History (Prior Art)**

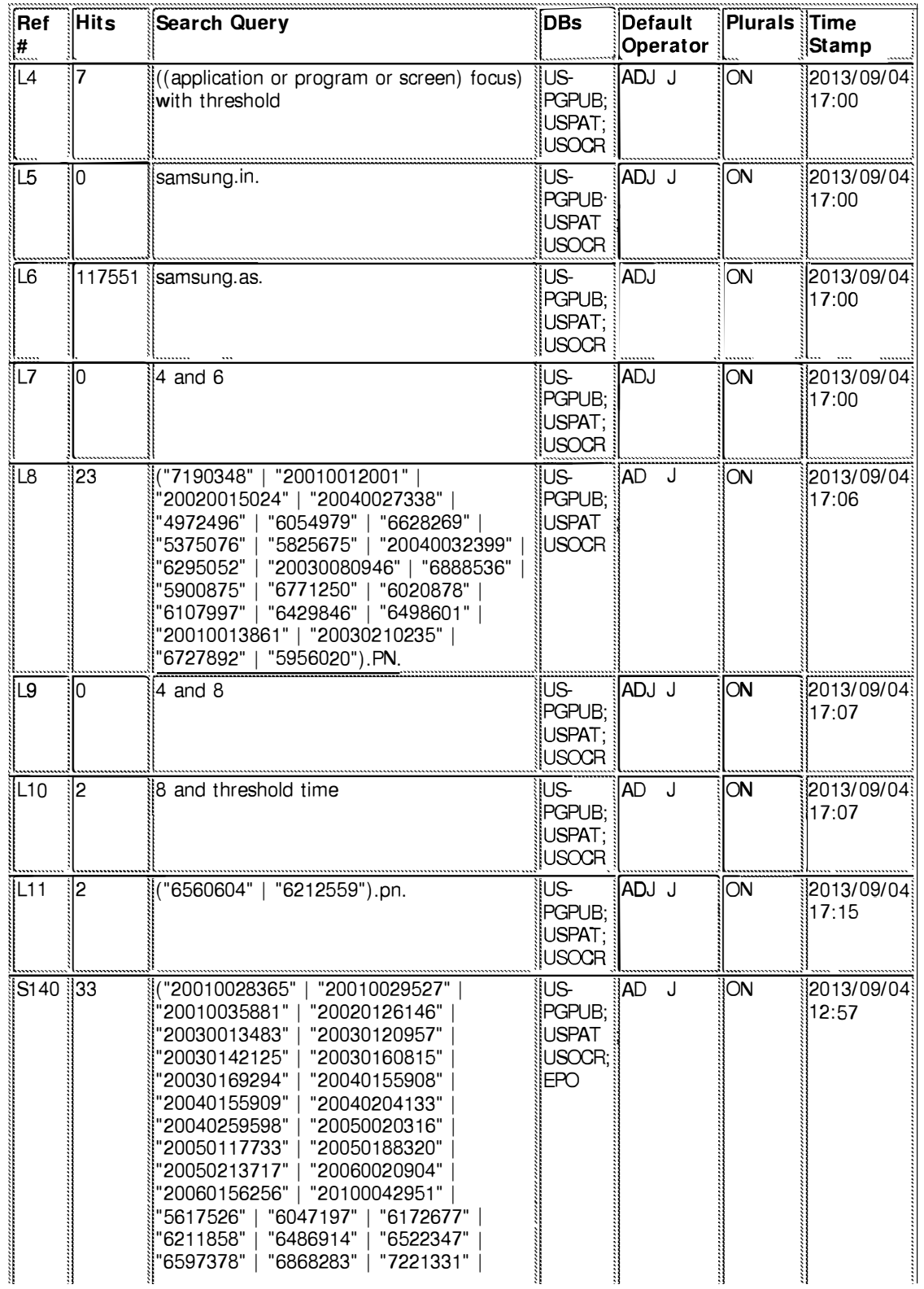

file:///Cl/Users/psalomon/Documents/e-Red%20Folder/13770190/EASTSearchHistory.13770190\_AccessibleVersion.htm[9/4/2013 6:11:21 PM]

Page 79 of 409

#### **EAST** Search History

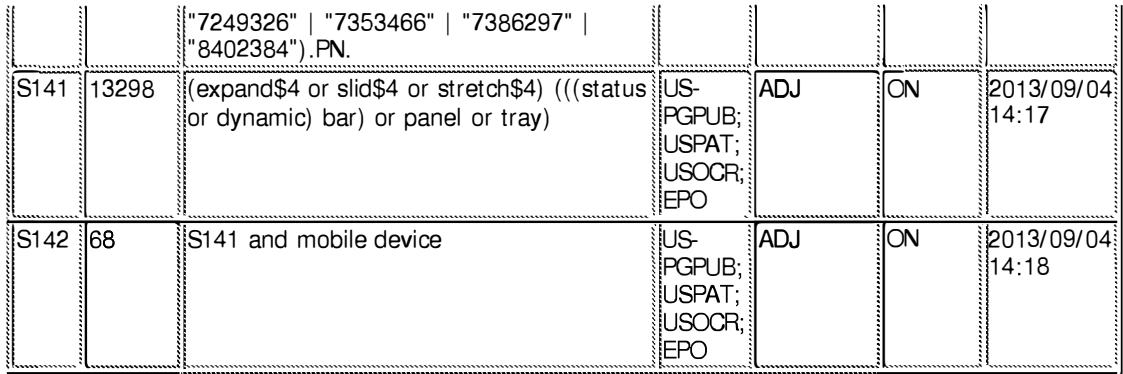

#### 9/4/2013 6:11:19 PM

C:\ Users\ psalomon\ Documents\ EAST\ Workspaces\ 13770190-Dynamic Bar Oriented User Interface.wsp

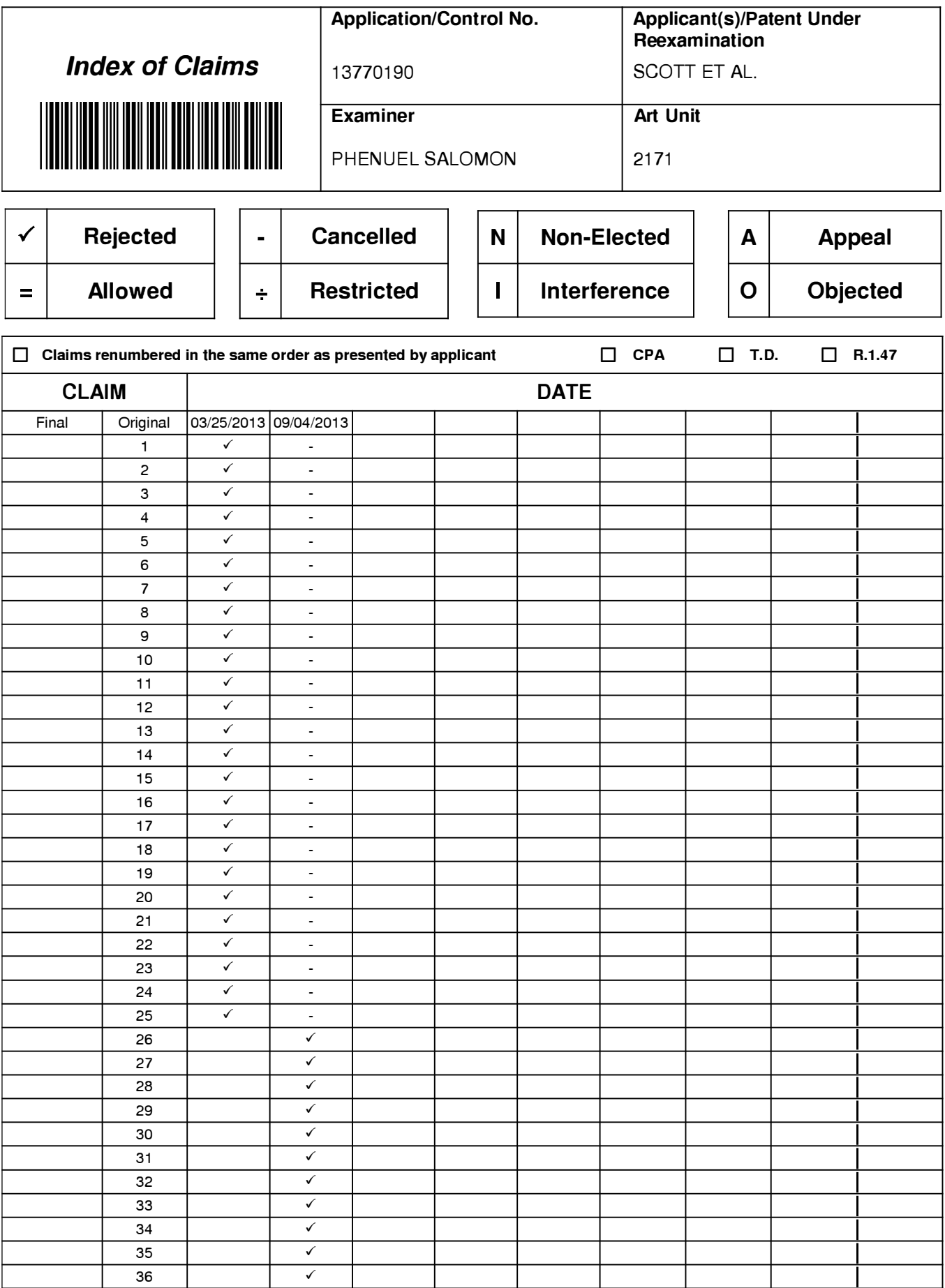

U.S. Patent and Trademark Office

Part of Paper No.: 20130904

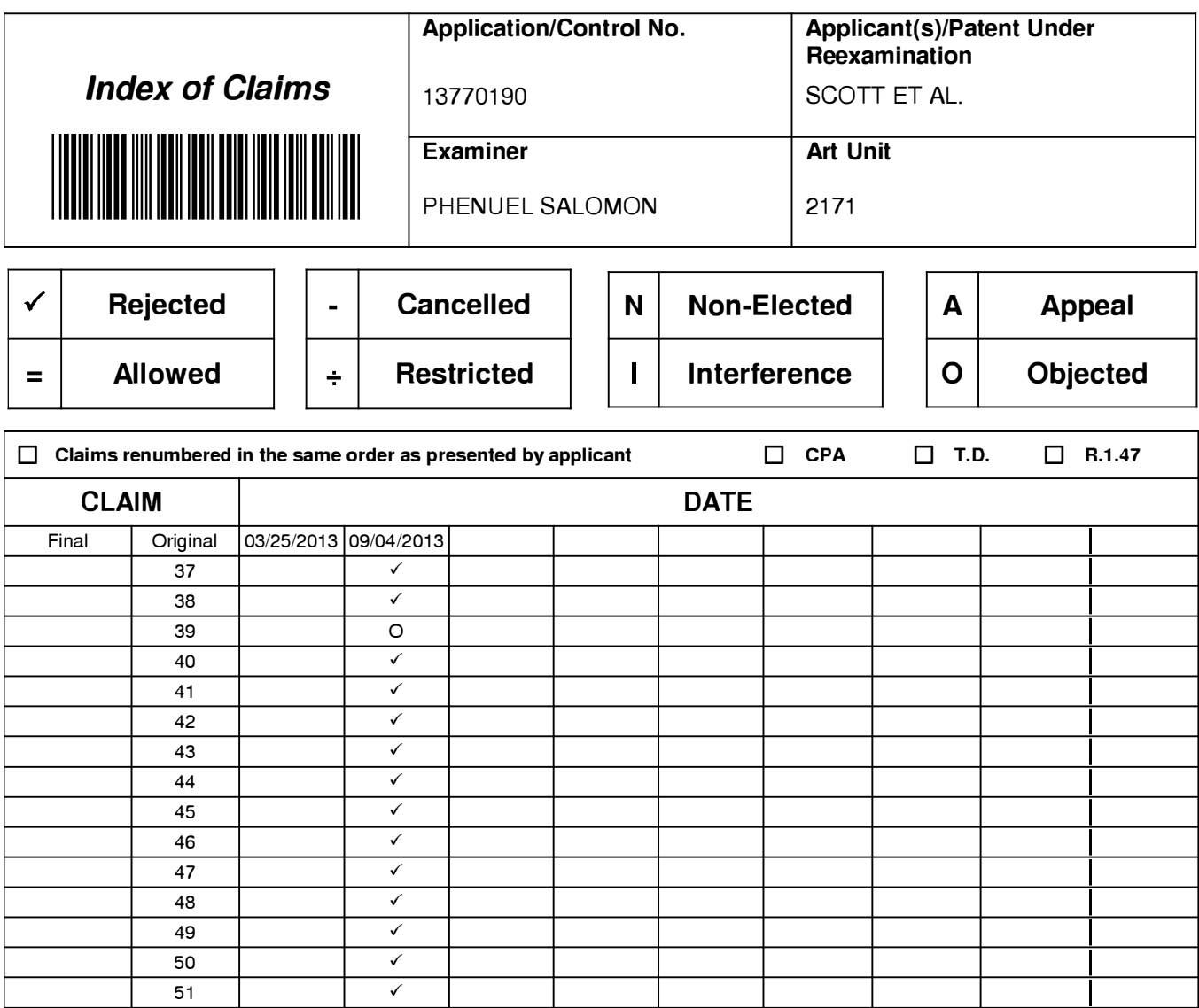

PTO/SB/08a (01-10) Approved for use through 07/31/2012. OMB 0651-0031 U.S. Patent and Trademark Office; U.S. DEPARTMENT OF COMMERCE

Under the Paperwork Reduction Act of 1995, no persons are required to respond to a collection of information unless it contains a valid OMB control number.

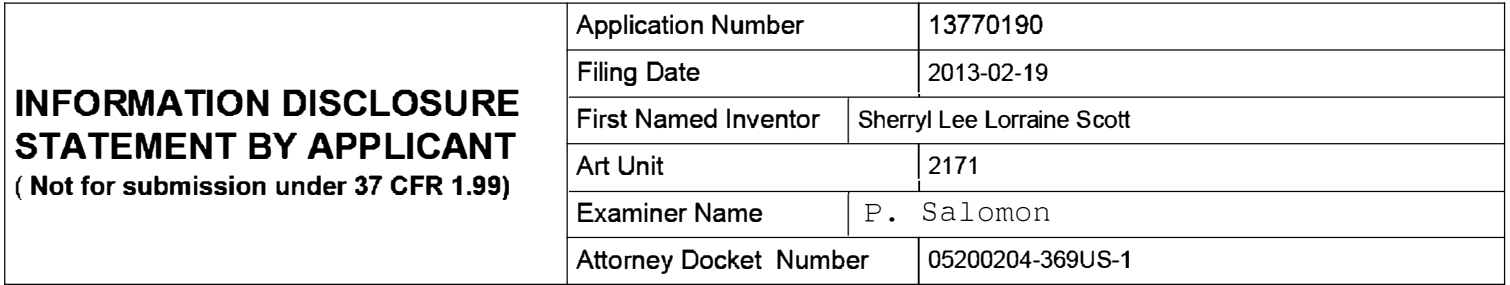

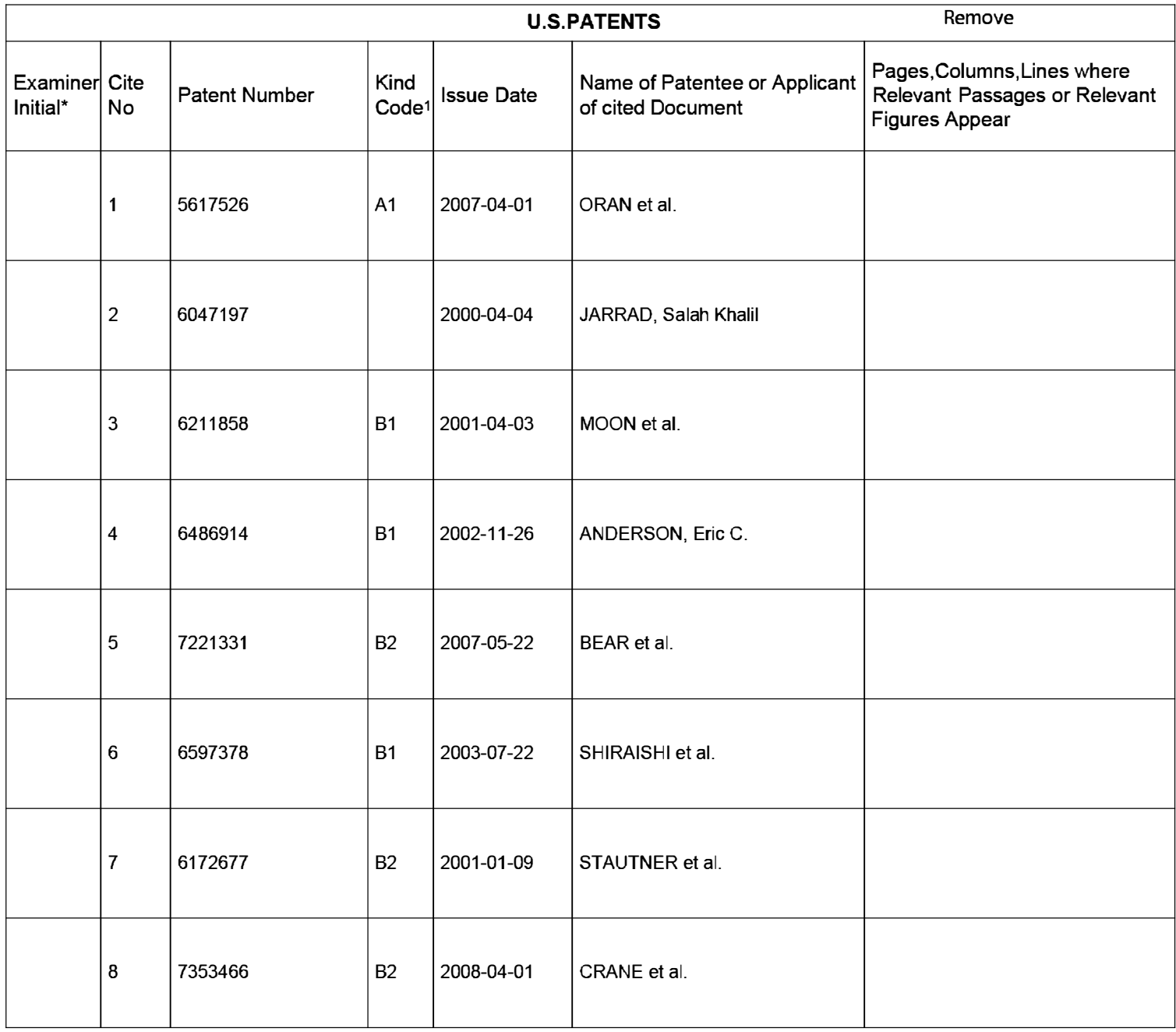

EFS Web 2.1.17 ALL REFERENCES CONSIDERED EXCEPT WHERE LINED THROUGH. /PS/ Page 83 of 409

# **INFORMATION DISCLOSURE STATEMENT BY APPLICANT**

**( Not for submission under 37 CFR 1.99)** 

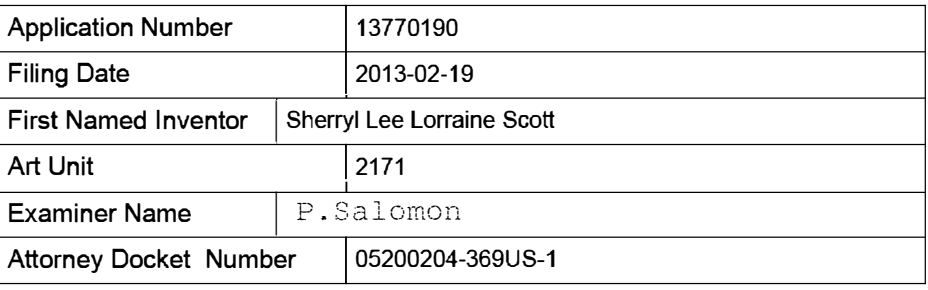

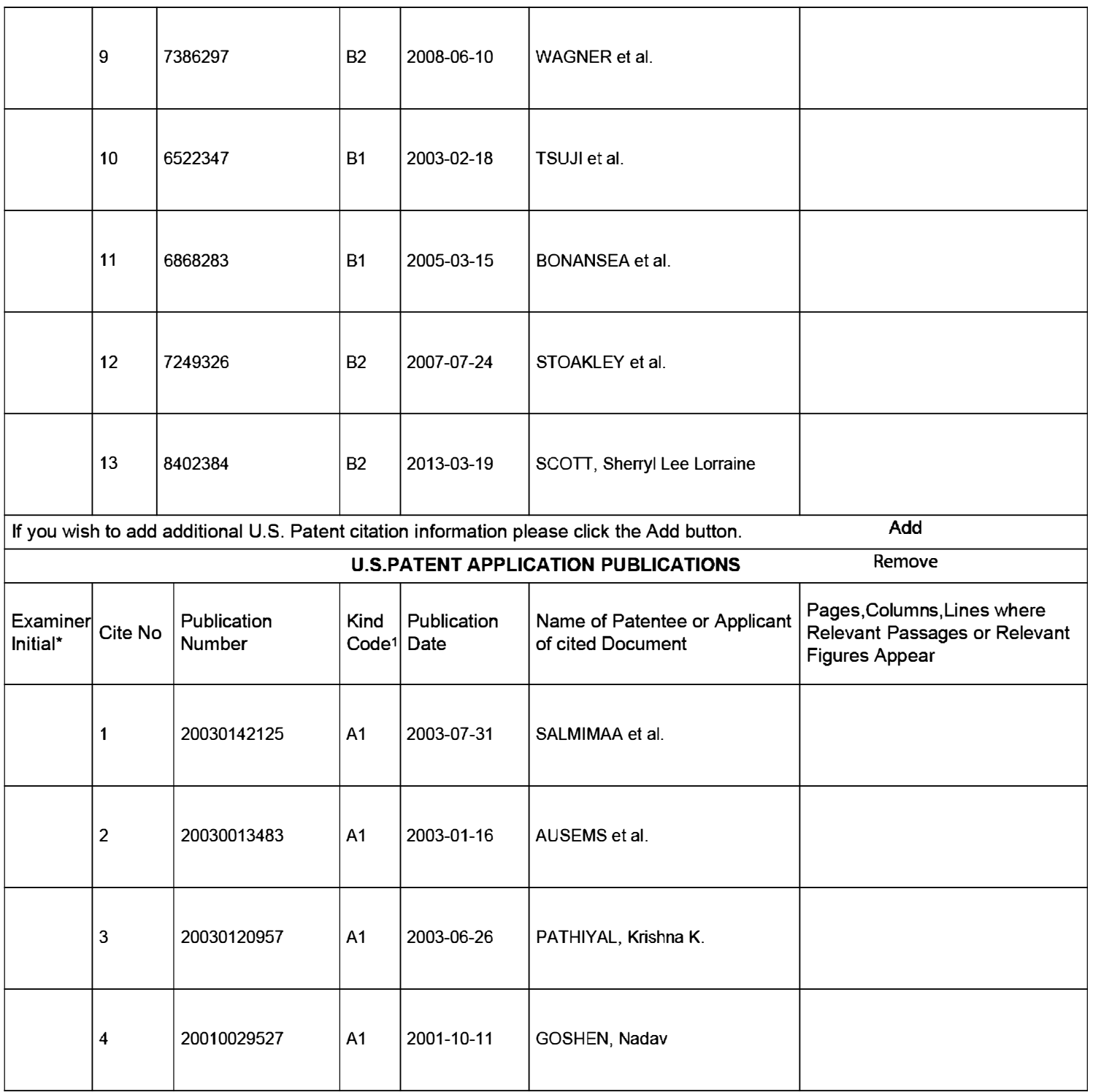

**EFS Web 2.1.17** ALL REFERENCES CONSIDERED EXCEPT WHERE LINED THROUGH. /PS/ Page 84 of 409

# **INFORMATION DISCLOSURE STATEMENT BY APPLICANT**

**( Not for submission under 37 CFR 1.99)** 

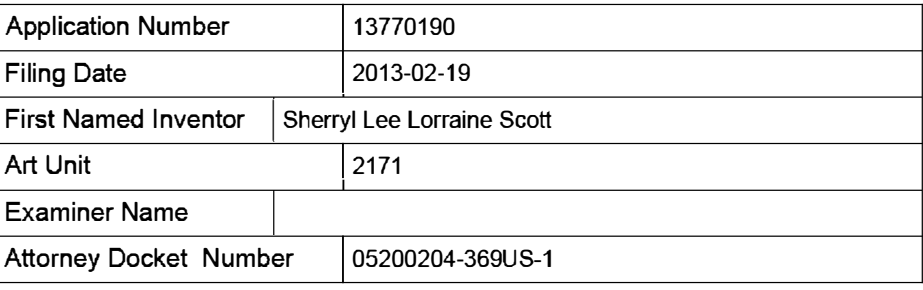

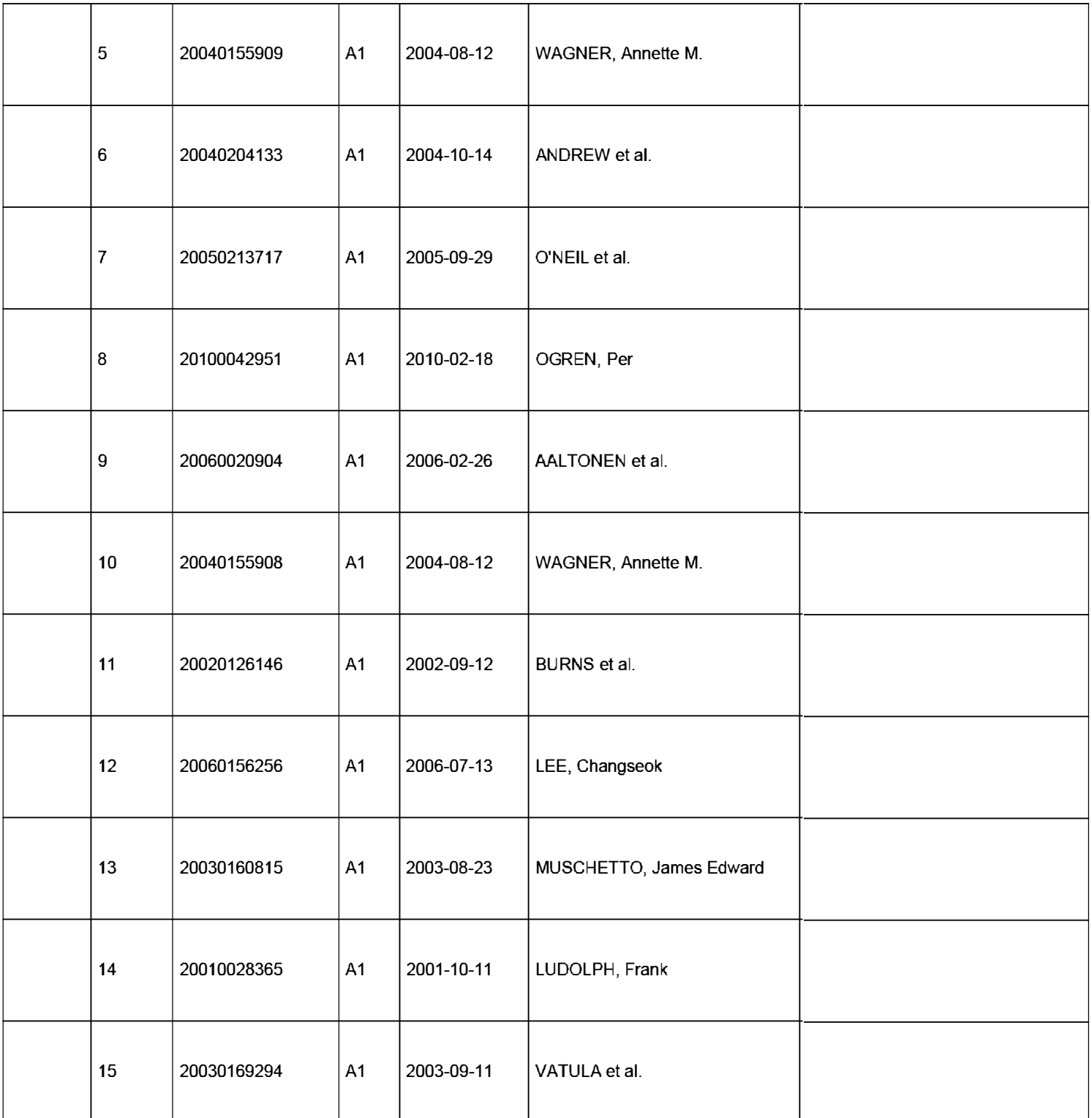

**EFS Web 2.1.17** ALL REFERENCES CONSIDERED EXCEPT WHERE LINED THROUGH. /PS/ Page 85 of 409

# **INFORMATION DISCLOSURE STATEMENT BY APPLICANT**

( Not for submission under 37 CFR 1.99)

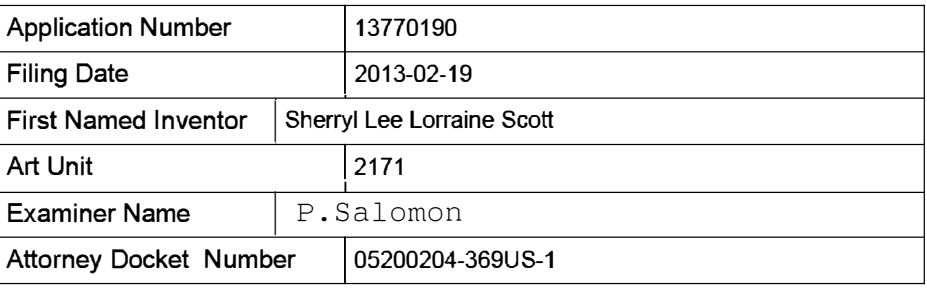

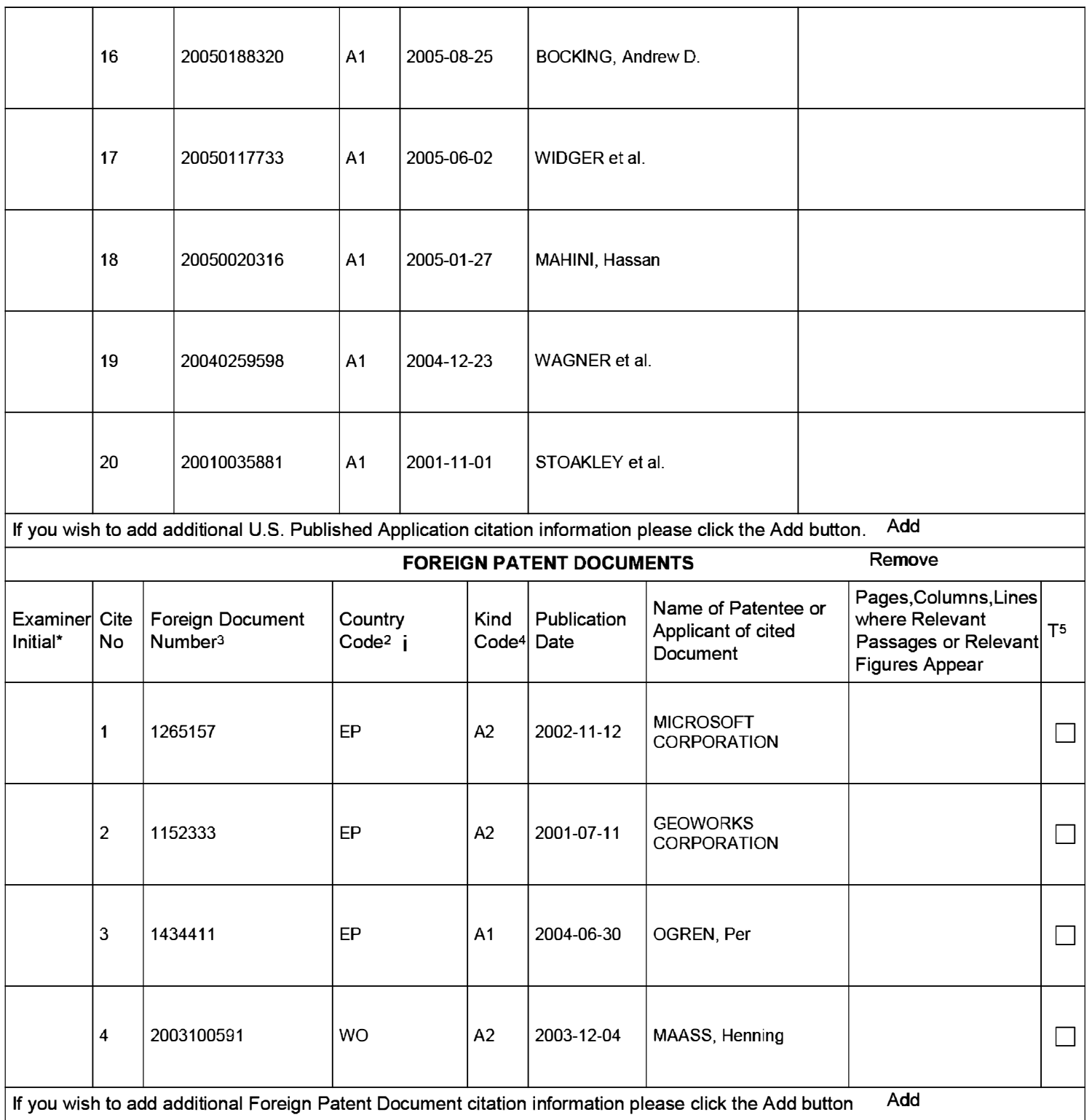

**EFS Web 2.1.17** ALL REFERENCES CONSIDERED EXCEPT WHERE LINED THROUGH. /PS/ Page 86 of 409

# **STATEMENT BY APPLICANT ( Not for submission under 37 CFR 1.99)**

Application Number | 13770190 Filing Date 2013-02-19 **INFORMATION DISCLOSURE** First Named Inventor Sherryl Lee Lorraine Scott **Examiner Name P.** Salomon Attorney Docket Number | 05200204-369US-1

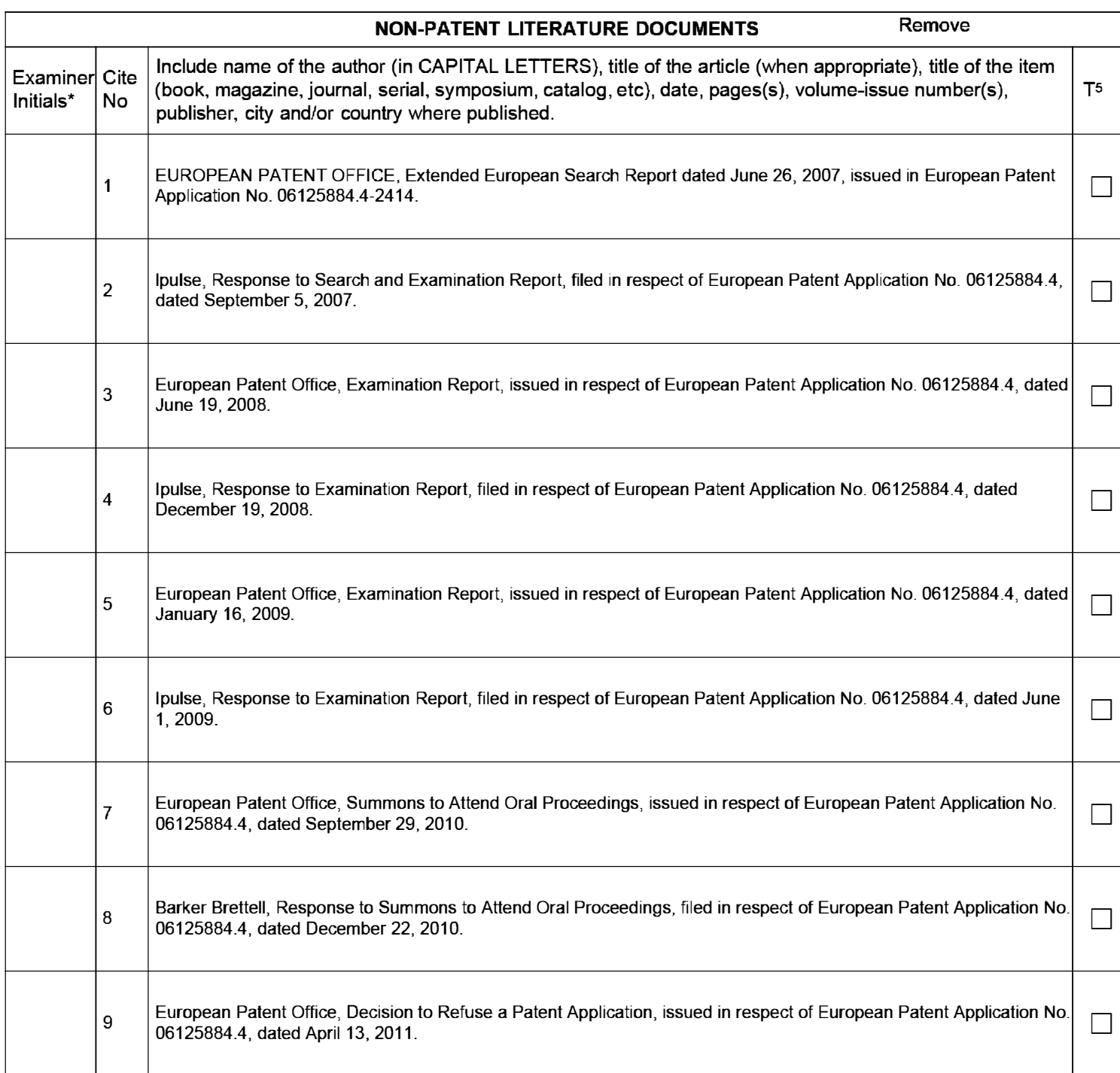

# **STATEMENT BY APPLICANT And Unit 12171 ( Not for submission under 37 CFR 1.99)**

Application Number | 13770190 Filing Date 2013-02-19 **INFORMATION DISCLOSURE** First Named Inventor Sherryl Lee Lorraine Scott Examiner Name | P. Salomon Attorney Docket Number | 05200204-369US-1

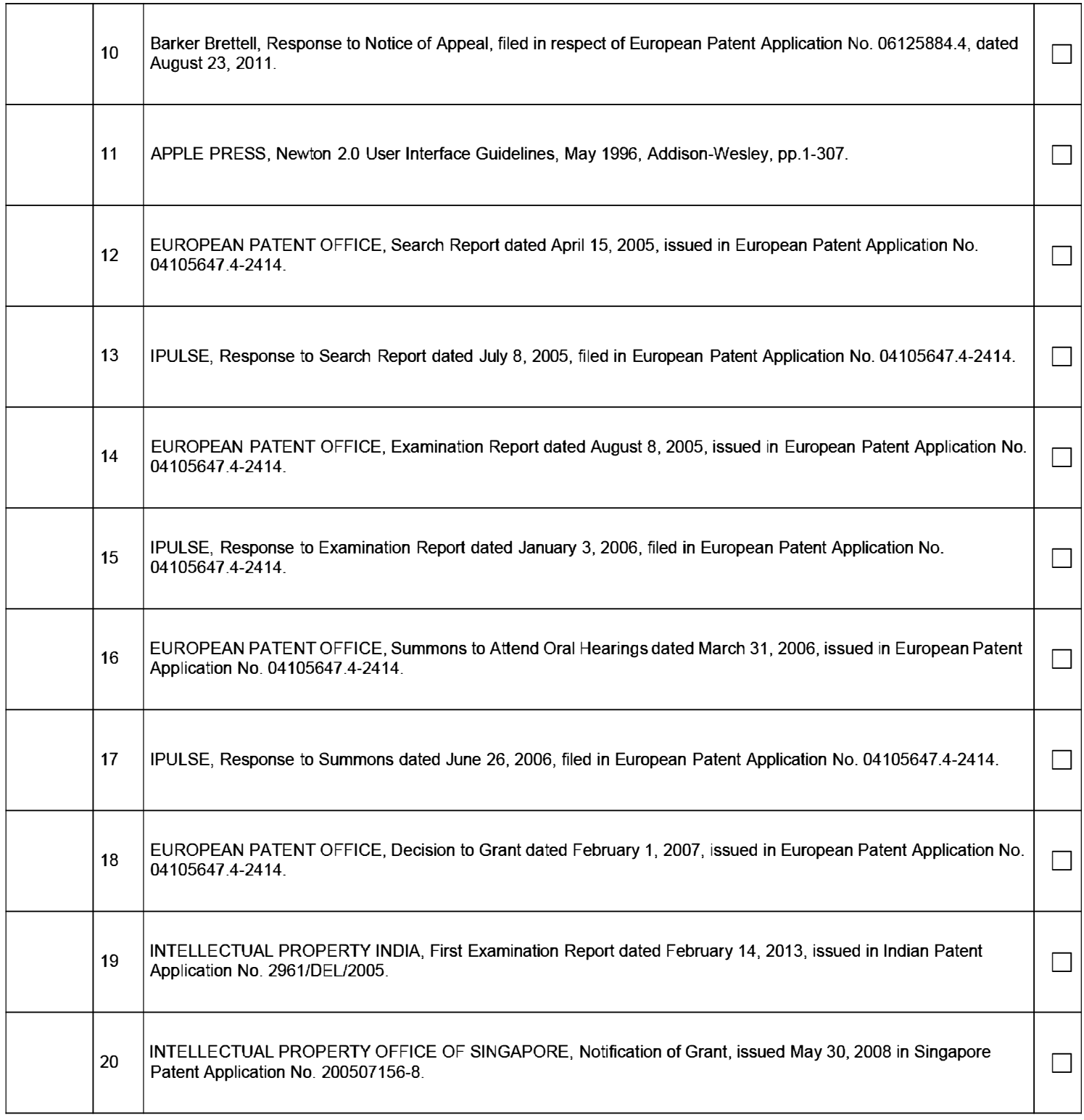

**EFS Web 2.1.17** ALL REFERENCES CONSIDERED EXCEPT WHERE LINED THROUGH. /PS/ Page 88 of 409

# **STATEMENT BY APPLICANT ( Not for submission under 37 CFR 1.99)**

Application Number | 13770190 Filing Date 2013-02-19 **INFORMATION DISCLOSURE** First Named Inventor Sherryl Lee Lorraine Scott **Examiner Name** P.Salomon Attorney Docket Number | 05200204-369US-1

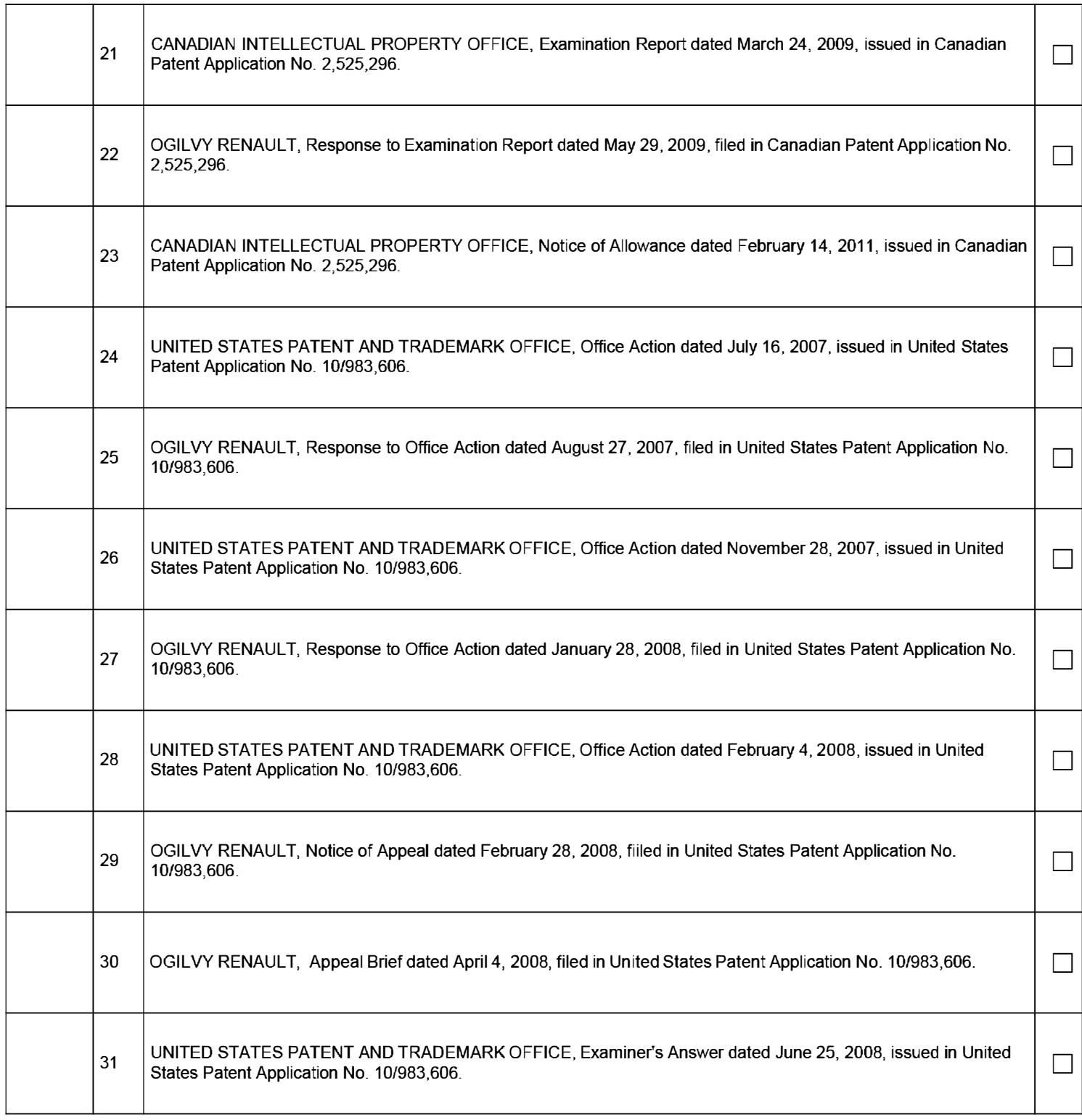

**EFS Web 2.1.17** ALL REFERENCES CONSIDERED EXCEPT WHERE LINED THROUGH. /PS/ Page 89 of 409

## Application Number | 13770190 Filing Date 2013-02-19 **INFORMATION DISCLOSURE** First Named Inventor Sherryl Lee Lorraine Scott **STATEMENT BY APPLICANT ( Not for submission under 37 CFR 1.99)**  Examiner Name P. Salomon Attorney Docket Number | 05200204-369US-1

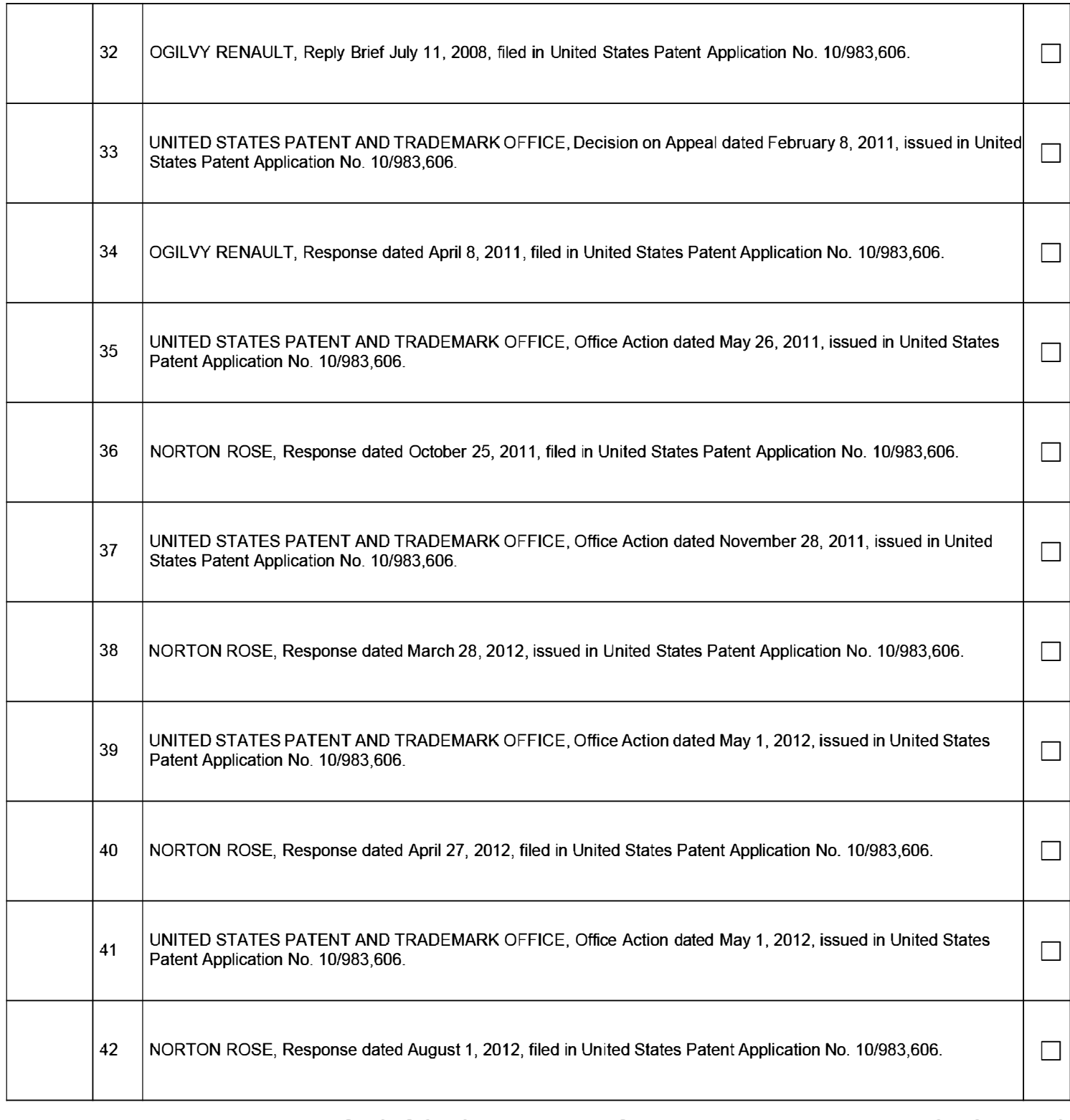

**EFS Web 2.1.17** ALL REFERENCES CONSIDERED EXCEPT WHERE LINED THROUGH. /PS/ Page 90 of 409

#### Application Number | 13770190 Filing Date 2013-02-19 **INFORMATION DISCLOSURE** First Named Inventor Sherryl Lee Lorraine Scott **STATEMENT BY APPLICANT** ( Not for submission under 37 CFR 1.99) **Examiner Name** P.Salomon Attorney Docket Number | 05200204-369US-1

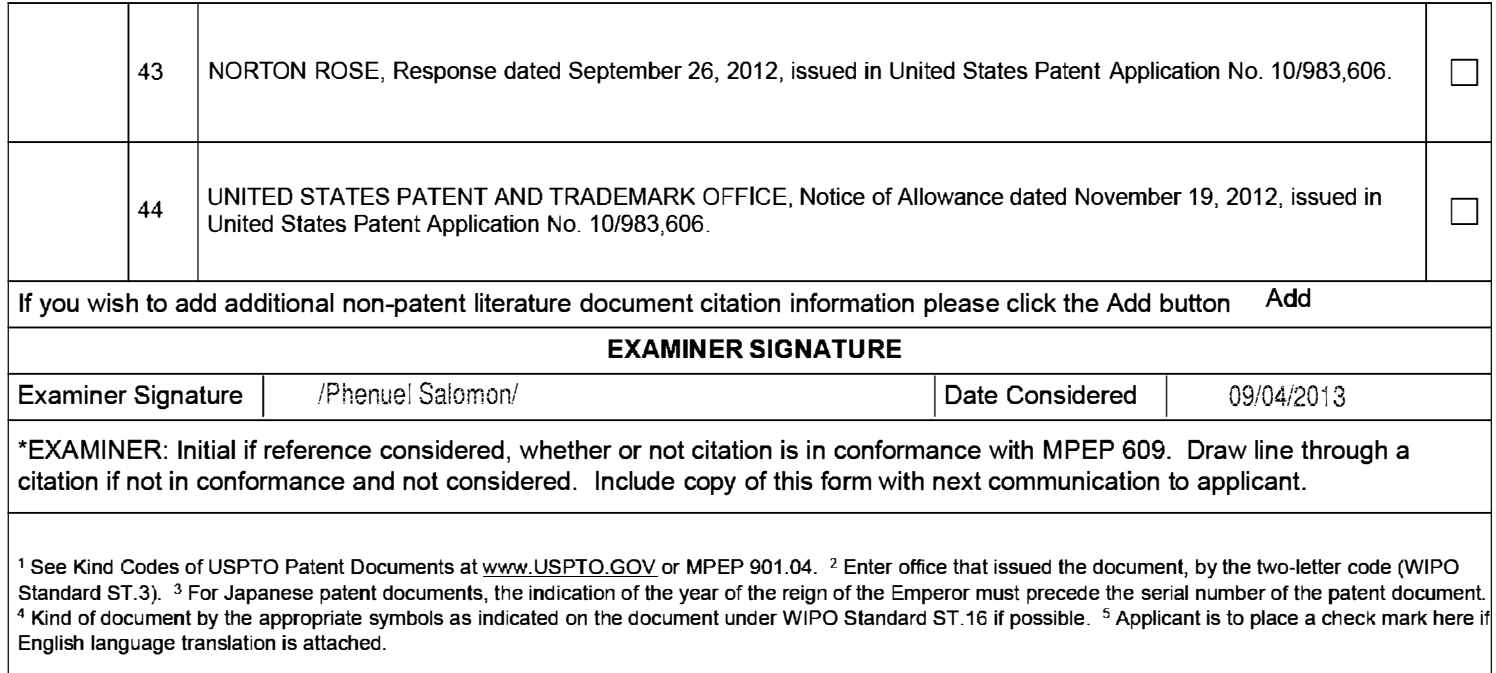

Under the Paperwork Reduction Act of 1995, no persons are required to respond to a collection of information unless it contains a valid OMB control number.

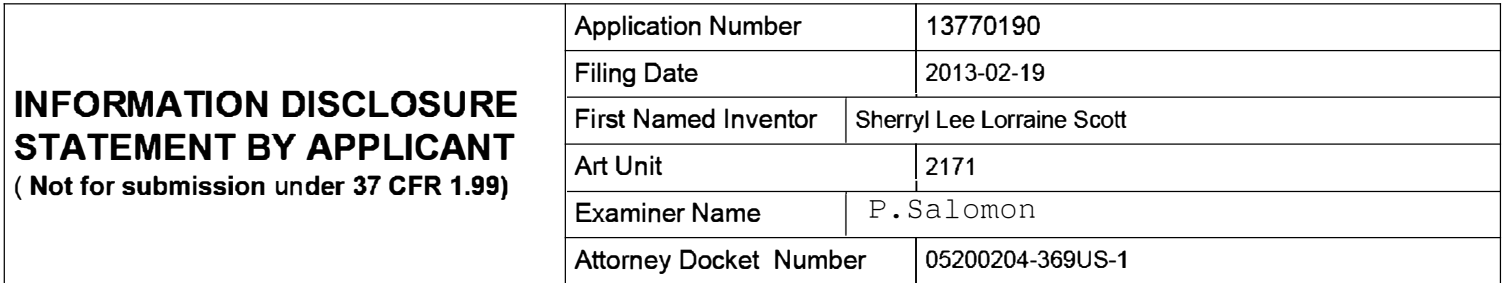

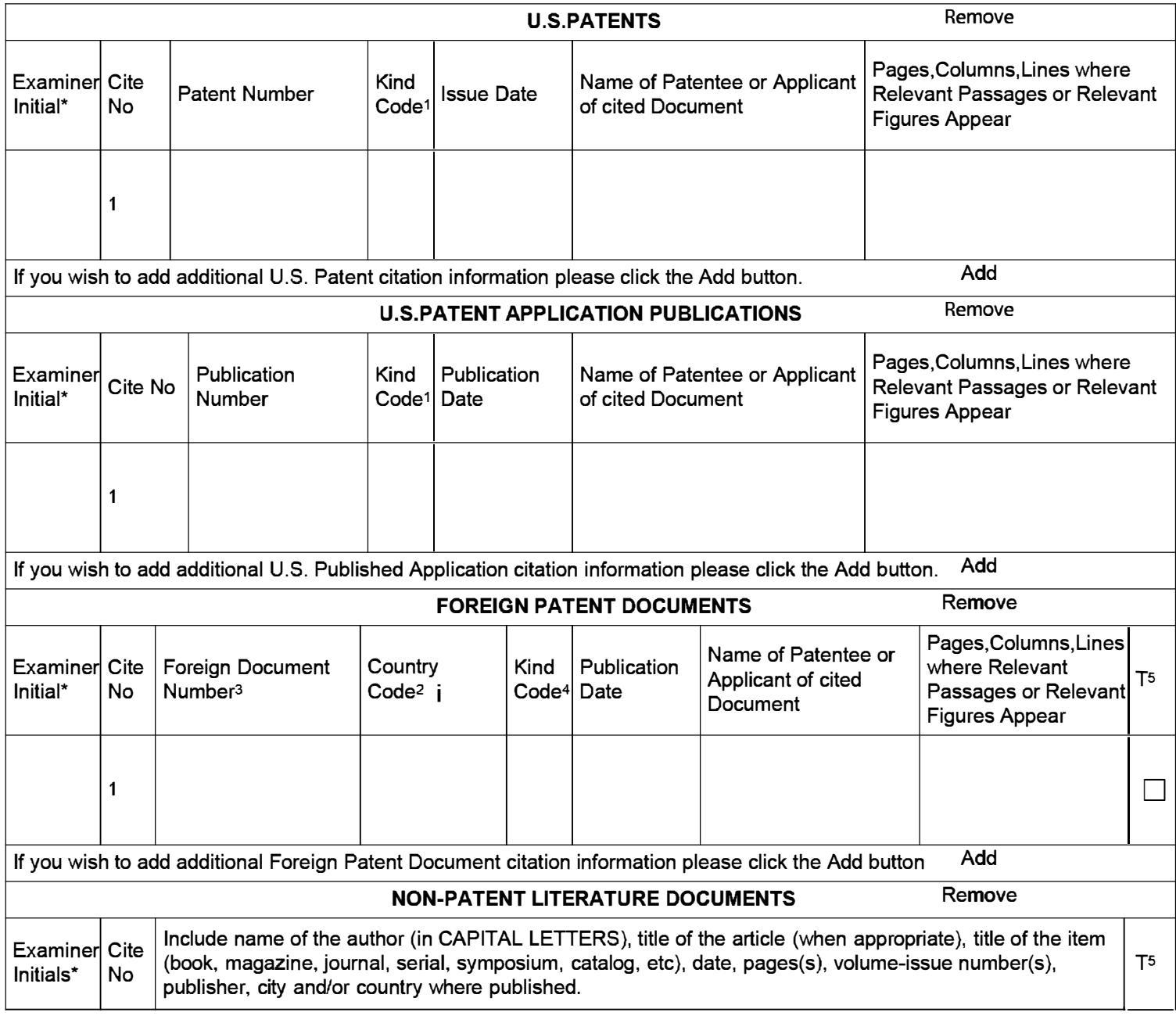

# **STATEMENT BY APPLICANT**

( Not for submission under 37 CFR 1.99)

Application Number | 13770190 Filing Date 2013-02-19 **INFORMATION DISCLOSURE** First Named Inventor Sherryl Lee Lorraine Scott **Examiner Name** P.Salomon Attorney Docket Number | 05200204-369US-1

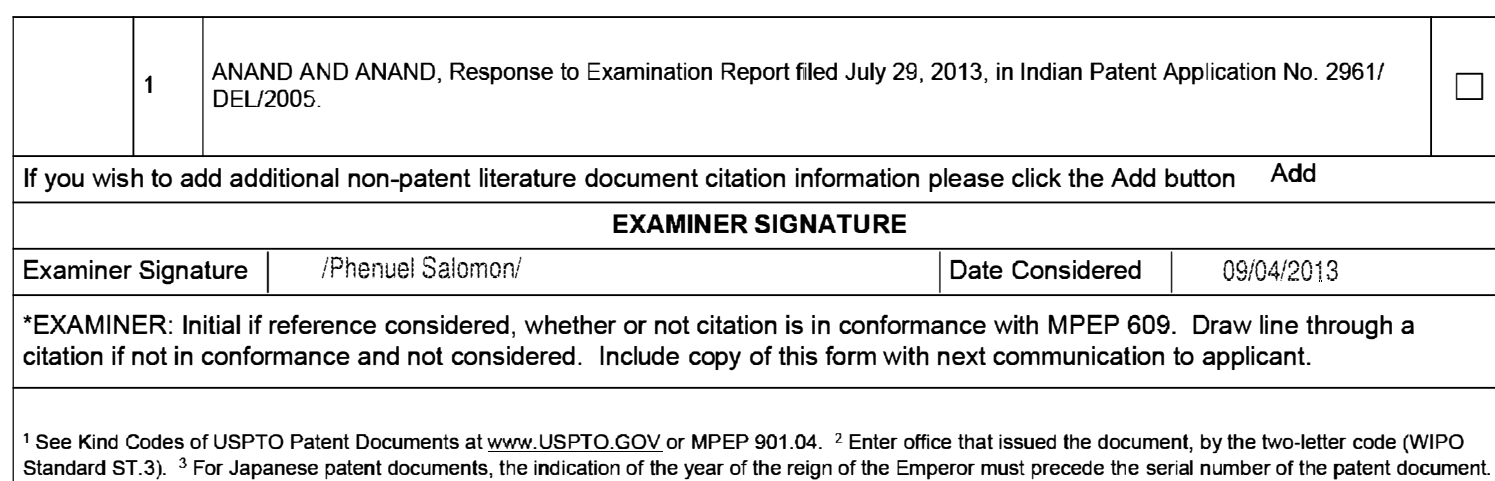

Standard ST.3). <sup>3</sup> For Japanese patent documents, the indication of the year of the reign of the Emperor must precede the serial number of the patent document.  $4$  Kind of document by the appropriate symbols as indicated on the document under WIPO Standard ST.16 if possible.  $5$  Applicant is to place a check mark here if English language translation is attached.

**Under the Paperwork Reduction Act of 1995, no persons are required to respond to a collection of information unless it contains a valid OMB control number.** 

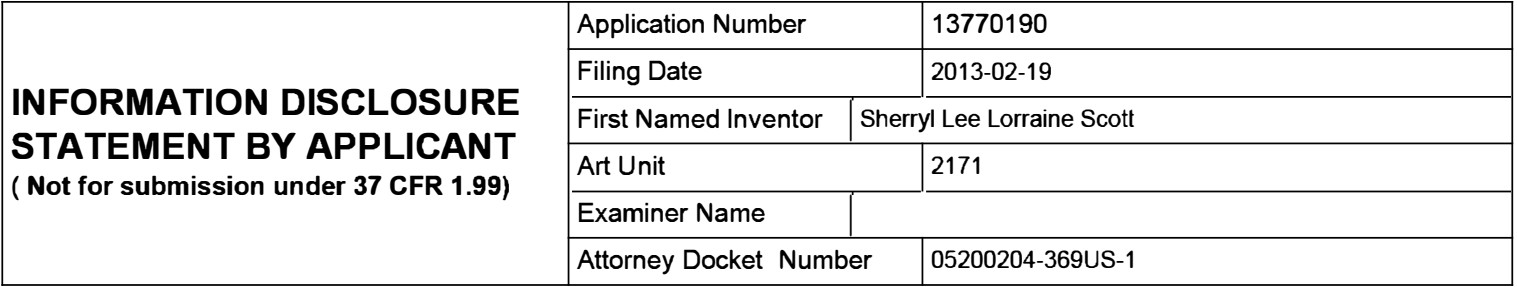

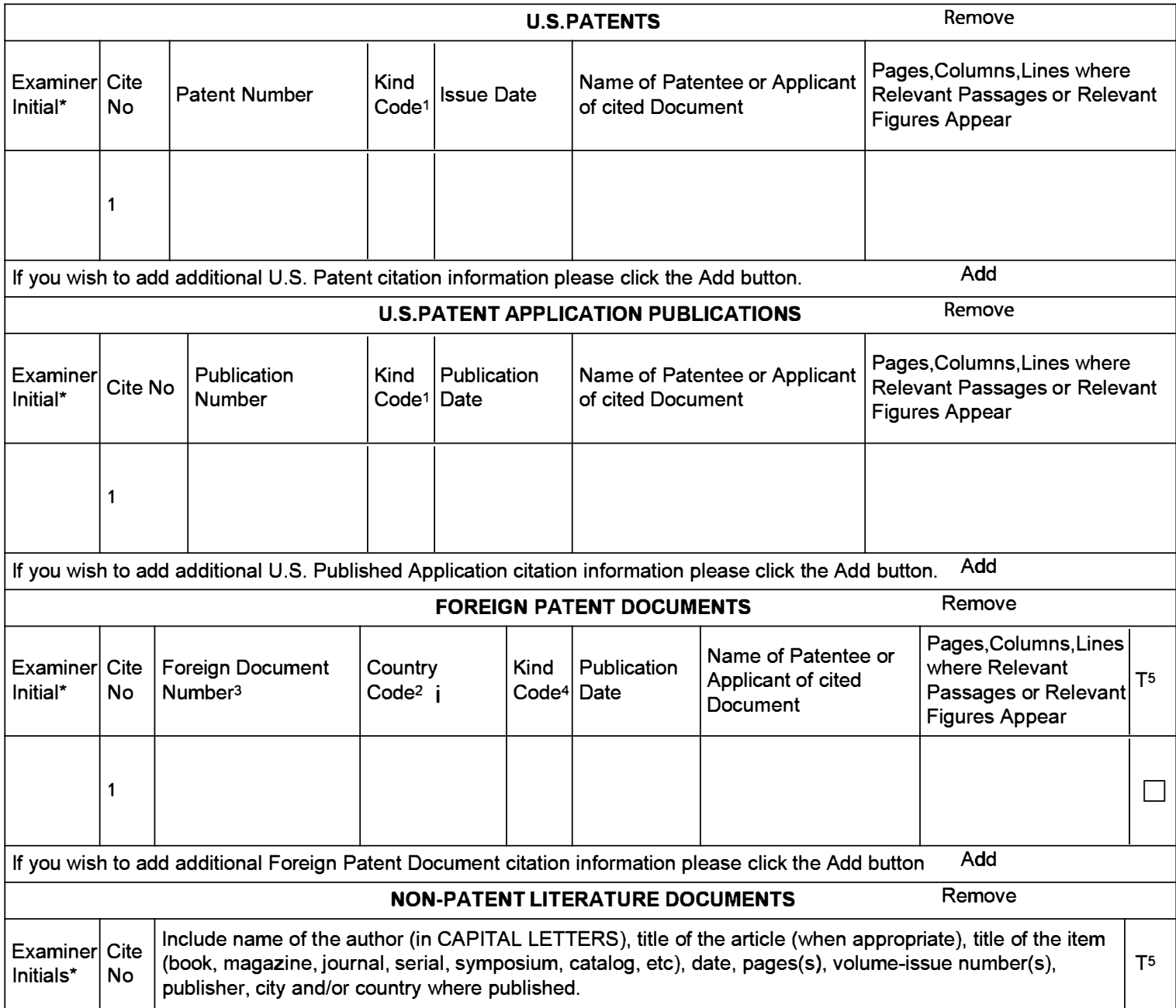

## Application Number | 13770190 Filing Date 2013-02-19 **INFORMATION DISCLOSURE** First Named Inventor Sherryl Lee Lorraine Scott **STATEMENT BY APPLICANT And Unit 12171 ( Not for submission under 37 CFR 1.99) Examiner Name** Attorney Docket Number | 05200204-369US-1

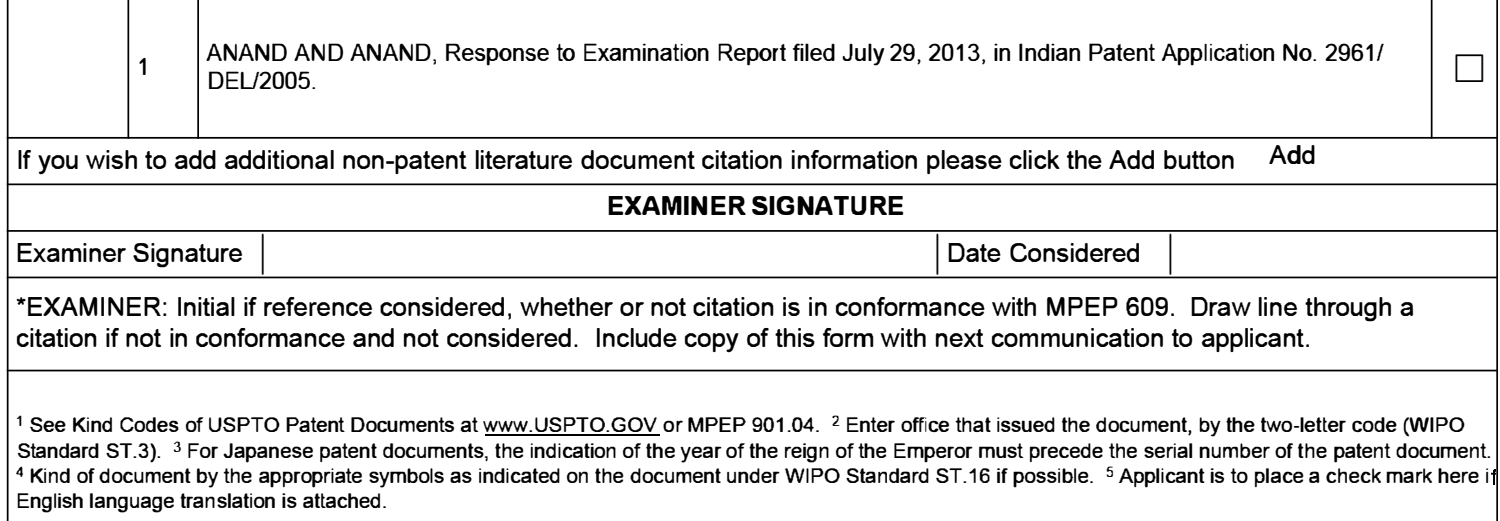

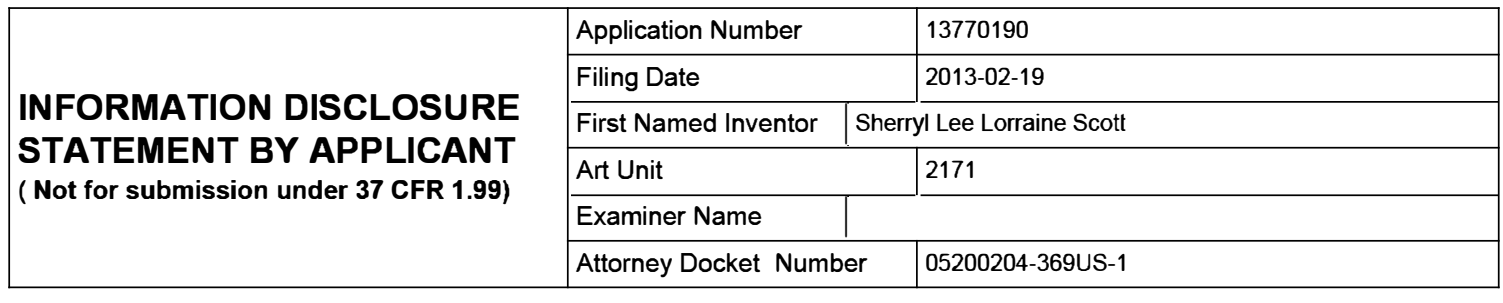

#### **CERTIFICATION STATEMENT**

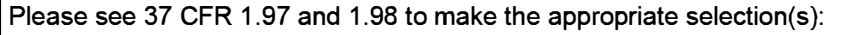

That each item of information contained in the information disclosure statement was first cited in any communication  $\overline{X}$  from a foreign patent office in a counterpart foreign application not more than three months prior to the filing of the information disclosure statement. See 37 CFR 1.97(e)(1).

#### **OR**

That no item of information contained in the information disclosure statement was cited in a communication from a foreign patent office in a counterpart foreign application, and, to the knowledge of the person signing the certification after making reasonable inquiry, no item of information contained in the information disclosure statement was known to any individual designated in 37 CFR 1.56(c) more than three months prior to the filing of the information disclosure statement. See 37 CFR 1.97(e)(2).

See attached certification statement.

The fee set forth in 37 CFR 1.17 (p) has been submitted herewith.

A certification statement is not submitted herewith.

#### **SIGNATURE**

A signature of the applicant or representative is required in accordance with CFR 1.33, 10.18. Please see CFR 1.4(d) for the form of the signature.

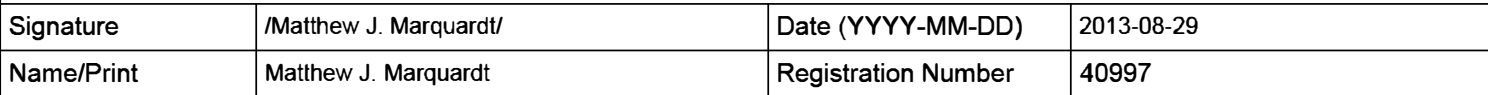

This collection of information is required by 37 CFR 1.97 and 1.98. The information is required to obtain or retain a benefit by the public which is to file (and by the USPTO to process) an application. Confidentiality is governed by 35 U.S.C. 122 and 37 CFR 1.14. This collection is estimated to take 1 hour to complete, including gathering, preparing and submitting the completed application form to the USPTO. Time will vary depending upon the individual case. Any comments on the amount of time you require to complete this form and/or suggestions for reducing this burden, should be sent to the Chief Information Officer, U.S. Patent and Trademark Office, U.S. Department of Commerce, P.O. Box 1450, Alexandria, VA 22313-1450. DO NOT SEND FEES OR COMPLETED FORMS TO THIS ADDRESS. **SEND TO: Commissioner for Patents, P.O. Box 1450, Alexandria, VA 22313-1450.** 

The Privacy Act of 1974 (P.L. 93-579) requires that you be given certain information in connection with your submission of the attached form related to a patent application or patent. Accordingly, pursuant to the requirements of the Act, please be advised that: (1) the general authority for the collection of this information is 35 U.S.C. 2(b)(2); (2) furnishing of the information solicited is voluntary; and (3) the principal purpose for which the information is used by the U.S. Patent and Trademark Office is to process and/or examine your submission related to a patent application or patent. If you do not furnish the requested information, the U.S. Patent and Trademark Office may not be able to process and/or examine your submission, which may result in termination of proceedings or abandonment of the application or expiration of the patent.

The information provided by you in this form will be subject to the following routine uses:

- 1. The information on this form will be treated confidentially to the extent allowed under the Freedom of Information Act (5 U.S.C. 552) and the Privacy Act (5 U.S.C. 552a). Records from this system of records may be disclosed to the Department of Justice to determine whether the Freedom of Information Act requires disclosure of these record s.
- 2. A record from this system of records may be disclosed, as a routine use, in the course of presenting evidence to a court, magistrate, or administrative tribunal, including disclosures to opposing counsel in the course of settlement negotiations.
- 3. A record in this system of records may be disclosed, as a routine use, to a Member of Congress submitting a request involving an individual, to whom the record pertains, when the individual has requested assistance from the Member with respect to the subject matter of the record.
- 4. A record in this system of records may be disclosed, as a routine use, to a contractor of the Agency having need for the information in order to perform a contract. Recipients of information shall be required to comply with the requirements of the Privacy Act of 1974, as amended, pursuant to 5 U.S.C. 552a(m).
- 5. A record related to an International Application filed under the Patent Cooperation Treaty in this system of records may be disclosed, as a routine use, to the International Bureau of the World Intellectual Property Organization, pursuant to the Patent Cooperation Treaty.
- 6. A record in this system of records may be disclosed, as a routine use, to another federal agency for purposes of National Security review (35 U.S.C. 181) and for review pursuant to the Atomic Energy Act (42 U.S.C. 218(c)).
- 7. A record from this system of records may be disclosed, as a routine use, to the Administrator, General Services, or his/her designee, during an inspection of records conducted by GSA as part of that agency's responsibility to recommend improvements in records management practices and programs, under authority of 44 U.S.C. 2904 and 2906. Such disclosure shall be made in accordance with the GSA regulations governing inspection of records for this purpose, and any other relevant (i.e., GSA or Commerce) directive. Such disclosure shall not be used to make determinations about individuals.
- 8. A record from this system of records may be disclosed, as a routine use, to the public after either publication of the application pursuant to 35 U.S.C. 122(b) or issuance of a patent pursuant to 35 U.S.C. 151. Further, a record may be disclosed, subject to the limitations of 37 CFR 1.14, as a routine use, to the public if the record was filed in an application which became abandoned or in which the proceedings were terminated and which application is referenced by either a published application, an application open to public inspections or an issued patent.
- 9. A record from this system of records may be disclosed, as a routine use, to a Federal, State, or local law enforcement agency, if the USPTO becomes aware of a violation or potential violation of law or regulation.

# **Electronic Acknowledgement Receipt**

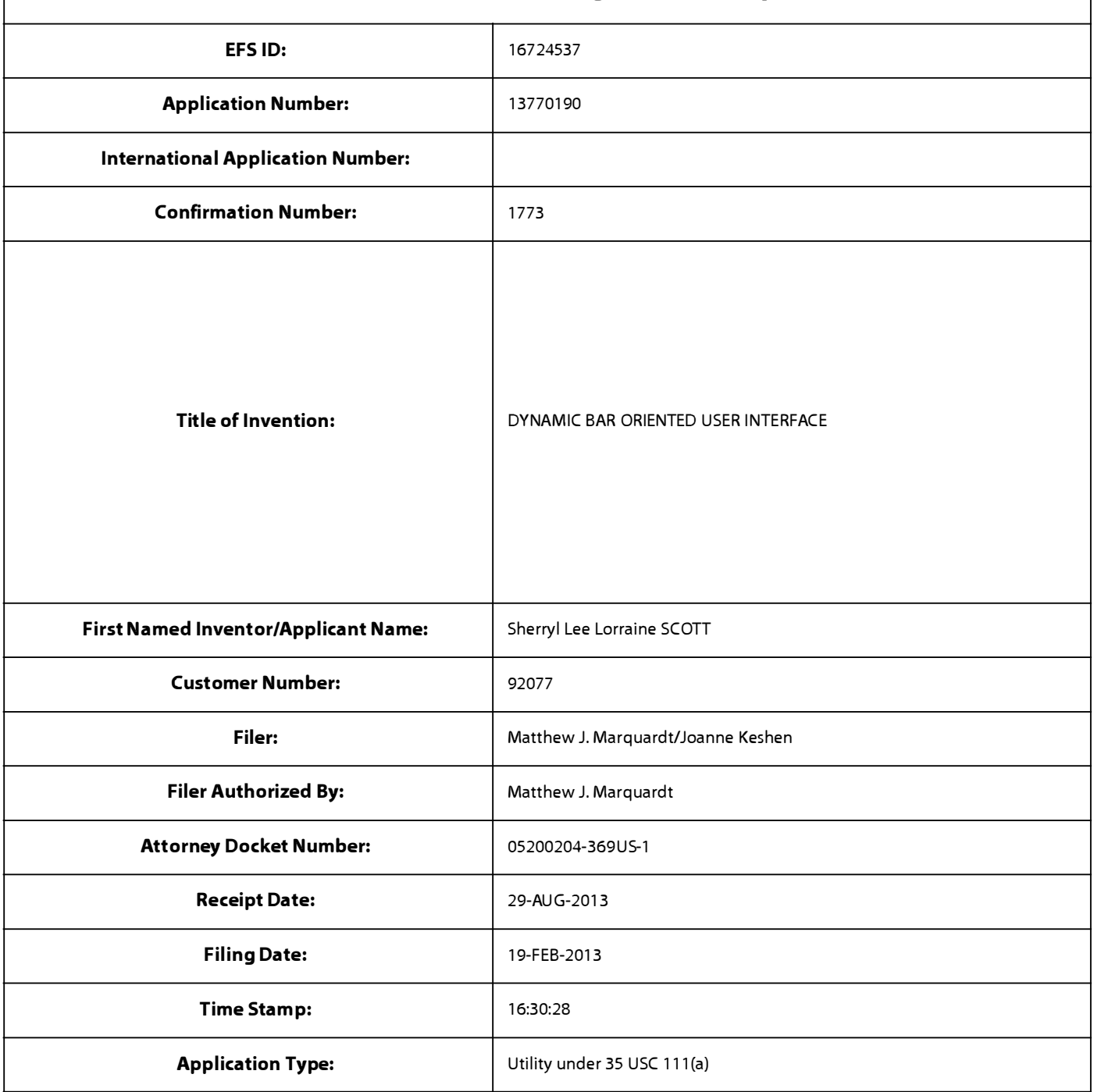

# **Payment information:**

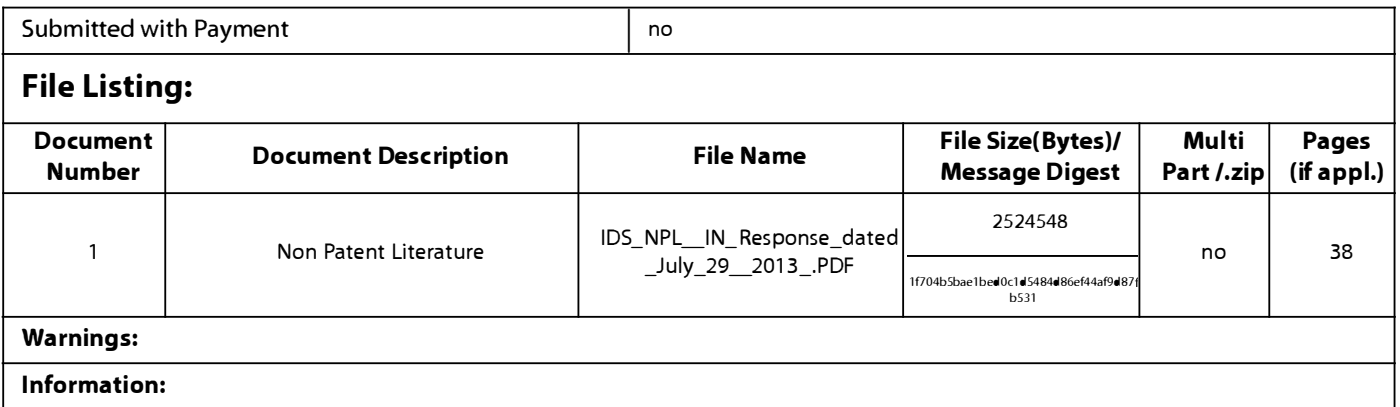

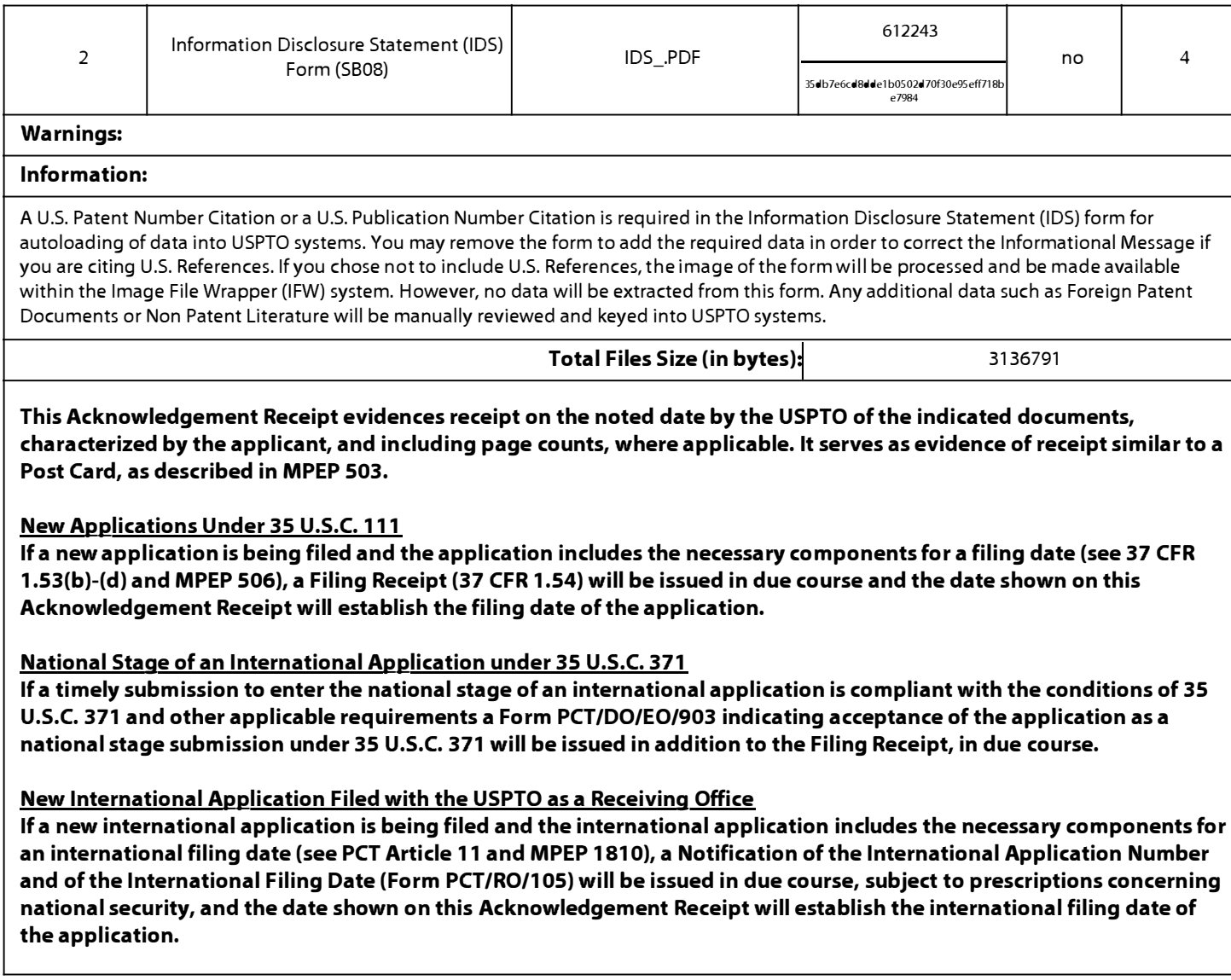

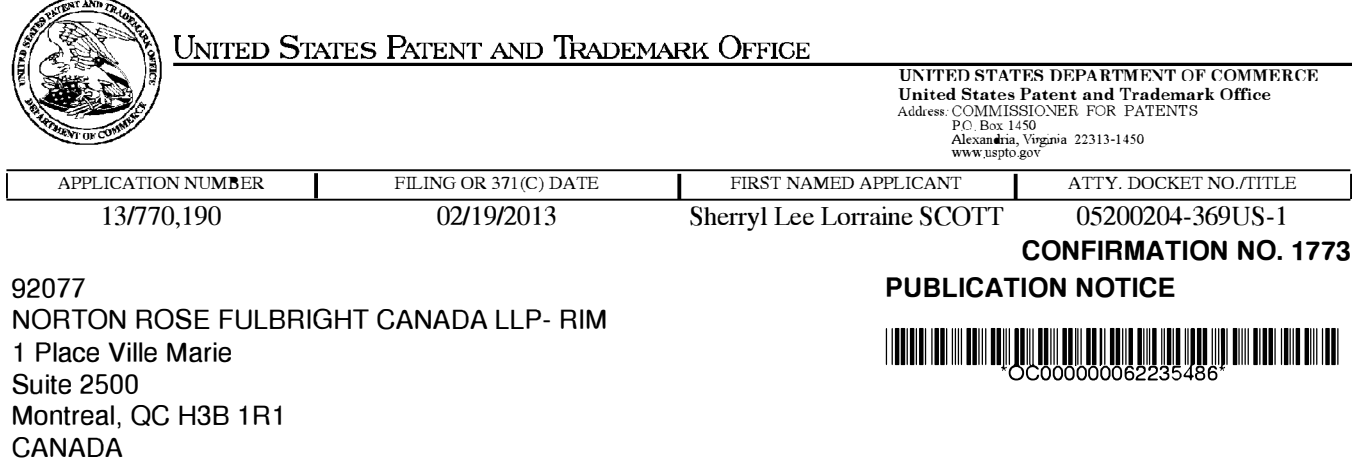

Title:DYNAMIC BAR ORIENTED USER INTERFACE

**Publication No.US-2013-0167066-A1** Publication Date:06/27/2013

# **NOTICE OF PUBLICATION OF APPLICATION**

The above-identified application will be electronically published as a patent application publication pursuant to 37 CFR 1.211, et seq. The patent application publication number and publication date are set forth above.

The publication may be accessed through the USPTO's publically available Searchable Databases via the Internet at www.uspto.gov. The direct link to access the publication is currently http://www.uspto.gov/patft/.

The publication process established by the Office does not provide for mailing a copy of the publication to applicant. A copy of the publication may be obtained from the Office upon payment of the appropriate fee set forth in 37 CFR 1.19(a)(1 ). Orders for copies of patent application publications are handled by the USPTO's Office of Public Records. The Office of Public Records can be reached by telephone at (703) 308-9726 or (800) 972-6382, by facsimile at (703) 305-8759, by mail addressed to the United States Patent and Trademark Office, Office of Public Records, Alexandria, VA 22313-1450 or via the Internet.

In addition, information on the status of the application, including the mailing date of Office actions and the dates of receipt of correspondence filed in the Office, may also be accessed via the Internet through the Patent Electronic Business Center at www.uspto.gov using the public side of the Patent Application Information and Retrieval (PAIR) system. The direct link to access this status information is currently http://pair.uspto.gov/. Prior to publication, such status information is confidential and may only be obtained by applicant using the private side of PAIR.

Further assistance in electronically accessing the publication, or about PAIR, is available by calling the Patent Electronic Business Center at 1-866-217-9197.

Office of Data Managment, Application Assistance Unit (571) 272-4000, or (571) 272-4200, or 1-888-786-0101

## **IN THE UNITED STATES PATENT AND TRADEMARK OFFICE**

Application No.: 13/770, 190

Filed: February 19, 2013

Art Unit: 2171

Applicant: RESEARCH IN MOTION LIMITED

Title: DYNAMIC BAR ORIENTED USER INTERFACE

Docket No.: 05200204-369US-1

Customer No.: 92077

Examiner: Phenuel S. Salomon

Confirmation No.: 1773

Via EFS-web Commissioner for Patents United States Patent and Trademark Office P.O. Box 1450 Alexandria, VA 22313-1450 U.S.A.

## **RESPONSE TO OFFICE ACTION**

This communication is believed fully responsive to the office action dated March 29, 2013 in regard to the above-referenced patent application. Please consider the following :

**Amendments to the Specification** begin on page 2 of this paper.

**Amendments to the Claims** are reflected in the listing of claims which begin on page 3 of this paper.

**Remarks/Arguments** begin on page 7 of this paper.

#### **Amendments to the Specification:**

Please replace paragraph [0001] with the following amended paragraph:

[0001] This application is a continuation of United States application serial no. 10/983,606, filed November 9, 2004, and issued as United States Patent No. 8,402,384, on March 19, 2013, the entirety-both of which is are hereby incorporedincorporated by reference in their entireties.

#### **Amendments to the Claims:**

The following listing of claims replaces all prior listings of claims in the application.

Listing of claims :

1-25. (Cancelled)

26. (New) A method for displaying preview information, the method comprising:

displaying on a display dynamic preview information in a dynamic bar, the dynamic preview information being determined from information managed by a software application, the dynamic preview information being updated to reflect a change to the information managed by the software application; and

expanding the dynamic bar to display an expanded dynamic bar in response to a first input, displaying the expanded dynamic bar comprising:

displaying additional dynamic preview information determined from the information managed by the software application, the additional dynamic preview information being different from the dynamic preview information displayed in the dynamic bar.

27. (New) The method of claim 26, further comprising:

receiving an input identifying a filter or search; and

displaying a subset of the additional dynamic preview information in accordance with the filter or search.

28. (New) The method of claim 27, wherein the filter comprises a date.

29. (New) The method of claim 26, further comprising: contracting the expanded dynamic bar to display the dynamic bar in response to a cancel input.

30. (New) The method of claim 26, further comprising: changing a focus of the expanded dynamic bar based on a received navigation input.

31. (New) The method of claim 26, wherein displaying the expanded dynamic bar comprises: displaying the additional dynamic preview information in an arrangement based on a context of the additional dynamic preview information or based on a function of the additional dynamic preview information.

32. (New) The method of claim 26, further comprising:

displaying, in the expanded dynamic bar, an interface element identifying a configuration option; and

upon receipt of a configuration input, changing the configuration option.

33. (New) The method of claim 32, wherein the interface element identifies a wireless networking function, and wherein changing the configuration option comprises turning the wireless networking function on or *off.*

34. (New) The method of claim 32, further comprising updating the displayed interface element to reflect the changed configuration option.

35. (New) The method of claim 26, further comprising: displaying a dynamic bar interface expansion element upon detecting an expansion element trigger, the dynamic bar interface expansion element including functions associated with an application or a label in the dynamic bar.

36. (New) The method of claim 35, wherein detecting an expansion element trigger comprises determining that the application or the label is a focus for longer than a threshold period of time.

37. (New) The method of claim 26, further comprising: updating the additional dynamic preview information upon detecting a new event.

38. (New) A device for displaying preview information, the device comprising:

a display;

a processor configured for:

displaying, on the display, dynamic preview information in a dynamic bar, the dynamic preview information being determined from information managed by a software application, the dynamic preview information being updated to reflect a change to the information managed by the software application; and

expanding the dynamic bar to display an expanded dynamic bar in response to a first input, displaying the expanded dynamic bar comprising:

displaying additional dynamic preview information determined from the information managed by the software application, the additional dynamic preview information being different from the dynamic preview information displayed in the dynamic bar.

39. (New) The device of claim 38, wherein the processor is further configured for:

displaying a selectable link embedded in the additional dynamic preview information to invoke the software application; and

activating the software application in response to a second input invoking the link.

40. (New) The device of claim 38, wherein the processor is further configured for

receiving an input identifying a filter or search; and

displaying a subset of the additional dynamic preview information in accordance with the filter or search.

41 . (New) The device of claim 40, wherein the filter comprises a date.

42. (New) The device of claim 38, wherein the processor is further configured for contracting the expanded dynamic bar to display the dynamic bar in response to a cancel input.

43. (New) The device of claim 38, wherein the processor is further configured for changing a focus of the expanded dynamic bar based on a received navigation input.

44. (New) The device of claim 38, wherein displaying the expanded dynamic bar comprises: displaying the additional dynamic preview information in an arrangement based on a context of the additional dynamic preview information or based on a function of the additional dynamic preview information.

45. (New) The device of claim 38, wherein the processor is further configured for:

displaying, in the expanded dynamic bar, an interface element identifying a configuration option; and

upon receipt of a configuration input, changing the configuration option.

46. (New) The device of claim 45, wherein the interface element identifies a wireless networking function, and wherein changing the configuration option comprises turning the wireless networking function on or off.

47. (New) The device of claim 45, wherein the processor is further configured for updating the displayed interface element to reflect the changed configuration option.

48. (New) The device of claim 38, wherein the processor is further configured for displaying a dynamic bar interface expansion element upon detecting an expansion element trigger, the dynamic bar interface expansion element including functions associated with an application or a label in the dynamic bar.

49. (New) The device of claim 48, wherein detecting an expansion element trigger comprises determining that the application or the label is a focus for longer than a threshold period of time.

50. (New) The device of claim 38, wherein the processor is further configured for updating the additional dynamic preview information upon detecting a new event.

51. (New) A non-transitory, computer-readable medium having stored thereon instructions which when executed by a processor perform the method of claim 26.

#### REMARKS/ARGUMENTS

Prior to the amendments submitted herein, claims 1-25 were pending. No admission or representation is made by the present argument other than that explicitly provided herein.

#### **Amendments**

Claims 1-25 have been cancelled without prejudice.

Claims 26-51 are new. Support for these claims can be found throughout the originally-filed application, for example, at paragraphs [0045]-[0064].

The first paragraph of the specification has been amended to update the status of the parent application and to correct a typographical error.

No new matter is added by these amendments.

#### **Status of Related Applications**

The following U.S., foreign, and international patent applications are or may be considered to be related to the application herein. Relevant documents pertaining to such cases are or have been provided in one or more separately-filed Information Disclosure Statements. The status of such applications is summarized in order to ensure that the Office is fully apprised of the current state thereof. In the event the Office has any questions about the identified cases, the Examiner is requested to call Applicant's representative at the number below.

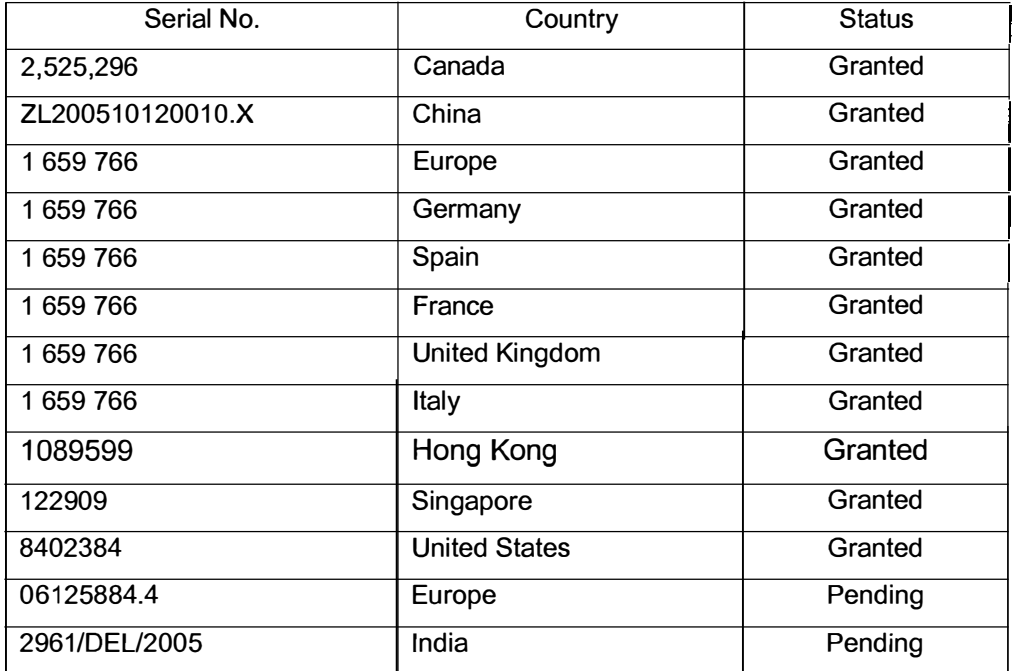

#### **35 USC 112**

On page 2, the Office Action rejects claims 12 and 24 under 35 USC 112 asserting they provide insufficient antecedent bases. Claims 12 and 24 have been cancelled without prejudice, thereby obviating this rejection.

#### **35 USC 101**

On pages 2-3, the Office Action rejects claims 13-25 under 35 USC 101 asserting they are directed to non-statutory subject matter. Claims 13-25 have been cancelled without prejudice, thereby obviating this rejection.

#### **Double Patenting**

On pages 3-4, the Office Action rejects claims 1-3, 5-12, 13-15 and 17-25 on the ground of nonstatutory obviousness-type double patenting having regard to claims of US 8,402,384. Claims 1-3, 5-12, 13-15 and 17-25 have been cancelled without prejudice, thereby obviating this rejection.

#### **35 USC 1021 35 USC 103**

The Office Action rejects claims 1-3, 5-15 and 17-25 under 35 USC 102(a) asserting they are anticipated by Ogren (EP 1434411). The Office Action also rejects claims 4 and 16 under 35 USC 103(a) asserting they are obvious having regard to Ogren and Wagner (US 2004/0155908).

Claims 1-25 have been cancelled without prejudice, thereby obviating these rejections. Notwithstanding this, the Applicant submits the following comments regarding new claims 26-51.

For the purposes of these comments, claim 26 is representative. Claim 26 is directed to a method for displaying preview information and recites:

## **"expanding the dynamic bar to display an expanded dynamic bar in response to a first input, displaying the expanded dynamic bar comprising:**

**displaying additional dynamic preview information determined from the information managed by the software application,** the additional dynamic preview information being different from the dynamic preview information displayed in the dynamic bar."
These features are not disclosed or suggested by Ogren or Wagner, alone or in combination.

Ogren describes a method and portable electronic device for providing information relating to the status of a portable electronic device. However, Ogren does not disclose or suggest displaying an expanded dynamic bar including additional dynamic preview information determined from the information managed by the software application where the additional dynamic preview information is different from dynamic preview information displayed for the software application in an unexpanded dynamic bar as per claim 26.

These deficiencies are not remedied by further combination with Wagner. Wagner does not teach or suggest any "expanded dynamic bar". As stated in paragraph [0056] of Wagner, "each icon can be presented in a primary position 302, secondary position 304, or tertiary position 306". As explained in paragraph [0056] of Wagner, the positioning of the icons is dependent on predicted usage. Nowhere is there any teaching or suggestion that the icons or the primary, secondary and tertiary positions have any expanded or unexpanded relationship to each other. The icons in the tertiary position (e.g., in the tertiary icon tray 400 shown in FIG. 4) have no stated expanded or unexpanded relationship to the icons in the primary or secondary positions, and are not equivalent to Applicant's claimed "expanded dynamic bar'', which is expanded from the unexpanded dynamic bar.

Accordingly, the Applicant submits that new claim 26 is novel, non-obvious, and complies with 35 USC 102 and 103 having regard to Ogren and Wagner.

Claim 38 recites similar features to claim 26. Therefore, for at least similar reasons, claim 38 is novel, non-obvious, and complies with 35 USC 102 and 103 having regard to Ogren and Wagner.

At least by virtue of their dependencies on claims 26 or 38, claims 27-37 and 39-51 are also novel, nonobvious, and comply with 35 USC 102 and 103 having regard to Ogren and Wagner.

### **Conclusion**

It is believed that Applicant has responded to each ground of rejection raised, and that the claims, as presented, are in condition for immediate allowance. Favourable reconsideration and allowance of the application are respectfully requested. Should the Examiner have any questions in connection with Applicant's submissions, please contact the undersigned.

If any extension of time under 37 C.F.R. 1.136 is required to obtain entry of this response, such extension is hereby respectfully requested. If there are any fees due under 37 C.F.R. 1.16 or 1.17 which are not enclosed herewith, including any fees required for an extension of time under 37 C.F.R. 1.136, please charge such fees to our Deposit Account No. 19-5113.

Respectfully submitted,

Dated: June 18, 2013 By:

/Matthew J. Marquardt/

Matthew J. Marquardt Registration #40,997 Attorney for the Appellant *I* Applicant

**NORTON ROSE FULBRIGHT CANADA LLP**  Royal Bank Plaza, South Tower 200 Bay Street, P.O. Box 84 Toronto, Ontario M5J 2Z4 CANADA

Tel. 416-216-4789 Fax 416-216-3930

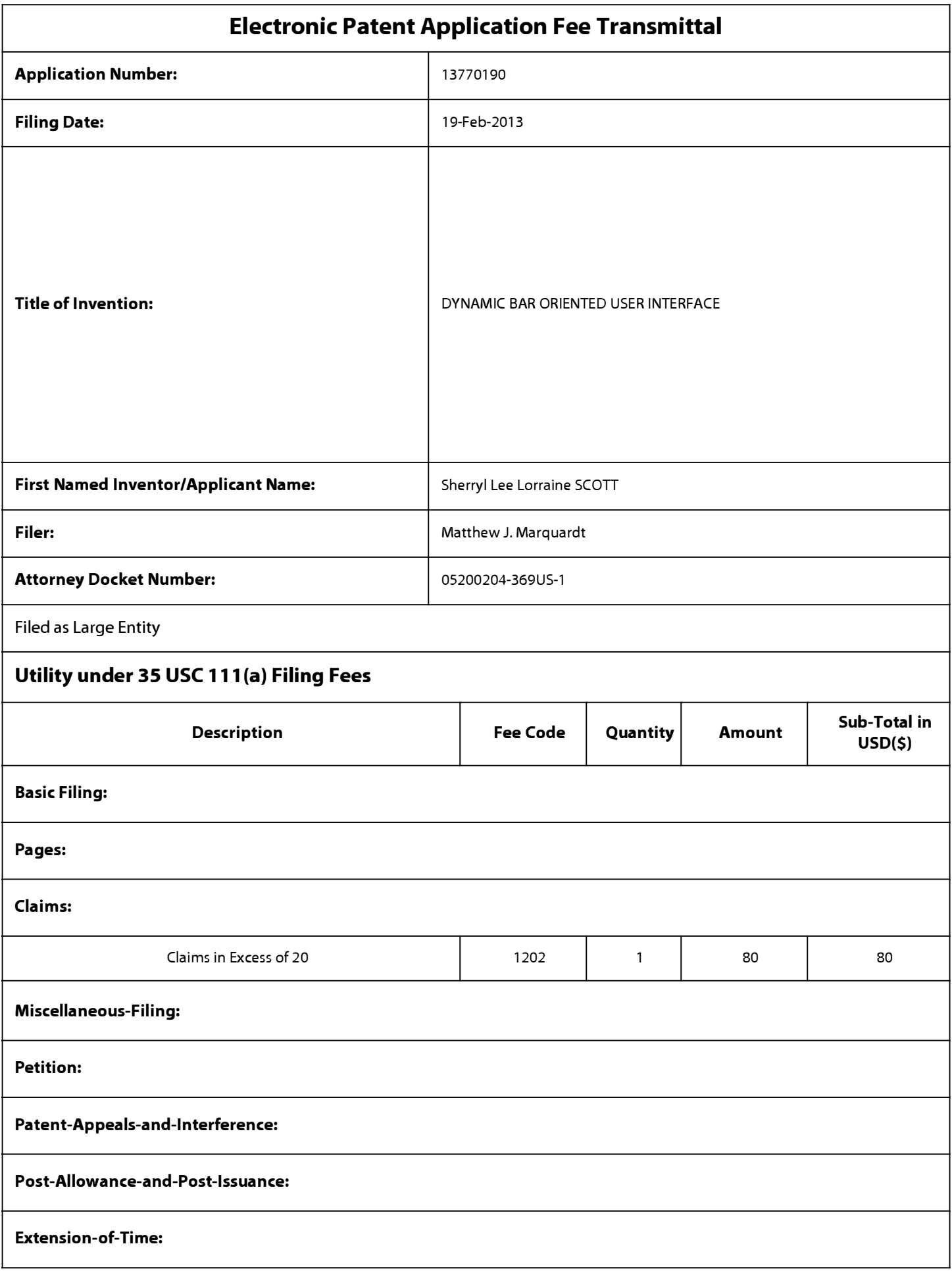

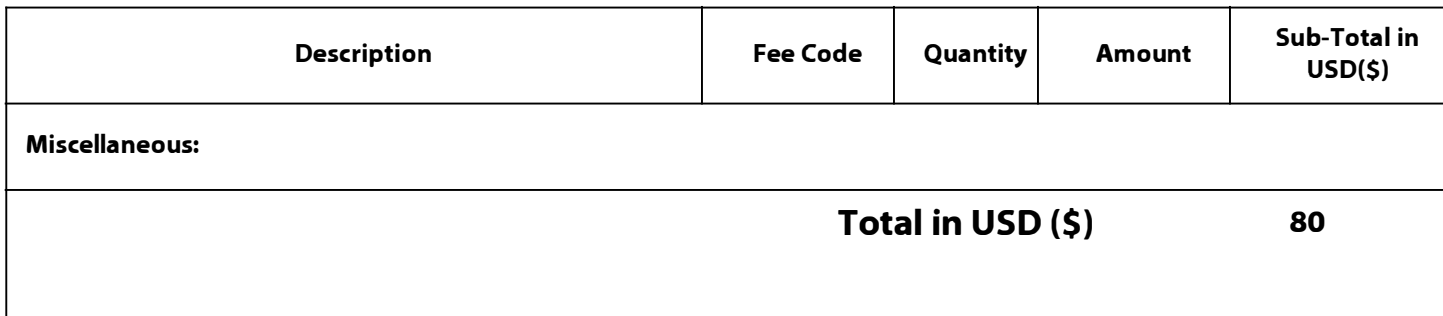

## **Electronic Acknowledgement Receipt**

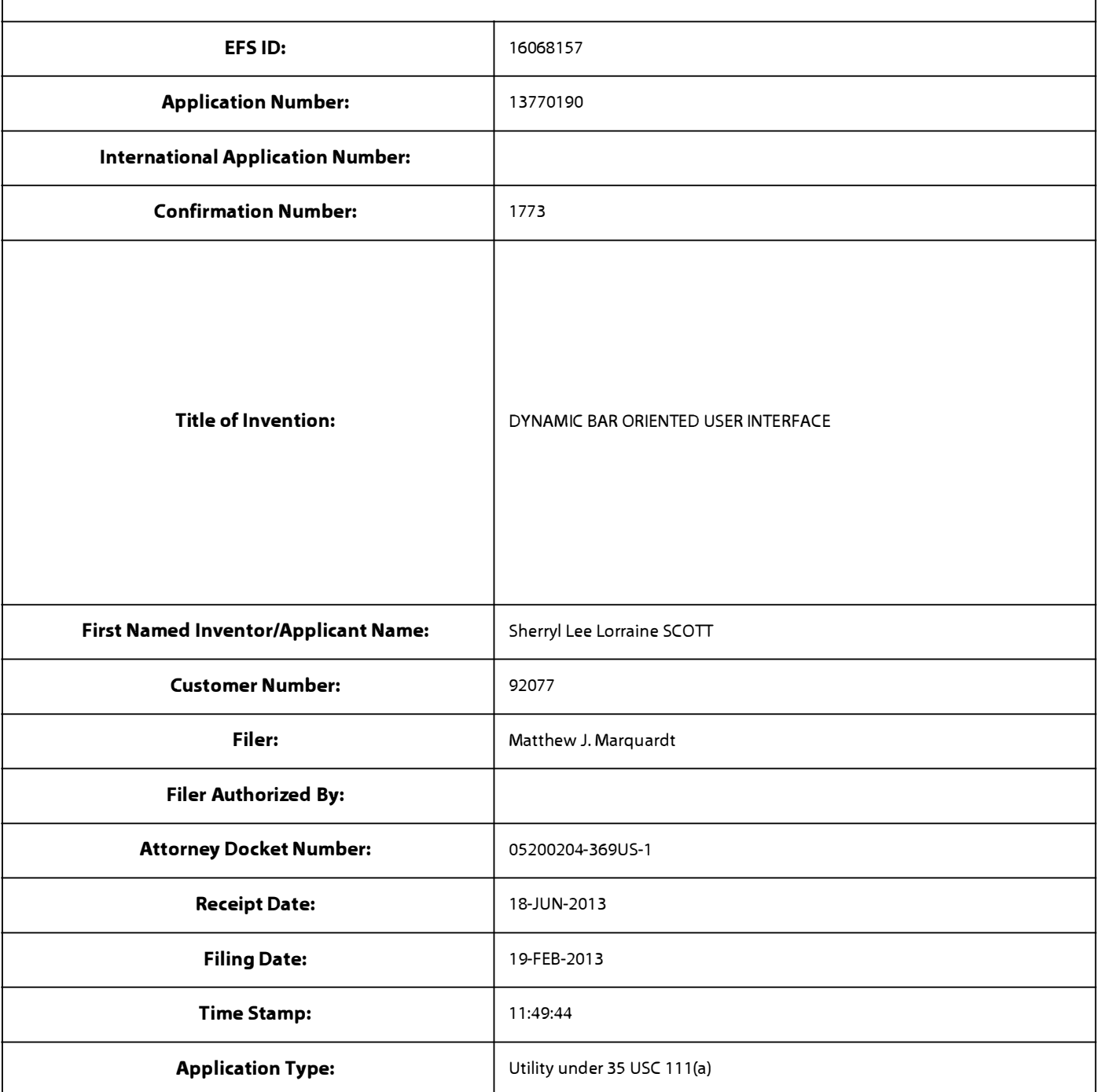

## **Payment information:**

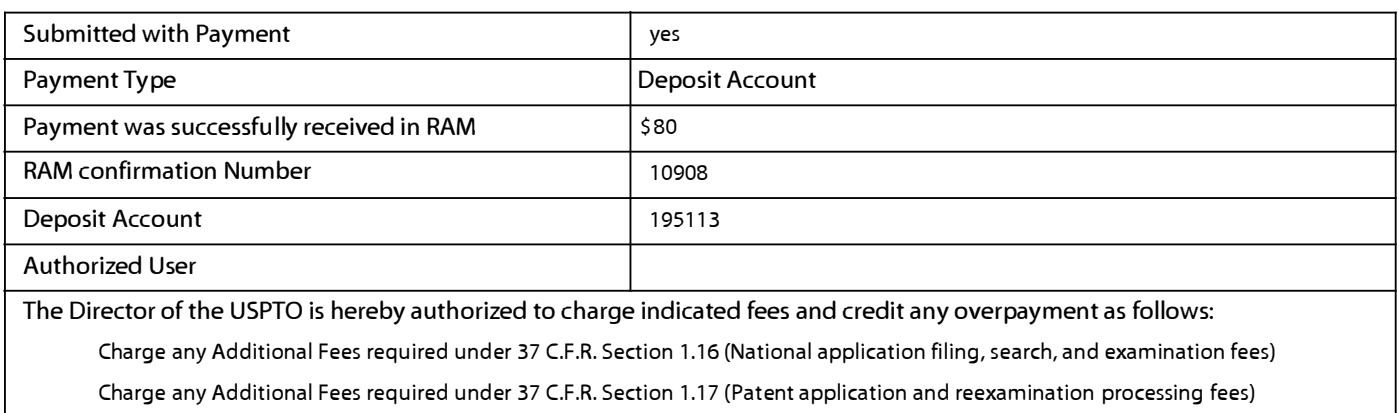

Charge any Additional Fees required under 37 C.F.R. Section 1.19 (Document supply fees)

Charge any Additional Fees required under 37 C.F.R. Section 1.20 (Post Issuance fees)

Charge any Additional Fees required under 37 C.F.R. Section 1.21 (Miscellaneous fees and charges)

### **File Listing: Document | Document Description | File Name | File Size(Bytes)/ | Multi | Pages<br>Number | Document Description | File Name | Message Digest | Part /.zip (if appl.) Message Digest** 299244 1 Response.pdf yes 10 aafdee0fdc42555f2656557fa6a9eeb9b49c b4ce **Multipart Description/PDF files in .zip description Document Description The Construction Constraint Construction Constraint Construction Construction** Amendment/Req. Reconsideration-After Non-Final Reject 1 1 Specification 2 2 2 Claims 3 6 Applicant Arguments/Remarks Made in an Amendment 7 10 **Warnings: Information:**  30526 2 Fee Worksheet (SB06) fee-info.pdf no 2 ce8d571 a6fb2762b4ff58a 1 f0307 eb024fd3 b16 **Warnings: Information: Total Files Size (in bytes)** 329770 **This Acknowledgement Receipt evidences receipt on the noted date by the USPTO of the indicated documents, characterized by the applicant, and including page counts, where applicable. It serves as evidence of receipt similar to a Post Card, as described in MPEP 503. New Applications Under 35 U.S.C. 111 If a new application is being filed and the application includes the necessary components for a filing date (see 37 CFR 1.53(b)-(d) and MPEP 506), a Filing Receipt (37 CFR 1.54) will be issued in due course and the date shown on this Acknowledgement Receipt will establish the filing date of the application. National Stage of an International Application under 35 U.S.C. 371 If a timely submission to enter the national stage of an international application is compliant with the conditions of 35 U.S.C. 371 and other applicable requirements a Form PCT/DO/E0/903 indicating acceptance of the application as a national stage submission under 35 U.S.C. 371 will be issued in addition to the Filing Receipt, in due course. New International A��lication Filed with the USPTO as a Receiving Office If a new international application is being filed and the international application includes the necessary components for**  an international filing date (see PCT Article 11 and MPEP 1810), a Notification of the International Application Number **and of the International Filing Date (Form PCT/R0/1 OS) will be issued in due course, subject to prescriptions concerning national security, and the date shown on this Acknowledgement Receipt will establish the international filing date of the application.**

PTO/SB/06 (09-11) Approved for use through 1/31/2014. OMB 0651-0032 U.S. Patent and Trademark Office; U.S. DEPARTMENT OF COMMERCE

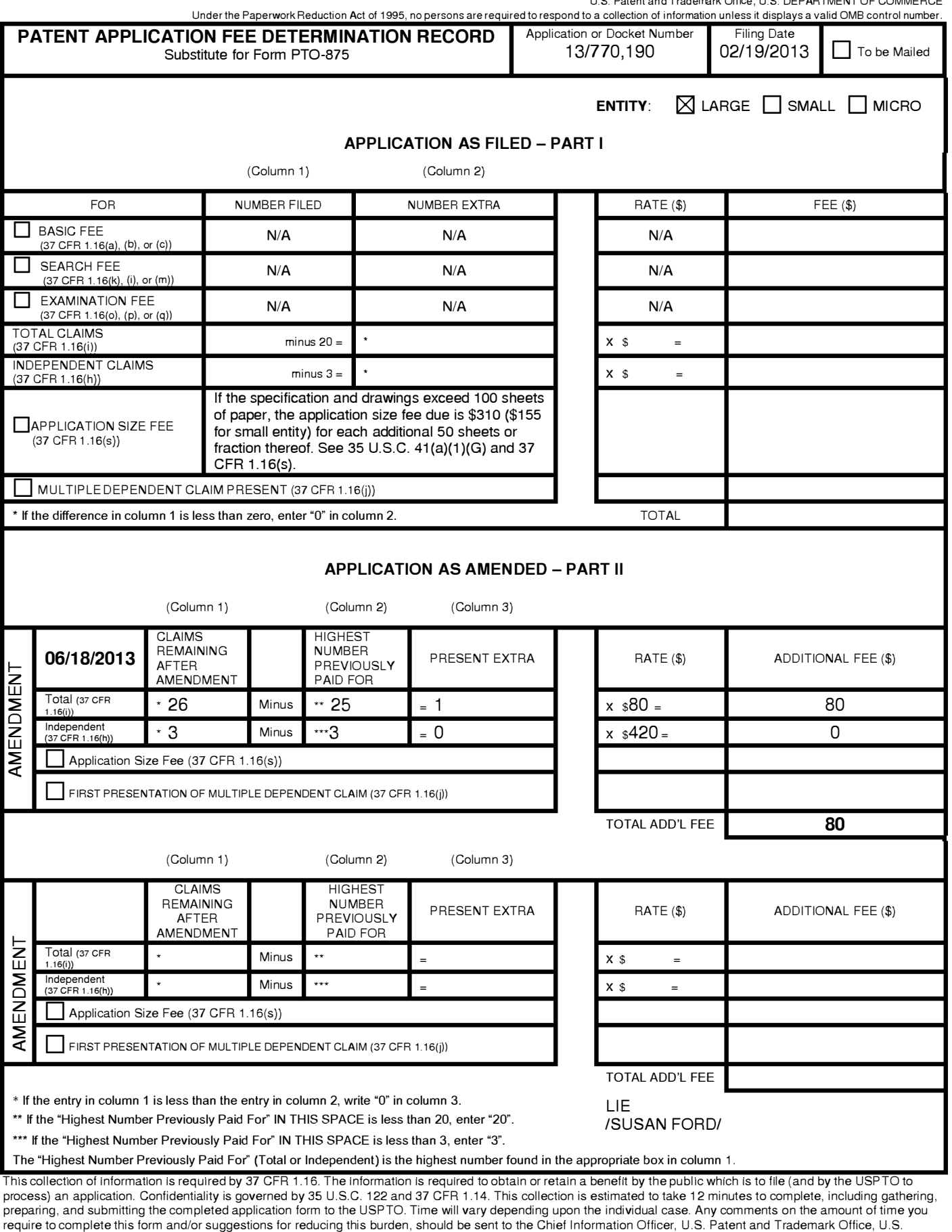

Department of Commerce, P.O. Box 1450, Alexandria, VA 22313-1450. DO NOT SEND FEES OR COMPLETED FORMS TO THIS

ADDRESS. **SEND TO: Commissioner for Patents, P.O. Box 1450, Alexandria, VA 22313-1450.**

Under the Paperwork Reduction Act of 1995, no persons are required to respond to a collection of information unless it contains a valid OMB control number.

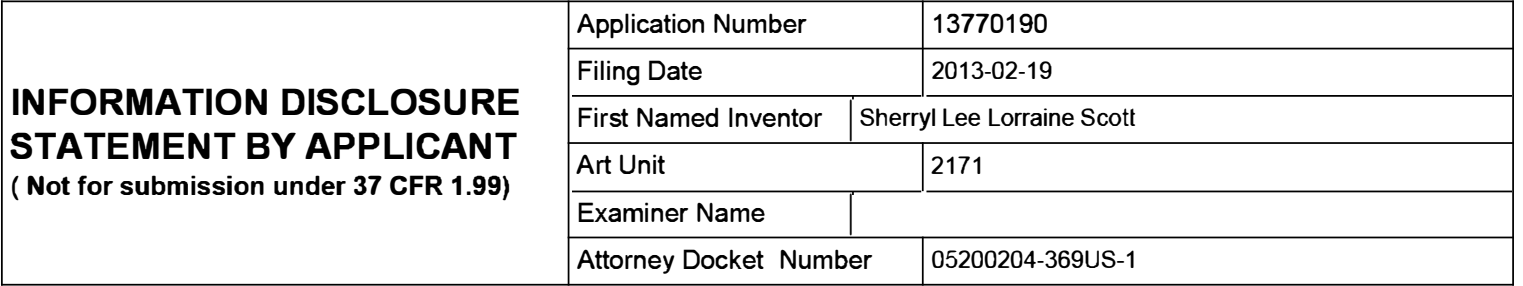

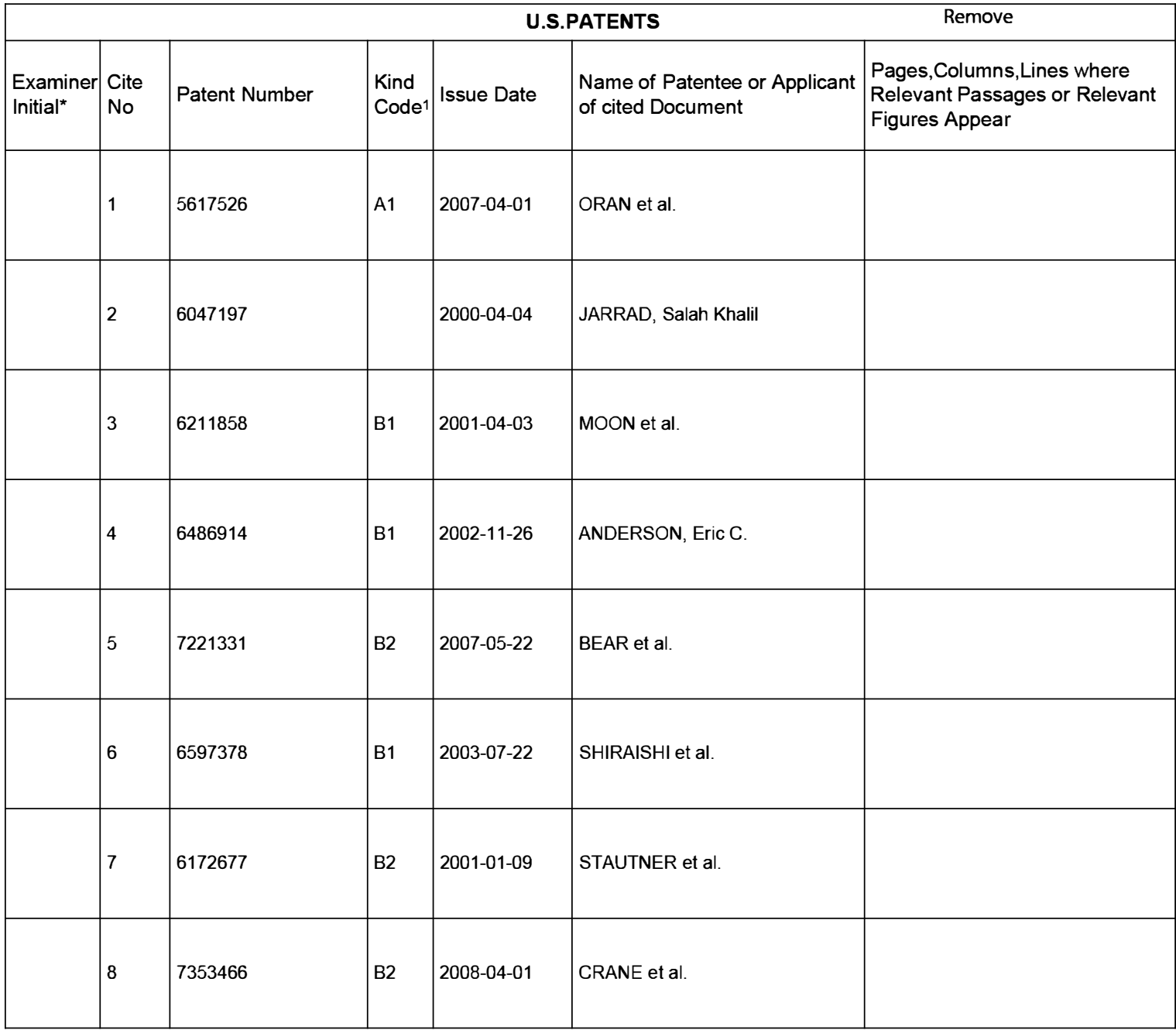

### **INFORMATION DISCLOSURE STATEMENT BY APPLICANT**

**( Not for submission under 37 CFR 1.99)** 

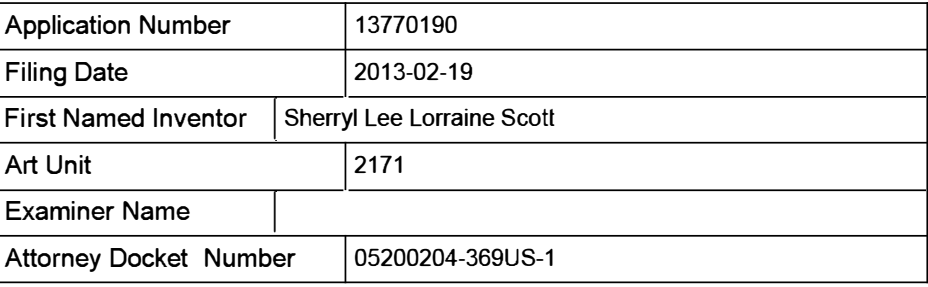

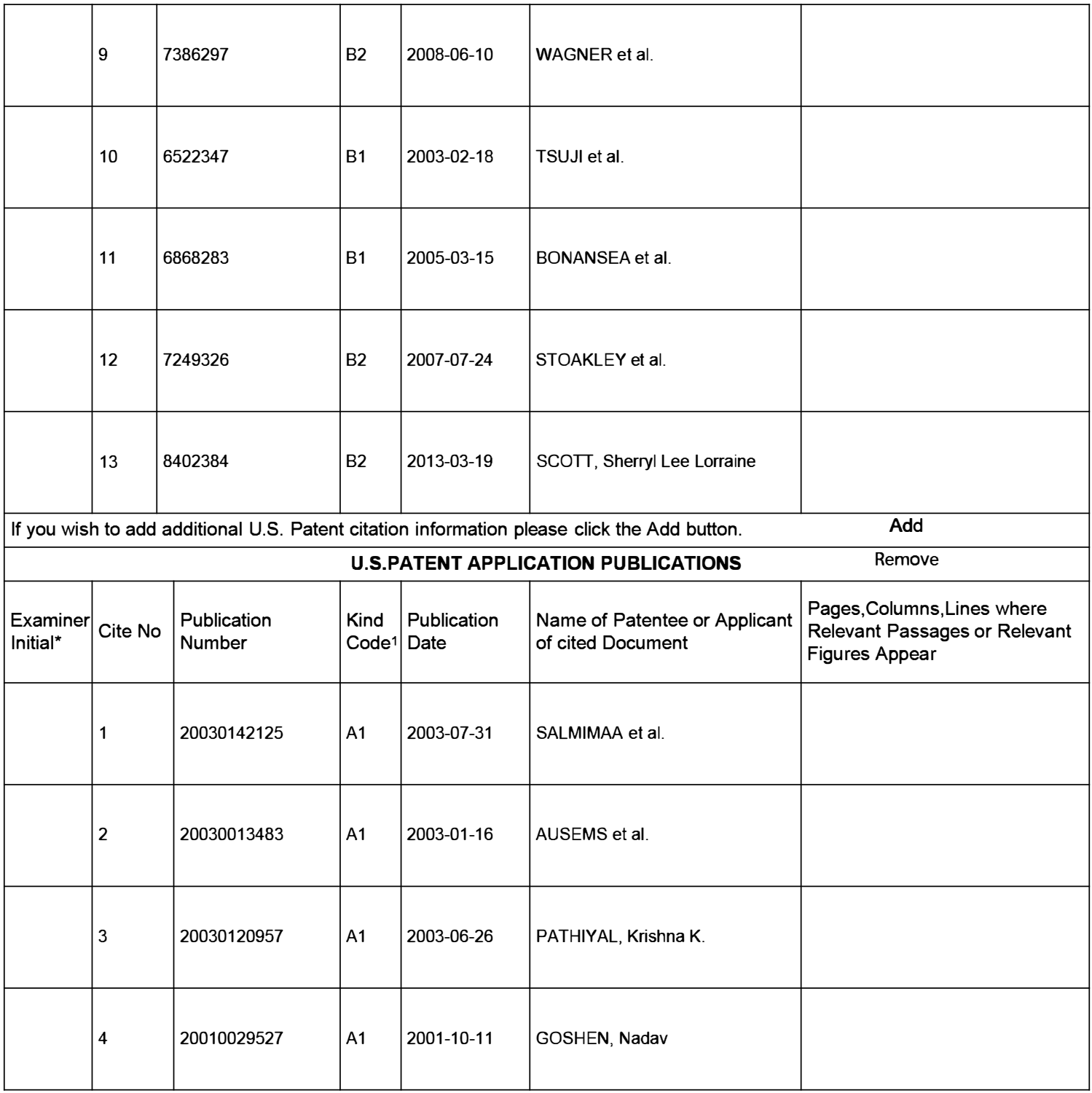

# **STATEMENT BY APPLICANT And Unit 12171 ( Not for submission under 37 CFR 1.99)**

Application Number | 13770190 Filing Date 2013-02-19 **INFORMATION DISCLOSURE** First Named Inventor Sherryl Lee Lorraine Scott **Examiner Name** Attorney Docket Number | 05200204-369US-1

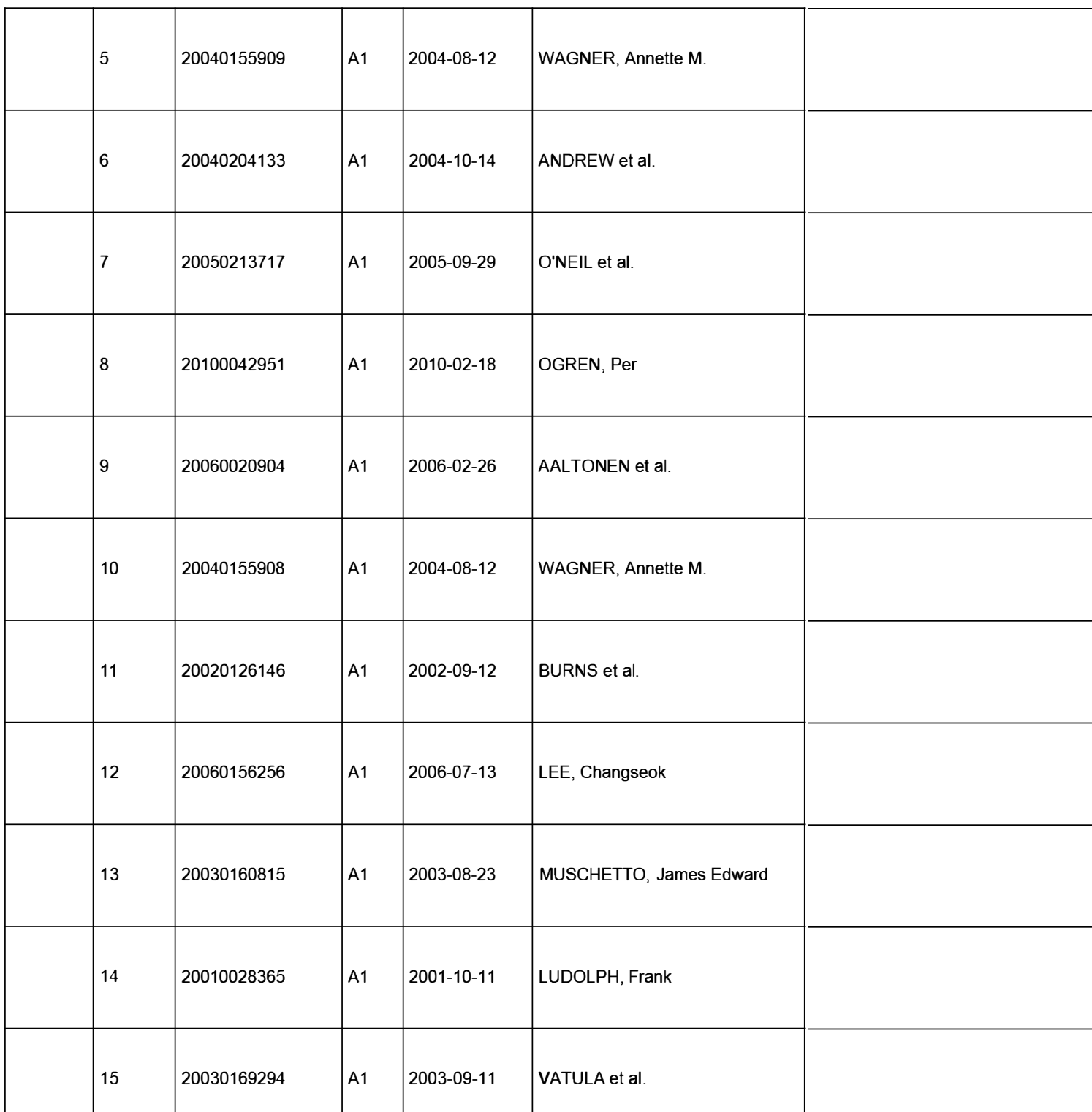

### **INFORMATION DISCLOSURE STATEMENT BY APPLICANT**

**( Not for submission under 37 CFR 1.99)** 

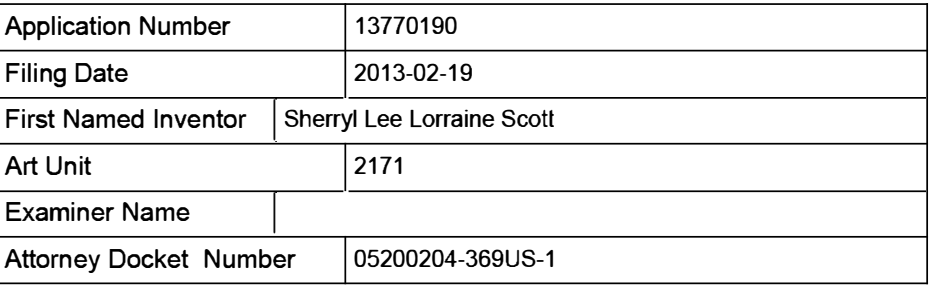

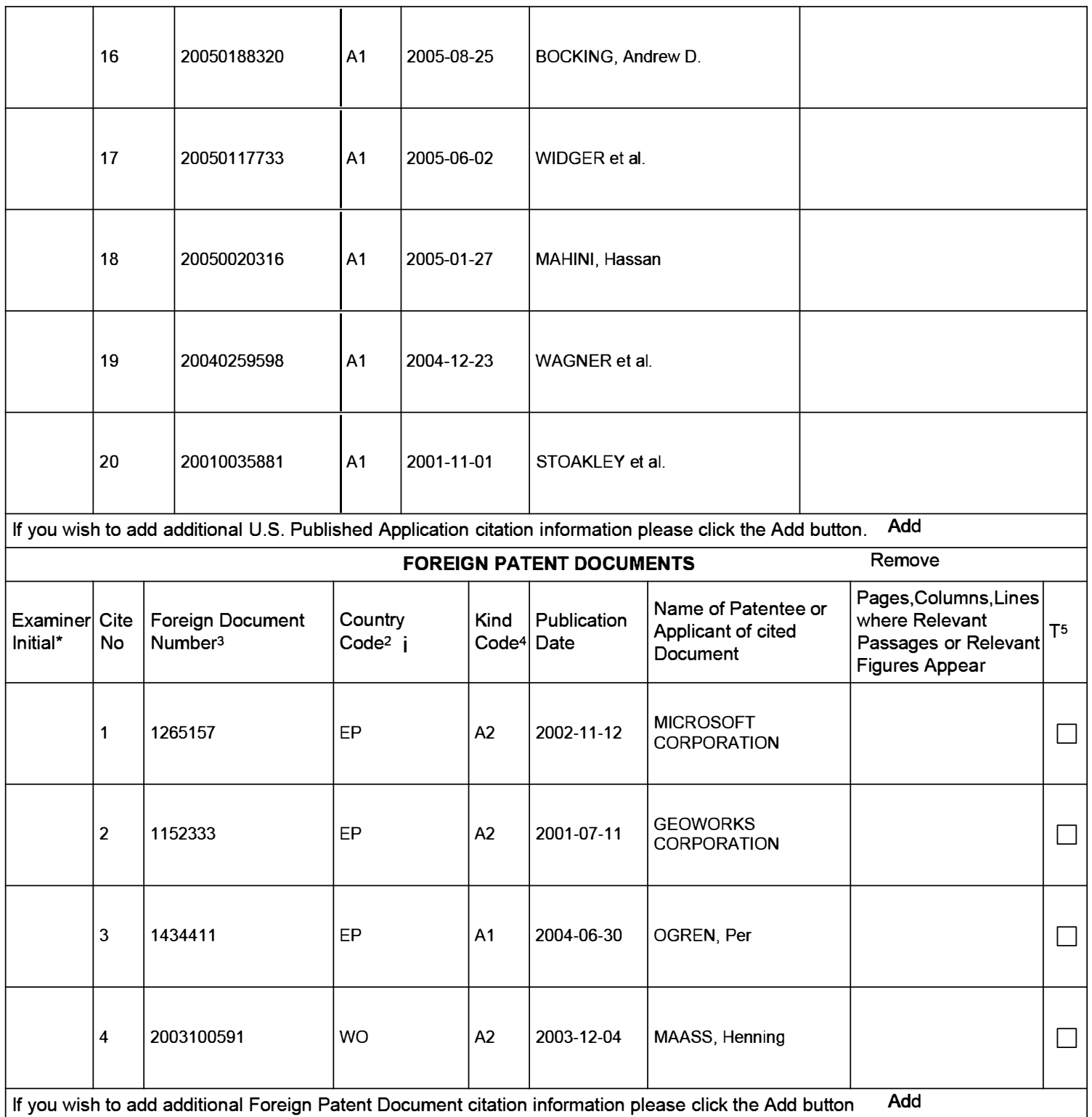

If you wish to add additional Foreign Patent Document citation information please click the Add button Add

### **INFORMATION DISCLOSURE STATEMENT BY APPLICANT**

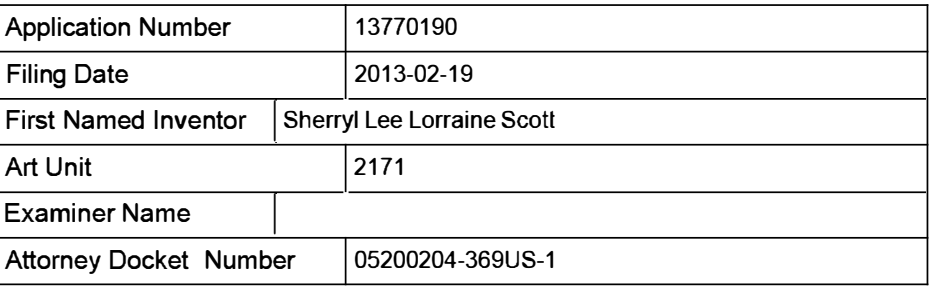

**( Not for submission under 37 CFR 1.99)** 

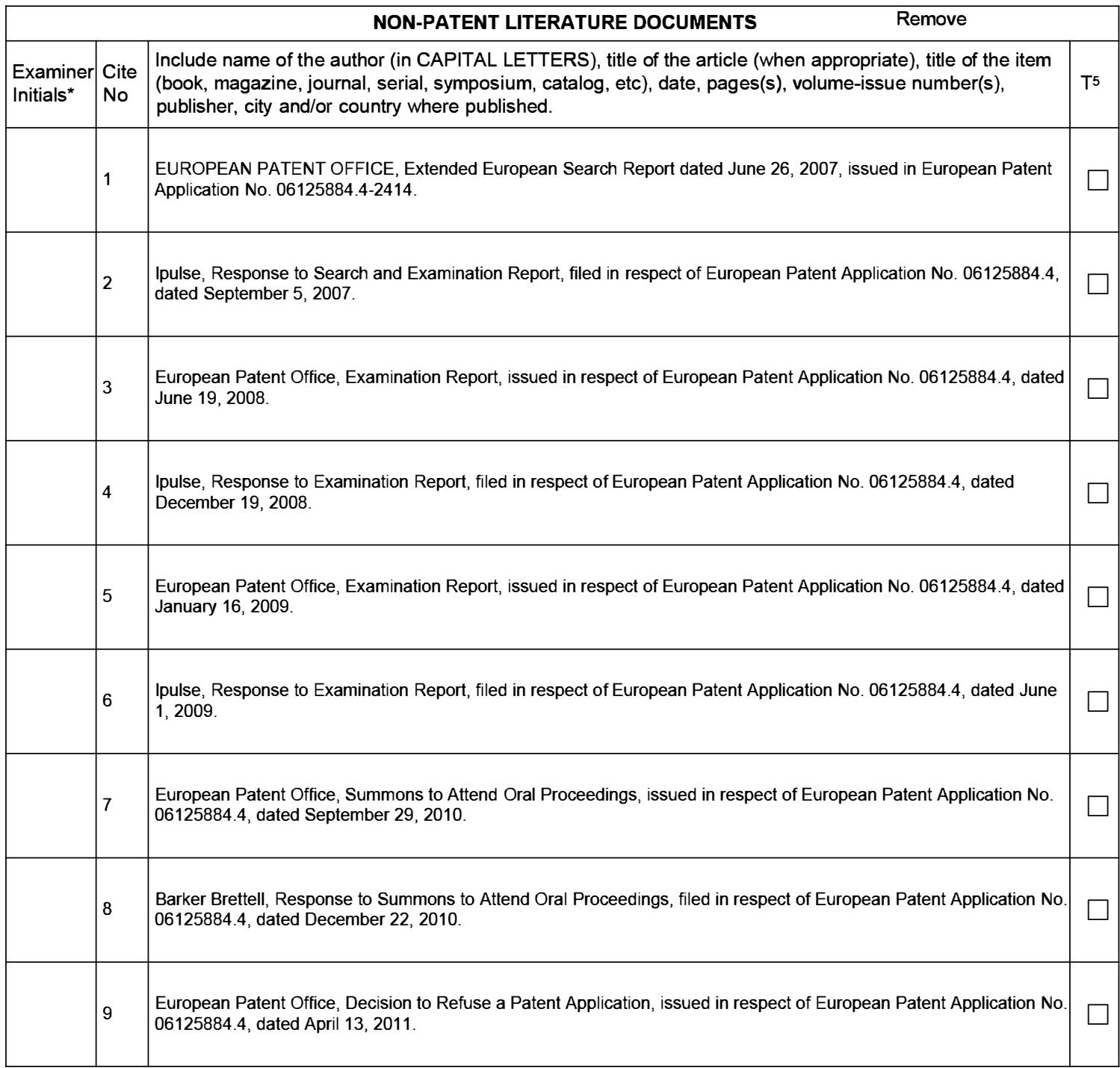

### Application Number | 13770190 Filing Date 2013-02-19 **INFORMATION DISCLOSURE** First Named Inventor Sherryl Lee Lorraine Scott **STATEMENT BY APPLICANT And Unit 12171 ( Not for submission under 37 CFR 1.99)**  Examiner Name Attorney Docket Number | 05200204-369US-1

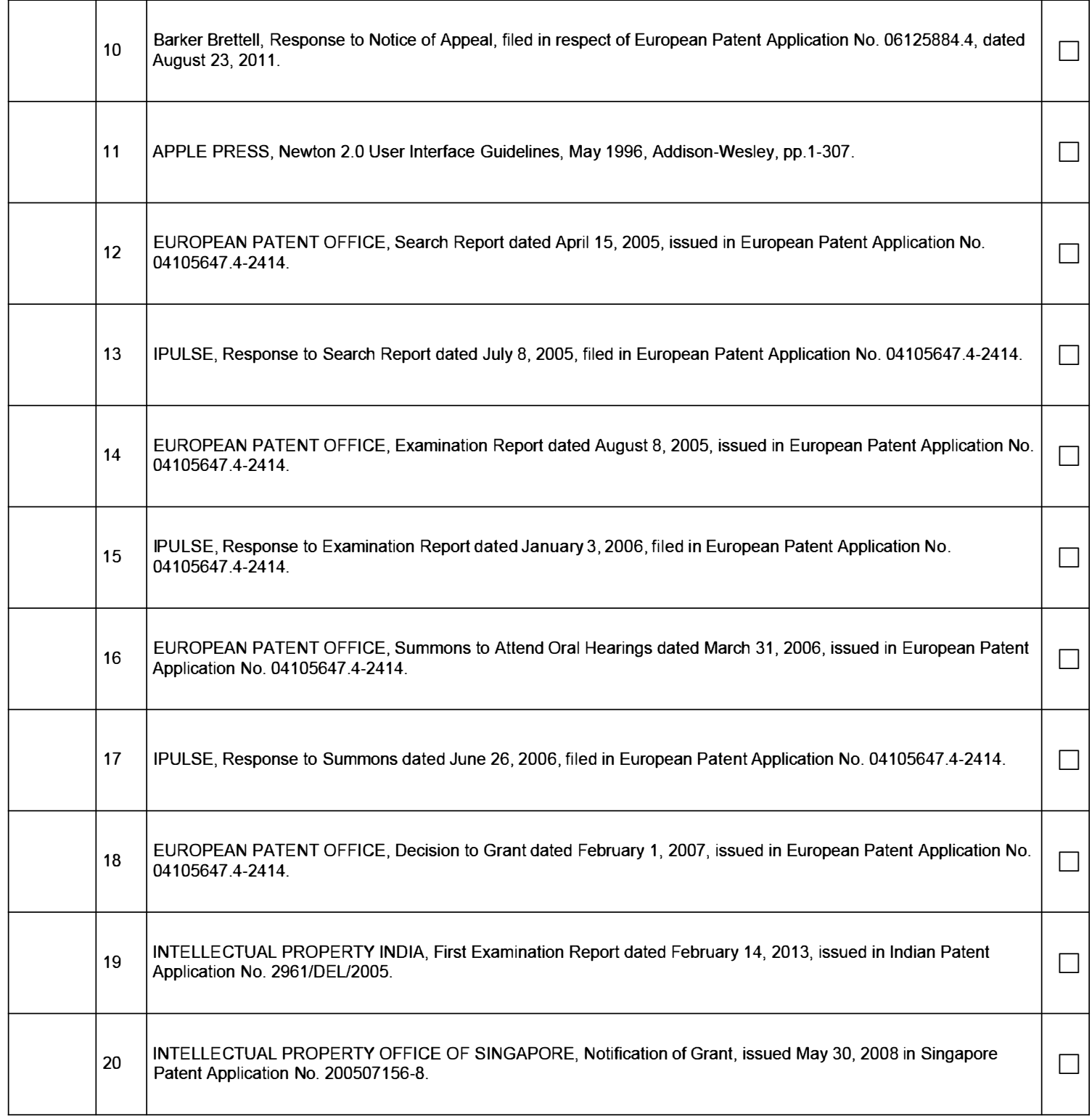

### Application Number | 13770190 Filing Date 2013-02-19 **INFORMATION DISCLOSURE** First Named Inventor Sherryl Lee Lorraine Scott **STATEMENT BY APPLICANT And Unit 12171 ( Not for submission under 37 CFR 1.99)**  Examiner Name Attorney Docket Number | 05200204-369US-1

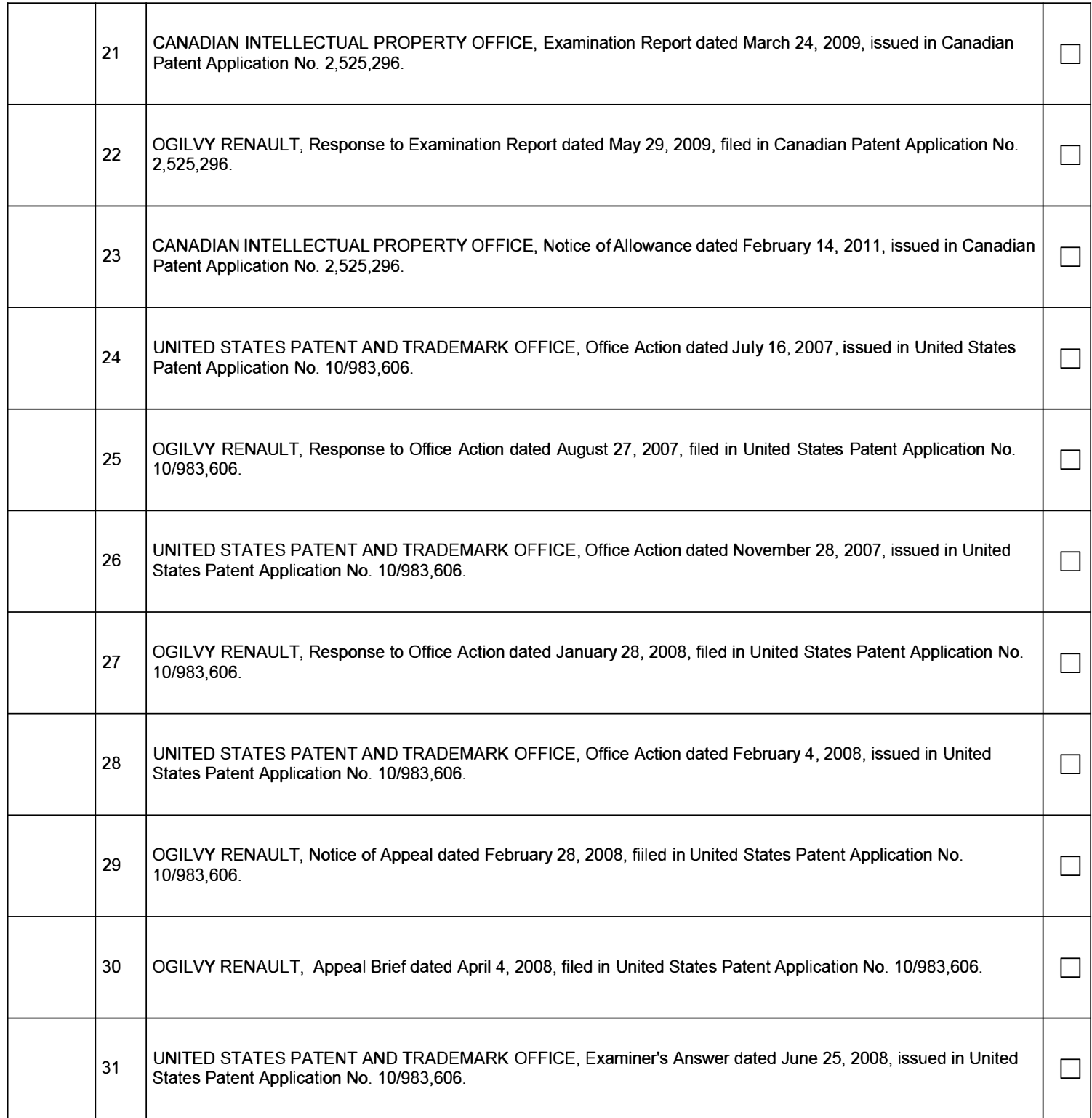

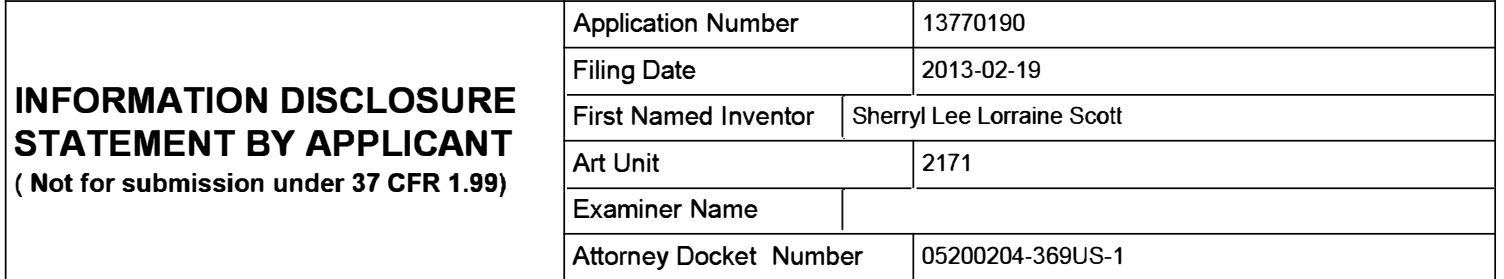

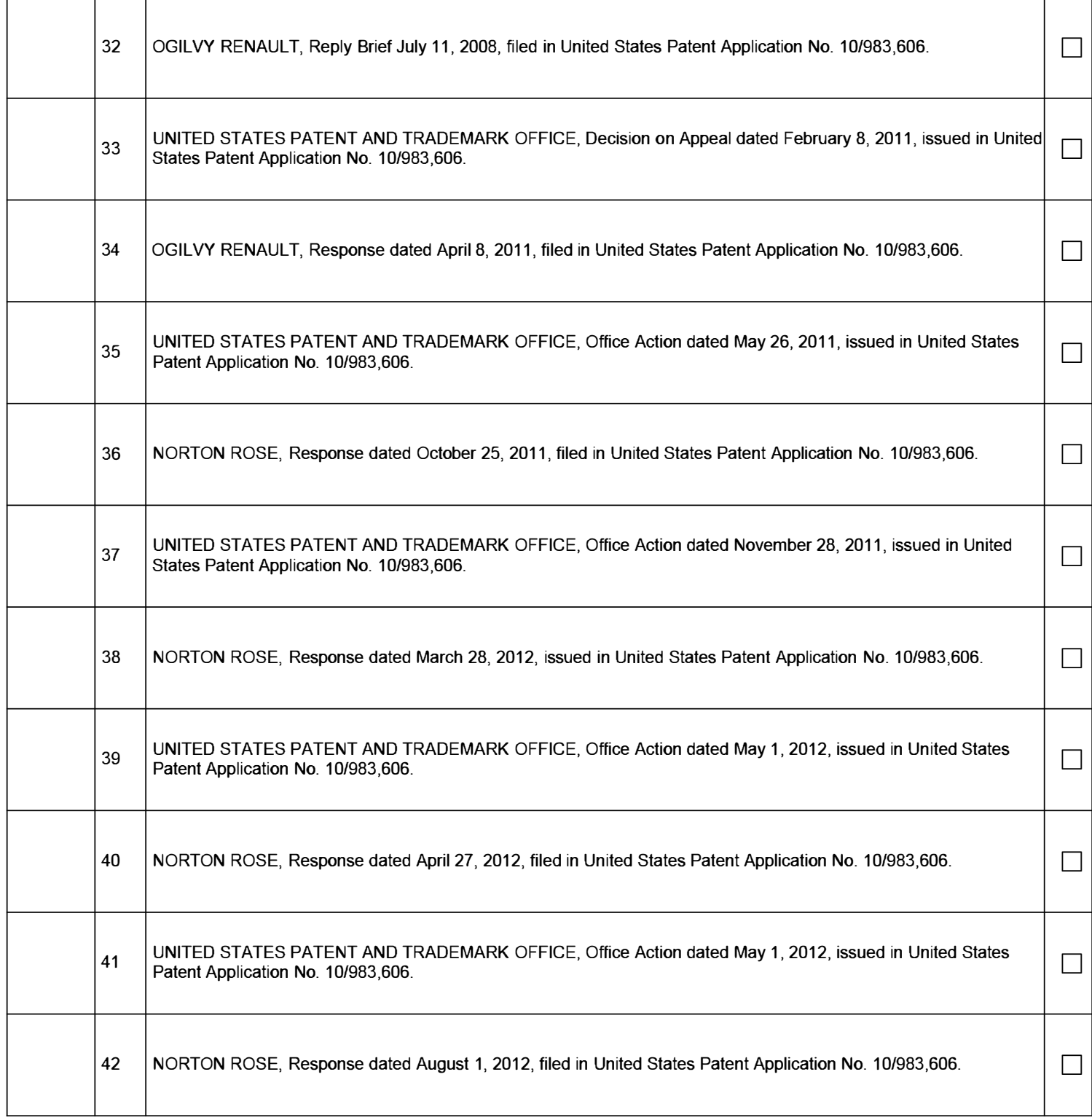

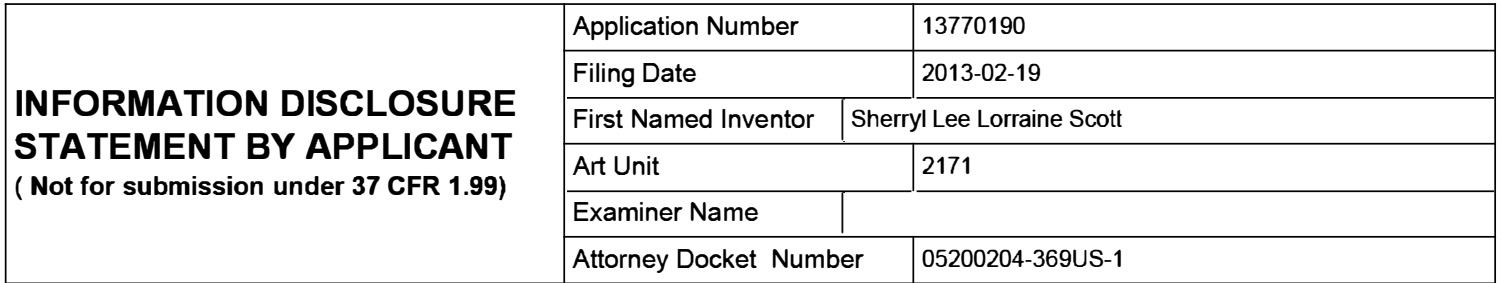

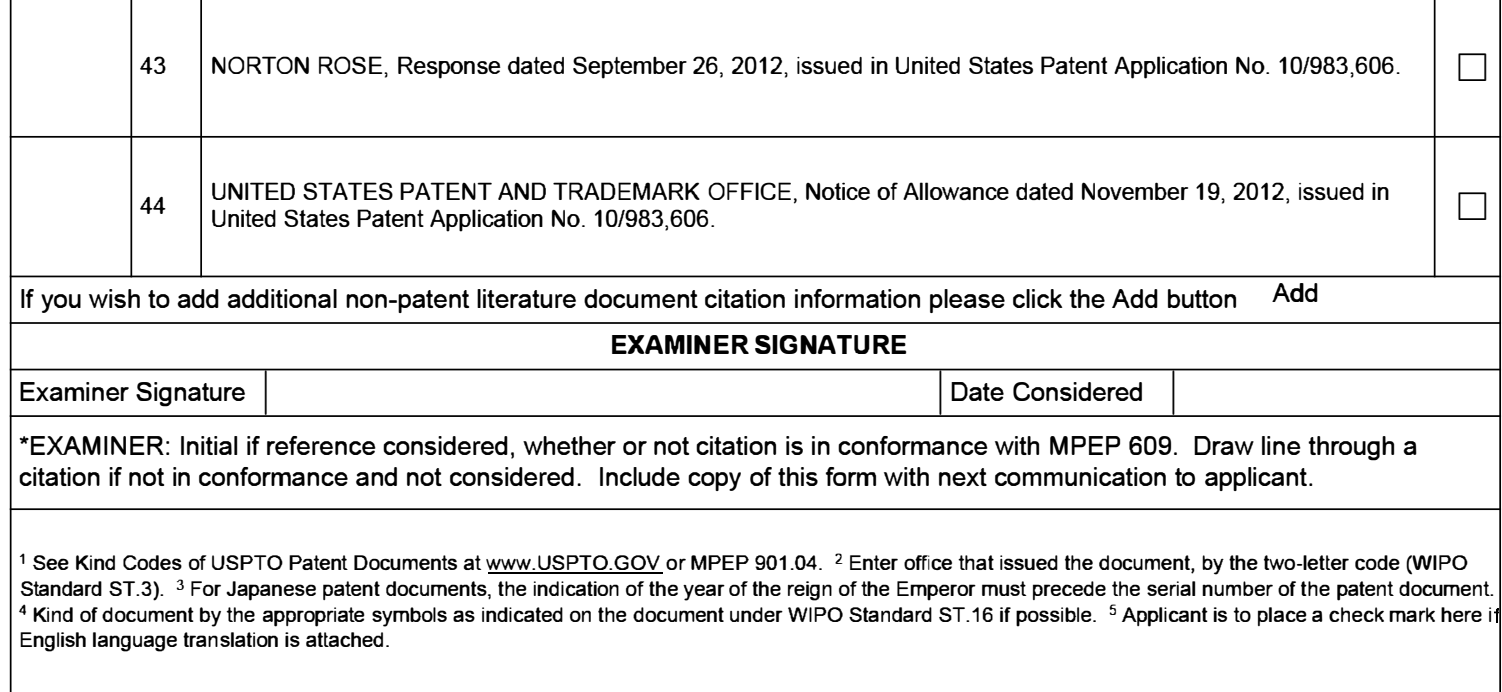

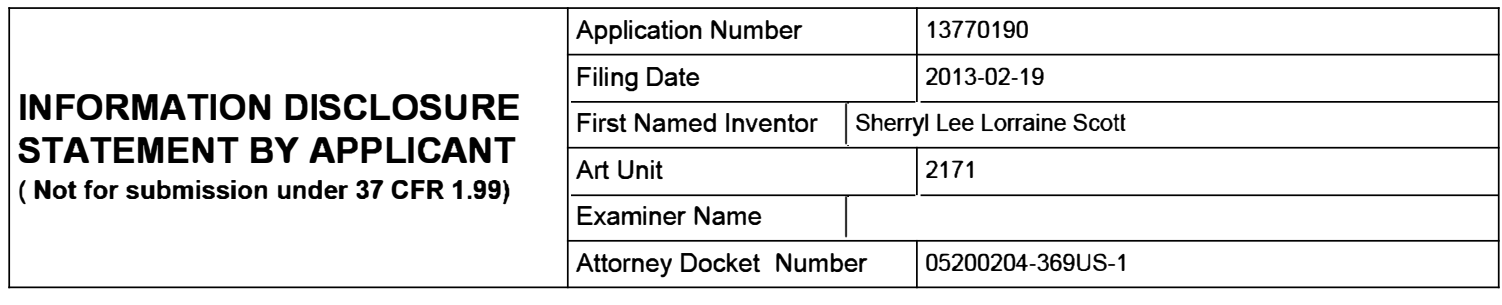

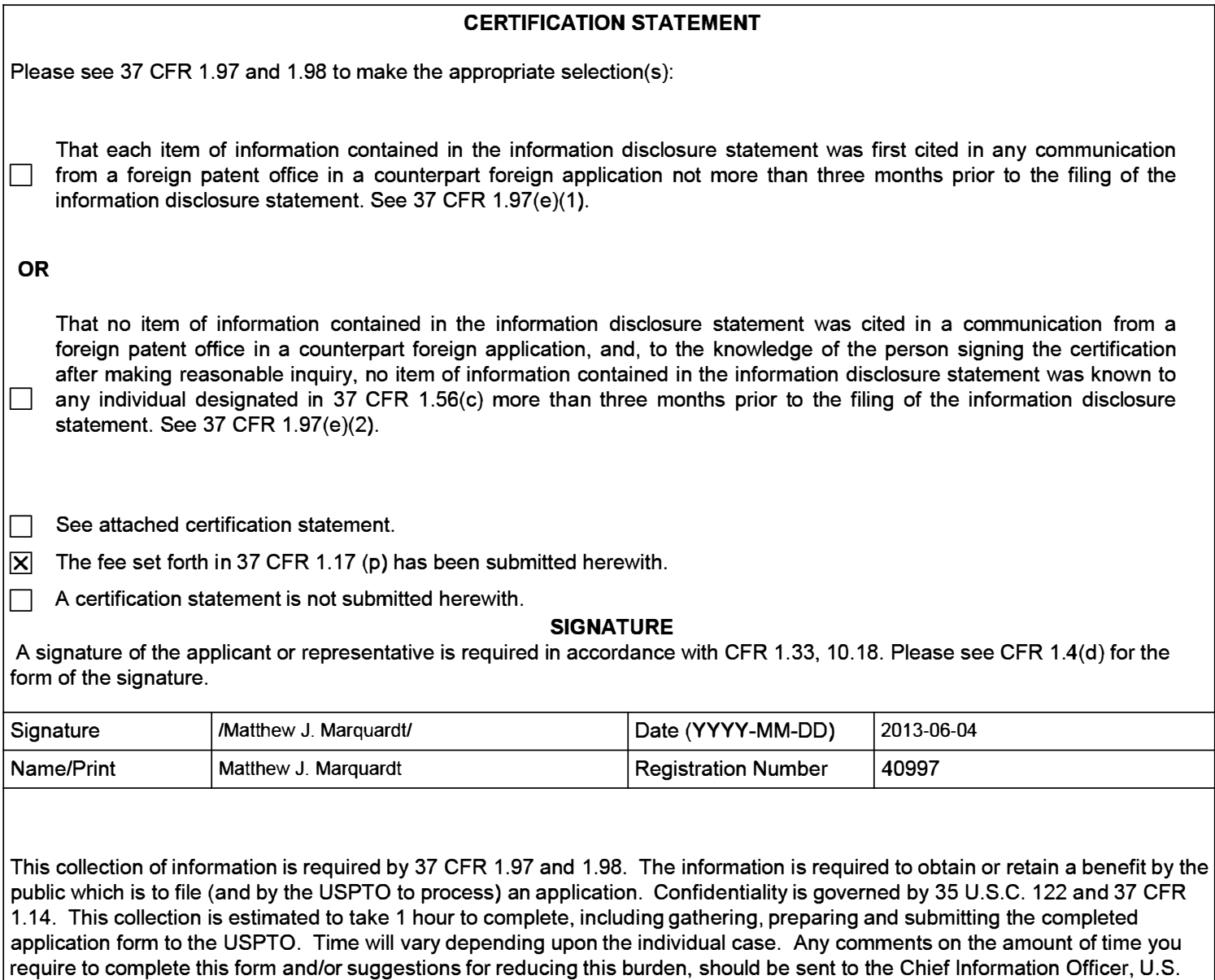

Patent and Trademark Office, U.S. Department of Commerce, P.O. Box 1450, Alexandria, VA 22313-1450. DO NOT SEND FEES OR COMPLETED FORMS TO THIS ADDRESS. **SEND TO: Commissioner for Patents, P.O. Box 1450, Alexandria,**

**EFSWeb2.1.17**  Page 125 of 409

**VA 22313-1450.** 

The Privacy Act of 1974 (P.L. 93-579) requires that you be given certain information in connection with your submission of the attached form related to a patent application or patent. Accordingly, pursuant to the requirements of the Act, please be advised that: (1) the general authority for the collection of this information is 35 U.S.C. 2(b)(2); (2) furnishing of the information solicited is voluntary; and (3) the principal purpose for which the information is used by the U.S. Patent and Trademark Office is to process and/or examine your submission related to a patent application or patent. If you do not furnish the requested information, the U.S. Patent and Trademark Office may not be able to process and/or examine your submission, which may result in termination of proceedings or abandonment of the application or expiration of the patent.

The information provided by you in this form will be subject to the following routine uses:

- 1. The information on this form will be treated confidentially to the extent allowed under the Freedom of Information Act (5 U.S.C. 552) and the Privacy Act (5 U.S.C. 552a). Records from this system of records may be disclosed to the Department of Justice to determine whether the Freedom of Information Act requires disclosure of these record s.
- 2. A record from this system of records may be disclosed, as a routine use, in the course of presenting evidence to a court, magistrate, or administrative tribunal, including disclosures to opposing counsel in the course of settlement negotiations.
- 3. A record in this system of records may be disclosed, as a routine use, to a Member of Congress submitting a request involving an individual, to whom the record pertains, when the individual has requested assistance from the Member with respect to the subject matter of the record.
- 4. A record in this system of records may be disclosed, as a routine use, to a contractor of the Agency having need for the information in order to perform a contract. Recipients of information shall be required to comply with the requirements of the Privacy Act of 1974, as amended, pursuant to 5 U.S.C. 552a(m).
- 5. A record related to an International Application filed under the Patent Cooperation Treaty in this system of records may be disclosed, as a routine use, to the International Bureau of the World Intellectual Property Organization, pursuant to the Patent Cooperation Treaty.
- 6. A record in this system of records may be disclosed, as a routine use, to another federal agency for purposes of National Security review (35 U.S.C. 181) and for review pursuant to the Atomic Energy Act (42 U.S.C. 218(c)).
- 7. A record from this system of records may be disclosed, as a routine use, to the Administrator, General Services, or his/her designee, during an inspection of records conducted by GSA as part of that agency's responsibility to recommend improvements in records management practices and programs, under authority of 44 U.S.C. 2904 and 2906. Such disclosure shall be made in accordance with the GSA regulations governing inspection of records for this purpose, and any other relevant (i.e., GSA or Commerce) directive. Such disclosure shall not be used to make determinations about individuals.
- 8. A record from this system of records may be disclosed, as a routine use, to the public after either publication of the application pursuant to 35 U.S.C. 122(b) or issuance of a patent pursuant to 35 U.S.C. 151. Further, a record may be disclosed, subject to the limitations of 37 CFR 1.14, as a routine use, to the public if the record was filed in an application which became abandoned or in which the proceedings were terminated and which application is referenced by either a published application, an application open to public inspections or an issued patent.
- 9. A record from this system of records may be disclosed, as a routine use, to a Federal, State, or local law enforcement agency, if the USPTO becomes aware of a violation or potential violation of law or regulation.

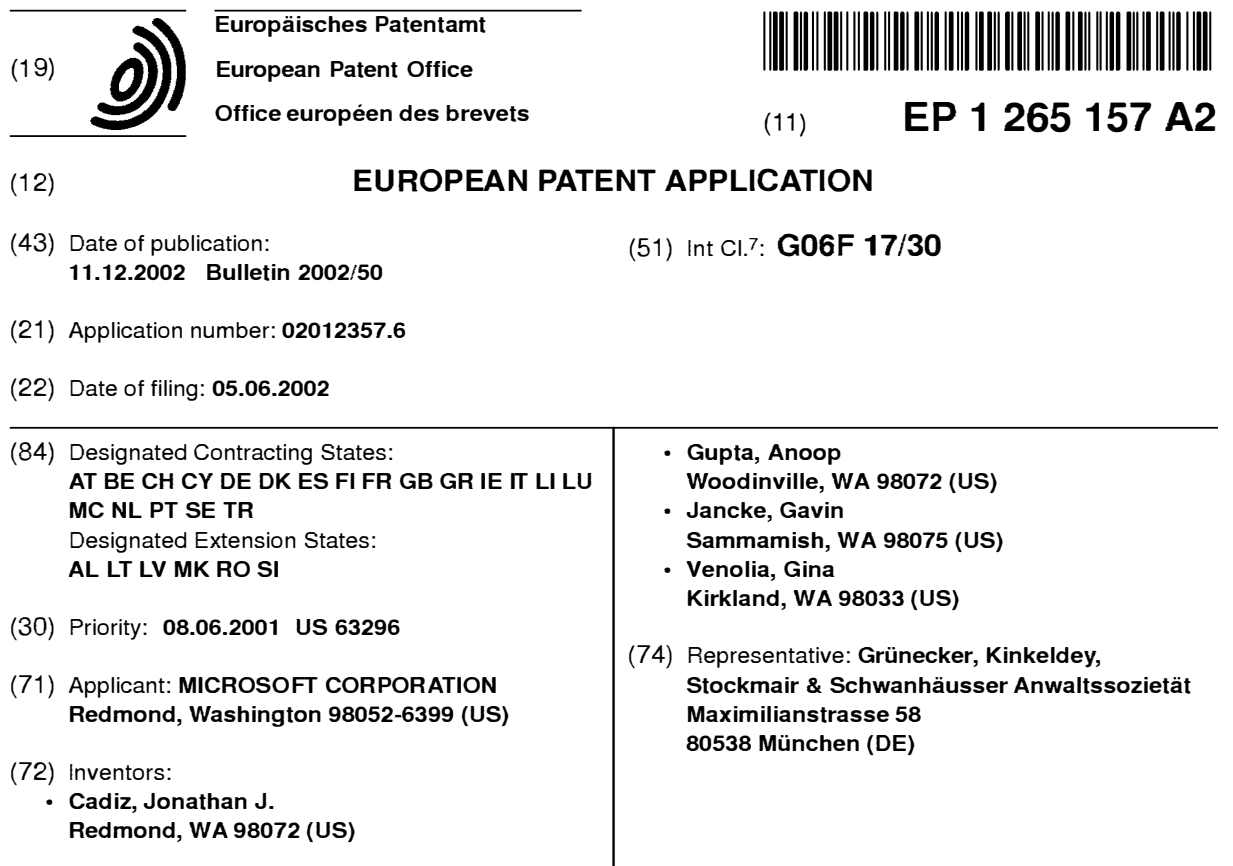

#### **(54) A system and process for providing dynamic communication access and information awareness in an interactive peripheral display**

(57) The system and method of the present invention provides peripheral awareness of information to a user. The information to be provided is either determined automatically, or specified by the user. Once the information to be provided is determined or specified, it is automatically tracked or watched via at least one conventional communications interface for accessing one or more conventional communications sources. Current information is then automatically dynamically provided in an interactive peripheral display which minimizes any potential distraction to the user. Determining or specifying, tracking or watching, and providing the information is accomplished using at least one customizable dynamic encapsulated object, a "ticket," that when paired with a "viewer," provides peripheral awareness of information to the user. Further, in one embodiment, the tickets are sharable among users, and may be copied, cut, pasted, saved, transmitted, dragged and dropped from web pages, etc., like any other electronic file using conventional techniques.

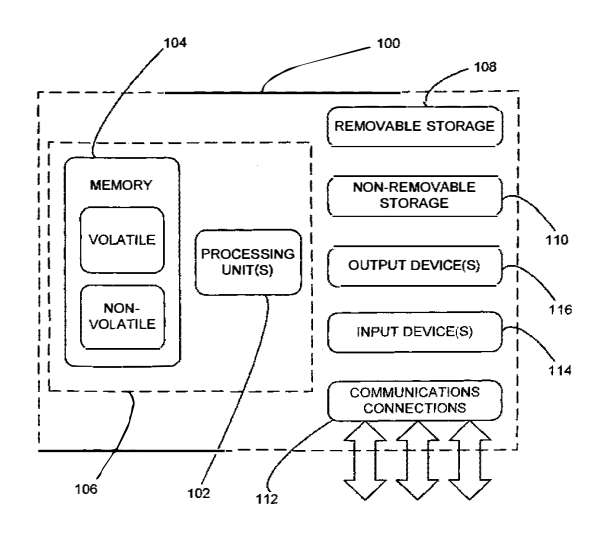

**FIG. 1** 

#### **Description**

#### **BACKGROUND**

#### **Technical Field:**

**[0001]** The present invention involves a new system and process for providing dynamic communication access and information awareness in an interactive peripheral display.

#### **Related Art:**

**[0002]** By way of background, in today's information saturated environments, such as the Internet. a local or remote computer network, or any combination of the Internet and such networks, it is often difficult for a user to keep track of the potentially large amounts and variety of communications and information which the user may be interested in. Such communications and information include, for example, email, instant messaging, file transfers, local weather, appointments, schedules, personal contacts, statistical information, file status, stock quotes, sports scores, local traffic, or any other type of communications or information that may be of interest to the user. This problem becomes particularly acute where the communications and/or information are dynamic, such that rapid, numerous, or large changes to the communications status or channels, or in the information of interest to the user results in out of date communications and/or information that is often relatively useless to a user.

**[0003]** In response to this problem, several conventional schemes have been developed to assist users in attempting to keep track of specific communications or information without requiring a user to manually search out or manually check for updates to the communications or information each time the user wants to examine the communications or information. However, such schemes are typically limited by what types of communications or information can be tracked or displayed, by the manner in which the communications or information is accessed or otherwise provided to the user, or by the inability to facilitate sharing of the communications or information between users. Further, conventional schemes that have attempted to address these problems tend to be limited by an inability to provide a single interface that allows for concurrent information retrieval, display or access in combination with communications and communication access points in a dynamic integrated environment. Consequently, users are often left with cluttered displays which provide access or interaction with either particular types of communications, or with specific information, but not with both communications and information access and interaction in an integrated environment.

**[0004]** Several conventional messaging type schemes have attempted to partially address some of

these problems. However, such schemes typically provide relatively large windows that take up substantial amounts of screen or display real estate. Further, such schemes, while providing some communications capa-*5* bilities along with some information gathering or display capabilities, tend to separate the communications capabilities from the information capabilities via one or more tabs or the like. Consequently, particular information can not be easily shared or communicated from within the *10* applications provided by these schemes. Further, such

schemes become unwieldy as the amount of information being tracked by a user increases, and as the number of communications contacts maintained by the user increases. In particular, as the amount of contacts *15* and/or information increases, the user is forced to scroll through large amounts of data or communications channels to find what he or she is looking for.

**[0005]** For example, several conventional messaging type schemes provide similar capabilities for keeping *20* track of or watching information, such as for example stock quotes, weather, news, or other information via the Internet or some other local or remote network, or some combination thereof. Further these conventional schemes also provide for some sort of communications *25* access such as, for example, text instant messaging, file transfer, email, etc., via one of a number of communications channels for contacts in one or more groups of contacts. Consequently, a user is able to keep track of particular information of interest, as well as to com-*30* municate with particular people or entities. Unfortunately, with these schemes, the user can not do both simultaneously. He is forced to tab between the different types of information and the communications capabilities. Therefore, the user is unable to share data ob-

*35* served via the different information tabs with contacts in the communications tab unless the user manually saves or copies the information, switches tabs, then manually creates a message to a particular contact, and either attaches or pastes the information to that message.

*<sup>40</sup>***[0006]** Further, because these conventional schemes tend to have a number of tabs, they require a fairly large window in order to display the information and associated controls or icons. Unfortunately, such windows tend to get buried under other application windows when *45* the user is using other applications. Consequently, the user is often forced to interrupt his or her flow of work to switch between windows. This particular problem has been addressed by some of these schemes by providing an option to always keep the window on top. Conse-*50* quently, while solving the problem of burying the messaging window, a new problem is created. Specifically, the messaging window then occludes a potentially large part of any other open application window. While it is possible to manually resize the different application win-*55* dows and to move them around the screen in an attempt to give each window its own space, such manual user intervention can be both time consuming and aggravating for the typical user.

**[0007]** At least one conventional scheme has attempted to address some of the problems of the aforementioned schemes. For example, one conventional scheme provides an application that allows a user to customize at least one icon in a scrollable strip along one edge of a computer display device. This scheme provides iconized links to particular information sources, and uses conventional techniques to populate each customized icon with information retrieved from the information sources. However, this scheme has several important limitations.

**[0008]** In particular, while this scheme provides for gathering and providing information to a user, it fails to provide the level of communications capabilities offered by the aforementioned messaging schemes. For example, this scheme does not provide a means for initiating communication via an icon, so while an icon may provide a communication status, such as a number of received messages, it does not provide a means for responding to such messages. Further, this scheme does not provide for nesting or otherwise organizing groups of icons in order to aggregate multiple icons. In other words, opening the window associated with one icon does not provide access to further levels of grouped icons. Consequently, it is difficult to organize icons where a large number of icons are used. In addition, the icons of this scheme are not easily transportable. In other words, there is no real mechanism for transferring icons between users. Instead, users are required to obtain the icons from an application used for managing the icons. Other limitations of this scheme include a lack of an ability to resize the window containing the scrollable strip used for displaying the icons. Further, with this scheme, if a user adds too many items, another row or strip is automatically created within the window, even if that row has only one icon. Consequently, this scheme can potentially cause a large waste of valuable display space.

**[0009]** A related scheme allows a user to customize a scrolling ticker type display window to provide continuously updated scrolling information from a predefined set of available information. While useful, this scheme is even more limited than the prior scheme for several reasons. Most important among these limitations is that the set of information that is available to this scheme is predefined. Thus, if the information type and source is not listed as an option with this scheme, it is simply not available. However, users are provided with limited control over certain information options, such as, for example, specific stock symbols for stock quotes, choosing areas or topics of news to generate an automatic alert, or choosing particular cities to generate a weather report. Another limitation is that users are not able to add or edit information sources, such as by modifying the icons as described above. Further limitations of this scheme include that fact that since the ticker scrolls, there is no guarantee that all the information of interest will be visually available at any given time. Specifically,

if the information of interest to a user is not currently visible, the user must wait until the information scrolls into view. Consequently, such a scheme can become very distracting to the user as the user is forced to direct *5* a large amount of attention to the display in order to retrieve desired information. Further. because the scrolling ticker is in constant motion, it is in itself potentially very distracting to a user as it creates a persistent motion in the user's peripheral vision. Finally, the commu-*10* nications capability of this scheme is virtually nonexist-

ent in comparison to the aforementioned messaging schemes.

**[0010]** Still other schemes for providing custom information views or displays involve a technique known as *15* "web scraping." In general, such schemes allow a user to specify particular portions of unique Internet Web pages, i.e., source web pages, to be displayed on a single customized web page. Consequently, while such schemes provide for information retrieval and display, *20* they do not provide for communications capability.

**[0011]** For example, one web scraping scheme allows users to "clip" relevant data and content from various Internet web sites and pull it all together in one dynamic browser page, called a "view." This view is effectively a *25* composite web page. Thus, as any of the source web pages are changed, the composite web page is automatically updated. Further, this scheme allows users to edit views in a variety of ways, such as by adding, deleting and rearranging data elements and personalizing *30* the view with the users own inputs. In addition, this scheme provides a method for transferring views be-

tween users. However, this scheme suffers from many of the same basic limitations described above with respect to the aforementioned schemes. Such limitations *35* include an inability to nest or organize views, or to arrange for a plurality of views to be displayed simultaneously. Also, as mentioned above, such schemes typically provide little or no communications or messaging ca-

pabilities. *<sup>40</sup>***[0012]** Further limitations of web scraping include the fact that the views of this scheme must be opened in a window that typically takes up a substantial portion of a display device, if not the entire display device, and thus, it cannot provide an unobtrusive method for providing

*45* information to the user. In addition, typical web pages, as well as specific content of those web pages, are typically not designed to minimize the area in which information is displayed. In other words, such web pages and content are simply not designed with the idea of squeez-*50* ing lots of important information into very small spaces. Consequently, the end result of web scraping is a com-

posite web page that tends to be a very inefficient use of screen space. Further, if a portion of the web page that is scraped or otherwise clipped from an existing web *55* page includes an animation, the web page can be very distracting if it's in the user's peripheral vision. Finally, because the web scraping technique is effectively a patchwork of distinct elements, the composite web page

resulting from such techniques is typically an unappealing jumble of disparate elements that were never visually designed to appear together on a single page. **[0013]** Consequently, what is needed is new system and process for automatically providing dynamic communication access and information awareness in an interactive peripheral display without requiring a user to tab between communications channels or information types. Further, such a system and process should not require a user to choose from a predefined list of communication access points and information categories or sources, but instead should allow for creation and customization of communications access points and information sources. Such communications access points should include communications channels for contacting other entities, such as, for example. people, businesses, or organizations, along with the current availability of each of the contacts via any of a variety of contact methods, such as email, voicemail, messaging servers. telephone, etc. The information sources should include any desired information elements, such as, for example, specific information types, information categories, or information sources. In addition, this system and process should allow users to customize and aggregate or organize any desired communication channels or access points, or any desired information sources into any desired number of groups or nested groups. Also, these groups or nested groups should be capable of being expanded by the user to allow the user to view nested groups or communication access points or information elements within these groups or nested groups. Finally, this system and process should provide for sharing of pre-defined or user definable communications access points and/or information elements between users.

#### **SUMMARY**

**[0014]** In general, the present invention solves the aforementioned problems, as well as other problems that will become apparent from an understanding of the following description by automatically providing dynamic communication access and information awareness in an integrated interactive peripheral display. The present invention provides this capability either automatically, and/or by allowing a user to specify particular information or communications contacts of interest to that user. Customized dynamic thumbnails representing each contact and each particular information element are then automatically displayed.

**[0015]** These dynamic thumbnails or "items" generally comprise a combination of a "ticket" describing the information or contact of interest and a specialized "viewer" for displaying whatever information or communications contact is represented by the ticket. Further, in accordance with the present invention, in one embodiment, tickets are sharable among users via conventional techniques, and may be copied, cut, pasted, stored, saved. transferred, transmitted, emailed, dragged and

dropped from web pages, etc., like any other electronic file. The system and process of the present invention then either automatically tracks or receives the current state of the information and communications contacts *5* described by the tickets, and dynamically provides current information as well as availability and status of the communications contacts in an interactive "peripheral awareness" interface for displaying the items. The peripheral awareness interface displays information and/ *10* or communications contacts in such a way as to minimize any potential distraction or interruption to the user. **[0016]** In the context of the present invention, the concept of "peripheral awareness" is best explained by the following discussion. In general, the peripheral aware-*15* ness interface of the present invention takes advantage of people's innate ability to receive information about the world around them without significantly interrupting their focal tasks. One trivial example of this innate ability of people to perceive information in a peripheral manner *20* without interrupting their focal task is that a person might overhear a discussion in the hallway between Bob and Jane and realize that Jane has returned from her vacation. The present invention takes advantage of this ability with the peripheral awareness interface. Such periph-*25* eral awareness interfaces are always on and visible rather than being a discrete user interface event that is shown when there is a state change of some information. Thus. peripheral awareness, in accordance with the present invention does not blatantly draw the user's *30* attention to new or updated information immediately, but instead makes it available in the periphery so that it may be observed if and when the user decides to glance that way. Further, in one embodiment, to increase the effectiveness of user notification, the peripheral awareness *35* interface utilizes both strategies of peripheral awareness and notification, i.e., audible and/or visible alert, depending upon the time sensitivity or priority of the information. The peripheral awareness interface of the present invention provides a display area on a user's *40* display device for displaying items as described herein. **[0017]** Further, with respect to communications contacts, the system and method of the present invention provides a "person-centric interface" for interacting with the contacts. This person centric interface is designed *45* such that people or other entities are brought to the forefront of the peripheral display so that communications with particular persons or entities may be reviewed or initiated easily, while the communications availability of such people or entities may be understood by a user by *50* simply glancing at the peripheral display. This capability is accomplished by displaying pictures, images, icons, avatars, etc., within each item that represents a particular communications contact for visually representing the communications availability or status for each com-*55* munications contact. In alternate embodiments, this person centric interface further includes contact specific information such as. for example, communication histo-

ry, and communications availability, as well as commu-

nications access and interaction for particular contacts via any of a number of access points or communication channels, such as, for example, email, messaging servers, voice mail. telephone numbers, peer-to-peer file transfer, etc.

**[0018]** Specifying, tracking or receiving, and providing the information and communications capabilities, as noted above, is accomplished in accordance with the present invention through the use of at least one customizable dynamic encapsulated object, hereinafter referred to as a "ticket," that when paired with a "viewer," provides peripheral awareness of information of interest to a user. As noted above, the combination of a ticket and a viewer is termed an "item."

**[0019]** In general, a ticket is represented by a data structure such as an XML data file. Each ticket includes instructions as to what information or communications contact is to be represented by the ticket as well as pointers to particular "services" that represent any of a number of conventional means for interacting with the information or communications contacts. These services are automatically or manually selected from a predefined or user definable library of services. In particular, the different services represent shared code or functions that provide functionality for accessing, receiving, retrieving, and/or otherwise interacting with any conventional information, source of information, or communications contact. Further, it should be noted that in one embodiment multiple services are used in combination for providing complex interactions with any conventional information, source of information, or communications contact.

**[0020]** In the context of the present invention, one example of a "service" is the functionality necessary for monitoring an email folder by connecting to a conventional MAPI server. Another example of a service is functionality for sending or receiving email messages. Related services provide functionality for communicating with contacts or transferring information via any number of conventional methods, such as, for example instant messaging or peer-to-peer communications schemes. Another example of a service is functionality to convert a text file from one language to another. A further example of a service is functionality necessary for monitoring a database. Still another example of a service is functionality for receiving or retrieving data from a web site or a remote server. Clearly, any conventional method for interacting with any conventional information, source of information, or communications contact can be implemented as a shared service for use by one or more tickets in accordance with the present invention.

**[0021]** Further, as noted above, each ticket's instructions includes a pointer to one of a number of specialized viewers having the capability to display whatever type of information or communications contact is represented by the ticket. In other words, each ticket represents a combination of the information or contact that a user desires to keep track of along with a definition of how

the user desires to view that particular information as well as the ability to use any of a number of conventional means for accessing and/or interacting with the information or contact.

*<sup>5</sup>***[0022]** For example, information of interest to a user may include statistical information relating to a particular electronic file residing on a remote electronic database. Given this simple example, the user may be interested in knowing how many people have read the electronic

*10* file, or whether it has been modified. Consequently, the customizable ticket includes instructions for using a "service" for linking to the remote server hosting the electronic file such that the can collect the statistical information as it becomes available. Further, the ticket in-

*15* eludes instructions as to what data is to be displayed, and which viewer is to be used to display that data. Such instructions for displaying the data may simply include instructions to display the number of people that have read the file, and/or instructions to change the color of *20* the displayed information when the file has been modified by anyone other than the user. Clearly, this example is not meant to limit what information or data may be displayed, or how the information or data is to be displayed, as many other types of statistical or other data *25* relating to such files, or to any other information of interest, can be collected and/or displayed in accordance with the present invention.

**[0023]** As discussed above, each ticket is paired with a "viewer" to create an "item." These viewers graphically *30* display the ticket as a resizable thumbnail or icon-sized window having the information or contact data retrieved via one or more of the services in accordance with the aforementioned ticket instructions. In particular, the viewer is capable of dynamically displaying a ticket hav-

*35* ing textual, audible, or graphical information, including still or live images, or any combination of textual, audible, or graphical information. For example, one viewer type is capable of displaying contact information, i.e. a "person ticket" as described below, another is capable *40* of displaying specific email information, such as, for example, number of messages received, or number of messages from a particular source, another viewer is designed to interact with a database to provide a summary of particular information from the database in the

*45* thumbnail. Further examples of viewer types include viewers capable of displaying still images, video images, a summary of communications status, the results of a database query, etc. Clearly, any type of viewer can designed to be associated with any corresponding type *50* of information to ensure that any possible information can be displayed.

**[0024]** In addition to the just described benefits, other advantages of the present invention will become apparent from the detailed description which follows herein-*55* after when taken in conjunction with the accompanying drawing figures.

#### **DESCRIPTION OF THE DRAWINGS**

**[0025]** The specific features, aspects, and advantages of the present invention will become better understood with regard to the following description, appended *5*  claims, and accompanying drawings where:

FIG. 1 is a diagram depicting a general-purpose computing device constituting an exemplary system for implementing the present invention.  $10$ 

FIG. 2 is a general architectural diagram illustrating exemplary system components for implementing a system and process in accordance with the present invention. 15

FIG. 3 is a system diagram that depicts program modules employed in a system for providing peripheral awareness of contacts and information to a user via a peripheral awareness interface in accord- *20*  ance with the present invention.

FIG. 4A is a flow diagram illustrating an exemplary process for providing peripheral awareness of contacts and information of interest to a user via a pe- *25*  ripheral awareness interface according to the present invention.

FIG. 48 is an exemplary screen image which illustrates a display of average user availability accord- *30*  ing to the present invention.

FIG. 5 is an exemplary block diagram that depicts an exemplary user interface for interacting with a system and process in accordance with the present *35*  invention.

FIG. 6A is an exemplary screen image illustrating a working example for automatically providing peripheral awareness of contacts and information of inter- *40*  est to a user via a peripheral awareness interface in accordance with the present invention.

FIG. 68 is an exemplary screen image showing the peripheral awareness interface of FIG. 6A. *45* 

FIG. 6C is an exemplary screen image illustrating a working example for automatically providing peripheral awareness of contacts and information of interest to a user via a peripheral awareness interface 50 covering the entire display on a conventional Pocket PC in accordance with the present invention.

FIG. 7A is an exemplary screen image illustrating expansion of an "item" displayed in a peripheral awareness interface in accordance with the present invention.

FIG. 78 is an exemplary screen image illustrating expansion of a group of nested "items" in the peripheral awareness interface of FIG. 7A.

- FIG. 8A is an exemplary screen image illustrating an alternate embodiment of a peripheral awareness interface showing pawns associated with person items in accordance with the present invention.
- FIG. 88 is an exemplary screen image illustrating a dynamic person window accessed by selection of one of the person items of FIG. 8A.
- FIG. 8C is an exemplary screen image illustrating historical communications information associated with the person represented by the person window of FIG. 88.

FIG. 9 is an exemplary screen image illustrating expansion of a calendar item in accordance with the present invention.

FIG. 10 is an exemplary screen image illustrating expansion of an email item in accordance with the present invention.

FIG. 11A is an exemplary screen image illustrating an alternate embodiment of a peripheral awareness interface having collapsible groups of items in accordance with the present invention.

FIG. 11B is an exemplary screen image illustrating the peripheral awareness interface of FIG. 9A showing two of the groups of items in a collapsed state.

FIG. 12 is an exemplary screen image illustrating a graphically displayed downloadable ticket embedded in a web page in accordance with the present invention.

FIG. 13 is an exemplary screen image illustrating an email message with an attached ticket in accordance with the present invention.

#### **DETAILED DESCRIPTION OF THE PREFERRED EMBODIMENTS**

**[0026]** In the following description of the preferred em-*50* bodiments of the present invention, reference is made to the accompanying drawings, which form a part hereof, and in which is shown by way of illustration specific embodiments in which the invention may be practiced. It is understood that other embodiments may be utilized *55* and structural changes may be made without departing from the scope of the present invention.

#### **1.0 Exemplary Operating Environment:**

**[0027]** Figure 1 illustrates an example of a suitable computing system environment 100 on which the invention may be implemented. The invention may be described in the general context of computer-executable instructions, such as program modules, being executed by a computing device. Generally, program modules include routines, programs, objects, components, data structures, etc., that perform particular tasks or implement particular abstract data types. The invention may also be practiced in distributed computing environments where tasks are performed by remote processing devices that are linked through a communications network. In a distributed computing environment, program modules may be located in both local and remote computer storage media including memory storage devices. The computing system environment 100 is only one example of a suitable computing environment and is not intended to suggest any limitation as to the scope of use or functionality of the invention. Neither should the computing environment 100 be interpreted as having any dependency or requirement relating to any one or combination of components illustrated in the exemplary operating environment 100.

**[0028]** With reference to FIG. 1, an exemplary system for implementing the invention includes a computing device, such as computing device 100. Examples of well known computing devices, systems, environments, and/or configurations that are suitable for use with the invention include, but are not limited to, personal computers, server computers, hand-held, laptop or mobile computer or communications devices such as cell phones, Pocket PC's and PDA's, multiprocessor systems, microprocessor-based systems, set top boxes, programmable consumer electronics, network PCs, minicomputers, mainframe computers, distributed computing environments that include any of the above systems or devices, and the like.

**[0029]** In its most basic configuratior, computing device 100 typically includes at least one processing unit 102 and memory 1 04. Depending on the exact configuration and type of computing device, memory 104 may be volatile (such as RAM), non-volatile (such as ROM, flash memory, etc.) or some combination of the two. This most basic configuration, as illustrated in FIG.1 by dashed line 106, can be understood to represent any of personal computers, server computers. hand-held, laptop or mobile computer or communications devices such as cell phones, Pocket PC's and PDA's, multiprocessor systems, microprocessor-based systems, set top boxes, programmable consumer electronics, network PCs, minicomputers, mainframe computers, distributed computing environments, servers, routers, a network PC, a peer device or other common network node. **[0030]** Additionally, device 100 may also have additional features/functionality. For example, device 100 may also include additional storage (removable and/or

non-removable) including, but not limited to, magnetic or optical disks or tape. Such additional storage is illustrated in FIG. 1 by removable storage 108 and non-removable storage 11 0. Computer storage media includes *5* volatile and nonvolatile, removable and non-removable media implemented in any method or technology for storage of information such as computer readable instructions, data structures, program modules or other data. Memory 104, removable storage 108 and non-re-

*10* movable storage 11 Oare all examples of computer storage media. Computer storage media includes, but is not limited to, RAM, ROM, EEPROM, flash memory or other memory technology, CD-ROM, digital versatile disks (DVD) or other optical storage, magnetic cassettes, *15* magnetic tape, magnetic disk storage or other magnetic storage devices, or any other medium which can be

used to store the desired information and which can accessed by device 100. Any such computer storage media may be part of device 100. Device 1 00 may also con-*20* tain communications connection(s) 112 that allow the

device to communicate with other devices. **[0031]** Communications connection(s) 112 is an example of communication media. Communication media typically embodies computer readable instructions, data *25* structures, program modules or other data in a modulated data signal such as a carrier wave or other transport mechanism and includes any information delivery media. The term "modulated data signal" means a signal that has one or more of its characteristics set or *30* changed in such a manner as to encode information in the signal. By way of example, and not limitation, communication media includes wired media such as a wired network or direct-wired connection, and wireless media such as acoustic, RF, infrared and other wireless media. *35* Combinations of the any of the above should also be included within the scope of computer readable media. **[0032]** The term computer readable media as used herein includes both storage media and communication media. Device 100 may also have input device(s) 114 *40* such as keyboard, mouse, pen, voice input device, touch input device, camera, etc. Output device(s) 116 such as a display, speakers, printer, etc. may also be included. All these devices are well known in the art and need not be discussed at length here.

45 **[0033]** The computing device 100 may operate in a networked environment using logical connections to one or more remote computing devices for retrieving and/or receiving information as described in the following sections. The remote computing devices may in-*50* elude, but are not limited to, personal computers, server computers, hand-held, laptop or mobile computer or communications devices such as cell phones, Pocket PC's and PDA's, multiprocessor systems, microprocessor-based systems, set top boxes, programmable con-*55* sumer electronics, network PCs, minicomputers, mainframe computers, distributed computing environments, servers, routers, a network PC, a peer device or other common network node, and typically includes many or

(LAN), a wide area network (WAN), or other wired or wireless networks. Such networking environments are commonplace in offices, enterprise-wide computer networks, intranets and the Internet.

**[0034]** When used in any networking environment, the computing device 100 is typically connected to the network through a network interface or adapter, a modem, or other conventional means for establishing communications over the network. It will be appreciated that the network connections discussed here are exemplary and many other means of establishing a communications link between computing devices may be used.

**[0035]** The exemplary operating environment having now been discussed, the remaining part of this description will be devoted to a discussion of the system and process of the present invention, components of the present invention, exemplary program modules and processes for implementing the present invention, an exemplary user interface according to the present invention, and a working example for illustrating the present invention. In particular, the system and process of the present invention will first be described with respect to FIG. 2. FIG. 2 represents a high level general architectural diagram illustrating exemplary system components for implementing a system and process in accordance with the present invention. Exemplary program modules for implementing a system and process according to the present invention will then be described with reference to the exemplary system diagram of FIG. 3. Next, exemplary processes for automatically providing peripheral awareness of contacts and information of interest to a user via a peripheral awareness interface will be described with reference to the flow diagram of FIG. 4A. In addition, an exemplary user interface will be discussed with reference to the block diagram of FIG. 5. Finally, several working examples of the present invention will be described with reference to the exemplary screen images of FIGS. 6-13.

#### **2.0 System Overview:**

**[0036]** Currently, typical users have a variety of different applications, devices, and services which they use daily. However, because such technologies do not work seamlessly with one another, users are forced to adapt to each technology rather than having the different technologies either adapt to the user or work together on the user's behalf. In particular, one central idea of modern computing involves not simply working with particular applications or from particular devices, but instead working or communicating with people or other entities, i.e., contacts, and with information from any of an almost infinite number of sources. However, access to communication with people or other entities tends to be buried in one or more user interfaces or applications, while access to particular information is also buried or spread out among a plurality of applications, user interfaces, or unrelated sources.

**[0037]** The present invention addresses these issues *5* along with a host of other problems left unsolved by conventional communication and information access schemes by providing an integrated dynamic peripheral interface for providing dynamic communication access and information awareness across multiple platforms in

*10* a non-obtrusive manner, i.e. in a "peripheral awareness interface." This peripheral awareness interface provides a user with dynamically updated status, availability, and state of any number of communications contacts and of particular types or sources of information. Such commu-

*15* nications contacts and information of interest includes, for example, when entities such as people, businesses, or organizations are free to communicate, when shared files or folders are modified, when information in a shared database or workspace changes, email status, *20* calendars, Internet web pages, weather conditions, appointments, schedules, statistical information, stock quotes, traffic information, or any other information that may be of interest to a user. Further, in one embodiment, as discussed below, and described in further detail in *25* Section 3.2, particular elements of the dynamic communication access and information awareness are user-ac-

cessible from any of a number of devices having Internet or other network access. Such devices include computers residing in different locations, i.e., home, office, etc., *30* handheld devices such as palm-top or handheld computing devices, personal organizers, cell phones, or any other Internet or network enabled device.

**[0038]** In the context of the present invention, the concept of "peripheral awareness" is best explained by the *35* following discussion. In general, the peripheral awareness interface of the present invention takes advantage of people's innate ability to receive information about the world around them without significantly interrupting their focal tasks. One trivial example of this innate ability of *40* people to perceive information in a peripheral manner without interrupting their focal task is that a person might overhear a discussion in the hallway between Bob and Jane and realize that Jane has returned from her vacation. The present invention takes advantage of this abil-*45* ity with the peripheral awareness interface. Such peripheral awareness interfaces are always on and visible rather than being a discrete user interface event that is shown when there is a state change of some information. Thus, peripheral awareness, in accordance with *50* the present invention does not blatantly draw the user's attention to new or updated information immediately, but instead makes it available in the periphery so that it may

be observed if and when the user decides to glance that way. Further, in one embodiment, to increase the effec-*55* tiveness of user notification, the peripheral awareness interface utilizes both strategies of peripheral awareness and notification, i.e., audible and/or visible alert, depending upon the time sensitivity or priority of the in-

formation.

**[0039]** Further, with respect to communications contacts, the system and method of the present invention provides a "person-centric interface" for interacting with communications contacts. This person centric interface is designed such that people or other entities are brought to the forefront of the peripheral awareness interface so that communications with particular persons or entities may be reviewed or initiated easily, while the communications availability of such people or entities may be understood by a user by simply glancing at the peripheral display. This capability is accomplished by displaying pictures, images, icons, avatars, etc., or some combination thereof, within each item which represents a particular communications contact. These graphical representations serve to visually representthe communications availability or status for each communications contact using conventional social queues to indicate contact availability or status.

**[0040]** For example, in one embodiment, a frontal close-up of an image of a person, i.e. an image of the person looking at the user, is used to indicate that the person is available for communication, while a profile image of the person, i.e., the person looking away to one side, is used to indicate that the person is busy or otherwise unavailable for communication. Consequently, merely glancing at any such image can serves to immediately inform the user whether particular contacts are available for communication. This example is but one of many possible implementations of using graphical representations for indicating communications status and availability. These concepts are described in further detail below.

**[0041]** In general, the present invention can be described as providing dynamic communication access and information awareness in an integrated interactive peripheral awareness display within which specified communications contacts and informational elements are dynamically tracked or received and provided to a user on an ongoing basis. In a tested embodiment, this capability is provided via at least one customizable dynamic thumbnail displayed in one or more columns in a persistent display strip along one edge of a conventional display device. Further, in additional embodiments, the thumbnails are displayed on one any portion or portions of a display, including the entire display. The embodiment wherein the entire display is covered is particularly useful where the system and method of the present invention will be used on a device having a relatively small display area, such as, for example, a handheld or palm 50 top computing device, a cell phone, or any other electronic device having a limited display area. For example, see FIG 6C.

**[0042]** Each of the customizable dynamic thumbnails represents either particular communications contacts, such as, for example, particular individuals, businesses, organizations, or other entities, or particular elements of information that a user may be interested in. Such infor-

mation elements include, for example, when shared files or folders are modified, when information in a shared database or workspace changes, email status, calendars, Internet web pages, weather conditions. appoint-*5* ments, schedules, statistical information, stock quotes, traffic information, or any other Internet or network accessible information that may be of interest to a user.

**[0043]** The aforementioned dynamic thumbnails or "items" generally comprise a combination of a "ticket" *10* describing the contact or information of interest and a specialized "viewer" for displaying whatever communications contact or information is represented by the ticket. The system and process of the present invention

then uses one or more "services" to automatically inter-*15* act with, track, or receive the current state of the information and/or status of the communications contacts described by each ticket. The current state of the information and the status of the communications contacts are then dynamically provided by hosting each "item" in *20* a "container" residing within an interactive "peripheral awareness" interface for graphically and/or textually displaying the items. The peripheral awareness interface displays information and/or communications contacts in such a way as to minimize any potential distraction or *25* interruption to the user.

**[0044]** In general, a ticket is represented by a data structure such as an XML data file. Each ticket includes instructions as to what information or communications contact is to be represented by the ticket as well as *30* pointers to particular "services" that represent any of a number of conventional means for accessing and/or interacting with the information or communications contacts. These services are automatically or manually selected from a predefined or user definable library of serv-*35* ices. In particular, the different services represent shared code or functions that provide functionality for

accessing, receiving, retrieving, and/or otherwise interacting with any conventional information, source of information, or communications contact. These services *40* are shared in the sense that they are used either alone, or in combination, and may be used simultaneously by one or more tickets. Consequently, it should be noted that in one embodiment multiple services are used in combination for providing complex interactions with any *45* conventional information, source of information, or com-

munications contact. **[0045]** In the context of the present invention, one example of a "service" is the functionality necessary for monitoring an email folder by connecting to a conven-*50* tional MAPI server. Another example of a service is functionality for sending or receiving email messages. Related services provide functionality for communicating with contacts or transferring information via any number of conventional methods, such as, for example instant *55* messaging or peer-to-peer communications schemes. Another example of a service is functionality to convert a text file from one language to another. A further example of a service is functionality necessary for monitoring a database. Still other examples of services include functionality for receiving or retrieving data from a web site or a remote server. Clearly, any conventional method for interacting with any conventional information, source of information, or communications contact can be implemented as a shared service for use by one or more tickets in accordance with the present invention. **[0046]** Further, as noted above, each ticket's instructions includes a pointer to one of a number of specialized "viewers" having the capability to display whatever type of information or communications contact is represented by the ticket. In other words, each ticket represents a combination of the information or contact that a user desires to keep track of along with a definition of how the user desires to view that particular information or contact as well as the ability to use any of a number of conventional means, i.e., services, for accessing and interacting with the information or contact. Such access or interaction can be accomplished locally, or across local intranets, extranets, wired or wireless networks, the Internet, etc. via any conventional communications protocol.

**[0047]** As discussed above, each ticket is paired with a "viewer" to create an "item." These viewers graphically display the ticket as a resizable thumbnail or icon-sized window having the information or contact data retrieved via one or more of the services in accordance with the aforementioned ticket instructions. In particular, the viewer is capable of dynamically displaying a ticket having textual, audible, or graphical information, including still or live images, or any combination of textual, audible, or graphical information. For example, one viewer type is capable of displaying contact information, i.e. a "person ticket" as described below, another is capable of displaying specific email information, such as, for example, number of messages received, or number of messages from a particular source, another viewer is designed to interact with a database to provide a summary of particular information from the database in the thumbnail. Further examples of viewer types include viewers capable of displaying still images, video images, a summary of communications status, the results of a database query, etc. Clearly, any type of viewer can designed to be associated with any corresponding type of information to ensure that any possible information can be displayed.

**[0048]** As noted above, the "items," i.e., the ticket/ viewer pairs, are hosted by "containers" having the capability to host any number of items. These containers are described in further detail below (see Section 2.1.4 ), but can be thought of. at least in a general sense as a region provided on a display device where items can be placed, displayed or rendered, and within which users can interact with the items. Further, these containers provide common services for tickets and items, such as, *55*  for example, allowing tickets or items to be placed in the **2.1 System Components:**  containers, allowing items to be moved into and out of the containers, or arranged within the containers, and **[0052]** FIG. 2 is an exemplary architectural diagram

ensuring that items within containers are not covered by other application windows. Again, as noted above, particular containers are capable of hosting any number of items. Further, also as described in detail below, any *5* number of containers may exist concurrently on a given display device. In a tested embodiment, the peripheral awareness interface described herein is represented by a container that forms a "sidebar." This sidebar can be generally described as a container hosting one or more *10* columns of items in a persistent interactive display strip

along one edge of a conventional display device. **[0049]** The containers are user accessible via a peripheral awareness user interface. Users can interact with this user interface using any conventional pointing *15* device, keyboard, etc., that is appropriate for whatever device is being used to display the items in the containers as described herein. Further, each item, whether representing a contact, an email folder, or any other information of interest, is preferably actionable. Conse-*20* quently, selecting or otherwise interacting with any item via any of a number of conventional input devices, such as, for example, mouse, keyboard, stylus, touchpad, etc., serves to initiate particular actions appropriate to a given item, as described below, such as to instantiate *25* context sensitive menus or item-specific information or tooltip type windows.

**[0050]** For example, assuming an email ticket for watching an email inbox folder, a summary of the number of messages received in the folder is preferably *30* displayed in the thumbnail, i.e., the item which is being hosted by the container. Further, clicking on, or hovering a pointing device over the email item serves to bring up an email pop-up window including the contents of the email inbox folder being tracked/watched in accordance *35* with the email ticket instructions. As described in further detail below, the user may interact with any message in this window in the same manner as if the messages with being accessed or viewed within the users' email application. In other words, given this example, the user can *40* read the message, forward, delete, or reply to the message, or perform any other conventional messaging type action on the message from directly within the email pop-up window. This functionality is achieved either by providing an email specific viewer having the desired *45* email functionality, or by providing a viewer that instantiates an instance of the users email program for purposes of displaying the tracked/watched inbox folder. **[0051]** In addition to the overview of the invention summarized above, many additional features are de-*50* scribed below as alternate embodiments in accordance with the present invention. Further, each of the features of the present invention that have been summarized above is discussed in greater detail in the following paragraphs.

Page 136 of 409

**10** 

which illustrates basic components for implementing a peripheral awareness interface system and process in accordance with the present invention. It should be noted that the boxes and interconnections between boxes that are represented by broken or dashed lines in FIG. 2 represent alternate embodiments of the present invention, and that any or all of these alternate embodiments, as described throughout this document, may be used in combination. In general, specifying, tracking or receiving, and providing the status of communications contacts and information of interest is accomplished through the use of at least one customizable dynamic encapsulated object, hereinafter to as a "ticket," 210 that when paired with a "viewer," 220, provides peripheral awareness of information and communications contacts of interestto a user via a container 250 for implementing the peripheral awareness interface of the present invention on any conventional display device 260.

**[0053]** A system and process according to the present invention includes four basic components: 1) One or more tickets 210 which describe what is to be tracked or watched, where and how the data or contact information can be found, and what type of viewer 220 is appropriate for viewing whatever is to be tracked or watched; 2) Zero or more services 230 representing the means, i.e., where and how, by which information or contacts are tracked or otherwise watched; 3) One or more viewers 220 from a predefined or user definable or editable library of viewers, each viewer having the capability to display particular tickets 210 within a container 250; and 4) one or more containers 250 for hosting ticket/viewer pairs, i.e., "items" 200, the containers representing peripheral awareness interfaces residing on one or more display devices 260.

**[0054]** In particular, as illustrated by FIG. 2, "items" 200 comprising pairs of "tickets" 210 and "viewers" 220 optionally make use one or more "services" 230 to dynamically track, interact with, and/or watch one or more particular information sources 240. It should be noted that as described below (see Section 2.1.3) the viewers 220 comprising a portion of the items 200 may contain ActiveX® or other types of controls that directly make HTTP or other communication calls without the need for using services 230. Consequently, as noted above, the items 200 optionally use one or more "services" 230. By dynamically tracking or watching particular sources of information 240, a current status of any particular information or communications contact is provided to the user. This information or contact status is provided either graphically, textually, or via some combination thereof, by hosting one or items 200 within one or more containers 250 for providing peripheral awareness interfaces on one or more display devices 260.

#### **2.1.1 Tickets:**

[0055] In general, a ticket 210 is a combination of the information or contact that a user desires to keep track of along with a definition of how the user desires to view that particular information or contact. The term "ticket" 210 is used herein to describe an extensible markup language (XML) structure, or similar language structure that defines the content of an item 200 within the container 250, such as a "sidebar" described in further detail below. In particular, a ticket 210 consists of two portions: one that is common to all types of items, including, for example, a control name, CLSID of an ActiveX® (or oth-

*10* er scripting language) control associated with the ticket, a URL or file path for where to obtain the code or script control if it is not locally installed, etc.; and one that varies based on the type of the ticket, including parameters specific to that ticket type, such as, for example, what

*15* type of viewer 220 is required to display the information or contact defined by the ticket. While tickets 210 in accordance with the present invention use ActiveX® controls, it should be appreciated that many other scripting languages may be used to create controls or instruc-*20* tions in place of ActiveX® controls.

[0056] In particular, tickets 210 can be described as the individual controls hosted with a viewer 220 in the container or sidebar 250. These tickets 210 can be created using any one of a number of conventional pro-*25* gramming or scripting languages, including, for example, ActiveX®, C++, Visual Basic, and DHTML plus JavaScript. However, as described below with respect to containers 250 (see Section 2.1.4), regardless of which language is used to create the tickets 210, the *30* tickets preferably support specific interfaces or specifications required by the container so that the container can successfully manage the items 200 comprised of the ticket/viewer pairs.

**[0057]** Exemplary ticket 210 types include, for exam-35 ple, communications contact tickets (i.e., person tickets) as described in further detail below in Section 5.0, email tickets, calendar or scheduling tickets, file system or file folder tickets for watching particular directories or files, stock tickets for watching information relative to partic-*40* ular stocks, database tickets for watching particular databases or parts or summaries of such databases, web page tickets for watching Internet or network web pages or portions thereof, weather tickets for watching or tracking weather information, traffic tickets for watching traffic *45* information for particular locations, etc. Clearly, any type

of contact or information which is accessible via the Internet or any other network or communications method may have an associated ticket 210 for watching or tracking that contact or information.

*<sup>50</sup>***[0058]** For example, particular information of interest to a user may be statistical information relating to a particular electronic file. Given this trivial example, the user may be interested in knowing how many people have read the electronic file, or whether it has been modified. 55 Consequently, the customizable ticket 210 for watching or tracking the electronic file that the user is interested in includes instructions for using one or more of the services 230 for linking or connecting to the electronic file,

i.e., one of the information sources 240, via any of a number of conventional electronic communications methods. Further, where the electronic file of interest resides locally, on the user's own computer. for example. the ticket 210 may include instructions for accessing, watching or tracking the file information directly without requiring the use of a service 230.

**[0059]** Either way, in accordance with the aforementioned example, the ticket 210 includes instructions for using conventional electronic communications methods for dynamically collecting statistical information relative to the electronic file as it becomes available. Further, as described above, the ticket 210 also includes instructions for how to display particular information, as well as what type of viewer 220 is to be used for displaying that information within the container 250. One example of such instructions includes instructions to display the number of people that have read the file, and/or instructions to change the color of the displayed information when the file has been modified by anyone other than the user Additionally, as described in further detail below, in one embodiment, such display instructions are user configurable so that a user can display the desired information in a format of the user's choice.

**[0060]** Another useful feature of tickets 210 is that, in one embodiment, tickets are shareable between users. Consequently, tickets 210 may be shared via email, or via any other means for transferring electronic files. For example, tickets 210 may be copied, cut, pasted, stored, saved, transferred, transmitted, etc., like any other electronic file using conventional techniques. In a related embodiment, tickets 210 can be posted on web sites then copied and pasted or dragged and dropped to the container 250, or to any other location on the display device 260. As described in further detail below (see Section 4.0), in one embodiment. pasting or dragging and dropping tickets 210 onto the display device 260 serves to automatically call up a wizard or similar application window for providing the user with a choice of either instantiating an instance of a container 250 for hosting an item 200 comprising that ticket 210 and an associated viewer 220, or simply copying the ticket as any other electronic file.

**[0061]** Further, also as described in further detail below, tickets 210 can be stored in user profiles or databases or any other computer readable media to be accessed via any of the user's Internet or network enabled devices, or shared by colleagues, customers, friends and family, etc. of the user by simply copying or manually or automatically transmitting the ticket or tickets to whatever computing device a user wishes the ticket to be hosted on. In addition, users can manage the tickets 210 such as by adding, editing, or deleting tickets via a user interface as described below.

#### **2.1.2 Services:**

**[0062]** As noted above, services are automatically or

manually selected from a predefined or user definable library of services. As noted above, zero or more "services" 230 are used for interacting with particular communications contacts or information of interest. Current *5* information or status is automatically either retrieved or received, i.e., either by "pulling" or "pushing" such information, from any one or more of a number of conventional communications sources 240 by using the functionality associated with one or more services 230. By

*10* way of example, such information sources include local file servers, email servers, MAPI servers, file transfer services, electronic databases, electronic files, instant messaging or other peer-to-peer communications schemes. or any other possible source of electronic da-

*15* ta. However, as noted above, services 230 are not limited to merely providing communications to one or more sources of information.

**[0063]** In particular. the different services 230 represent shared code or functions that provide functionality *20* for accessing, receiving, retrieving, and/or otherwise interacting with any conventional information, source of information, or communications contact. These services 230 are shared in the sense that they are used either alone, or in combination, and may be used simultane-*25* ously by one or more tickets. Consequently, it should be noted that in one embodiment multiple services 230 are used in combination for providing complex interactions with any conventional information, source of information, or communications contact.

*30* **[0064]** Consequently, as described above, in the context of the present invention. one example of a "service" 230 is the functionality necessary for monitoring an email folder by connecting to a conventional MAPI server. Another example of a service 230 is functionality for *35* sending or receiving email messages. Related services 230 provide functionality for communicating with contacts or transferring information via any number of conventional methods, such as, for example instant messaging or peer-to-peer communications schemes. An-*40* other example of a service 230 is functionality to convert a text file from one language to another. A further example of a service 230 is functionality necessary for monitoring a database. Still other examples of services 230 include functionality for receiving or retrieving data from

*45* a web site or a remote server. Clearly, any conventional method for interacting with any conventional information, source of information, or communications contact can be implemented as a shared service 230 for use by one or more tickets 210 in accordance with the present *50* invention.

**[0065]** Consequently due to the wide variety of possible information sources 240, in combination with the virtually limitless types of information available, each ticket 210 independently specifies which services 230, if any, *55* i.e., which particular methods, protocols, communications channels or devices, are to be used for connecting with, and/or interacting with, the information source or sources 240. For example, different communications

methods, such as those described above, are required for obtaining information about each of a local file system, connecting to a corporate database, getting people's status information from a messaging service such as that provided by MSN™, and getting secure financial data from a user's bank's Internet web site. Consequently, the service 230 associated with each of these exemplary data types requires different methods of communication for downloading and/or interacting with the requisite data. Again, as noted above, the services 230 can be any conventional method or protocol for completing communications between two or more electronic devices.

**[0066]** Consequently, with respect to the services 230, it is clear that the infrastructure of the present invention must consider how items 200, i.e., ticket viewer pairs (210/220), communicate or interact with a particular information source or sources 240 so that such items can successfully retrieve, receive, or interact with information from any such sources. Additionally, in one embodiment, particular services 230 may be used by more than one item 200, thereby minimizing any required bandwidth. For example, where two or more items 230 must access the same database, i.e., multiple MAPI connections to an email store, or make an Internet connection to either retrieve or receive data, a single connection may be sufficient to provide for multiple tickets. In other words, wherever possible, the load is aggregated to avoid duplicative communications connections so as to limit any unnecessary use of bandwidth.

#### **2.1.3 Viewers:**

**[0067]** As discussed above, each of the tickets 210 is paired with a "viewer" 220. These viewers 220 graphically and/or textually display the ticket 210 within the container 250 as a resizable thumbnail or icon-sized window that includes the information retrieved in accordance with the aforementioned ticket instructions. In particular, the viewer 220 is capable of dynamically displaying a ticket 210 having textual, audible, or graphical information, including still or live images, or any combination of textual, audible, or graphical information.

**[0068]** As noted above, each ticket 210 includes instructions as to which viewer is to be used for displaying the communications contact or information represented by the ticket. For example, one viewer type is capable of displaying contact information, i.e. a "person ticket" as described herein, another is capable of displaying specific email information, such as, for example, a number of messages received, or a number of messages from a particular source or contact, another viewer is designed to interact with a database to provide a summary of particular information from the database in the thumbnail. Further examples of viewer types include viewers capable of displaying still images or video, of processing and displaying the results of a database query, of displaying and interacting with email, extracting

and displaying particular elements of a web page, etc. Thus, in one embodiment, the viewer 220 is actually one of a set or library of specialized viewers that are each designed to display particular types of data, contacts, or *5* information. However, in another embodiment, the viewer 220 is implemented as a "multi-viewer" which is in essence an aggregation of individual viewers. These "multi-viewers" are useful for displaying information relating to an aggregation or grouping of tickets 210 in a *10* single thumbnail type view within the container 250. Note that both the concept of groups or aggregations of tickets, and the use of multi-viewers are discussed below in Section 6.0 with reference to FIG. 11A and 118 in the context of a working example. In either embodi-*15* ment, the viewer(s) 220 are capable of displaying any corresponding type or types of data, communications contacts, or other information within the container 250. **[0069]** The viewer 220 typically includes the following functions: first, the viewer shows the most relevant *20* states of the contact or information being observed in accordance with the ticket 210 instructions (e.g., the most current information, and/or the most important parts of the information that can be displayed within the ticket thumbnail); and second the viewer automatically *25* displays the information within the thumbnail in such a way as to maximize the use of the space allotted to the thumbnail. Further, as noted below, the container 250, and the thumbnail contained therein is resizable in one embodiment. Consequently, in one embodiment, as the *30* thumbnail is resized, the viewer automatically detects the size or available area of the thumbnail and dynamically provides whatever information can fit into the thumbnail on a priority basis, i.e., the most important parts of the information are displayed first, with less im-*35* portant information being displayed as space permits.

**[0070]** For example, where a container 250 having a stock quote item 200, i.e. a stock quote ticket/viewer pair (210/220), is resized, either more or less information relating to particular stock trades will be displayed. In par-*40* ticular, assume that the most important information that the stock item is designed to provide is a current stock price, day high and low, and trade volume, with the current stock price being most important, and trade volume being least important. Given these assumptions, if the *45* as the container is reduced in size from a point where the thumbnail includes each of the aforementioned in-

formation elements, i.e., price, range, and volume, the thumbnail will be reduced in size, and the trade volume information will be removed from the thumbnail as the *50* size of the thumbnail is decreased. As the size of the thumbnail is further decreased, the price range information of the stock will be removed from the thumbnail. **[0071]** Clearly, in view of this trivial example, many

levels of information can be associated with any given *55* item 200 such that as the thumbnail representing that item is either enlarged or reduced in size, as described above, information will either be automatically added or removed, space permitting.

**[0072]** Further, in the spirit of providing peripheral awareness as described herein, one embodiment of the viewer 220 is capable of automatically changing the appearance of graphically displayed tickets 210 over time in order to unobtrusively alert a user as to changing information or communications state or status. For example, in one embodiment, where a ticket 210 has new or current information, retrieved from one or more information sources 240 via one or more services 230, that new or current information can be represented in color, or in gray scale, by using high contrast or brightness levels, or by using any conventional type or style of shading or transparency. However, as time passes, and the information becomes less current, the graphically represented ticket 210 may slowly fade to gray scale, or alternately, the contrast or brightness levels may slowly fade to indicate aging of the information. This ability to indicate aging of information applies equally to "disconnected operations," as described below in Section 7.1 where connections to one or more information sources is either degraded or disconnected. In other embodiments, the viewer 220 may also provide audible alerts, visible alerts, or any desired combination of audible and visible alerts. In related embodiments, the user may discontinue or otherwise edit or change individual alerts or types of alerts via the user interface described below.

#### **2.1.4 Containers:**

**[0073]** Simply stated, the container 250 hosts peripheral-awareness items 200, i.e., ticket/viewer pairs (210/220). In accordance with the present invention, the container 250 is implemented in one embodiment as a persistent "sidebar" for displaying items 200 along either a portion of the display device 260, or the entire display device. This sidebar is persistent in the sense that it is always on top, while limiting the available display area on the display device 260 with respect to other open applications or windows such that it doesn't obscure portions of any other application windows. However, in other embodiments, the container 250 is not persistent, i. e., it can be covered by one or more application windows, nor does it limit the available display area. Further, in another embodiment. a mixture of both persistent and non-persistent containers 250 may simultaneously reside on a given display 260. In still another embodiment, a conventional "auto-hide" function is associated with one or more containers 250, such that a particular container is not visible until a user moves a pointing device near one edge of a display device 260. In this embodiment, the container 250 is shown when the user moves the pointing an edge of the display 260 where the container resides. The container 250 is then automatically removed from the display when the user moves the mouse away from the container.

**[0074]** As described above, the items 200 represent ticket/viewer pairs (210/220). Consequently, the items 200 include ActiveX® or other scripting language con-

trols which include the instructions as to what information or communications contact is to be tracked, acquired, etc., along with a specialized viewer 220 for displaying that information or communications contact in *5* whatever manner is instructed by the ticket 210. In general, the container 250 specifies the screen area used for displaying items 200 on the display device 260, allows items 200 to be grouped, aggregated, and manipulated spatially via a user interface, as described below.

*10* Further, the container is capable of intercepting certain types of events, such as, for example, user interaction with the items, and of passing those events to the ticket 210 controls as appropriate.

**[0075]** There are many ways of implementing the con-*15* tainer 250, such as by the use of various conventional scripting languages. For example, in a working embodiment of the present invention, a container/sidebar is implemented via a dynamic scalable window composed of DHTML and JScript with the assistance of a core Ac-*20* tiveX® control. Consequently, in one embodiment, the sidebar uses conventional web browser-based techniques to support dynamic object creation, hosting, and manipulation. This serves to eliminate the need for extensive and complex proprietary code development *25* each time a third party desires to implement a ticket 21 O for use with the system and method of the present in-

vention. **[0076]** Further, in another embodiment. the container/ sidebar 250 requires that the aforementioned container *30* controls support predefined interfaces so that each container can manage the items 200 as required by predefined guidelines specified for a user interface as described below. Implementing such guidelines serves to bring consistency to an end-user experience, while en-35 suring that all tickets 210 will work with any device capable of displaying such tickets when combined with the appropriate viewer 220. Consequently, support of such predefined interfaces serves to ensure compatibility with any third party tickets 210, regardless of the source *40* of those tickets. In other words, the container 250 is designed in such a way as to support all tickets 210 provided to the container, from whatever source, so long as predefined guidelines are followed.

**[0077]** For example, one set of exemplary rules for im-45 plementing the tickets 210 is that: 1) the tickets should indicate how much display area or screen real estate they require; 2) the tickets should provide a configuration user interface; 3) the tickets should provide a popup window for accessing detailed information, i.e. an *50* "enhanced tooltip," as described below in Section 3.1; and 4) the tickets should also allow the container or sidebar 250 to pass them their context data, i.e. the information of interest.

#### *<sup>55</sup>***3.0 System Architecture:**

**[0078]** It should be noted that the boxes and interconnections between boxes that are represented by broken *10* 

or dashed lines in FIG. 3 represent alternate embodiments of the present invention, and that any or all of these alternate embodiments, as described throughout this document, may be used in combination. In general, a system and method according to the present invention uses the program modules illustrated in FIG. 3 for providing peripheral awareness of information and contacts. The program modules of FIG. 3, when considered with respect to the architectural diagram of FIG. 2, illustrate an exemplary system and process for implementing the present invention.

**[0079]** In general, information or contacts of interest to a particular user are identified either automatically by one or more computer program applications in response to user interaction with such application programs, or by the user via a user interface module 310. Once the information or contacts of interest have been identified, tickets representing the information or contacts of interest are created or modified via a ticket manager module 320. In one embodiment, creation or modification of the tickets is accomplished based upon user interaction with the ticket manager module via the user interface module 310. In either embodiment, the tickets are then paired with viewers, as described above, to create items 200.

**[0080]** In another embodiment, creation or modification of tickets via the ticket manager module 320 is automatic once the information or contacts have been identified. Further, in related embodiment, tickets are timed, such that they show up at predetermined or user definable times, for predefined or user definable periods of time. For example, where a user purchases an airline ticket via the Internet, or schedules a flight in his or her calendar or scheduling program, the ticket manager module 320 can automatically create one or more timed tickets that are automatically displayed within a predetermined time of the flight departure time. Such tickets can include many types of information of interest to the user, such as, for example, the current flight schedule, i.e., whether it is on time or delayed, the weather at the flight destination, etc. As the time for the scheduled flight passes, the items representing the timed tickets are automatically removed from the display. In addition, it should be noted that while the automatically created ticket described in this example is a timed ticket, there is no requirement that automatically created tickets be timed.

**[0081]** Once the ticket has been created, paired with a viewer and placed into a container, either manually, or automatically, the system and process of the present invention then automatically tracks or receives the current 50 state of the items 200 via an information and communication module 330 which, in essence, uses one or more of the previously described services for accessing and/ or interacting with one or more information sources. Updated information and contact data is then dynamically returned by the information and communication module 330 to the items 200. The items 200 are then hosted by one or more containers 250 which are in turn displayed

on the display device 260. Finally, in one embodiment, an alert module 350 provides for visible or audible alerts or notification, or some combination of visible and audible alerts or notification for alerting the user to particular *5* information or contacts, or otherwise indicating a change in the content, status, or age, i.e., how recent or current, for particular information or contacts.

#### 3.1 **User Interface Module:**

**[0082]** The user interface module 310 is capable of performing several functions using any of a number of conventional input devices, such as, for example, keyboards, pointing devices, voice activated controls, or *15* any other conventional method for interacting with electronic devices such as computers, PDA's, cell phones,

personal organizers, etc. These functions will be introduced in the following paragraphs, and will be explained in greater detail with respect to the exemplary user in-*20* terface described below in Section 5.

**[0083]** In particular, as noted above, one function provided by the user interface module 310 is the capability for the user to specify particular information or contacts of interest via the user interface module. In addition, the *25* user interface module 31 O provides for user interaction with items 200 hosted in containers 250 displayed on the display device 260. Such interaction serves to call up acticnable expanded information or contact windows, namely "enhanced tooltip windows," that provide *30* further levels of detail beyond that provided by the iconized ticket thumbnail represented by the item 200 hosted in the container 250.

**[0084]** In particular, "enhanced tooltips" can best be described as a large, actionable HTML, ActiveX®, or *35* other script or code based window having extended information. The tooltips are actionable in the sense that, in one embodiment, if a user clicks on or otherwise selects particular information or elements within the tooltip, the tooltip will automatically link to more detailed infor-*40* mation for the particular information or contact represented by the item 200. Further, in one embodiment, tooltips may be nested, such that is a user hovers a mouse or other computer pointing device over the particular information or elements within a first tooltip, a *45* second tooltip will pop up with further extended information relating to the particular information or elements within the first or "parent" tooltip. Clearly, any number of

levels of nesting may be applied when implementing nested tooltips.

*50* **[0085]** Further, users are also provided with the capability to interact directly with the containers 250 via the user interface module 310. For example user interaction with the containers 250 allows the user control over container properties, such as, for example, container size *55* and position, grouping and aggregation of items within the container, and arrangement or organization of items within the container. Groups or aggregations of items are basically user-defined collections of items within the container or sidebar 250. Grouping can be accomplished in any of a number of ways. First, grouping can be accomplished by simply dragging and dropping one or more tickets onto an existing ticket or group within the container or sidebar 250. When one ticket is dropped onto another, a group is automatically created having both tickets. One a ticket is dropped onto an existing group, the ticket is simply added to the group. Further, one group can be dragged and dropped onto another group. The result is a nested group as described below. Further, tickets and groups can be managed or created via a ticket manager module 320. From an structural perspective, in one embodiment, item groups, or aggregations of items, are simply treated as a container having one or more items embedded within another container (see the discussion relating to FIG. 78 below).

**[0086]** The embedding described above, both with respect to item groups, and enhanced tooltips, can consist of any number of desired levels of embedding or grouping. Each embedded container 250 or sidebar has an associated DHTML table or similar script that contains the individual controls. Like the top-level container 250, the embedded container also handles events (e.g., drag and drop) that are passed to it by the control, and it may choose to handle these events itself or pass them on to its parent container. Further, as the user selects or otherwise activates an item 200 having either a sub-group of items, or a group of one or more embedded containers, that sub-group, or the embedded containers, are automatically opened so that the items or other containers 250 within the group and the information or contacts that they contain are visible and accessible to the user. **[0087]** The container 250 is scalable via the user interface module 310 using conventional techniques similar to that for resizing any display window, i.e. grab an edge or corner with a pointing device and resize the window, or in this case, the container. As noted above, the container/sidebar 250 described above contains multiple ticket/viewer combinations represented as thumbnails. The viewers associated with each thumbnail automatically scale to accommodate the tickets displayed by the viewer. Consequently, the viewer associated with each ticket automatically scales the thumbnails to fill the available space within the container 250 as the container is resized. This is preferably accomplished in one embodiment by automatically dividing the container into strips, or columns of thumbnails as needed where placing all of the thumbnails in a single strip would result in thumbnails below a predefined minimum size threshold. Additionally, in one embodiment, to ensure a minimum legibility of thumbnails, there is a minimum size below which thumbnails will not be reduced when downsizing the container 250.

**[0088]** Additionally, in one embodiment, the user interface module 310 provides the user with the capability to directly interact with the services provided to the tickets via the information and communication module 330. In particular, in this embodiment, the user may select,

copy, create, or edit particular services. Consequently, individual services can be created or customized via the user interface module 310 in order to allow item 200 interactions with unique or non-standard information *5* sources or contacts. However, in a working embodiment of the present invention, the capability to directly interact with the services, such as for creating or editing services as described above, is limited to developers or third party programmers to avoid potential user error that could *10* interfere with proper functionality of any services.

**[0089]** Finally, in another embodiment, the user interface module provides user access to the alert module 350. This access allows the user to customize particular alerts, to turn on or associate alerts with particular tick-*15* ets, or to turn off or delete alerts associated with particular tickets.

#### **3.2 Ticket Manager Module:**

*20* **[0090]** As noted above, the ticket manager module 320 is used for creating, grouping, or modifying particular tickets once the information or contacts of interest have been identified. As noted, tickets may be created by the ticket manager module 320 either automatically, *25* or manually. Further, as described in further detail below, tickets can be created by the ticket manager module 320 via the user interface module 310 through user actions such as dragging and dropping of links, URL's, names, files, file paths, applications, etc., into a contain-*30* er 250. In addition, in one embodiment, the ticket manager module 320 provides a library of predefined tickets for user selection, modification, or sharing. For example, in one embodiment, a ticket database for individual users is pre-populated with a set of exemplary, fully func-*35* tional tickets that a user can select from in creating a personal profile of tickets. Such tickets may include, for example, generic person tickets, weather conditions, generic appointment profiles, schedules, statistical information, stock quotes, traffic information, or any other *40* information that may be of interest to a user. Once tickets have been identified, created, modified, etc. the ticket manager module 320 pairs each ticket with an appropriately identified viewer to create the aforementioned items 200.

*45* **[0091]** In another embodiment, the tickets are preferably stored in an Internet or network accessible database. Consequently, users can manage the tickets via the ticket manager module 320, such as by adding, editing, or deleting tickets from the database via the user *50* interface module 310. Additionally, because tickets 350 are sharable in one embodiment, as described above, tickets may be created by third parties and provided to users via any of the methods described above, such as email attachments or via draggable icons in a third party *55* web page. Such third party tickets may include any information elements desired by the third party, such as, for example, advertising information or tracking information for customer or user orders. As with user created

Page 142 of 409

tickets, or tickets provided via the ticket library or database, third party tickets are managed via the ticket manager module 320 as with any other ticket.

**[0092]** In a related embodiment, specific tickets that show up on particular devices are automatically determined by the ticket manager module 320 based either on past patterns of use for each device, or by explicitly specifying particular tickets to be used with particular devices via the user interface module 310 and the ticket manager module. For example, tickets relating to communication with entities such as particular individuals, corporations, organizations or businesses, might be used or accessed by the user only from the user's cell phone or PDA, but not from the user's office computer. Thus, the ticket manager module will provide such tickets only to the user's cell phone or PDA display, but not to the user's office computer, even though all of the tickets of the user's personal profile are stored in the same network or Internet accessible database. This embodiment serves to reduce the potential clutter of tickets having little or no utility with respect to particular devices or particular locations.

#### **3.3 Information and Communication Module:**

**[0093]** The information and communication module 330 makes use of the previously described services (230 of FIG. 2) for dynamically accessing and interacting with one or more conventional communications sources to dynamically provide current information, including communications status, etc., as described above. Also as described above, this current information is then automatically and dynamically provided in an interactive peripheral display on the conventional display device 260 in such a way as to minimize any potential distraction or interruption to the user. In addition, in further embodiments, as described above, the information and communication module 330 provides a library of predefined services for developer, third party, or user selection or modification. Once services have been either modified or created, they are available for use by the tickets comprising a part of the items 200 as discussed above.

#### **3.4. Exemplary Functions for Implementing a Working Example of the Present Invention:**

**[0094]** It should be appreciated by those skilled in the art, that many types of COM interfaces, functions or types of functions can be used to provide the capabilities and functionality described herein. In view of this note, a working example of the present invention, as described in Section 6.0 is implemented using three main interface functions, hereafter termed "Ticket-Interface," "Ticket-Interface-File" and "Tooltip-lnterface," additional functionality is also based on standard COM interfaces to support ActiveX® containment and a viewer "Property Page" which represents properties for each viewer. In accordance with this working example, the main dis-

play surface for tickets is an ActiveX® container with prescribed interaction and implementation behavior between container and viewer ActiveX® servers, realized by deriving the ActiveX®servers interface contract from *5* Ticket-Interface. Derivation from Ticket-Interface provides size negotiation, ticket file storage accessibility, and interaction support services such as tooltip control, context menus, wizard support, etc. Ticket viewer context data and configuration support is provided through *10* Ticket-Interface-File, exposing an interface for a viewer

- to access and manipulate its XML ticket file which the container has assigned, and to enable standardized access for a viewer's Property Page user interface to the associated ticket file. Finally Tooltip-lnterface ensures a *15* consistent tooltip user experience across ticket viewers and exposes advanced tooltip functionality and behavior for and between the container and each viewer.
- **[0095]** Ticket-Interface and "Ticket-Interface-Events" are the primary pair of COM interfaces between the con-*20* tainer and viewer server which provides an interface to each viewer. Ticket-Interface member calls are generated by the container either requesting behavior of, or passing data to the viewer server. Ticket-Interface-Events event calls are generated by the viewer server *25* in response to user interface events so as to notify the container for any prescribed behavior that should occur. **[0096]** In particular, Ticket-Interface-File and Ticket-Interface-File-Events are the pair of COM interfaces that glues a single source of XML data between a viewer, its *30* Property Page, and its container and graphical manifestation. The container sources the XML for the ticket viewer. loads it into a Ticket-Interface-File interface and passes the reference to the ActiveX® viewer. If a viewer requests it's Property Page to be displayed. the same *35* interface reference is passed by the Wizard manager to the COM interfaces, with changes to the XML data committed to the source. Any changes made to XML tags fire a "Field-Change" function (see discussion of particular functions below) indicating the tag that was *40* changed and its new and old data values, so the viewer can adjust accordingly. In this way the viewer and its Property Page are isolated from the location and manifestation of their XML data, and can therefore be situationally and seamlessly changed by the container imple-*45* mentation.

#### **3.4.1 Exemplary Function Examples:**

**[0097]** The following paragraphs provide an overview *50* for each of the interface member functions used by the aforementioned COM interfaces for implementing the working example described in Section 6.0.

**[0098] "Put-Ticket-File"Function** - As a container processes a list of ticket files for each of its viewers, it *55* encapsulates the XML ticket file using an Ticket-Interface-File COM interface and passes it to a viewer control using the Put-Ticket-File function so the viewer can access its context and configuration data. This same in-

terface reference is also used by the viewer's Property Page to configure its behavior and operate on the same XML set as the viewer and a container storage model. In this way the viewer is isolated from how or where its ticket file has been sourced.

**[0099] "Get-Ticket-File" Function** - When a new viewer is about to be created the container calls this function in order to get the viewer's default configuration value template, as a Ticket-Interface-File interface, before passing it to a container "Wizard" manager and viewer's Property Page.

**[0100] "Source" Function** - Source is an alternative property based embodiment to set a viewer's Ticket-Interface-File's data content. This property is used when the container is used in a scripted environment and not responsible for managing the location of the Ticket files.

**[0101] "Get-Source" Function** -Get-Source is an alternative property based embodiment to get a viewer's Ticket-Interface-File's location. This property is used when the container is used in a scripted environment 20 and not responsible for managing the location of the Ticket files.

**[0102] "Get-Width-From-Height" Function** - Dependent on the current layout mode of the container this member is called to request from the viewer, its desired height given a width that the container will render it in.

**[0103] "Get-Height-From-Width" Function** - Dependent on the current layout mode of the container this member is called to request from the viewer, its desired width given a height that the container will render it in.

**[0104] "Get-Best-Height" Function** - Dependent on the current layout mode of the container this member is called to request from the viewer, its ideal Height that it would like to render its contents within.

**[0105] "Get-Best-Width" Function** - Dependent on the current layout mode of the container this member is called to request from the viewer, its ideal Width that it would like to render its contents within.

**[0106] "Get-Min-Width" Function** - Dependent on the current layout mode of the container this member is called to request from the viewer, its minimum Width that it can render its contents within.

**[0107] "Get-Min-Height" Function** - Dependent on the current layout mode of the container this member is called to request from the viewer, its minimum Height that it can render its contents within.

**[0108] "Show-Details" Function** -When a container has determined that a viewer should display its view with the highest level of detail, this member function is called.

**[0109] "Show-Tooltip" Function** -When a container has determined that a viewer should display its tooltip this member function is called. The viewer would determine how large to display the tooltip, call an "Activate" function on its Tooltip-lnterface interface that it has obtained for it.

**[0110] "Hide-Tooltip" Function** -When a container has determined that a viewer should hide its tooltip this member function is called. The viewer would call the Activate function on its Tooltip-Interface interface that it has obtained for it.

**[0111] "Context-Menu" Function - When a contain**er has determined that a viewer should display its con-*5* text menu this member function is called.

**[0112] "Get-Property-Page" Function** - When the container needs to display the Property Page for a given viewer, this property function call returns the program ID's for a viewers Property Page interfaces. In this way *10* the container Wizard manager can instantiate the rele-

vant dialogs according to the COM specification.

**[0113] "Get-Start-Page" Function** -After a call to the "Get-Property-Page" function the viewer can determine which of its Property Page should be displayed initially *15* when the Wizard is invoked. For example, in this way a

different user interface can be presented to the user based on whether this is a modification to an existing viewer instance, or a new one.

**[0114] "Get-Next-Page" Function** - During the Wiz-*20* ard's navigation of a viewer's Property Page, the viewer can determine which Property Page should be displayed when a Next button is pressed, based on the current state of its Ticket-Interface-File data contents. For example, based on a set of radio buttons different user *25* interface may be required for each state.

**[0115] "Get-Back-Page" Function** - During the Wizard's navigation of a viewer's Property Page, the viewer can determine which Property Page should be displayed when the Back button is pressed, based on the *30* current state of its Ticket-Interface-File data contents. For example, based on a set of radio buttons different user interface may be required for each state.

**[0116] "Finish" Function** -Given that the ordering of Property Page could be arbitrary and that a Finish button *35* can be enabled choosing default values for other user interfaces, this property call is invoked by the Wizard manager to determine whether the Finish button should be enabled given the current state of the Ticket-Interface-File data contents.

*40* **[0117] "Do-Ticket-Interface" Function** - A viewer can optionally provide functionality through the Do-Ticket-Interface member function, this is particularly useful in scripted environments to invoke additional user interface or perform actions. The author of a viewer would *45* publish the verbs and their parameters that are exposed.

**[0118] "Double Click" Function** -The viewer should fire the Double Click event when it has been double clicked with the mouse. This is usually interpreted by the *50* container to call the Show-Details function.

**[0119] "Mouse Action" Function** - The viewer should fire the mouse events when mouse messages occur. This enables the container to make decisions about tooltip control, context menu display etc.

*55* **[0120] "Resize" Function** - If a viewer wishes to display more information in its thumbnail it can fire this event so that the container can rearrange the surface to try and accommodate the real estate change request.
**[0121] "Remove" Function** - A viewer can request to be permanently removed from the container by firing this event, usually in response to a Remove context menu selection.

**[0122] "Request" Function** - A viewer can request the container to display its Property Page by firing this event, usually in response to a Properties context menu selection.

**[0123] "Verb" Function** - A container can optionally provide functionality through the Verb member function. The author of a container would publish the verbs and their parameters that are exposed.

**[0124] "Load" Function** - Loads a given XML source file into the XMLDOM document that Ticket-Interface-File encapsulates. Once the file has been loaded each XML tag is signaled invoking a Field-Change function event so that the viewer can act accordingly.

**[0125] "Put-XML" Function** - Loads given XML source text into the XML DOM document that Ticket-Interface-File encapsulates. Once the text has been loaded each XML tag is signaled invoking a Field-Change function event so that the viewer can act accordingly.

**[0126] "Get-XML" Function** - Returns the XML text to the caller, that XMLDOM document that Ticket-Interface-File encapsulates.

**[0127] "Get-Field" Function** - Returns a specified XML tag's contents to the caller.

**[0128] "Put-Field Function** - Sets a specified XML tag's contents, the change invokes a Field-Change function event so that the viewer can act accordingly.

**[0129] "Get-URL" Function** - Returns a source location for the XML document to the caller.

**[0130] "Duplicate" Function** - Returns a duplicate copy of the XML data encapsulated in a new Ticket-Interface-File interface. Any changes made to the copied interface are transient until a "Save" function is invoked specifying a new source.

**[0131] "Save" Function** - Commits the XML data to its source, using either the loaded source reference or a new source reference.

**[0132] "Signal" Function** - Causes the invocation of a Field-Change function for each XML tag in the document.

**[0133] "Remove-Field" Function** - Causes the removal of a specified XML tag from the document.

**[0134] "Field-Change" Function** - This event is fired when the contents of a specific XML tag has been changed, specifying the tag path, the old and new values of the tag contents.

#### **3.4.2 Exemplary Tooltip Function Examples:**

**[0135]** The following functions are related to tooltips. Further, as noted above, it should be appreciated by those skilled in the art, that many other COM interfaces, functions or types of functions can be used to provide the capabilities and functionality described herein. The Tooltip-lnterface function ensures a consistent tooltip

experience across differently authored viewers, such as tooltip placement, framing and visibility control, in addition to offering other advanced features. Specifically, the following member functions are used to provide the tooltip functionality described herein.

**[0136] "Create-Tooltip" Function** - Called by a viewer, creates and returns a Tooltip-lnterface interface instance for use by the viewer.

**[0137] "Create" Function** - Causes the actual crea-*10* tion of the tooltip window and binding it to the viewer to which it belongs, specifying style flags and a Win32 window callback procedure so that the viewer can implement its tooltip functionality.

**[0138] "Update-Size" Function** - Changes the size *15* of a tooltip while it is in the visible state. Ordinarily the Activate function specifies the size of the tooltip when it is displayed.

**[0139] "Activate" Function** - Controls the visibility of the viewer's tooltip based on the state of the Activate *20* parameter. If the tooltip is being made visible the width and height parameter specify the size of the tooltip.

**[0140] "Tooltip-Sibling" Function** - This function adds a popup window to the list of windows that specify the viewer's tooltip bounding rectangles. This ensures *25* that movement into a Tooltip's sibling windows doesn't cause the tooltip to actually be dismissed.

**[0141] "Remove-Sibling" Function** - This function removes a popup window from the list of windows that specify the viewer's tooltip bounding rectangles (see *30* above).

#### **4.0 Operation:**

**[0142]** The above-described program modules, in *35* view of the above described system components and architecture, are employed to provide peripheral awareness of information of interest to a user via a peripheral awareness interface using the exemplary process that will now be described. This process is depicted in the *40* flow diagram of FIG. 4A as a series of actions that illustrates an exemplary method for implementing the present invention. It should be noted that the boxes and interconnections between boxes that are represented by broken or dashed lines in FIG. 4A represent alternate *45* embodiments of the present invention, and that any or all of these alternate embodiments, as described throughout this document, may be used in combination. **[0143]** In general, the system and process of the present invention is started by first specifying informa-*50* tion of interest 400, either automatically, or via the user interface. Next, a ticket is selected, or created 405 for the information of interest 400, and including a pointer to an appropriate viewer, as described above. Further, in one embodiment, the user is provided with a personal *55* profile or database 41 5 for storing tickets. One or more of the tickets stored in the personal profile 415 preferably automatically show up in containers on particular devices when such containers are started or initialized.

This personal profile 415 is essentially a user specific database of tickets. Further, in a related embodiment, the personal profile 415 containing a user's tickets is automatically maintained in a network or Internet accessible database such that whatever information the user decides to track or watch will not only show up on the user's office computer display device, but also on the user's other computing devices, the user's PDA, the user's cell phone, or any other of the user's network or Internet enabled devices having a display device. Either way, once the tickets have been selected, created, or retrieved, 400 or 410, they may be shared 420, as described above, or alternately, they may be stored, copied, or edited 425 for current or later use. Further, once tickets have been created or edited, they may be stored 430 in the user profile 415 for either current or subsequent use.

**[0144]** One additional method for automatically creating tickets involves either pasting or dragging and dropping 235 links, files, contacts, etc., into or onto a container. In one embodiment, generic logic within the container automatically analyzes what was pasted or dropped 235 into the container and automatically creates an appropriate ticket for tracking and/or watching that information or contact, as well as automatically assigning an appropriate viewer for displaying the information or contact. For example, where the user drags and drops 235 a file, folder, or directory to a container 250, a ticket is automatically created, and an appropriate viewer is automatically selected, so that the user can watch the contents of the file, folder or directory. In addition, because tickets are customizable, the user can modify the automatically created ticket to provide for a custom view of the contents of the file, folder, or directory represented by the automatically created ticket.

**[0145]** However the tickets are created, retrieved, specified, etc, once identified, each tickets instructions and controls are used to either retrieve or receive the information of interest via one or more services 440 from one or more information sources as described above. Next, once the information has been retrieved or received, the items (i.e., ticket/viewer pairs) are dynamically displayed 445 as thumbnails, as described above, either individually, in the sidebar, or as grouped thumbnails as described above. In addition, new tickets may be dragged and dropped 450 either to the user's display, to the sidebar, or to particular groups of aggregated tickets as described above. In any event. once these tickets have been dragged and dropped 450 as indicated, they are immediately displayed 445 in the manner described above. Note that as described above, where tickets are dropped onto the display device, outside of a container, the user is provided with an option as to whether the ticket should be displayed in a container, or merely copied as an electronic file.

**[0146]** Further, although the peripheral display is designed to minimize user distraction as described above, circumstances sometimes exist where the user is noti-

fied or alerted 455 of high priority information or of a status change of the information. Such alerts 455 can take the form of audible or visual alerts, or some combination thereof, as described above. For example, where a tick-*5* et is designed to monitor the current price of a particular stock, the ticket can further include a capability to automatically alert the user when the stock reaches a certain target price. Such an alert may include a visible alert, an audible alert, an alert via an automatically generated *10* email which provides the current stock price, or any other type of audible, visible, or textual alert.

**[0147]** In still another embodiment, also as described above, the ticket thumbnails are aged 460 to indicate the relative time since information was retrieved. In par-

*15* ticular, as time passes, the thumbnails can be faded, color may be changed to grayscale, the brightness and/ or contrast of the thumbnails may be reduced, or the shading may be changed in order to indicate the relative age of the data represented by the ticket thumbnail. This *20* aging 460 of information applies equally to "disconnected operations," as described below in Section 7.1 where connections to one or more information sources is either degraded or disconnected such that the data provided by a ticket is not current. Further, in another embodi-*25* ment. tickets are timed 465, such that they show up at predetermined or user definable times, for predefined or user definable periods of time. For example, where the user has a schedule based ticket, a ticket representing a scheduled meeting can be set to appear at a given *30* time prior to the meeting in order to remind the user of the meeting, or to provide other pertinent information relative to the meeting. In further embodiments, again as described above, items within the container may be aggregated or nested 470. In addition, the containers *35* themselves may be moved, nested, linked, or otherwise aggregated 475.

#### **4.1 Person Centric Interface:**

*40* **[0148]** As noted above, the tickets can represent communications contacts, i.e., people or other entities. In the context of the present invention, such tickets are referred to as "person tickets." Such person tickets are explained in further detail below in Section 5.0. Information and data, associated with such communications contacts may include, for example, current communications, communication history, communications availability, or communication channels for specific entities. Such information and data is provided in a "person-cen-*50* tric interface" 480 by providing viewers appropriate for displaying such contact tickets in a manner to provide peripheral awareness as described above. Given this person-centric interface 480, the people or other entities are brought to the forefront of the peripheral display. Fur-*55* ther, as described below in Section 5.0, by clicking on a face or other image representing a person ticket, a "person window" is automatically opened. As described below, the person window is similar to an enhanced tooltip

**[0149]** Consequently, communications access channels and/or status 485 with particular persons or entities via one or more of the services in combination with one or more of the information sources may be reviewed or initiated easily, while a general communications availability of such people or entities may be understood by a user by simply glancing at the peripheral display. For example, as described above, different images, graphics, avatars, etc., may be used to indicate various social queues for illustrating availability status. In addition, again as discussed above. in one embodiment, this person centric interface provides a communications status 485 via any of a number of communications channels for each of the displayed entities. Further, in another embodiment, a "best available" communications channel for communicating with a particular contact can be automatically selected based on a determination of which channel is most likely to be successfully used for communicating with the contact, or on which will provide the best or "richest" communications with the contact.

**[0150]** In addition, in one embodiment, the services associated with communications contacts either tracks or receives the communications availability of entities or contacts of interest to the user. Consequently, in this embodiment, a historical view. pattern, or average of the times that an entity is available for communications is provided via the person-centric peripheral awareness interface. For example, in one embodiment, where the information that a user desires to be tracked or watched represents a particular entity, over time, patterns of communication availability or average communication availability times are automatically determined 490 in accordance with the ticket instructions. For example, this embodiment can be used to determine the time when a person or contact normally begins work, takes breaks, goes to lunch, or leaves for the day. Such determinations can be made using any of a number of conventional techniques, including, for example, simply monitoring the user's keyboard usage to determine whether the user is present in his office.

**[0151]** Such information can be useful to a user in planning times to initiate communications with an entity, or in keeping track of the availability of an entity. In such an embodiment, conventional techniques are used to compute average availability over time. Similarly, in a related embodiment, in determining patterns of availability, conventional expert systems, including, for example, probabilistic models, such as systems using machine learning techniques, are used to predict the availability of an entity based on historical patterns of availability. In these embodiments, predicted, historical or average availability 490 is provided to the user via the display device 260 either as a visual, graphical or textual display, or some combination thereof.

**[0152]** In further related embodiments. the predicted,

historical or average availability 490 of multiple entities is provided via the display device 260 as a side-by-side comparison in a visual, graphical or textual display. A working example of the communications availability 490 *5* of multiple users is provided in the screen image of FIG. 48. This screen image is one example of a "person window." In particular, as illustrated by FIG. 48, the current availability 491 of a contact of interest 492 is provided in a window which also includes a current schedule 493 *10* of the contact in a side-by-side comparison with the current schedule 494 of the user 495. Further, this screen image also illustrates the average availability 496 of the contact 492 as well as the average availability 497 of the user 495. The average availability, 496 and 497, of *15* the contact 492 and the user 495, respectively, are graphically represented along the right hand edge of the

schedule 493 and 494 of the contact and user. **[0153]** In particular, this average availability 496 and 497 is provided as an area chart that provides average *20* availability trends over time, with a wider area indicating greater average availability, and a narrower area indicating lesser average availability. For example, the graphical representation of the average availability of the contact 492 indicates that the contact is typically not *25* available from about 1 :15 pm until about 2:45 pm each day. Similarly, the graphical representation of the average availability of the user 495 indicates that the user is typically not available from about 12:00 noon until about 1 :00 pm each day. Further, the graphical representation *30* of the average availability of the user 495 indicates that the user is typically not available for a short period around 3:00 pm each day. It should be noted, that the exemplary screen image discussed above is merely one example of many methods for providing contact availa-*35* bility information. As noted above, such methods include visual, graphical or textual displays of availability.

#### **5.0 Exemplary User Interface:**

- *40* **[0154]** In a computing environment, there are many possibilities for arrangement and placement of the peripheral awareness display described herein. Such possibilities include, for example, a display along one edge, or on any other part of a display or monitor, including the *45* entire monitor, a Windows® sidebar, a portion of a second monitor, a display of a conventional Pocket PC docked near a user's computer, a display of a handheld device such as, for example, a PDA, a cell phone, a handheld or palmtop computer, or similar device. or *50* even via a physical icon, such as, for example, a doll that turns it head to one side when a person or entity which it represents is either available or unavailable for communication.
- **[0155]** One advantage of using a sidebar type con-*55* tainer for hosting items is that it works for users with a single monitor or display, it remains in the user's periphery, it's always available at a glance (in one embodiment. maximizing an application window doesn't cover

it), and it takes up a relatively small amount of screen space. The sidebar may be either single column or multicolumn as needed, so as to host all of the items specified by the user. Further, in one embodiment. the width and/ or height of the sidebar is user adjustable via the user interface. In another embodiment. multiple sidebars may be instantiated via the user interface, each sidebar being either the same or different sizes. However, as discussed above, the items or iconized tickets need not be displayed within a sidebar having multiple items, and can instead be free floating and individually displayed. **[0156]** The sidebar is populated with items that provide peripheral awareness to the user. Each of these items provides a visualization of the state of the underlying object(s) or information that it represents. As described above, the sidebar can include a large variety of items and visualizations, i.e. displayed tickets. For example, a sidebar can include items for monitoring an email inbox, an appointment calendar, availability of people that the user wants to communicate with, a database for work assigned to the user. whether there are any changes to a document of interest to the user, whether there are changes in a particular folder or directory, response status of an invitation to a party, status of an online auction, the order status of an item purchased over the Internet, or any other item representing information of interest as described above. As described above, it should be noted that the types of items being watched or monitored in accordance with the instructions of the tickets include generic items such as an email inbox, or the communication status of one ore more people, custom items authored to monitor any sort of local or remote data, such as a local or remote database. or specific elements within such databases, and custom items authored by third parties, such as, for example, order status tickets, party invitation tickets. advertisement tickets, and shipment tracking tickets, etc. **[0157]** As noted above, items with the container may be arranged or rearranged. Arranging items within the sidebar is accomplished in one embodiment by dragging and dropping existing items within the sidebar to whatever location is desired by the user. In a related embodiment, items within the sidebar are automatically arranged in order of priority. This priority is preferably assigned by the user, but in further embodiments, the priority is automatically determined based upon the information type or the age of the information (i.e., how current the information is) for any given item. In still another related embodiment, the positioning of particular items within a container may be assigned a fixed or locked position, either manually or automatically, such that locked items will always maintain a consistent location within the sidebar, regardless of how other items with the container are arranged or rearranged. This embodiment is particularly useful for ensuring that a user does not waste time looking for an item that resides in a place other than where the user expects it to be.

**[0158]** In one embodiment, items or tickets are dis-

played in a single ticket container, in what can be described, at least in a behavioral sense, as a single-ticket sidebar. Consequently, a ticket can be displayed alone on a computer display device, and can be moved around the display device like any other window or icon using conventional techniques. An additional benefit of this capability is that in one embodiment, a ticket can be embedded in an electronic document, such as, for example, a word processor file or a presentation file. The be-

- *10* havior of an embedded ticket is the same as that described herein for a standalone ticket, or in other words, for the behavior described for tickets displayed within the sidebar.
- **[0159]** In one embodiment, single displayed tickets *15* can be moved using a conventional computer pointing device. In a related embodiment, where one or more displayed tickets are moved such that they come into contact with another displayed ticket, the displayed tickets automatically snap together to form a lager sidebar or *20* container which is then treated as a single sidebar or container as described above. Further, in another related embodiment, where multiple displayed tickets are snapped together, they are automatically moved into either an existing container, or into a newly instantiated *25* container not having any other items or tickets. In additional embodiments, tickets that have been snapped together may also be pulled apart, and tickets existing in containers may be removed or copied from the container and moved or pasted to the computer display device, *30* or to an electronic document as described above.

**[0160]** As mentioned previously, one type of information that is provided for by the tickets of the aforementioned peripheral awareness interface is information about people, especially as it facilitates communication *35* and coordination. Consequently, tickets for communicating with people use images or pictures of faces to represent the people embodied by the ticket. Further, the image or picture of a face for a particular person automatically changes as the communications availability *40* or status changes. In general, availability can be represented as a social state, which, in turn, is represented in one embodiment by the social cue of eye contact. Thus, one exemplary method for using tickets to indicate a persons communication availability status is to use a *45* frontal close-up when the person available, and a profile when the person is busy. In other words, a person looking towards the user is available, while a person looking

away is not. However, it should be appreciated that any type of images or pictures for representing availability *50* may be used in place of the exemplary images described above.

**[0161]** Further, as with any other ticket, selecting the ticket, such as. for example, by clicking on the face represented on the displayed ticket automatically opens a *55* window, i.e., a "person window" similar to the enhanced tooltips described above. This person window includes further information about the person or entity, as well as action buttons for initiating communication via any of a

number of conventional communications channels, i.e. email, voice mail, instant messaging (IM), cell phone, telephone, mail, etc. Clearly, the concept of communicating with a person can be extended to communication with any other entity such as an organization or a business, with any appropriate pictures or images being used to represent communications availability status for the entity. See, for example, FIG. 88, which is discussed below in Section 6.0.

**[0162]** In one embodiment, in addition to the information about initiating communication with a person or other entity, the window opened by selecting a person ticket also includes a history of communications with that person. Such communications include, for example, email, IM sessions, phone calls, coauthored documents, meetings in the past and the future, etc. In other words, the window opened by selecting a person ticket includes a communication log that is basically a chronological record of messages that the user sent to the particular person, that the person sent back, and that any third person sent to both. See, for example, FIG. SC, which is discussed below in Section 6.0. Further related embodiments include more detailed information about the person such as, for example, free/busy calendar information, historical information about when a person is typically available, and information about when the person has been available today so far. Consequently, as described above, such information is used in alternate embodiments to provide historical, average, or predicted availability. See, for example, FIG. 48, which is discussed above in Section 4.1.

**[0163]** Information about a person's availability or state can be obtained from any conventional system such as, for example, MSN® Messenger®, however in more extensive embodiments, the tickets representing a person include instructions for gathering additional data about the state of a person using simple sensors such as desktop cameras and microphones integrated with the person's computer. It should be appreciated that there are many other conventional methods for determining the availability of a person, such as for example, using conventional techniques to determine whether a person's cell phone is in use, or moving between stationary cell sites, thereby indicating that the person is either already talking to someone, or traveling. Another example for determining the availability of a person involves using conventional techniques for determining whether the person is using a computer keyboard or pointing device.

**[0164]** While items provide peripheral awareness of the state of an object or of particular information of interest, they also provide access to more focused interaction with that object or information. Specifically, items provide two types of action: drilling down to get more information, i.e., selecting an item and opening the item as described above (i.e. enhanced tooltips, person window, nested items, etc.), and interacting with the source object or information being monitored by the ticket. For

example, in one embodiment, hovering the mouse or computer pointing device over an item provides a large, actionable HTML tooltip with extended information, while double-clicking an item takes the user to the *5* source item.

**[0165]** As described above, such tooltips are actionable in the sense that if a user clicks on or otherwise selects particular information or elements within the tooltip, in one embodiment, the tooltip will automatically

*10* link to more detailed information for the particular information or elements. Further, in one embodiment, tooltips may be nested, such that is a user hovers a mouse or other computer pointing device over the particular information or elements within a first tooltip, a second tool-

*15* tip will pop up with extended information relating to the particular information or elements within the first tooltip. Clearly, any number of levels of nesting may be applied when implementing nesting tooltips. Similarly, doubleclicking a person item or ticket brings up the aforemen-*20* tioned "person window", double-clicking an item watching for changes in a folder brings up the folder, and double-clicking an email inbox item brings up the user's email inbox. Additionally, in another embodiment, rightclicking an item provides an extensive menu of these *25* and additional commands such as, for example, editing, deleting, or adding additional items. Similarly, in another embodiment, a "ticket manager" for allowing the user to use any of the aforementioned actions or commands, is provided for managing items or tickets either displayed *30* in the sidebar, or contained in a ticket database, respec-

tively.

**[0166]** One method for creating new items is to drag and drop objects onto a container or sidebar. For example, if a user wants to watch a particular folder or direc-*35* tory, that folder is simply dragged to the sidebar; if the user wants to watch a person, the user simply drags and drops an address book entry from a conventional electronic address book to the sidebar; or if the user sees an item on a web page that the user wants to watch, the *40* user drags and drops it to the sidebar. Alternatively, in one embodiment, the user can right-click any file, any person's name, any proper noun, any database, etc., accessible via the user's computing device to open a context menu that includes a "Watch This Item" option,

*45* or the like. Further, in one embodiment, a wizard or other conventional automatic assistance program or application is provided in order to assist the user in automatically creating, modifying, or deleting items on the sidebar or in the container.

*50* **[0167]** Finally, as discussed previously, in one embodiment, items can be placed into groups on the sidebar. In another embodiment, these groups can be aggregated by collapsing them. In other words, information from each of the items in a single group is combined and *55* displayed in a single thumbnail. When the group is opened by selecting the thumbnail representing that group, any items forming the group can be viewed or selected individually, as described above. Further, such

aggregated groups are useful for increasing usable space on the sidebar and for reducing visual complexity when a user is not interested in low-level details of particular items within such groups.

**[0168]** The user interface described above can be represented by the exemplary block diagram of FIG. 5. It should be noted that the boxes and interconnections between boxes that are represented by broken or dashed lines in FIG. 5 represent alternate embodiments of the present invention, and that any or all of these alternate embodiments, as described throughout this document, may be used in combination.

**[0169]** In particular, in accordance with the preceding discussion, FIG. 5 illustrates an exemplary user interface for interacting with a system and method according to the present invention is implemented on a display device 260 using conventional techniques. The user interface includes at least one sidebar 505 or container 51 O for displaying iconized tickets, including timed tickets. or items 515, 520 and/or 525 as described above. As noted above, multiple sidebars or containers, 505 or 510, may be instantiated on the display device 260. Each sidebar or container, 505 or 510, can either have the same or different items, 515 and 520, as described above. Further, also as described above, sidebars or containers may be nested or aggregated, i.e., sidebars 505 and 530. Further, any desired number of levels of nesting is provided by a system and method in accordance with the present invention. Also, the sidebars 505 or containers 510 may be individually resized either automatically, or via the user interface. As described above, resizing the sidebar 505 or container 510 serves to automatically resize any items 515, 520 or 525, displayed therein. Additionally, the sidebars 505 or containers 510 may be moved within the display device 260 as described above.

**[0170]** Interaction with the sidebar 505, container 510, and items 515, 520 or 525, is provided via one of several exemplary user interface functions. Specifically, in one embodiment as described above, the ticket wizard 535 or similar application for automatically assisting the user in creating, selecting, modifying, or deleting tickets is provided. Similarly, in another embodiment, the ticket manager 540 is provided to allow a user to manually select, create, modify, or delete tickets. In addition, in further embodiments, the user interface of the present invention provides capabilities for allowing the user to directly interact with the sidebar 505, container 510, or items 515, 520 or 525, by simply dragging and dropping, copying, cutting, pasting, deleting, or creating new sidebars, containers, or items 545. One simple example of using such capabilities is that a new item is automatically created within the sidebar 505 by simply dragging and dropping a link to an item of interest to the sidebar. As described above, this can include dragging and dropping a folder, file, or address book entry from any desired source application to the sidebar 505.

**[0171]** Each item, 515, 520 or 525, as well as each

sidebar 505 or container 510, has an associated context sensitive menu 550, as described above, which is implemented using conventional techniques for allowing a user to directly interact with the sidebars, containers, *5* and items. Several methods exist for accessing each context sensitive menu 550, such as, for example, by right-clicking an item, 515, 520 or 525, the sidebar 505 or the container 510, or by hovering a computer pointing device above one of the items. the sidebar, or the con-*10* tainer. In a further related embodiment, enhanced tooltips 555 are provided for each item 515, 520, or 525, as well as for each sidebar 505 or 530, or container 510.

- Also as described above, these enhanced tooltips 555 may be nested 560 to any desired level of nesting. *15* **[0172]** Further, where items 515, 520 or 525 represent a person or other entity, as described above, the iconized ticket is preferably represented by a graphical
- image representing the current availability of the entity. Further, a person window 565, also as described above, *20* is provided for each item 515, 520 or 525 representing an entity. The person window is useful for providing further information about the person or entity, as well as action buttons for initiating communication via any of a number of conventional communications channels or *25* access points 570, i.e. email, voice mail, instant messaging (IM), cell phone, telephone, mail, etc. In addition, in another embodiment, the person window 565 includes a communications availability function 575 that is useful for providing historical, average, or predicted *30* availability for particular entities.

**[0173]** Finally, in one embodiment, the enhanced tooltip windows 555, or nested tooltip windows 560 are persistent until closed. For example, such tooltips, 555 or 560, can be grabbed using a conventional pointing de-*35* vice and moved to any desired location of the display device 260. Such "persistent" tooltips then stay visible until manually closed by the user.

#### **6.0 Working Example:**

**[0174]** As illustrated by the exemplary screen images of FIG. 48, and FIGS. 6-13, a working example according to the present invention is embodied in a system and process that automatically provides peripheral aware-*45* ness of information of interest to a user via the peripheral awareness interface as described herein.

**[0175]** In particular, as illustrated by the exemplary screen image of FIG. 6A, a container/sidebar 600 having items 605 (i.e., ticket thumbnails) is provided on the *50* right edge of the display. As discussed above, this sidebar 600 may be provided on any edge of the display device, the entire display device, or may simply float, i.e. be placed anywhere on the display device. Further, the sidebar can be dragged around the display device and *55* resized by the user using conventional techniques. FIG. 68 is a larger view of a top portion of the sidebar 600 of FIG. 6A. Note that this sidebar 600 includes three faces 610, 615, and 620, i.e. the person centric interface de-

*40* 

scribed above. In order to facilitate peripheral awareness of the communications availability or status, the ticket thumbnails for communicating with people use images or pictures of faces to represent the people embodied by the ticket. Further, the image or picture of a face for a particular person automatically changes as the communications availability or status changes.

**[0176]** Availability in this working example is represented as a social state, which. as discussed above, can be represented by the social cue of eye contact. Thus, one exemplary method for using tickets to indicate a persons communication availability status is to use a frontal close-up when the person available, and a profile when the person is busy. In other words, a person looking towards the user is available, while a person looking away is not. However, it should be appreciated that any type of image or picture for representing availability may be used in place of the two exemplary images described above. Thus. as illustrated by the sidebar 600 of FIG. 6B, the entity represented by thumbnail 61 O is available, while the entities represented by thumbnails 615 and 620 are busy, as they are looking away in the image.

**[0177]** Further, as illustrated by the image of FIG. 6C, a container/sidebar 600 having items 605 (i.e., ticket thumbnails) may cover the entire display. As noted above, this embodiment is particularly useful when using devices having relatively small displays, such as, for example a hand held device like the Pocket PC 630 illustrated by FIG. 6C. User interaction with tickets on such handheld devices is similar to that described above for tickets displayed on other conventional devices. Also as noted above. such hand held devices may be placed or docked near a desktop or other computer and used for the purpose of displaying and interacting with tickets so as to minimize any potential use of a primary display screen on the desktop or other computer.

**[0178]** FIG. 7A illustrates the concept of "enhanced tooltips" as described above. In particular, when the user either selects or hovers the computer pointing device over the thumbnail for weather, detailed information regarding the weather 71 O automatically pops up. FIG. 7B illustrates the concept of nested tickets. In particular, as illustrated by FIG. 7B, the MM1 Code ticket thumbnail 720 summarizes bugs and errors for three nested subitems, 725, 730, and 735. Consequently, when the user either selects or hovers the computer pointing device over the thumbnail for the MM1 Code ticket thumbnail 720, the nested sidebar containing the three sub-items, 725, 730, and 735 pops up. The user is then free to access any of these nested items, 725, 730, and 735. Further, any or all of these nested items, 725, 730, and 735, may have further levels of nested sub-sub items which are user accessible in the same manner as the parent sidebar ticket thumbnail 720.

**[0179]** FIG. 8A is an exemplary screen image illustrating an alternate embodiment of a peripheral awareness interface 800 showing pawns 805 associated with person items 81 0, 815 and 820 in accordance with the

present invention. Note that in this embodiment, the pawns 805 are provided in addition to the images of the person for each person item 81 0, 815 and 820. The use of pawns serves as an additional indicator of communi-*5* cations status or availability where a non-standard or ambiguous image is used for representing a particular contact. FIG. 8B is an exemplary screen image illustrating a dynamic person window or "enhanced tooltip" person window 825 accessed by selection of one of the per-*10* son items 815 of FIG. 8A. Note that the "enhanced tooltip" window opened by selection of the person item 820 provides a short summary of new messages 825 and 830 sent from the person represented by the person item 820. Note also the availability via any of five indi-*15* vidual communications channels 840, including a short message. email, voice mail, telephone call. or in person

availability. Also note that a time 845 since the person represented by the person item 820 was last available is provided for each communication channel 840.

*20* **[0180]** Further, FIG. 8C, is an exemplary screen image illustrating historical communications information associated with the person represented by the person window of FIG. 8B. This historical communications window 855 is automatically opened in one embodiment by *25* selecting the image of the person in the enhanced tooltip person window 825. This historical communications window 855 includes a summary to all past communications with the person represented by the person item 825 of FIG. 8A.

30 **[0181]** FIG. 9 and FIG. 10 represent further examples of different types of tickets. For example, FIG. 9 illustrates a calendar/scheduling type ticket item 900 within a sidebar/container 910. User selection of the calendar ticket/item 900 serves to expand/open an enhanced *35* tooltip window that includes further details of the calendar/schedule represented by the calendar/schedule item. Similarly, FIG. 10 represents an email type ticket/ item 1010 within another container/sidebar 1000. User selection of the email ticket/item 1000 serves to expand/

*40* open an enhanced tooltip email window 1020 which allows user interaction with received email as from within a typical email application.

**[0182]** FIG. 11 A and FIG. 11 B represent alternate embodiments a peripheral awareness interface 11 00 hav-*45* ing collapsible groups of aggregated items 1110, 1120, 1130, 1140, and 1150 in accordance with the present invention. In particular, user selection of such a collapsible group, 1110, 1120, 1130, 1140, and 1150, when expanded serves to collapse the group, as illustrated by 50 the difference between FIG. 11A and FIG. 11B. In particular, in FIG. 11A, a "Bugs" group 1110 and a "Traffic" group 1150 each include several sub-items. User selection of both the "Bugs" group 1110 and the "Traffic" group 1150 serve to collapse those groups, thereby freeing *55* space within the container/sidebar 1100 as illustrated in FIG. 11B. Further, because such groups can include multiple types of tickets. a multi-viewer, i.e., an aggregation of individual viewers, is used to display a sum-

mary of the information for each of the aggregated tickets in a single thumbnail view. In particular, it can be seen in FIG. 11B that the graphical representation of the "Bugs" group 1110 includes the number 370 along the right side of the graphical representation. This number represents a summary of the bug numbers represented by the sub-items, or aggregated tickets, illustrated in FIG. 11A.

**[0183]** FIG. 12 is a screen image that illustrates an exemplary use of a ticket 1200 embedded in a web page 1210. In this example, the ticket 1200 is represented by a graphical icon. As described above, the user can simply drag and drop the icon to either the user's sidebar, or the user's display. Note that as described above, where tickets are dropped onto the display device, outside of a container, the user is provided with an option as to whether the ticket should be displayed in a container, or merely copied as an electronic file. Further, the user can copy and paste the ticket icon 1200 to a computer readable storage medium for later use or transfer to another user or another computer. This exemplary ticket icon 800 will then keep track of the auction item represented by the web page 810, in the manner described above.

**[0184]** FIG. 13 is an exemplary screen image showing an email message 1300 with an attached ticket 1310. As illustrated by the screen image FIG. 13, this example of the utility of third party tickets includes a custom designed ticket for tracking order status via the Internet. For example, in one embodiment, where a user orders an item over the Internet, the ticket 131 O is automatically created by the vendor web site that includes instructions for interfacing with a vendor order status database to provide order status information, along with instructions as to how this information should be displayed in the thumbnail. As described above, this ticket 1310 is then provided to the user via any of the aforementioned methods, such as for example, via email, or simply via dragging and dropping the graphical representation of the ticket from the vendor web site to the user's display device or to a container or sidebar displayed on the user's display device. Thus, referring to the screen image of FIG. 13, the user can simply place this status ticket 1310 on his computer display, or in the container/sidebar. Thereafter, when the user wants to check the status of the order, all the user has to do is glance at the ticket thumbnail provided by the vendor, or select the ticket via the computer pointing device as described above, to open a detailed information window, i.e. the aforementioned enhanced tooltip window, relating to the status of the order.

**[0185]** Similarly, such third party tickets can be used to create dynamic advertisements that can be provided to users as described above, via any of the transmission methods provided above. These advertisements can then be placed on the user's desktop or in the sidebar/ container, either automatically or by the user. Further, in a related embodiment, third party tickets such as advertisements also include instructions for reporting their use to a central server for collecting statistical information of the use of such third party tickets. One advantage of compiling such statistical information is that a ticket use fee can be charged to third party vendors of tickets based on the number of users, length of time used, or purchasing habits of user's viewing or otherwise using the third party tickets.

#### *10* **7.0 Additional Embodiments:**

**[0186]** In addition to the embodiments described above, several further embodiments have been implemented to further increase the functionality and usability *15* of a peripheral awareness interface in accordance with the present invention. In particular, such embodiments include information caching services, disconnected operations, and selective item visibility.

# *20* **7.1 Information Caching Services and Disconnected Operations:**

**[0187]** In one embodiment, the system and process of the present invention automatically acts to increase *25* the utility of the peripheral awareness interface by caching information and contact data via a caching service. Thus, in a "disconnected operations" embodiment, where Internet or network connectivity has been degraded or terminated, cached data for each item will *30* continue to be displayed via items hosted in one or more containers. However, such cached data is preferably aged, as described above in Section 4.0, to show the passage of time from the point that the data was initially gathered or observed so that the user is aware of how *35* current the data is.

**[0188]** In a related embodiment, contact items will show only those items wherein communication is still possible following degradation or termination of Internet or network access. Thus, for example, in this embodi-*40* ment, where all Internet or network type communications services, such as, for example, email, peer-to-peer messaging, etc., are no longer possible, the contact item will still continue list available communications channels, such as a telephone number, while hiding or re-*45* moving non-available communications channels such as an email channel.

#### **7.2 Item Visibility:**

*50* **[0189]** In a further embodiment, a visibility bit or switch is associated with each item, such that it can be either visibly displayed or hidden from view. When hidden from view, the item still continues to track or watch information or contacts as described above. Consequently, this *55* embodiment is particularly useful where a user does not desire to display particular items within the container, but does want the information or contact represented by the item to be tracked or watched. Thus, the user can

*20* 

*35* 

*45* 

toggle the visibility bit at any time to see the current status of the information or contact. In a related embodiment, the visibility bit or switch associated with the item is timed such that the information or contact is tracked or watched in the background, and the item automatically becomes visible at a predetermined time. In a further related embodiment. both the time when an item becomes visible and a duration for which it remains visible are both user adjustable via the user interface.

**[0190]** In still another related embodiment, a software "agent" is used to determine an appropriate time to display hidden items based on particular user actions. For example, where the agent observes the user purchasing an object via the Internet, the agent can automatically display a shipment tracking item as soon as the user receives email confirmation of shipment from the vendor from which the object was purchased. Another example of this capability is provided by the following discussion. As noted previously, where a user purchases an airline ticket via the Internet or via some other type of local or remote network, or schedules a flight in his or her calendar or scheduling program, a timed ticket may be automatically created, then displayed within a predetermined time of the flight departure time. Such tickets can include many types of information of interest to the user, such as, for example, the current flight schedule, i.e., whether it is on time or delayed, the weather at the flight destination, etc. As the time for the scheduled flight passes, the items representing the timed tickets are automatically removed from the display.

**[0191]** The foregoing description of the invention has been presented for the purposes of illustration and description. It is not intended to be exhaustive or to limit the invention to the precise form disclosed. Many modifications and variations are possible in light of the above teaching. It is intended that the scope of the invention be limited not by this detailed description, but rather by the claims appended hereto.

## **Claims**

**1.** A system for automatically providing peripheral awareness of information of interest to a first user, comprising:

> representing the information of interest with at least one ticket, each ticket comprising a customizable dynamic encapsulated object; using at least one viewer for defining how the information of interest represented by each ticket is displayed;

pairing at least one viewer with each ticket; and hosting at least one ticket/viewer pairs in at least one container on a display device, where- 55 in each ticket/viewer pair is represented by a thumbnail displayed in one of the containers.

- **2.** The system of claim 1 further comprising using more or more services for automatically and dynamically tracking a current state of the information of interest.
- 3. The system of claim 1 wherein the displayed thumbnail dynamically displays the current state of the information of interest on the display device.
- *10* **4.** The system of claim 1 wherein each ticket is sharable.
- 5. The system of claim 1 wherein each container is resizable and wherein the thumbnails hosted in any *15* container are automatically resized after resizing that container.
	- 6. The system of claim 1 wherein at least two tickets are aggregated into at least one group.
	- **7.** The system of claim 6 wherein the group is displayed as a group thumbnail within the container.
- 8. The system of claim 7 wherein a multi-viewer is *25* paired with the group, and wherein the multi-viewer is capable of displaying a summary within the thumbnail of the information represented by the tickets comprising the group.
- *30* 9. The system of claim 6 wherein the group is expandable to show the tickets within the group.
	- **10.** The system of claim 6 wherein at least two groups are aggregated into a nested group.
- 11. The system of claim 10 wherein a multi-viewer is paired with the group, and wherein the multi-viewer is capable of displaying a summary within the thumbnail of the information represented by the *40* tickets comprising the group.
	- **12.** The system of claim 6 wherein any number of groups are aggregated into any number of levels of recursively nested groups.
	- **13.** The system of claim 12 wherein the recursively nested groups are recursively expandable.
- 14. The system of claim 10 wherein the nested group *50* is expandable to show the groups within the nested group.
	- **15.** The system of claim 7 wherein the groups within the nested group are expandable to show the tickets within the groups.
	- **16.** The system of claim 1 wherein at least one of the containers are persistent such that the persistent

containers are not coverable by other application windows such that the persistent containers are always visible.

- **17.** The system of claim 4 wherein ticket are sharable between the first user and the at least one additional user by sending at least one ticket as an email attachment.
- **18.** The system of claim 1 wherein each ticket is sharable between the first user and the at least one additional user by saving each ticket to a computer readable medium, and providing the computer readable medium to the at least one additional user.
- **19.** The system of claim 1 wherein at least one ticket is provided to any user by dragging and dropping at least one ticket from a remote web site to at least one user display device.
- 20. The system of claim 19 wherein a ticket dropped within a container is automatically paired with a compatible viewer, and wherein the information represented by the dropped ticket is automatically displayed as a thumbnail within the container.
- 21. The system of claim 1 wherein an actionable tooltip window is provided in response to selecting a thumbnail.
- **22.** The system of claim 1 wherein the information of interest is a contact.
- **23.** The system of claim 22 wherein the thumbnail provides a graphical indication of an availability status  $35$ of the contact.
- **24.** The system of claim 22 wherein a person window is provided in response to selecting a thumbnail representing the contact.
- **25.** The system of claim 24 wherein the person window provides communications availability status of the contact via at least one communications channel.
- **26.** The system of claim 25 further comprising a user interface for initiating communications via at least one of the communications channels.
- **27.** The system of claim 24 wherein the person window provides a representation of a historical availability of the contact.
- **28.** The system of claim 1 further comprising a capability to arrange thumbnails within the container.
- **29.** The system of claim 28 wherein the thumbnails are arranged automatically.
- **30.** The system of claim 28 wherein the thumbnails are arranged via a user interface.
- **31.** The system of claim 5 wherein the thumbnail dy-*5* namically displays a summary of the current state of the information of interest on the display device, and wherein additional information is provided when the size of the thumbnail is increased.
- *<sup>10</sup>***32.** The system of claim 5 wherein the thumbnail dynamically displays a summary of the current state of the information of interest on the display device, and wherein less information is provided when the size of the thumbnail is decreased.
	- **33.** The system of claim 1 wherein a ticket is automatically created by dragging and dropping any electronic file onto a container.
- *<sup>20</sup>***34.** The system of claim 1 wherein each ticket is represented by an XML data structure.
- **35.** The system of claim 1 wherein each ticket further includes a visibility flag, and wherein particular *25* thumbnails are only displayed when the visibility flag is set for the associated ticket.
- 36. The system of claim 1 wherein at least one thumbnail is automatically displayed at a predetermined *30* time in response to at least one scheduled event for a user.
	- **37.** A method for providing dynamic objects for automatically providing dynamically updated informa-*35* tion to a user, comprising:

creating at least one ticket having a definition of information to be tracked and a definition of how the tracked information is to be displayed; *40* automatically transferring at least one ticket to a user computing device;

> automatically tracking the information defined by each ticket from the user computing device via a communications interface;

*45* dynamically retrieving the tracked information; and

providing the retrieved information to the user.

- **38.** The method of claim 37 further comprising automat-*50* ically reporting ticket use statistics to a remote server for providing a ticket subscription service wherein subscribers are charged a fee for user use of tickets.
- *<sup>55</sup>***39.** The method of claim 37 wherein automatically transferring at least one ticket to a user computing device comprises sending at least one ticket to the user as an email attachment.

- **40.** The method of claim 37 wherein automatically transferring at least one ticket to a user computing device comprises dragging an iconized representation of at least one ticket from a remote web page and dropping each iconized representation of tickets on a user display of the user computing device.
- **41.** The method of claim 37 wherein automatically transferring at least one ticket to a user computing device comprises providing at least one ticket to the user computing device on a computer readable storage medium.
- **42.** The method of claim 37 wherein each ticket is **53.** The computer-readable medium of claim 52 where-
- **43.** The method of claim 37 wherein at least one ticket device. is automatically transferred to the user computing device from a remote database.
- **44.** The method of claim 37 wherein the tracked information is automatically cached.
- mation is displayed until updated information is re-  $25$  device. trieved.
- **46.** The method of claim 45 wherein an appearance of the cached information is automatically changed over time to indicate a relative age of the information.
- 47. A computer-readable medium having computer executable instructions for automatically tracking the availability of at least one entity, said computer executable instructions comprising:

creating at least one dynamic encapsulated object for tracking the availability of each entity; tracking the availability of each entity over time via at least one communications pathway, and compiling the tracked information for each entity over time;

dynamically providing a real-time availability status for each entity based on the tracked availability information; and

providing a historical availability for each entity based on the compiled availability information.

- **48.** The computer-readable medium of claim 47 wherein providing a real-time availability status each entity comprises displaying a visual representation of each entities availability status as an icon on a user display device.
- **49.** The computer-readable medium of claim 48 wherein each icon is displayed within a peripheral strip on the user display device.
- **50.** The computer-readable medium of claim 48 wherein at least two icons are combined into at least one group having at least two icons each.
- *<sup>5</sup>***51.** The computer-readable medium of claim 48 wherein each group is dynamically represented by an individual icon that is dynamically updated based on data provided by the icons inside the group.
- 10 **52.** The computer-readable medium of claim 47 wherein at least two dynamic encapsulated objects are combined into at least one group.
- sharable between at least two users. *15* in each group is displayed as an individual icon within a persistent display strip on at least one display
	- **54.** The computer-readable medium of claim 50 where-*20* in the peripheral strip covers the entire display device.
- **55.** The computer-readable medium of claim 50 where-**45.** The method of claim 44 wherein the cached infor- in the peripheral strip is movable about the display
	- **56.** The computer-readable medium of claim 47 wherein each dynamic encapsulated object is sharable between at least two users.
	- **57.** The computer-readable medium of claim 53 wherein the individual icon representing each group is sharable.
	- *35* **58.** A system for automatically providing peripheral awareness of information of interest. comprising:

representing the information of interest with at least one ticket, each ticket comprising a cus-*40* tomizable dynamic encapsulated object; using at least one viewer for defining how the information of interest represented by each ticket is displayed;

pairing at least one viewer with each ticket; 45 **hosting at least one ticket/viewer pairs in at** least one container on a display device, wherein each ticket/viewer pair is represented by a thumbnail displayed in one of the containers; interacting with the information of interest by using at least one service for each ticket; and providing the information of interest in an interactive persistent display.

**59.** The system of claim 58 wherein the services repre-*55* sent functionality for any of interacting with, accessing, receiving and retrieving the information of interest.

- **60.** The system of claim 58 wherein each service is sharable by more than one ticket, and wherein more than one ticket can use one or more services simultaneously.
- **61.** The system of claim 58 wherein more than one service is combined for use by one or more tickets for interacting with the information of interest.
- **62.** A system for automatically providing peripheral *10*  awareness of information of interest to a user, comprising:

representing the information of interest with at least one ticket, each ticket comprising a cus- *15*  tomizable dynamic encapsulated object; using at least one viewer for defining how the information of interest represented by each ticket is displayed; pairing at least one viewer with each ticket; and *20* 

hosting at least one ticket/viewer pairs in at least one container on a display device, wherein each ticket/viewer pair is represented by a thumbnail;

displaying each thumbnail in one of the contain- *25*  ers; and providing at least one actionable tooltip window

in response to selection of any thumbnail.

- **63.** The system of claim 62 wherein the information of *30*  interest is a contact.
- **64.** The system of claim 63 wherein the tooltip window includes at least one communication access point for the contact. *35*
- **65.** The system of claim 64 further comprising automatically identifying a best available communication access point for the contact.
	- *40*
	- *45*
	- *50*

*55* 

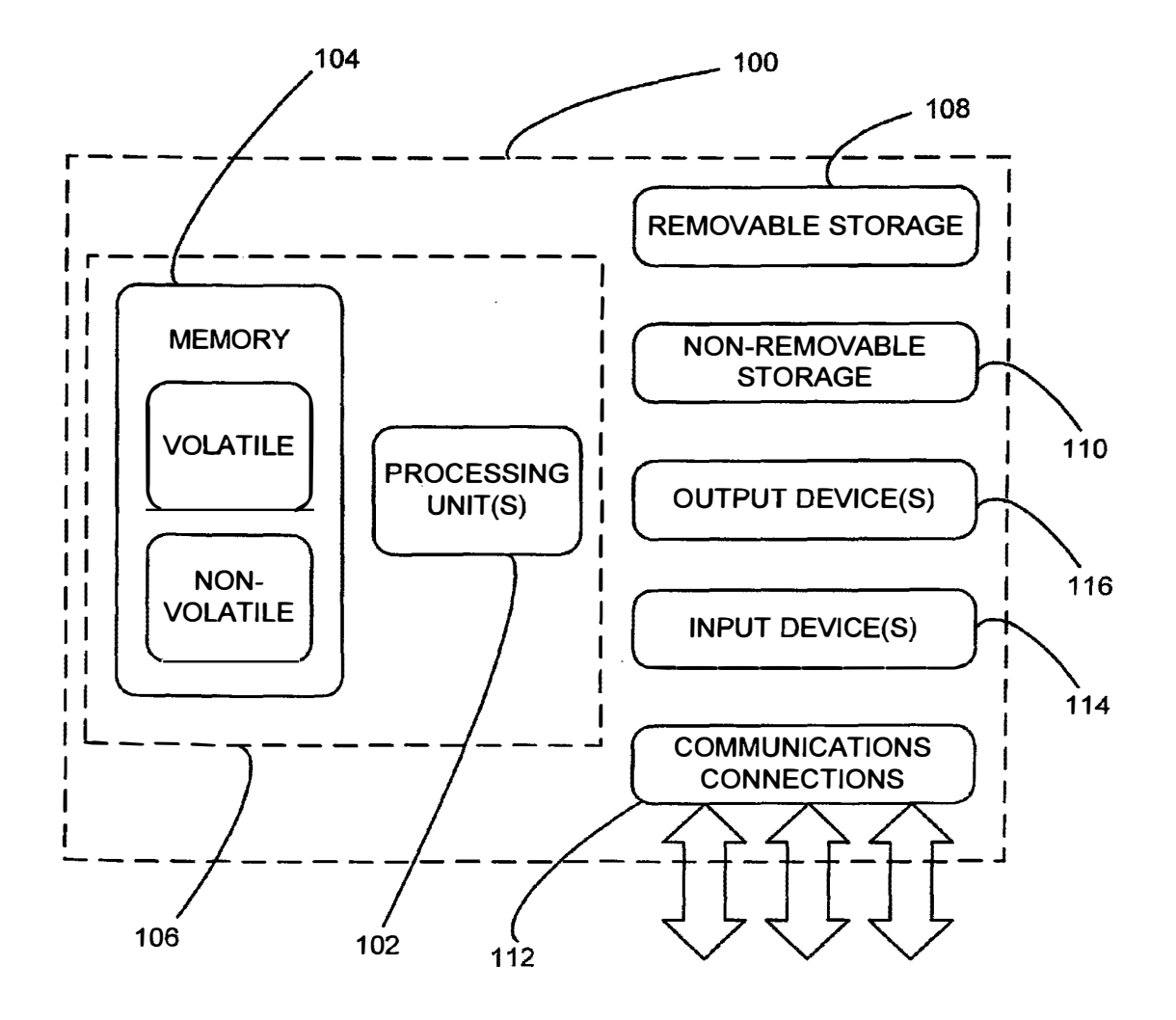

**FIG. 1** 

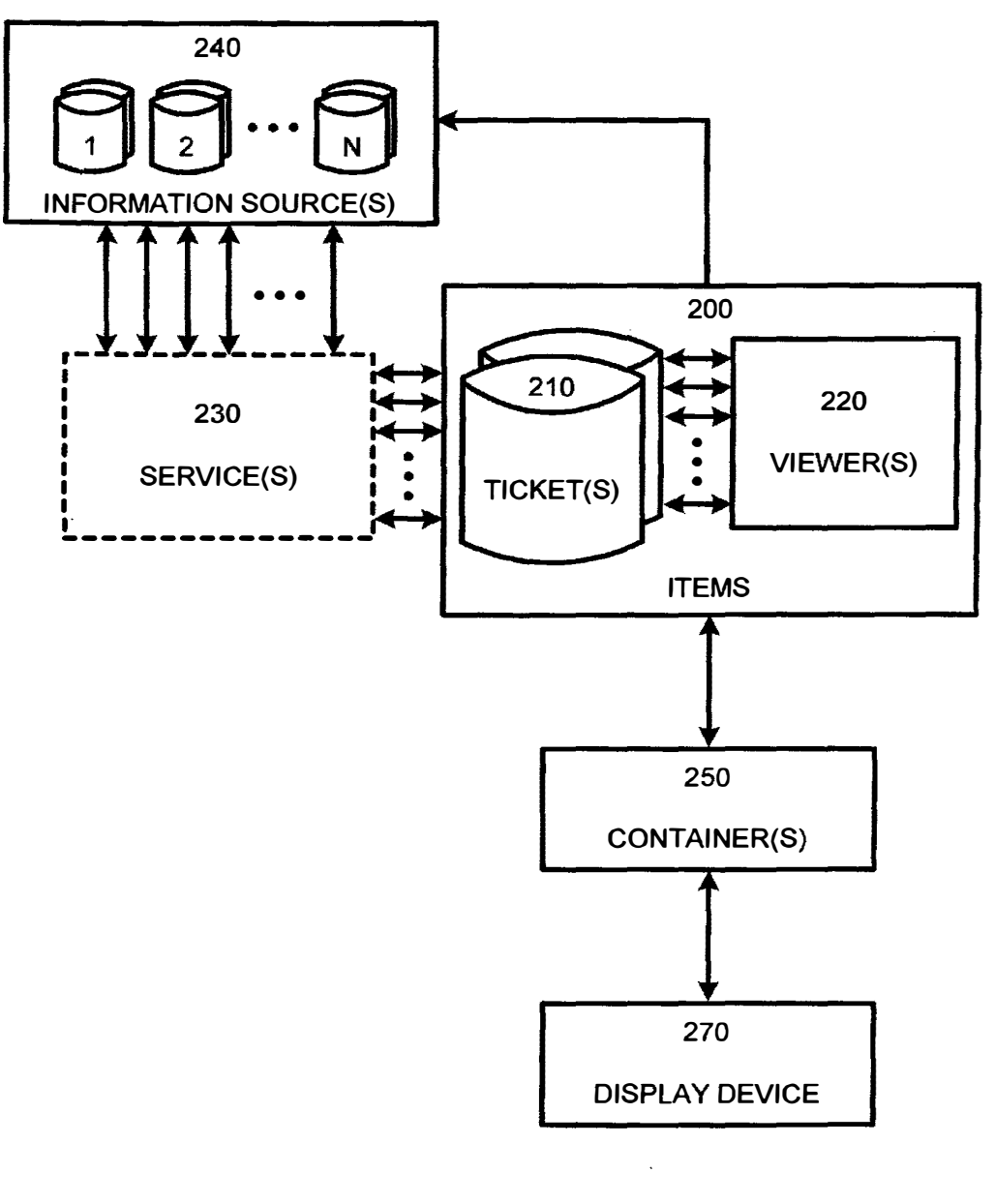

**EP 1 265157 A2** 

**FIG. 2** 

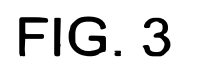

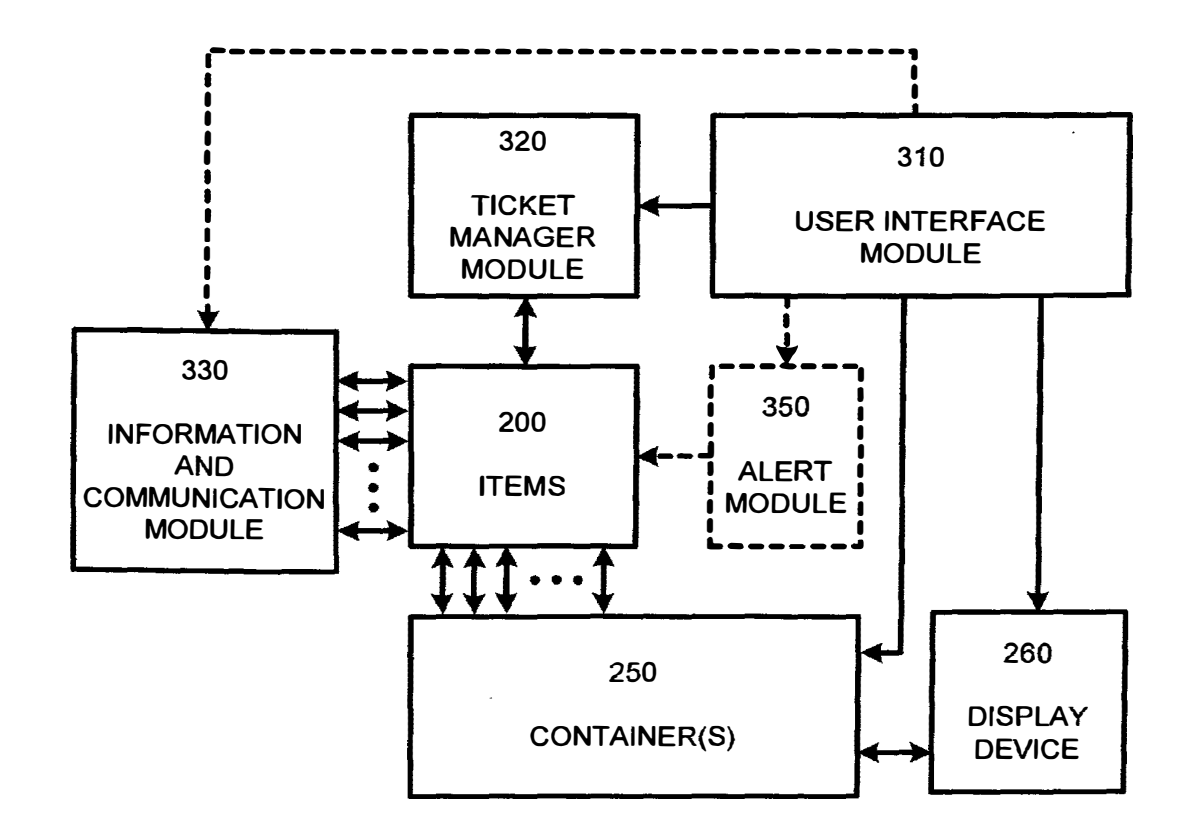

EP 1 265 157 A2

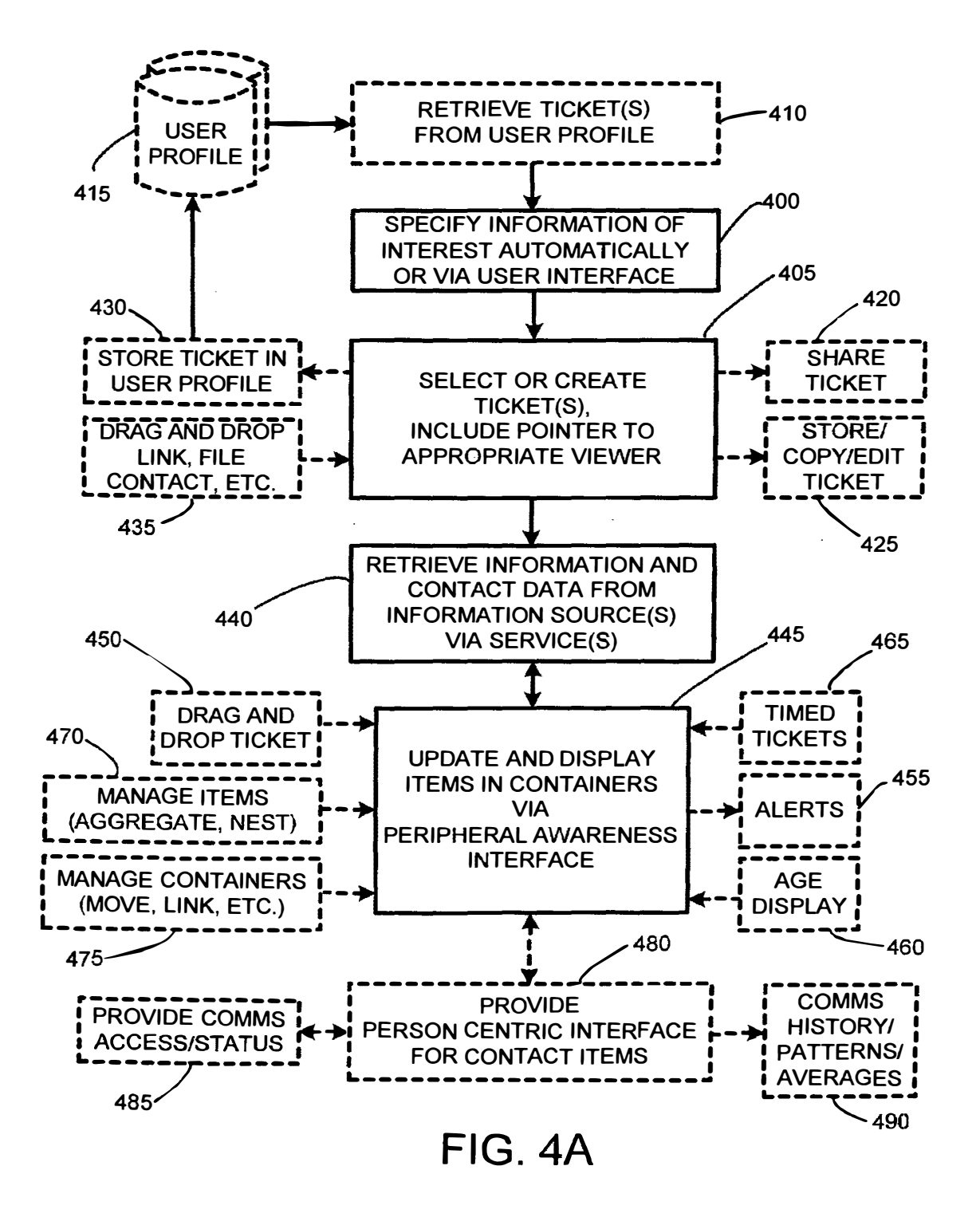

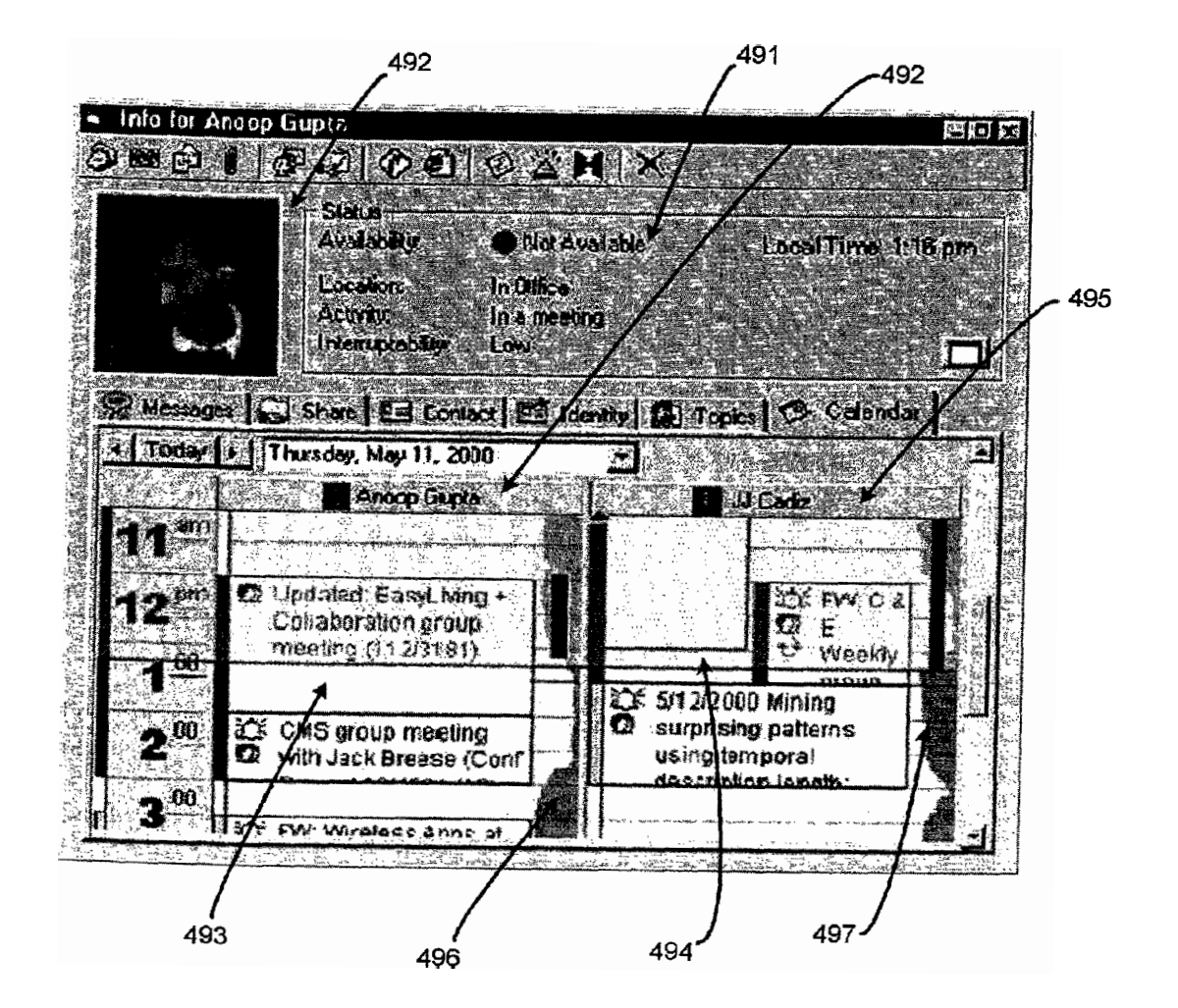

**FIG. 4B** 

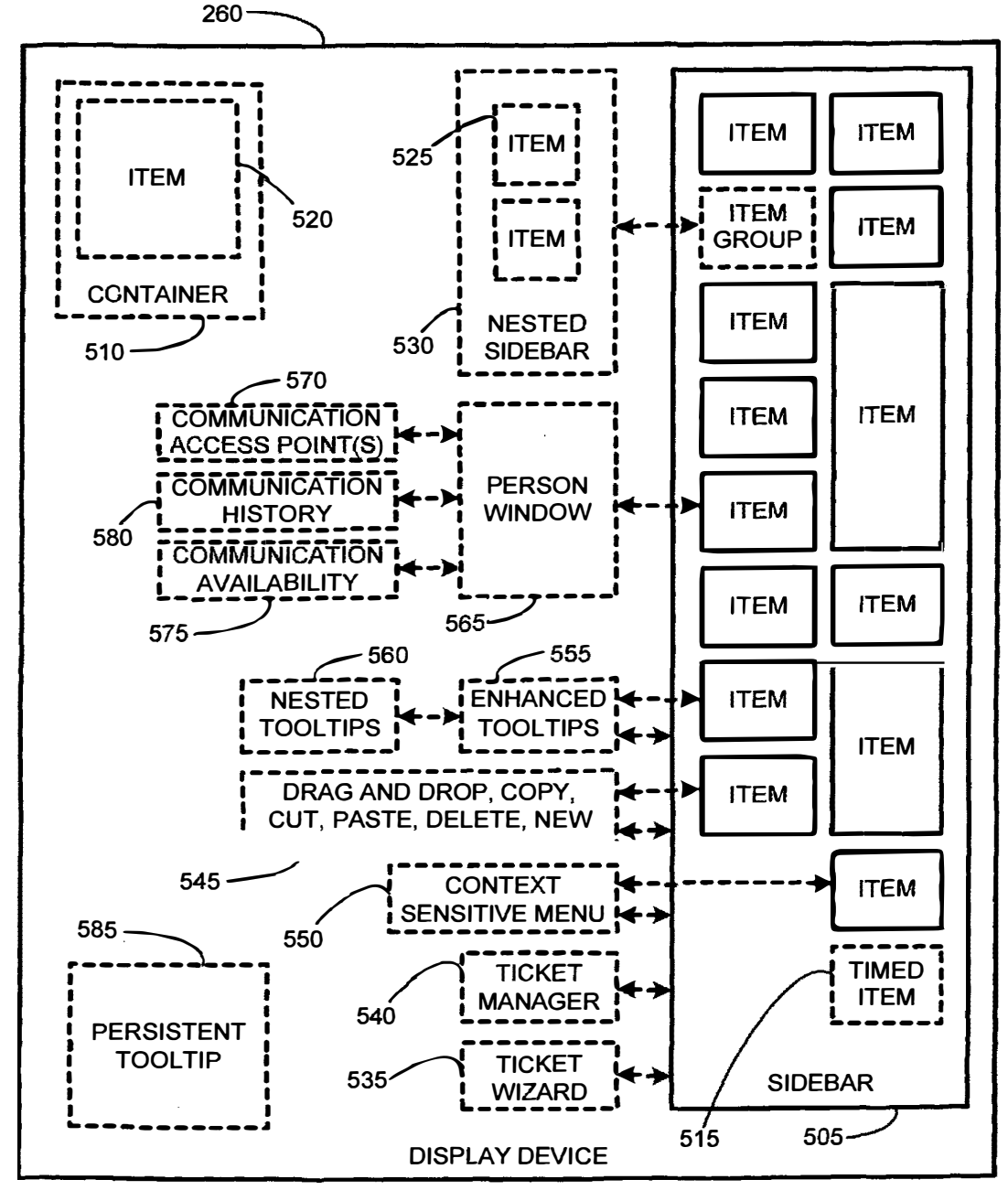

**FIG. 5** 

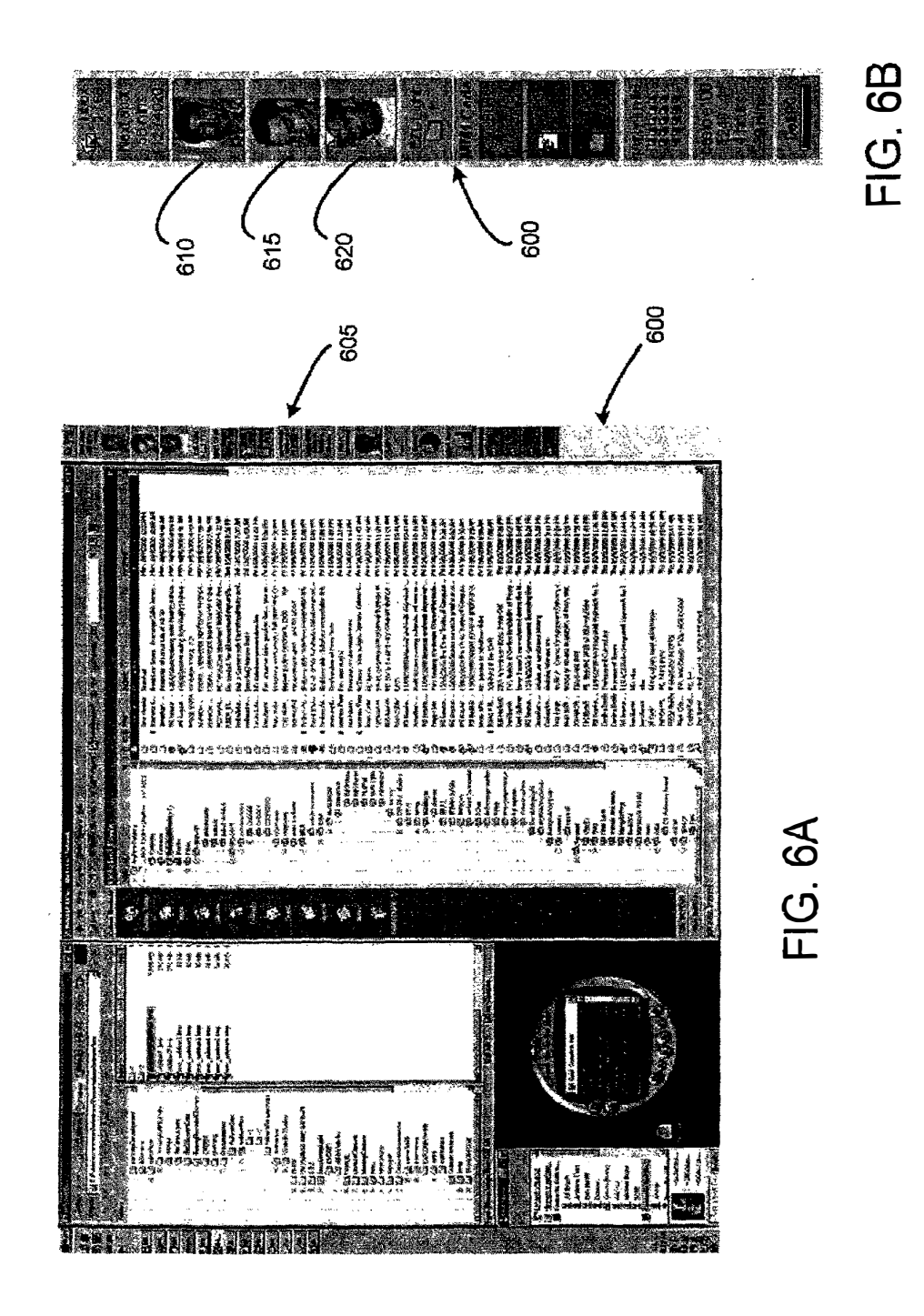

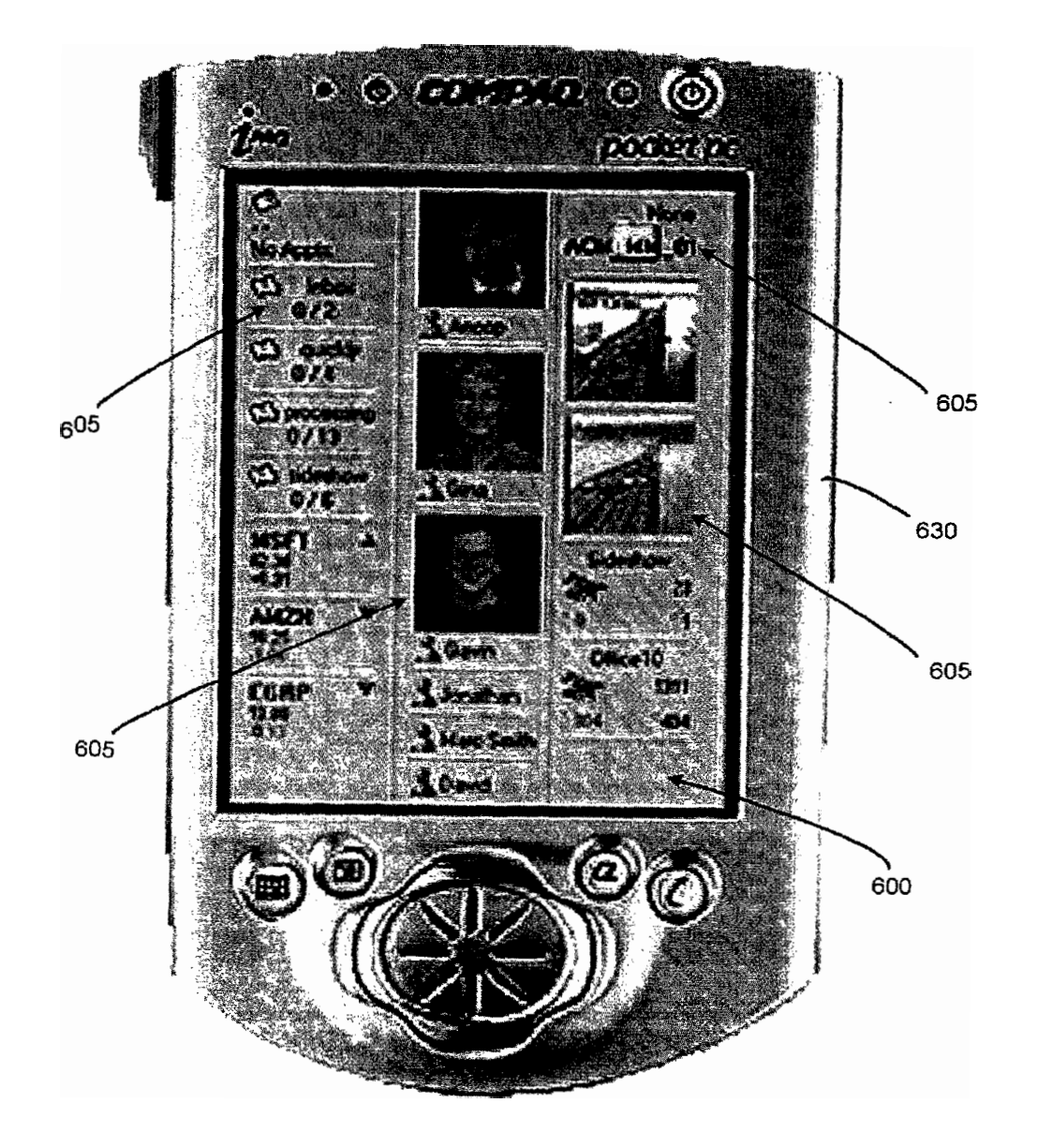

**FIG. 6C** 

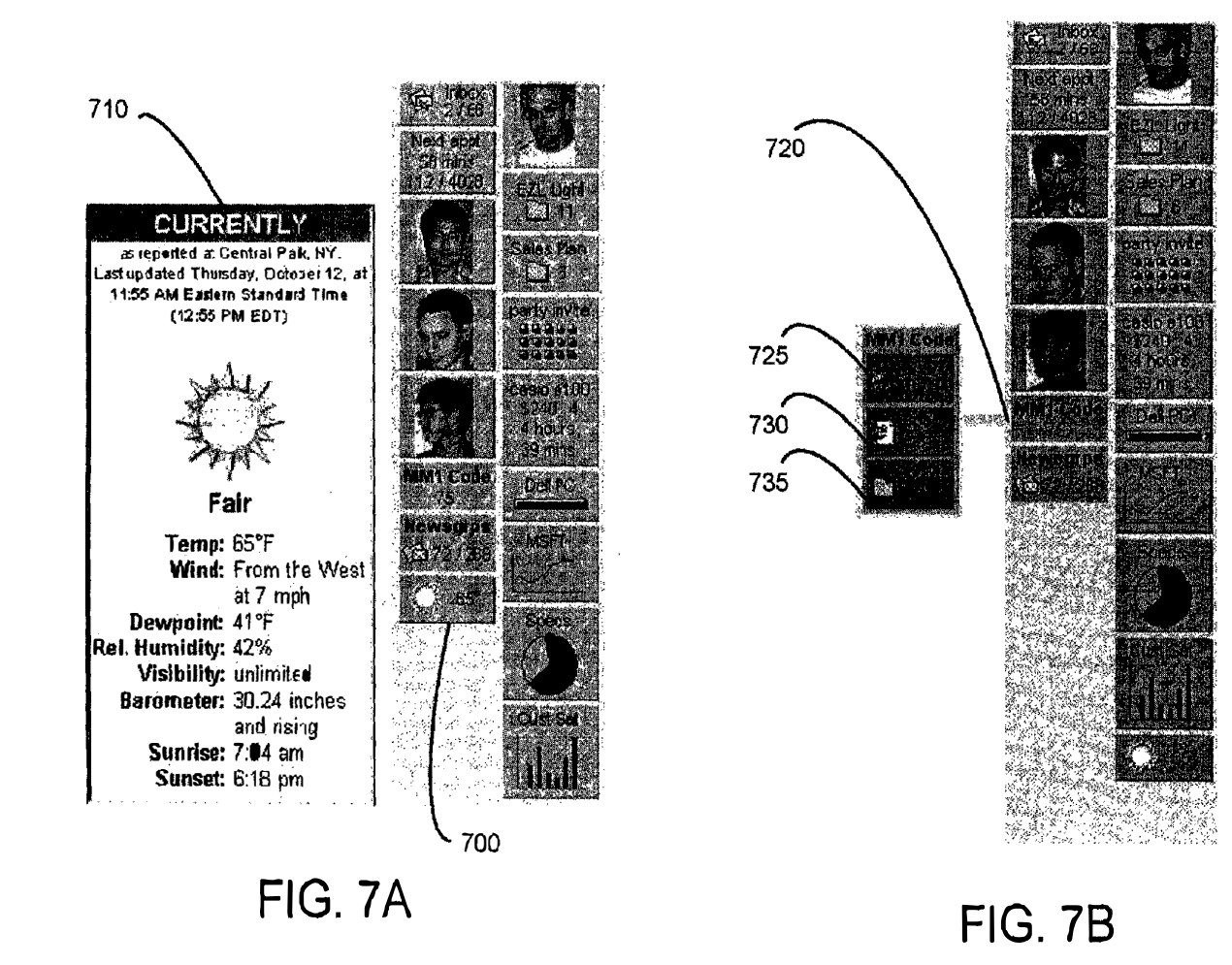

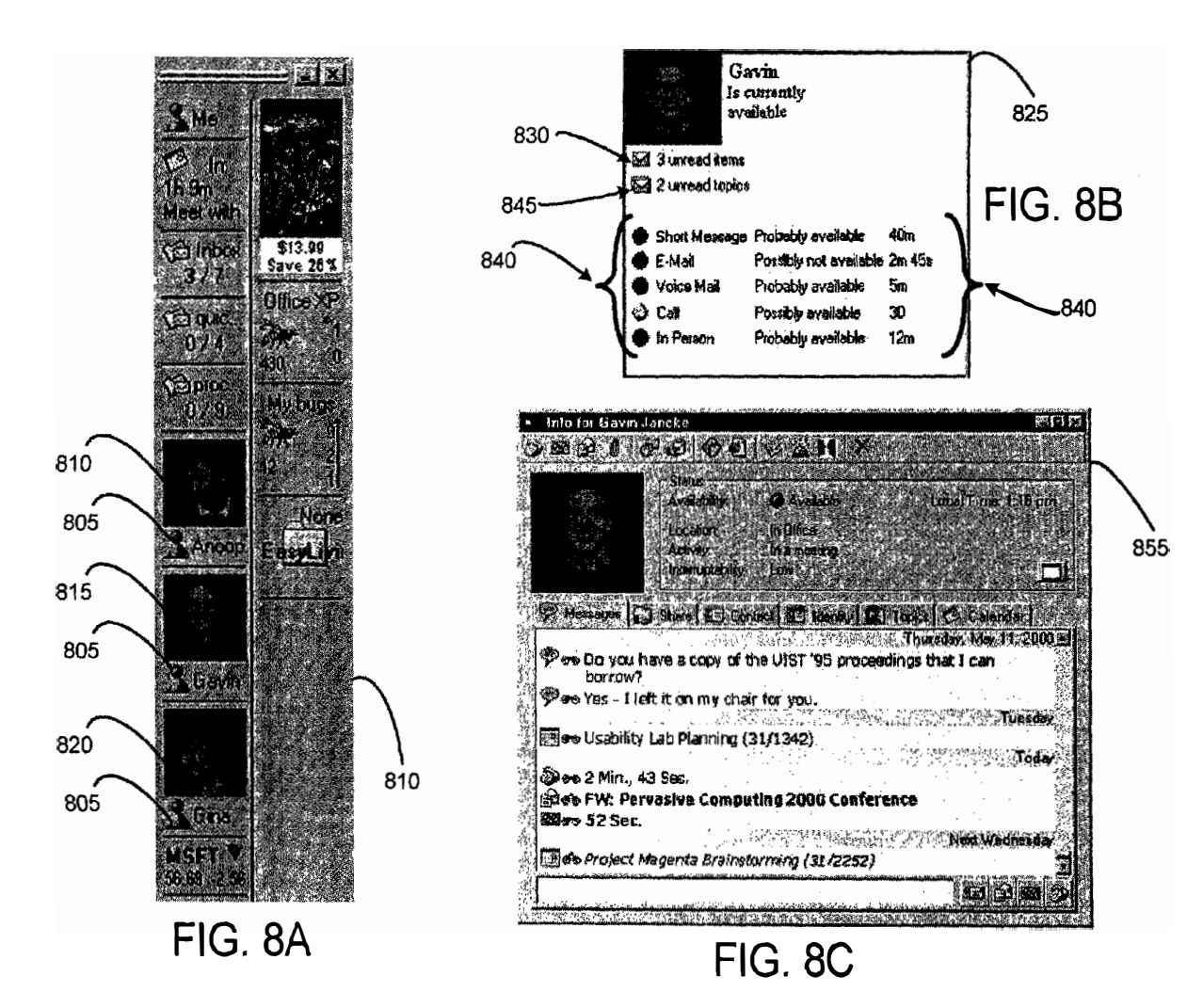

 $\overline{d}$ 

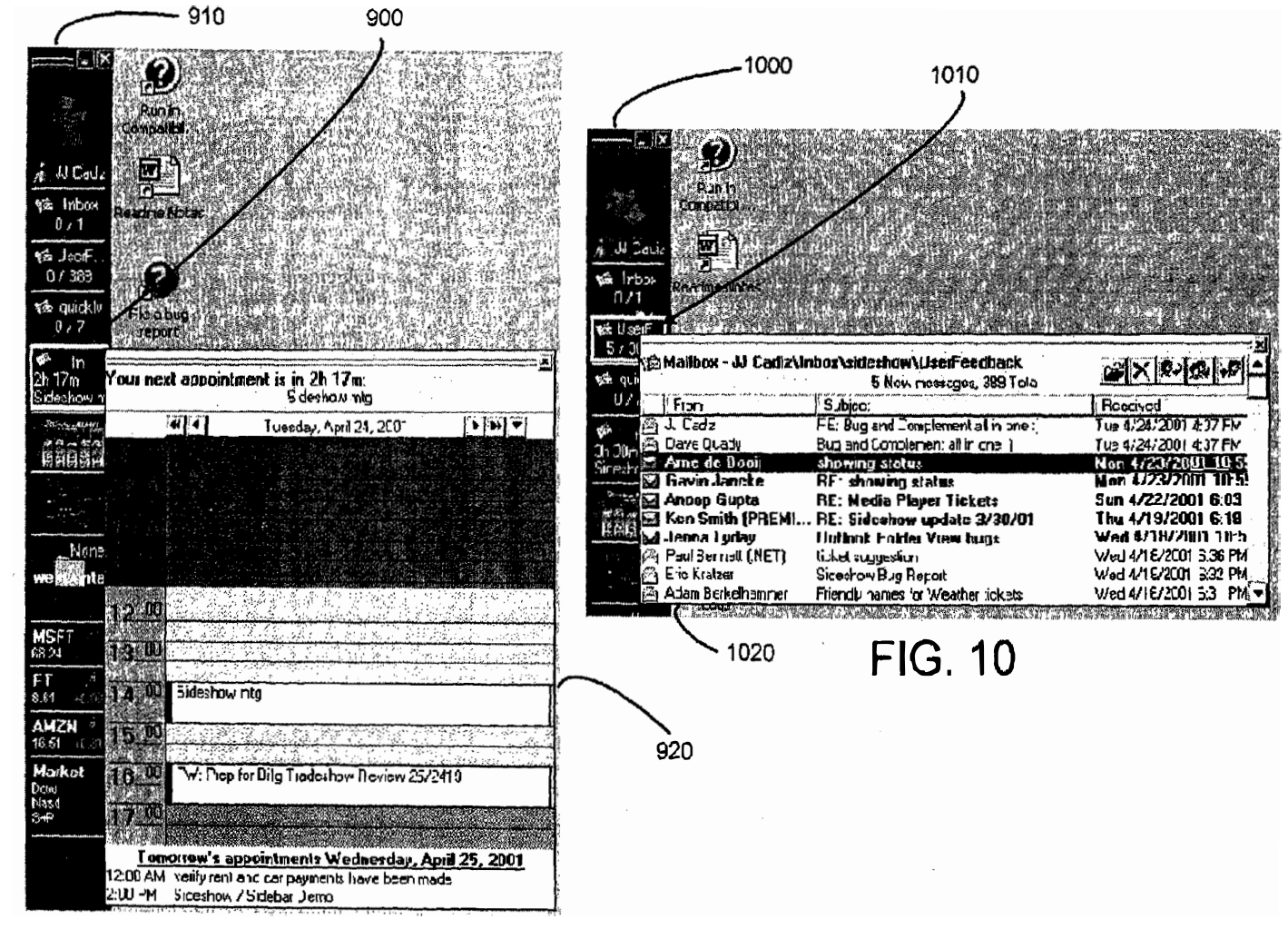

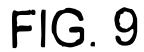

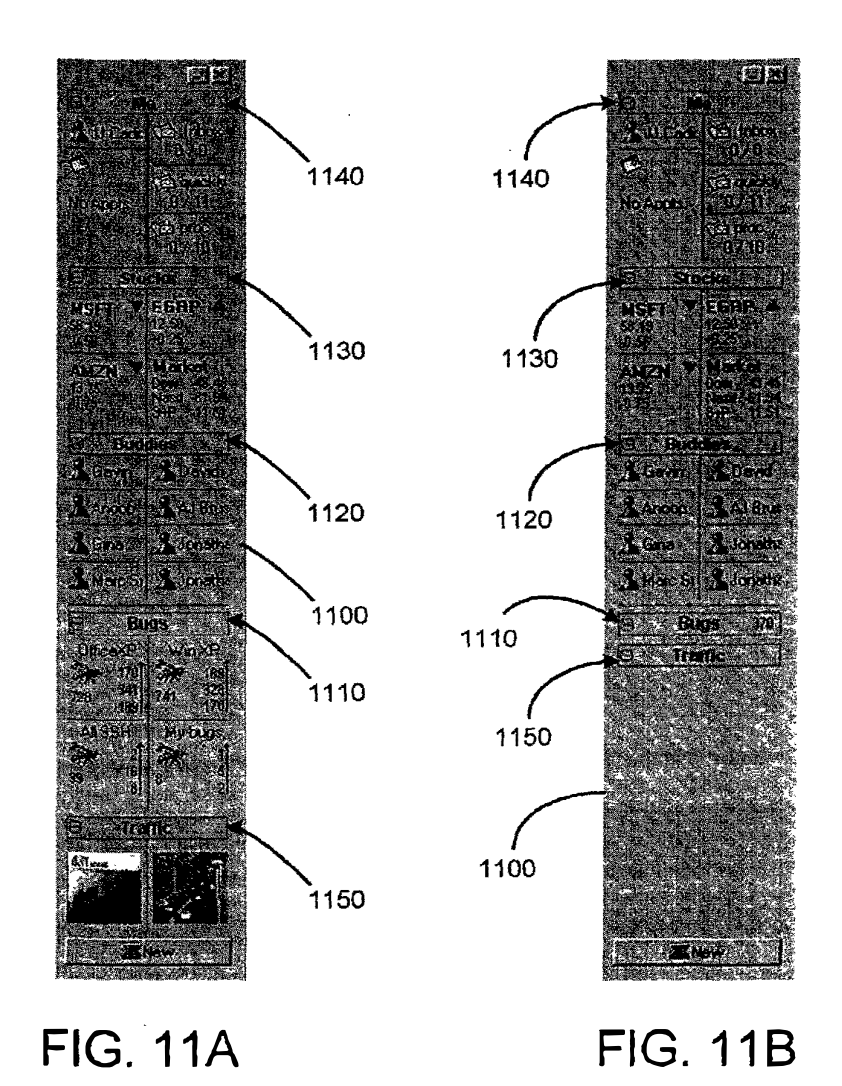

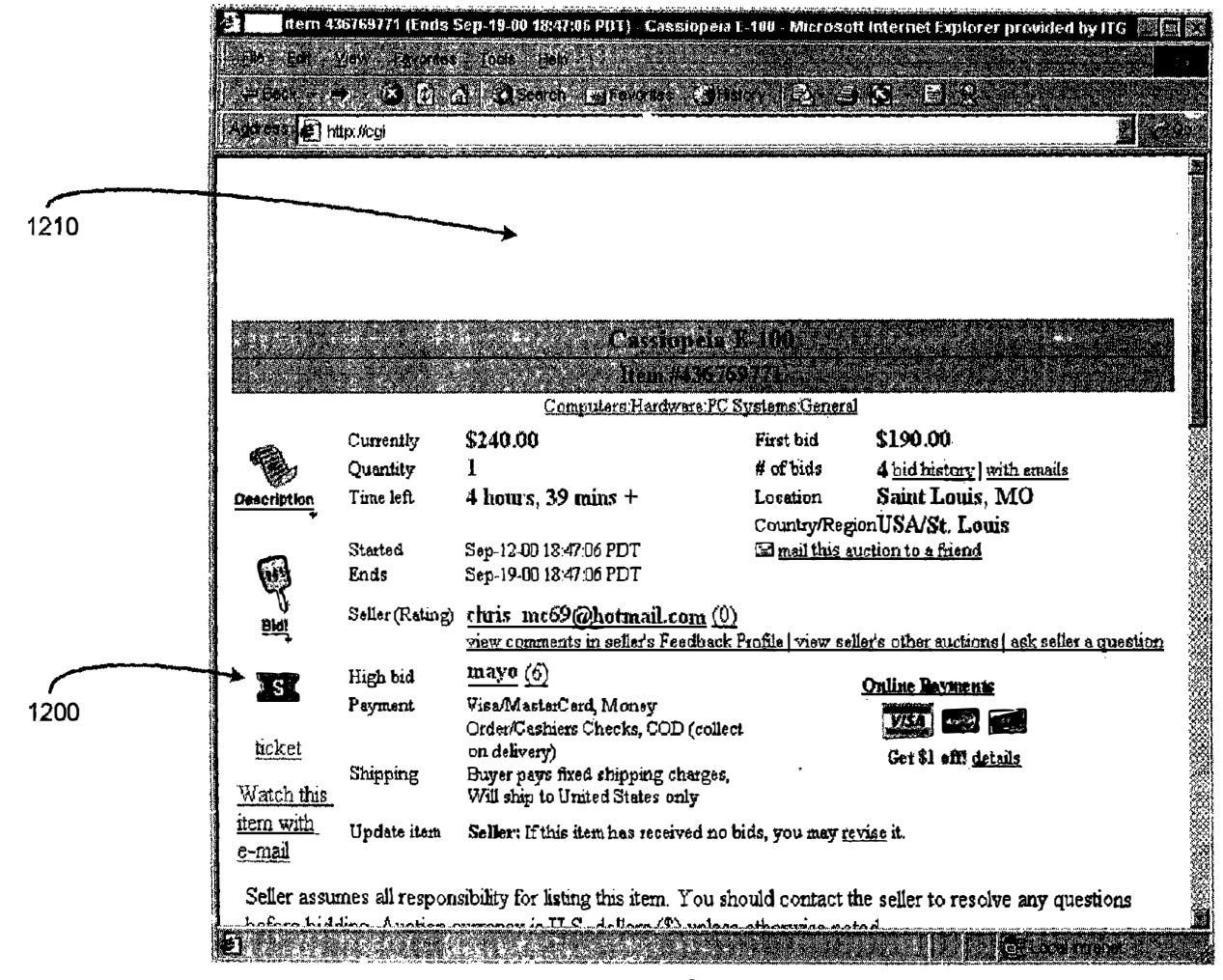

**FIG. 12** 

 $43$ 

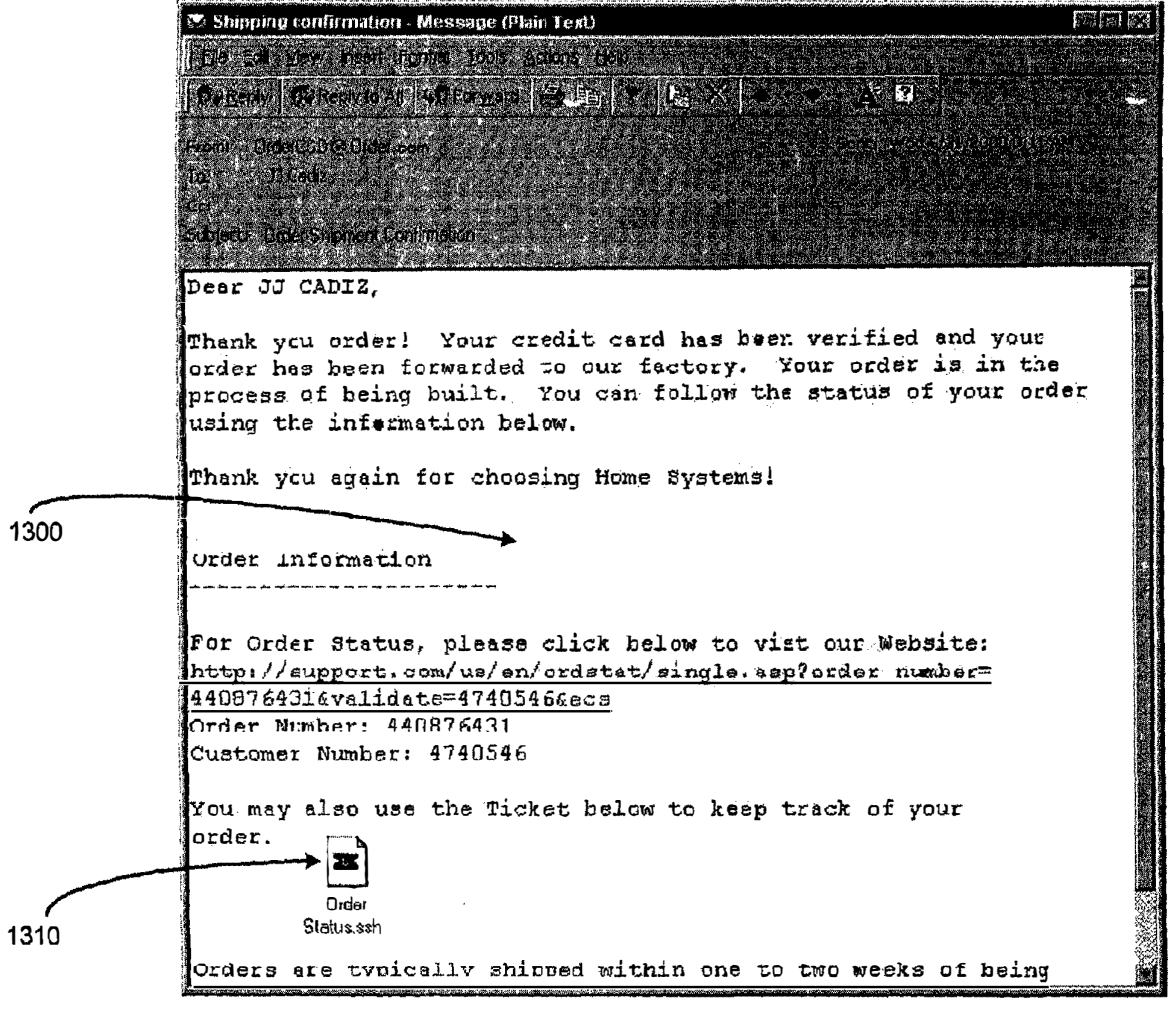

**FIG. 13** 

 $\frac{4}{4}$ 

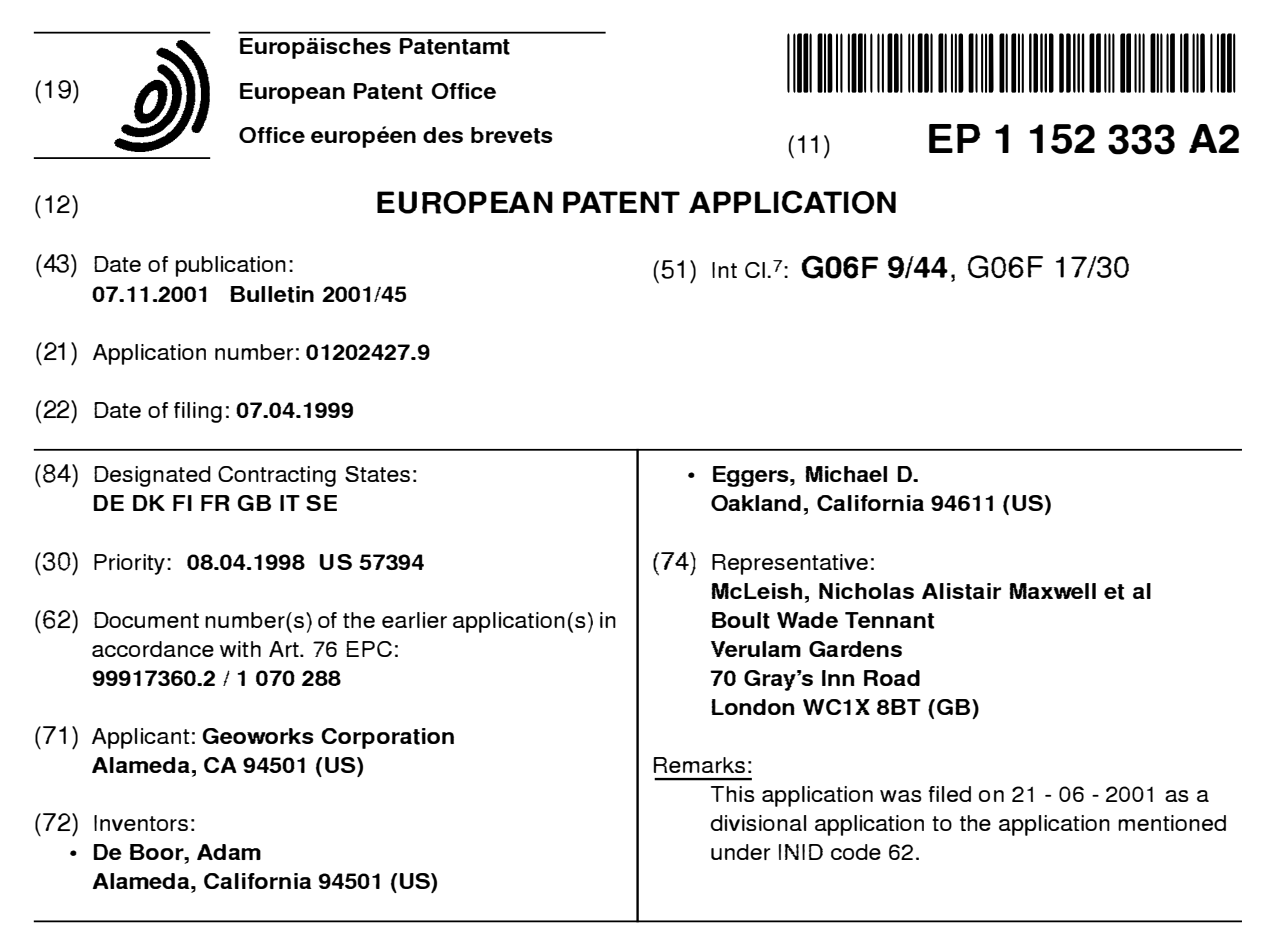

#### $(54)$ Wireless communication device with markup language based man-machine interface

A system, method, and software product pro- $(57)$ vide a wireless communications device with a markup language based man-machine interface. The man-machine interface provides a user interface for the various telecommunications functionality of the wireless communication device, including dialing telephone numbers, answering telephone calls, creating messages, sending messages, receiving messages, establishing configuration settings, which is defined in markup lanquage, such as HTML, and accessed through a browser program executed by the wireless communication device. This feature enables direct access to Internet and World Wide Web content, such as Web pages, to be directly integrated with telecommunication functions of the device, and allows Web content to be seamlessly integrated with other types of data, since all data presented to the user via the user interface is presented via markup language-based pages. The browser processes an extended form of HTML that provides new tabs and attributes that enhance the navigational, logical, and display capabilities of conventional HTML, and particularly adapt HTML to be displayed and used on wireless communication devices with small screen displays. The wireless communication device includes the browser, a set of portable components, and portability layer. The browser includes protocol handlers, which implement different protocols for accessing various functions of the wireless communication device, and content handlers, which implement various content display mechanisms for fetching and outputting content on a screen display.

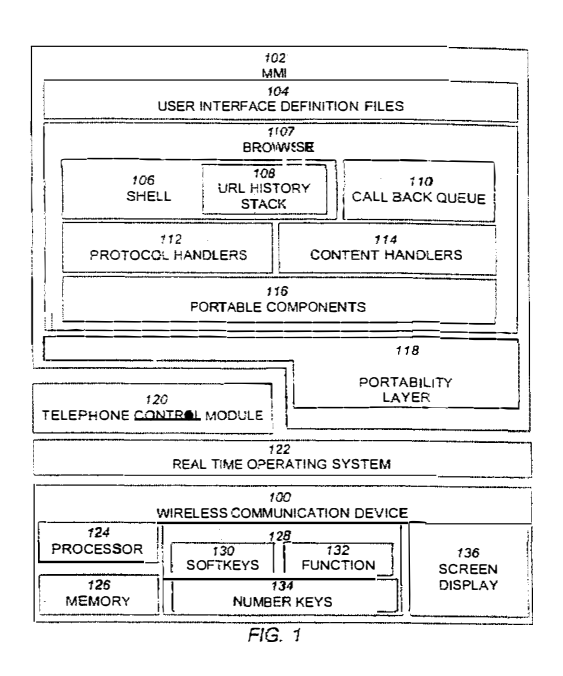

## **Description**

#### Field of Invention

*<sup>5</sup>***[0001]** This invention relates to man-machine interfaces for wireless communication devices, and more particularly, to man-machine interfaces constructed from markup languages.

### Background of the Invention

- *<sup>10</sup>***[0002]** Wireless communication devices are becoming an increasingly prevalent for personal communication needs. These devices include, for example, cellular telephones. alphanumeric, pagers, "palmtop" computers and personal information managers (PIMS), and other small, primarily handheld communication and computing devices. Wireless communication devices have matured considerably in their features, and now support not only basic point-to-point communication functions like telephone calling, but more advanced communications functions, such as electronic mail,
- *15* facsimile receipt and transmission, Internet access and browsing of the World Wide Web, and the like. **[0003]** Generally, wireless communication devices have software that manage various handset functions and the telecommunications connection to the base station. The software that manages all the telephony functions is typically referred to as the telephone stack, and the software that manages the screen display and processes user inputs of key presses is referred to as the Man-Machine-Interface or "MMI." The MMI is the topmost, and most visible layer of *20* the wireless communication device's software.
	- **[0004]** Because wireless communication devices have generally reached a very desirable and small form factor, the primary determinant of a successful device will likely be in its feature set and its ease of use. Thus, the ability to quickly design, test, and deliver wireless communication devices that are both easy to use, and have a rich set of features attributes that are often opposed to one another--will be essential to successful product performance.
- *<sup>25</sup>***[0005]** However, wireless communication devices present a variety of more challenging design and implementation issues that do not arise with larger processor-based systems, such as notebook and desktop computers, which may also have similar telecommunication features. These design challenges include the design of the user interface, the customization of the devices for particular service operators, the integration of Internet and World Wide Web access with other communication functionality, and the software development process.
- *30*

#### User Interface Design Constraints

**[0006]** Unlike desktop and notebook computers, wireless communication devices have a form factor which requires a very small screen display size. Desktop computers typically have displays with at least 14" screen size, and resolution *35* typically between 640x480 and 1024x768 pixels. In contrast, wireless communication devices typically have a screen size between 25x25mm and 80x120mm, and resolutions between 90x60 to 120x120 pixels. or about 3-8% of the size of the desktop or notebook screen. As a direct result, the user interface design of the wireless communication device must provide access to essentially the same features as desktop computers, such as electronic mail, facsimiles, and Web browsing, yet with only a fraction of the screen area for displaying text, images, icons, and the like. This problem

- *40* of constructing the user interface to provide these features is particularly significant when handling Web based content, since conventional Web content, such as forms, assume the larger screen size of conventional desktop computers. Displaying such forms on the small screen of a wireless communication device results in jumbled and difficult to use content.
- **[0007]** Another user interface limitation of wireless communication devices is the severely restricted set of inputs *45* available to the user. Conventional desktop or notebook computers have cursor based pointing devices, such as computer mouse, trackballs, joysticks, and the like, and full keyboard. This enables navigation of Web content by clicking and dragging of scroll bars, clicking of hypertext links, and keyboard tabbing between fields of forms, such as HTML forms. Wireless communication devices have a very limited number of inputs, typically up and down keys, and one to three softkeys.
- *<sup>50</sup>***[0008]** Accordingly, it is desirable to provide a software architecture for the MMI of a wireless communication device that enables the customization and use of user interface with Web content accounting for the limited screen resolution and input functionality of the wireless communication device.

#### Integration of Internet/Web Functional with Telephony

*55* 

**[0009]** With the advent of the Internet and the World Wide Web, the highest performance wireless communication devices provide complete Internet access and the ability to directly browse the World Wide Web. Current devices provide Internet and World Wide Web access through a strictly modal interface, in which the user must select between

using the wireless communication device in a browser mode in its native telecommunications mode for making telephone calls, accessing a stored telephone book, sending facsimiles, and the like. In the "browser mode" the user cannot dial a telephone number to make a telephone; likewise in the telephony mode, the user cannot access a Web site. Thus, the user is unable to operate the wireless communication device in a seamless fashion that allows Web content

- *5* to be downloaded and manipulated in context of the telephone functions, such as embedding an item of Web content that is obtained while browsing into the user's telephone book, or into an email message. **[0010]** Accordingly, it is desirable to provide an MMI in which Internet and World Wide Web access features are seamlessly integrated with the telephony and other controls of the wireless communication device so that user can
- *10*

## Software Engineering of the MMI

**[0011]** Typically, an MMI is implemented as a module in a larger piece of code that manages the telephone control functions. The MMI is coded in the same computer language as the rest of the telephone control software. This makes *15* the MMI difficult to modify without using the same programming skills and tools used to create the entire telephone

- control software. In other words, changing anything in the MMI requires the services of a skilled programmer familiar with the underlying telephony programming details and computer language. In addition, since the MMI is an integral part of the code for the telephone control software, implementing new changes in the MMI means compiling a new image of all the telephone control software. and testing the result to ensure that the new MMI features are compatible
- *20* with all other code modules. In short, problems introduced by modifying the MMI software can potentially cause the handset to malfunction, disrupting service on the network to other users. Depending on the extent of the modifications, the change of any portion of the telephone control software can result in bugs, and/or the need for new type approval of the entire wireless communication device. Thus, it is desirable to provide a software architecture which separates the design and implementation of the MMI functionality from the implementation of the telephone control software,
- *25* allowing the manufacturer to quickly and safely customize the MMI design to suit the needs of a particular customer

#### Customizing of the MMI for Service Operators: "Branding"

access any feature of the wireless communication device at any time.

- **[0012]** In the wireless communication device industry, the services operators, such as cellular service providers, are *30* interested in attracting and retaining their customers by aggressively branding their wireless communication device products, and offering new telephony features and network services to the user. Important among these are services that add value to the user, such as voice mail, electronic messaging, Internet access, and the like as mentioned above. "Branding" is the embedding of insignia, logos, or other indicia into the MMI of the wireless communication device and its features that identifies it to the consumer as originating from the service operator.
- *35* **[0013]** The manufacturers of the wireless communication device, who typically provide only the basic hardware components, must therefore provide a way for the service operator to integrate these features and services into the wireless communication device by software programming, and provide a mechanism for branding the features. A key problem is that these services are necessarily different in their functionality and requirements, and the task of providing users with a current array of services and features a difficult one.
- *40* **[0014]** Wireless communication device manufacturers have traditionally attacked this problem by making a special version of the wireless communication device control software for each service operator selling that wireless communication device in conjunction with its own communication services. Each specific version of the wireless communication device contains the device manufacturer's branding, the operator's branding, and support for whatever features and services the service operator supports. Each of these versions becomes a different piece of software to be tested,
- *45* maintained, and modified as new features or services are provided to the consumer. This significantly increases the software development expense and maintenance issues. Further, unless the wireless communication device manufacturer provides the service operator with the source code of the MMI and telephone control software, it requires the wireless communication device manufacturer to be directly involved in the branding and MMI design requirements of the service operator. Thus, it desirable to provide a software architecture for an MMI that allows the wireless commu-
- *50* nication device manufacturer to provide a single body of telephone control software to each service operator, and allows each service operator to independently, and without the assistance of the wireless communication device manufacturer, design, implement, and brand the MMI for the wireless communication device. **[0015]** One system for accessing the world wide web through a wireless cellular phone is described in "Compact HTML for Small Information Appliances" (W3C NOTE 09-Feb-1998) submitted by Tomihisa Kamada of Access Co.,
- *55* Ltd. This document suggests that cellular phones may use "Compact HTML" for accessing the Internet. The "Compact HTML" proposed defines a subset of HTML for small information appliances such as smart phones, smart communicators, mobile PDAs, etc, and excludes features such as JPEG images, tables, frames and other functions which require high resolution screens or a large memory to implement.

## **SUMMARY OF THE INVENTION**

**[0016]** According to a first embodiment of the present invention, there is provided a computer implemented method of data processing a page of data encoded in a markup language. the page including a reference to an embedded

- *5* object, the method comprising: receiving a user selection of a displayed user interface element in the page, the element associated with a URL (Uniform Resource Locator) encoded within the page, the URL having a protocol component and a data component; invoking the embedded object, and providing the URL to the embedded object for processing; and responsive to the embedded object not processing the URL, fetching content specified by the data component, or executing a command specified by the data component.
- *10* **[0017]** According to a second embodiment of the present invention, there is provided a computer implemented method of data processing a page of data encoded in a markup language, the method comprising: receiving a user selection of a displayed user interface element in the page, the element associated with a command encoded within the page, the command having a protocol component and a data component; and invoking the embedded object, and providing the command to the embedded object for processing, the embedded object processing the command using an internally
- *15* defined function.

**[0018]** In one aspect of the present invention, there is provided a wireless communication device comprising: a screen display; a memory; a processor coupled to the screen display and the memory; a plurality of user interface pages stored in the memory and encoded in a markup language, selected ones of the user interface pages providing access to telecommunication functions of the wireless communication device; and a markup language browser, executed by

- *20* the processor, and communicatively coupled to the memory and the screen display, that: accesses either the stored user interface pages from the memory or remotely stored pages encoded in the markup language via a telecommunications network; decodes accessed pages to display user interface elements on the screen display; and effects a telecommunication function in response to a user input to a displayed user interface element.
- **[0019]** In another aspect of the present invention, there is provided a wireless communication device, comprising: a *25* shell for receiving a URL having a protocol component and a data component, the data specifying a command to be executed or content to be fetched, the shell providing the data component to a protocol handler according to the protocol component, and the fetched content to a content handler for processing; a plurality of protocol handlers, each protocol handler coupled to the shell to receive a URL and either fetch content specified by the data component and provide the fetched content to the shell, or execute the command specified by the data component; and a plurality of content
- *30* handlers, each content handler couple to the shell to receive fetched content and process the fetched content to output the content to a screen display. **[0020]** In one embodiment of the wireless communication device, the plurality of protocol handlers include: a telephone protocol handler that receives a URL from the shell and decodes the URL to activate a telephony function of the wireless communications device; a file protocol handler that receives a URL from the shell and decodes the URL
- *35* to access data stored in a memory of the wireless communications device; a remote file protocol handler that receives a URL from the shell and fetches content addressed by the data component of the URL that is stored remotely from the wireless communication device; and the plurality of content handlers include: a markup language content handler that receives markup language content corresponding to a URL and displays the content on the screen display. **[0021]** Preferably, the plurality of protocol handlers include: a message protocol handler that receives a URL from
- *40* the shell and executes a command specified by the data to activate an alphanumeric message display or transmission function of the communication device; and a configuration protocol handler that receives a URL from the shell and establishes a configuration setting of the communications device according to the data component of the URL. **[0022]** In another embodiment, the wireless communication device includes a screen display; a memory coupled to

the screen display, and storing the shell, the protocol handlers. and the content handlers; and a processor coupled to *45* the memory to execute the shell, the protocol handlers and content handlers.

- **[0023]** In another aspect of the present invention, there is provided a computer-implemented method of operating a wireless communications device having a plurality of keys, comprising: receiving a first markup language page containing a tag defining an association between one of the keys and an action; receiving a user selection of the key; and effecting the action associated with the user selected key.
- *<sup>50</sup>***[0024]** Preferably, the action is a URL having a data component, further comprising: responsive to the data component of the URL specifying a second page to be fetched. fetching the second page, and displaying the second page; and responsive to the data component of the URL specifying a telephony command of the wireless communication device, executing the telephony command.
- **[0025]** In another aspect of the present invention, there is provided a browser program product for controlling the *55* operation of a wireless communication device by execution of the browser by a processor of the wireless communication device, the browser executing the operations of: decoding a markup language page including a key tag specifying one of the plurality of keys and an action; storing an association between the specified key and the action; and responsive to receiving a user input of the specified key, effecting the action associated with the specified key.

**[0026]** Preferably, the key tag specifies a URL, and responsive to user input of the specified key, the browser fetches content associated with the URL and displays the content.

**[0027]** Preferably, the key tag specifies a label associated with the specified key, and the browser responsive to decoding the page, displays the label on a screen display.

- *<sup>5</sup>***[0028]** In another aspect of the present invention, there is provided a computer implemented method for automatically displaying help data to a user, comprising: displaying a window having a title in a title bar area; incrementing a counter of an amount of time elapsed since a last user input; and responsive to the counter equaling or exceeding a threshold amount of time, replacing the title by scrolling first help data in the title bar area.
- **[0029]** In one embodiment, the method further comprises responsive to a completion of scrolling the first help data: *10* redisplaying the title in the title bar; resetting the counter; incrementing the counter of an amount of time elapsed since the last user input; and responsive to the counter equaling or exceeding the threshold amount. replacing the title bar by scrolling second help data in the title bar.

**[0030]** In another embodiment, the method further comprises the initial steps of receiving markup language page including a title tag defining the title and a help tag defining the first help data; storing the first help data; and displaying *15* the markup language page in the window including displaying the title in the title bar.

- **[0031]** In another aspect of the present invention, there is provided a browser program product for controlling the operation of a wireless communication device by execution of the browser by a processor of the wireless communication device, the browser executing the operations of: decoding a markup language page including title tag defining a title of the page and a help tag specifying help data; storing the help data; displaying the page in a window; displaying the
- *20* title in a title bar area of the window; responsive to an elapsed amount of time since a last user input exceeding a threshold, replacing the title in the title bar area by scrolling the stored help data in the title bar; and responsive to completion of the scrolling of the stored help data, redisplaying the title in the title bar area.

**[0032]** In another aspect of the present invention, there is provided a computer implemented method of operating a wireless communications device having at least one softkey, comprising: receiving a first user interface definition page

- *25* defined in a markup language; parsing the first user interface definition page, and storing an association between one of the softkeys and menu of menu items, each menu item associated with either a URL or an action; responsive to receiving a user selection of the softkey, displaying the menu of menu items; responsive to user selection of a displayed menu item associated with an action, effecting the action; and responsive to user selection of a menu item associated with a URL, either fetching data specified by the URL or effecting a communication function of the wireless communi-
- *30* cation device specified by the URL. **[0033]** In another aspect of the present invention, there is provided a browser program product for controlling the operation of a wireless communication device by execution of the browser by a processor of the wireless communication device, the browser executing the operations of: retrieving a first user interface definition page defined in a markup language; parsing the first user interface definition page, and storing an association between one of the softkeys and
- *35* menu of menu items, each menu item associated with either a URL or an action; responsive to receiving a user selection of the softkey, displaying the menu of menu items; responsive to user selection of a displayed menu item associated with an action, effecting the action; and responsive to user selection of a menu item associated with a URL, either fetching data specified by the URL or effecting a communication function of the wireless communication device specified by the URL.
- *<sup>40</sup>***[0034]** In another aspect of the present invention, there is provided a computer implemented method for displaying a page of data, comprising: receiving a first markup language page containing a tag specifying a URL referencing a second markup language page; fetching the second markup language page according to the URL; replacing the tag with the second markup language page to form a combined markup language page; and displaying the combined markup language page.
- *45* **[0035]** In another aspect of the present invention, there is provided a browser program product for controlling the operation of a wireless communication device by execution of the browser by a processor of the wireless communication device, the browser executing the operations of: receiving a first markup language page containing a template tag, the template tag specifying a URL referencing a second markup language page; fetching the second markup language page according to the URL; replacing the template tag with the second markup language page to form a combined *50* markup language page; and displaying the combined markup language page.
- **[0036]** In another aspect of the present invention, there is provided a browser program product for controlling the operation of a wireless communication device by execution of the browser by a processor of the wireless communication device, the browser executing the operations of: receiving a first markup language page containing an escape sequence specifying a URL referencing a second markup language page; fetching the second markup language page according
- *55* to the URL; replacing the escape sequence with the second markup language page to form a combined markup language page; and displaying the combined markup language page. **[0037]** In another aspect of the present invention, there is provided a computer implemented method of displaying a page of configuration settings for a wireless communication device having a plurality of configurable features, the

method comprising: receiving a markup language page including an input type tag defining an input field for receiving a user input of a configuration setting, and a selection attribute equal to the value of an expression including a URL for a configurable feature, the selection attribute indicating whether the input field is preselected; fetching data associated with the URL: evaluating the expression using the fetched data to determine a value of the expression; and

- *5* displaying the page including the input field of the configuration setting according to the selection attribute as preselected or unselected according to the value of the expression. **[0038]** In one embodiment, the expression has the form (selection attribute=[!]URL); and evaluating the expression using the fetched data to determine a value of the expression comprises: converting the data associated with the URL to an integer value; and evaluating the expression to obtain either a zero or non-zero value.
- *10* **[0039]** In another embodiment, the expression has the form (selection attribute = (URL[!]=string)), where string is an arbitrary alphanumeric string; and evaluating the expression using the fetched data to determine a value of the expression comprises: evaluating the expression by determining if the data associated with the URL is the same as the string to obtain either a zero or non-zero value.
- **[0040]** In another aspect of the present invention, there is provided a browser program product for displaying a page *15* of configuration settings for a wireless communication device having a plurality of configurable features, the browser controlling the operation of a wireless communication device by execution of the browser by a processor of the wireless communication device, the browser executing the operations of: receiving a markup language page including an input type tag defining an input field for receiving a user input of a configuration setting, and a selection attribute equal to the value of an expression including a URL, for a configurable feature, the selection attribute indicating whether the
- *20* input field is preselected; fetching data associated with the URL; evaluating the expression using the fetched data to determine a value of the expression; and displaying the page including the input field of the configuration setting according to the selection attribute as pre-selected or unselected according to the value of the expression. **[0041]** In another aspect of the present invention, there is provided a computer implemented method for displaying
- a page of data, comprising: receiving a markup language page including a conditional tag having an expression in-*25* eluding a URL and first markup language data to be conditionally displayed according to the value of the expression; fetching data associated with the URL; evaluating the expression using the fetched data to determine a value of the expression; responsive to the value of the expression being true, displaying the markup language page with the first markup language data; and responsive to the value of the expression being false, displaying the markup language page without the first markup language data.
- *30* **[0042]** Preferably, the conditional tag includes second markup language data; and responsive to the value of the expression being false, displaying the markup language page without the first markup language comprises displaying the markup language page with the second markup language data.

**[0043]** In another aspect of the present invention, there is provided a browser program product for controlling the operation of a wireless communication device by execution of the browser by a processor of the wireless communication

- *35* device and displaying a page of markup language data, the browser executing the operations of receiving a markup language page including a conditional tag having an expression including a URL and first markup language data to be displayed according to the value of the expression; fetching data associated with the URL; evaluating the expression using the fetched data to determine a value of the expression; responsive to the value of the expression being true, displaying the markup language page with the first markup language data; and responsive to the value of the expression
- *40* being false, displaying the markup language page without the first markup language data. **[0044]** In another aspect of the present invention, there is provided a computer implemented method for navigating a markup language page containing a plurality of hyperlinks, the method comprising: receiving a markup language page including a plurality of hyperlinks; selecting a hyperlink of the markup language page as a current hyperlink; scrolling the markup language file in a direction on the screen display in response to a user input to display only a
- *45* portion of the markup language file; determining whether a next hyperlink in the direction of scrolling is visible; responsive to the next hyperlink in the direction of scrolling being visible, making next hyperlink the current hyperlink; and responsive to the next hyperlink in the direction of scrolling not being visible, scrolling a portion of the markup language file.

**[0045]** Preferably, the markup language page has an attribute specifying a target name of a hyperlink included in *50* the page; and selecting a hyperlink of the markup language page as a current hyperlink further comprises: comparing the target name specified in the attribute with names specified in each of the hyperlinks; and selecting as the current hyperlink the hyperlink having a name matching the target name.

**[0046]** In another aspect of the present invention, there is provided a browser program product for controlling the operation of a wireless communication device by execution of the browser by a processor of the wireless communication *55* device and displaying a page of markup language data, the browser executing the operations of: receiving a markup language page including a plurality of hyperlinks; selecting a hyperlink of the markup language page as a current

hyperlink; scrolling the markup language page in a direction on the screen display in response to a user input to display only a portion of the markup language page; determining whether a next hyperlink in the direction of scrolling is visible;

responsive to the next hyperlink in the direction of scrolling being visible, making next hyperlink the current hyperlink; and responsive to the next hyperlink in the direction of scrolling not being visible, scrolling a portion of the markup language page.

- **[0047]** In another aspect of the present invention, there is provided a computer implemented method for automatically
- *5* displaying advertising data to a user, comprising: receiving a markup language page containing a <MARQUEE> tag including displayable text in a header portion of the page, and a title; displaying the markup language page in a window having the title in a title bar area; incrementing a counter of an elapsed amount of time; and responsive to the counter equaling or exceeding a threshold amount of time, replacing the title by scrolling the displayable text included in the <MARQUEE> tag in the title bar area.
- *10* **[0048]** In another aspect of the present invention, there is provided a browser program product for controlling the operation of a wireless communication device by execution of the browser by a processor of the wireless communication device and displaying a page of markup language data, the browser executing the operations of: receiving a markup language page containing a <MARQUEE> tag including displayable text in a header portion of the page, and a title; displaying the markup language page in a window having the title in a title bar area; incrementing a counter of an
- *15* elapsed amount of time; and responsive to the counter equaling or exceeding a threshold amount of time, replacing the title by scrolling the displayable text included in the <MARQUEE> tag in the title bar area. **[0049]** In another aspect of the present invention, there is provided a computer-implemented method of operating a wireless communications device having a screen display, a plurality of keys, including at least one softkey, and a plurality of configurable features that can be established by configuration settings, the method comprising: a) receiving
- *20* a first markup language page including at least one tag selected from a group of tags consisting of: a first tag defining an association between a key and an action; a second tag defining help data; a third tag defining an association between a softkey and a menu of menu items, each menu item associated with either a URL or an action; a fourth tag specifying a URL referencing a second markup language page; a fifth tag accompany an escape sequence specifying a URL referencing a third markup language page; a sixth tag defining an input field for receiving a user input of a configuration
- *25* setting, and a selection attribute equal to the value of an expression including a URL for a configurable feature. the selection attribute indicating whether the input field is preselected; a seventh tag having an expression including a URL and first mark-up language data to be conditionally displayed according to the value of the expression; an eighth tag having attribute specifying a target name of at least one hyperlink included in the first markup language page; and a ninth, <MARQUEE> tag including displayable text in a header portion of the first markup language page; b) responsive
- *30* to a tag in the first markup language being the first tag: receiving a user selection of the key; and effecting the action associated with the user selected key; c) responsive to a tag in the first markup language page being the second tag: storing the help data; displaying the first mark-up language page in a window; displaying a title of the first markup language page in a title bar area of the window; responsive to an elapsed amount of time since a last user input exceeding a threshold, replacing the title in the title bar area by scrolling the stored help data in the title bar; and
- *35* responsive to completion of the scrolling of the stored help data, redisplaying the title in the title bar area; d) responsive to a tag in the first markup language page being the third tag: storing the association between the softkey and the menu of menu items; responsive to receiving a user selection of the softkey, displaying the menu of menu items; responsive to user selection of a displayed menu item associated with an action, effecting the action; and responsive to user selection of a menu item associated with a URL, either fetching data specified by the URL or effecting a com-
- *40* munication function of the wireless communication device specified by the URL; e) responsive to a tag in the first markup language page being the fourth tag: fetching the second markup language page according to the URL; replacing the fourth tag with the second markup language page to form a combined markup language page; and displaying the combined markup language page; f) responsive to a tag in the first markup language page being the fifth tag: fetching the third markup language page according to the URL; replacing the escape sequence with the third markup language
- *45* page to form a combined markup language page; and displaying the combined markup language page; g) responsive to a tag in the first markup language page being the sixth tag: fetching data associated with the URL; evaluating the expression using the fetched data to determine a value of the expression; and displaying the first markup language page including the input field of the configuration setting according to the selection attribute as pre-selected or unselected according to the value of the expression;
- *50* h) responsive to a tag in the first markup language page being the seventh tag: fetching data associated with the URL; evaluating the expression using the fetched data to determine a value of the expression; responsive to the value of the expression being true, displaying the first markup language page with the first markup language data; and responsive to the value of the expression being false, displaying the first markup language page without the first markup language data; i) responsive to a tag in the first markup language page being the eighth tag: selecting one of the
- *55* hyperlinks of the first markup language page as a current hyperlink; scrolling the first markup language page in a direction on the screen display in response to a user input to display only a portion of the first markup language page; determining whether a next hyperlink in the direction of scrolling is visible; responsive to the next hyperlink in the direction of scrolling being visible, making next hyperlink the current hyperlink; and responsive to the next hyperlink in

the direction of scrolling not being visible, scrolling a portion of the first markup language page; and j) responsive to a tag in the first markup language page being the ninth tag: displaying the first markup language page in a window having a title of the first markup language page in a title bar area; incrementing a counter of an elapsed amount of time; and responsive to the counter equaling or exceeding a threshold amount of time, replacing the title by scrolling the display-*5* able text included in the <MARQUEE> tag in the title bar area.

- **[0050]** In another aspect of the present invention, there is provided a browser program product for controlling the operation of a wireless communication device by execution of the browser by a processor of the wireless communication device having a screen display, a plurality of keys, including at least one softkey, and a plurality of configurable features that can be established by configuration settings, the browser executing the operations of: a) receiving a first markup
- *10* language page including at least one tag selected from a group of tags consisting of: a first tag defining an association between a key and an action; a second tag defining help data; a third tag defining an association between a softkey and a menu of menu items, each menu item associated with either a URL or an action; a fourth tag specifying a URL referencing a second markup language page; a fifth tag accompany an escape sequence specifying a URL referencing a third markup language page; a sixth tag defining an input field for receiving a user input of a configuration setting,
- *15* and a selection attribute equal to the value of an expression including a URL for a configurable feature, the selection attribute indicating whether the input field is preselected; a seventh tag having an expression including a URL and first markup language data to be conditionally displayed according to the value of the expression; an eighth tag having attribute specifying a target name of at least one hyperlink included in the first markup language page; and a ninth, <MARQUEE> tag including displayable text in a header portion of the first markup language page; b) responsive to a
- *20* tag in the first markup language page being the first tag: receiving a user selection of the key; and effecting the action associated with the user selected key; c) responsive to a tag in the first markup language page being the second tag: storing the help data; displaying the first markup language page in a window; displaying a title of the first markup language page in a title bar area of the window; responsive to an elapsed amount of time since a last user input exceeding a threshold, replacing the title in the title bar area by scrolling the stored help data in the title bar; and
- *25* responsive to completion of the scrolling of the stored help data, redisplaying the title in the title bar area; d) responsive to a tag in the first markup language page being the third tag: storing the association between the softkey and the menu of menu items; responsive to receiving a user selection of the softkey, displaying the menu of menu items; responsive to user selection of a displayed menu item associated with an action. effecting the action; and responsive to user selection of a menu item associated with a URL, either fetching data specified by the URL or effecting a com-
- *30* munication function of the wireless communication device specified by the URL; e) responsive to a tag in the first markup language page being the fourth tag: fetching the second markup language page according to the URL; replacing the fourth tag with the second markup language page to form a combined markup language page; and displaying the combined markup language page; f) responsive to a tag in the first markup language page being the fifth tag: fetching the third markup language page according to the URL; replacing the escape sequence with the third markup language
- *35* page to form a combined markup language page; and displaying the combined markup language page; g) responsive to a tag in the first markup language page being the sixth tag: fetching data associated with the URL; evaluating the expression using the fetched data to determine a value of the expression; and displaying the first markup language page including the input field of the configuration setting according to the selection attribute as pre-selected or unselected according to the value of the expression; h) responsive to a tag in the first markup language page being the
- *40* seventh tag: fetching data associated with the URL; evaluating the expression using the fetched data to determine a value of the expression; responsive to the value of the expression being true, displaying the first markup language page with the first markup language data; and responsive to the value of the expression being false, displaying the first markup language page without the first markup language data; i) responsive to a tag in the first markup language page being the eighth tag: selecting one of the hyperlinks of the first markup language page as a current hyperlink;
- *45* scrolling the first markup language page in a direction on the screen display in response to a user input to display only a portion of the first markup language page; determining whether a next hyperlink in the direction of scrolling is visible; responsive to the next hyperlink in the direction of scrolling being visible, making next hyperlink the current hyperlink; and responsive to the next hyperlink in the direction of scrolling not being visible, scrolling a portion of the first markup language page; and j) responsive to a tag in the first markup language page being the ninth tag: displaying the first
- *50* markup language page in a window having a title of the first markup language page in a title bar area; incrementing a counter of an elapsed amount of time; and responsive to the counter equaling or exceeding a threshold amount of time, replacing the title by scrolling the displayable text included in the <MARQUEE> tag in the title bar area. **[0051]** In another aspect of the present invention, there is provided a computer implemented method of navigating
- a page of data including at least one selectable hyperlink, in a computer system including a screen display but not *55* including an independent cursor controlled by a peripheral pointing device; the method comprising: scrolling the page in a direction on the screen display in response to a user input to display only a portion of the page; and automatically and iteratively assigning a next visible hyperlink in the direction of the scrolling and in the displayed portion of the page to a user selectable key.

**[0052]** In another aspect of the present invention, there is provided a computer implemented method of navigating a page of data including a plurality of form fields, each form field having a type, in a computer system including a screen display and a keypad having a plurality of keys, but not including an independent cursor controlled by a peripheral pointing device; the method comprising: scrolling the page in a direction on the screen display in response to a user

- *5* input to display only a portion of the data file; determining whether a next form field in the direction of scrolling is visible; responsive to the next form field in the direction of scrolling being visible, making next form field a current form field for receiving a user input; and assigning an action for manipulating the current form field to a key of the key pad according to the type of the current form field.
- **[0053]** In another aspect of the present invention, there is provided a method of configuring a wireless communication *10* device having a display screen and a plurality of user selectable keys, the method comprising: receiving a data file including content and markup language tags defining an arrangement of the content on the display screen, a portion of the content associated with a URL; responsive to the markup language tags, displaying the portion of the content associated with the URL on the display screen in a visually distinguished manner; responsive to the markup language tags, assigning the URL associated with the visually distinguished content to one of the user selectable keys; receiving
- *15* a user selection of the assigned user selected key; and accessing a data file or function associated with the URL assigned to the user selected key. **[0054]** In another aspect of the present invention, there is provided a computer implemented method of processing data in a form in a stateless system having a server and a client device receiving input data, the method comprising:
- receiving on the client device a first markup language page including a first part of a form having at least one input *20* field for receiving user input of data; receiving a first user input of first data into the first part of the form on the client device; receiving a second markup language page on the client device including a second part of the form while storing locally on the client the received first data; receiving a second user input of second data into the second part of the form on the client device; combining the stored first data and the second data into a URL; and submitting the URL to the server for processing.
- *<sup>25</sup>***[0055]** In another aspect of the present invention, there is provided a wireless communication device, comprising: a screen display; a plurality of keys; a plurality of configurable features; a processor coupled to the screen display and the keys; a shell executed by the processor for receiving a URL having a protocol component and a data component, the data specifying a command to be executed or content to be fetched, the shell providing the data component to a protocol handler according to the protocol component, and the fetched content to a content handler for processing; a
- *30* plurality of protocol handlers, each protocol handler executed by the processor and coupled to receive a URL from the shell and either fetch content specified by the data component and provide the fetched content to the shell, or execute the command specified by the data component; and a markup language content handler executed by the processor and coupled to the shell that receives markup language content corresponding to a URL and displays the content on the screen display, the markup language handler decoding markup language tags from a group comprising: a key tag
- *35* defining an action for one of the plurality of keys; a help tag defining help text data to be periodically displayed on the screen display; a keymenu tag defining a menu item for a menu associated with a key; a tag specifying a second markup language page different from a first markup language page for including the data of the second markup language page in the first markup language page; an input type tag defining an input field for receiving a user input of a configuration setting, and a selection attribute equal to the value of an expression including a URL for a configurable
- *40* feature, the selection attribute indicating whether the input field is preselected; and a conditional tag having an expression including a URL and first markup language data to be conditionally displayed according to the value of the expression.

**[0056]** In another aspect of the present invention, there is provided a wireless communication device comprising: a screen display; a memory; a processor coupled to the screen display and the memory; a plurality of user interface

- *45* pages stored in the memory and encoded in a markup language, selected ones of the user interface pages providing access to telecommunication functions of the wireless communication device; and browser means executed by the processor, and communicatively coupled to the memory and the screen display, and including: means for accessing either the stored user interface pages from the memory or remotely stored pages encoded in the markup language via a telecommunications network; means for decoding accessed pages to display user interface elements on the screen
- *50* display; and means for effecting a telecommunication function in response to a user input to a displayed user interface element.

**[0057]** In another aspect of the present invention, there is provided an apparatus, comprising: first means for receiving a URL having a protocol component and a data component, the data specifying a command to be executed or content to be fetched, the shell providing the data component to a protocol handler according to the protocol component, and

*55* the fetched content to a content handler for processing; a plurality of protocol handler means, each protocol handler means coupled to the first receiving means to receive a URL and either fetch content specified by the data component and provide the fetched content to the shell, or execute the command specified by the data component; and a plurality of content handler means, each content handler means coupled to the first means to receive fetched content and

process the fetched content to output the content to a screen display.

**[0058]** The present invention overcomes the various limitations of conventional wireless communication devices by providing a wireless communication device with an MMI that is based on a markup language. A markup language is a computer programming language that allows the content of a page or a screen display to be defined by the inclusion

- *5* of predefined symbols in the content itself indicating the logical components of the content, instructions for the layout of the content on the page or screen, or other data which can be interpreted by some automatic system responsible for displaying, manipulating or modifying the content. **[0059]** In one aspect the present invention provides a wireless communication device including a user interface
- defined in a markup language. To effect this, the present invention includes a markup language browser that it uses *10* to provide both telephony control of the wireless communication device, in response to user selection of telephony functions in the user interface and Internet access via the HyperText Transport Protocol (HTTP), in response to user selection of data items associated with content located on the Internet.

**[0060]** In one embodiment, the telecommunication control and other functions of the wireless communication device are defined in various user interface pages written in a markup language. Each control function is associated with, or

- *15* activated by a Uniform Resource Locator (URL). A URL is a data item specifying a protocol for obtaining a data item, and which data item should be fetched or manipulated. The user interface pages are stored in a local memory of the wireless communication device, and fetched by the browser, which decodes them and displays the appropriate user interface elements. The browser can also modelessly fetch markup language pages or other content that is stored remotely, by accessing such pages via a telecommunications network such as the World Wide Web, and likewise
- *20* decode and display these remotely accessed pages. When a user interface page is displayed, user selection of a control function passes a URL or command data to the browser. The browser effects a telecommunication function in response the received URL or command.

**[0061]** The browser preferably includes a number of protocol handlers, including a telephony protocol handler, a local file protocol handler, and an remote file protocol handler, and a number of content handlers, including a markup

- *25* language handler. The telephony protocol handler decodes URLs for telephony control features, such as telephone dialing and answering, activates underlying functions of telephony control software controlling the hardware of the wireless communication device. Any content of the URL which is needed to display the telephony controls is provided to the markup language content handler which parses the content and displays it on a screen display. The markup language content handler is generally responsible for displaying any fetched markup language pages, including all *30* user interface pages, and for receiving user inputs to these pages via forms and other input means.
- **[0062]** The markup language handler generally receives content from two sources, the local file protocol handler and the remote file protocol handler. The remote file protocol handler decodes URLs for accessing content on the World Wide Web, and provides the fetched content, such as a Web page, form, applet, or the like to the markup language content handler for outputting the content to the screen display of the wireless communication device. One suitable
- *35* remote file protocol handler implements HTTP. The local file protocol handler decodes URLs for accessing local user interface files and provides such content to the markup language content handler. In a preferred embodiment of the MMI, the user interface is defined in HyperText Markup Language, or "HTML," and the browser includes a HTML. content handler that displays both Web content and user interface featured defined in HTML. **[0063]** The use of a markup language to define the MMI of a wireless communication device provides numerous
- *40* advantages over conventional MMI software architectures. First, the use of a markup language allows for complete and seamless integration of Internet and World Wide Web access into the telephony and other features of the wireless communication device. Since the MMI uses a markup language such as HTML to display all the functional screens, the World Wide Web content (which is also written in HTML) has the same appearance as other features of the wireless communication device. More particularly, the pages of the MMI are accessed using URLs, just as Web content is
- *45* similarly accessed. When displaying a functional page the wireless communication device accesses a local URL; when displaying Web content, the wireless communication device automatically initiates a connection with a Web server to obtain the Web content. The markup language based MMI thus allows for a modeless user interface that enables the user to access the Internet and the World Wide Web at any time, without having to switch the wireless communication device between telephony and "browser" modes, as in conventional devices.
- *<sup>50</sup>***[0064]** As a further benefit of the markup language based MMI, Web content such as Web pages, forms, and the like, from the World Wide Web can be accessed and incorporated directly into telephony, messaging, and other non-Internet based features of the wireless communication device. For example, in a preferred embodiment, a wireless communication device has a telephone book of stored telephone numbers and names. Conventionally, the user would have to manually key these entries in using the keypad of the wireless communication device. In a wireless commu-
- *55* nication device using an MMI in accordance with the present invention, the user could add an entry to the telephone book simply by accessing a telephone directory on the World Wide Web, which can contain HTML that allows the user to easily store the information directly into the telephone book.

**[0065]** The use of a markup language also reduces the complexity of the software engineering process for creating
the MMI for a particular wireless communication device. First, since the MMI of the present invention is based on a markup language, only a very limited amount of programming skill is needed to design a fully featured user interface, unlike a conventional MMI which requires a programmer skilled in C or other low level language programming. Editing and modifying the user interface requires only simple markup language and image editing tools, not a complete appli-

- *5* cation programming environment. Second, using the markup language based MMI of the present invention enables any of the features the MMI to be modified, without having to re-compile the entire telephone control software, and retest and certify the entire package. Because the MMI is separate from the underlying telephone control and air interface stack, only user interface pages that are individually changed or added need to be tested. This reduces the time to market, and increases the ease of designing, maintaining. and modifying the MMI as new features and services become
- *10* available. Reduction of the time to create and test changes in the user interfaces also means that more different versions can be prototyped in less time than with a conventional MMI. thereby facilitating design exploration for the best user interface design for a given set of user requirements and features. **[0066]** The ease with which the user interface of a MM I can be created and modified, and the reduction of time to market further enables the service operator to quickly generate wireless communication devices targeted at specific
- *15* customer segments, without requiring the device manufacturer to create specific product software images for each and every target customer segment. For example, the service operator may use the same wireless communication device hardware and telephony control software with different user interfaces designed for executives, teen-agers and seniors, each of which may have different needs, and abilities to use the features of the wireless communication device. **[0067]** For example, using a markup language to define the pages of the user interface allows any of the following
- *20* items to be changed on any page: title bar presence and text; all informational text; option list text; links to all subsequent screens; soft key assignments; permanent scrolling banner messages; banner advertising; and help text. **[0068]** The use of markup language based MMI also provides advantages in the branding of the wireless communication device for different service operators. Since the user interface is defined in markup language pages, service operator-specific logos, artwork, and text can be easily added and changed by individual service operators. Thus, the
- *25* wireless communication device can provide the same wireless communication device hardware and telephone control software to a number of service operators. each of whom can quickly and easily brand the wireless communication device with their own distinctive user interfaces, without requiring the wireless communication device manufacturer to implement, test. and ship different user interfaces to each operator, as is conventional.
- **[0069]** In providing a wireless communication device with a markup language based MMI, the present invention *30* enhances the standard HTML with a number of extensions that make it particularly useful for working with wireless communication devices. Standard HTML assumes the presence of a conventional computer with keyboard, pointing device, and full size display screen, features which are not present in most wireless communication devices. The most notable deficiencies of HTML include:
- *<sup>35</sup>*Form elements *(e.g.,* checkboxes, radio buttons) are awkward to navigate without a mouse.
	- Forms as they exist in content today tend to be too large for the user to maintain some context as she is filling them in on a small screen. If the form is divided into *n* forms, then the user's input is sent between the client and the server and back to the client n-1 times, wasting bandwidth. In addition, with a series of smaller forms, terminating the transaction could be tortuous as the user hits the back key for each form in the series.
- *40* Hyperlinks are awkward to follow without a mouse to select them and a separate scrollbar for scrolling the content of a page. On a device with only an Up key and a Down key to both select which hyperlink to follow and to scroll the display, fixed assignment of either scrolling or selecting to the Up and Down keys is insufficient to provide the needed navigational abilities.
- *45* **[0070]** As a user interface definition language, HTML lacks a number of key features:
	- The ability to specify actions for the soft function keys, or indeed for any key on the device.
	- The ability to define a pop-up menu of choices.
	- The ability to display or alter the data you'd like to store on the device, such as names and phone numbers.
- *50* The ability to design a screen as a template without writing C code to fill in the blanks.
	- The ability to allow content arriving over the air to extend or customize the interface the device presents to the user.  $\bullet$

**[0071]** The present invention provides extensions to the HTML language which facilitate the design of multi-part forms, the use of a limited number of keys to both navigate Web pages and select hypertext links, define actions for *55* any key (keypad or softkey) of the wireless communication device using URLs, create menus of options for softkeys,

and conditional inclusion of text, formatting, and user interface gadgets.

**[0072]** More particularly, the present invention provides a "key" tag that allows the assignment of specific functions or actions to any key of a key-pad, including binding a menu to a key. A "keymenu" tag allows specification of the menu

items to be included in a menu bound to a key. A "template" tag and an "include" tag allow for the substitution or insertion of external HTML or other data directly into the HTML of a page. A "help" tag allows for the definition of help strings that are automatically scrolled across the title bar of page after a set time period. A conditional tag allows for the testing of expressions to conditionally display HTML data within a page, for example based on variables or config-

*5* uration settings of the device. A "next" method for forms allows for maintaining state of a multi-part form without having to repeatedly transmit hidden data between a client and server to maintain the state. I mproved navigational methods allow for the Up and Down keys of a wireless communication device to control both scrolling of a page, and selection of user interface gadgets and hyperlinks, in the absence of separate Tab and Enter keys and scroll bars.

### *10* **BRIEF DESCRIPTION OF THE DRAWINGS**

### **[0073]**

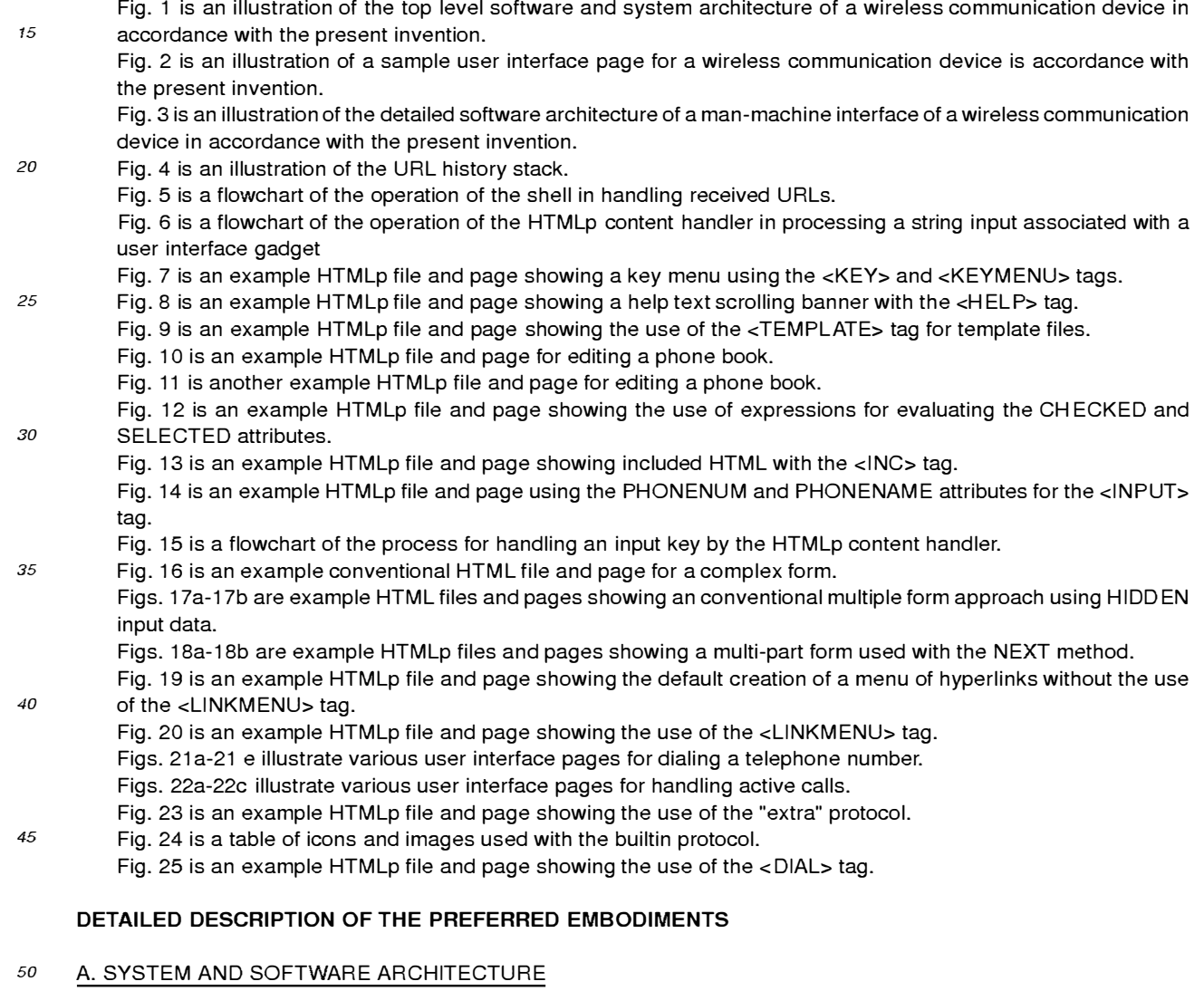

**[0074]** Referring now to Fig. 1, there is shown an illustration of the system and software architecture of a wireless communication device 100 using the markup language based MMI 102 in accordance with the present invention. The hardware of the wireless communication device **100** includes a processor **124,** memory **126,** screen display **136,** and

*55* keypad **128.** M emory **126** includes ROM, RAM, and a flash memory for long term storage of data. A suitable wireless communication device 100 for providing the hardware features is a Nokia 6100™ manufactured by Nokia Telecommunications, Inc.

**[0075]** T he wireless communication device **100** stores in the memory **126** and executes a conventional real time

operating system **122,** which includes modules for managing power, memory, threads (communication connections), keypad inputs, and timer activities. The real time operating system **122** provides a standard application programming interface to allow higher level components of the MM **1102** to request functionality of the wireless communication device **100,** and to send and receive data.

- *5* **[0076]** Also stored in the memory **126** and in communication with the real time operating system **122** is telephony control module **120** that provides the primary telephone controls, including making and receiving telephone calls, managing multiple telephone lines (if appropriate), management of text messaging (if appropriate), monitoring of telephone signals, and other basic telephony functions. The telephony control module **120** includes a conventional telephone protocol stack that implements an air-interface protocol. The telephony control module **120** provides an application
- *10* programming interface to the MMI **102** to access these features. The telephony control module **120** and the real time operating system **122** are typically provided by the manufacturer of the wireless communication device **100,** and their particular implementation is not material to the invention. **[0077]** The screen display **136** is a bitmapped LCD or similar display device. The screen display **136** is typically of
- very limited resolution, for example about 90x60 to 120x120 pixels (at about .28mm dot pitch) as would be appropriate *15* for a compact, portable, hand-held electronic device. It is anticipated that advances in display technology will result in screen displays **136** of significantly higher resolution, but even so, the ergonomic and form factor requirements of wireless communication devices will result in screen displays that are relatively small (e.g., between  $25x25mm$  and 80x120mm) as compared to the screen displays of notebook and desktop computers, and as a result will not display content designed for such larger screen displays in the exactly the same manner. The present invention is adapted to
- *20* increase the ease of use of such screen displays when displaying Web content. **[0078]** The wireless communication device **100** has a keypad **128** that includes a number of fixed function keys **132**  for accessing defined functions of the wireless communication device **100** (e.g., "Send," "End," and "Power"), number keys **134** for entering digits (and if suitably encoded, for entering other characters), and programmable softkeys **130**  which have variable functionality that changes depending on the particular screen display of the user interface **104**
- *25* being shown.

**[0079]** The wireless communication device **100** stores in its memory **126** and executes an instance of an MMI **102**  made in accordance with the present invention. This MMI **102** includes a set of user interface definition files **104,** a browser **107,** a set of portable components **116.** and a portability layer **118.** The browser **107** provides the primary user interface mechanism to the user, allowing access to both telecommunication functions, and Internet/World Wide

*30* Web access. The portable components **116** provide a set of graphics primitives, file store functions, and localization features that allow the browser to be used on a variety of wireless communication devices **100.** The portability layer **118** provides an interface for the browser **107** and portable components **116** to the real time operating system 122 and the telephone control module 120.

**[0080]** The MMI 102 executes as a single-threaded application, and is generally designed to run on any real time *35* operating system **122,** telephone control module **120,** and wireless communication device **100** that provides sufficient ROM, RAM, and flash memory, a screen display **136,** and basic services.

### B. THE BROWSER

- *40* **[0081]** The browser **107** provides the basic user interface of the wireless communication device **100** and is responsible for displaying content on the screen display **136,** as defined by the user interface definition files **104,** and as may be retrieved from remote sites, such as Web content accessed via a communication link to a remote Web site. The user interface definition files **104** are a set of content and code files written in a markup language such as HTML, or the preferred variant described below, HTMLp, and may include executable embedded code objects. The present
- *45* invention is not limited to HTML, but also operates with, and may extend any other markup language, such as SGML, or XML, or other extended non-standard versions of HTML, such as the Netscape Communications' set of HTML extensions.

**[0082]** Since each service operator providing a wireless communication device using the MMI **102** of the present invention will design their own specific user interface, typically modifying some portion of the user interface definition

- *50* files **104** provided by the device manufacturer, the particular content of the user interface definition files **104** is variable, and expected to be different from any of the illustrative user interface screens described herein. In addition, it is expected that the MMI **102** may be provided to a service operator without any user interface definition files **104** at all, leaving the service operator to create these files as desired; thus the user interface definition files **104,** while used by the MMI **102** of the present invention, themselves are not an essential part of the invention. As the user interface definition files
- *55* **104** define the user interface presented to the user, they allow the service operator to easily and quickly 'brand' the wireless communication device **100,** by simple editing of the user interface definition files **104.** This branding requires no recompilation of the underlying browser **107,** portability layer **118,** or portable components **116,** and thereby makes customization very easy and cost effective. It also means that the service operator can customize and brand the user

interface using simple markup language editing tools, without necessitating the programming skill and environment of conventional code development.

**[0083]** Following the terminology of the World Wide Web, an individual user interface screen is herein called a "page. " Referring now to Fig. 2, there is shown a basic layout of a page **135** displayed on the screen display **136** by the

- *5* browser **107.** Each page **135** generally has four basic areas. A status bar **200** that is preferably always present and displays items such as signal strength **202** and battery strength **204,** message-waiting indicator **206.** A title bar **210**  displays the name for a particular screen, if so defined. A status message area **212** may be used to present status messages particular to the current content, such as a telephone number being called or answered. A content area **214**  is used to display the particular content of a user interface page, for example, text of a message, phone book entries,
- *10* and the like. Along the bottom (though other locations may be used) are softkey labels **216,** which are dynamically updated according to key definitions provided in the user interface definition files **104.** A scroll arrow **215** indicates the current direction in which the user is scrolling (either up or down). In the content area **214,** a focus and selection icon **220** may optionally be used to indicate the particular item or line of content that has the focus, i.e. is the current user interface gadget or input field. A mode indicator **218** indicates the mode for text entry, whether alpha, numeric, or a
- *15* combined alphanumeric mode. **[0084]** Any of the pages or content displayed on the screen display **136** may be obtained locally from the user interface definition files **104** or remotely from the Internet or World Wide Web. Examples of local content include a telephone book. received text messages, or messages being created for sending. configuration settings for the wireless communication device, and the like. One of the features of the present invention is that whether the content is locally or remotely
- *20* fetched is largely hidden from the user, except for the delay (if any) in obtaining it. This feature enhances the presentation of seamlessly integrated Internet and World Wide Web access with telecommunication functions. **[0085]** Most of the features of the user interface are activated by means of a URL (Universal Resource Locator). Nominally, a URL is a means of identifying a piece of data, which data may be predefined, or may be generated on demand based on arguments that are encoded in the URL. A URL is a string that takes the following form:
- *<sup>25</sup>protoco/:data-identifier* [? *arguments]*

**[0086]** The *protocol* component specifies a communication protocol that should be used to retrieve the data. For content located on the World Wide Web, the protocol is usually "http" for the HyperText Transport Protocol; local content of the user interface definition files **104** is retrieved with the "file" protocol to obtain data in a local file system stored in the memory 126. The present invention provides a number of additional new protocols that control the operation and *30* configuration of the wireless communication device **100.** 

**[0087]** The *data-identifier* component is a specification of the desired content to be fetched. Currently, for content on the World Wide Web. the data-identifier normally takes the form of two '/' characters, followed by a machine name, another '/' character, and a path of some sort.

**[0088]** The *arguments,* if present, are separated from the *data-identifier* by a '?' and take the form of pairs made of *35* an argument name and its value. An'=' character separates an argument name from its value. Multiple arguments are separated by an '&' character between the value of one and the name of the next.

**[0089]** Architecturally, the browser **107** includes three major pieces: shell **106,** protocol handlers **112,** and content handlers **114.** Fig. 3 illustrates the detailed software architecture of the MMI **102,** including browser **107.** 

- **[0090]** The shell **106** is responsible for maintaining the universal parts of the screen display **136,** for processing U RLs *40* by passing portions of a URL to the correct protocol **112** and content handler **114** for the URL, for maintaining a history stack **108** of URLs, and for routing user input. User input routing involves passing user input keystrokes to the appropriate content handler **114** or other target entity for processing, such as entering input numbers and letters into a form, or dialing a telephone number.
- **[0091]** Protocol handlers **112** receive a URL from the shell **106,** and are responsible for fetching the data correspond-*45* ing to the URL, and instructing the shell **106** which content handler **114** should receive the data. In some cases, the URL is a command to control features of the wireless communication device **100,** which the protocol handler **112** is responsible for executing.

**[0092]** Content handlers **114** are responsible for displaying fetched URL data and interacting with the user. At least one content handler **114** is always the current content handler **114.** It is from the current content handler that any new

*50* URL is provided back to the shell **106,** and that receives by default any keystrokes that are not delivered to any other input target. The shell **106** is further described below with respect to Figs. 4-5.

### 1. Overview of the Protocol Handlers

*55* **[0093]** The protocol handlers **112** serve two functions in the MMI **102:** First, they fetch data and determine its type; the determination of type in turn determines which content handler is used to display the data. Second. they perform a command in the wireless communication device **100,** by accessing an embedded object or the appropriate API of the real time operating system **122.** or telephone control module **120.** A protocol handler **112** may return the results of that command, causing a different screen to display, or may return no results. The protocol handlers **112** of a preferred embodiment include the following.

**[0094]** Builtin protocol handler **112a** provides access to icons that are built in to the wireless communication device **100.** 

- *5* **[0095]** Config protocol handler **112b** gets and sets configuration settings of the wireless communication device **100. [0096]** Extra protocol handler **112c** provides access to arguments and form data that are passed from an embedded object in a page, or from previously accessed pages. This protocol allows data to be passed directly into a page. without requiring the page to be dynamically generated.
- **[0097]** File protocol handler **112d** provides access to local content in ROM and in the flash file systems. Generally, *10* this content is user interface definition files 104 that define the pages of the user interface. The file protocol handler **112d** may be implemented by those of skill in the art according to a suitable specification for file system access, such as the POSIX specification.

**[0098]** HTTP hander **112e** is a remote file protocol handler that provides accesses to remote content stored on the World-Wide Web, using the standard HyperText Transfer Protocol. The HTTP handler **112e** may be implemented by

- *15* those of skill in the art according to the specification defined in RFC 2068: Hypertext Transport Protocol HTTP/1.1. Other remote file access specifications may also be used to implement a remote file protocol handler. **[0099]** Message protocol handler **112f** activates various messaging functions, including sending a message, deleting a stored message. reading new or stored messages, or locking a stored message. **[0100]** Telephone protocol handler **112g** activates various telephone functions, including making a call, answering
- *20* an incoming call, displaying the phone book, editing a phone book entry, and creating a new phone book entry. **[0101]** Config protocol handler **112b** (shown as part of the portability layer 118) retrieves and sets various configu-

### a) Basic Protocol Handler API

ration settings for the wireless communication device 100.

browser **107,** the content handlers **114** include the following:

#### *25*

**[0102]** Generally, a protocol handler **112** is similar to a device driver, in that it has a well-defined set of functions it can perform, and each protocol handler **112,** though supporting the same functions, supports those functions in its own manner. Each protocol handler **112** implements three functions:

*30* GetU RL: Given a URL and a security level of the page containing the URL to be fetched, returns the data associated with the URL, and the privilege level of that data. If the URL is actually a command, rather than a reference to data, no data need be returned.

BuildURL: Given a full URL and a partial URL (without the *protocol:* element), returns a full URL. This is used primarily for references inside HTML pages.

*35* PutURL: Given a URL, a stream of data to be stored under the URL, and the security level of the page containing a "put" method, stores the data if the security level is high enough to allow it.

The various embedded object and command U RLs supported by the protocol handlers **112** are described below.

### 2. Overview of the Content Handlers

*40* 

**[0103]** Content handlers **114** are responsible for decoding the content data of a page corresponding to a fetched URL and displaying the content, or otherwise manipulating the content. A content handler **114** typically decodes content it receives and presents a page in the screen display **136,** or portion thereof. Some content handlers **114** construct the page from data they receive from the memory **126** or over a communications link, while others display the state of the *45* wireless communication device **100** or serve some other administrative function. In a preferred embodiment of the

CallManager content handler **114b** manages an incoming call screen defined in the user interface definition files **104** to enable the user to receive incoming calls. The CallManagercontent handler **114b** provides other functionality *50* through embedded objects.

HTMLp content handler **114c** displays the bulk of the user interface by accessing the appropriate user interface definition files **104** in memory **126.** The HTMLp content handler **114c** includes a HTML 3.2 compatible parser, and is capable of decoding HTML and creating the necessary data structures and objects to display text and graphics according to HTML tags. In addition, the HTMLp content handler **114c** accepts a modified form of HTML 3.2, herein

*55* called "HTMLp" as described below, which provides a number of beneficial extensions to the features and functionality of HTML 3.2.

To better serve as a user interface, and provide added flexibility in designing the user interface, the HTMLp content handler **114c** allows objects. written in C or other programming language, to be embedded in an HTML or HTMLp

page to display different types of data that are in the wireless communication device **100.** However, the HTMLp content handler **114c,** unlike a standard HTML parser, first passes user selected U RLs in a current page to any embedded object, allowing the URL to be modified by what the user has selected or entered or fully processed before they are given to the shell **106** to process.

*5* 

**[0104]** In the preferred embodiment, the available embedded objects include the following:

A phone book object stores records of names, associated telephone numbers, addresses, email addresses, speed dial key selection, ring tone, and other definable fields of data. The phone book object includes methods to get *10* and set the fields of records. A phone book object may be embedded in a page and activated by the appropriate URL of the phone protocol.

A recent and missed phone call list object stores a continually updated list of telephone numbers that were recently called, received, or not answered. The call list object includes methods to delete and dial a telephone number on the list. The call list may be embedded in a page and activated by the appropriate URL of the phone protocol.

*15* A speed dial number list object stores a set of telephone numbers and associations to keys of the keypad **128,**  such that the selection of the key provides for speed dialing functionality. This list object include methods to set, get, and dial a speed dial number.

A phone number lookup object accesses the phone book object to return a telephone number(s) associated with an input or selected name or name fragment.

- *20* A phone book name lookup object accesses the phone book object to return a name(s) associated with an input or selected telephone number of number fragment. A list object of text messages/alpha-numeric pages that have been received or sent. The message list object stores a list of messages, including email or Short Message Service messages. and includes methods to view. store, edit, delete, and send messages. The message list may be embedded in a page and activated by the appropriate
- *25* URL of the message protocol. The main content handler **114d** is primarily a front-end for the HTMLp content handler **114c** in that it uses HTMLp to display a main screen for the wireless communication device **100.**  The advert content handler **114a** is a front-end for the HTMLp content handler **114c** that chooses which advertising page to display when the wireless communication device **100** is idle and instructs the HTMLp content handler **114c**  *30* to display it. In addition, it intercepts keystrokes and user interface gadget activation to optionally delete an adver-

#### a) Basic Content Handler API

tisement that has been responded to or expired.

- *35* **[0105]** Like protocol handlers **112,** content handlers **114** have a well-defined interface the shell **106** uses to communicate with them. The interface is tailored around the screen display **135** in the sense that there the content area is defined within the screen displayand interaction needs of content handlers **114.** The four functions each content handler **114** supports are:
- *40* ContentOnen: This is the call that gives a content handler **114** control of the content area **214** of the screen display **136,** the softkeys **130** and softkey labels **216,** title bar **210,** and status message area **212.** Each content handler **114** receives the following four pieces of information when its ContentOpen function is invoked:
	- 1. A stream of data.returned by the protocol handler 112 that fetched the data; this is data to be displayed.
- *45* 2. A handle to the content area **214,** indicating where the data is to be displayed.
	- 3. A flag indicating whether the content handler **114** has previously displayed this data.

4. A pointer to extra data that was passed by whatever entity asked the shell **106** to fetch the URL, allowing the extra data to be entered into the page being displayed. The use of the extra data is further described below with respect to the <TEMPLATE> tag of HTMLp, and the "extra" protocol.

*50* 

ContentClose: When the user asks to close a page. or asks to open a different page, the current content handler **114** is closed. It receives a flag that indicates whether the page is maintained in the URL history stack **108,** or if it has been removed from the stack permanently.

ContentProcessKey: In the absence of anything else to process a keystroke, the shell **106** delivers the keystroke *55* to the current content handler **114** by default. The current content handler **114** is the one displaying the content whose URL is at the top of the URL stack.

ContentActivate: When the user presses a softkey **130** or selects an item from a menu, the string that is bound to the key or menu item is passed to the current content handler **114** via this function. In some cases, the string will

be a URL that can be passed straight to the shell **106** to be fetched. In other cases, the string is an indication of what the user wishes to do, and the content handler **114** may perform the action itself, or it may use an item the user has selected on the screen display **136** to generate a URL it can give to the shell **106.** For example, if the user selects an entry in the phone book and presses a softkey **130** labeled "Edit", the HTMLp content handler

*5* **114c** will take the string associated with that softkey **130** and pass it to the embedded phone book object, which will use the string as a template for generating the actual URL to pass to the shell **106,** based on which phone book entry the user has selected in the embedded object.

The specific functionality of the content handlers **114** is further described below.

### *10* 3. Control Flow

**[0106]** A preferred implementation of the browser **107** is organized around a single callback queue **110,** which takes the place of the *event* loop used in other environments. Any part of the MMI **102,** can request that a function be called at a later time by adding a function request to the callback queue **110.** 

*15* **[0107]** The callback queue **110** has a number of elements, each of which has a pointer to a function to call, and two 32 bit arguments to pass to the routine. The function pointer can be to any module in the system.

**[0108]** Essentially, the overall system executes a top most control loop:

- 1. Call the next item on the callback queue **110.**
- *20* 2. Update the screen display **136** with any changes that call made. This step includes drawing graphical elements to the screen (e.g. scrolling, updating status messages and icons) displaying keystrokes, and displaying new pages in response to user activation of functions or features associated with URLs. 3. Go to step 1.
- *25* **[0109]** Items for the callback queue **11** Oare added primarily by asynchronous events such as keystroke (up or down), change in an active call, timer expiration, and incoming text messages.

**[011 O]** Certain protracted operations also will use the callback queue **110** to continue the operation, while still allowing other actions (such as user input) to be handled. For example, reading the frames of an animated GIF image is broken into two conceptual phases:

*30* 

### 1. Read the first frame and queue a call to read the next frame.

- 2. Attempt to read the next frame. If successful, queue a call to read the next frame.
- In this way, a page containing the animation can be displayed as soon as possible while the rest of the animation *35* is effectively loaded in the background.

### 4. The Shell

**[0111]** The shell **106** provides handling of input keystrokes and other inputs from the lower layers, and passing of *40* such inputs to the appropriate protocol handlers **112** and content handlers **114.** A list of shell **106** functions is provided in Appendix A.

### a) Keypad Input

- *45* **[0112]** Keypad input arrives spontaneously at the shell **106** from the portability layer **118.** The shell **106** maintains a keystroke target list which is a list of entities, particularly user interface objects of the currently displayed page, that can process the keystroke. When a keystroke arrives, the shell **106** passes the keystroke to the first entity in the keystroke target list, via ShellProcessKey. If that entity decides not to process the keystroke, it calls the shell **106** to give the keystroke to the next entity in the list (ShellPreviouslnput). The final entity in the list, placed there by the shell
- *50* **106** when the list is initialized, disperses the keystroke to the current content handler **114,** which can choose to pass to a default processing routine in the shell **106** that implements system-wide keystroke defaults. or the current content handler **114** can handle the keystroke as desired.

**[0113]** The shell **106** includes functions to register an entity (usually a user interface object) into the keystroke target list (ShellGrablnput) and release an entity from the list (ShellReleaselnput).

*55* 

### b) Softkeys

**[0114]** One type of key that has a special function is a softkey **130,** which is a key whose label is displayed on a

page in the screen display **136,** and whose purpose changes from page to page, according to defined parameters in the user interface definition files **104.** The shell **106** manages a number of softkeys **130,** typically between one and three, but variable depending on the wireless communication device **100.** Each softkey **130** may be bound to a string, or to a menu whose menu items specify a string. or the softkey **130** can be set to pop one or more entries from the

- *5* URL stack, or to do nothing. **[0115]** When a softkey **130** or a menu item that is bound to a string is activated, the string is passed to the current content handler **114** via its ContentActivate function. In some cases. the string that is bound to a softkey **130** is a URL to be fetched. In this instance, the URL is passed by the content handler **114** to the shell **106** for processing (ShellGetU RL) and fetching by the appropriate protocol handler **112** and content handler **114.** In other cases. the bound
- *10* string is a command that the content handler **114** handles itself without changing pages. Finally, the bound string may be a mixture of the two: a template URL (see below) that is modified by the content handler **114,** based on some input from the user, before being fetched.

**[0116]** As noted *above,* as part of its ContentActivate function, the HTMLp content handler 114c passes a string bound to a user selected user interface entity to any embedded object in the current page before it examines the string

*15* itself. Some embedded objects simply take commands to operate on what data they are displaying in this way, while others look for special escapes in the string to substitute some portion of the data the user has selected, yielding a URL that they then pass to the shell **106.** The HTMLp content handler **114c** also has certain special commands it accepts, rather than just accepting URLs from hyperlinks.

### *20* c) URL Processing

**[0117]** The step of updating the screen display **136** in the *above* described control flow, when done in the context of obtaining a new page for display, is accomplished by passing a URL to the shell **106** via the ShellGetURL function. Fig. 4 illustrates the URL history stack **108** used by the shell **106** to support URL processing. The URL history stack

- *25* **108** is a LIFO stack. Each entry **402** includes a URL **404,** a pointer **406** to a function table **412** for functions for the particular content handler **114** that handles the URL. extra data **408** (if any) that was passed in with the URL to be retrieved by the "extra" protocol or to be used by the content handler for the URL, a pointer **410** to the next URL, a privilege level **414** at which the page is operating, the priority **416** of the URL, and a pointer to the state block **418** the shell **106** maintains on behalf of the content handler **114.**
- *30* **[0118]** Referring to Fig. 5 there is shown a flowchart of the operation of the shell **106** in handling a URL. The shell **106** extracts **500** the first part of the URL string, before the first':' character, and compares **502** it to the list of known protocol handlers **112** to identify the appropriate handler for fetching the URL data. If no protocol handler **112** is found, then the shell **106** creates **508** a complete URL by calling the BuildURL function of the protocol for the URL currently at the top of the URL stack, passing it the current top URL and the URL that is being fetched. The protocol handler *35* **112** returns the absolute URL that should be used in place of the relative one that was passed in.
- **[0119]** If a protocol handler **112** is found, the shell **106** calls **504** the GetURL function of this protocol handler **112,**  passing the remainder of the URL. The protocol handler **112** is expected to fetch the URL, and return a pointer to a ContentStream structure that includes a string indicating the type of data returned, the privilege level at which the data should be interpreted, and a pointer to a Stream, which contains the actual data (the data need not be present yet, but
- *40* reading from the stream must return the data as it arrives). If no stream is returned **506,** the shell **106** returns **510** an error. **[0120]** The shell **106** matches **512** the data-type string against the list of known content handlers **112.** If there is no match, the shell **106** returns **520** an error. If there is a match **514,** this content handler **114** becomes the current content handler. The shell **106** resets **516** the softkeys **130,** content area **214** size, title bar **210,** and status message area **212**  to their default state. The shell **106** invokes the ContentOpen function of the current content handler **114,** passing both
- *45* the ContentStream and control of the content display area **214** to the current content handler **114** for the content to be displayed.

**[0121]** If the open call is successful **522,** the shell **106** updates the URL history stack 108, placing the URL, the pointer to the current content handler **114** functions, any extra data, on the stack, and returns **524** success to the entity requesting the URL, otherwise, the shell **106** reopens **526** the previous URL from the URL history stack **108,** and *50* returns an error.

### 5. Security

**[0122]** Because content that is received *over* the air is allowed to activate telephone features and access telephone *55* data, such as telephone book entries, the present invention provides mechanisms for security to prevent unauthorized access to functions or data.

**[0123]** When a URL is fetched by a protocol handler **112** as part of its GetURL function, its data are assigned a privilege level by the protocol handler. If content comes from a privileged source, the protocol handler **112** assigns the

highest privilege level. For example, all pages from the user interface definition files **104** which are stored in the ROM **126** of the wireless communication device **100** are assigned the highest privilege level. Formatted text messages, whether received or created by the user, are assigned a lowest privilege level. Content that does not have an assigned privilege level is automatically given the lowest privilege level by the shell 106. For example, content from the World

- *5* Wide Web (unless otherwise preassigned) is given the lowest privilege level. The privilege level of an item of content is stored with its URL in the URL history stack **108. [0124]** Selected functions of the wireless communication device **100** are configured to be privilege-sensitive by either the manufacturer of the wireless communication device **100** or the service operator. When such a function is called it determines the privilege level of the page requesting the content from the page's URL in the URL history stack **108.** If
- *10* the privilege level of the requesting page is higher than the privilege level of the requested content, then the content is accessed. If the privilege level of the requesting page is lower than the privilege level of the requested content, then the function can either deny the access out of hand, or confirm the operation with the user. For example, if a lower privilege page requests to make a telephone call via the Call Manager, the user is alerted to the actual number being dialed and must confirm the request before the phone is dialed.
- *15*

### 6. The Content Handlers

**[0125]** The following sections outline how the individual content handlers **114** implement the four functions in the API to each content handler **114.** 

*20* 

# <u>a) The HTML<sub>p</sub>, Content Handler</u>

### (1) HTMLp API

- *25* **[0126]** The HTMLp content handler **114c** provides a fully HTML compliant parser, using the HTML 3.2 specification. This parser is activated as needed by the HTMLp content handler **114c** during parsing of a page of content to create user interface entities for display of the screen display **136,** and for storing respective data associated with such entities, such as labels, and associated data. including URLs to be fetched when the user interface entity is selected.
- **[0127]** As noted above, each content handler **114** provides an external interface of four functions, HTMLpOpen, *30* HTMLpClose, HTMLpActivate, and HTMLpProcessKey. HTMLpOpen and HTMLpClose are described here. For ease of understanding, HTMLpActivate, and HTMLpProcessKey are described below, after a description of the new tags of HTMLp.

#### (a) HTMLpOpen

*35* 

**[0128]** This function, called by the shell **106,** gives control of the content area **214** of the screen display **136** to the HTMLp content handler **114c** for displaying a page of content. As noted, the HTMLp content handler **114c** receives from the shell **106** a stream of data to display, a handle to the content area **214,** a display flag indicating whether the content data (the page) has been previously displayed, and a pointer to any extra data to be associated with the page.

*40* **[0129]** The function determines from the display flag whether the page has been previously displayed, and if so, whether any embedded object in the page was cached. In this case, the page is redisplayed and any embedded object has a RestoreState function called to reestablish its previous state.

**[0130]** If the embedded objects for a page were not cached, or this is the first time the page is being displayed, the content stream for the page is passed to the underlying HTML parser to be interpreted as HTMLp code. The parser *45* will create windows, and user interface entities as needed, and wrap text and update and assign softkeys **130** as necessary. When the page has been completely parsed, it is displayed to the user. In creating the user interface entities,

- the HTML parser establishes a table of associations between the user interface elements (including keys **132,** softkeys **130,** menu items, and the like) and URLs (whether local or remote) bound to these entities. The association identifies each particular user interface entity, and a URL that is to be fetched if the entity is selected or otherwise activated by
- *50* the user. These associations are used when subsequently processing key strokes received by the page by the HTM-LpProcessKey function. A handle to the main window that holds all the other pieces of the page is set as a state block **418** for the page via a call to ShellSetState.

#### (b) HTMLpClose

**[0131]** This function is called when the user closes the current page or switches to a different page. The shell **106**  passes in a flag indicating whether the page is to be removed from the URL history stack **108,** or if it may remain on the URL history stack **108.** If the page is not to be removed, and the page has not been marked as non-cacheable,

*55* 

then the main page is set not visible, effectively hiding it from the user, but maintaining it as an active page. **[0132]** If the page is non-cacheable or the page is to be removed from the URL history stack 108, the page window and its associated data structures are destroyed. A page is deemed non-cacheable when it refers to data outside itself that could potentially change while the page is not displayed. For example, if the page contains an <INC> ("include")

*5* tag or uses the configuration mechanisms described below to display a configuration setting, it is considered noncacheable. The use of the conditional <IF> tag, and the <TEMPLATE> tag may or may not cause a page to be noncacheabie, depending on whether the DYNAMIC attribute for these tags is set, and whether a %[ $url$ ] escape is encountered inside a <TEMPLATE> </TEMPLATE> block. These features are further explained below.

### *10* (2) Extensions to HTML: HTMLP

**[0133]** The present invention provides an MMI **102** that is fully HTML compatible. However, in addition to merely displaying content, it is desirable to provide a set of HTML extensions for further refining the user interface of a wireless communication device **100,** making it more functional for telecommunication functions and the small screen display

*15* **136,** and allowing the wireless communication device to be easily and quickly customized by both the device manufacturer and the service operator.

**[0134]** The extensions which make up HTMLp are as follows:

### (a) A. User Interface Extensions

**[0135]** In this section, the extensions of HTMLp which enrich the user interface are described. These various tags are decoded by the HTMLp content handler **114c** when it receives a page of content from the shell **106.** 

(i) Binding Keys to Functions: <KEY> Tag

*25* 

*40* 

*45* 

*20* 

**[0136]** A typical wireless communication device **100** possesses one to three softkeys **130,** the standard number keys **134,** and a number of special-purpose keys **132.** A new extension of HTMLp allows any key of the keypad **128** to be bound by an HTML page using the <KEY> tag. The syntax is:

<KEY KEY=key LABEL=string ACTION=url|POP|DONE|CLEAR|MENU|GO|NONE>

*30* **[0137]** The value of the KEY attribute is one of the following:

- **1, ... m**  Specifies a softkey to be bound. Keys are numbered from left to right, or from top to bottom (depending on where they are on the phone). Typically  $(m < = 3)$ , but this may be varied per device.
- *35*  **send**  Specifies the "Send" or "Talk" key.
	- **back**  Specifies the "Back" key. Not all devices have this key. A page must be privileged to bind this key.
	- *#n*  Specifies one of the dialing keys, where n is the label on the key  $(0-9, *$ , or #). To bind all dialing keys to the same action, specify #x.
	- **end**  Specifies the "End" key. A page must be privileged to bind this key.
	- **mode**  Specifies the "Mode" or "ABC" key.
	- **clear**  Specifies the "Clear" or "Del" key.
	- up Specifies the up-arrow key or down action.
- *50*  **down** Specifies the down-arrow key or down action.
	- **left** Specifies the left-arrow key.
- *55*  **right** Specifies the right-arrow key.
- select Specifies the select key or action.
	- **power** Specifies the power key. A page must be privileged to bind this key.

- **default**  Specifies an action for any key for which no other action has been specified, with the exception of the back, end, and power keys, for which actions must always be explicitly specified, if any other than the standard actions are to be taken.
- *5* **[0138]** If the key is a softkey **130,** the value of the LABEL attribute is the string that appears in the on-screen label for the key. If the string is too long to fit in the space allotted, it is truncated. The LABEL attribute is valid only for softkeys **130.**

**[0139]** The value of the ACTION attribute specifies what should happen when the bound key is pressed. The possible values are:

- *10*
- URL Specifies a URL to be fetched, or some other command for an embedded object in the page. The URL is passed to the HTMLp content handler's HTMLpActivate function for processing.
- **POP** Requests that the previous page be displayed.

*15* 

- **DONE** Requests that the page before the most-recent <TOP> page be displayed.
- CLEAR Requests that all pages be cleared from the URL history stack 108 and the main screen be displayed.
- *20* **MENU** Specifies that the softkey **130** should bring up a menu. The items in the menu are specified by <KEYMENU> tags in the <HEAD> section. This is valid only for softkeys **130.** 
	- **GO** Asks that the currently selected link be fetched. This is valid only for pages with the <LINKMENU> attribute.
- *25* **NONE** Asks that no action be taken when the key is pressed. This allows the default action for the key to be overridden.

**[0140]** When the HTMLp content handler **114c** loads a page with the <KEY> tag, it creates a key binding table that stores the association between the key, label (if any) and action.

**[0141]** The string bound to the ACTION attribute is processed by the HTMLpActivate function, as follows.

*30* 

(ii) HTMLpActivate

**[0142]** The HTMLpActivate function is used to determine the appropriate response to the string that is bound to a user interface entity, such as a key. softkey, menu item, hyperlink, or the like. The input is a string from the shell **106,** 

- *35* and more particularly, a string that is bound to the ACTION attribute of a KEY or KEYMENU tag, or the HREF attribute of an A tag. The new HTMLp tags generally allow any key or menu item of the wireless communication device **100** to be associated with a specific action or URL.
- **[0143]** Referring to Figs. 6a-6b, there is shown a flowchart of one embodiment of the HTMLpActivate function. The HTMLp content handler **114c** maintains a list of embedded objects in the current page. If there is an embedded object *40* in the page **{602),** the function passes the string to the embedded object for processing **604.** The embedded object returns a Boolean indicating whether the string was processed, and that no further processing of the string is necessary. If the string was processed by the embedded object **{606),** then the function returns **608** control to the shell **106.** The processing **604** of a string to an embedded object is further described below.

**[0144]** If the string was not processed. the HTMLpActivate function proceeds to process **610** the string according to *45* its value as an ACTION attribute.

**[0145]** If the string is "POP," **{612)** then the shell's ShellGoBack(POP) function is called **614.** This function pops the top URL of the URL history stack **108,** and cause the previous URL to be loaded.

**[0146]** Similarly, if the string is "DONE," (616) the ShellGoBack(DONE) function is called 618, which is similar, but displays the page before the most recent <TOP> tag; the <TOP> tag identifies the first part of a multi-part form. as *50* further described below.

**[0147]** The HTMLp content handler **114c** maintains a pointer to a current object in the page, which can be an input field in a form or a hyperlink. This current object is where the input focus is located.

**[0148]** If the string is "GO," **{620)** and the current object is not a hyperlink **{622),** then nothing happens. If the current object is a hyperlink, the content handler **114** gets **624** the URL string associated with the hyperlink, and passes that *55* URL string to ShellGetURL, which then fetches the actual content.

**[0149]** If the string is "CLEAR," **{626)** then the ShellGoBack(CLEAR) of the shell **106** is called **628.** This function clears the URL history stack **108** and causes a default main page to be displayed.

**[0150]** If the string has the torm *"resetformid,"* **{630)** then the function returns **632** the input elements of form number

*formid* to their original state. This action is bound to any softkey **130** or softkey menu for an <INPUT TYPE=reset> gadget.

**[0151]** If the string has the form *'submitformid,label,"* **{634)** then the function submits **636** form number *formid* according to the METHOD and ACTION attributes of the FORM tag that defined form number *formid.* If present, *label* 

*5* indicates which <INPUT TYPE=submit> gadget the user activated, so its name-value pair can be submitted along with the values from the rest of the gadgets in the form.

**[0152]** If the string is "SELECT", **{638)** then the function activates **640** the user interface gadget the user has selected, according to the gadget type as follows:

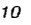

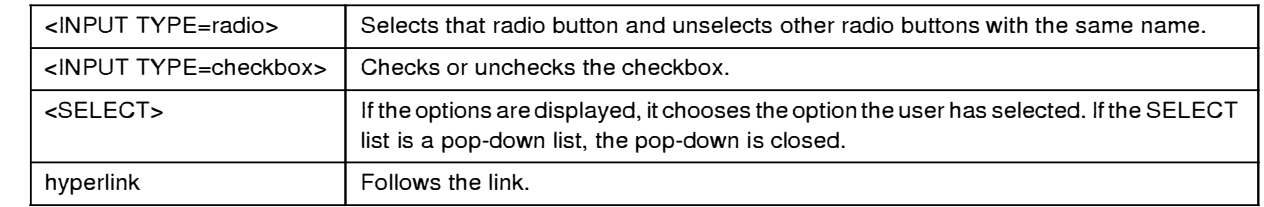

#### *15*

*25* 

*30* 

**[0153]** If the string is "NONE" **{642),** then no action is taken.

*20*  **[0154]** After all these conditionals are passed, if the string is any other value **{644),** such as a URL, then it is passed **646** to ShellGetURL to be processed. If the URL has no arguments (there is no '?' in it), any parameters that were passed to this page as extra data are also passed in the call to ShellGetURL.

**[0155]** An example of the HTMLpActivate function and its particular benefits for embedded objects is further described below.

**[0156]** An example of processing by the Activate function using the <KEY> tag is as follows. Assume that a page contains the following KEY tag:

<KEY KEY= *"send" ACTION=phone:dial* >

**[0157]** When this page is loaded, the HTML content handler 114c stores the association between the Send key and the URL "phone:dial" in its key binding table. This stored data will be used to activate the telephone dialing function of the telephone protocol handler **112g** when the user presses the Send key. The HTMLp content handler **114c** is the current content handler **114.** 

**[0158]** Assume that at some later point the user presses the Send key. The portability layer **118** calls the shell's ShellProcessKey function indicating that a key has been pressed, and passes in a key number for the Send key, and a flag indicating that it has been pressed. As noted above, the shell **106** maintains the keystroke target list. The Shell-ProcessKey sends the received key to the first target on the stack. If this target does not have a purpose for the key,

- *35*  then the target calls the Previouslnput function of the shell **106,** passing the Send key index. The shell **106** finds the next item on its keystroke target list. This process repeats until the key is passed to the HTMLp content handler **114c.**  This happens when the shell **106** calls the ProcessKey function of the current content handler 114, since the URL at the top of the URL history stack **108** contains the pointer **406** to the HTMLp content handler **114c. [0159]** The shell **106** then calls the HTMLpProcessKey("Send"). This function looks at the key binding table, which
- *40*  includes the association between the Send key and the URL "phone:dial." The HTMLp content handler **114c** calls ShellActivate(phone:dial), which calls the HTMLp content handler's **114c** HTMLpActivate function. **[0160]** Here, it is assumed that there is no embedded object in the page. The function then tests the input string

against the various other actions, such as POP, DONE, GO, CLEAR, and NONE. Since the string "phone:dial" does not match any of these, the HTMLpActivate function calls the shell's ShellGetURL(phone:dial) function.

- *45*  **[0161]** The shell **106** processes this function, as shown in the flowchart of Fig. 5. Continuing the example, the shell determines that the URL is for the telephone protocol handler **112g,** and passes the "dial" portion to it for processing. This protocol handler **112g** returns a content stream of type "CallManager" (destined for the call manager content handler **114b)** that contains the number to be dialed. The shell **106** closes the HTMLp content handler **114c,** but does not remove the URL from the URL history stack **108.** The shell **106** places the URL "phone:dial" on the top of the URL
- *50*  history stack **108.** The shell **106** gets from the content stream returned by the telephone protocol handler 112g the string name of the content handler **114** to handle the stream. The shell **106** looks up the string in its table, and updates the CONTENT field of the top entry of the URL history stack **108.** Finally, the shell **106** invokes the Open function of the new current content handler **114,** passing in the content stream data. In the Open routine of the call manager content handler **114b,** it retrieves the phone number from the stream and invokes the necessary function in the tele-

*55*  phone control module **120** to establish the phone call.

### (iii) Building Menus

**[0162]** If a softkey **130** is bound to a menu using the <KEY> tag, and ACTION="menu", then the entries for the menu are specified using a <KEYMENU> tag in the HEAD section of the page. The <KEYMENU> tag has the following syntax: *5* <KEYMENU KEY=n LABEL=string ACTION=ur/lPOPIDONEICLEARIGO>

**[0163]** Entries are displayed in the menu in the order in which they are encountered. However, menu entries do not all have to be together in the header.

- **[0164]** The value of the KEY attribute specifies to which menu the entry should be added.
- **[0165]** This is the same value as given for the <KEY> tag that specified a menu should exist.

*10* **[0166]** The value of the LABEL attribute is the string that appears in the menu entry. The menu will be as wide as necessary to hold all the entries. However, the label will be truncated if it is wider than the screen. **[0167]** The value of the ACTION attribute specifies what should happen when the entry is selected. The possible

values are:

- *15*  URL Specifies a URL to be fetched, or some other command for an embedded object in the page.
	- **POP** Requests that the previous page be displayed.
	- **DONE** Requests that the page before the most-recent <TOP> page be displayed.

**CLEAR** Requests that all pages be popped from the URL stack and the main screen be displayed.

**GO** Requests that the currently selected link be fetched. This is valid only for pages with the <LINKMENU> attribute.

*25* 

*20* 

**[0168]** These ACTION attributes are processed in the same manner as the attributes of the <KEY> tag in the HTM-LpActivate function, as described above.

**[0169]** Fig. 7 illustrates example of the HTMLp source code for page with a key menu defined, and the screen display **136** when the menu is selected to be displayed. The HTMLp code is shown on the left, and the resulting page on the

- *30* right. Line 4 defines a menu for the first softkey (KEY=1) Note that when the menu is open, the softkey label **216** for the menu changes to "Select," indicating that if the user presses the softkey **130** again, the selected entry will be activated; this label **216** may change to instead close the menu, leaving the Send key to activate the selection. Lines 5-7 define the menu items for this menu, each of which has its ACTION attribute specifying one of the user interface definition files **104** for the appropriate page to display to retrieve messages, recent calls, or phone settings. Selecting
- *35* one of the entries in the menu, either by pressing the softkey marked "Select" or pressing the numbered key matching the icon to the left of the entry, causes the ACTION specified in the KEYMENU to be executed. In this example, the appropriate HTML<sub>n</sub> user interface definition file 104 is fetched from ROM.

### (iv) Delayed Help

*40* 

**[0170]** Many user interfaces for computers provide some form of online context-specific help text. Conventionally, these help screens are displayed in their own window overlaying the portion of the user interface where the user is expected to enter data. In addition, help screens are typically passive, and appear only in response to a direct action of the user to request help. However, in a wireless communication device with a very small screen display, overlaying

*45* a help screen over the content area would hinder the user. In addition, since the user may not know that help is available, passively waiting for the user to request help may be insufficient to assist some users. **[0171]** To assist users who might be uncertain of what to do next when viewing a page, and to provide such help without obscuring the content area **214** of a page where the user is expected to input data, the present invention

enables help text to automatically scroll across the screen in place of the title **210** of a page after a certain amount of *50* time has elapsed without a user input keystroke. More than one help text string may be specified, in which case the strings are displayed in succession, with a suitable interval between each one. The help text strings are displayed only once each, each time the page is viewed.

**[0172]** To allow pages to specify one or more help strings a new <HELP> tag is specified in the <HEAD> section of the document. The syntax of the <HELP> tag is:

55 <HELP>help string</HELP>

where *help string* is the help text to be displayed.

**[0173]** When a page containing the <HELP> tag is loaded, the HTMLp content handler **114c** builds a structure, such as a table, that includes the help text strings. This table is passed to the shell **106,** which stores the table for later use.

The functionality of <HELP> tag is then handled primarily by the shell **106** during idle time processing.

**[0174]** The shell **106** maintain a counter of the number of seconds since the last keystroke. The counter is normally cleared on each ShellProcessKey. The real time operating system **122** has a timer that runs in the background, and calls a routine in the shell **106** that increments the counter. If counter reaches a threshold number of seconds, the shell

- *5* **106** creates a scrolling banner object, and instructs it to display the first help text string in the table. The scrolling banner object internally determines when the help text string is fully scrolled off of the screen display **136,** and notifies the shell **106,** which redisplays the title **210.** A second threshold is set for displaying the next help string. The thresholds are predetermined by the shell **106** based on a desired length of time for displaying the help text strings.
- **[0175]** Fig. 8 shows an example of the HTMLp source for a page including two HELP tags, and the resulting sequence *10* through which the screen display **136** passes when the page is loaded. Lines 7-8 of the HTMLp code define the help text to be displayed. The second and third screen images show the first help text string being scrolled in place of the title.

### (v) Pages as Templates

- *15* **[0176]** There are a number of extensions of HTML in the present invention that allow pages to be designed using a standard HTML editor, using arguments passed by C code to complete form entry fields, or specifying data to be fetched on the fly from the device to determine the initial state of a form in a page. These extensions include templates, conditional HTML, configuration setting capabilities, and "included" HTML.
- **[0177]** Generally, the C code for an embedded object has parameters to be displayed, but it is desirable that the *20* format of the display be defined in the HTML for the page. For example, a page displaying a form of data for an incoming call preferably displays a telephone number and its associated name. Accordingly, the HTML page for displaying the incoming call should be able to take the parameters (telephone number and caller name) and format them as necessary. **[0178]** However, conventional HTML 3.2provides no mechanism to pass data directly into a page for this desired application, but rather at best allows the HTML for the page to be created on demand. The generation of HTML is both
- *25* slow and compute-intensive, and the executable scripts for generating a page typically require more storage than the page being generated, thereby making it less efficient than storing the page itself. By allowing indirect passing of arguments, the present invention eliminates the need to generate HTML at run time. This enables the pages to be stored in the ROM **126,** and requires less memory than the code for generating the HTML on demand.
- *30* (a) Using Pages as Templates

**[0179]** The first extension which enables data to be passed into a page is the <TEMPLATE> tag. The <TEMPLATE> tag may appear anywhere in page. It must be matched by a corresponding  $\epsilon/TEMPLATE$  tag at the appropriate place in the structure of the document.

- 35 **[0180]** All text between the <TEMPLATE> and </TEMPLATE> tags is examined for escapes of the form %(url), % [ur] or %<urb. This includes text within tags, even within quoted attribute values. When such an escape is seen, the data for the URL are fetched and, if they are plain text or HTML, they are inserted into the HTML document in place of the escape exactly as if they had been there all along. To include a% character in the text between <TEMPLATE> and  $\lt$ /TEMPLATE>, it must be preceded by another %, as in "%%".
- 40 **[0181]** The form % *curl*> causes the text returned as the data for *url* to be encoded for use as an argument for another URL. URL arguments have a restricted character set, with anything outside that character set being encoded as % followed by two hexadecimal digits.

**[0182]** The distinction between %(url) and %[url] lies in the caching behavior of the HTML<sub>n</sub> content handler **114c.** Normally, the data for a page are parsed and the information needed to render the page is saved so long as the URL

*45* remains on the URL history stack **108.** This allows for quick redisplay of a page that has already been fetched. If, however, a %[ur] escape is seen in a template section, it indicates that the data for the URL are dynamic enough to warrant the reparsing the page when it needs to be redisplayed, to catch any changes in the URL data since the user last saw the page.

**[0183]** Fig. 9 illustrates an example of the TEMPLATE tag. In this example. the text between the <TEMPLATE> tags *50* on lines 19-25 defines the template text; the escape on line 20 results in the URL "extra:name" being fetched, which replaces the text with whatever data is stored under the variable "name". The screen display shows this as the text "Adam M."

**[0184]** The HTML 4.0 specification provides for the use of embedded objects in pages. Generally, an embedded object is an item of code positioned at a location on the page that is responsible for constructing and displaying its own

*55* content. An embedded object is specified in the URL for the OBJECT tag, located in the desired position in the HTML source. Normally, the URL specifies a code entity such as an ActiveX control, a Java applet, C code, and the like. In the HTML 4.0 specification, the URL is merely passed to a server which return the desired entity. However, in HTML 4.0 once a page with an embedded object is loaded, no further processing or passing of arguments to the embedded

object can occur. In particular, when a user selects a hyperlink (a user interface gadget associated with a URL) on a page containing the embedded object, the embedded object does not have any opportunity to process the URL, and instead, the URL is merely followed to the linked page.

- **[0185]** However, the present invention extends the functionality of embedded objects by providing URL associated
- *5* with a hyperlink or user interface gadget first to embedded objects for processing. This lets an embedded object respond directly to arguments provided in HTML forms, without having to have the server update the page. The implementation of this embedded object functionality is provided in the HTMLpActivate function of the HTMLp content handler **114c,**  as described above with respect to Fig. 6.
- **[0186]** As described, when the HTMLp content handler **114c** processes a string that is a URL, if there is an embedded *10* object in the page, the HTMLp content handler **114c** passes the URL to the embedded object. In accordance with the present invention, an embedded object does one of three actions in processing a URL:
	- Process the URL as a command;
- Look for escape sequences in the URL and substitute for those sequences information from the data the user *15* selected, before passing the URL to the shell 106 to be fetched; or
	- Return the URL to the HTML<sub>p</sub> content handler 114c without processing, to be processed according to the remainder of HTMLpActivate.
- **[0187]** As an example of the second type of processing, an instance of the phone book embedded object in an *<sup>20</sup>*HTMLp page may look for escape sequences such as *"@n"* or *"@f'* to replace with the name or record ID of the phone book record the user has selected. The phone book object includes an edit method that can edit either the name of a record, or any of the fields. Passing the URL "phone:edit?Name=@n" to the phone book object will begin the process of adding another number to the selected phone book record by entering the phone book entry creation process with the name already set from the selected phone book record;, passing the URL "phone:edit?id=@i" to the phone book *25* object will edit all the fields of the record.
	- **[0188]** The advantage of this extended functionality is that instead of having pages hardcoded in C, they can have those elements that require the data access and dynamic behavior of C be coded in C, while the specification of functions the user can perform is done in HTML. This is not possible in HTML 4.0 because the only way for an embedded object to interact with the user is by putting up its own user interface, which again will be hardcoded in the language
- *30* in which the embedded object is implemented, and thus not easily modified or branded by the service operator. **[0189]** Figs. 1 O and 11 provide two examples of possible phone book pages, and illustrate the flexibility embedded objects can provide with the extended processing of the present invention. **[0190]** In Fig. 10, the user can create a new entry, or modify one of the fields of an existing phone book entry to
- change its speed dial key, ring tone. or number. Line 5 defines a key menu, which is shown displayed, activated by *35* the user pressing the first softkey **130.** The menu entries (lines 6-12) are bound to URLs that have escape placeholders for data from the current selection. In particular, line 6 defines the ACTION for the menu item to be a URL for the embedded phone book object that will change to the first page of the phone book entry creation process with the name already specified to be that of the current selection in the embedded phone book object. Generally, other URLs in the present invention can be activated using pieces of the selected phone book record to fill in their arguments; any of
- *40* these URLs can be bound to menu entries, softkeys, or other keys on the keypad. The specific escape sequences are described below, with respect to the phone:list URL of the phone protocol. **[0191]** In Fig. 11. the user can create a new entry, orgo to a separate page to display all the parameters for a particular entry, and change them if she wishes (this is done via a separate screen. pbedit.html; the '@' escapes in the editurl argument to the phone:list embedded object extract all the relevant pieces of the entry for passing to pbedit.html). In
- *45* addition, the a graphical title bar is used here, along with a tiled background of the wireless communication device manufacturer's logo as a border. The object to embed is specified in line 10 with a URL to the phone list object. **[0192]** When the HTMLp content handler **114c** encounters an <OBJECT> tag, it requests the shell **106** to fetch the data associated with the URL given as the CODE attribute to the OBJECT tag. The shell **106** returns this data as a content stream, which must be of type "Object". In the stream is a structure that contains:

*50* 

- A pointer to the object (a window to be made a child of the HTMLp page window)
- A pointer to a function HTMLpActivate can call with the string it hasbeen given.
- A pointer to a function that will fetch the current state of the object. This is called by HTMLpClose.
- A pointer to a function that accepts the state that was fetched and restores the object to that state. This is called *55* by HTMLpOpen when it is told the page has been displayed before.
	- A pointer to a function that returns the "value" of the object as a string. This is called when the object is part of a form that is being submitted.
	- A pointer to a function that accepts the "value" to which the object should set itself. The value is a string. The

function is called when the object is part of a form and extra data that have the same name as the object (as given by the NAME attribute to the OBJECT tag) were passed.

(b) Accessing Device Settings

*5* 

**[0193]** The various configurable parameters of the wireless communication device **100** are accessible via the config protocol, further described below. It is desirable to provide pages that can adjust these settings using form gadgets to specify the possible values for each setting. However, to do this, it must be possible to set the initial state of these form gadgets to match the current value of the setting they're supposed to affect.

- 10 **[0194]** The form gadgets most preferably used to set the value of a device setting are the radio button, the checkbox, and the scrolling list. The radio button and checkbox are both accessed via the INPUT tag, with a TYPE attribute of either RADIO or CHECKBOX. For these input elements, it is possible in HTML 3.2 to specify a selection attribution which defines whether the input element is selected on the form. The selection attributes include CHECKED and SELECTED. The CHECKED attribute indicates that a radio button or checkbox is to be initially selected. Similarly, a
- *15* scrolling list is specified by a <SELECT> tag, with <OPTION> tags inside it, any of which may have the SELECTED attribute to indicate that that option of the selection list should be initially selected. **[0195]** Normally these attributes are Boolean; if the CHECKED or SELECTED attributes exist in the source, the radio button, checkbox, or option is selected, while if they do not, it is not selected. In the present invention, however, these attributes have been extended to accept a value. The value takes the form of an expression, which, if it evaluates true,
- *20* causes the item to be selected initially. **[0196]** The expression fetches data from a URL and either treats it as a Boolean value, to be checked for truth or falseness, or compares it to a string for equality or inequality. **[0197]** The syntax is:

*25* 

### ATTRIBUTE=[! *]urf*

or

# *30*

#### ATTRIBUTE=ur�! *]=string*

**[0198]** ATTRIBUTE is either CHECKED or SELECTED. The URL here is to a config protocol, and takes the form *"config:setting"* where *setting* is the particular setting of interest which the config protocol handler **112b** will access.

*<sup>35</sup>***[0199]** The first syntax form treats the fetched URL data as a Boolean value, converting the text to an integer and seeing if it is O or non-zero. If the leading"!" is present and the value is 0, the item is selected, while if the leading"!" is absent and the value is non-zero, the item is selected. If the *urf* itself contains an equal sign, it must be enclosed in parentheses.

**[0200]** The second syntax form performs a string comparison between the *string* and the data retrieved for the URL.

*40* If "!=" is given, the item is selected if the strings are not equal, while if just = is given, the item is selected if the strings are equal.

**[0201]** If the data returned by the URL is neither plain text nor HTML. the expression always evaluates false and the item remains unchecked.

- **[0202]** Fig. 12 provides an example of the use of this extension, showing both the HTMLp source, and the resulting *45* page. Lines 9-14 specify the various configuration settings, showing the CHECKED attribute being set by an expression which is a URL to the config protocol hander. The illustrated page shows the resulting user interface for configuring these settings. In this example, the user will be presented with three radio buttons and a text input field. The user will be able to specify whether the backlight for the screen display **136** should be on only when the device is in-use, or when it's in-use or is plugged in, or not at all. In addition, the user can set the number of seconds without input after
- *50* which the wireless communication device is consider to no longer be in use. These settings may be stored in the "backlight" and "backlight delay" settings, respectively. When the screen first appears, the radio button that corresponds to the current setting will be checked, and the text input field will contain the current delay. **[0203]** Generally, when an <INPUT> tag with this extended selection attribute is loaded, the HTMLp content handler
- **114c** passes the URL to the shell **106** to be fetched. The HTMLp content handler **114c** evaluates the fetched data *55* according to its syntax form, as described above, and establishes the value of the selection attribute according to the evaluation of the URL data. "Including" HTML

**[0204]** "Including" is an extension to HTML that allows blocks of HTML or HTMLp code to be referenced in a page. Any included HTML is recursively resolved, so that included HTML may itself include other HTML. At present, the

HTML 4.0 provides no mechanism to include blocks of HTML from one page into another. A benefit of included HTML is that common HTML components, such a page headers or footers, navigation toolbars, and the like, which are desired to appear in a number of pages, may be easily incorporated by a single reference to the included pages.

*5*  **[0205]** The present invention provides a mechanism for including HTML (which also includes plain text) from any source, by giving its URL. This is used primarily to display device settings via template pages, but can also be used to reduce content size by placing elements common to multiple pages in a separate part of the content archive and including it in the other pages. The mechanism is provided by the <INC> tag, which has the following syntax:

#### <INC *SRC=url* DYNAMIC>

**[0206]** The SRC (source) attribute must be present, and specifies the URL whose data are to be included in the document at that point. When the <INC> tag is resolved by the HTMLp content handler **114c,** the data associated with the URL is fetched inserted at the location of the <INC> tag.

*15*  **[0207]** An <INC> tag may be used anywhere in a page, except from within another tag. For example, "<A HREF=<INC SRC=file:commonurl.txt>>" is not allowed.

**[0208]** Fig. 13 illustrates an example of the <INC> tag. In this example, the first page infor.html has an <INC> tag on line 2 referencing the second file bbody.html, which itself has an <INC> tag on line 8 referencing a third file stdlogo. html. When the first page is loaded, the HTMLp content handler **114c** fully resolves all <INC> tags, and produces the

*20*  resulting page, as shown. File info.html has an <INC> tag on line 13 which references the file endbody.html, and this latter file includes the </BODY> tag properly closing the <BODY> tag that appeared in a completely different file, bbody. html.

**[0209]** Generally, when parsing a page, as the HTMLp content handler **114c** identifies an <INC> tag, it fetches the reference URL and directly inserts the data from the file into the source of the present file, and resolves it as needed for displaying the page.

**[0210]** If the DYNAMIC attribute is specified for the <INC> tag, it causes the page to be rebuilt when the user returns to it, rather than using display instructions that were cached when the page was temporarily closed. In general, the DYNAMIC attribute indicates that the *url* used as the SRC refers to data that may change while the page is temporarily closed, so it must be reread and the page rebuilt to accommodate any such change.

*30* 

*25* 

*10* 

(d) Conditional HTML

**[0211]** The display of pieces of a template HTMLp page can be controlled by parameters passed with the URL for the template page, either directly as arguments following a'?' in a URL for the file protocol **112d** (arguments specified *35* in a URL for the file protocol **112d** are available as values within the file using the extra:protocol), as form data from a METHOD=NEXT form in the referring URL, or as parameters from C code in the present invention.

**[0212]** Conventional HTML does not allow for conditional expressions to be encoded directly in the HTML source of a page to control which elements of the page are displayed. The present invention overcomes this deficiency with the new <IF> tag. The <IF> tag allows for testing of expressions, such parameters or device settings, to control the display *40* of a page. The syntax is as follows:

## **<IF** *TEST=expression DYNAMIC>html<ELSE*

*45* 

## *TEST=expression>html<ELSE>html<IIF>*

**[0213]** The *expression* in the TEST attribute is evaluated exactly like that described for the CHECKED and SELECT-ED attributes. above.

**[0214]** For example, consider the HTMLp source:

*50* 

*55* 

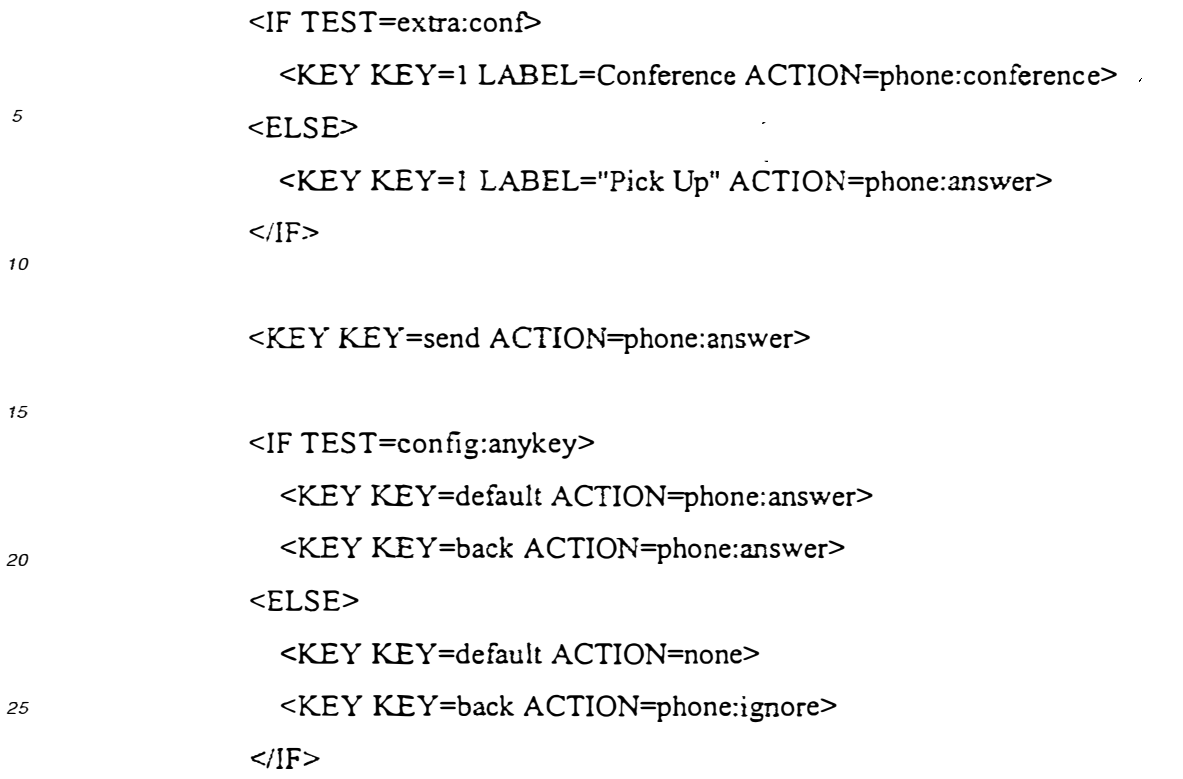

- [0215] In the first <IF> tag, TEST is evaluated with respect to extra data "conf" being passed into the page by the C *30* code that loaded the page. This data is stored in a variable available to the HTMLp content handler 114c. When the page is loaded, if "conf" evaluates to TRUE, then the first softkey 130 (KEY=1) is labeled "Conference" and is bound in the key binding table to the URL "phone:conference", to allow the user to activate the conference feature of the telephone. If "conf' evaluates to FALSE, then the softkey is labeled "Pick Up" instead and the key is bound to a different **URL**
- *35* [0216] In the second <IF> tag, the tested data is a configuration setting of the wireless communication device, accessed by the "config:anykey" URL. Depending on the device configuration for this setting, either all keys, including the Back key, will be bound to the "phone:answer" function. or all keys but the Back key (and any other key that has a specific binding) will do nothing, while the Back key will be bound to the "phone:ignore" function.
- [0217] The <IF> tag has a DYNAMIC attribute that tells the parser that the URL it uses generates dynamic data and *40* the page should be reparsed, similar to the %[ur� form used in template mode to signal that url refers to data dynamic enough to require the page to be rebuilt when it is again made visible.

### (vi) Phone Number Entry Field

*45* [0218] HTML 4.0 is designed as a general purpose language, and does not include any features that make it particularly adapted for use in a wireless communication device. particularly one capable of making telephone calls, and storing telephone numbers and associated names.

[0219] To make HTML more adapted for such a wireless communication device 100, the present invention specifies "phonenum" and "phonename" as new values for the TYPE attribute of the <INPUT> tag. Generally, <INPUT> tag *50* allows specification of a data input type, such as a checkbox, radio button, text, or image.

- [0220] The new input type of the present invention allows the user to enter a phone number or a person's name. As the user types, the input field uses the input data to look up a matching record in a phone book data structure. Matching records are then displayed in a list below the input field in exactly the same format as is used in the phone book display. Once the matching records are displayed, the user is able to select an item in the list, and have that item be used to *55* complete the form.
	- [0221] More particularly, when the input type is "phonenum," the input digits are compared against all telephone numbers in the phone book; matching telephone are displayed in a list. When the user selects one of the matching telephone numbers in the list, this causes the input field to be replaced by the full selected telephone number, with the

portion that matched the input underlined. In matching, single digits (0-9) or double digits (00-99) are matched only against the speed dial list, and display matching speed dial numbers.

**[0222]** When the input type is "phonename", the input characters are compared against the names in the phone book. and those entries that match are displayed. with the characters that matched drawn underlined. Matches in the *5* first word of the name take precedence over matches in subsequent words and the list is sorted accordingly. When

- the user selects one of the matching names, this causes the input field to be replaced by the full matching name. **[0223]** Fig. 14 illustrates an example of the HTMLp source and the resulting page. Here, line 7 specifies the phone protocol for dialing a telephone number; the input type is "phonenum". The user has first typed in "2" which is matched against the speed dial list and displays a matching name. In the next image, the user has typed in "995" which is
- *10* matched against the phone book list, and displays a single matching name. In the third image, the user has selected the name, which causes the entire telephone number that matches including prepending and remaining digits to be inserted into to the input field for use in dialing.

### (b) Multi-part Forms

*15* 

**[0224]** As mentioned earlier, in typical HTML pages destined for the desktop and its large screen, a conventional form will use many input fields. If such a form were displayed on the small screen display **136** of a typical wireless communication device **100,** it would be very easy for the user to become lost in the form, because she loses the context of the form, most of which will be scrolled off the screen display **136** at any given time, or she cannot see much of the

- *20* data being entered. Fig. 16 illustrates an example of a conventional HTML form which would be cumbersome to use on a screen display **136** of a wireless communication device **100. [0225]** One solution is to break the single form into a series of forms that each gather one or two of the items required. In this case, however, conventional HTML requires the data from each form to be transmitted to the server as part of
- the URL that fetches the next form. The server then takes the data passed in the URL and returns a page that must *25* be generated on-the-fly with the passed-in data from the previous forms included as "hidden" type input elements in the form in the returned page. In this manner, the data the user enters get sent up and back multiple times until the entire form has been filled in. This process is very bandwidth intensive, and time consuming, and costly. **[0226]** The other drawback to breaking a form into multiple forms is what the user has to go through if she decides

in the middle that she does not want to complete the form after all. In such a case, the user has to hit the "End" or *30* "Back" key once for each of the subforms that have been filled in, since each is a separate page. If the user is in a hurry, she could easily overshoot and end up dropping out of a place she actually wanted to be in when canceling the form.

**[0227]** Figs. 17a and 17b illustrate a conventional multiple form method, as described above, where parameters received from a client computer in one HTML page are inserted by the server computer as HIDDEN type inputs in a

- *35* next HTML page before being uploaded to the client computer. As seen in the figures, multiple pages have to be dynamically created to continually pass this data back and forth between the client and server. **[0228]** This protocol for sending data back and forth between a server and a client results from a fundamental assumption of standard HTML that each transaction between a client and server is stateless, and thus, no data from previous states may be implicitly relied on to complete a current state.
- *40* **[0229]** The present invention overcomes these deficiencies of HTML with a new "NEXT" method for forms, and a new <TOP> tag, which are designed to take advantage of the fact that client is fully able to save its own state and use this information in determining subsequent states.

### (vii) The "NEXT" Form Method

*45* 

**[0230]** A form in an HTML page consists of one or more input elements for gathering data from the user. The data, each piece tagged with the name of the input element from which it came, is submitted to a server according to two parameters in the FORM tag: the METHOD and the ACTION. The ACTION is a URL to which the data are usually appended, while the METHOD is either GET or POST. GET is used to fetch another page based on the data, while *50* POST is usually used to send data to finalize a transaction.

**[0231]** To these two methods, the present invention adds a new NEXT method. Generally, the NEXT method allows a form to be specified in multiple parts, with each part including a subset of all of the input fields of the overall form, and the data for the entire form stored in an external data structure. **[0232]** The NEXT method has the following effects:

*55* 

1. The method used on the ACTION URL is "GET" without any modification of the URL; the page is simply fetched from the server. GetURL is the function called for the protocol handler **112.**

2. Any form in the fetched page begins with the name/value data-set active in the form on the current page. This

includes any name/value data that was passed from a previous page. This replaces the use of "hidden" input fields, avoiding the bandwidth penalty of having to transfer the data up to the server and have it transfer the data and the page back again. Instead, the page can reside on the server without an associated CGI script, or it can reside on the device, having been downloaded with the other pages that make up the transaction when the user subscribed *5* to the service.

**[0233]** Figs 18a-18b illustrate the HTMLp source and pages for a multi-part form that captures the same information as the illustrated conventional HTML pages, but presents in a significantly more useful and easy to use format for a screen display 136. The first three pages, "purchaseform.html," "addr.html," and "credit.html" all use the NEXT method

- *10* in the <FORM> tag to specify the next page to be loaded to obtain additional inputs. The last page "confirm.html," uses a conventional ACTION value to specify the CGI script for processing all of the data accumulated on the multi-part form. In this manner, much lower degree of bandwidth is needed between the server and the client to obtain all of the inputs to the form and transmit them back to the server, since the client (the wireless communication device **100)**  maintains the state data of the previous input pages. This state data of the name, address, credit card number, and
- *15* so forth is maintained in an internal data structure of the wireless communication device **100** in its memory **126,** and thus need not be embedded in HIDDEN type input elements as in conventional HTML. This internal data structure is created as the first page is parsed by the HTMLp content handler **114c,** and updated as each new page in the multipage form is loaded.

**[0234]** The <TOP> tag and "DONE" action used in the "confirm.html" page are explained in the following section.

### (viii) Complex Interactions

**[0235]** Given that what would be a multi-element form in standard HTML displayed in a desktop browser can now be transformed into multiple pages in HTMLp, each of which contains a one- or two-element form (in order to fit on the

*25* screen display 136 comfortably), a user might easily find herself in the middle of providing data for each of the fields and decide she wishes to terminate the whole process. If all she can do is go back to the previous page, this could be a slow and tedious process to terminate the transaction.

**[0236]** To make termination of a multi-page form easier. the present invention allows a page to be marked as the beginning of a complex interaction a user might want to exit completely. It does this by providing the <TOP> tag:

*30* <TOP>

*20* 

at the desired location of the "top" of the interaction. Such an interaction may be a multi-part form, or any other complex group of pages.

**[0237]** To access the top of an interaction, a softkey **130** is defined using the <KEY> tag with an ACTION attribute of "DONE". When this softkey **130** is selected by the user, the user will return to the page that referred the user to the *35* most recent page marked with <TOP>. This processing of the DONE value for ACTION takes place during the HTM-

LpActivate function. as described above.

#### (b) Navigation

*40* **[0238]** The display of HTML on a conventional wireless communication device **100** is further hampered by the heavilyrestricted keyboard and the absence of any pointing device. In a typical HTML environment, there is a scrollbar that can be clicked or dragged, a tab key to shift between fields in a form, and a mouse that can select hyperlinks included in the content should the user wish to follow them.

**[0239]** In a wireless communication device **100** in which the present invention advantageously operates, however, *45* there is only the up key, down key, and possibly one of the softkeys **130** that may be relied upon to provide navigational controls. To provide a rich set of navigational abilities, the present invention provides the following features to HTMLp.

### (i) Form Entries

- *50* **[0240]** When a page contains form elements, the Up and Down arrows are overloaded to allow moving between the form fields in the following fashion:
	- If the next (for the Down arrow) or previous (for the Up arrow) field in the form is visible, then it is made the active form field. This is denoted by a graphical selection indicator; a text input element will also get a blinking text cursor.
- *55*
- If the next (or previous) field in the form is not visible on-screen, the screen is scrolled so that the next (or previous) line of the page is brought on-screen. If the next (or previous) field is in the line that was brought on-screen, then it will be made the active form field. Otherwise, the current form field remains active.

**[0241]** As the screen display is scrolled, the current form field , is continually updated without requiring the user to directly select the field. In this manner, the user can easily switch among fields merely by scrolling, while being able to predictably read explanatory text leading up to the next field to be filled in.

Table 1:

**[0242]** In addition to this, if the first softkey **130** is not bound by the page to some other purpose. it will change its *5* action in the key binding table as the current form field changes, as follows:

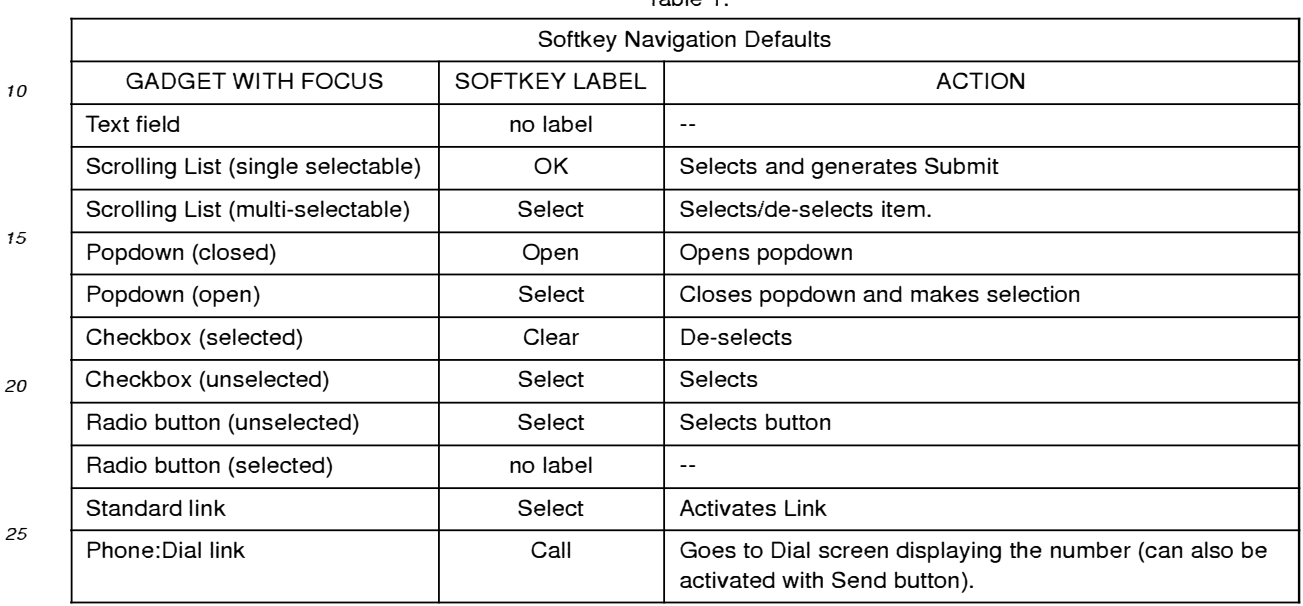

**[0243]** The various actions defined in Table 1 provide for appropriate .and dynamically variable behavior of the softkey *<sup>30</sup>***130** depending on the type of user interface gadget that is the current form field. These actions are dynamically assigned as the user scrolls a page and changes the focus between gadgets, thereby changing the current form field. For example, if the current form field is a hyperlink, then the softkey is automatically assigned to the URL for the link, and selection of the softkey automatically fetches the hyperlink. If the form field is some type of selection device, such as a list, popdown, checkbox, or radio button, then the softkey will either select, deselect, or submit an item from the

*<sup>35</sup>*selection device, as appropriate. For example, if a scrolling list has an item preselected using the SELECTED attribute (with or without the expression evaluation feature of the present invention) then the softkey 130 is defined to deselect the item.

**[0244]** This functionality for page navigation is implemented in the HTMLpProcessKey function. This function is called by the shell **106** when no other entity of the current page elects to receive an input keystroke. The input to the function *<sup>40</sup>*is a key number indicating the key of keypad **128,** and a Boolean indicating whether the key is pressed or released.

- Referring to Fig. 15 there is shown a flowchart of one embodiment of the HTMLpProcessKey function. **[0245]** If there is a URL associated with the key, then the ProcessKey function **606** invokes 1502 the GetU RL function of the shell **106,** passing the associated URL. The shell **106** will process this URL as illustrated in Fig. 5, to determine the appropriate protocol handler **112** and content handler **114** for handling the URL.
- *<sup>45</sup>***[0246]** The function determines **1502** from the key number whether or not the key has been bound to some action using the <KEY> tag, or the KEY attribute of the <A> or <INPUT> tags. If so, and the key is not a softkey **130** (which is handled by the shell **106),** then that action is passed **1504** to ShellActivate when the key is released. **[0247]** Otherwise, only the Up and Down keys are handled specially **(1506);** all others are passed 1508 to ShellDefaultProcessKey to receive their default handling.
- *<sup>50</sup>***[0248]** The behavior of the Up and Down keys depends on whether there are selectable user interface gadgets on the page. A selectable gadget is either a form input field (from the INPUT, SELECT, TEXTAREA or OBJECT tags), or a hyperlink (if the LINKMENU tag is present). If there are no selectable gadgets on the page **(1509),** then the function makes **1514** the next line in the given direction visible.

**[0249]** If there are selectable gadgets on the page **(1509),** the reaction to an UP or DOWN key is as follows. If the *<sup>55</sup>*next user interface gadget in the chosen direction is visible **(1510),** the function makes **1516** that gadget the current

gadget. If the next user interface gadget is not visible, then the content area **214** is scrolled **1512** so that the next line in the given direction is visible. If this makes the next gadget visible **1513,** it is made **1516** the current gadget. If no user interface gadgets are visible, then no gadget is current.

### (ii) Content-as-Menu

**[0250]** Content that does not contain a form can roughly be grouped into two classes: 1) informational content that is meant to be read, and 2) menu content that allows the user to select something from a list, in order to get further *5* information or perform some action.

**[0251]** The scrolling and link-selection behavior needed by the user is different for each of these types of content. In informational content, the scrolling should allow the next piece of the text to be read (as that is the focus of the content), with any links being selected from a menu (the links are of secondary importance). For menu content, however, the importance is reversed: the text serves to explain the links, but it is the links themselves the user needs to see. As

*10* such, a link should always be selected and any scrolling that occurs should occur in the context of getting to the next link. Conventional HTML does not distinguish between these types of content, and provides no mechanism for altering the navigational features of the computer displaying the content to accommodate their differences.

**[0252]** To distinguish between these two types of content, and provide the desired navigational controls, the present invention provides a new <LINKMENU> tag. The <LINKMENU> tag can be given in the header to indicate the content *15* is a menu of choices. The syntax is as follows:

#### <LINKMENU TARGET=name NOSCROLL>

- *<sup>20</sup>***[0253]** The TARGET attribute has a value that is matched against the NAME attribute for all links on the page. The link whose name value matches the TARGET value is the link that is initially selected when the page is displayed. If the TARGET value takes the form of a URL (the first part of the value is alpha characters followed by a colon), the URL is fetched and the returned contents are compared against the NAME attributes for all links on the page.
- **[0254]** If the NOSCROLL attribute is present, it requests that the display *not* scroll to make the selected link visible. *25* **[0255]** Specifying a <LINKMENU> has the following effects: First, links are not distinguished graphically (e.g. they are not underlined), as in conventional HTML. Second, the first link on the page is marked as selected (unless the TARGET attribute is given). Finally, the up and down keys set the current user interface gadget to the previous or next link that is visible, as described in the HTMLpProcessKey method. The next link is defined as the one below the current one and the shortest horizontal distance away; this allows columns of links to be handled gracefully and in an expected
- *30* manner. If the previous or next link is not visible, the screen scrolls a single line in the appropriate direction. If the desired link is then visible, it is selected, otherwise the current link remains active, unless it is now not visible. **[0256]** If <LINKMENU> is *not* given in a page, the content is treated as follows. First, links are distinguished by underlining them. Second, If the last softkey is not bound to anything, all links in the page are gathered into a menu bound to that softkey. Finally, the up and down selectors scroll the page one text line at a time.
- *<sup>35</sup>***[0257]** This functionality of the <LINKMENU> tag is effected by the HTMLp content handler 114c when the handler parses the page and sets up the key binding table and menus. **[0258]** Fig. 19 illustrates an example of the second type of behavior, where <LINKMENU> is not specified. In this example, all of the links to other content including files, such as iguana.gif, and lizards/blue-tongued-iguana.html, or database data, <a href=map?city=adelaide label=map>, are automatically placed in a menu named "Links" that is
- *<sup>40</sup>*bound to the second softkey **130.** This menu is displayed, as in the second image, when the softkey **130** is pressed. **[0259]** Fig. 20 illustrates the first type of behavior, where <LINKMENU> is specified. Note that the links in the page, e.g., <A HREF=flights/ua909.html>UA 909</A>, are *not* underlined, as in conventional HTML. Rather, the Up and Down arrows will move and select these links in order.
- *45* (iii) Binding a Link to a Key

**[0260]** The present invention provides new attributes for the <A> tag. These attributes provide a compatible way to provide content for both a wireless communication device **100** and a desktop computer, as a standard HTML browser will ignore the attributes. These attributes are the KEY and LABEL attributes:

*50* 

### <A KEY=key LABEL=string HREF=ur/>

**[0261]** If specified, the KEY attribute asks that the indicated key should follow the URL specified by this for the HREF. *55* The "back" key may not be bound in this way. This attribute thus provides a means for binding a specific key to a specific URL.

**[0262]** If specified, the LABEL string will be used in one of two ways:

If a KEY is also provided and is a softkey **130,** the string will be the label for the softkey **130** displayed on the screen display **136.** 

If a KEY is not provided, the string will be the label used in the menu of links that is automatically built by HTMLp content handler **114c** when the LINKMENU tag is not given. In the absence of a LABEL attribute, the text of the *5* link will be used (as much of it as will fit).

### (iv) Binding Keys to Input Elements

**[0263]** Conventional HTML provides for SUBMIT and RESET attributes for the <INPUT> tag. However, these at-*10* tributes a hardcoded to either a return key, or a mouse click on a user interface gadget.

**[0264]** The present invention extends the use of the SUBMIT and RESET input elements by enabling them to also be bound to particular keys, using a KEY attribute for the <INPUT> tag that specifics the desired key to be bound. **[0265]** In a preferred embodiment, by default, SUBMIT elements are bound to a second softkey **130,** and RESET elements are bound to the third softkey **130.** If a device has only two softkeys **130,** RESET elements are inaccessible.

- *15* Given the simplicity of forms on these devices, however, this is not usually a problem. **[0266]** A form with multiple SUBMIT elements will have all of them placed in a menu on the second softkey **130,**  unless an explicit key binding is given. Multiple SUBMIT or RESET elements bound to the same key will be combined into a menu on that key.
- *20* (c) Specialized Content

**[0267]** The present invention also includes additional extensions to HTML to support specialized types of content or provide a way to map existing World-Wide Web practices to the smaller screen display **136** of the wireless communication devices **100.** 

*25* 

### (i) Dialing the phone

**[0268]** Like other telephone type products, wireless communication devices **100** can access DTMF-based network services, or other systems that use DTMF tones to control functionality, such as voicemail systems, and the like. Ac-*30* cordingly, HTMLp includes a new tag that makes it very easy to generate DTMF tones when a page is fetched in order to easily interface with such systems. This is accomplished using the new <DIAL> tag:

### <DIAL NAME=string ICON=number NOSCREENCHANGE>(n|n@t;)+</DIAL>

*35* 

**[0269]** *n* is a number or special dial code (like p for pause). *@t:* specifies a duration, in tenths of seconds, if it is present. The choice between generating DTMF tones and making a new call is made based on whether a call is currently active (not on hold): if a call is active, the DTMF tones are generated.

**[0270]** The NAME and ICON attributes specify the party being called, to be used in the page that is displayed while *40* the call is being placed, and in the follow-up page that allows the dialed number to easily be placed in the phone book. While the ICON attribute is also used in a call-connecting page, its primary purpose is in a call follow-up page that allows the user to store the dialed number in the phone book: phone numbers are identified by their icon in the embedded phone book object and elsewhere, and the ICON attribute specifies the icon to use, if the user does not change it when actually entering the number.

*45* **[0271]** The NOSCREENCHANGE attribute indicates that the display should return to this page after the call is successful, rather than changing to be a standard call management page, such as in Fig. 22. **[0272]** Any attempt by a non-privileged page to actually make a new call is confirmed with the user, to prevent malicious content from issuing unwanted phone calls.

- **[0273]** This tag allows for a user interface page to provide a graphical instruction sheet for existing DTMF-based *50* command trees. The user activates functions on the screen which then bring up a new page that generates the appropriate DTMF tones to execute the action the user requested, and that displays the operations available to the user in the new state. Fig. 25 illustrates an example of this type of use. The file entitled "Voice Box" is a user interface page for accessing a voice mail system. The <DIAL> tag in line 2 includes the telephone number for the voice mail system, and a user password "4416722". Lines 4-8 define the keys of the keypad 128 to activate various functions of the system.
- *55* In the file entitled "Listen", the <DIAL> tag in line 2 first generates the DTMF tone corresponding to the number "5" which triggers the voice mail system to enter a playback mode. Lines 4-8 here assign respective number keys 134 to various actions, each of which is a URL to dial a specific number that generates further functions of the voice mail system. Thus, using the <DIAL> tag allows the user to navigate a voice response system's command tree in graphical

manner, while providing the correct underlying DTMF signals.

**[0274]** The <DIAL> is provided by the HTMLp content handler **114c** to the shell **106.** which in turn provides it to the telephone protocol handler **112g** for processing, and generation of the DTMF tones corresponding the numbers provided in the URL.

### (ii) Advertising Content

**[0275]** Existing World-Wide Web content is largely supported by graphical advertising banners. The limited bandwidth and screen size of the screen display **136** on wireless communication devices **100** makes this sort of advertising *10* problematic, however since conventional image-intensive advertising banners will not properly display on a wireless communication device **100.**

**[0276]** The present invention overcomes this limitation by providing an extension to the existing <MARQUEE> tag. This tag normally specifies text to be scrolled across the screen, but is limited to the <BODY> section of the page. Conventionally, if the <MARQUEE> tag is placed in the <HEAD> section, a conventional browser will ignore tag.

- *15* **[0277]** In the present invention, HTMLp content handler **114c** allows the <MARQUEE> tag to be placed in the <HEAD> section of a document. When so used. the accompanying advertising text in the <MARQUEE> tag alternates with the title of the page and any delayed help that has been specified with the <HELP> tag. This functionality is implemented by the HTMLp content handler **114c** responding to a call from the shell **106,** which is asked to notify the HTMLp content handler **114c** every other time the shell **106** would otherwise display delayed help. When notified, the
- *20* HTMLp content handler **114c** instructs the shell 106 to scroll the advertising text across the title area **210. [0278]** In summary, the HTMLp content handler **114c** and the HTM Lp extensions provide numerous beneficial features and functions not present in conventional HTML.

#### b) The Advertising Manager

#### *25*

*5* 

**[0279]** The advertising manager content handler **114a** selects an advertisement to display at idle time, deletes old advertisements or those that have been responded to or run their requisite number of times. The advertisements are defined as HTML or HTMLp pages and stored in memory **126** as part of the user interface definition files **104.** Advertisements are typically downloaded to the wireless communication device **100** by the operator on a scheduled basis.

*30* After the user responds to them, or they have been displayed a certain number of times, or if a more-important advertisement arrives, downloaded advertisements are automatically deleted.

**[0280]** The advertising manager content handler **114a** implements the basic content handler functions as follows:

#### (1) AdvertOpen

*35* 

**[0281]** An advertisement page is never rerun, as the advertising manager content handler **114a** marks the page as temporary. and thus does not store it on the URL history stack **108.** This means that any other page that comes up (e. g. incoming call, battery low, or like) will replace the advertising page in the URL history stack **108.**

*40*  **[0282]** When AdvertOpen is called, it looks at the set of advertisement pages it has available and chooses one to display. It opens the file and passes the stream to the HTML<sub>p</sub> content handler 114c to display.

#### (2) AdvertClose

**[0283]** This function checks the advertisement page it was displaying, and if it is marked for deletion (because it has *45* been responded to or because it has been displayed the required number of times), it deletes the advertisement page.

#### (3) AdvertActivate

**[0284]** The string is passed to the HTMLp content handler **114c** to be processed in HTMLpActivate after the current *50* advertisement is marked for deletion since the user has responded to it.

#### (4) AdvertProcessKey

**[0285]** Any key press that is not otherwise bound in the advertisement page causes the page to be closed and the *55* key press to be reprocessed by the page that was active before the advertisement page appeared.

#### c) The Call Manager

- **[0286]** The call manager content handler **114b** is used for two purposes:
- *5* 1. To display the active calls
	- 2. To display the connection progress for an outgoing call
- **[0287]** There is only ever one page on the URL history stack **108** that currently uses the call manager content handler *10* **114b,** and that page is in one of these two modes. The call manager content handler **114b** implements the basic content handler functions as follows:

#### (1) CallManagerOpen

*15* **[0288]** If the page is being rerun, this function makes the window it created before to display the page visible again and redisplays its contents.

**[0289]** If this is the first time the page is being opened, CallManagerOpen examines the stream of data for the URL to see if there is a phone number to be dialed. In the stream will be a string of the form:

#### *20*

num= *string&name= string&icon= n* 

**[0290]** This tells the function the number to dial (with following DTMF tones, if any), the name to display for the number (if the number itself is not in the phone book), and the icon to display along with the name.

- *25* **[0291]** If there is a number to dial, the call manager content handler **114b** will enter dialing mode, using an interface provided by the telephone control module **120** and display a dialing page showing the progress in making the phone call. This page provides feedback as to which DTMF tones are being dialed. and will report errors should they arise. Figs. 21a-e illustrate an example dialing page, showing the status of the connection as "connecting," "line is busy," and so forth. In Figs. 20c-e also show the entire phone number being dialed, with a moving indicator under the present *30* digit which is being dialed.
- **[0292]** In the absence of a number to dial. the content handler **114b** CallManagerOpen function displays the list of active calls, along with interface to manipulate them. A simpler interface is presented if there is only one call active. Figs. 21 a-c illustrate these interfaces. Fig. 21 a shows the interface for a single active call; Fig. 21 b shows the interface for multiple active calls; Fig. 21c shows the same interface as Fig. 21b but with a softkey 130 menu that allows for *35* selection of whether to conference or hold a call.
	-

### (2) CallManagerClose

**[0293]** If the page is being closed permanently, and is removed from the URL history stack **108,** this will free up the *40* resources it allocated to display the active calls. If there are still calls active, this function calls ShellAddldleHook so after a certain amount of time with no user input, the list of active calls will again be displayed.

#### (3) CallManagerActivate

- *45* **[0294]** This function looks for the following commands that are bound to the softkeys **130,** depending on what actions are available for the selected call:
	- **Conference** Joins the other (on-hold) call to the current call in a multi-party call.
- *50*  **Split** Removes the selected call from the multi-party call it is in.
	- **Hold** Places the selected call or multi-party call on hold.
	- **Pick Up** Activates an on-hold call or multi-party call.
	- **Back** Closes the call manager screen.
		- **Stop** Stops the current DTMF sequence and displays the list of active calls in place of the call-in-progress

*55* 

screen.

### (4) CallManagerProcessKey

*<sup>5</sup>***[0295]** This function handles the Up and Down keys in the multiple-call case, moving the user selection from one call to the next. The call that is selected is made the active call and the old active call is put on hold.

**[0296]** Number keys **134** generate DTMF tones if the active call is selected (in spite of the response to the Up and Down keys, which would seem to indicate that it is not possible to have the currently selected call not be active, it is possible for the selected call to be on-hold if the user just asked to put it on hold and has not changed the selection), *10* else a dialer screen is brought up, and the digit is entered as the first of a number to call.

**[0297]** The End key terminates the current call. If the call is part of a multi-party call. it is removed from the conference before it is terminated.

**[0298]** The Send key brings up the dialer screen, but does not affect the current call until the user hits Send to make the second call.

*15* 

*20* 

*35* 

### d) The Main Content Handler

**[0299]** The main content handler **114d** serves largely as a front-end for the HTMLp content handler **114c** to display the main page of the device.

### (1) MainOpen

**[0300]** Resets the input mode to numeric and the shift state to unshifted, so when the user starts pressing keys, they start dialing a number.

*<sup>25</sup>***[0301]** It then opens a stream to the main page, and passes the stream to the HTMLp content handler **114c** to display. A sample main page is illustrated in Fig. 22.

#### (2) MainClose

*30* **[0302]** Calls HTMLpClose with the same arguments.

#### (3) MainActivate

**[0303]** Calls HTMLpActivate with the same arguments.

### (4) MainProcessKey

**[0304]** If the key is End and there are calls active, this function will bring up the active call screen, so the user does not have to wait for it to appear to be able to hang up.

*<sup>40</sup>***[0305]** Any other key press is passed to HTMLpProcessKey to be processed.

#### 7. The Protocol Handlers

**[0306]** In accordance with the present invention, the functionality of the wireless communication device **100** is ac-*45* cessed through a number of protocols and protocol handlers **112** that fetch or post data or execute a requested function in response to a URL identifying such data or function.

**[0307]** In a preferred embodiment, there are three main protocols for interacting with the wireless communication device 100: phone, message, and config. A fourth protocol. the "extra" protocol, enables HTMLp template pages to be used for most of the user interface. as described with the <TEMPLATE> tag and other features.

*<sup>50</sup>***[0308]** For each protocol, the supported URLs are separated into those that return an object to be embedded in an HTML or HTMLp page, and those that display content or activate a function of the wireless communication device **100.** 

#### a) The phone Protocol

*<sup>55</sup>***[0309]** This is the primary protocol for accessing the features of the device and the various embedded objects that are written in C, rather than HTML. It is decoded by the telephone protocol handler **112g.** These embedded objects include the phone book object, recent call list object, and the like, as described above. Each embedded object has parameters width and height. These parameters are specified in the URL for the embedded object, and define the pixel

width and height for a window to be provided by the embedded object to display its output. **[0310]** Each embedded object also has a set of methods which it executes according to the URL specification.

#### (1) Embedded Objects

**[0311]** For each embedded object, there is described the parameters it accepts, as well as the methods that can be performed on it. These methods are strings that are bound to keys 128, hyperlinks, or softkey menu entries.

**phone:dialing?width=number&height=number&storekey=n,store/abe//edit/abe/** 

*10* 

*5* 

**[0312]** Returns a stream containing an embedded object for dialing the phone. The object can look up entries in a stored phone book data structure by number or by name, and displays matches below its input field, as described above, with respect to the phonename and phonenum attributes of the <INPUT> tag.

*15* Parameters

**[0313]** 

*storekey* Specifies which softkey **130** should be used to allow the user to edit an entry, if she has selected an entry <sup>20</sup>in the match list, or to store the number or name that she has entered. The *storelabel* and *editlabel* values specified for the *storekey* parameter specify the label to be given to the softkey when it is set to perform either of those two functions.

#### Methods

*25* 

**[0314]** 

- edit Requests that the number selected in the match list be edited.
- *30* **store** Requests that what the user has typed be stored in the phone book by entering the new-phone book-entry sequence with the appropriate field filled in from what the user has typed. If the current text entry mode is numeric, the entered data are taken to be the phone number; if the current text entry mode is non-numeric, it is taken to be the name.
- *35* **[0315]** Any action that contains an'@' character is also considered a method of this object. The@ escapes described for the phone:list object will also function here.

#### **phone:list?width=number&height=number&editkey=n,/abe/&service=string&data=string&show status**

*40* **[0316]** Returns a stream containing the phone book embedded object to display records from the phone book data structure.

Parameters

- *45* **[0317]** 
	- *editkey*  Specifies a softkey **130** whose label and action should be changed depending on what is selected (only phone numbers can be edited).
- *50 service, data*  Specify strings to display in the status message area 212 when a service (URL) or data (stored content) entry is selected, while *showstatus* determines whether any status message **212** is displayed (for phone number entries, the phone number is displayed).

Methods

*55* 

- **[0318]**
- **new** If the list is in search mode and an entry in the match list has been selected, a new-phone book-entry se-

quence, a sequence of user interface definition files 104 that collect the name, number, and so forth, and store the result in the phone book, is entered using the name of the selected entry as the name for the new entry. If no entry in the match list is selected, the new-phone book-entry sequence is entered with what the user has typed as initial data. The data are used for the phone number if the current text-entry mode is *5* numeric, or for the name if the current text-entry mode is not numeric.

**edit** A URL is generated to edit the current phone book entry, and the URL is fetched.

**delete** The current phone book entry is deleted, after confirming the request with the user:

*10* 

**[0319]** Any URL that contains an @ character is also considered a method of this object. and is searched for the following escapes. If an escape is found, it is replaced by the relevant piece of data from the current selection. Once all escapes have been substituted for, the resulting URL is fetched.

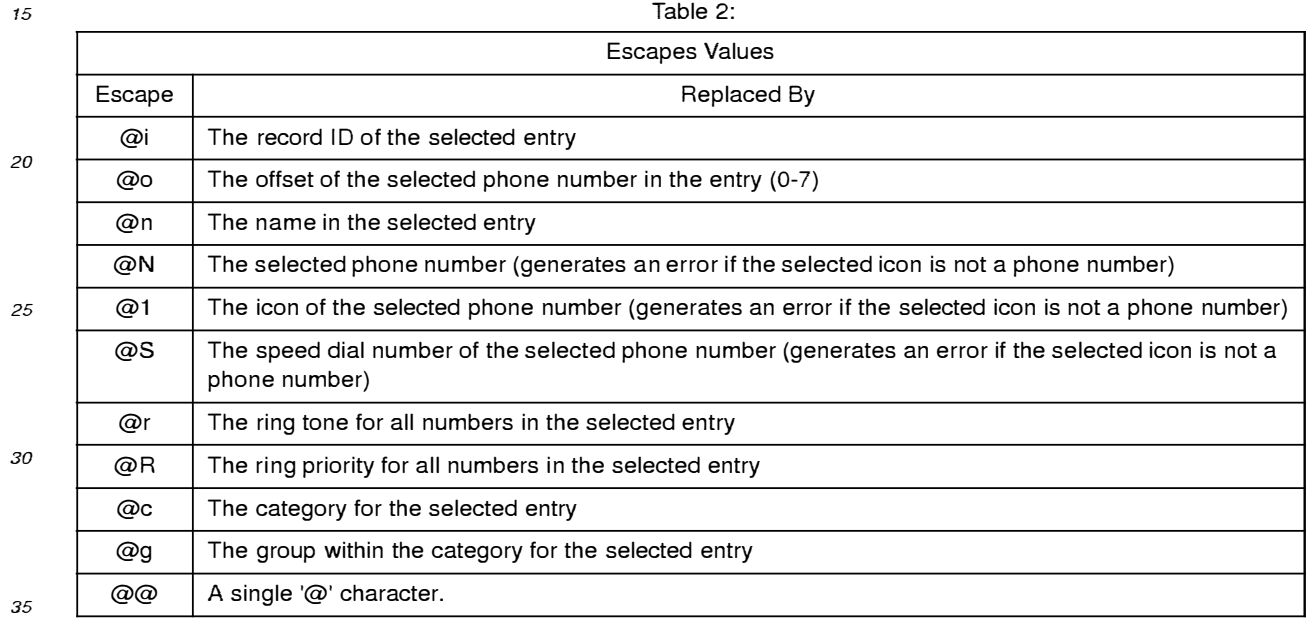

### **phone:recentcall?filter=number&editkey=n,edit/abe//store/abe/&callkey=n,/abe/&width=n&heig ht=n&noempty**

- *40*  **[0320]** Returns a stream that contains an embedded object that can display the list of recently-received or -placed phone calls. Each item in the list of calls has a set of flags associated with it. The object can be told to display only items that have a certain flag set. The one flag currently defined is bit 0, which marks a call from a number where the user failed to answer the call.
- *45*  Parameters

**[0321]** If *filter* is present, it indicates only calls of a particular type should be displayed (the sole current filter value is 1, meaning incoming calls that went unanswered). *editkey* and *ca/Ikey* specify a softkey whose label and action should be changed based on the call that has been selected. If *noemptyis* present, it indicates that the screen containing the object should not be displayed if the list of calls, after filtering, is empty.

Methods

*50* 

*55* 

**[0322]** 

**edit** If the current selection is a number that is in the phone book, this brings up the phone book edit screen for the number.

- **store**  If the current selection is not a number that is in the phone book, this brings up the new-phone book-entry sequence with the phone number set to the current selection.
- **call**  Initiates a call to the number in the current selection.
- **dismiss** Closes the screen after clearing the "missed" flag (bit 0) for all items in the list.

#### **phone:ringtone?width=number&height=number&ptrAddr=hex**

*10* **[0323]** Returns a stream that contains an embedded object that can display the list of ring tones the device can produce for an incoming call.

#### Parameters

*15* **[0324]** If *ptrAddr* is given, the object gives the user the option of using the system-default ring. When the user has chosen a ring, its number is then placed at the memory address given *by hex.* If *ptrAddr* is not given, the object sets the system-default ring.

#### Methods

**[0325]** 

- **test** Plays the selected ring tone through once.
- *25*  **ok** Sets the ring tone to that selected and closes the screen.

#### **phone:speeddial?width=number&height=number&ptrAddr=hexnumber&Name=string&icon=n**

**[0326]** Returns a stream containing an embedded object to display the list of speed dial locations.

#### *30*

*40* 

*20* 

*5* 

### **Parameters**

**[0327]** *ptrAddr* specifies where the object should store the selected speed dial number when the user chooses an entry. The *Name* and *icon* arguments are identical to those in phone:store, specifying the name and icon of the number *35* being assigned a speed dial number.

#### Methods

**[0328]** 

- **ok** Sets the speed dial number to the current selection, if the current selection is not currently assigned to another number, then closes the screen. The *Name* and *icon* arguments are used in building a confirmation screen for the user.
- *45* **clear** Clears the assignment of the selected speed dial entry.

#### (2) Content/Command URLs

#### **phone:active**

*50* 

*55* 

**[0329]** Returns a stream of type "CallManager" that causes the active-call screen to display, allowing the user to manipulate any calls that may be active. Does nothing if no calls are active.

#### **phone:answer**

**[0330]** Causes any incoming phone call to be answered, returning a stream that causes the active-call screen to display. Does nothing if no incoming phone call. The referring URL is popped from the URL stack if there was an incoming phone call.

#### **phone:conf**

**[0331]** Causes any incoming phone call to be answered and joined with the current active phone call. Returns a stream that causes the active-call screen to display. Does nothing if no incoming phone call. The referring URL is *5* popped from the URL history stack 108 if there was an incoming phone call.

#### **phone:dial?num=string&name=string&icon=number&hidden**

- **[0332]** Causes a voice call to be created to the indicated *number.* If name and icon are provided, they are used in *10* the page that displays the call progress, and in any follow-up page where the user is asked if she wishes to add the number to the phone book. If hidden is specified. the user will not see the call once it has connected (the active call screen will not be displayed). The URL returns a stream that causes the call-progress screen to be displayed. **[0333]** If no arguments are given, the URL returns a stream that causes a dialer screen to be displayed, allowing the
- user to enter a phone number to call. *<sup>15</sup>***[0334]** If the page issuing the request lacks sufficient privilege, the user will be asked if it is permissible to dial the phone number. For example, a received text message lacks sufficient privilege, as it might contain a call to a **900** or long-distance number that the user is not aware of.

#### **phone:display?id=number**

**[0335]** Returns a stream that displays the Data field of the specified phone book record.

#### *phone:edit?name=string&num=string&offset=number&id=number*

25 **[0336]** Returns a stream that causes a new/edit screen of the phone book to be displayed with the passed parameters. Offset and id are used only internally to edit an existing record (offset indicates which phone number to edit, while id is the identifier of the record to edit). Name and num, however, can be used to create a new phone book record, giving the user a chance to select an appropriate icon and otherwise edit the entry before storing it in the phone book.

#### *30* **phone:firstopen?password=string**

**[0337]** Checks the given password *string* against that stored in the configuration settings. If it matches, the referring screen is popped and replaced by phone:main. If it does not match, the phone is turned off. This allows the power-on security screen to be an HTML page.

### **phone:ignore**

**[0338]** Causes any incoming phone call to be rejected. The referring URL is popped from the URL history stack **108**  if there was an incoming phone call. Does nothing if there is no incoming call. No stream is returned, so the URL that *40* was active before the referring URL was fetched is redisplayed.

#### phone: indir?url=string&pop=action

**[0339]** Fetches one or more URLs (which activates their side-effects, whatever they may be) before returning the *45* stream from the last one fetched. If the pop argument is given, it indicates that one or more UR Ls should be removed from the URL history stack **108** before the returned data are displayed. *action* can be one of pop, abort, or clear, to remove one URL, all the URLs in the current interaction, or all URLs from the history stack **108.** 

#### *phone:look?cat=number&sort&form=format*

*50* 

*20* 

*35* 

**[0340]** Retrieves names from the phone book that are in the category whose number is given by the *cat* argument. If the sort argument is given, the results are sorted alphabetically. The form argument specifies in what format the data are to be provided. They are always in some form of HTML (the result of this URL is an HTML stream). but the tags used *vary* as follows:

*55* 

**link:** each entry name is formatted as a link to the appropriate place: for an entry with a Service field, the HREF is the contents of the Service field, while for an entry with a Data field, the HREF will show that data. All other entries dial the first number in the entry.

- **form:** the names are formatted as <OPTION> elements of a <SELECT> list (which must surround the <INC> tag that fetches this data). The value of each option is the URL, as described for link.
- **menu:** each entry is provided as a <KEYMENU> tag in the same manner as for link. The key to use is specified by form=menu=x, where x is the key.
- *5* **count:** produces the number of records that are in the given category.

**[0341]** The phone:look URL, when combined with the new <INC> tag, allows an HTML page to display a subset of the phone book in some sort of branded, graphical context. More importantly, it provides a simple way for both a service operator and for the user to manage which services are available to the user. Groups of services are stored in the *10* phone book with a particular category. The device then has a page that uses this URL to display those entries and allow the user to select one of the services. Adding and removing services are simply a matter of adding or removing an entry in the phone book; there is no need to modify the page that displays the list of services.

#### **phone: main**

*15* 

**[0342]** Returns a stream that causes a predefined main screen to be displayed.

#### **phone:release?id=number**

*<sup>20</sup>***[0343]** Releases the active call, or the specified call if the id argument is given. Returns no data.

#### **phone:shortcut?num=n**

- **[0344]** Activates a shortcut function. *n* ranges from 0-9.
- *25* **[0345]** Shortcuts are defined by the manufacturer of the wireless communication device **100,** and are typically activated by holding down one of the softkeys **130** and then pressing one of the numeric keys **134.** They are generally available from all screens, with the exception of the power-on password screen.

**[0346]** For example, shortcut 1 might lock or unlock the keypad, while shortcut 2 might mute the phone's ringer, and shortcut 3 might activate or disable password protection when the wireless communication device **100** is turned on. *30* Certain shortcuts might also be restricted on certain screens other than the power-on password screen.

### phone:store?Name=string&Phone=speed=icon=string&Owner=string&Service=url&Category=n *umber&Group:number&Ring=number&Data=typeo/oOadata&speed:speed&icon=icon&id=i*  **d&offset=number&prio=n&pop=string**

*35* 

**[0347]** Creates. augments or edits a record in the phone book. If id and offset are specified, the selected phone number in that record is edited. Otherwise, if a record with the same Name already exists, the record is augmented, while an unmatched Name causes a new record to be created.

#### *40* Parameters

**[0348]** 

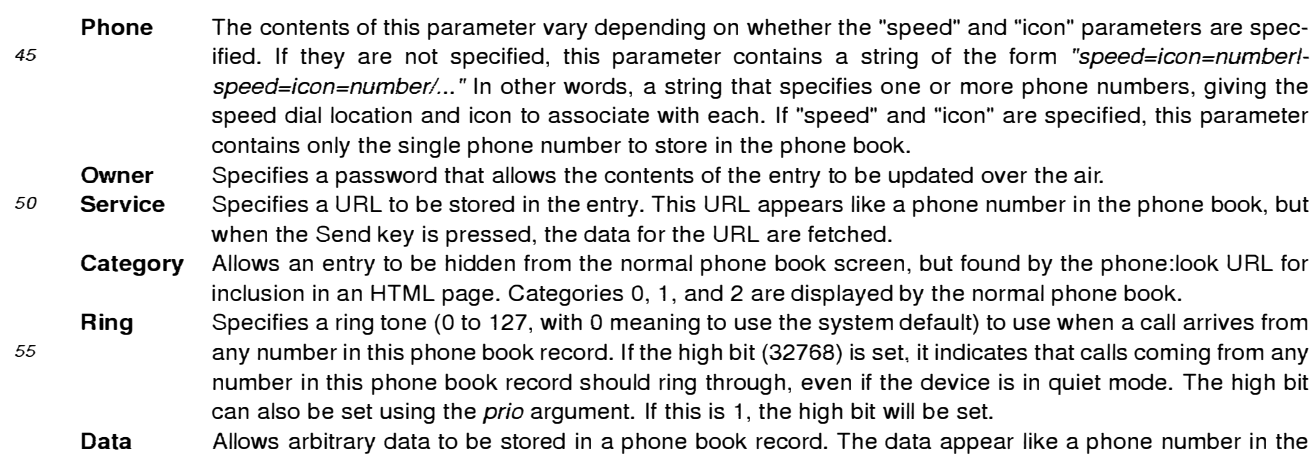

phone book, but when the Send key is pressed, the data are displayed. The first part of the argument value is the type of data. Typically this will be either text or HTMLp. The second part is the data itself, as a string of hex digits, two per octet to be stored.

*5* 

**Pop** 

(Optional) Causes the URL that requested the phone:store URL to be removed from the URL history stack 108 according to the *string* value (*pop* ⇒ just the URL is removed, *done* ⇒ all URLs back beyond the most recent top URL are removed, and *clear=}* all URLs back to the main screen are removed).

**[0349]** This particular command provides significant flexibility to the user. First, the DATA argument allows any data, not just telephone numbers, to be stored in the phone book. In particular, URLs, images, audio data. and any other *10* content may be stored, creating a general purpose database in the wireless communication device **100.** For example, a user may be viewing Web content, select a URL that is displayed. and immediately store it to the phone book for later recall.

**[0350]** Second, the RING argument allows different ring tones to be specified for each phone book entry . This RING tone will be used when an incoming call is received from any number in that phone book entry. This allows the user to

*15* specify particular, distinct ring tones for various telephone numbers. For example, the user may specify particular ring tones for different family members, co-workers, a doctor's office or the like. **[0351]** Third, the RING argument also allows for priority ringing for any phone book entryand its ring tone, by setting

the high bit of the ring tone value. or specifying a non-zero PRIO argument. A conventional wireless communication device typically includes a quiet mode that silences the telephone and normally prevents it from ringing for any incoming

*20* call. With the present invention, this RING argument can specify that calls from the phone book entry are not so blocked, and allowed to ring. Thus. the user may set this priority ringing for family members and other important persons, so that *even* during quiet mode, telephone calls from such persons are allowed to ring.

**[0352]** The call manager content handler **114b** implements this feature by comparing the telephone number of each incoming telephone call with its store telephone numbers, and using the specified ring tone (if any) to select and control *25* the ringing of the phone.

### b) The message Protocol

**[0353]** Text messages, similar to alpha-numeric pages, can be received and viewed using the present invention. *30* Messages are stored in a file and identified by a unique identifier. This protocol is handled by the message protocol handler **112f.** 

### (1) Embedded Objects

### *35* **message:list?width=number&height=number&type=type&num=string&lockkey=n,/ock/abe//un/o** *ck/abel*

**[0354]** Returns a stream containing an embedded object that displays a list of the messages of the given type.

Parameters

**[0355]** 

*40* 

- **num** (Optional) Indicates that only messages from the given source are to be displayed.
- *45* **lockkey** (Optional) Specifies which softkey **130** is to be updated based on whether the selected message is currently locked; pressing that softkey will toggle the locked state of the message. The */ock/abel* and *unlock/abel*  portions of the parameter specify the label to be given to the softkey **130** based on the function it is then performing.
- *50* **type** (Optional) Specifies what type of messages are to be displayed. Possible values are "TEXT", "FAX" or "VOICE".

Methods

### *<sup>55</sup>***[0356]**

**lock** Locks the selected message against automatic deletion.

- **unlock** Unlocks the selected message, allowing it to be automatically deleted.
- **new** Begins composing a new outgoing message.
- *5*  **open** Displays the selected message and marks it as read.

**[0357]** Any URL that contains an @ is also considered a method for this object. It is searched for the following escapes; if an escape is found, it is replaced by the relevant piece of data from the current selection. Once all escapes have been substituted for, the resulting URL is fetched.

*10* 

*15* 

Table 3:

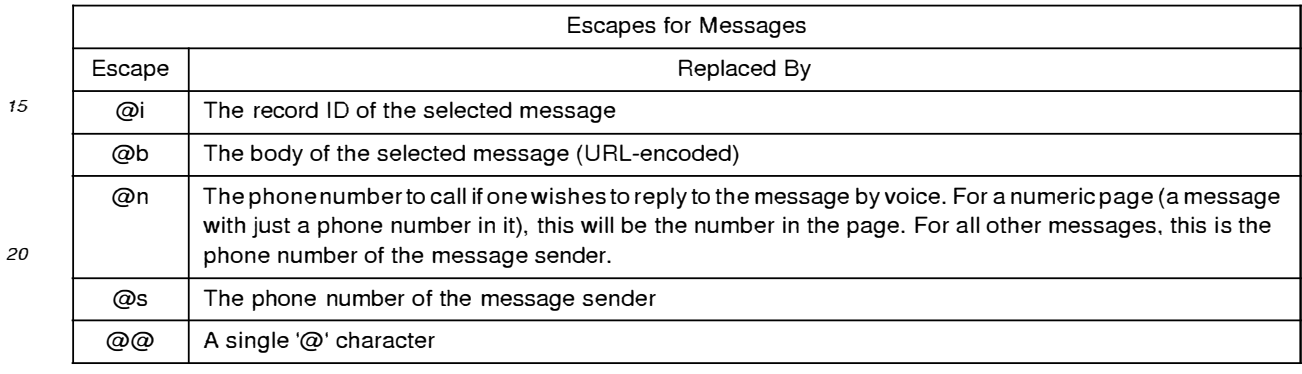

#### *25*  (2) Content/Command URLs

#### message:count?type=type

- **[0358]** Returns a stream that contains the number of messages that are waiting, as text. The possible *type* values *30* are VOICE, TEXT, or FAX. Usually this is used with the <INC> tag in implementing an inbox for all types of messages, providing a list of the types of messages the device supports, where the list enables the user to get to the individual screen for that type of message. The list can use this URL and the <INC> tag to display the number of messages available on this screen as part of the text that makes up the list. The URL can also be used in the TEST attribute of an IF tag to select a different <IMG> tag based on whether there are any messages of that type available. For example,
- *35* a static image could be used when there are no messages, while an animated one is used when there are messages of that type available.

#### **message:operate?reply:&delete=&lock:&unlock:&adjust=&id=number**

- *40* **[0359]** Performs an operation on the message whose id is specified. The possible operations (only one of which may be specified in the URL) are:
	- **reply:** causes the message-composition screen to be brought up, with the destination address set to the sender of the message whose id is specified.
- *45* **delete:** causes the message to be deleted.
	- **delconfirm:** causes the message to be deleted after the user has been asked to confirm the deletion.
	- **lock:** causes the message to be marked locked, which prevents it from automatically being deleted when the message store is full.
- **unlock:** causes the message to be marked unlocked, which allows it to be automatically deleted when the message *50* store is full.

**[0360]** If the *adjust* argument is given, it causes the URL history stack **108** to be adjusted in the following manner:

- **reply:** no adjustment is made.
- *55* **delete:** the referring URL is popped from the URL stack
	- **lock, unlock:** a stream from the message:read URL is returned for the message, replacing the referring URL.  $\bullet$

**[0361]** This URL requires sufficient privilege to operate. If the referring URL lacks the privilege, the operation is confirmed with the user.

**message:read?id=number** 

**[0362]** Returns a stream to display the message whose id is passed. The stream is for a template HTML file. The parameters that fill in that template are returned based on the contents of the message.

### **message:send?addr=string&body=string&newaddr=&newbody:&pop:&reply=id**

*10* 

*5* 

**[0363]** Requests that a text message be sent to the indicated address. If *addr* is missing, or *newaddr* is present, this returns a stream and parameters that allow the user to set the address for the message, while maintaining any body that was given.

**[0364]** If *body* is missing, or *newbody* is present, this returns a stream and parameters that allow the user to add or *15* edit a body for the message, while maintaining any *addr* and reply that were given.

**[0365]** If both *addr* and *body* are given, and both *newaddr* and *newbody* are absent, the message is sent. If *reply* is given, the corresponding message is marked as having been replied to.

**[0366]** If the message is sent, and pop is present, the referring URL is popped from the URL history stack **108.** 

**[0367]** This URL also operates with the POST operation (PutURL), where the *addr* is specified in the URL and the *20* stream of data to put to the URL are taken to be the body of the message.

**[0368]** This URL requires sufficient privilege to operate. If the referring URL lacks the privilege, the operation is confirmed with the user.

### c) The config Protocol

*25* 

**[0369]** The third protocol for interaction with device functions is the config protocol, which is used to set and get device configuration information. This protocol is handled by the config protocol handler **112b.** 

**[0370]** The URLs that are formed with this protocol are the device settings themselves. When a URL is fetched, the current setting of the URL is converted to text and returned as a stream. When data are posted to a config protocol

- *30* URL, the data are converted as necessary and the device setting is set. A con fig URL may address bits within a device setting, both for getting and setting. The URL then looks like this: conf ig: *setting.bitnumber. bitsize* 
	- **[0371]** If *:bitsize* is not present, 1 is assumed.
	- **[0372]** *Bitnumber* runs from 0 to 31, with 31 being the most-significant bit.
- *35* **[0373]** Most settings may be fetched by any module, though some (like the wireless communication device's PIN number) may only be obtained by pages with sufficient privilege (typically HTML files that are in the ROM memory **126).** No device setting may be set without sufficient privilege (again, typically by HTML files that are in the ROM memory **126).**

**[0374]** Multiple settings can be set by posting to "config:set". The stream then contains lines of the form *"setting. 40 bitnumber.bitsize/va/ue"* 

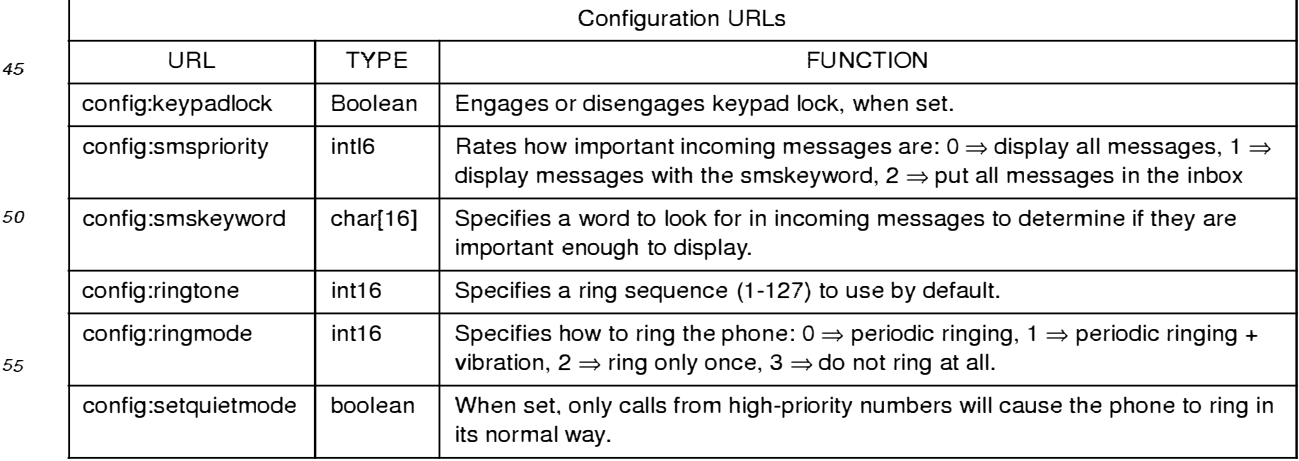

Table 4:

#### Table 4: (continued)

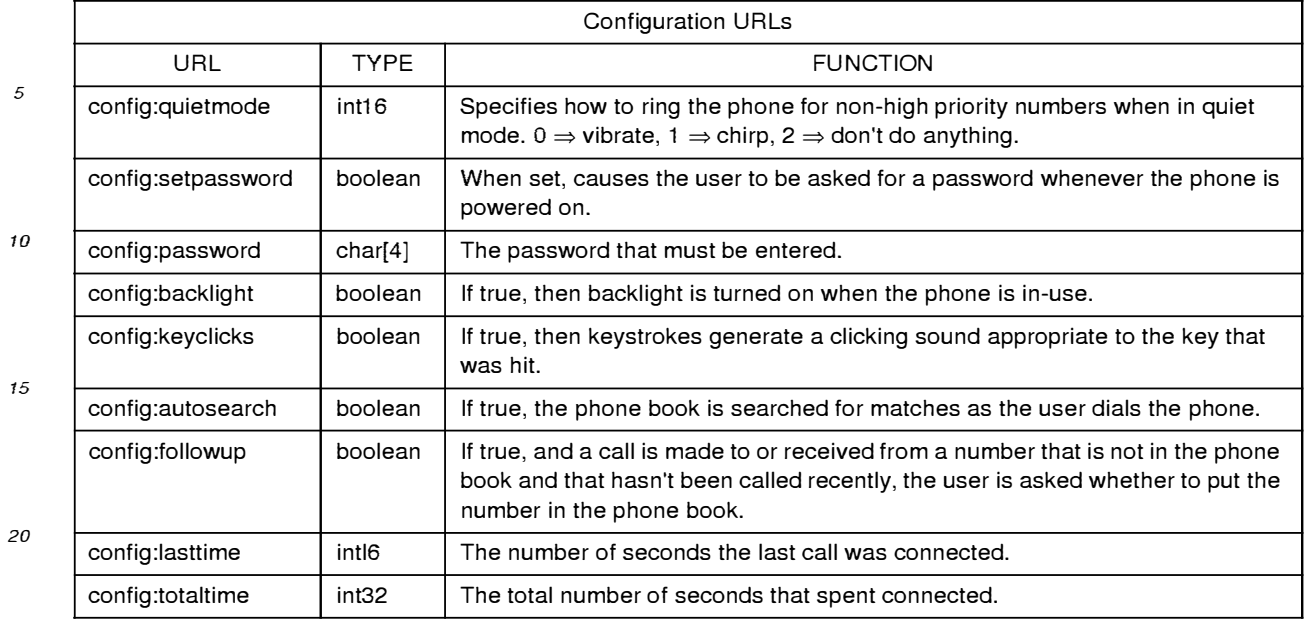

#### *25*  d) The "extra" Protocol

**[0375]** The "extra" protocol is used primarily with the new <INC>, <IF> and <TEMPLATE> tags to enable HTMLp templates to function as the bulk of the user interface of the present invention. This protocol is handled by the extra protocol handler **112c.** 

**[0376]** Generally, extra parameters are passed to an HTMLp template either from:

1) the C code of the MMI **102.** 

2) as an *arguments* string to a file URL. This takes the form "file://filename?variablename=extra\_data". The extra data is stored with its variable name and used to complete the HTML for whatever page is fetching *filename.* 3) as data from a previous form that used the new METHOD=NEXT attribute to pass the form data to the next URL.

*35* 

*30* 

**[0377]** In addition, when a URL that is in an HTMLp page is fetched and it has no arguments, any parameters that were passed to the page that contains the URL being fetched are also passed to the URL that is being fetched. **[0378]** The extra protocol handler **112c** looks for an argument that matches the URL and converts the argument to a stream. For example, "<INC src=extra:body>" will include the "body" argument into the HTMLp stream. As another example, assume there is an HTMLp page that is used to display a message in a standard format with standard graphical elements. The message to display is given as an argument for the URL that loads the HTML page. **[0379]** For example the URL

*45* 

*50* 

*40* 

"file://message.html?message=Please+enter+a+valid+phone+number"

when given to the extra protocol handler **112** will stores the text "Please enter a valid phone number" as a text string with variable name "message." This extra data will be displayed in any other page by use of the "extra:message" URL, which will output the string data. Fig. 22 illustrates this use. In this example, the extra data is retrieved by use of the <INC> tag, and results in the text string being directly incorporated into the page.

**[0380]** Generally, the extra protocol handler **112c** is invoked as a result of the HTMLp content handler 114c parsing an "extra" URL in a HTM Lp page. When so identified, the URL is passed to the extra protocol handler **112c** for decoding and retrieval of the extra data, which is returned to the HTMLp content handler **114c** to render into the page.

#### *55*  e) The builtin Protocol

**[0381]** The builtin protocol provides access to built-in icons and images for use in the SRC attribute of an IMG tag.

These icons and images are stored in the ROM of the memory **126.** The "builtin" text forms the protocol component of the URL, and the name of the desired icon makes up the data component of the URL. Fig. 23 illustrates a preferred set of icons, and the full URL for specifying them.

**[0382]** Generally, the builtin protocol hander **112a** is invoked as a result of the HTMLp content handler **114c** parsing *5* a "builtin" URL in a HTMLp page. When so identified, the URL is passed to the builtin protocol handler **112a** for decoding and retrieval of the icon or image data from memory **126,** which is returned to the HTMLp content handler **114c** to render into the page.

### C. PORTABLE COMPONENTS

*10* 

**[0383]** Referring again to Fig. 3, the portable components **116** are a set of user interface entities and other functional components that are used to implement the user interface and storage needs of the wireless communication device **100.** The components write to the APls provided by the portability layer **118,** and they serve as the basic implementation elements of the MM I 102 while remaining portable for use with different wireless communication devices **100.** 

*15* 

1. Graphics

**[0384]** The graphics system **224** divides the screen display **136** into sections called *windows.* Windows are arranged in a hierarchy, where child windows are wholly contained within their parent window. However, unlike other window

- *20* systems, the window system of the present invention distinguishes between two types of windows: "dull" and "sprite". Rather than having every user interface component and window have its own bitmap as in conventional systems, which requires more complex bitmap handling, the graphic system **224** takes advantage of the fact that user interface components generally do not overlap. Instead, the graphics system **224** defines some windows (e.g., dialog boxes, or other windows that do overlap with other windows and need to obscure them) to have a bitmap (to be "sprite"), while the
- *25* others (the "dull" windows) draw into the bitmap of their nearest ancestor that has one. This distinction reduces the amount of memory needed to store user interface components, and simplifies the process of updating the screen display **136.**

**[0385]** When a user interface element draws to a window, the drawing actually happens to a bitmap in memory **126,**  not directly to the screen display **136.** At some point (in the top loop, actually, where the callback queue **110** is proc-

*30* essed) all the changes to any and all of these bitmaps are transferred to the screen display **136.** This operation ensures a correct and clean update of the screen display **136,** and simplifies the underlying video driver, which need only transfer the bitmap from memory **126** to the screen display **136.** 

**[0386]** The graphic systems **224** provides the following basic graphic primitives:

- *35* Lines (thick or thin, arbitrary or special-cased single-pixel-thick vertical and horizontal; horizontal lines, vertical lines, and rectangles can also have a fill pattern to let them be dotted or dashed);
	- Rectangles (outline or filled);
	- Bitmaps (single-bit-per-pixel, drawn either as a stencil [a set bit gets drawn in a color, while a clear bit does nothing] or as an image [a set bit gets drawn in one color, while a clear bit gets drawn in another]); and
- *40* Text.

**[0387]** The coordinate system of the screen display **136** is such that coordinates fall between pixels on the screen display **136.** The result is that if rectangle is drawn from (a, b) to (c, d) and another from (c, b) to (e, d), they will not overlap.

- *45* **[0388]** Text is drawn and manipulated using a data structure called a TextState. Text has various configurable attributes:
	- Point size (preset small, medium, and large);
	- Style (plain, bold, italic, underline, fixed-width and strike-through); and
- 50 Color.

**[0389]** TextState also stores the drawing position, which is updated to be just after the string that was drawn, so that multiple strings may be drawn one after another without having to compute their width.

*55* 2. User Interface Gadgets

**[0390]** Most of the user interface of a wireless communication device **100** may be provided in the form of softkeys **130** and softkey menus. The content area **214** will generally display text, icons, and HTML forms, and the like. To
support these features, a number of user interface gadgets **226** are provided:

- **Checkbox:** used to implement both checkboxes and radio buttons (radio buttons rely on an external callback to know the other radio buttons that need to be deselected when the user selects one) Instantiated in response to *5* <INPUT TYPE=checkbox> and <INPUT TYPE=radio> in HTML.
	- **Icon:** displays a built-in icon.
		- **Labelline:** a horizontal line with an optional text label in a standard location in a standard font. Instantiated by the <HR> tag in HTML.
- **List:** the basis for all the various lists of items in the user interface. Specific list subclasses draw the individual *10* items (placed by the List) and determine when the List's selection should be adjusted by a keystroke or other means.
	- **Popup:** implements a popup list of strings from which the user can select one or multiple items. Each item has a string value bound to it. Instantiated by the <SELECT> tag in HTML when the SIZE parameter is 1.
	- **ScrollBanner:** implements a single-line text banner that can scroll from right to left or from left to right at a specified speed. Instantiated by the <MARQUEE> tag in HTML.
- *15* **Stringlist:** implements the list part of the Popup, but can also stand alone as a scrolling list. Softkey menus are implemented by a StringList. Instantiated by the <SELECT> tag in HTML when the SIZE parameter is not 1.
	- TextEdit: a single-line or multi-line text editing area. Instantiated by the <INPUT TYPE=text> and <INPUT  $\bullet$ TYPE=password> tags in HTML.
- *20* **[0391]** These entities arc created as needed by the various modules to display various graphic elements. **[0392]** These various types of user interface elements are created by the HTMLp content handler **114c** when a page
- is parsed and in response to corresponding HTML tags. For example, an INPUTTYPE= TEXT tag in a page will result in a TextEdit object at the appropriate location on the screen display **136.** When the user selects the object with the Up or Down key, it is given the input focus to receive keystrokes input by the user. as such keystrokes are passed by *25* the shell **106** to the TextEdit object.
- **[0393]** Associated with the user interface gadgets are a couple other modules for entering and displaying text. The TextEntry module **228** accepts keystrokes and maps them to commands for text input. The commands include displaying provisional (subject to further modification based on subsequent keystrokes) characters and words, and replacement provisional characters and words. making the last provisional character or word final, and moving the cursor or *30* inserting symbol characters.
	- **[0394]** Any entity requiring text input registers with the TextEntry module **228** and then passes nearly all keystrokes to it, rather than interpreting the keystrokes itself. Front-end processing for various pictographic languages is handled in this module, as well.
- **[0395]** Another module is the TextWrap module **230,** which handles arbitrary regions and wraps text and objects *35* inside those regions. This module is primarily used in displaying HTML content, but can also be used for list entries that are allowed to wrap over multiple lines.

#### 3. Data Store

- *40* **[0396]** Another element of the implementation is the data store **232.** The data store **232** is a simple "flat-file" database with the following characteristics:
	- Up to **255** fields per record. Fields have both a name and a number, but only the number is used for actually accessing the data.
- *45* All records are defined to logically have all fields. As a storage optimization, if no data have been given for a particular field for a particular record, the field for that record takes up no space.
	- Each record has a unique identifier (16-bits at the moment) that is used to gain access to the record.
	- Database records are not manipulated directly. Instead. functions to get and set the fields of a record are used.
- A database can have up to eight indices maintained for it. Each index has a selection routine and a comparison *50* routine. The selection routine determines which records are part of the index, while the comparison routine is used to sort the records in the index. When the index is defined. it specifies which database fields are used by the selection and comparison routines. When a record is altered, only if one of those fields is changed will the record
- be repositioned in, added to, or removed from the index. To access a record, one of two functions is called to get a DataStoreRecord token. When an entity is done examining *55* or manipulating the record, it calls DataStoreRecordDone.

#### 4. File Svstems

**[0397]** The wireless communication device 100 has a file interface that communicates with two underlying file systems:

*5* 

- $\bullet$ A read-only filesystem that is a data structure compiled into the code.
- A flash filesystem that is spread among flash memory chips of the wireless communication device **100.**

**[0398]** File access is via a (minimal) familiar set of functions:

*10* 

- FileOpen
- **FileCreate**
- **FileRead**
- **FileWrite**
- *15* FileSeek
	- **File Truncate**
	- FileClose
	- FileDelete  $\sim$
- *20* **[0399]** Each file system is defined by a structure containing routines to call for all the basic operations. The reference for an open file contains file system-specific data and a pointer to the table of routines for the file system on which the file sits. When a file is opened. the upper layer examines the name of the file to be affected and chooses the appropriate table of routines, then uses the Open routine in that table to open the file. Thereafter, access to the file is through the file reference.
- *25*

#### 0. PORTABILITY LAYER

**[0400]** Referring again to Fig. 3, there is shown the various modules of the portability layer **118.** The portability layer **118** is designed to make it relatively simple to implement the MMI **102** with an arbitrary telephone control module **120**  *30* and real time operating system **122.** It provides the following modules:

#### I. Call Control

**[0401]** The call control module **140** allows the upper layers to create and manipulate calls, generate DTMF tones, *35* and receive notification of state changes.

**[0402]** The interface is asynchronous, in the sense that operations are performed on calls, but the success or failure of each operation is reported some time after the operation was requested.

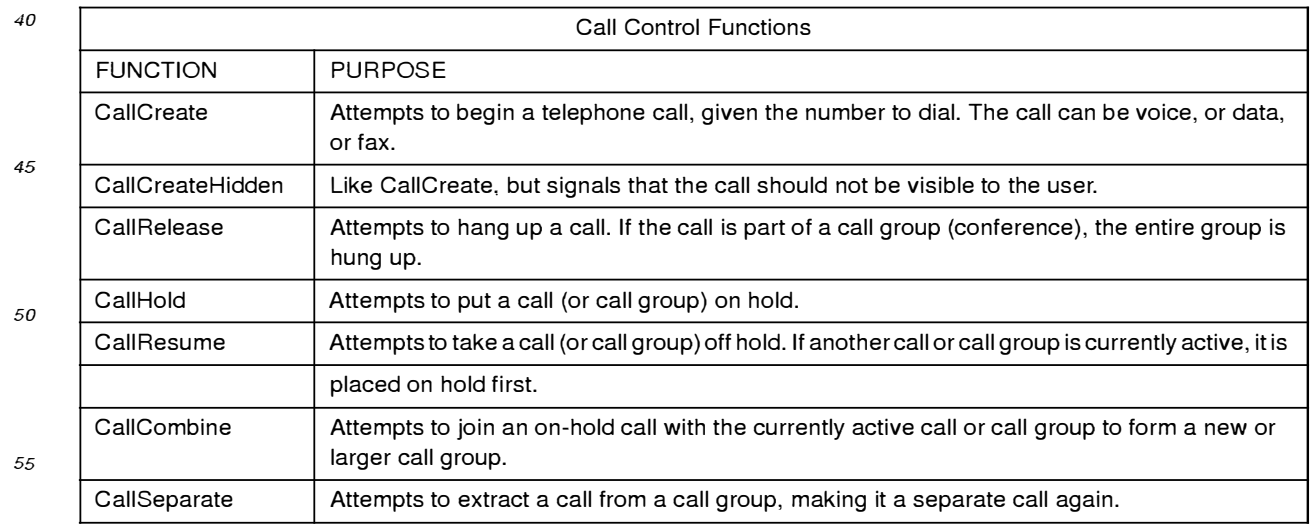

#### Table 5:

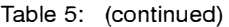

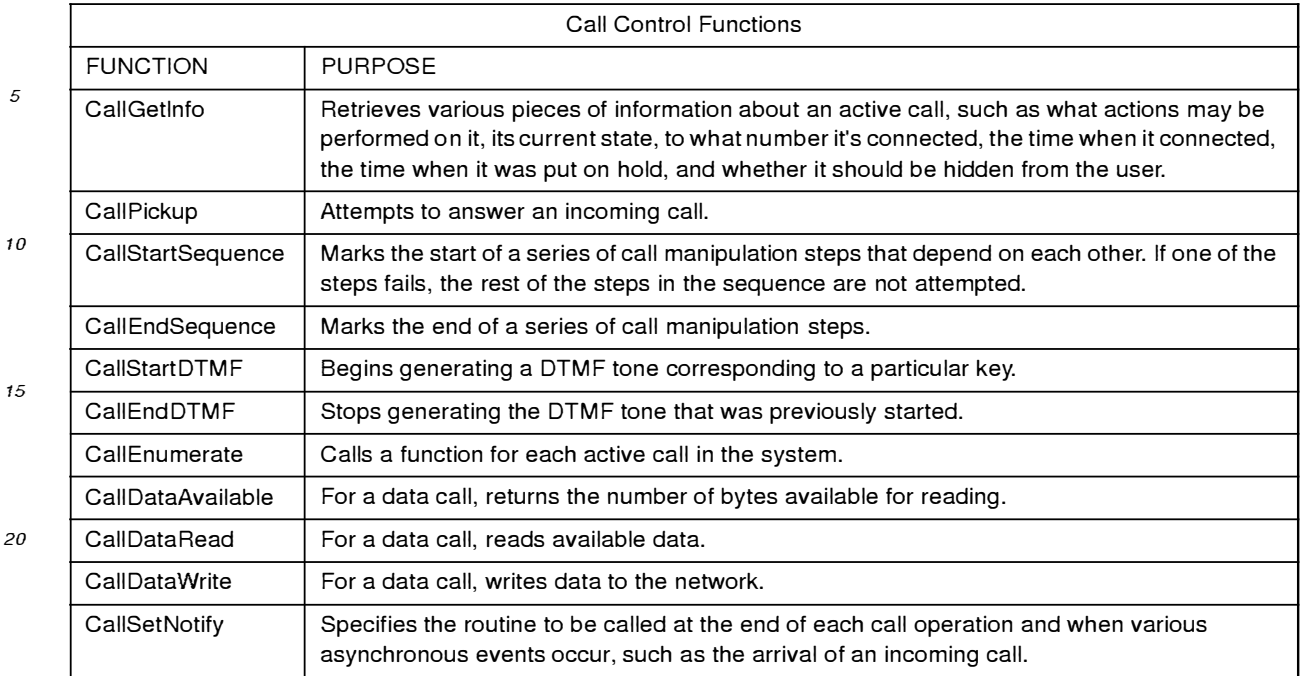

#### *25*

#### 2. Message Control

**[0403]** The message control module 142 allows the upper layers to transmit and receive short text messages. This layer may or may not support segmentation and reassembly of larger messages.

*30* 

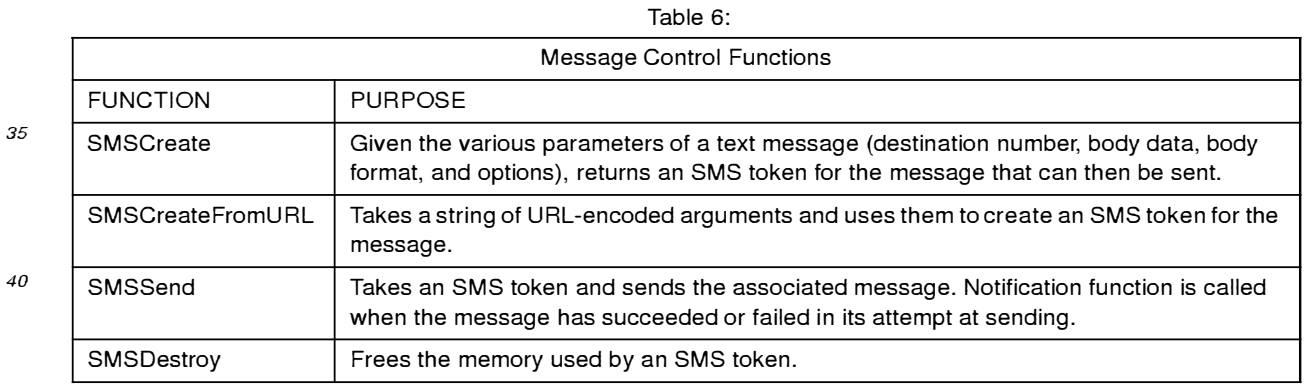

#### *<sup>45</sup>*3. Platform

**[0404]** The platform module **144** provides for platform-specific functions.

Table 7:

## Platform Functions FUNCTION PURPOSE PlatMutexInitialize | Initializes a variable that can guarantee exclusive

*55* 

*50* 

#### Table 7: (continued)

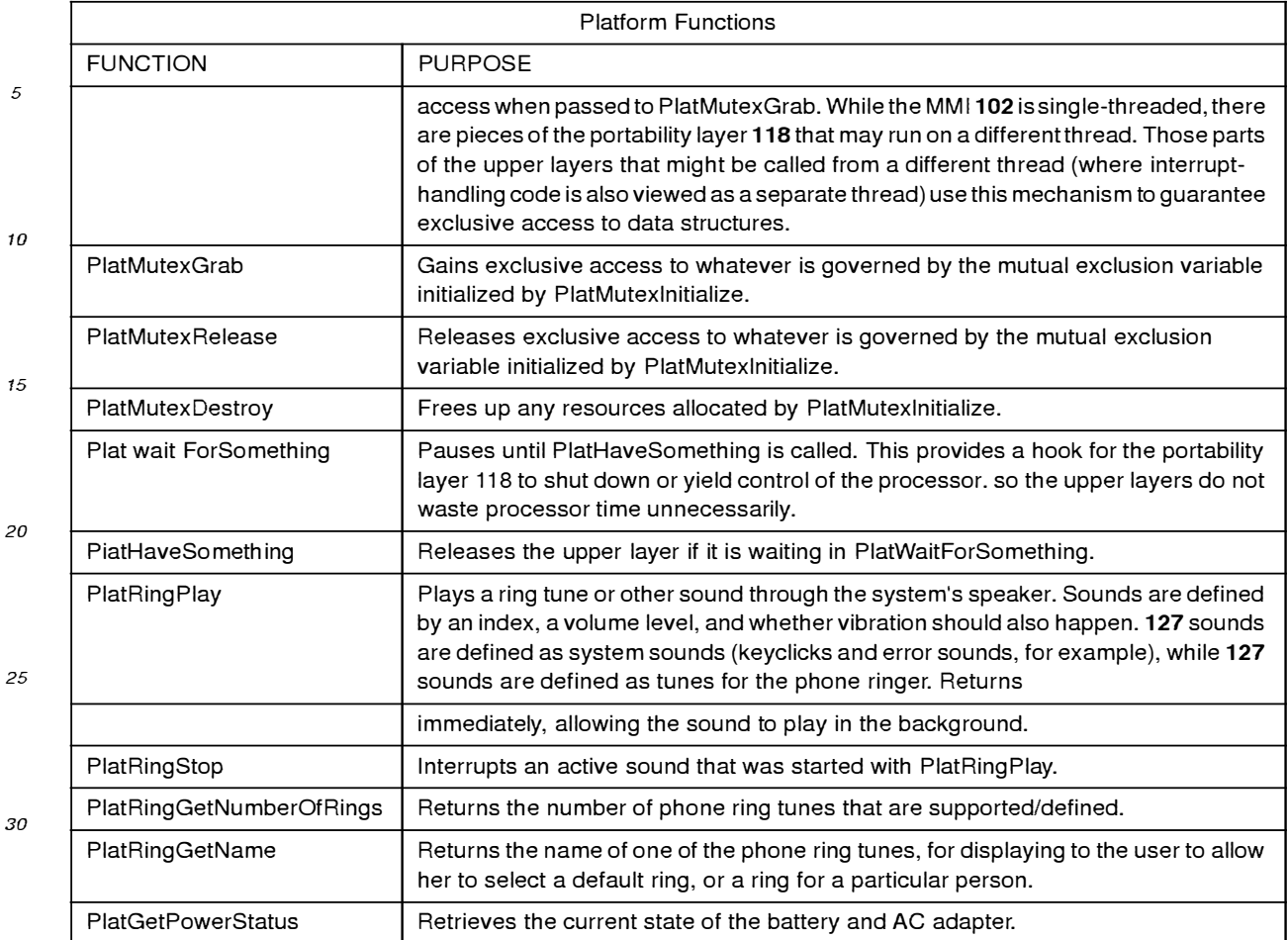

#### *35*  4. Timer

**[0405]** The timer module 146 provides basic timing services that allow the upper layers to receive a function call after a specified amount of time has passed.

*40* 

#### Table 8:

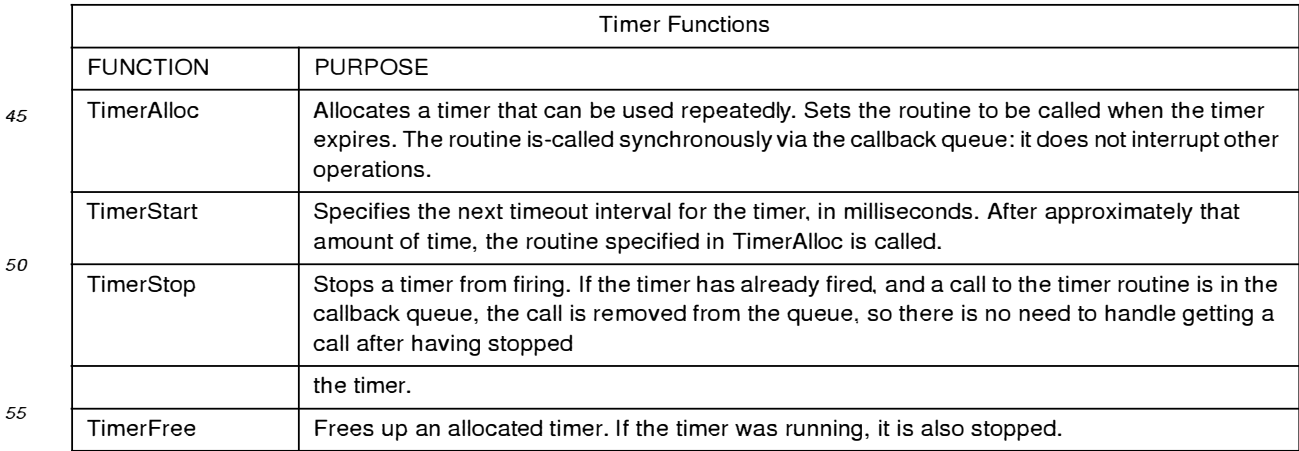

Table 8: (continued)

|                        | <b>Timer Functions</b> |                                                                                                    |  |
|------------------------|------------------------|----------------------------------------------------------------------------------------------------|--|
|                        | <b>FUNCTION</b>        | <b>PURPOSE</b>                                                                                                    |  |
| <b>TimerGeiSeconds</b> |                        | Returns a 32-bit counter of seconds. The counter does not need to be relative to anything in<br>particular, so long as it increases steadily once each second. |  |

#### 5. Display

#### **[0406]** The display module **148** manages the screen display **136.**

*15* 

*10* 

*5* 

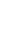

*20* 

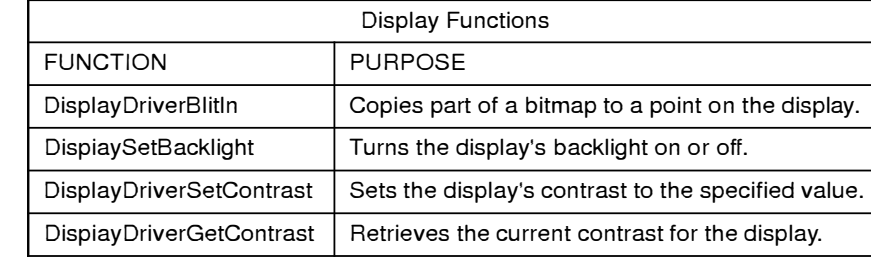

Table 9:

#### 6. Flash Driver

 $\Gamma$ 

*25*  **[0407]** The flash driver module **150** allows the upper layer tile system module **234** to read and write the flash memory chips on the wireless communication device **100.** 

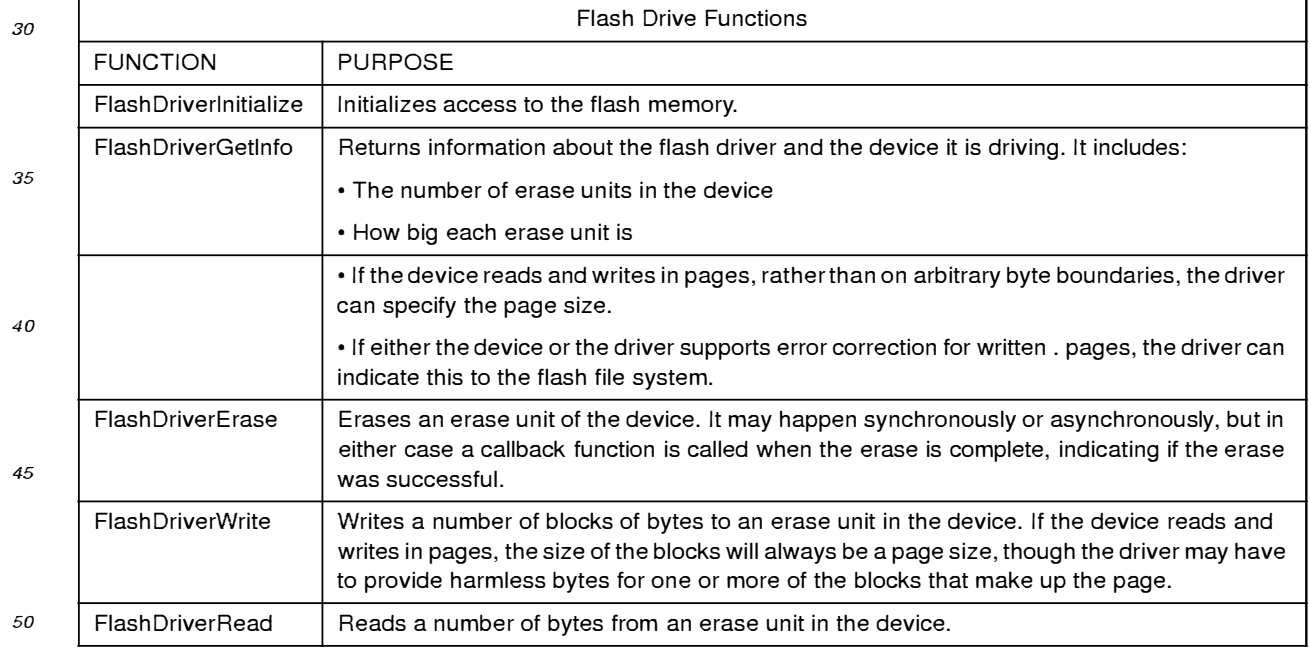

#### Table 10:

#### 7. Config Protocol Handler

*55*  **[0408]** This protocol handler **112b** allows C code and HTML to get and set configuration settings of the wireless communication device **100.** These settings are the ones implemented by the upper layers, and the module communicates other settings to lower-level code as needed. Because of its need to access configuration settings, the config protocol handler **112b** is preferably located in the portability layer **118.** 

**[0409]** A config URL may address bits within a device setting, both for getting and setting. A config URL has the following syntax:

#### co nf ig: *setting.bitnumber:bitsize*

**[041 O]** If *:bitsize* is not present. I is assumed. *Bitnumber* runs from O to 15. with 15 being the most-significant bit.

*<sup>5</sup>***[0411]** Most settings may be fetched by any module or page that needs them. though some configuration setting, such as the telephone's PIN number, may only be obtained by URLs with sufficient privilege (typically HTML files that are in the device's ROM). No device setting may be set without sufficient privilege (again, typically by HTML files that are in the device ROM).

**[0412]** The following are a set of preferred configuration URLs for invoking respective functions of the config protocol 10 handler112b:

|    | <b>Config Protocol Handler Functions</b> |                                                                                                    |  |
|----|------------------------------------------|----------------------------------------------------------------------------------------------------|--|
| 15 | <b>FUNCTION</b>                          | <b>PURPOSE</b>                                                                                                    |  |
|    | ConfigGetIntValue                        | Retrieves an integral configuration setting.                                                                                                    |  |
|    | ConfigSetIntValue                        | Sets an integral configuration setting.                                                                                                    |  |
|    | ConfigGetStringValue                     | Retrieves a string configuration setting.                                                                                                    |  |
| 20 | ConfieSetStringValue                     | Sets a string configuration setting.                                                                                                    |  |
|    | ConfigParseSetting                       | Parses a string reference to a configuration setting, yielding the data type of the setting,<br>and, for integral settings, which bits of the value to affect or fetch. |  |
| 25 | ConfigCheckPassword                      | Examines the arguments from a URL for a password and compares it against the<br>password stored in the configuration settings.                                          |  |
|    | ConfigConfirmPassword                    | Handles obtaining a password from the user and resubmitting a URL with a password<br>attached (to be examined by ConfigCheckPassword)                                   |  |

Table 11:

30 **[0413]** In summary, the present invention provides a system, various methods, and a software product that substantially enhances the flexibility and functionality of wireless communication devices. The present invention, including the use of protocol handlers and content handlers, provides a system and software architecture in which all features and functionality of the wireless communication device may be accessed and manipulated through a markup language based user interface. The extended features of HTMLp and the HTMLp content handler specifically allow Web and

*35* other content to be easily displayed on the small screen display of a wireless communication device, and enhance the menuing, navigational features, and the form handling features of HTML. By providing access to telephone or other functionality of the wireless communication device through a markup language-based user interface, the present invention allows service operators to easily and quickly generate new user interfaces and custom feature sets for different wireless communication devices, without requiring the expertise, software development environment, or software man-

*40* agement problems of conventional MM ls. Further, the present invention allows service operators and manufacturers to quickly and efficiently brand wireless communication devices as desired, again without requiring creation of different MMI software for each service operator.

*45* 

*50* 

*55* 

## APPENDIX A

 $\frac{1}{\sqrt{2}}$ 

## The Shell Functions

The shell 106 offers many functions for the other parts of the present invention to use to process keys, manage the URL history stack 108, and handle other data. They are described briefly as follows:

*10* 

*5* 

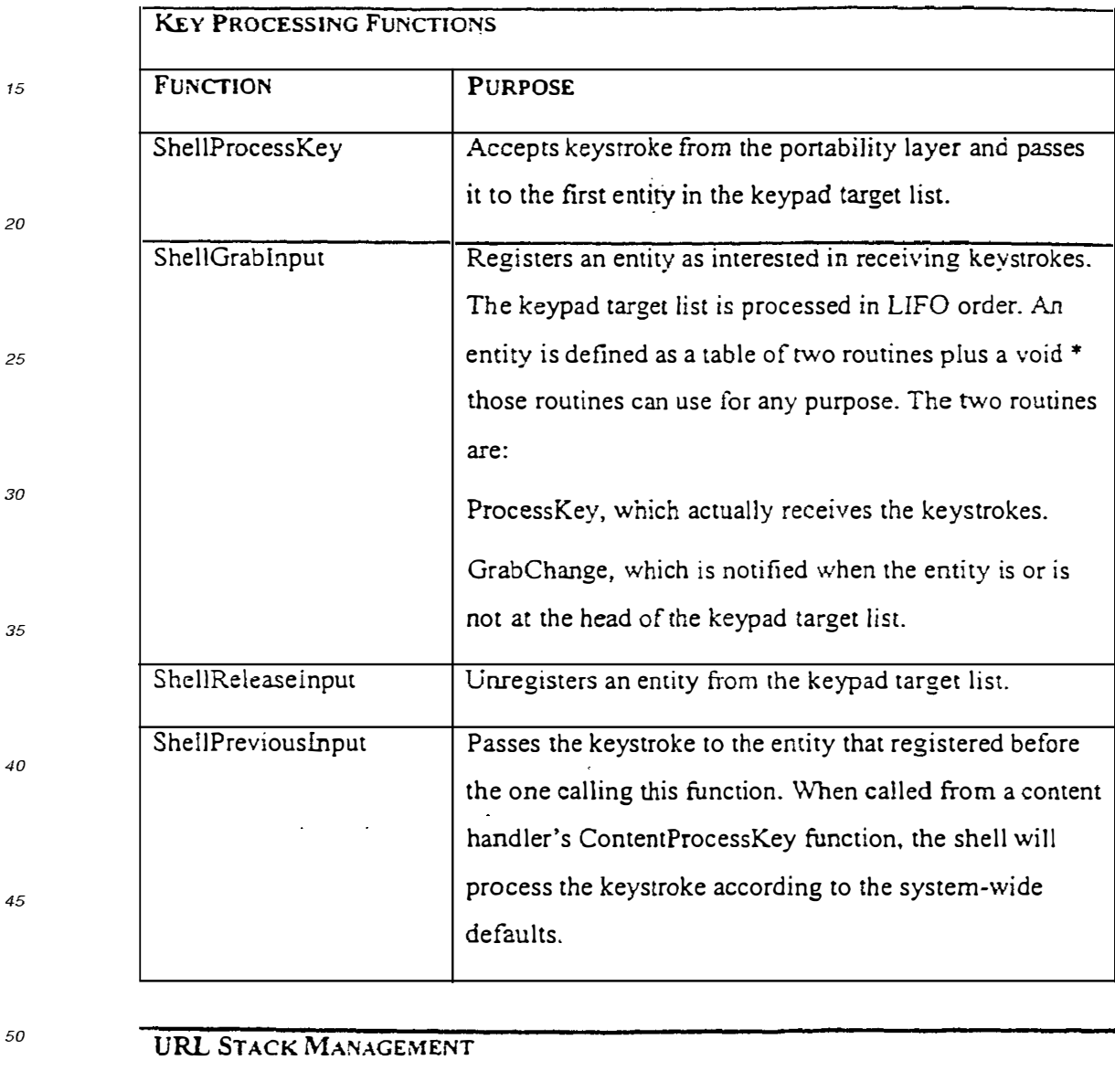

## **FUNCTION PURPOSE**

*55* 

ShellGetURL WithDataAnd | Fetches the data associated with the URL and hands

 $\bullet$ 

## URL STACK MANAGEMENT

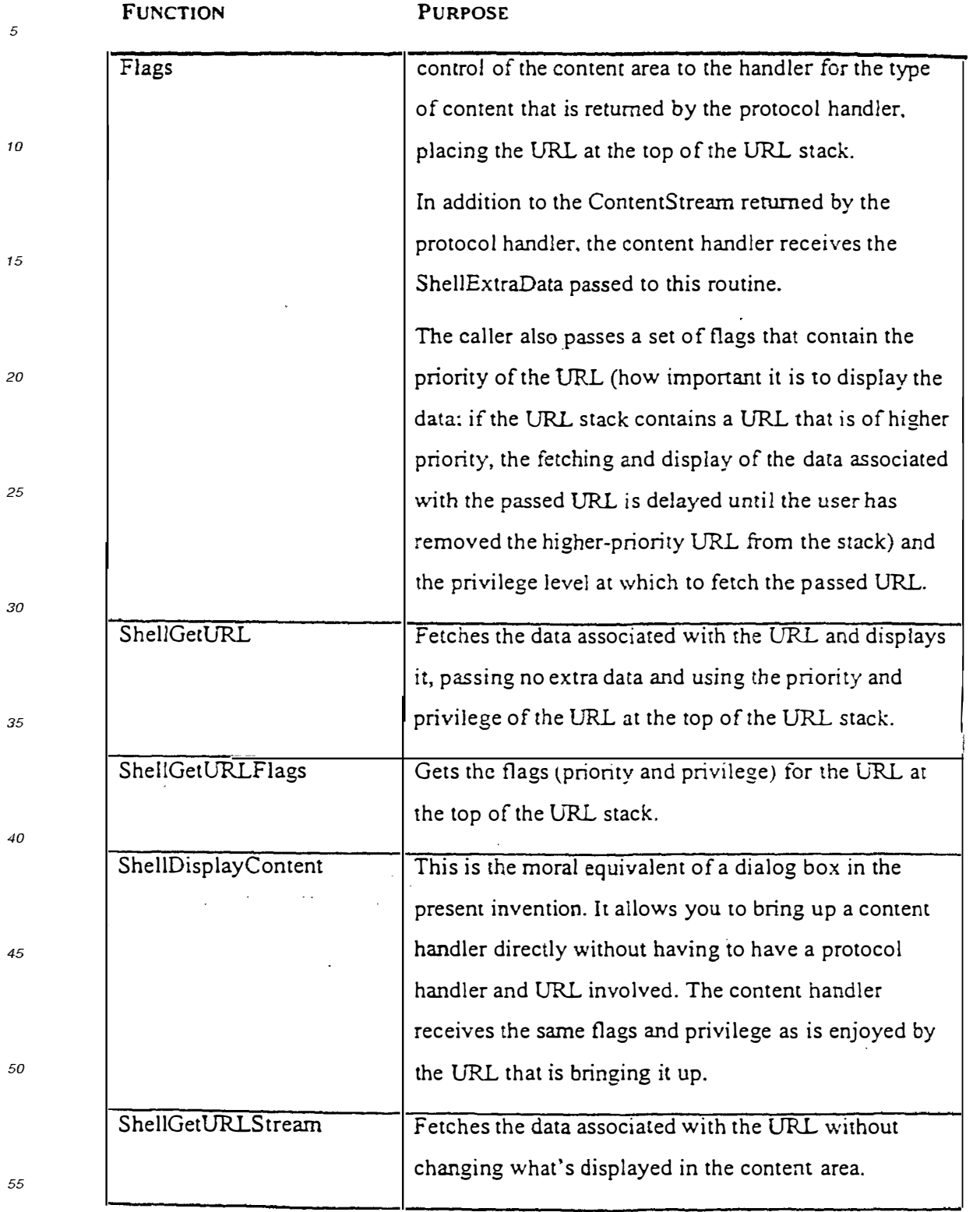

₹

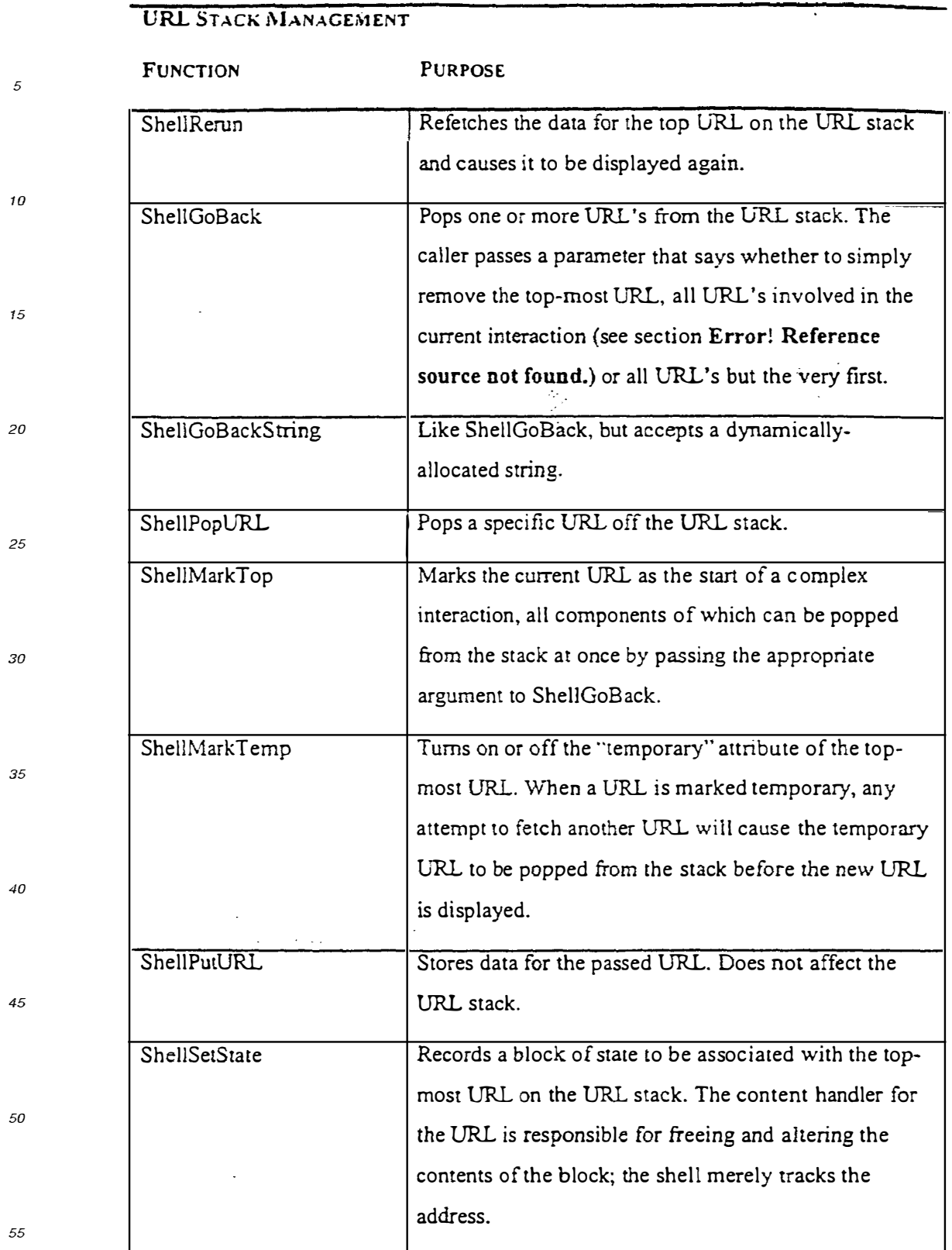

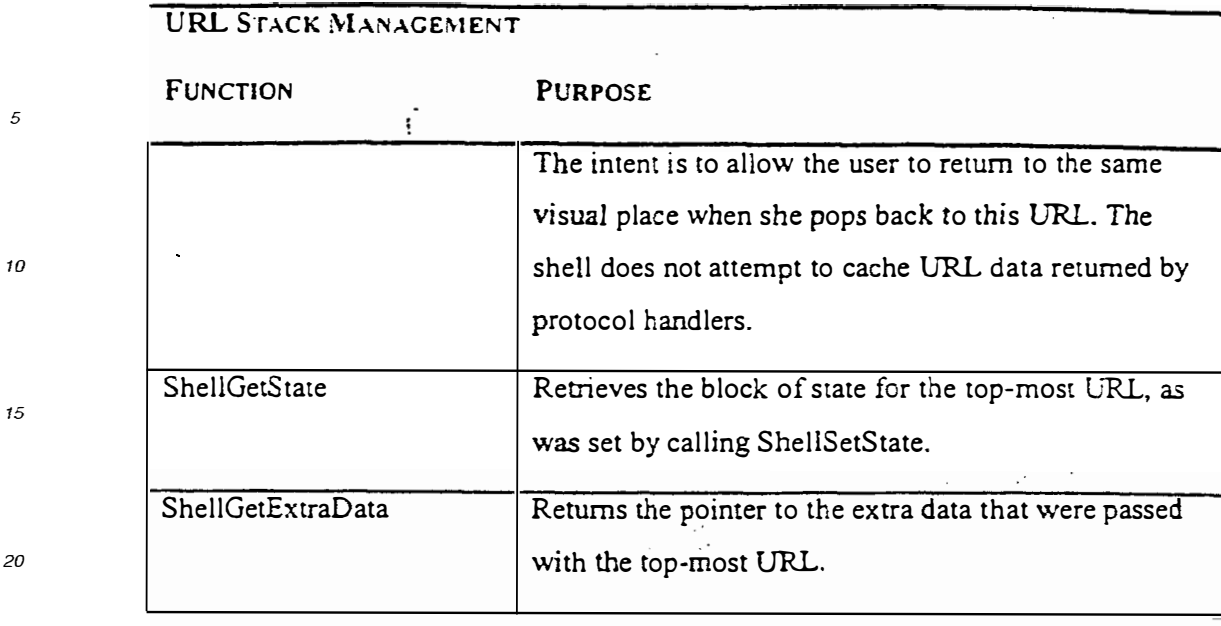

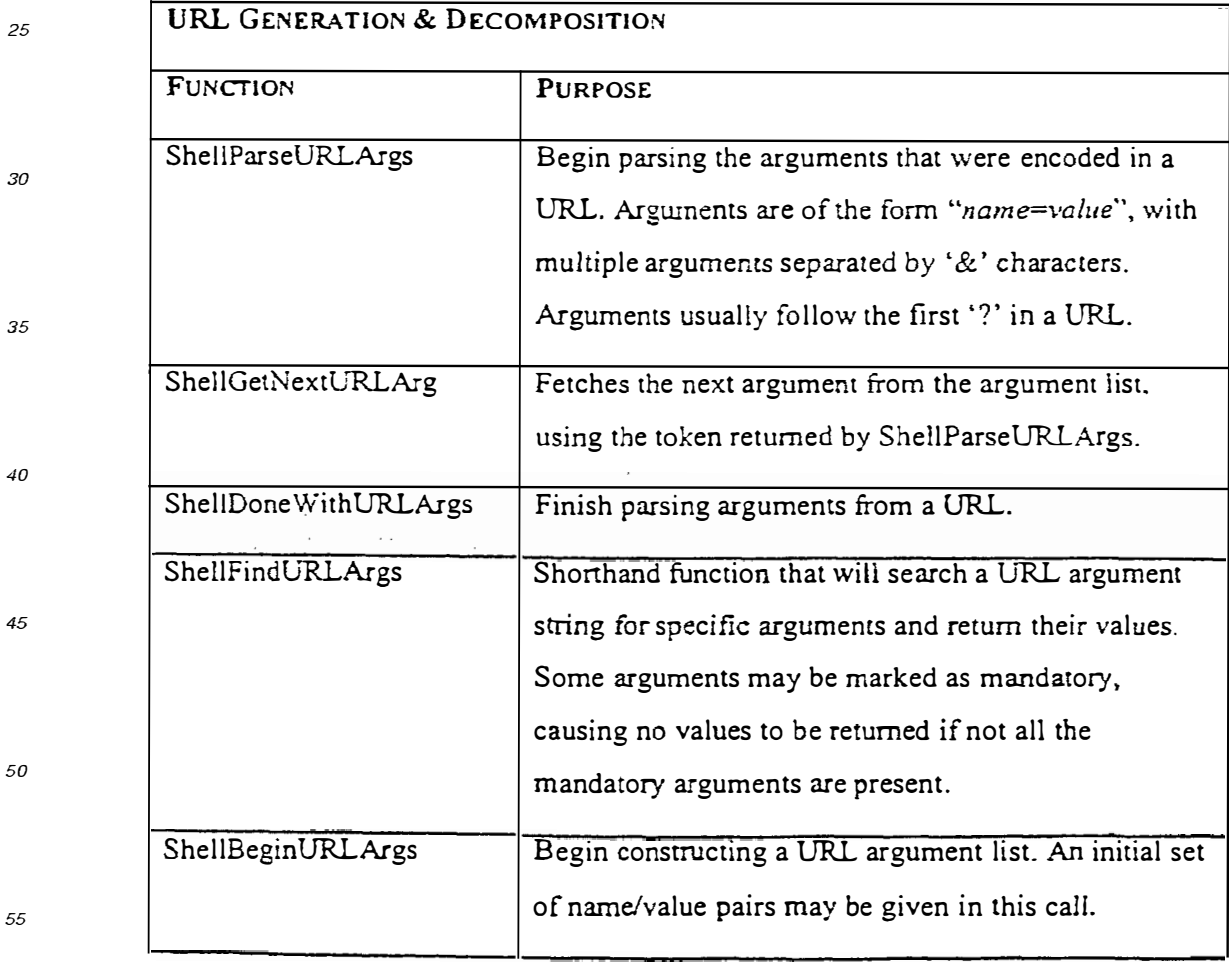

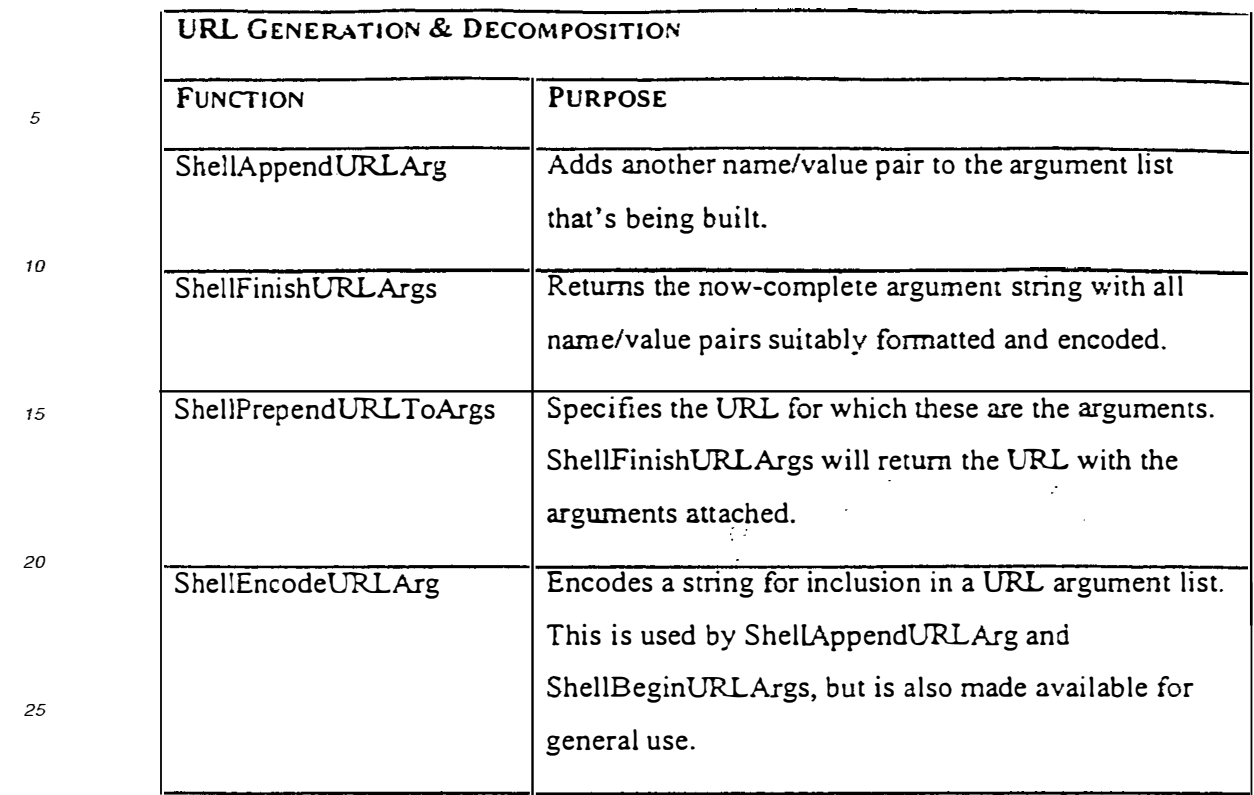

#### *30*

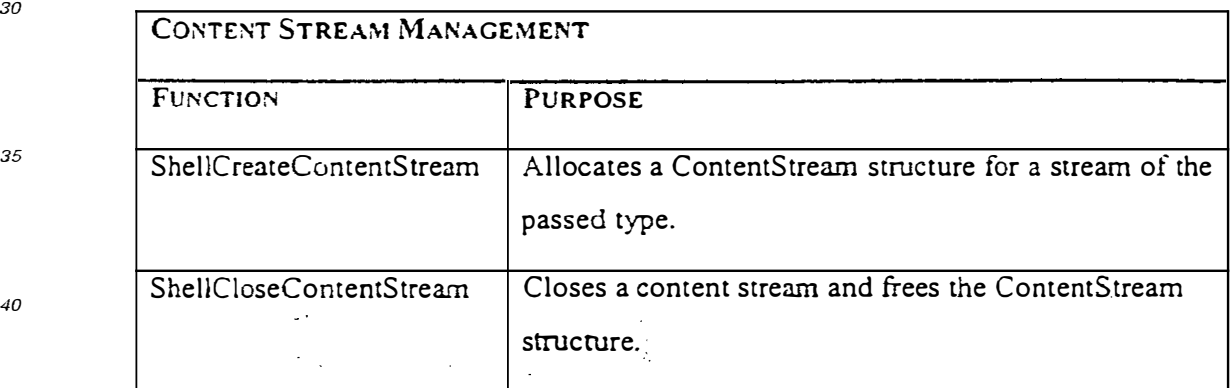

*45* 

*55* 

*40* 

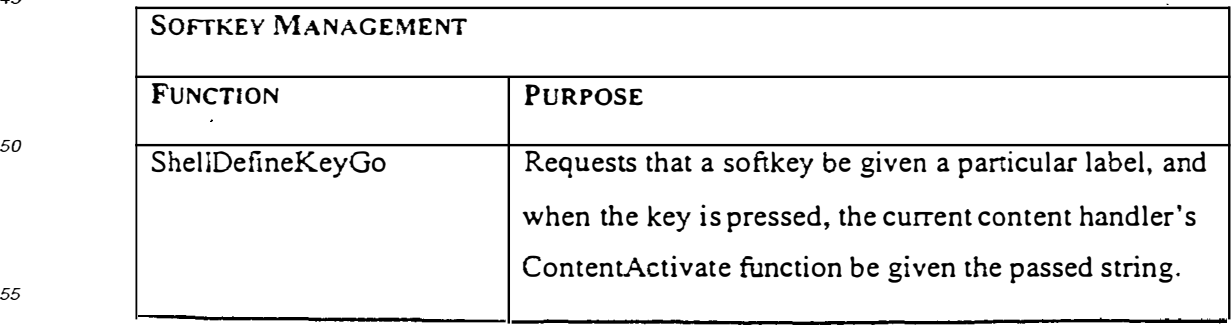

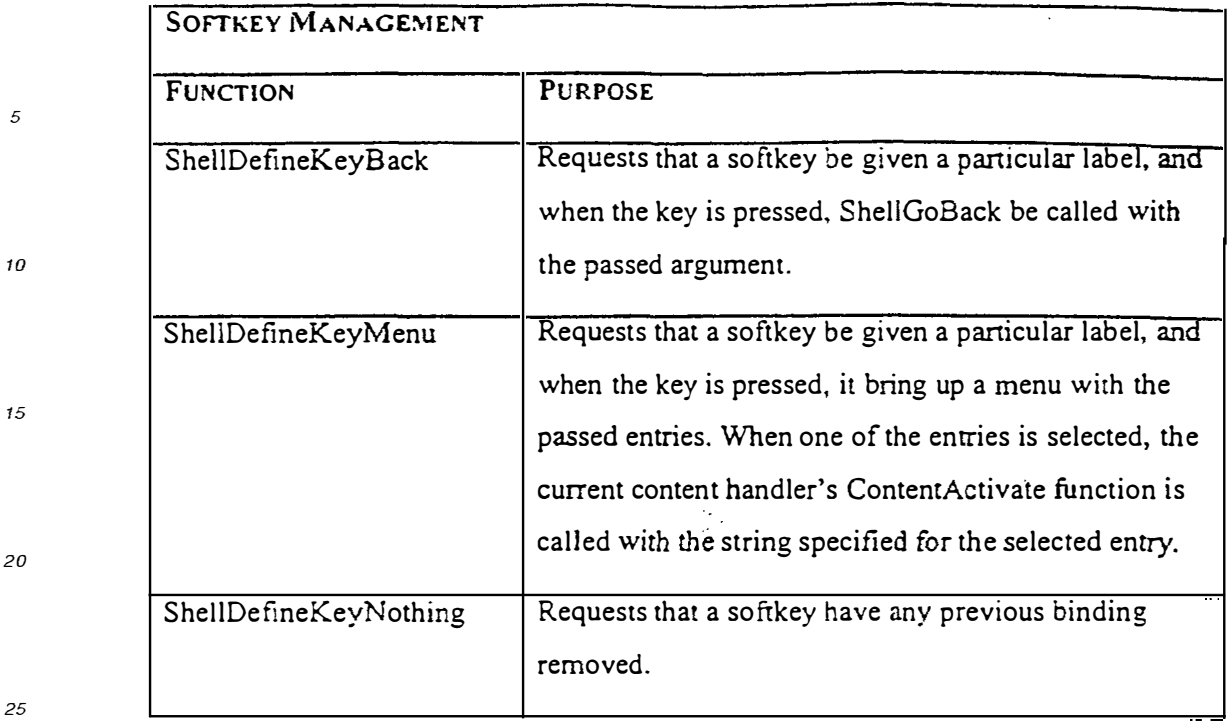

 $\sim$   $\alpha$ 

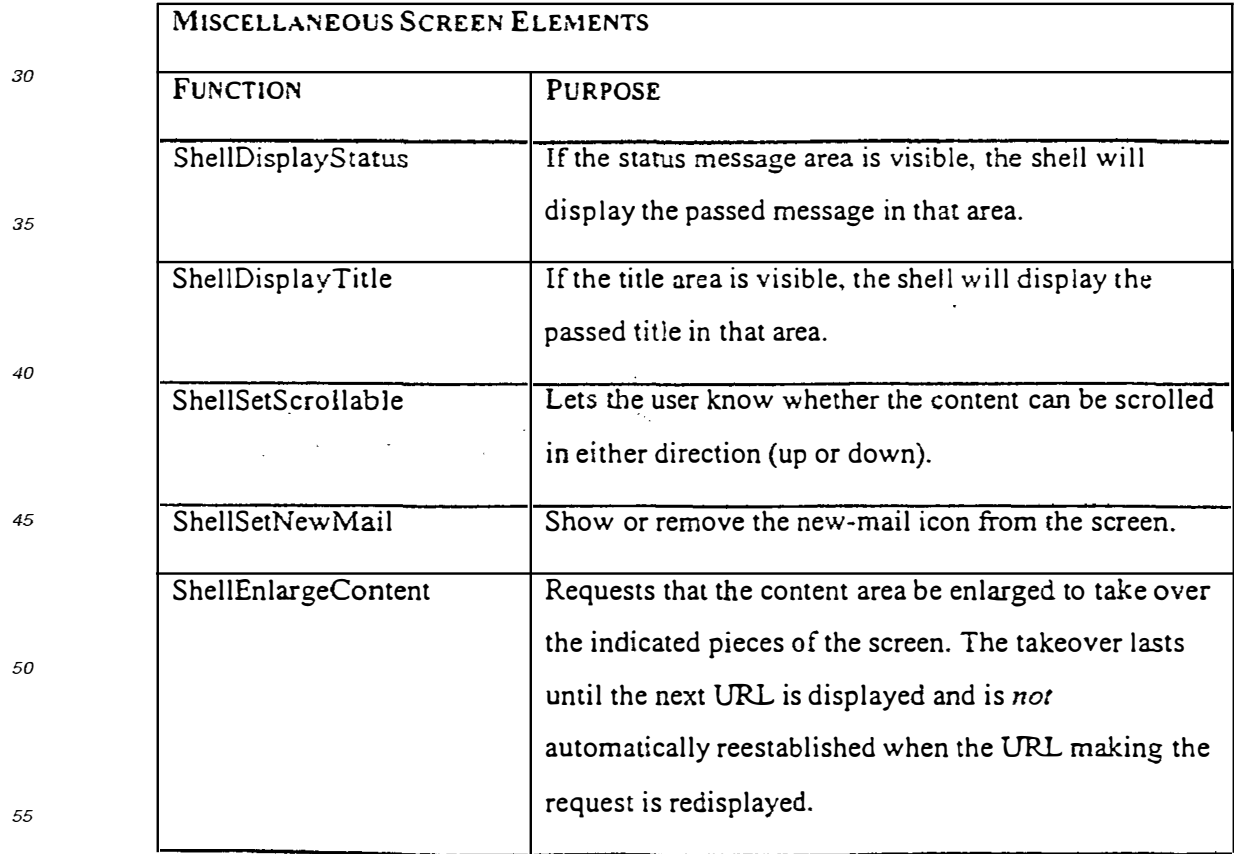

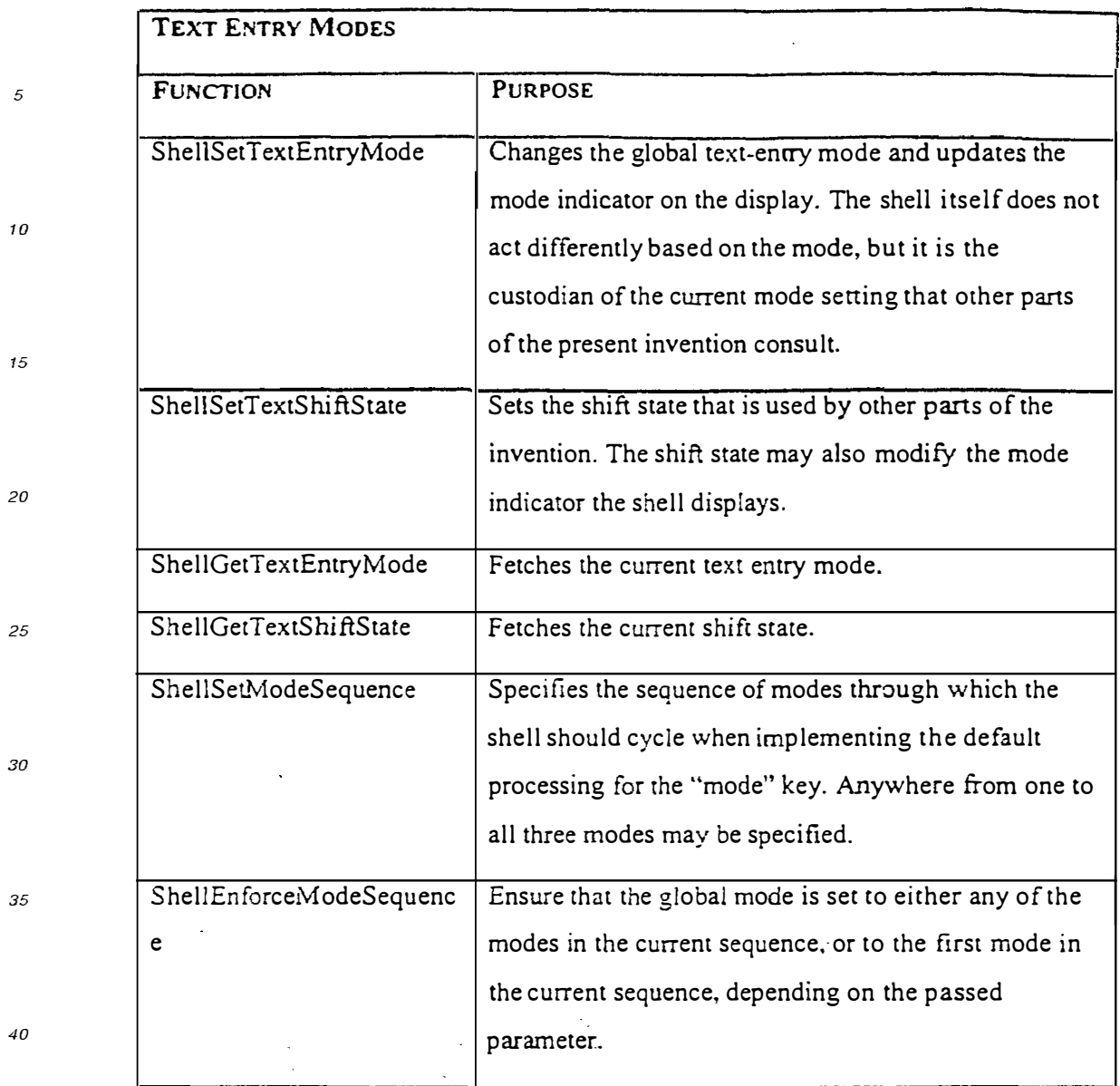

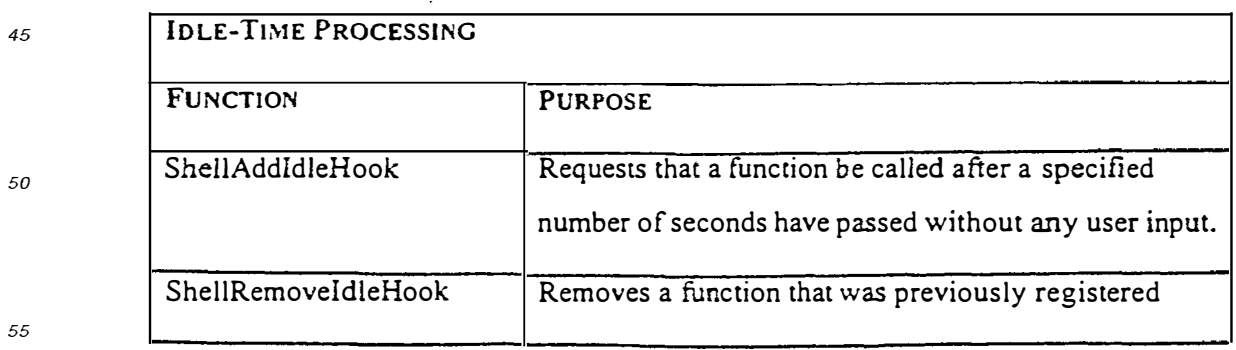

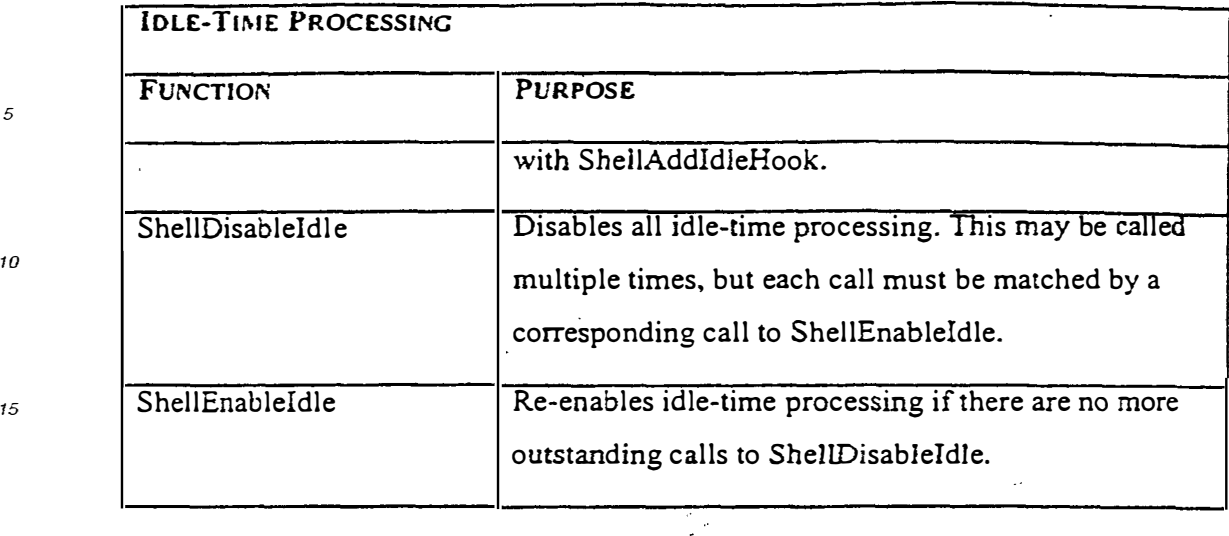

*20* 

*25* 

*5* 

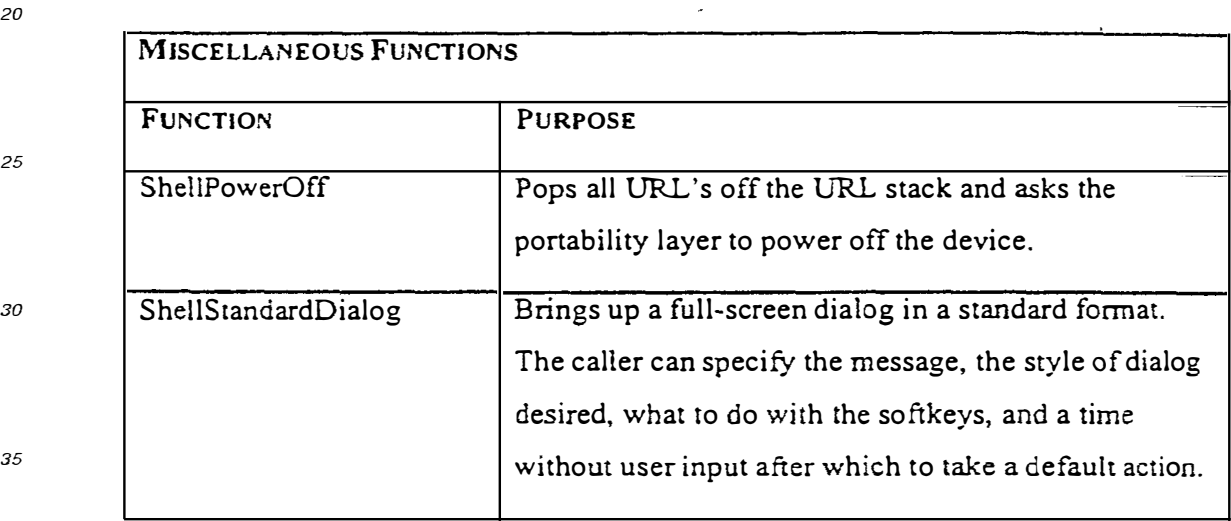

#### *40* **Claims**

- 1. A computer implemented method of data processing a page of data encoded in a markup language, the page including a reference to an embedded object, the method comprising:
- *45*  receiving a user selection of a displayed user interface element in the page, the element associated with a URL encoded within the page, the URL having a protocol component and a data component; invoking the embedded object, and providing the URL to the embedded object for processing; and responsive to the embedded object not processing the URL, fetching content specified by the data component, or executing a command specified by the data component.
- *50*
- 2. A computer implemented method of data processing a page of data encoded in a markup language, the method comprising:
- *55*

receiving a user selection of a displayed user interface element in the page, the element associated with a command encoded within the page, the command having a protocol component and a data component; and invoking the embedded object, and providing the command to the embedded object for processing. the embedded object processing the command using an internally defined function.

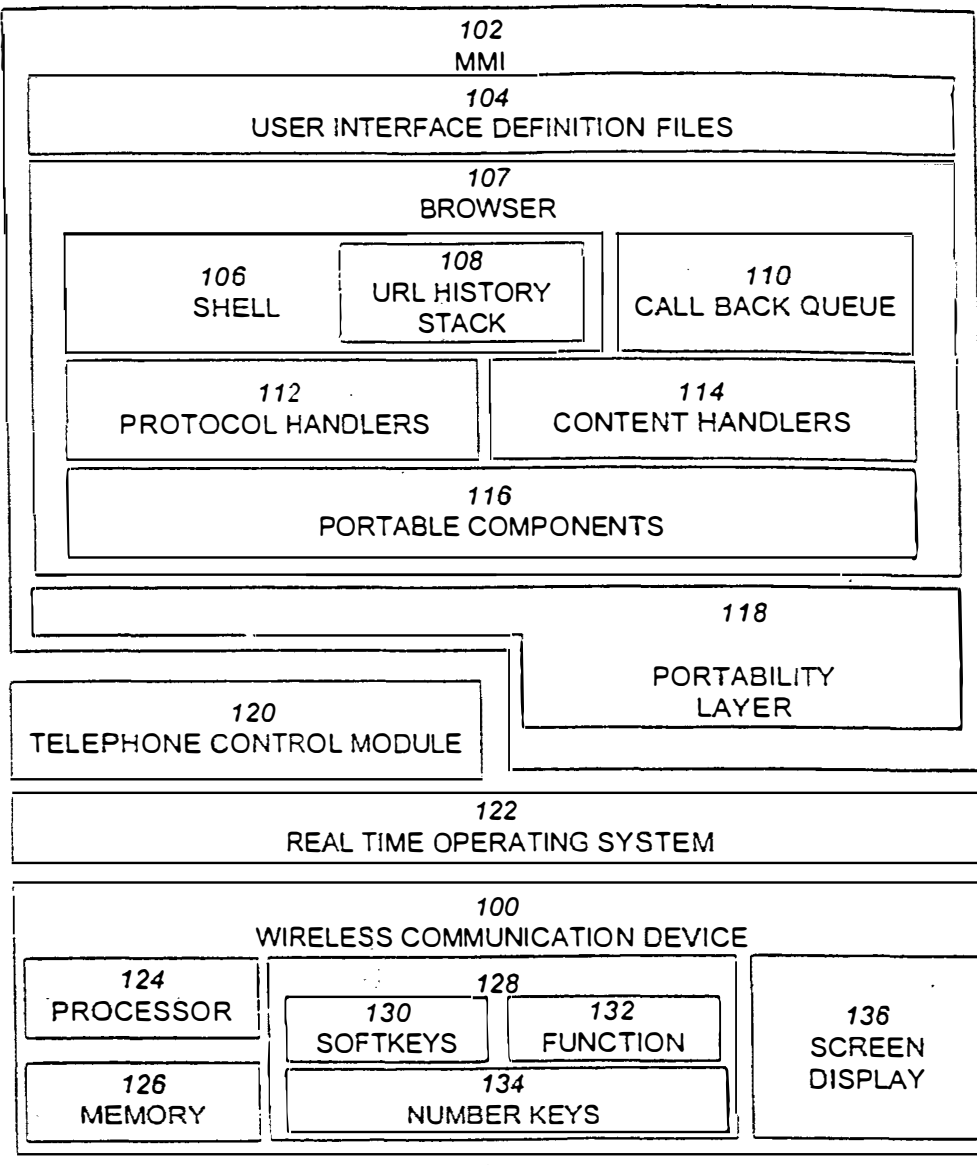

*FIG. 1* 

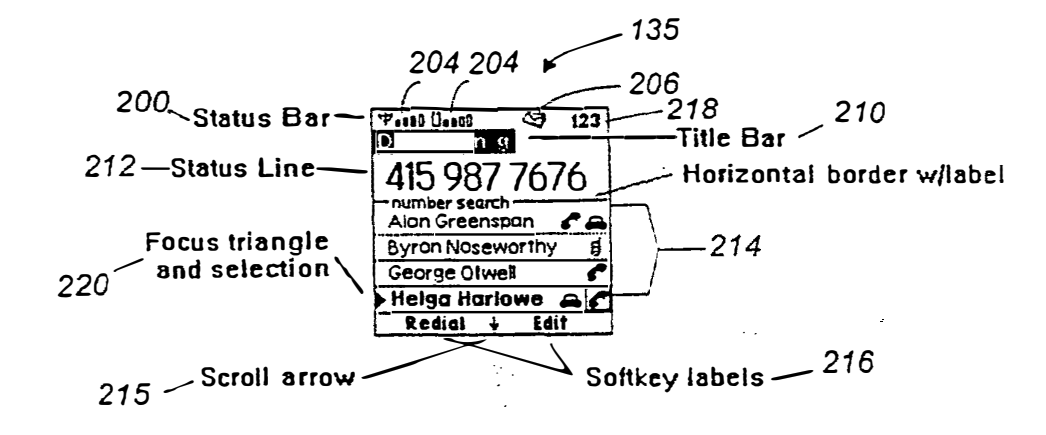

 $FIG. 2$ 

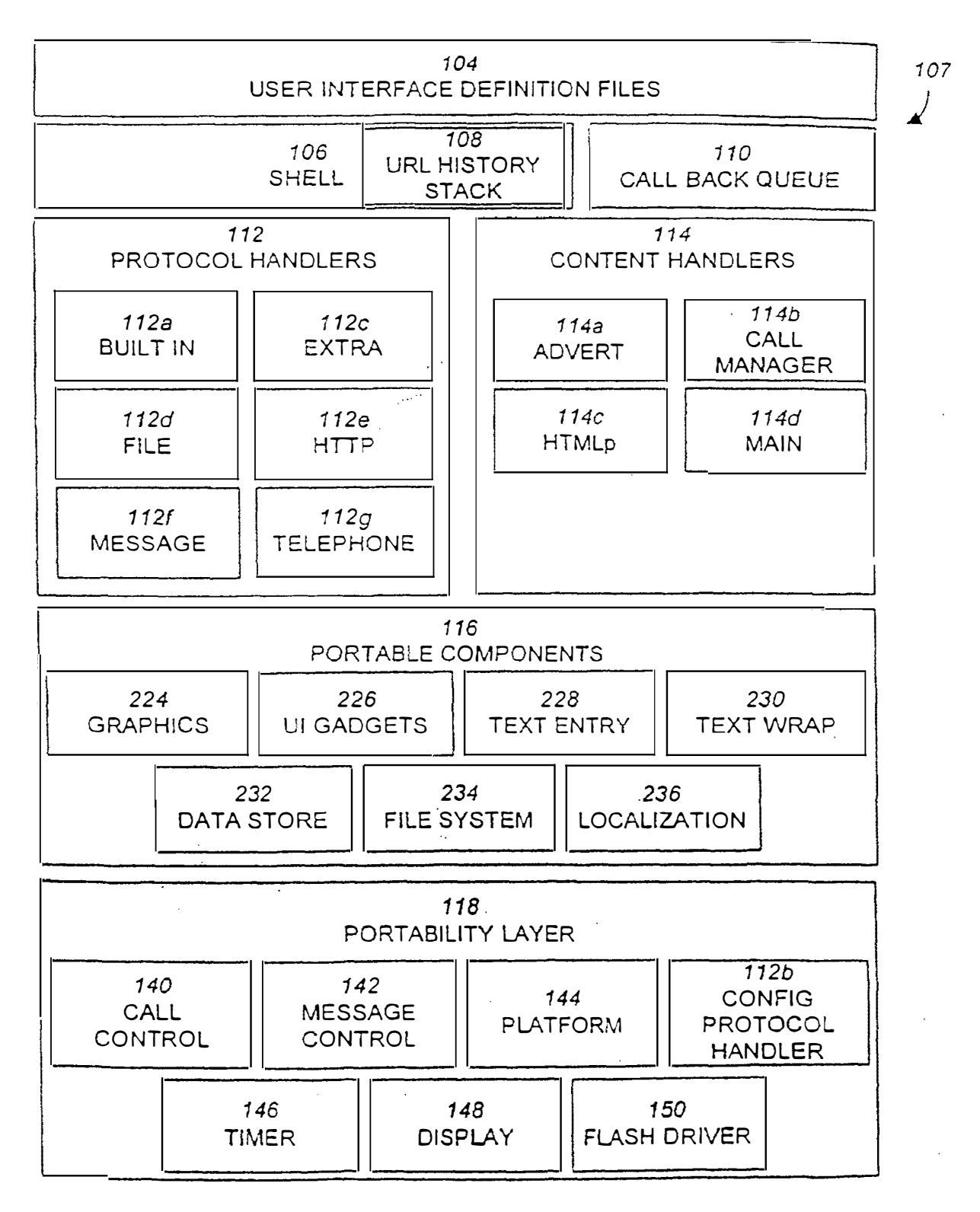

*FIG. 3* 

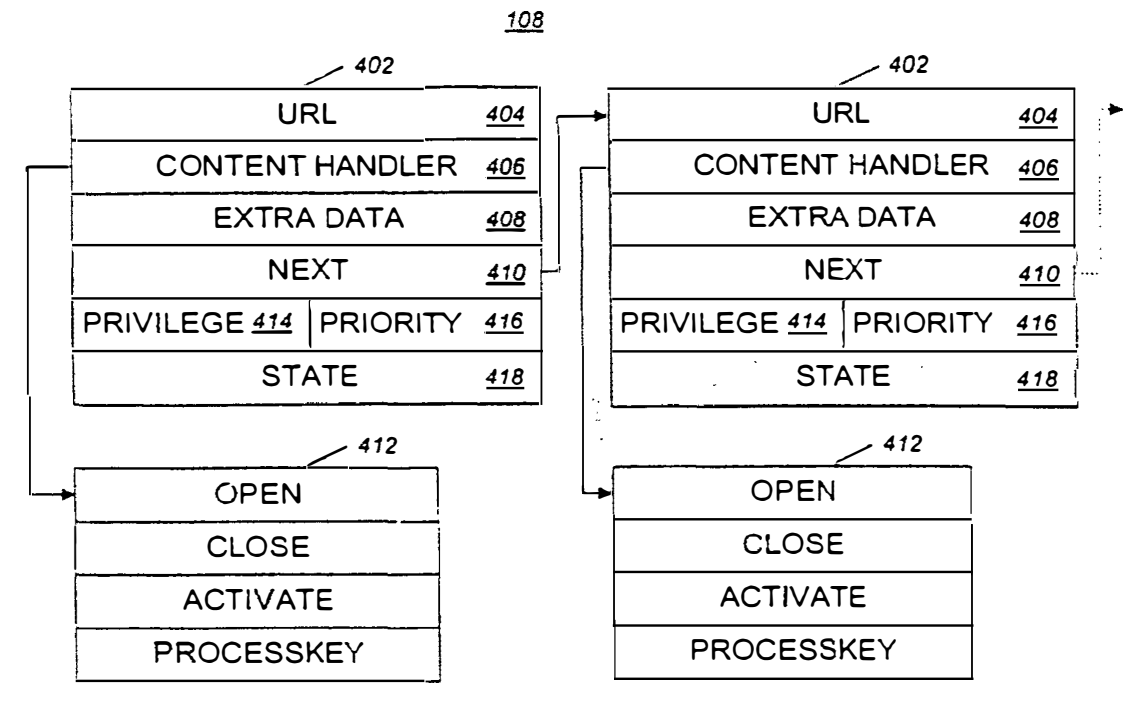

 $FIG. 4$ 

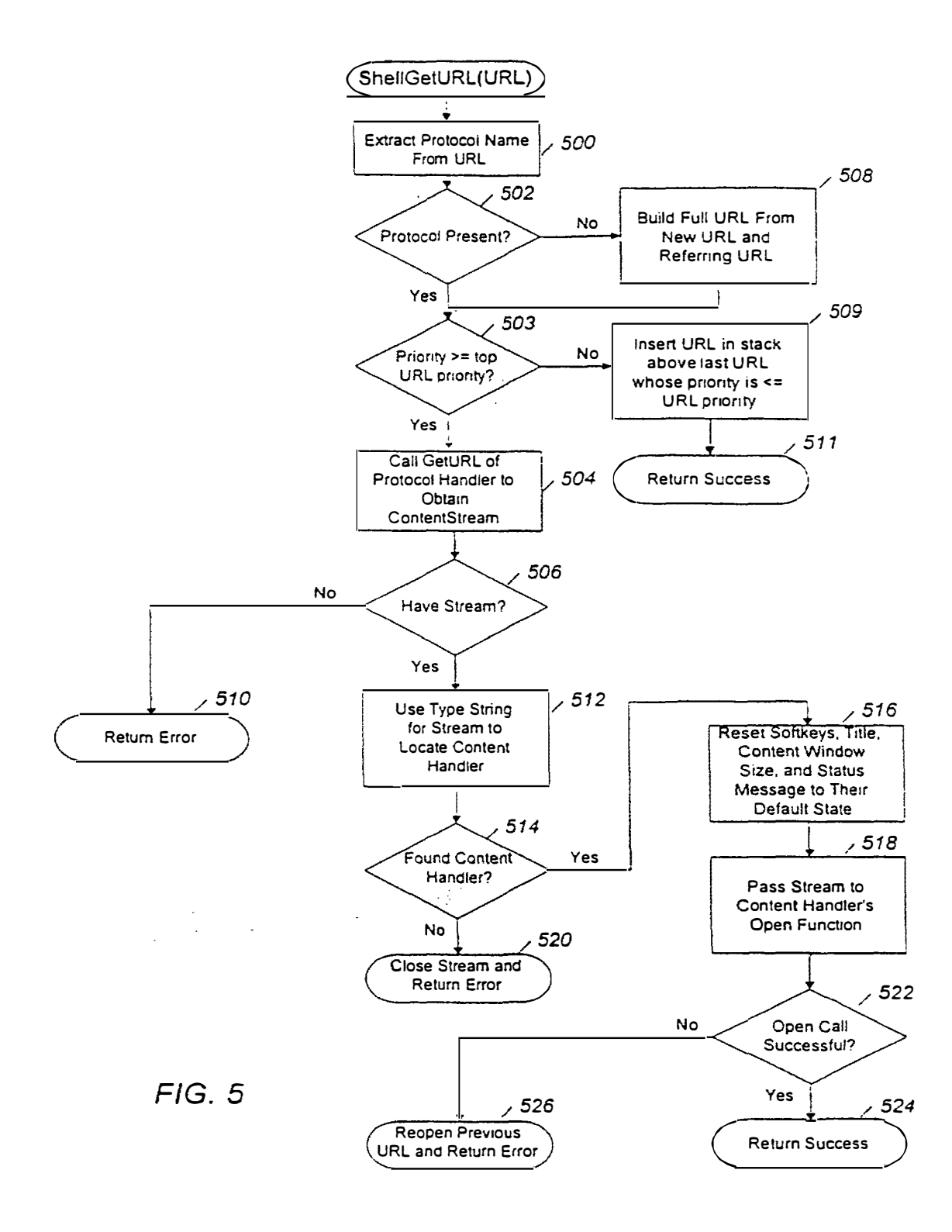

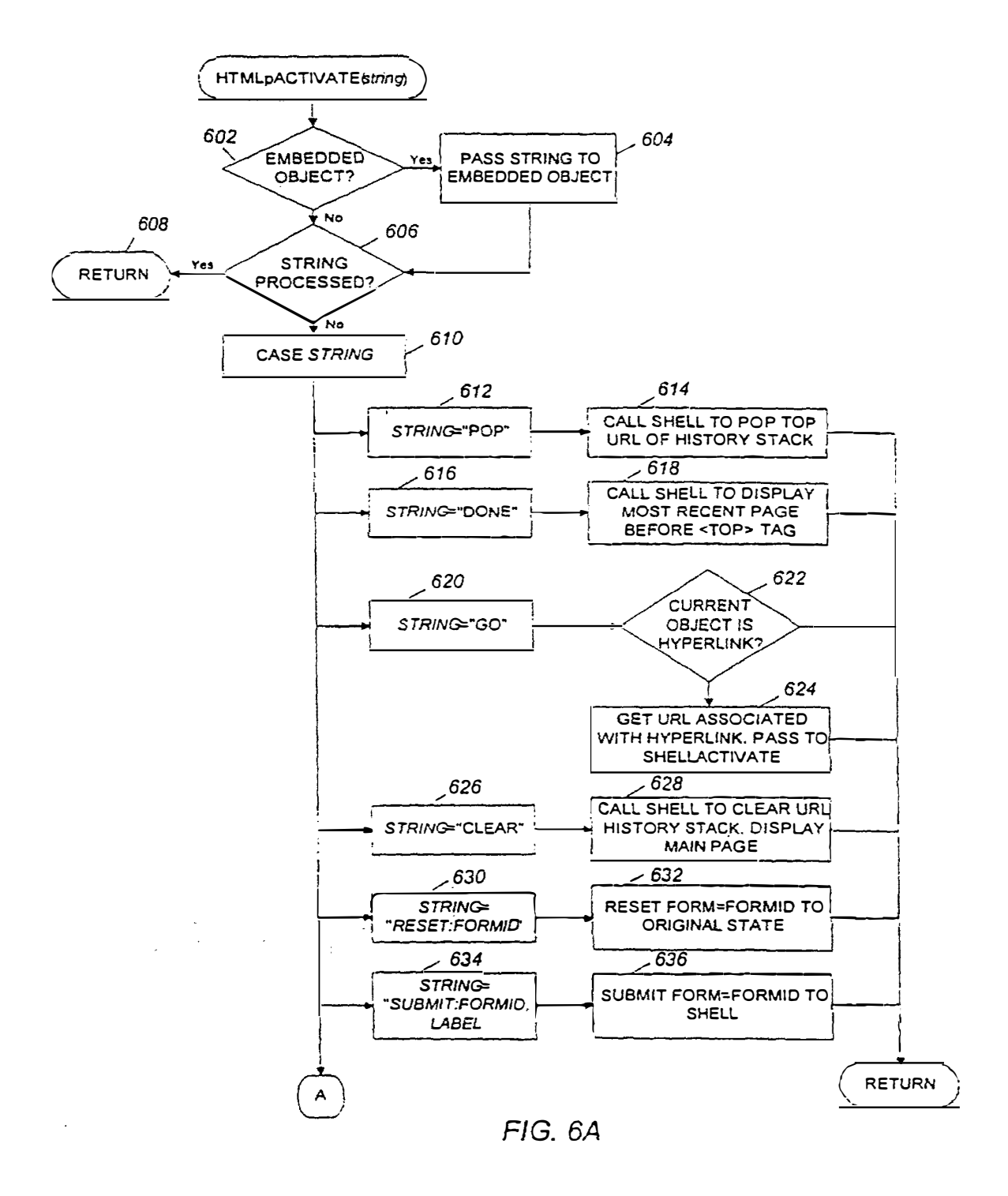

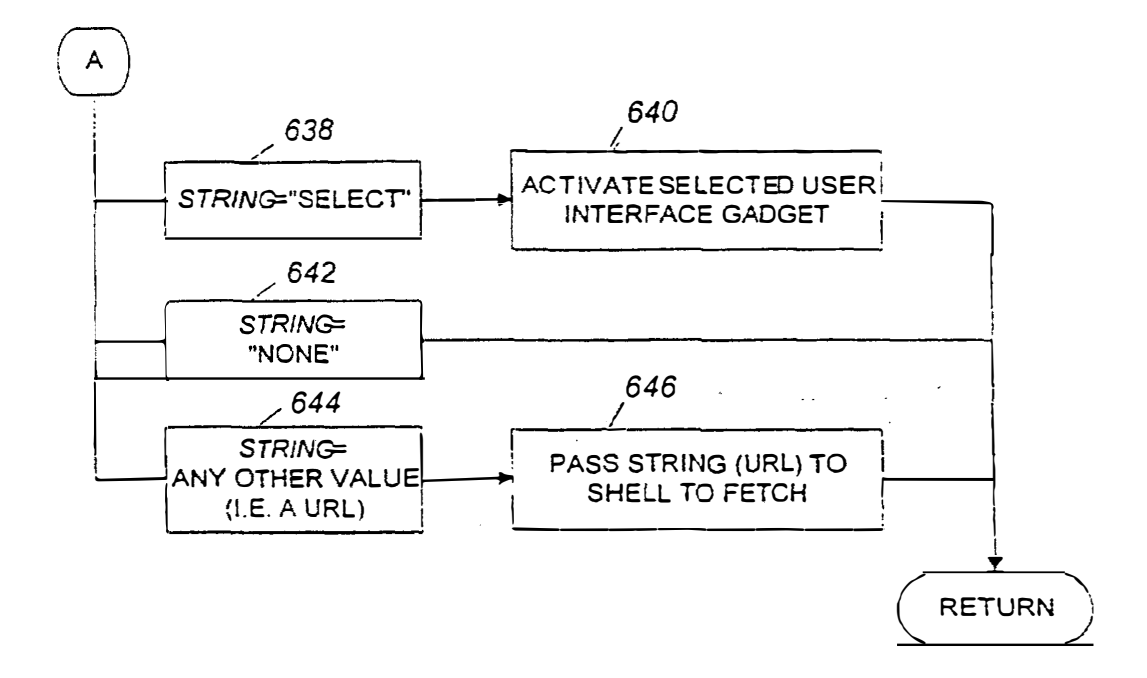

 $F/G.6B$ 

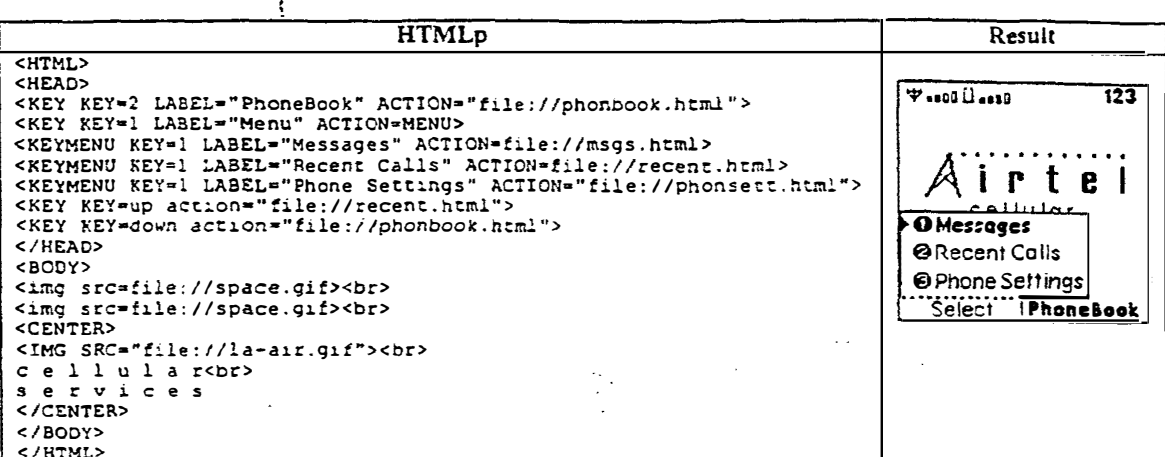

 $FIG. 7$ 

| <html><br/><head><br/><b>William College</b><br/>tast<br/><top><br/>Phane Book 1<br/><title>Phone Book</title><br/>(262) 333 5214<br/><key action="new" key="1" label="New"><br/>Daily Horascope<br/><key action="delete" key="clear"><br/>George Smithers<br/><b>IRIS</b><br/><help>Press any number key to search for an<br/>entry</help><br/><help>Press Send to call someone</help><br/></key></key></top></head><br/><math>\blacksquare</math><br/>ilew.<br/>Edit<br/><body><br/><b>F</b> 118 0 118<br/>fast<br/><object code="phone:list?editkey=24showstatus"><br/>Press any number key to<br/><math>&lt;</math>/BODY&gt;<br/>(262) 3335214<br/></object></body></html><br>Daily Horoscope<br>D<br>George Smithers ale<br>Hew.<br>Edit<br>$\mathbf{I}$<br>fast<br><b>Board Book</b><br>to search for an entry<br>(262) 333 5214<br>Daily Horoscope<br>George Smithers Taid<br>Hew.<br>Edit<br><b>Taxa</b> Dans<br>fast<br>Pnone book<br>(262) 333 5214<br>Daily Horpscope<br>George Smithers<br>Hew.<br>- Hait<br>fast<br><b>Tool Good</b><br>Press Send to<br>(262) 3335214<br>Daily Horoscope<br>George Smithers <b>ale</b><br>Hem<br>Edit<br><b>FIG. 8</b> | <b>HTMLp</b> | Result |
|----------------------------------------------------------------------------------------------------|--------------|--------|
|                                                                                                    |              |        |
|                                                                                                    |              |        |
|                                                                                                    |              |        |
|                                                                                                    |              |        |
|                                                                                                    |              |        |
|                                                                                                    |              |        |
|                                                                                                    |              |        |
|                                                                                                    |              |        |
|                                                                                                    |              |        |
|                                                                                                    |              |        |
|                                                                                                    |              |        |
|                                                                                                    |              |        |
|                                                                                                    |              |        |
|                                                                                                    |              |        |
|                                                                                                    |              |        |
|                                                                                                    |              |        |
|                                                                                                    |              |        |
|                                                                                                    |              |        |
|                                                                                                    |              |        |
|                                                                                                    |              |        |
|                                                                                                    |              |        |
|                                                                                                    |              |        |
|                                                                                                    |              |        |
|                                                                                                    |              |        |
|                                                                                                    |              |        |
|                                                                                                    |              |        |
|                                                                                                    |              |        |
|                                                                                                    |              |        |
|                                                                                                    |              |        |
|                                                                                                    |              |        |
|                                                                                                    |              |        |
|                                                                                                    |              |        |
|                                                                                                    |              |        |
|                                                                                                    |              |        |
|                                                                                                    |              |        |
|                                                                                                    |              |        |
|                                                                                                    |              |        |
|                                                                                                    |              |        |
|                                                                                                    |              |        |
|                                                                                                    |              |        |
|                                                                                                    |              |        |
|                                                                                                    |              |        |
|                                                                                                    |              |        |
|                                                                                                    |              |        |
|                                                                                                    |              |        |
|                                                                                                    |              |        |
|                                                                                                    |              |        |
|                                                                                                    |              |        |
|                                                                                                    |              |        |
|                                                                                                    |              |        |
|                                                                                                    |              |        |
|                                                                                                    |              |        |

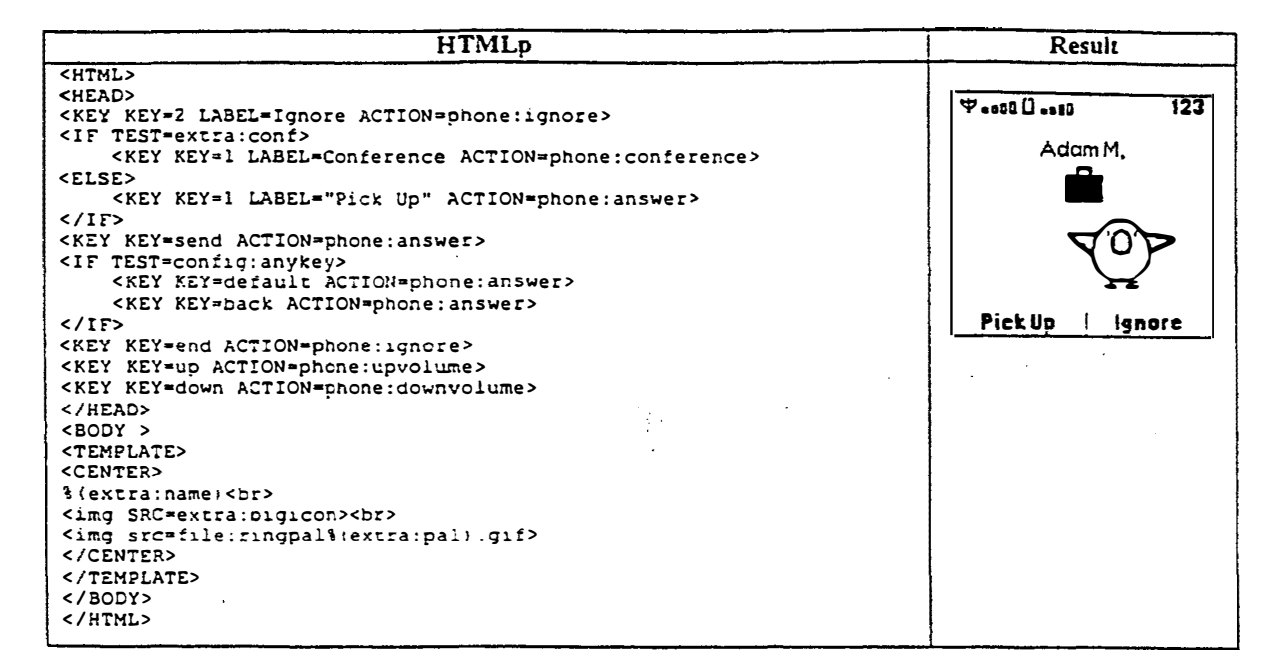

 $FIG. 9$ 

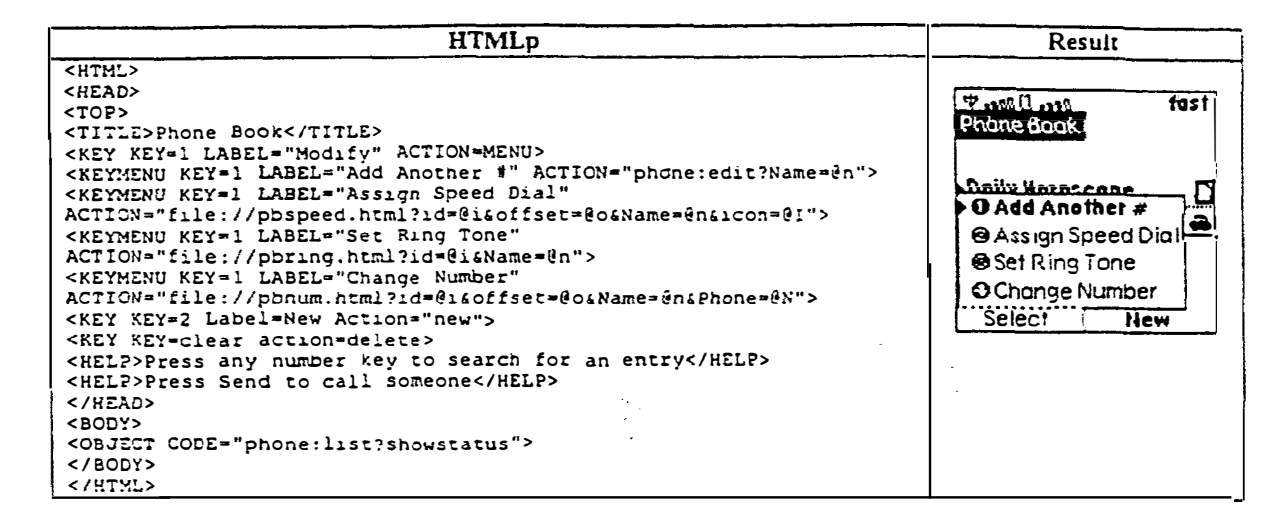

*FIG. 10* 

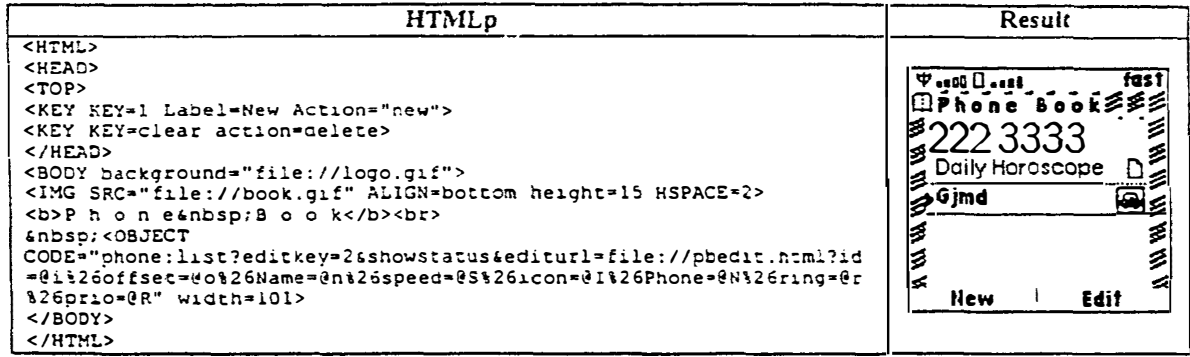

**FIG. 11** 

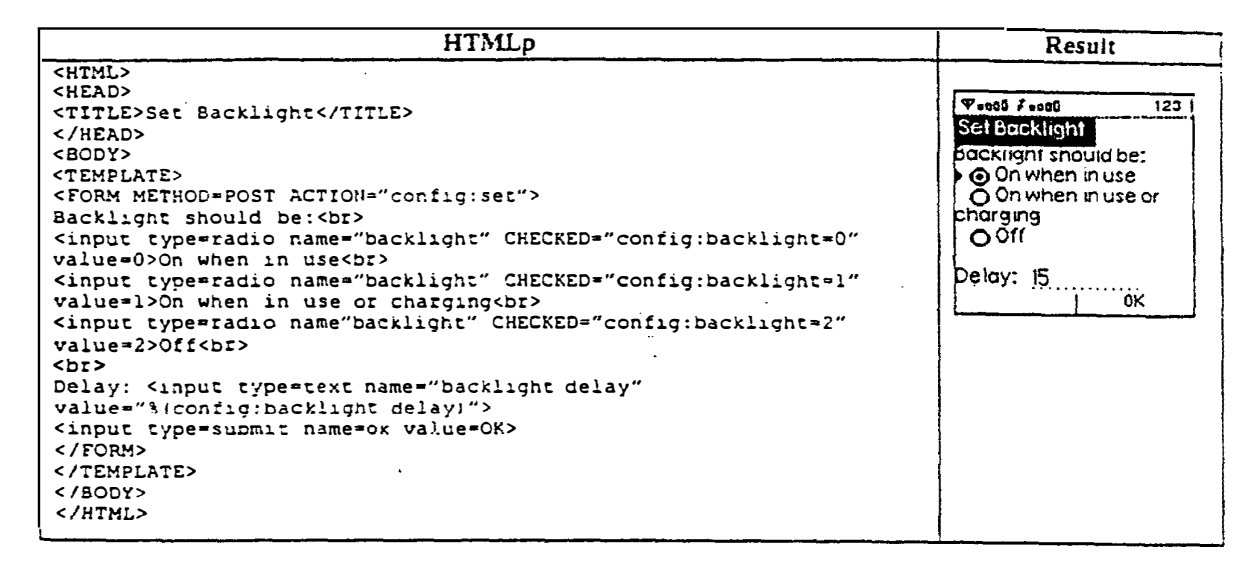

*FIG. 12* 

| <b>HTMLp</b>                                                                                                    | Result                                                                                                    |
|----------------------------------------------------------------------------------------------------|----------------------------------------------------------------------------------------------------|
| file info.html<br><html><br/><inc src="bbody.html"><br/><center><font size="1">Information Services</font><br/></center><br/><form action="phone:indir"><br/><select name="url" simple="" size="3"><br/><option value="http://svcs/traffic.html">Traffic Watch</option><br/><option value="http://svcs/billing.html">Billing Inquiries</option><br/><option value="http://svcs/portfolio.ntml">Stock Portfolio</option><br/><option value="http://svcs/weather.html">Local Weather</option><br/></select><br/><input key="send" type="submit"/><br/><math>&lt;</math>/FORM<math>&gt;</math><br/><inc src="endbbody.html"><br/></inc></form></inc></html> | $\forall$ 0 0<br>123<br>rtel<br>Information Services<br>Traffic Watch<br>Billing Inquiries<br>Stock Portfolio |
| file bbody.html:<br>Specifies a body surrounded by a border with the operator<br logo at the top. The including file can add a subcaption<br>immediately below, but left and right margin are set so text<br>will not impinge on the border ><br><body background="sq-back.q1f" bgproperties="fixed"><br/><blockouote><br/><math>&lt;</math>BR<math>&gt;</math><br/><inc src="stdlogo.html"><br/>file endbbody.html:<br/><!-- Closes the tags that were opened by bbody.html--><br/></inc></blockouote><br/><math>&lt;</math>/BODY&gt;</body>                                                                                                    |                                                                                                    |
| file stdlogo.html:<br>Provides the operator logo with the text flow set to<br receive a subcaption for the logo ><br><img src="1-airtel.gif"/><br>$<$ BR $>$                                                                                                    |                                                                                                    |

*FIG. 13* 

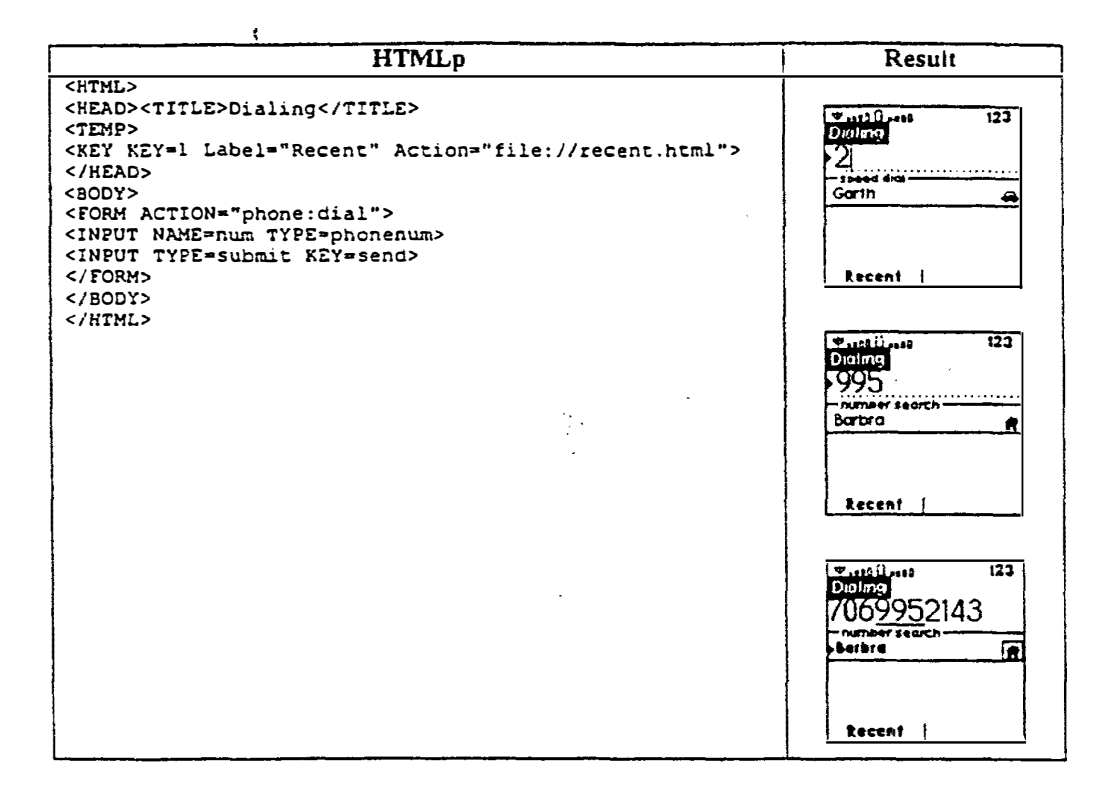

FIG. 14

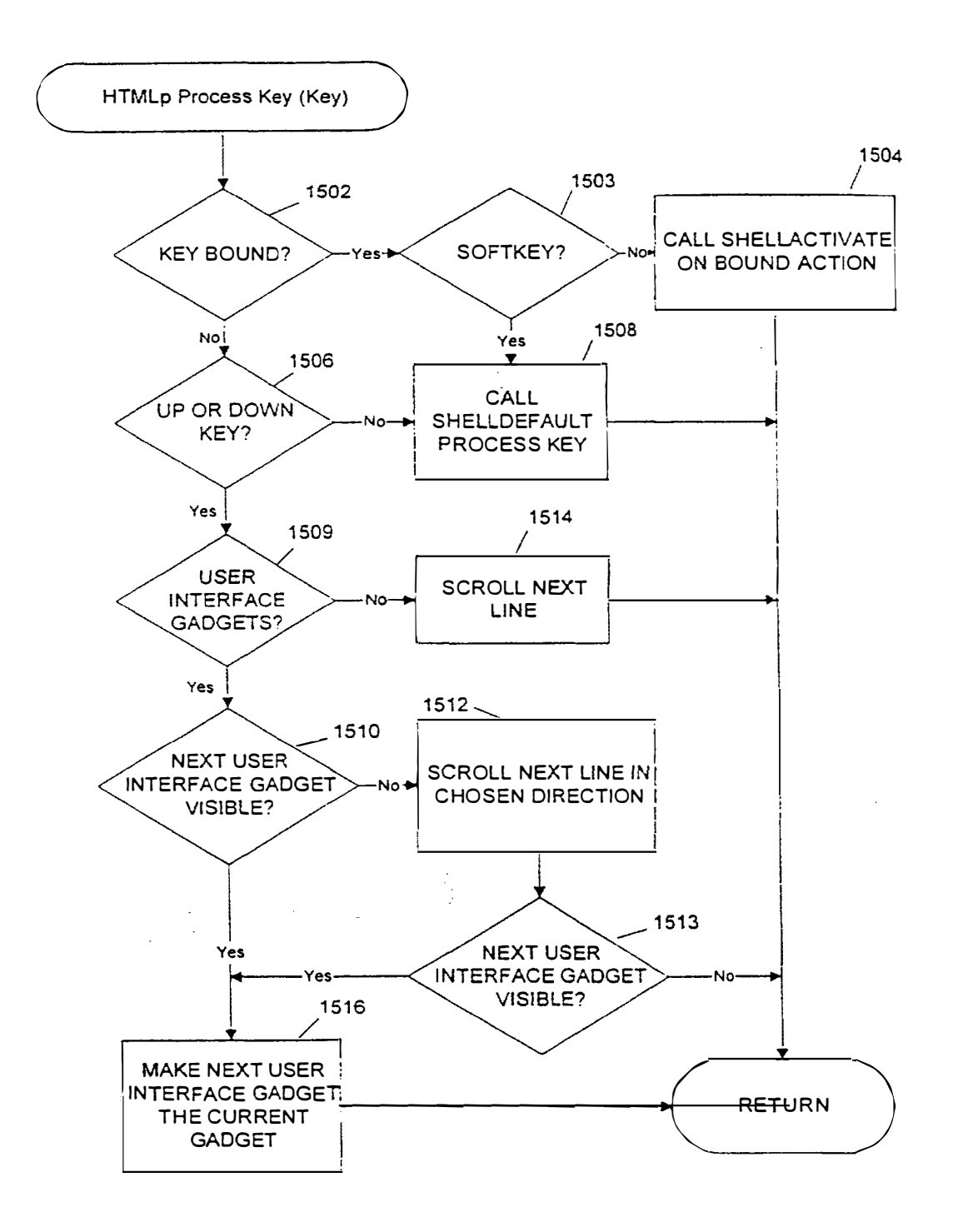

FIG. 15

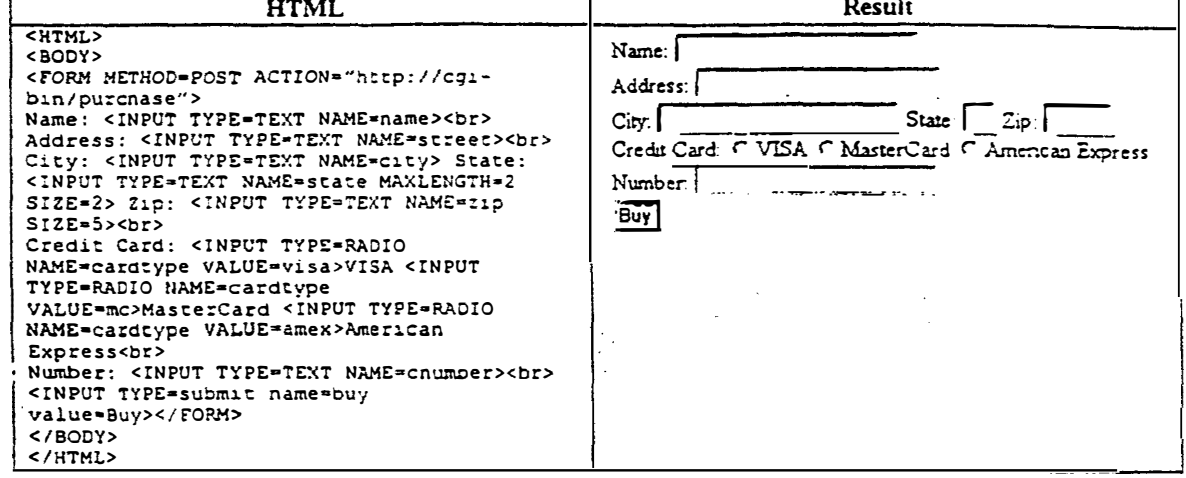

**FIG. 16 PRIOR ART** 

 $\ddot{\phantom{a}}$ 

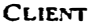

SERVER

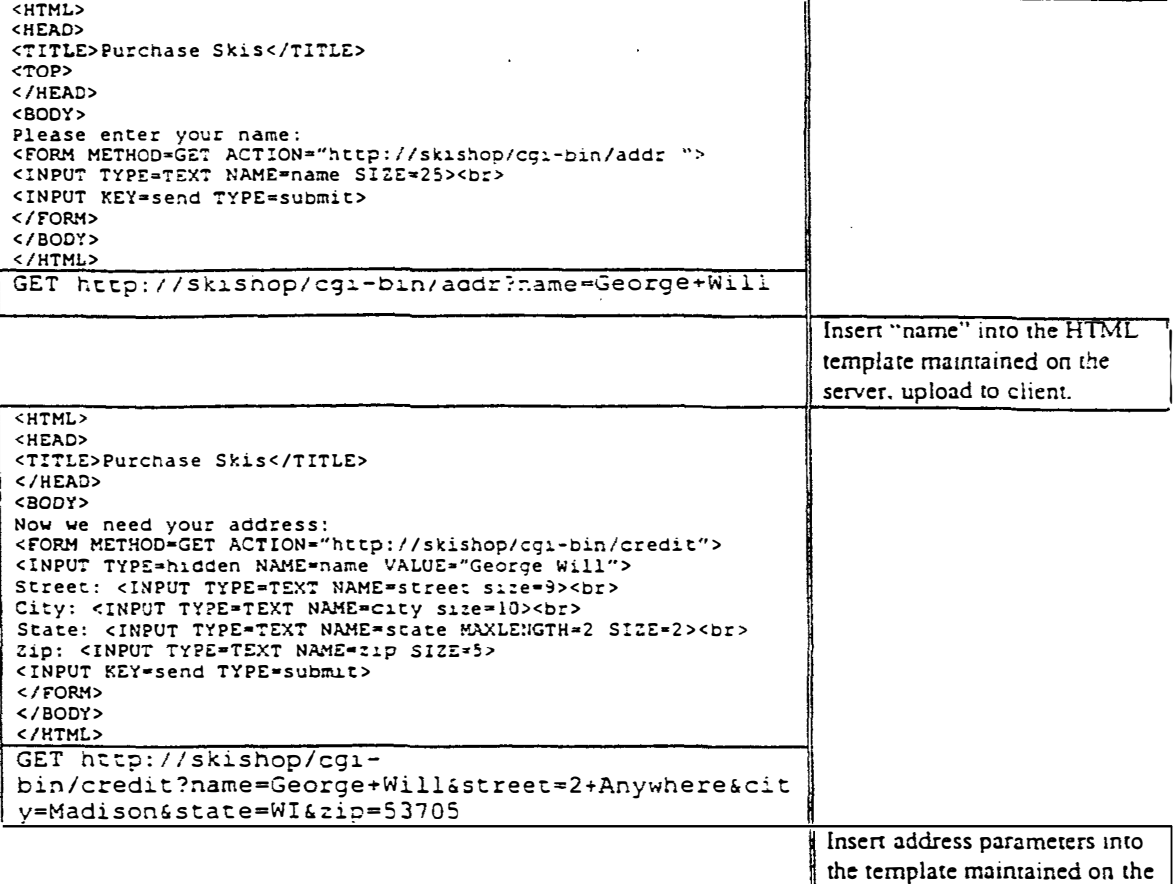

server, and upload to client.

**FIG.** 17a **PRIOR ART** 

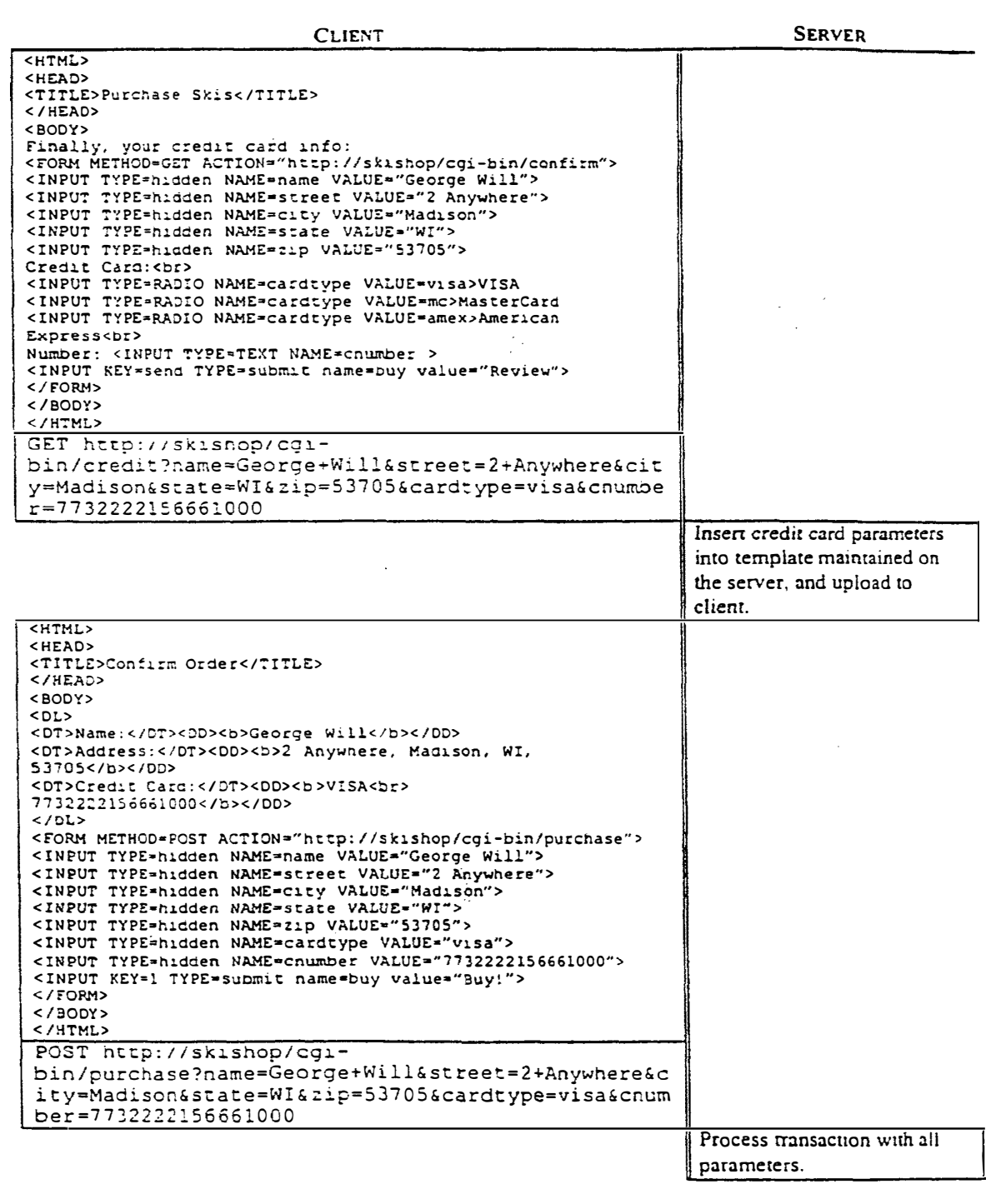

# $FIG. 17h$ **PRIOR ART**

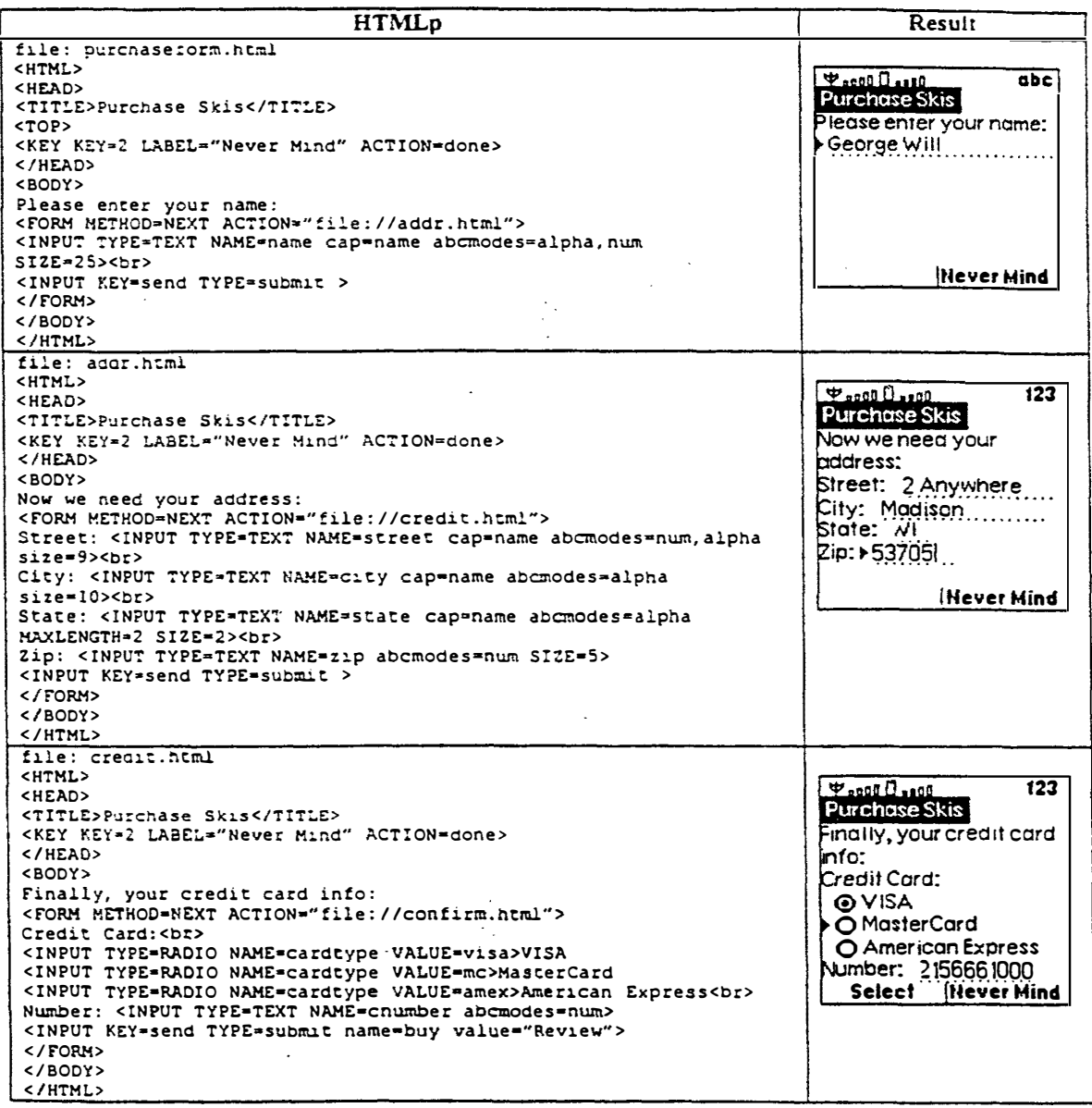

FIG. 18a

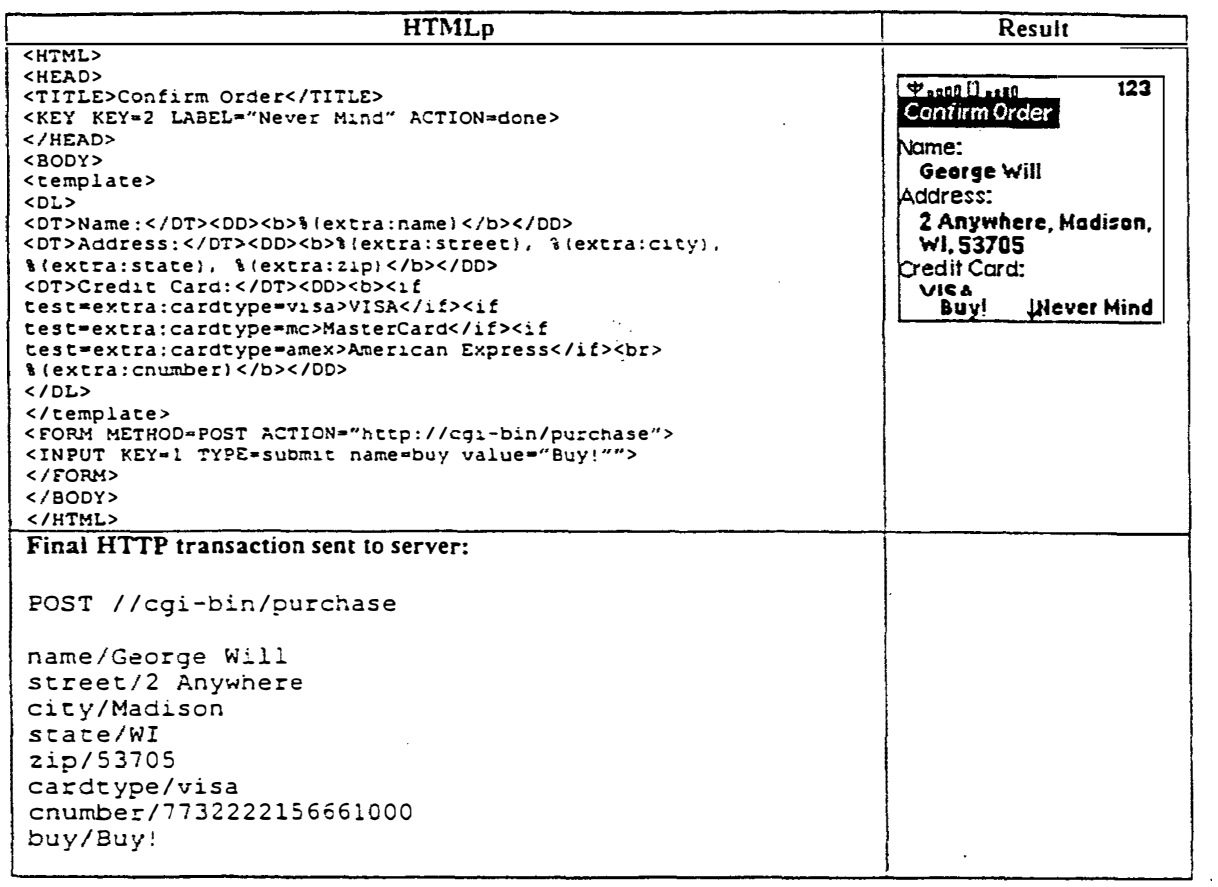

*FIG. 18b* 

**HTMLp** Result <HEAD><br><TITLE>Green-Tongued Iguana</TITLE> Samilant<br>Gracia (org. 21 puede)<br>The green-tensued </HEAD>  $<$ BODY> <br/>BODY><br>
The <a href=iguana.gif label=Picture>green=tongued iguana</a> is a<br/>native of <a href=map?city=adelaide label=map>Adelaide,<br>
Australia</a>. It likes to live under spare tires, unlike the <a href=lizards/blue Adelaide, Australia, It<br>Jues 10 ive under spare<br>Tres, uniste the Bue-Tonqued lauona,<br>Its couse to the north, cousin to the north.<br></BODY> **The Bank 121**<br>Green Incure Rubrick<br>The <u>green forqued</u><br>Score is analized<br>Adelaide, Australia, B **OPicture**  $0 \text{ mod }$ Blue-Tongued Igua...<br>Select

**FIG. 19** 

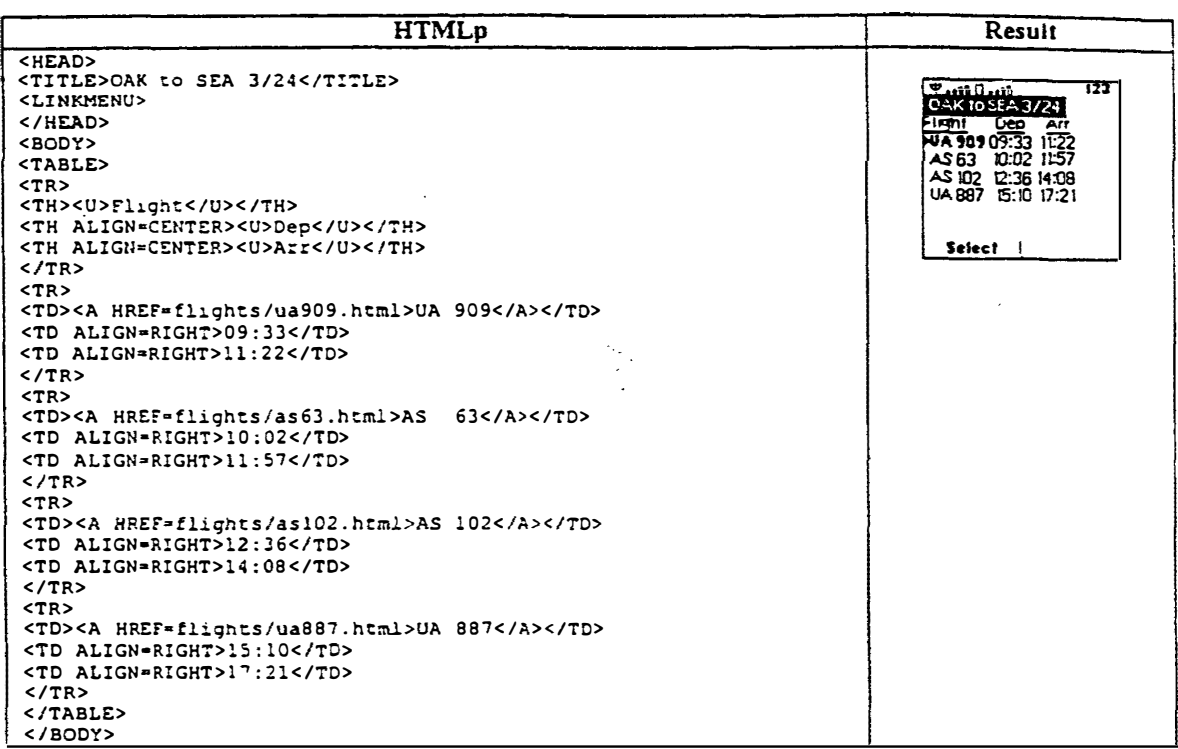

 $\overline{a}$ 

FIG. 20
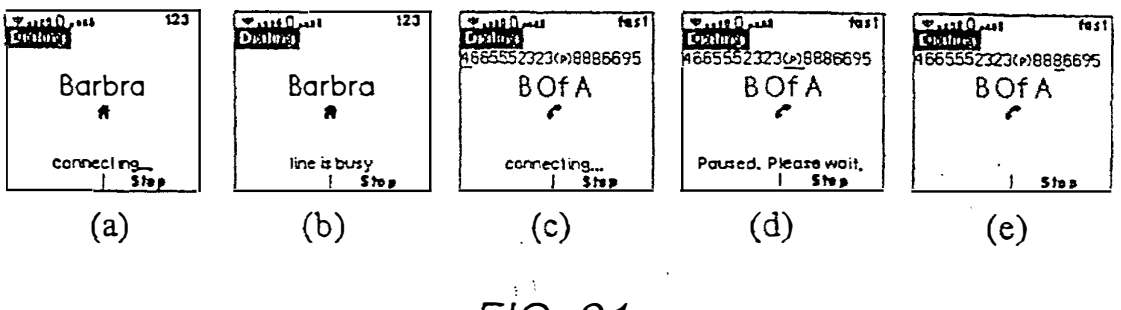

*FIG. 21* 

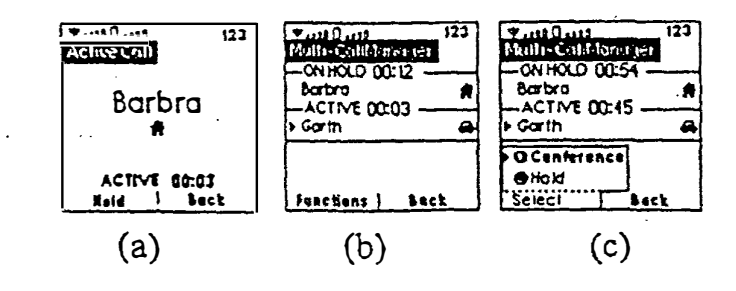

 $\bar{z}$ 

*FIG. 22* 

 $HTMLp$ **Result**  <HTML> <HEAD>  $\frac{\Psi_{\bullet\bullet00}(\cdot)}{4\pi\omega\Omega}$  $123$ <TITLE>Error!</TITLE><br><KEY KEY\*1 LABEL\*"Sorry!" ACTION\*pop><br></HEAD><br><BODY>\_ <CENTER> **Please enter a**  <IMG SRC=file://booboo.gif> **valid phone**  <B><< FONT SIZE=7><INC SRC=extra:message></FONT></B><br/><></FONT></B></FONT>>></FONT>>></BODY></BODY></HTML> **number Sorry!** .J,.

**EP 1 152 333 A2** 

FIG. 23

| <b>KEYCAPS</b>  |             | <b>MISCELLANEOUS</b> |   |
|-----------------|-------------|----------------------|---|
| builtin:keyl    | $\mathbf o$ | builtin:smiley       | ⊙ |
| builtin:key2    | 0           | builtin:signal       | Ψ |
| builtin:key3    | €           |                      |   |
| builtin:key4    | O           |                      |   |
| builtin:key5    | Θ           |                      |   |
| builtin:key6    | ◎           |                      |   |
| builtin:key7    | Ð           |                      |   |
| builtin:key8    | €           |                      |   |
| builtin:key9    | O           |                      |   |
| builtin:key0    | Ø           |                      |   |
|                 |             | PHONE NUMBER TYPES   |   |
| builtin: type0  | c           | builtin: bigtype0    |   |
| builtin: type l |             | builtin: bigtype l   |   |
| builtin:type2   | ₩           | builtin: bigtype2    | 倩 |
| builtin:type3   | đ           | builtin:bigtype3     | 目 |
| builtin: type4  | a           | builtin: bigtype4    | ♠ |
| builtin: type5  | 8           | builtin: bigtype5    | Q |
| builtin:type6   | S           | builtin: bigtype6    | 滔 |
| builtin:type7   | 2           | builtin:bigtype7     | 凰 |

*FIG. 24* 

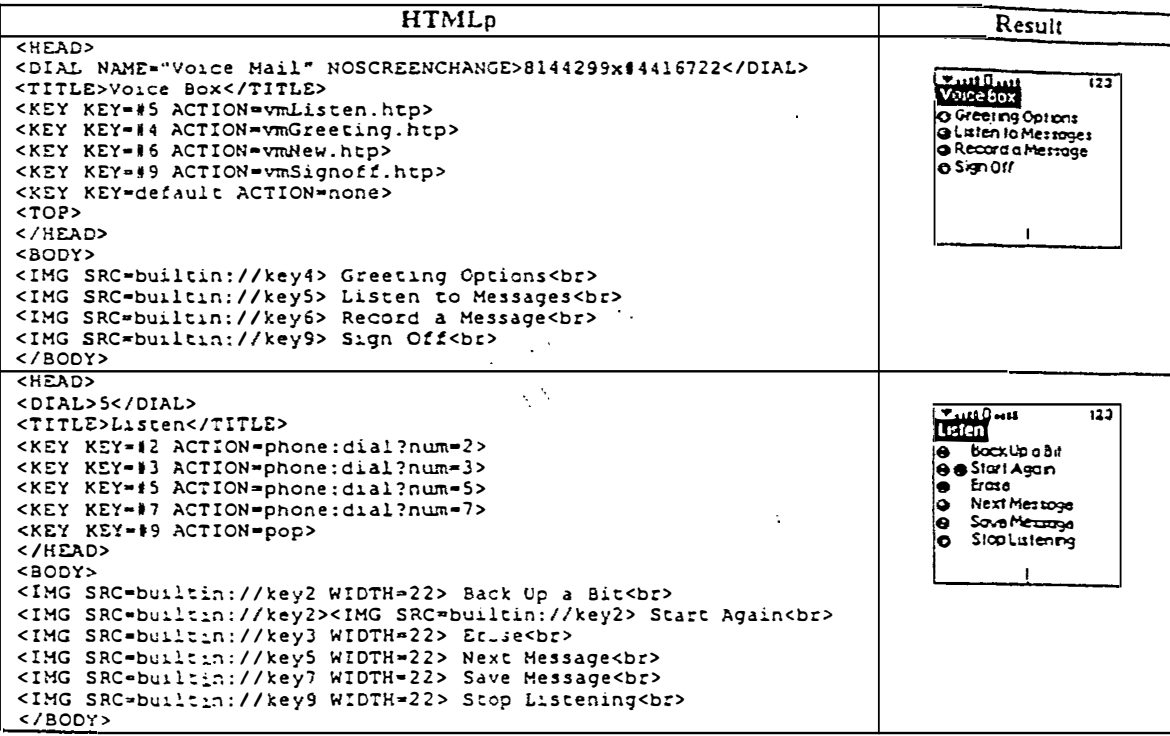

**EP 1 152 333 A2** 

*FIG. 25* 

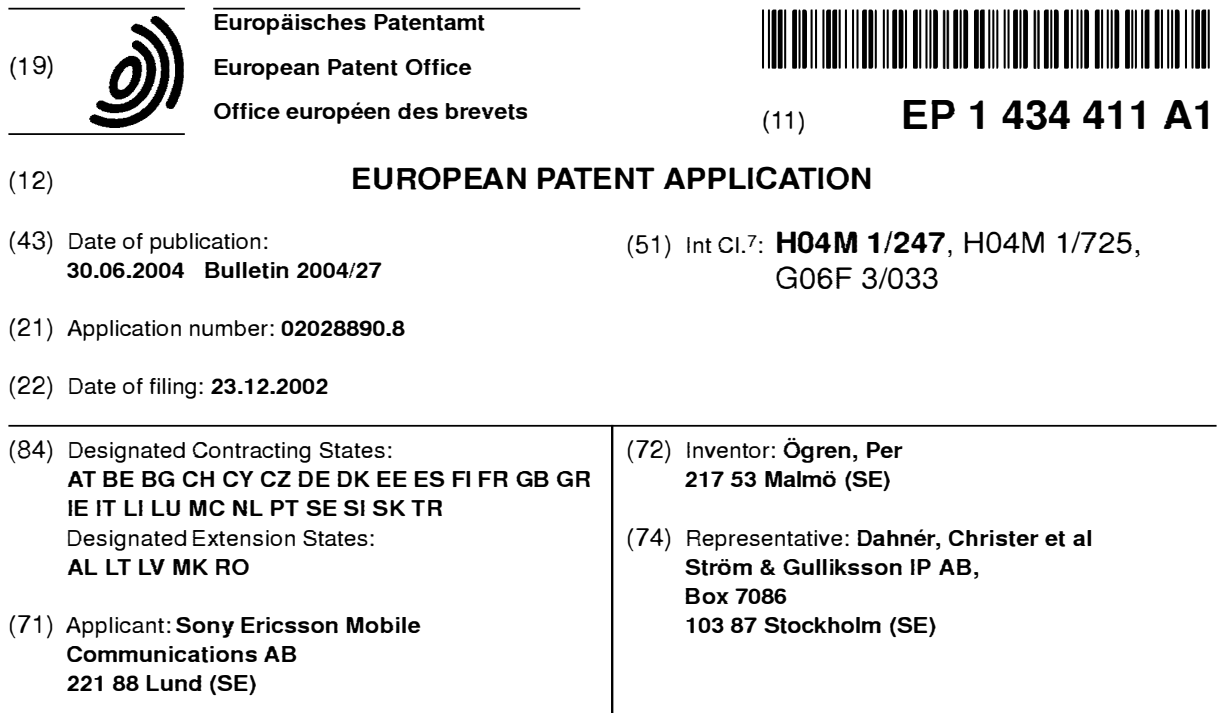

# **(54) Mobile device providing detailed information about status icons**

(57) The present invention is directed towards a method and a portable electronic device for providing further information relating to the status of a portable electronic device. The device comprises an information presentation unit (14), at least one first user input unit, and a control unit. The control unit provides an item of status information **(32, 34, 35, 36, 38)** relating to the performance of the portable electronic device or possibly

activated applications and functions in the device on the information presentation unit (14) and upon detecting a selection of further information via the user input unit simultaneously provides limited further information **(40, 42. 44, 45, 46, 47, 48, 50, 52, 54)** relating to said item of status information on the information presentation unit. With the invention further information related to icons shown in a status bar of the device can easily be accessed.

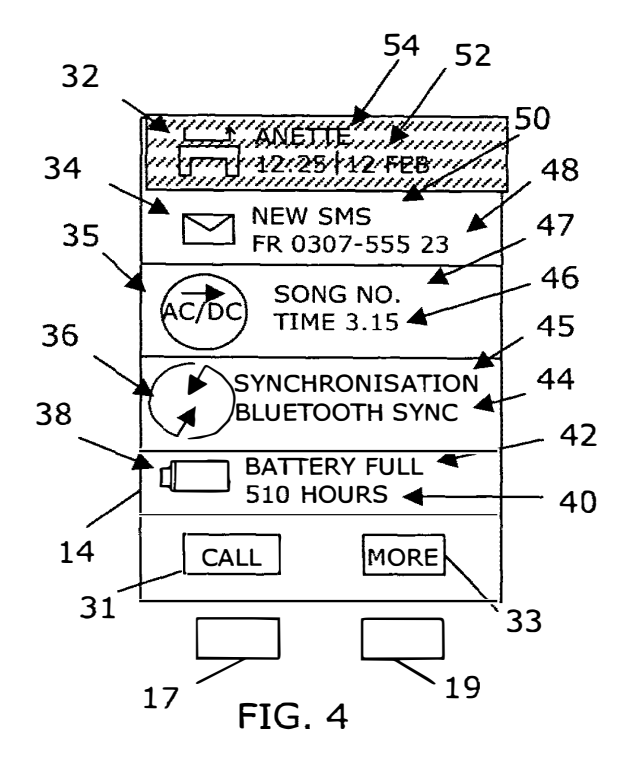

Printed by Jouve, 75001 PARIS (FR)

### **Description**

#### TECHNICAL FIELD OF THE INVENTION

**[0001]** The present invention relates to the field of *<sup>5</sup>* portable electronic devices and more particularly to a method and a portable electronic device for providing further information relating to the status of the device.

#### DESCRIPTION OF RELATED ART *10*

**[0002]** The cellular phones of today have more and more different functions and applications in them. It is today normal to provide the phones with a status bar showing the status of the phone in the form of battery power level, signal strength information as well as status information relating to different functions and applications, like if a phone call has been missed or if there is an incoming electronic message in the form of SMS or e-mail. This information is furthermore normally displayed in the form of icons or symbols only giving general information about the status.

**[0003]** Further information relating to the information shown in these status bars is however not directly accessible to a user of the phone. Such information can be from who the missed call was and the remaining stand-by time for a battery. In order to get this information, the user has to navigate though a general menu in order to get to the function in question for finding out who called. It is furthermore possible to set short cuts through the menu system, but then these are fixed and not event driven. The user must know beforehand that he might be interested in the further information and program such a short-cut in advance in order to save some time in the navigation. In order to reach such a short cut the user furthermore has to start in the normal menu system, which thus also takes up valuable time.

**[0004]** There is thus a need for providing easily accessible further information that can be presented on a limited size information presentation unit in relation to status information.

#### SUMMARY OF THE INVENTION

**[0005]** The present invention is thus directed towards solving the problem of providing easily accessible further information related to status information that can be presented on a limited size information presentation unit.

**[0006]** This is achieved by providing further information about an item of status information shown to a user upon the detection of a selection of the further information from the user.

**[0007]** One object of the present invention is to provide a method enabling easy access to further information related to status information that can be presented on a limited size information presentation unit.

**[0008]** According to a first aspect of the present inven-

tion, the object is achieved by a method of providing further information relating to the status of a portable electronic device comprising the steps of:

- providing an item of status information relating to the performance of a portable electronic device, possibly activated applications or functions in the device. and
- upon detecting a selection of further information providing limited further information relating to said item.

**[0009]** A second aspect of the present invention is directed to a method including the features of the first as-*15* pect, wherein the step of providing includes providing at least two items of status information and the step of providing limited further information includes simultaneously providing said limited further information relating to the two items.

- 20 **[0010]** A third aspect of the present invention is directed towards a method including the features of the first aspect, wherein said further information comprises a link back to said item of status information such as through a "back"-key.
- *25* **[0011]** A fourth aspect of the present invention is directed towards a method including the features of the third aspect, further comprising the step of removing the further information upon detecting selection of the link back to said item of status information and again pre-*30* senting said item of status information.

**[0012]** A fifth aspect of the present invention is directed towards a method including the features of the first aspect, wherein the further information provided related to an item of status information is a limited number of *35* pieces of information.

**[0013]** A sixth aspect of the present invention is directed towards a method including the features of the first aspect, further including the step of detecting selection of an item of status information after providing lim-*40* ited further information and determining type of item selected.

**[0014]** A seventh aspect of the present invention is directed towards a method including the features of the sixth aspect, further including the step of: if the first item

*45* of status information relates to an application, determining if an action in relation to the application was selected and performing said action or providing a list of further possible actions and selections relating to the application in dependence of the determination.

*50* **[0015]** An eighth aspect of the present invention is directed towards a method including the features of the sixth aspect, further comprising the step of: if the first item of status information relates to a function, determining if an action in relation to the function was select-*55* ed and performing said action or providing a list of further possible actions and selections relating to the function in dependence of the determination.

**[0016]** A ninth aspect of the present invention is di-

rected towards a method including the features of the sixth aspect, further comprising the step of: if the first item of status information relates to the performance of the portable electronic device, providing a list of further possible actions and selections relating to the performance.

**[0017]** Another object of the present invention is to provide a portable electronic device, which enables easy access to further information related to status information that can be presented on a limited size information presentation unit.

**[0018]** According to a tenth aspect of the present invention, this object is achieved by a portable electronic device for providing further information relating to the status of said portable electronic device comprising:

an information presentation unit, at least one first user input unit, and a control unit arranged to:

> provide an item of status information relating to the performance of the portable electronic device and possibly activated applications and functions in the device on the information presentation unit, and

> upon detecting a selection of further information via the user input unit, provide limited further information relating to said item of status information on the information presentation unit.

**[0019]** An eleventh aspect of the present invention is directed towards a device including the features of the tenth aspect, wherein the control unit is arranged to provide at least two items of status information and to simultaneously provide limited further information relating to the two items.

**[0020]** A twelfth aspect of the present invention is directed towards a device including the features of the tenth aspect, further including a second user input unit for moving back to said item of status information.

**[0021]** A thirteenth aspect of the present invention is directed towards a device including the features of the twelfth aspect, wherein the control unit is further arranged to *remove* the further information from the information presentation unit upon detecting depression of the second user input and again present said item of status information on the information presentation unit.

**[0022]** A fourteenth aspect of the present invention is directed towards a device including the features of the tenth aspect, wherein the further information provided related to an item of status information is a limited number of pieces of information.

**[0023]** A fifteenth aspect of the present invention is directed towards a device including the features of the tenth aspect, wherein the first user input unit is provided as a button on the side of the portable communication device.

**[0024]** A sixteenth aspect of the present invention is directed towards a device including the features of the tenth aspect, wherein the control unit is arranged to detect selection of an item of status information after pro-*5* viding limited further information and to determine type of item selected.

**[0025]** A seventeenth aspect of the present invention is directed towards a device including the features of the sixteenth aspect, wherein the control unit is further ar-

*10* ranged to, if the first item of status information relates to an application, determine if an action in relation to the application was selected and then perform said action or provide a list of further possible actions and selections relating to the application.

*15* **[0026]** An eighteenth aspect of the present invention is directed towards a device including the features of the sixteenth aspect, wherein the control unit is further arranged to, if the first item of status information relates to a function, determine if an action in relation to the *20* function was selected and then perform said action or

provide a list of further possible actions and selections relating to the function.

**[0027]** A nineteenth aspect of the present invention is directed towards a device including the features of the *25* sixteenth aspect, wherein the control unit is further arranged to, if the first item of status information relates to the performance of the portable electronic device, provide a list of further possible actions and selections relating to the performance.

*30* **[0028]** A twentieth aspect of the present invention is directed towards a device including the features of the sixteenth aspect, further comprising a second user input unit in the form of at least one key on a keypad of the device, which second unit is used for any selections *35* made in relation to the further information shown on the information presentation unit.

**[0029]** A twenty-first aspect of the present invention is directed towards a device including the features of the tenth aspect, further comprising a status information *40* store, from which the control unit is arranged to retrieve

said item of status information for provision on the information presentation unit.

**[0030]** A twenty-second aspect of the present invention is directed towards a device including the features

*45* of the tenth aspect, further comprising a further information store, from which the control unit is arranged to retrieve further information relating to said item of status information for provision on the information presentation unit.

*50* **[0031]** A twenty-third aspect of the present invention is directed towards a device including the features of the tenth aspect, wherein the portable electronic device is a cellular phone.

**[0032]** The invention has the following advantages. It *55* allows a user to directly get further information about items of information presented in a status bar in a portable electronic device. A user can then easily see further information of activated functions and applications as

well as the performance of the device. If the item is an icon, this is additionally advantageous when a user does not know what the item presented means.

**[0033]** The expression performance of a device is meant to include variable characteristics like battery energy level and signal strength, the expression function is intended to include functions set by a user of the device, like the time, date, ring signals and other settings possible to make. With an application unit is meant a unit providing a substantial amount of information to a user of the device, which unit also requires at least some activities by the user, like the making of phone calls, sending, receiving and reading electronic messages and playing music and games.

**[0034]** It should be emphasized that the term "comprises/comprising" when used in this specification is taken to specify the presence of stated features, integers, steps or components, but does not preclude the presence or addition of one or more other features, integers. steps, components or groups thereof.

#### BRIEF DESCRIPTION OF THE DRAWINGS

**[0035]** The present invention will now be described in more detail in relation to the enclosed drawings, in which:

fig. 1 shows a front view of a portable electronic device in the form of a cellular phone,

fig. 2 shows a block schematic of the relevant parts of the invention inside the phone in fig. 1,

fig. 3 shows a front view of the display in the phone from fig. 1 showing a status bar,

fig. 4 shows a front view of the display in the phone from fig. 1 showing further information relating to the status bar,

fig. 5A shows the first part of a method according to the invention, and

fig. 5B shows a second part of the method according to the invention.

### DETAILED DESCRIPTION OF EMBODIMENTS

[0036] A portable electronic device 10 according to the invention is shown in a front view in fig. 1. In the preferred embodiment the device is a cellular phone 1 O having an antenna 12, a display 14, a first user input unit in the form of a button 16 provided on the side of the phone as well as a keypad 18 including a number of keys. The button 16 is a so called volume button, which can be used for adjusting the volume setting of the phone, but in the present invention it has one further function, which will be described in more detail later. Apart from making and receiving telephone calls, the keypad 18 is used for entering information such as selection of functions and applications and responding to prompts and the display 14 is used for displaying functions and prompts to a user of the phone. In order to do

this, the keys at the top of the keypad are navigation keys, of which a first pair at the top includes a first and second soft navigation key 17 and 19. The key pad 18 also includes a second pair of hard navigation keys in-*5* eluding a "back"-key 13 and a cancellation key 15. The soft keys can be used for navigating in a menu system provided in the phone, and the "back"-key 13 is used for moving backwards in the menu system. The antenna 12 is used for communication with other users via a net-*10* work. A cellular phone is just one example of a device in which the invention can be implemented. The invention can for instance also be used in a PDA (personal digital assistant), a palm top computer, a lap top computer and a smartphone.

*<sup>15</sup>***[0037]** Fig. 2 shows a block schematic of the different parts of the phone 10 relevant to the present invention. The display 14, the first input unit 16 and the keypad 18 are here shown as separate boxes connected to a control unit 20. The control unit 20 is furthermore connected *20* to a status information store 22 and to a further information store 24 as well as to a first function unit 26, to a first application unit 28 and to a first performance determination unit 30. It should be realised that the control unit 20 can be connected to several application, function *25* and performance determination units. Only three are however shown for better understanding of the present invention. A performance determination unit is a unit determining variable characteristics like one of battery energy level, signal strength or if the phone is synchro-*30* nised with another device. A function unit is handling functions set by a user of the device, like the time, ring signals, ring signal volume or other settings possible to make in the device. An application unit handles activities by a user of the device in relation to the application, like *35* the making of phone calls, sending, receiving and reading electronic messages, browsing using a Web or WAP browser and playing game or music or a camera. An application thus provides a user with a lot of information. **[0038]** Fig. 3 shows a status bar displayed on the dis-*40* play of the phone together with the first set of soft keys 17 and 19 of the keypad, which status bar here include a number of icons, each associated with the status of either an application, a function or a performance of the phone. In fig. 3 there is shown a first icon 32 associated *45* with the application of making phone calls and here indicating a missed phone call, a second icon 34 associated with the application SMS (Short Message Service) or e-mail application of the phone, a third icon 35 associated with an MP3-player, a fourth icon 36 associated *50* with the performance of Bluetooth™ synchronisation and a fifth icon 38 associated with the performance of battery energy level of the phone. It should be realised that these are just a few of the possible performances, functions and applications for which an icon might be *55* displayed. The display according to the preferred embodiment of the present invention can however only show five icons at one time in the status bar. It should furthermore be realised that some icons might be static,

i.e. might be present at all times, which normally includes at least some of the performance icons, while some might only be provided if the application or function related to the phone has been activated or invoked either by the user of the phone himself or by some other type of influence, for instance the influence from outside the phone like the reception of an e-mail or a phone call. Other possible applications are for instance WAP browser and a camera. An example of a function normally shown in a status bar is the clock. At the bottom of the display of fig. 3 there is shown first soft information 31 associated with the first soft key 17 and second soft information 33 associated with the second soft key. The first and second soft information shown in the figure is associated with the normal menu system of the phone, which menu system is not shown in the figure.

**[0039]** Fig. 4 shows a second view of the display 14 together with the first set of soft keys 17 and 19 of the keypad, where further information in relation to the icons in the status bar is shown next to the icons. The icons are the same as in fig. 3. First and second soft key information 31 and 33 is shown in the bottom of the display just above the soft keys 17 and 19 and now the first soft key information 31 shows "call", while the second soft key information 33 shows "more". The fifth icon 38 is shown just above this soft key information and has a first item of further information 42 indicating that the battery is fully loaded and a second item of further information 40 indicating how much standby time there is left for the battery, which is here indicated as 510 hours. For this icon the soft keys are disabled, because the fifth icon 38 is no active icon for which any further information might be obtained. Just above the fifth icon, the fourth icon 36 is provided. The fourth icon 36 has a first item of further information 45 saying that the performance relates to synchronisation and a second item of further information 44 informing the user of the fact that the synchronisation is Bluetooth synchronisation, i.e. synchronisation with another device using Bluetooth™. The third icon 35 is provided above the first icon and is provided with a first item of further information 47 informing that the MP3-player is playing a certain song and a second item of further information 46 informing about how long this song has been played. Above the third icon 35, the second icon 34 is provided. The second icon 34 has a first item of further information 50 indicating that the message relates to an SMS (Short Message Service) and a second item of further information 48, indicating the sender of the SMS with a phone number 0307 - 555 23. Above the second icon 34, the first icon 32 is provided. The first icon 32 has a first item 54 of further information indicating from whom the missed call was made, this is indicated by the name Anette and a second item of further information 52 indicating when the missed call was made by displaying the time 12:25 and the date 12 of February. It should be noted that the name of Anette is shown because the user of the phone has set his phone book to indicate this name for a given

number. If this is not the case the number of the person calling might be shown instead. The first icon 32 and the additional information54 and 52 relating to it is highlighted. This highlighting indicates that a selection of this *5* icon can be made. The highlighting is shown with short diagonally directed dotted lines. It should be realised that the display can show up to seven icons, which can be seen through scrolling.

**[0040]** Fig. 5A and 58 shows a flow chart of the meth-*10* od according to the invention.

**[0041]** A preferred embodiment of the present invention will now be explained with reference to fig. 1, 2, 3, 4, 5A and 58. This embodiment is also believed to be the best mode of the invention at the moment. The con-*15* trol unit 20 retrieves the icons in the status bar from the

status information store 22 and provides them on the display 14 for displaying to the user, step 56. An example of the icons displayed is shown in fig. 3. It should be known that an application, function, or performance de-*20* termination unit 26, 28 or 30 might signal to the control unit 20, their activation and then the control unit selects the icons corresponding to the activated application, function or performance unit for displaying on the display. Other performance determination units or function *25* units might be constantly activated. Then the control unit

20 awaits an input from the first user input unit or button 16 on the side of the phone, step 58. If no input from the button 16 is detected, the control unit 20 returns to step 58 and again awaits an input from the button 16. By us-*30* ing the button 16 instead of the keypad 18, it is ensured that the use of applications or functions in the phone are not hampered. If an input is detected, step 58, the control unit 20 retrieves further information from the further

- information store 24 and provides a limited number of *35* pieces of further information related to each icon in the status bar for displaying to the user of the phone, step 60. At the same time the display 14 shows information of what will happen if the soft keys are used for selecting pieces of information. Fig. 4 shows an example of such *40* further information related to the icons shown in fig. 3. Now the user can see different items of further information in relation to the icons. It is furthermore possible to
- show more icons and related further information than what is shown in fig. 4. If the display will get full the user *45* can then scroll among the further information by using a scrolling function in the phone (not shown). A maximum of seven icons might here be present. Scrolling could be provided by using a joystick or operation of an arrow button on the keypad (not shown). The control unit *50* 20 furthermore provides different first and second soft key information 31 and 33 in dependence of which icon and corresponding first and second piece of information is highlighted. In fig. 4 the first icon 32 a missed call together with the corresponding first and second piece of *55* further information 54 and 52 is highlighted and the first soft key information 31 displays "call" and the second soft key information 33 displays "more". The control unit 20 monitors the soft keys 31 and 33 and detects if a se-

lection of further information relating to an active icon is made using these keys, step 64. With active icon is meant an icon for which there exists a menu or further information. The fifth icon 38 for the battery is not an active icon and therefore there is no possibility to select any further information relating to this icon. If a selection being made is not related to any further information of an icon, step 64, the control unit 20 does nothing and awaits a detection of another selection, step 62. It is furthermore possible to navigate backwards during this navigation, in which case the "back"-key 13 is used. If however a selection of further information in relation to an active icon is made, step 64, there are three different ways the control unit 20 can continue. If the selection of the further information concerned an application, step 68, the control unit 20 monitors which of the two soft keys have been depressed. If the user has selected an action by depressing the first soft navigation key 17, step 70, in this case by selecting to make a call. the action is performed, step 72, i.e. the call is being made and thereafter the display is made to show the original status bar again, step 56, after the call is ended. If the application was an SMS or e-mail application, the number or address of the sender can here be stored in the phone book. If the user did not select an action, step 70, i.e. by pressing the second soft navigation key 33, the control unit 20 connects the user to the main menu of the application in the menu system, step 74. If the selection of the further information was not related to an application, step 68, it is investigated if the icon is related to a function, step 76. If the icon is related to a function, step 76, the control unit 20 monitors which of the two soft keys have been depressed. If the user has selected an action, step 78, which might be to set the volume of an MP3-player, the action is performed, step 80, i.e. the setting is being made and thereafter the display is made to show the original status bar again, step 56, after the setting has been made. If the user did not select an action, step 78, the control unit20 connects the user to the main menu of the function in the menu system, step 82. If the icon was not related to a function, step 76, it is related to some general status information of the phone. The control unit 20 therefore connects to the menu of the performance in the normal menu system of the phone, step 84. An example of this is Bluetooth TM synchronisation. As mentioned before, the user can at all times leave this further information by pressing the "back"-key 13 on the display, in which case he returns to the previous menu. In this way the user can go all the way back to the original status bar display.

**[0042]** The present invention has many advantages. It allows a user to directly obtain further information relating to an icon displayed in a status bar of the phone without having to do some lengthy navigation through the menu system of the phone. It also allows him to perform some actions in the functions or applications directly, which he otherwise would have to do by navigation in the menu system. Another advantage is that a user

might not really know what the icon used means, in which case he can get information about the meaning in an easy fashion. In case the user did not know what the icon means, he can in existing phones only find the *5* related information by chance when searching through the menu system, which might take a very long time or which he might not find at all.

**[0043]** The present invention can be varied in many ways. The applications can as an alternative be set such *10* that an active application cannot in itself be changed by the selection of a piece of further information, but is limited to actions not changing the information content of the application, i.e. if for instance there is a call ongoing

it cannot be interrupted. The first user input unit does *15* not have to be a button on the side of the phone, but can be any other key not occupied for other important functions. The navigation keys can furthermore be provided in a numerous different ways. What is important is that the existing input units are used for navigating. Keys can *20* also be provided in the form of keys displayed on a touch screen. A further variation of user input units is to use

voice control for selecting further information about the status bar. **[0044]** The control unit and the different application

*25* units are normally provided in the form of one or more processors with corresponding program memories containing suitable software code. The two stores are also preferably provided in the form of memories.

#### **Claims**

*30* 

*40* 

**1.** Method of providing further information relating to the status of a portable electronic device (10) com-*35* prising the steps of:

> providing an item of status information (32, 34, 35, 36, 38) relating to the performance of a portable electronic device, possibly activated applications or functions in the device, (step 56), and upon detecting a selection of further information (step 58) providing limited further information relating to said item, (step 60).

- *45* **2.** Method according to claim 1, wherein the step of providing includes providing at least two items of status information and the step of providing limited further information includes simultaneously providing said limited further information relating to the *50* two items.
	- 3. Method according to claim 1 or 2, wherein said further information comprises a link back to said item of status information such as through a "back"-key.
	- **4.** Method according to claim 3, further comprising the step of removing the further information upon detecting selection of the link back to said item of sta-

*55* 

tus information and again presenting said item of entation unit. status information.

- **5.** Method according to any previous claim, wherein **10**, wherein the control unit is arranged to provide of information (40, 42, 44, 45, 46, 47, 48, 50, 52, 54). ing to the two items.
- 6. Method according to any previous claim, further in- **12.** Portable electronic device (10) according to claim formation, (step 62) and determining type of item tion. selected (step 68, 76).
- list of further possible actions and selections relat- 20 presentation unit. ing to the application (step 74) in dependence of the determination. **14.** Portable electronic device (10) according to any of
- the step of: if the first item of status information re- *25* limited number of pieces of information. lates to a function, (step 76), determining if an action ing to the function (step 82) in dependence of the  $30$  communication device. determination.
- 9. Method according to any of claims 6 8, further claims 10 15, wherein the control unit (20) is ar-<br>comprising the step of: if the first item of status in-<br>ranged to detect selection of an item of status inforelectronic device, (step 76), providing a list of fur- and to determine type of item selected. ther possible actions and selections relating to the
- 

an information presentation unit (14), selections relating to the application. at least one first user input unit (16), and *45* 

in the device on the information presenta- and selections relating to the function. tion unit, and

- **11.** Portable electronic device (10) according to claim the further information provided related to an item  $5$  at least two items of status information and to simulof status information is a limited number of pieces taneously provide limited further information relat-
- eluding the step of detecting selection of an item of *10* 1 O or 11, further including a second user input unit status information after providing limited further in- (13) for moving back to said item of status informa-
- **13.** Portable electronic device (10) according to claim **7.** Method according to claim 6, further including the *15* 12, wherein the control unit (20) is further arranged step of: if the first item of status information relates to remove the further information from the informato an application, (step 68), determining if an action tion presentation unit upon detecting depression of in relation to the application was selected, (step 70). The second user input unit (13) and again present and performing said action, (step 72) or providing a said item of status information on the information
- claims 10 13, wherein the further information pro-**8.** Method according to claim 6 or 7, further comprising vided related to an item of status information is a
	- in relation to the function was selected, (step 78), **15.** Portable electronic device (10) according to any of and performing said action, (step 80) or providing a claims 10 - 14, wherein the first user input unit (16) list of further possible actions and selections relat- is provided as a button on the side of the portable
	- **16.** Portable electronic device (10) according to any of ranged to detect selection of an item of status inforformation relates to the performance of the portable *35* mation after providing limited further information
- performance (step 84). **17.** Portable electronic device (10) according to claim 16, wherein the control unit (20) is further arranged **10.** Portable electronic device (10) for providing further *40* to, if the first item of status information relates to an information relating to the status of said portable application, determine if an action in relation to the electronic device comprising: application was selected and then perform said action or provide a list of further possible actions and
	- a control unit (20) arranged to: **18.** Portable electronic device (10) according to claim 16 or 17, wherein the control unit (20) is further arprovide an item of status information (32, ranged to, if the first item of status information re-34, 35, 36, 38) relating to the performance lates to a function, determine if an action in relation of the portable electronic device and pos- *50* to the function was selected and then perform said sibly activated applications and functions action or provide a list of further possible actions
		- upon detecting a selection of further infor- **19.** Portable electronic device (10) according to any of mation via the user input unit, provide lim- *55* claims 16 -18, wherein the control unit (20) is further ited further information (40, 42, 44, 45, 46, arranged to, if the first item of status information re-47, 48, 50, 52, 54) relating to said item of lates to the performance of the portable electronic status information on the information pres- device, provide a list of further possible actions and

*10* 

selections relating to the performance.

- 20. Portable electronic device (10) according to any of claims 16 - 19, further comprising a second user input unit in the form of at least one soft key (17, 19) *5*  on a keypad (18) of the device, which second unit is used for selections made in relation to the further information shown on the information presentation unit.
- **21.** Portable electronic device (10) according to any of claims 10 - 20, further comprising a status information store (22), from which the control unit (20) is arranged to retrieve said item of status information for provision on the information presentation unit. *15*
- 22. Portable electronic device (10) according to any of claims 10 - 21, further comprising a further information store (24), from which the control unit is arranged to retrieve further information relating to said *20*  item of status information for provision on the information presentation unit.
- **23.** Portable electronic device according to any of claims 1 O - 22, in which it is a cellular phone. *25* 
	- *30*
	- *35*
	- *40*
	- *45*
	-
	- *50*

**8** 

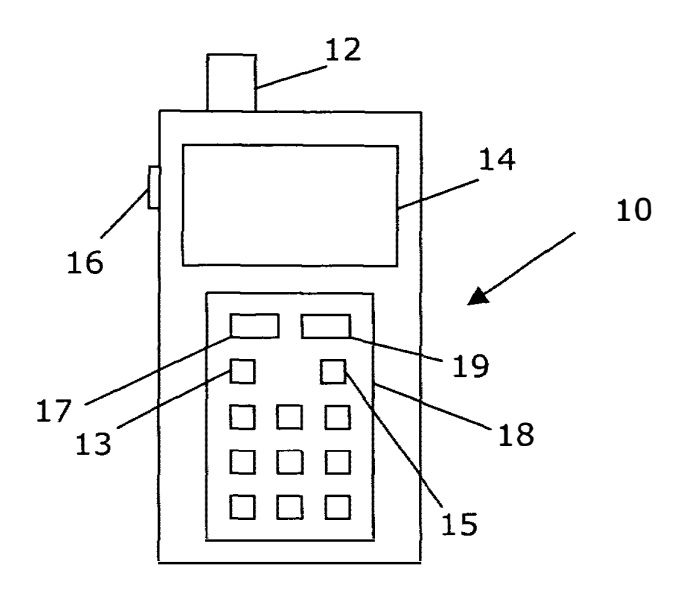

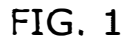

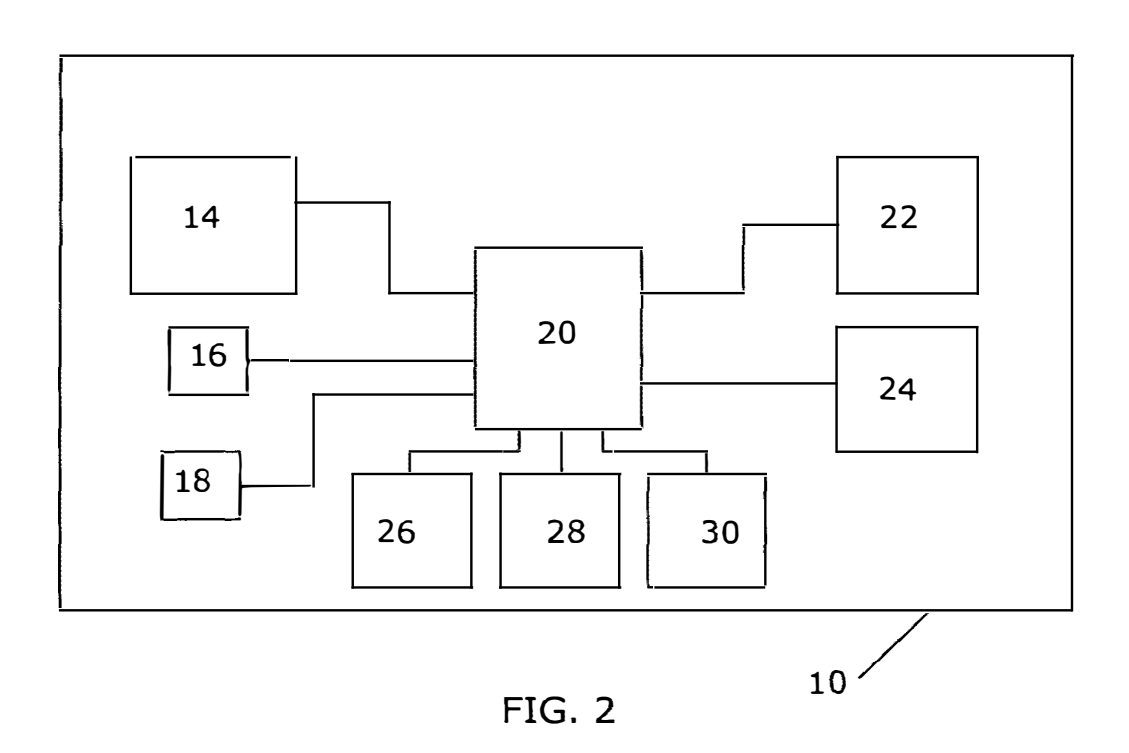

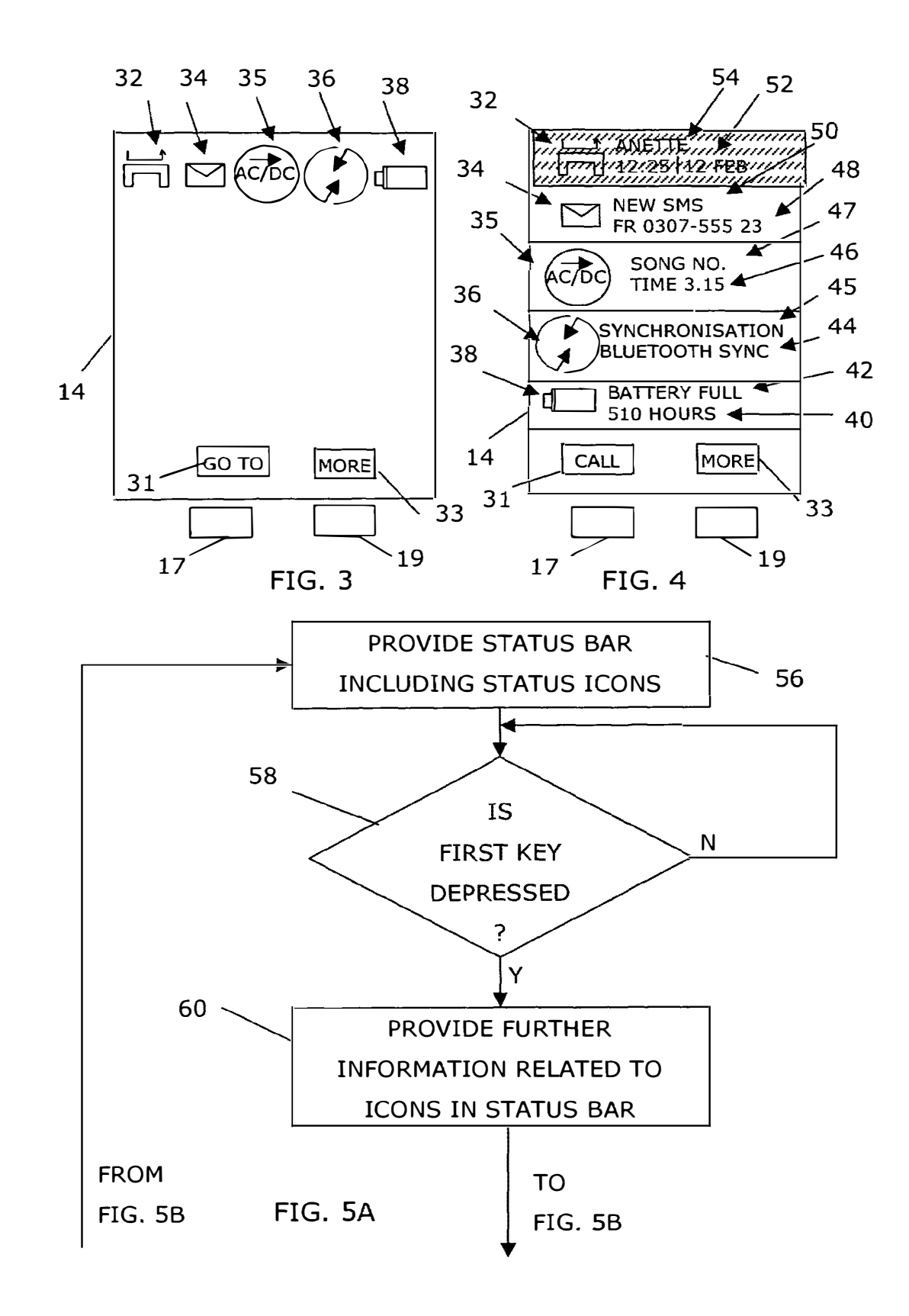

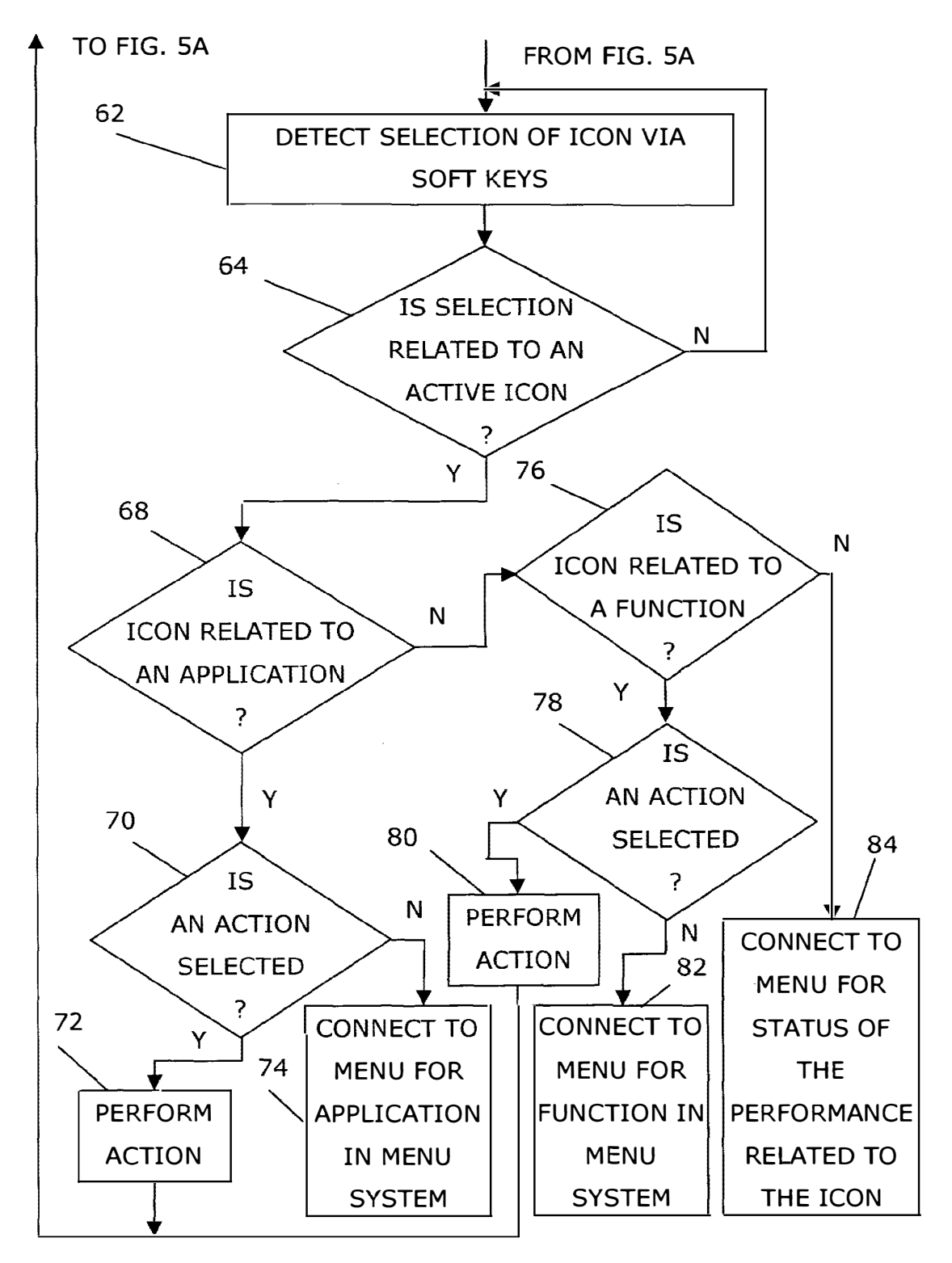

FIG. SB

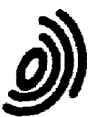

**European Patent Office** 

# **EUROPEAN SEARCH REPORT**

**Application Number**  EP 02 02 8890

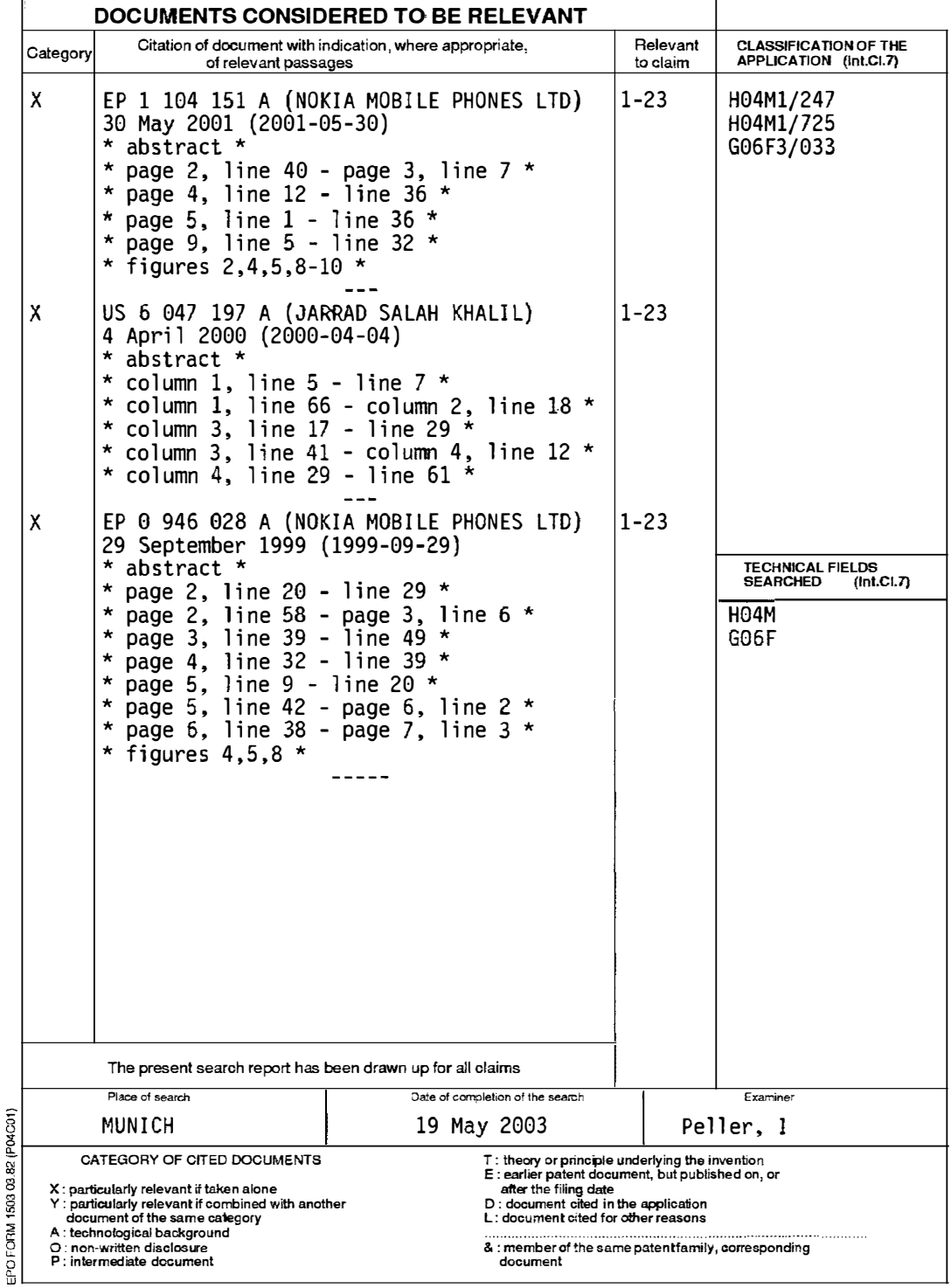

# **EP 1434411 A1**

## **ANNEX TO THE EUROPEAN SEARCH REPORT ON EUROPEAN PATENT APPLICATION NO.** EP 02 02 8890

This annex lists the patent family members relating to the patent documen**is** cited in the above-mentioned European search report.<br>The members are as contained in the European Patent Office EDP file on<br>The European Patent

19-05-2003

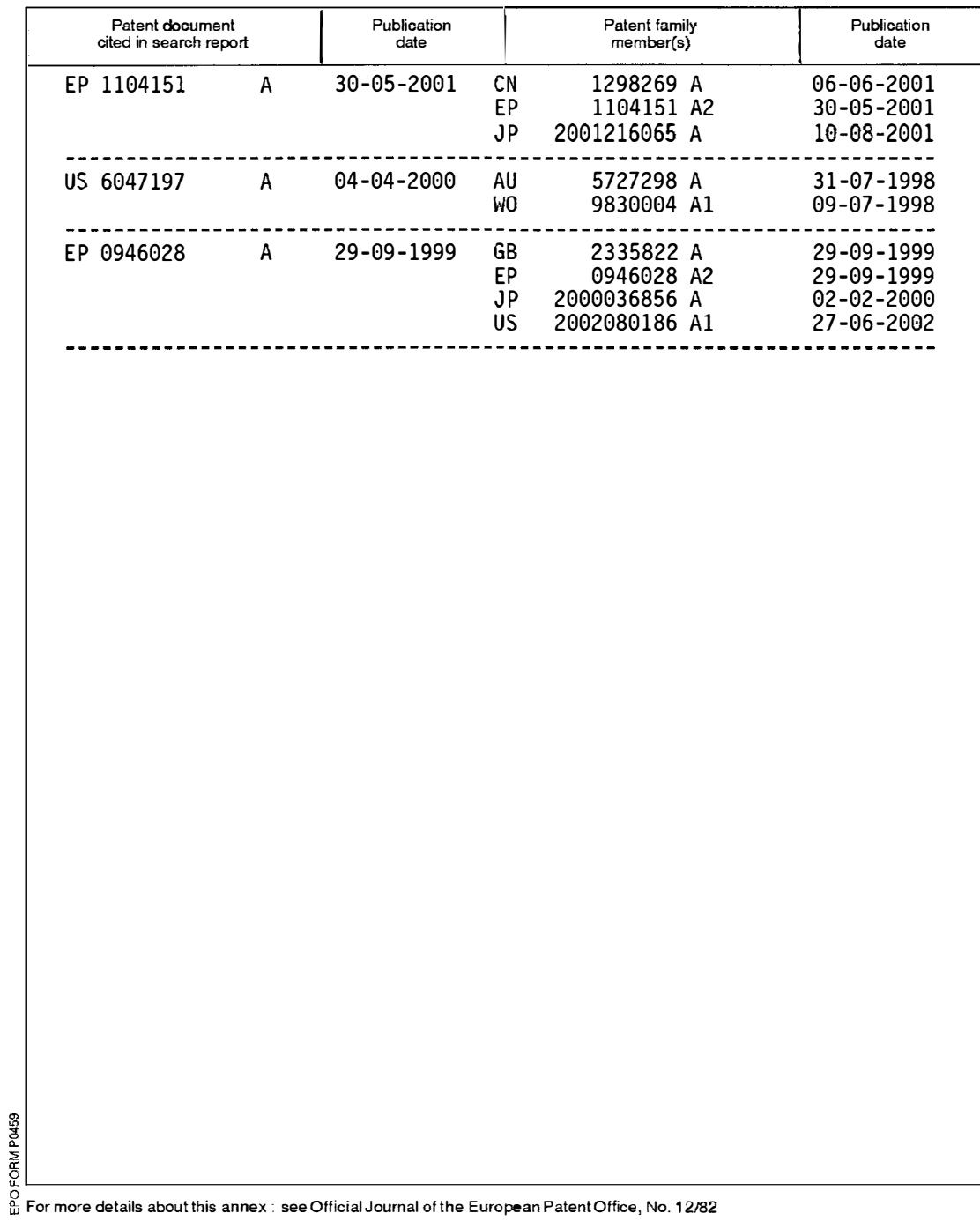

#### **(12) INTERNATIONAL APPLICATION PUBLISHED UNDER THE PATENT COOPERATION TREATY (PCT)**

**( 19) World Intellectual Property Organization**

**(SI) International Patent Classification 7: G06F 3/033, H04M 11247** 

**(21) International Application Number: PCf/1803/02068**

- **(22) International Filing Date: 15 May 2003 (15.05.2003)**
- **(25) Filing Language: English (26) Publication Language: English**
- **(30) Priority Data: 0211901.4 23 May 2002 (23.05.2002) GB**
- **(71) Applicant** *(for all designated Stales except US):* **KONIN-KLIJKE PHILIPS ELECTRONICS N.V.** [NUNL]; **Groenewoudseweg** l, **NL-5621 BA Eindhoven (NL).**
- (72) **Inventors; and**
- **(75) Inventors/Applicants** *(for US only):* **MAASS, Henning [DE/DE]; c/o Philips Intellectual Property** & **Standards,**

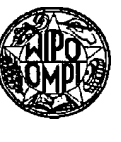

# **International Bureau 111111 lmlal 11111111111111111 I II Ill lllll lllll lllll Elll lllll llll 1111111 111111111111**

# **(43) International Publication Date (10) International Publication Number WO 03/100591 A2**

**Cross Oak Lane, Redhill, Surrey RHl SHA (GB). WEI-DENHAUPT, Klaus lDFJDEJ; c/o Philips Intellectual Property** & **Standanls, Cross Oak Lane, Redhill, Surrey**  RHl **SHA** (GB). **POLL, Leonard, H., D.** [NIJGB]; **c/o Philips Intellectual Property** & **Standards, Cross Oak**  Lang, Redhill, Surrey RH1 5HA (GB). RANKIN, Paul, **J. [GB/GB]; c/o Philips Intellectual Property & Standards, Cross Oak Lane, Redhill, Surrey** RHl **SHA (GB). REYMANN, Steffen [DFJGB]; c/o Philips Intellectual Property** & **Standards, Cross Oak Lane, Redhill, Surrey** RHl **SHA (GB). JANSEN, Johannes, A. [NUGB]; c/o** Philips Intellectual Property & Standards, Cross Oak Lane, **Redhill, Surrey RHI SHA (GB). DE WIT, Jiska, M.** . [NUNL]; **c/o Philips Intellectual Property & Standards, Cross Oak Lane, Redhill, Surrey RH! SHA (GB).**

**(74) Agent: WHITE, Andrew,** G.; **Philips Intellectual Prop**erty & Standards, Cross Oak Lane, Redhill, Surrey RII1 **SHA (GB).**

*[Continued on nexl page]* 

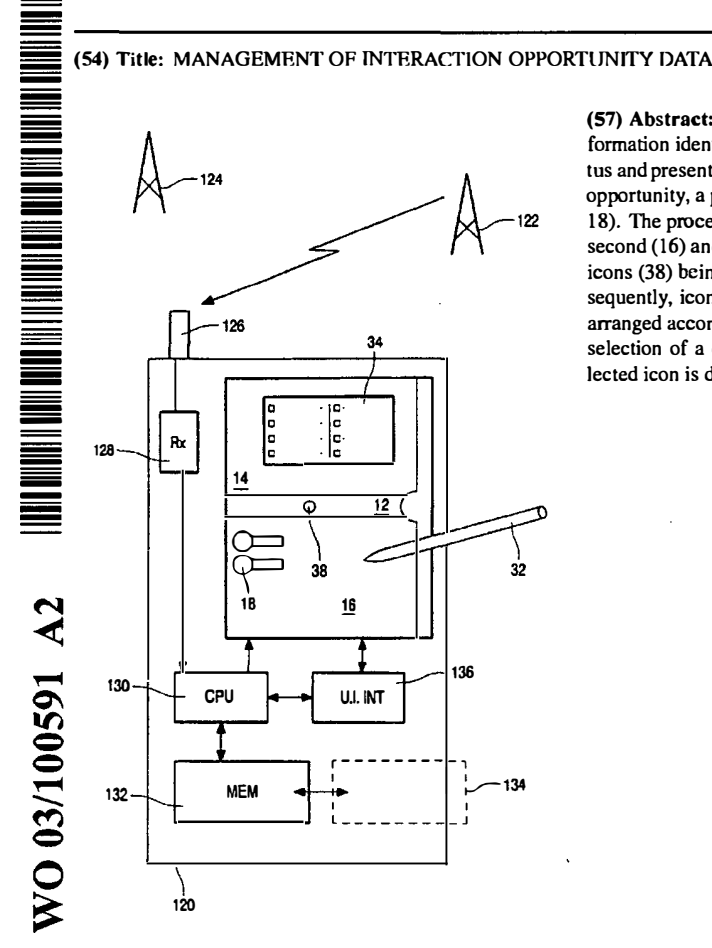

**(57) Abstract: A portable data processing apparatus ( 120) receives information identifying interaction opportunities for a user of the apparatus and presents them via a display ( I 0). For each identified interaction opportunity, a processor (130) generates a respective display icon (38, 18). The processor generates a user interface having at least first (12), second (16) and third (14) display panes, with newly generated display icons (38) being initially d)splayed in the first display pane (12). Subsequently, icons (18) are moved to the second display pane (16) and arranged according to a predetermined prioritisation scheme. On user selection of a displayed icon, additional data associated with the selected icon is displayed in the third display pane (14).**

,f

# **WO 03/100591 A2** I IIIII IIIIIIII II IIIIII IIIII IIII I I Ill lllll lllll **lllll** lllll **lllll** llll 1111111111111111111

- (81) Designated States *(national):* AE, AG, AL, AM, AT, AU, AZ, BA, BB, BG. BR. BY. BZ, CA, CH. CN, CO, CR, CU, CZ, DE, DK, DM, DZ, EC, EE, ES, Fl, GB, GD, GE, GH, GM, HR, HU, ID, IL, IN, IS, JP, KE, KG, KP, KR, KZ, LC, LK, LR, LS, LT, LU, LY, MA, MD, MG, MK, MN, MW, MX, MZ, NO, NZ, OM, PH, PL, PT, RO, RU, SC, SD, SE, SG, SK, SL, TJ, TM, TN, TR, TT, TZ, UA, UG, US, UZ, VC, VN, YU, ZA, ZM, ZW.
- **(84) Designated States** *(regional):* **ARIPO** patent (GH, GM, KE, LS, MW, MZ, SD, SL, SZ, TZ, UG, ZM, ZW), Eurasian patent (AM, AZ, BY, KG, KZ, MD, RU, TJ, TM),

European patent (AT, BE, BG, CH, CY, CZ, DE, DK, EE, ES, FI, FR, GB, GR, HU, IE, IT, LU, MC, NL, PT, RO, SE, SI, SK, TR), OAPI patent (BF, BJ, CF, CG, Cl, CM, GA, GN, GQ. GW, ML, MR. NE, SN, TD, TG).

#### Published:

*without international search report and to be republished*   $\overline{\phantom{0}}$ *upon receipt of that report* 

*For two-letter codes and other abbreviations, refer to the "Guidance Notes on Codes and Abbreviations" appearing at the beginning of each regular issue of the PCT Gazette.* 

"

 $\hat{\mathbb{C}}$ 

 $\ddot{\phantom{a}}$ 

#### **DESCRIPTION**

 $\epsilon$ 

### **MANAGEMENT OF INTERACTION OPPORTUNITY DATA**

**1** 

*5* The present invention relates to apparatuses having display means operable to display data relating to interaction opportunities for a user of such apparatus. In particular, but not exclusively, the invention relates to apparatus displaying such data in display panels or windows (hereinafter generally referred to as panes) on a single screen or display device, and to methods for **10** managing the presentation and updating of such data displays.

Recent years have seen a great increase in subscribers world-wide to mobile telephone networks and, through advances in technology and the addition of functionalities, cellular telephones have become personal, trusted

- **15** devices. A result of this is that a mobile information society is developing, with personalised and localised services becoming increasingly more important. Such "Context-Aware" (CA) mobile telephones are used with low power, short range base stations in places like shopping malls to provide location-specific information. This information might lnclude local maps, information on nearby
- 20 shops and restaurants and so on. With other personal and portable devices, such as personal digital assistants (PDA's) and laptop computers, gaining the technical features also to support such interaction, the number of CA terminals is also beginning to increase.

An example of a CA terminal is given in U.S. patent 5,835,861 which 25 discloses the use of wireless telephones within the context of advertisement billboards. The user of a wireless telephone obtains the telephone number of a vendor by activating his/her wireless telephone to transmit a prompt signal to an active advertisement source and to receive from the advertisement source a response signal containing the telephone number of the advertising vendor.

**30** The telephone number can then be used to automatically place a call to that vendor via the public switched telephone network. Alternatively, the telephone number can be stored for use later on. This arrangement can be used to place

 $\ddot{\phantom{a}}$ 

. a call to a vendor without having to either memorise the telephone number or to write it down. The signals between the billboard and the caller can be transmitted as modulated infrared (IR) signals.

A problem that users are increasingly faced with is the volume of data s relating to interaction opportunities that is available. The user's CA terminal may be equipped to filter the information received according to pre-stored user preferences, and the user only alerted if an item of data of particular interest has been received, but there is still a need to effectively manage the information that does pass the filter.

10

It is accordingly an object of the present invention to provide a means for presentation of interaction information to a user which gives improved utilisation of display capacity per unit area of display surface . ...<br>.<br>.

It is a further, subsidiary, object to provide such a system supporting 1s improved indexing and access facilities for the user.

In accordance with a first aspect of the present invention there is provided a portable data processing apparatus being operable to receive information identifying interaction opportunities for a user of the apparatus and present the same to said user via a display, the apparatus comprising:

**20** a processor coupled with data storage means and said display and programmed to generate a respective display icon for each identified interaction opportunity; and

user operable input means for selecting a displayed icon;

wherein the processor is arranged to generate a user interface having 2s at least first, second and third display panes, with newly generated display icons being initially displayed in said· first display pane and subsequently moved to said second display pane wherein other icons are displayed; wherein the processor is configured to arrange the icons in the �econd display pane according to a predetermined prioritisation scheme; and wherein on user

30 selection of a displayed icon additional data associated with the selected Icon is displayed in the third display pane. By the provision of the particular arrangement of panes, the user can quickly identify newly-arrived interaction

 $\overline{z}$ 

opportunities (first pane), more easily find those likely to be of interest (prioritised arrangement in the second pane), and call up further information (third pane) without obscuring the first two panes.

The apparatus may be arranged to determine from the information s identifying interaction opportunities a respective priority for each, with the predetermined prioritisation scheme applied by the processor positioning those display icons in the second display pane in order of priority relative to the position of the first display pane. The predetermined prioritisation scheme applied by the processor may comprise complex schemes for evaluating and

10 prioritising opportunities, or it may be as simple as temporal prioritisation with those display icons in the second display pane being displayed in the order they arrived in the first display pane.

For improved clarity, the processor may be configured to identify, from the received information, a plurality of different classes of interaction 1s opportunity and to indicate the same to a user by the form of display icon presented for each identified interaction opportunity. Such different forms of icon may be determined at least partly by data held in the data storage means, and/or they may be delivered from a remote source with the interaction opportunity data.

20 The processor may be operable to receive additional information relating to an interaction opportunity for which an icon is already displayed in the second display pane: in such a case, the processor may indicate the arrival of said information to the user by altering the appearance of the respective display icon in the second display pane, rather than congesting the 2s second pane by the addition of a further icon.

The apparatus may comprise means coupled with the processor and operable to receive said information identifying interaction opportunities from at least one remote source, preferably (though not essentially) by wireless download. To further facilitate Interaction with remote sources, the processor 30 may be further operable to generate in said third display pane a visual representation of the location of said at least one remote source relative to the

 $\ddot{\phantom{a}}$ 

location of the apparatus and/or a representation of relative valuations for two or more remote sources to the apparatus.

In combination with the appearance of an icon in the first display pane, the apparatus may further comprise means controlled by the processor to *5* generate an alert to a user on the generation of a new icon in the first display pane (i.e. on the detection of a new interaction opportunity). Such means may suitably Include sounders or vibration devices such that the user can be alerted even if not looking at the user interface at the time, as may be necessary when walking in a crowded environment, for example.

10 To identify to the user how recently a new opportunity has arisen, the processor may be arranged to scroll an icon in the first display pane from one edge of the pane to an opposite edge prior to moving such icon to the second display pane. With multiple opportunities being received close together, the first pane acts as a pipeline along which the icons pass before being arranged

15 in prioritised order in the second pane.

are shown in the third display pane.

The apparatus may be further operable to facilitate user alteration of device settings through the same arrangement of user interface, with options for setting nested in menus with submenus for respective entries, with respective icons in the first display pane representing menu items on selection 20 of one of which icons are presented in the second display pane representing the respective submenu options, and on selection on one of the icons in the second display pane, the individual device setting options under that submenu

Also in accordance with the present invention there is provided a 2s method for managing the presentation of information· identifying interaction opportunities to a user via a user interface, comprising the steps:

generating a user interface having at least first, second and third display panes;

generating a respective display icon for each identified interaction **30** opportunity and initially displaying the same in said first display pane;

subsequently moving the icon from the first to the second display pane wherein other icons are displayed;

 $\mathcal{L}^{\text{max}}$ 

**5** 

arranging the icons in the second display pane according to a predetermined prioritisation scheme; and

on user selection of a displayed icon, displaying additional data associated with the selected icon in the third display pane. The invention *s* further provides a computer readable storage medium containing executable instructions for performing the above method steps.

Further features and advantages of the present invention will. become apparent from reading of the following description of preferred embodiments of **10** the present invention, given by way of example only, and with reference to the accompanying drawings, in which:

Figures 1 to 30 are images of a user interface presenting information identifying interaction opportunities; and

Figure 31 schematically represents a device embodying the invention in 1s conjunction with external sources of interaction opportunities.

In the following, interaction mechanisms are described to support a mobile device user's management of the activation of applications on the move. These mechanisms are illustrated in Figures 1 to 30 which show a user-**20** interface design in which:

- The mechanisms allow easy management of both user-initiated applications ('pull') as well as applications initiated automatically or externally ('push') by a new situation, device, network, time, place or social-context event.
- *25*  Both the management of opportunities for peer-to-peer and for clientserver applications are unified under an easy-to-use user interface:
- The design has two modes one for supporting the user on the move (Opportunity Management Mode), one for the user to configure a number of sets of personal preferences, filters and priorities for different **30** application opportunities they may encounter in different contexts  $\,$   $\,$ (Personal Settings Mode).

ï

**6** 

Although the design is illustrated by the screen design of a PDA, other handset formats and devices, such as a mobile phone or a laptop, can implement the mechanisms.

# s Opportunity Management Mode

A simple example of an opportunity for interaction might be an incoming phone call or SMS message signalled by a ringing tone and the caller's ID. Alternatively, an opportunity might be for the user''s wireless headset to receive audio privately when within range of TV, or a nearby computer projection

- 10 system to which the user could beam a presentation or a printer, or the proximity of a large public display which the user can appropriate temporarily. Such events might also include a reminder alert to make a phone call, triggered by the user's calendar system. Another example might be the event of a user entering the coverage of a short-range RF beacon that offers local
- 1s services or the pointers to wide-area network services. Yet another example might be coming within range of an IR signal transmitted from another user's handset offering wireless exchange of business cards.

Considering initially the sequence of Figures 1 to 18, the user interface screen 10 is divided by a central pane 12 into an upper part 14 for viewing and **20** interacting with an application, and lower part 16 for monitoring the current set and state of opportunities. The pane 12 acts as a 'pipeline' for the announcing the arrival of new opportunities/events that pass the user's current personal filter. These are signalled by icons 18 arriving on the pane from the right hand side: the particular form of icon 18 represents the class of opportunity. The

2s new event may also be signalled to a user by a special vibration pattern or accompanied by a signature sound indicating the event's category or class, for example.

These icons 18 trail an explanatory title 20 and possibly also further messages (22; Fig. 2) which scroll from right to left as with a ticker-tape. The **30** event shown in Figures 1 to 8 is an opportunity to interact with location-based services, as a result of a beacon signal that has been discovered or 'pushed'

**7** 

to the user's handset from an RF or IR beacon which the user has just encountered.

The new opportunity for user interaction then moves down onto a 'rack' of opportunities maintained in a push-down stack in pane 16 (Figs. 2 and 3). ·

- *s* This stack may be ordered in different ways. The latest opportunities may be simply put at the top, so then the whole stack of events of the day or week can be reviewed by scrolling down through a long rack. Alternatively, the higher the priority that a new event or opportunity has for the user in their current context (priorities set for example by their current set of personal preferences),
- 10 the higher on the stack (i.e; closest to the first pane 12) that the event-icon 18 comes to rest. New high-priority events may therefore push down older events, whilst new low priority events will find their place lower in the stack. Thus the user can focus on highest priority events on bars (horizontal lines in the rack) closest to the centre of the screen. The rack can be scrolled up or down, for

**15** example via the hotspot or control icon 24 at the right of the screen.

Each new opportunity, such as encountering a short-range RF beacon may offer a number of different applications. For example a beacon may offer (pointers to) services for navigation assistance, commercial offers or stored messages left in that place for the user to read. In this case, the horizontal bar

- **20** 26 on the rack in the pane 16 will show:
- On the left an event-icon 18 identifying the source of the opportunity and its category (e.g. a RF beacon for location-based services). This icon allows the user to quickly assess some characteristics of the application source, such as the trustworthiness of services on offer, or 25 how well the user personally knows the sender of messages.
- 
- To the right a number of icons **(30;** Fig. 4), one per possible application, again optionally with graphics/accompanying sounds indicating the category of service offered, and optionally also tagged by whether these are visible in the top pane (application space) 14, or are waiting for user **30** interaction (e.g. by the hand icon 30 as in Fig. 4) , or are now passive, or are non-interactive (e.g. one-way broadcast information).

Page 278 of 409

Figure 4 shows the activation (using PDA pointer 32) of an application to provide a visitor's guide after encountering a RF beacon. The amount of handset screen space in the top pane 14 devoted to running and interacting with a specific application is manually or automatically adjustable, so more 5 screen area can be devoted to the application, or to the rack in the lower pane 16 monitoring different application opportunities: for example, the pipeline pane 12 might be dragged lower on the screen via a hotspot.

In an alternative arrangement, where the host device comprises (or has means for connection to) two display devices, the two screens might be · 10 synchronised, one for the opportunity monitor, one for the application interaction.

On activating an application, then the application-interaction area 34 in top pane 14 scrolls upward from the centre pane 12 as in Figure 5 and interaction proceeds, for example with the user checking option boxes as in

**15** Figure 6. The application is then closed by selecting a 'minimise' hotspot 36 in the upper right hand corner of the application interaction area 34, as in Figure 7. The application interaction area 34 then slides down to the centre pane and disappears, as in Figure 8.

Figure 9 shows the advent of a new opportunity-source, the handset's **20** RF unit having detected the nearby presence of a person, Mr. McPeterson. This event-icon 38 moves from right to left across the centre pane 12 and then down to form a second bar on the rack of currently-active opportunities for user interaction in the lower pane 16 (Figs. 10 and 11). As with the example in Figure 2, the icon 38 trails a further message 40 which scrolls across the **25** centre pane 12.

In Figure 12, the user activates one application that the source, Mr. McPeterson has on offer for interaction, and by pointer 32 selection of a hand icon 44. On activation, this application delivers a business card 46 for Mr McPeterson as seen in Figure 13.

30 So far in this description, the events have been triggered externally and opportunities for interaction have appeared spontan�ously (pushed) to the user. The next sequence covering Figures 13 to 18 Illustrates the user manually activating an application (pull). By touching the icon 48 on the right hand of the centre pane 12 shown as 'me' in Figure 13, a set of pre-selected applications, or 'tools' that the user can activate in their currently active context emerge from right to left across the centre pane 12, as shown In Figure 14.

*s* These tools may be for example a music player 50 or a calendar 52 as depicted by the icons on the first pane 12 in Figure 14. In Figure 15, a\_ 'radar function' icon is selected. This application searches and alerts the user of the proximity of nearby people who are projecting an RF 'aura' that the handset can detect, or who have their locations tracked by an external Infrastructure or

10 service provider, at the same time clearing the previous item (business card 46) from the upper pane 14, as'shown in Figure 16.

The radar function visualises 56 how important or Interesting nearby people are depending on the user's current context. Each nearby person is visualised with an icon inside the radar associated with a descriptive name

- 15 (e.g. Otto in Fig. 17). The more interesting or relevant that other people are, then the closer to the radar's centre they are drawn. Thereby the user can easily assess a large number of nearby people for interaction opportunities. The radar may also be extended to show the relevance of nearby devices, services, and places in addition to people. As an alternative (or additional
- 20 functionality) where positioning location is available for the remote sources, the relative positions on the radar of the radar icons may indicate their relative geographical positions to the user.

In Figure 18, the user then switches (by pointer selection of the vertical bar 60 at the edge of the upper pane 14) modes to view and adjust their

2s personal settings and possibly also to change their currently selected context and its filtering of incoming opportunity-events, as wlll be discussed in greater detail below.

The user suitably has a number of such opportunity-filters that both screen out and prioritise 'pushed' events and/or the applications they carry. **30** For instance, these filters may be for running in the user's contexts of:

- At home
- At work
- Doing sports
- Leisure Time
- On the Move
- s The icon 'me' 48 on the right hand of the first pane 12 In Figure 18 Indicates that the 'On the Way' context (and its associated filtering and prioritisation) is currently active. In contrast, Fig 29 shows a 'house' icon on the right of the pipeline, indicating that the 'At Home' settings are currently active. Note that the current filter and settings may be influencing (invisible) programs
- 10 or remote applications with which the user does not directly or explicitly interact on the handset. For example, the 'At Work' context selection may influence the settings of their home heating, answering machine or security systems. Also note that the selection of which of the 'contexts' is active may be done explicitly by the user. Alternatively, however the user may decide to
- 1s delegate the context switching (and so the selection of active filters, priorities and application tools) to an externally detected event. This context-controlling event or situation may be the entry to a sports hall, shopping mall or work office (sensed by RF/IR beacons,  $RF$ -ID tags or GPS location) – or to the time of day, or indeed to the· proximity of other people of a certain group. In
- **20** principle any automatically-detected change of state might be the trigger for an automatic context change.

## Personal Settings Mode

In Figure 18, the user has activated a change of modes by clicking on 2s the right-hand bar 60. The personal-settings screen view 62 then scrolls out over the opportunity-event and application view as in Figure 19. The mode can be reversed again by selecting the arrows icon 64 on the right hand end of the pipeline in Figure 20, as is shown being done in Figure 26.

In the personal settings mode, the screen is again split into upper and JO lower panes 14', 16', divided by a horizontal central pane 12', acting as the visual focus for the user. The lower part, 16' is for the main selections between different user contexts ('Home', 'Tourist', 'Business' etc) and the assignments

of their associated sets of applications. The upper part, 14' Is for the detailed set-up of application preferences.

In Figure 20, four tools can be seen as currently available in the 'On the Way' context by the presence of icons on 12', representing the radar, s calendar, music and information board applications. These are available in the context of 'On the Way' (the third-from-top icon 66 In the column on the righthand side of 16' shown shaded to indicate that it is active).

In Figure 21, a change is made to the 'Business' context (the lowest icon 68 in the column on the right hand side of 16'). The old application-tool 10 set slides away as shown and a new set appears from right to left on the pipeline. As with all other operations with the user-interface, feedback on such actions may optionally be reinforced by sounds, tunes or vibration patterns which can also be a channel to inform the user of other properties of the handset, situation, peer, opportunity source context or application.

15 In Figure 22 one of the 'Business context' tools 70 is selected for personal adjustment. The profile-settings view 72 for this information tool emerges scrolling upwards from the central pane 12' as in Figure 23. As with the other mode, the user can devote more screen space to view this application's settings via the scroll hotspot at 74, moving the central pane 12' 20 down and leading to the view In Figure 24.

After the user has completed in this mode any personal preference and setting adjustments, plus their prioritisation of tool/applications/alerts for different contexts (see Fig. 25), then the user's activates the arrow hotspot 72 on the right hand end of the central pane 12'. This closes the settings view 72

25 (as in Fig. 26) and then slides the second mode's screens away {Fig. 27), returning to the opportunity-event manager of the first mode, with the radar application currently activated, as in Figure 28.

Returning to the Opportunity Management mode, a number of more sophisticated extensions are possible, as shown in Figures 29 and 30. As 30 examples, the clock icon at 78 has a bubble 80 indicating that explanatory text is available. The heart 82 added to the event-icon 84 on the left of the bar indicates that this carries a trusted set of applications which are very personal

12

for the user: A heart added to an event-icon associated with a service indicates the user is a known subscriber to that service. A heart added to an event-icon representing a person indicates that this source is a trustworthy or known person (e.g. from earlier interactions or being a colleague or friend).

s The downward pointing triangle 86 on the event-icon at 88 shows that this is from a cluster of applications that can be expanded further. (Note especially that one event may open up an hierarchy of groups of application opportunities of different types for the user.) The 'i' annotation 90 on icon 92 indicates that this application is waiting for interaction from the user.

10 In Figure 30 the states of a number of monitors running on the handset (or interrogated by the handset) are shown in the upper pane 14 when no other applications are using that screen area. For instance, in the left-most column, running top to bottom, icons indicate:

at 94 that the house is currently locked;

15 at 96 that an alert has fired about the price of the user's stock;

at 98 that handset sounds are activated (ear icon);

at 100 that the screen is also turned on (eye icon);

at 102 that the battery is getting low; and

at 104 that there is a strong GSM network signal.

20 The second column of monitors suggests nutritional advice for the day (106), the current temperature (108), the current time (110), and at 112 the user's current location (determined by mobile cell ID, GPS, RF beacon or another manner).

As mentioned above, the host apparatus of the interface may comprise 25 a PDA, mobile telephone, laptop or like device. Figure 31 shows the principal components of such a device 120 embodying the invention and with Interaction opportunities from two remote sources, beacons 122, 124. Information about the interaction opportunities from beacon 122 is picked up by antenna 126 (which may be external or internal to the device 120) and, via

30 a receiver and decoder stage 128, the received data is passed to a central processor 130.

13

Coupled with the processor 130 is a data storage means 132, which may comprise both read-only and random access' memory suitably linked to the processor by addressing and data buses. As indicated by the dashed line at 134, the memory 132 may be supplemented by removable storage means, s such as floppy or optical disc, memory sticks, solid state memory cards and the like. The data· storage includes the program instruction for controlling the processor to generate and manage the user interface as described

hereinabove with reference to Figures 1 to 30. Also coupled to the processor 130 is a display device 10 on which the 10 user interface Is presented. User input means are also coupled to the processor to support the user interaction with the detected interaction opportunities and also with the interface itself (for example in the Personal Settings mode). The form of user input device will be to some extent dictated by the form and function of the device 120 as a whole. For example, where

- t5 the device is a laptop. computer, the user input device will typically comprise a full alpha-numeric keyboard as well as an x/y cursor control (either integral or through a plugged in mouse or trackball device). Where the device is a mobile telephone, the number of keys for inputting data is likely to be greatly reduced, and mechanisms such as a touch sensitive screen coupled with option menu
- **20** generation may be used. In the example shown, the device is a PDA (or similar) with a touch screen interface 136 coupled with the display device (typically a liquid crystal device) 10, with user selection of items displayed on the user interface being effected by use of a pointer device 32.

From reading the present disclosure, other variations will be apparent to 25 persons skilled in the art. Such variations may involve other features which are already known in the field of apparatuses having graphical or screen display interfaces or component parts thereof and/or methods for control of the same and which may be used instead of or in addition to features already described herein.

**30** 

# CLAIMS

1. A portable data processing apparatus being operable to receive information identifying interaction opportunities for a user of the apparatus and 5 present the same to said user via a display, the apparatus comprising:

a processor coupled with data storage means and said display and programmed to generate a respective display icon for each identified interaction opportunity; and

user operable input means for selecting a displayed icon;

10 wherein the processor is arranged to generate a user interface having at least first, second and third display panes, with newly generated display icons being initially displayed in said first display pane and subsequently moved to said second display pane wherein other icons are displayed; wherein the processor is configured to arrange the icons in the second display pane is according to a predetermined prioritisation scheme; and wherein on user

selection of a displayed icon additional data associated with the selected icon is displayed in the third display pane.

2. Apparatus as claimed in Claim 1, being arranged to determine 20 from said information identifying interaction opportunities a respective priority for each, wherein said predetermined prioritisation scheme applied by the processor positions those display icons in the second display pane in order of priority relative to the position of the first display pane.

25 3. Apparatus as claimed in Claim 1, wherein said predetermined prioritisation scheme applied by the processor positions those display icons in the second display pane in the order they arrived in the first display pane.

4. Apparatus as claimed in any of Claims 1 to 3, wherein the 30 processor is configured to identify, from said received information, a plurality of different classes of interaction opportunity and to indicate the same to a user by the form of display icon presented for each identified interaction opportunity.

5. Apparatus as claimed in Claim 4, wherein the form of each s display icon is determined at least partly by data held in said data storage means.

6. Apparatus as claimed in any of Claims 1 to 5, wherein the . processor is operable to receive additional information relating to an 10 interaction opportunity for which an icon is already displayed in the second display pane and to indicate the arrival of said information to the user by altering the appearance of the respective display icon in the second display pane.

1s 7. Apparatus as claimed in any of Claims 1 to 6, comprising means coupled with said processor and operable to receive said information identifying interaction opportunities from at least one remote source.

8. Apparatus as claimed in Claim 7, wherein the processor is further 20 operable to generate in said third display pane a visual representation of relative valuations for two or more remote sources to the apparatus.

9. Apparatus as claimed in Clalm 7 or Claim 8, wherein said means operable to receive said information is a wireless receiver.

**25** 

10. Apparatus as claimed in any of Claims 1 to 9, further comprising means controlled by the processor to generate an alert to a user on the generation of a new icon in the first display pane.

30 11. Apparatus as claimed in any preceding Claim, wherein the processor is arranged to scroll an icon in the first display pane from one edge of the pane to an opposite edge prior to moving such icon to the second display pane.

12. Apparatus as claimed in any preceding Claim, wherein the first s display pane is positioned between the second and third display panes on the apparatus display.

13. Apparatus as claimed in any preceding Claim, being further operable to facilitate user alteration of device settings through said user 10 interface, wherein options for setting are nested in menus with submenus for respective entries, with respective icons in the first display pane representing menu items on selection of one of which Icons are presented in the second display pane representing the respective submenu options, and on selection on one of the icons in the second display pane, the individual device setting 1s options under that submenu are shown in the third display pane.

14. A method for managing the presentation of information identifying interaction opportunities to a user via a user interface, comprising the steps:

20 generating a user interface having at least first, second and third display panes;

generating a respective display icon for each identified interaction opportunity and initially displaying the same in said first display pane;

subsequently moving the icon from the first to the second display pane **25** wherein other icons are displayed;

arranging the icons in the second display pane according to a predetermined prioritisation scheme; and

on user selection of a displayed icon, displaying additional data associated with the selected icon in the third display pane.

**30** 

15. A computer readable storage medium containing executable instructions for performing the method steps of Claim 14.

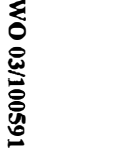

 $\lambda$ 

 $\mathcal{L}^{\text{max}}_{\text{max}}$ 

 $\bullet$ 

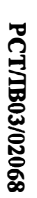

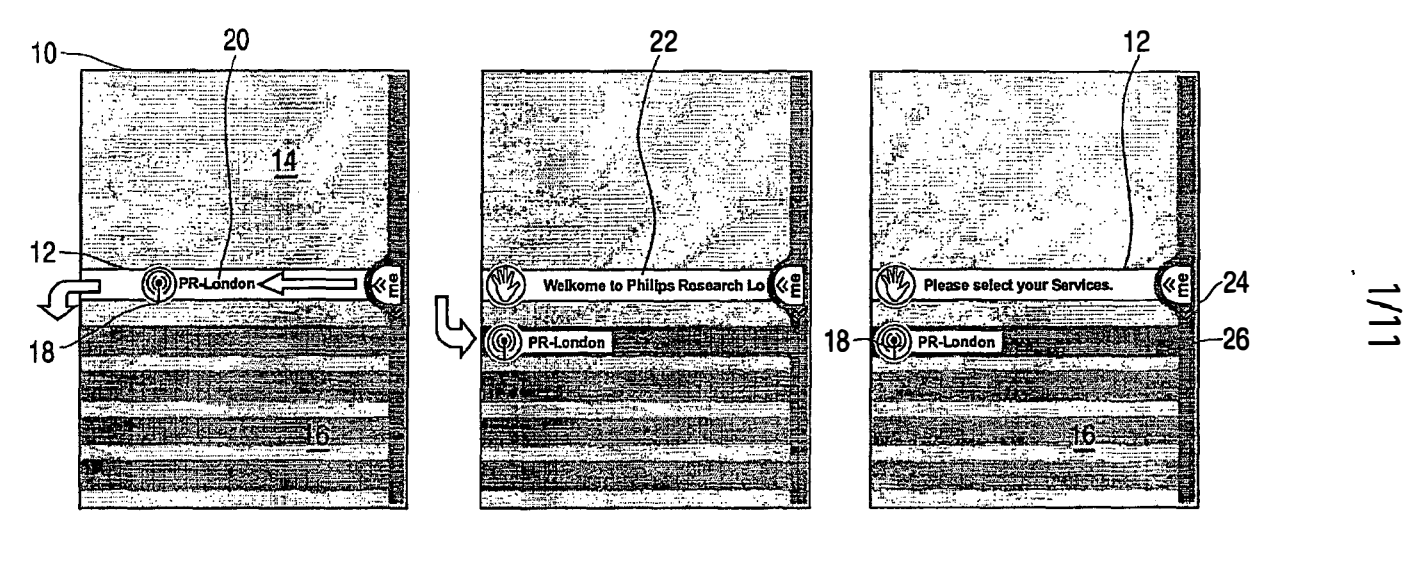

 $\bullet$ 

 $\mathcal{L}_{\mathcal{A}}$ 

 $\frac{1}{2}$ 

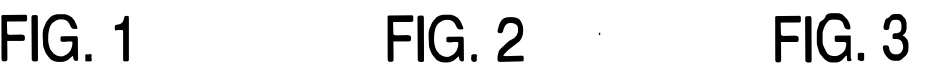

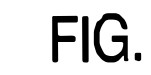

 $\hat{\mathbf{r}}$ 

Page 288 of 409 Page 288 of 409
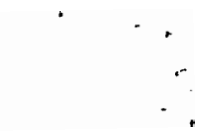

2/11

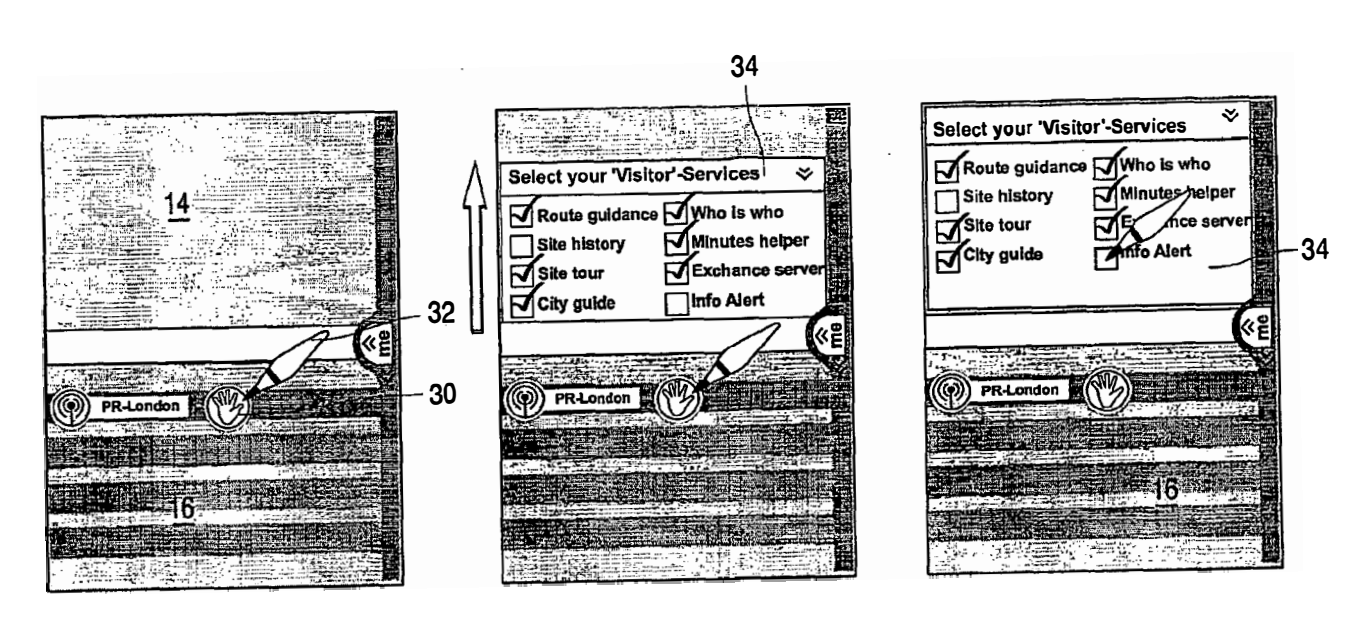

**FIG. 4** 

 $\bar{\phantom{a}}$ 

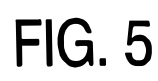

**FIG. 6** 

Page 289 of 409

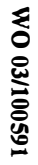

 $\mathcal{L}^{\text{max}}_{\text{max}}$  and  $\mathcal{L}^{\text{max}}_{\text{max}}$ 

 $\bullet$ 

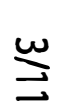

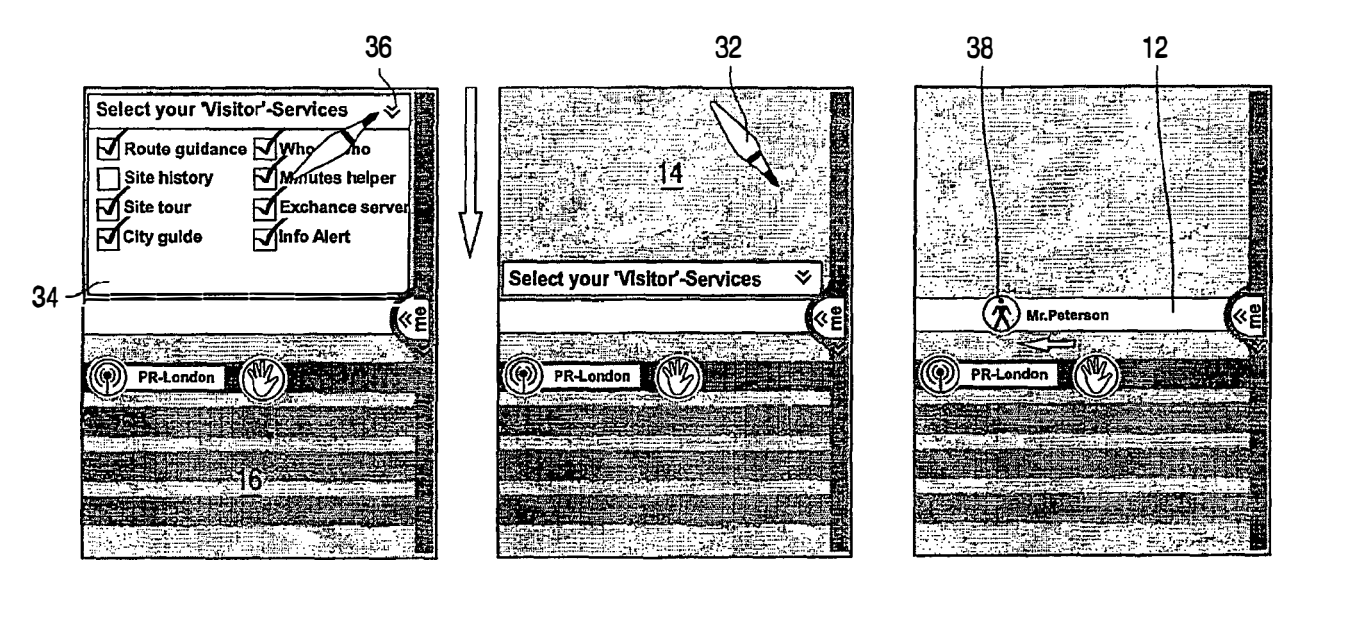

**FIG. 7** 

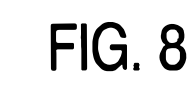

**FIG. 9** 

Page 290 of 409

 $\hat{\bullet}$ 

 $\mathcal{F}_{\mathcal{A}}$ 

 $\bullet$ 

 $\bullet$ 

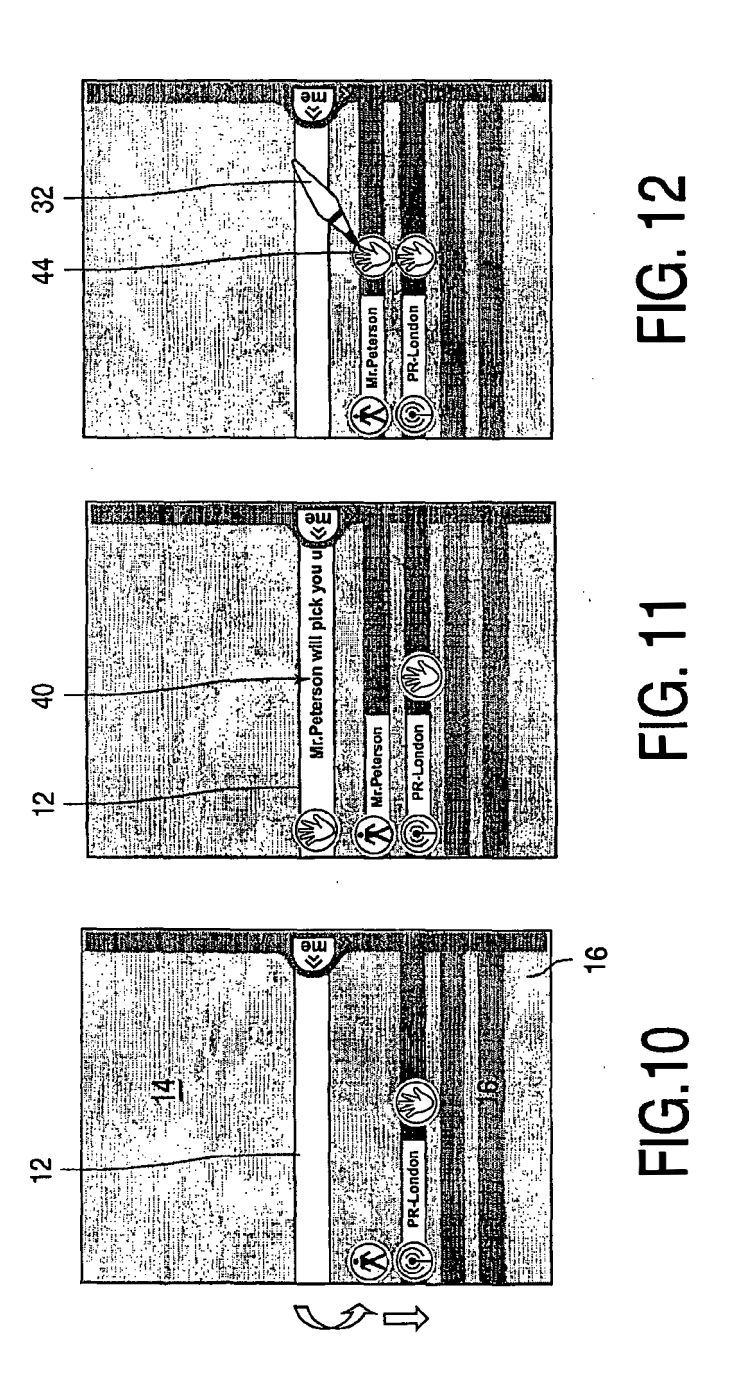

 $\ddot{\phantom{a}}$ 

 $4/11$ 

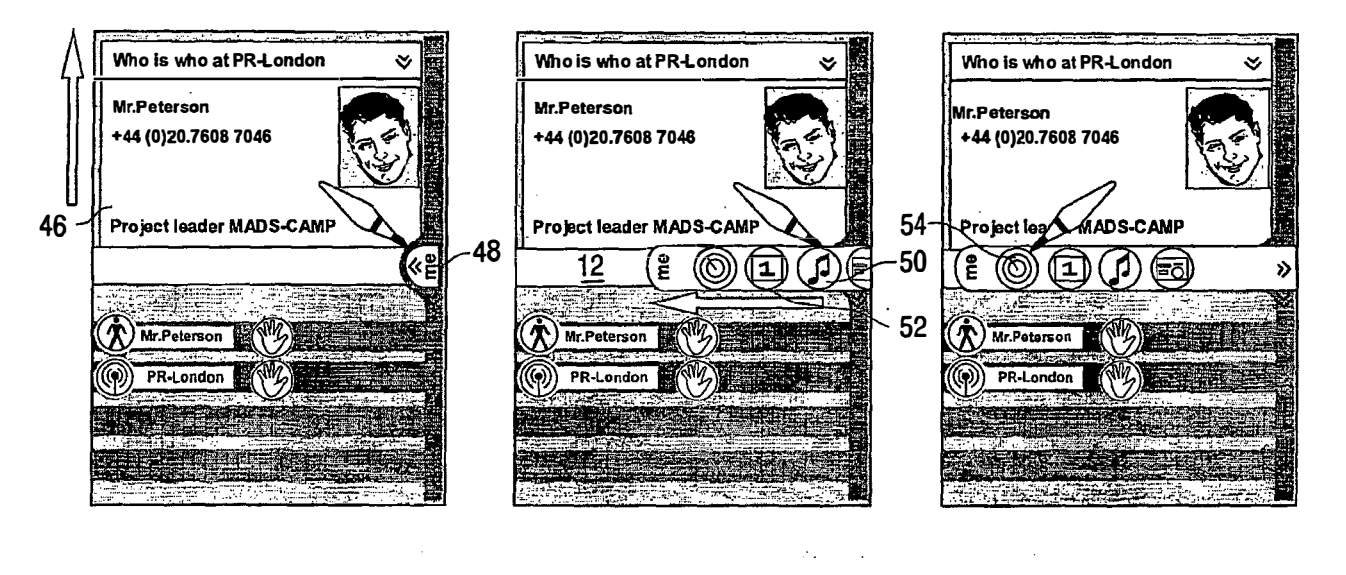

**FIG. 13** 

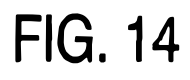

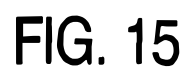

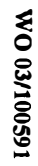

5/11

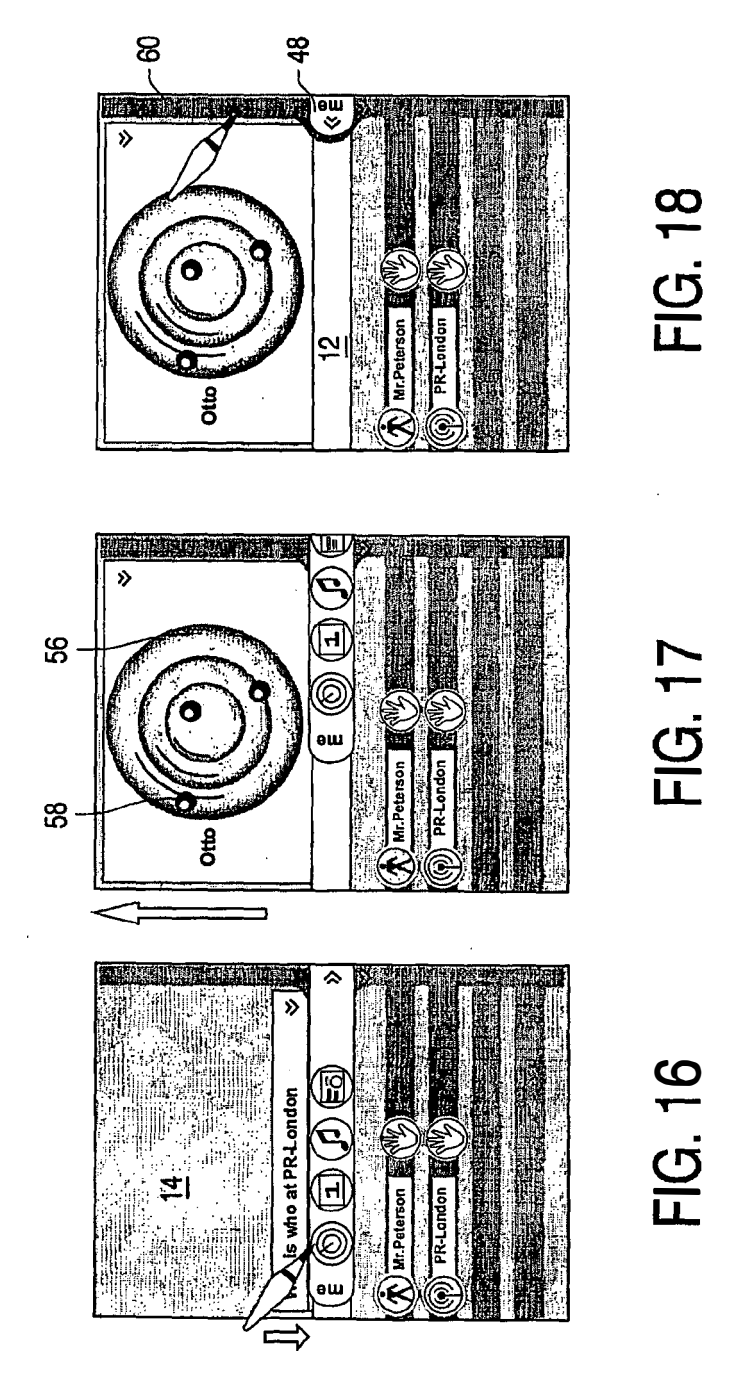

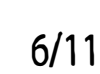

PCT/IB03/02068

WO 03/100591

 $\mathbf{x} \in \mathbf{S}^{(n)}$  ,  $\mathbf{S}^{(n)}$ 

Page 293 of 409

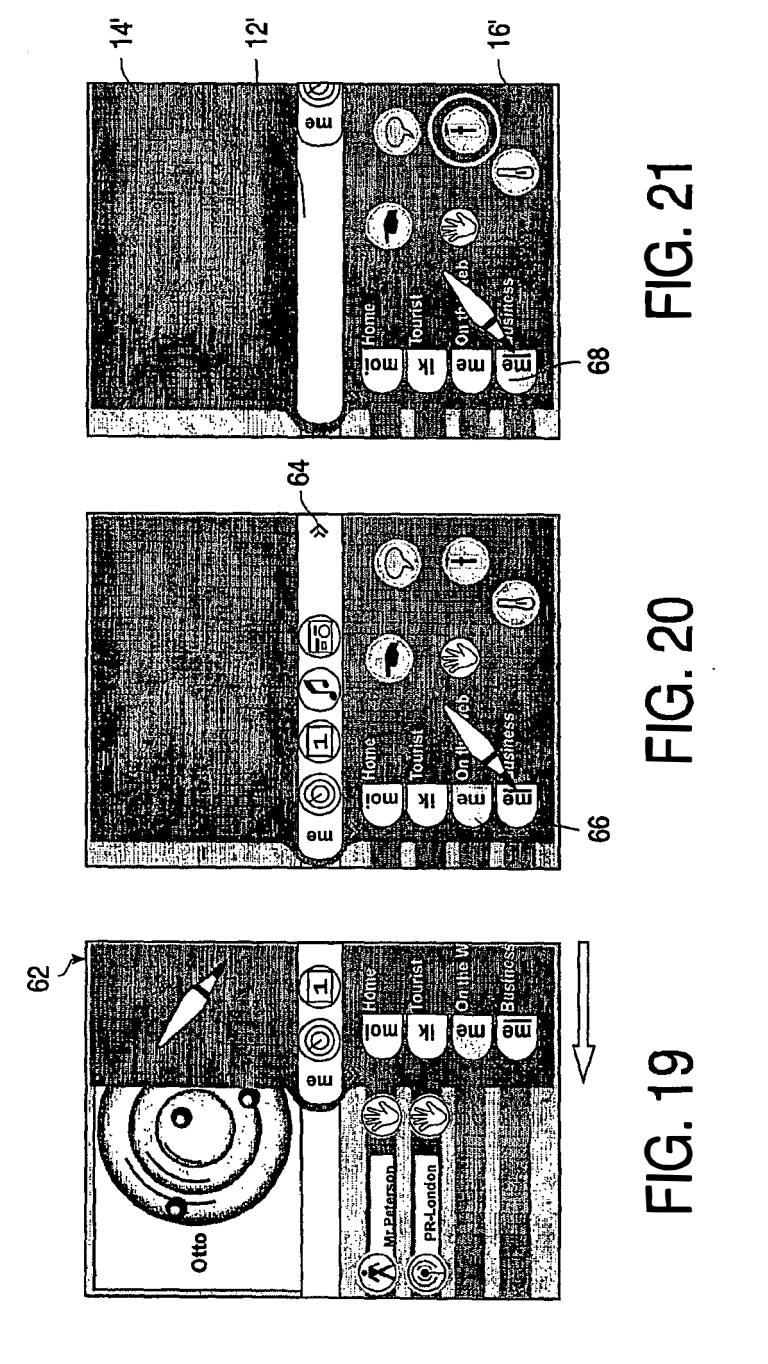

 $7/11$ 

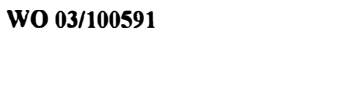

PCT/IB03/02068

 $\frac{1}{2}$ ₩

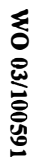

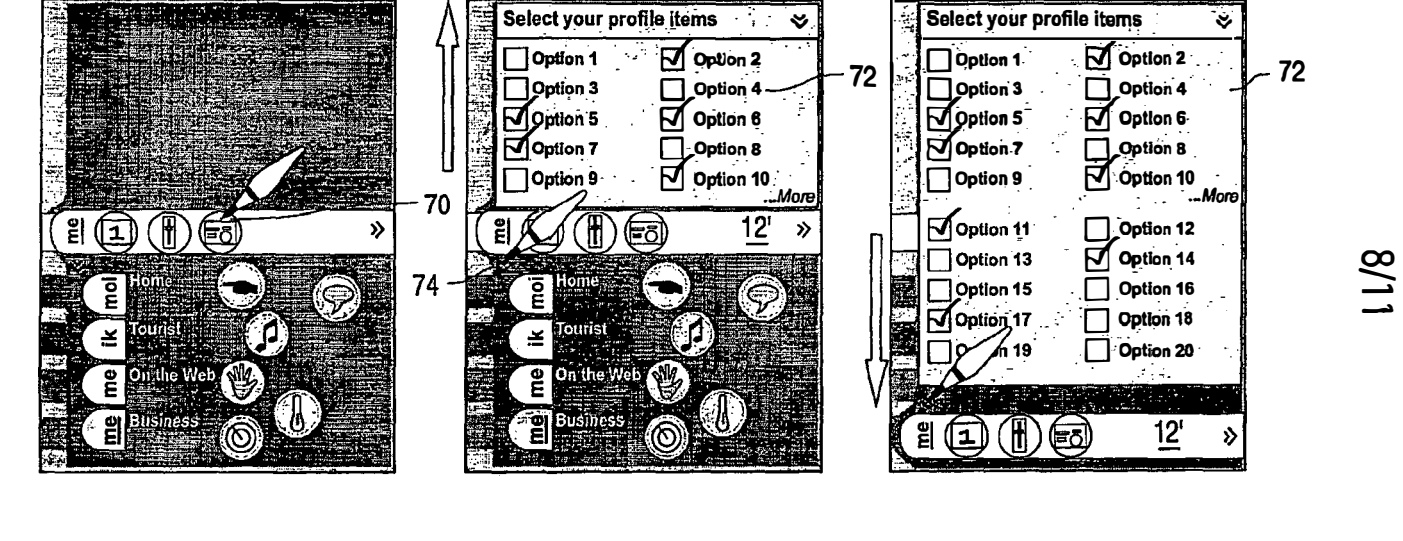

**FIG. 22** 

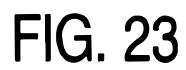

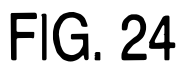

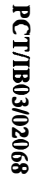

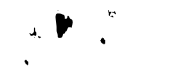

WO 03/100591

 $9/11$ 

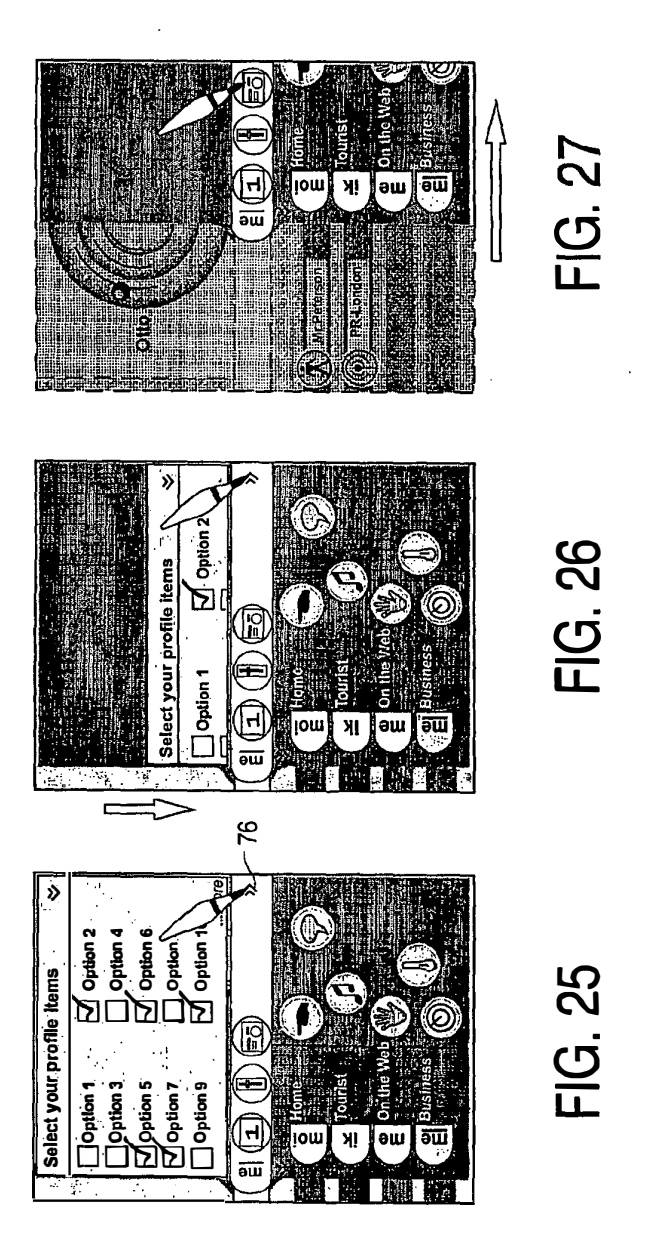

Page 296 of 409

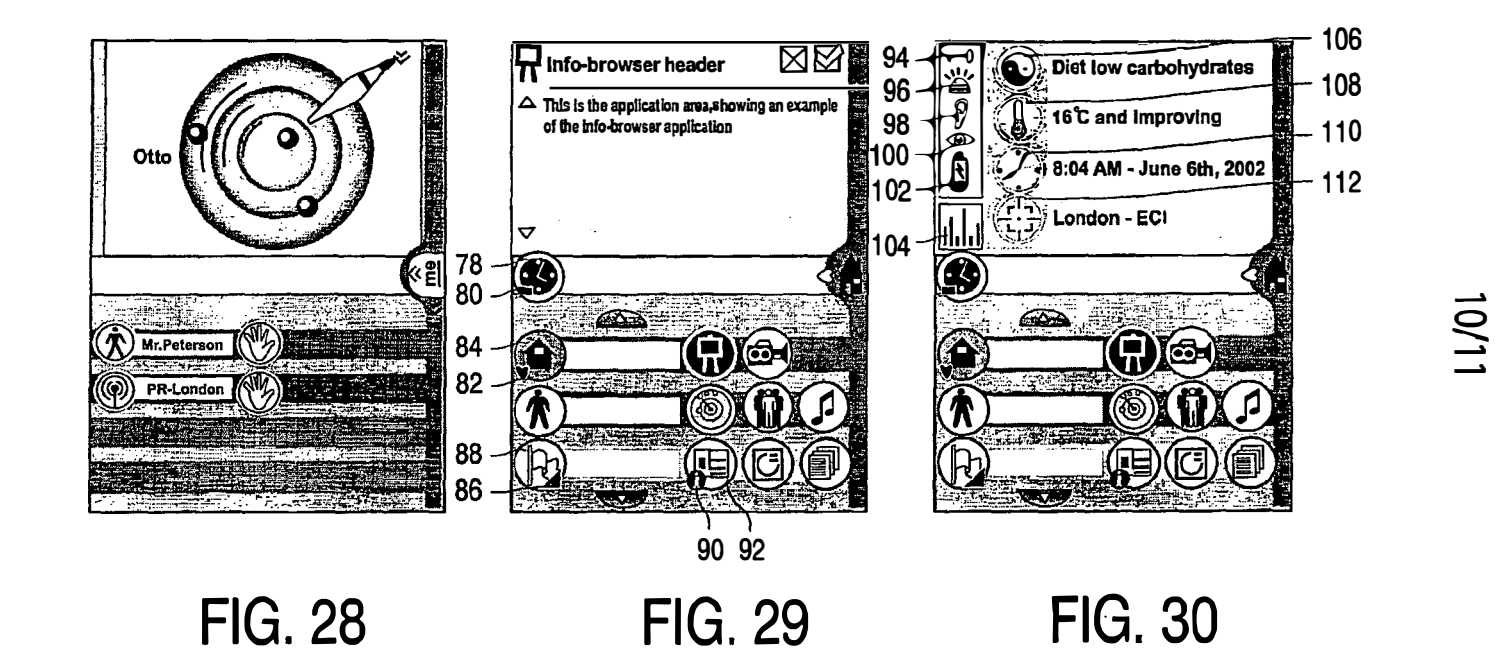

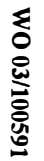

**PCT/IB03/02068** 

 $\pmb{i}$ 

 $\ddot{\phantom{a}}$ 

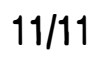

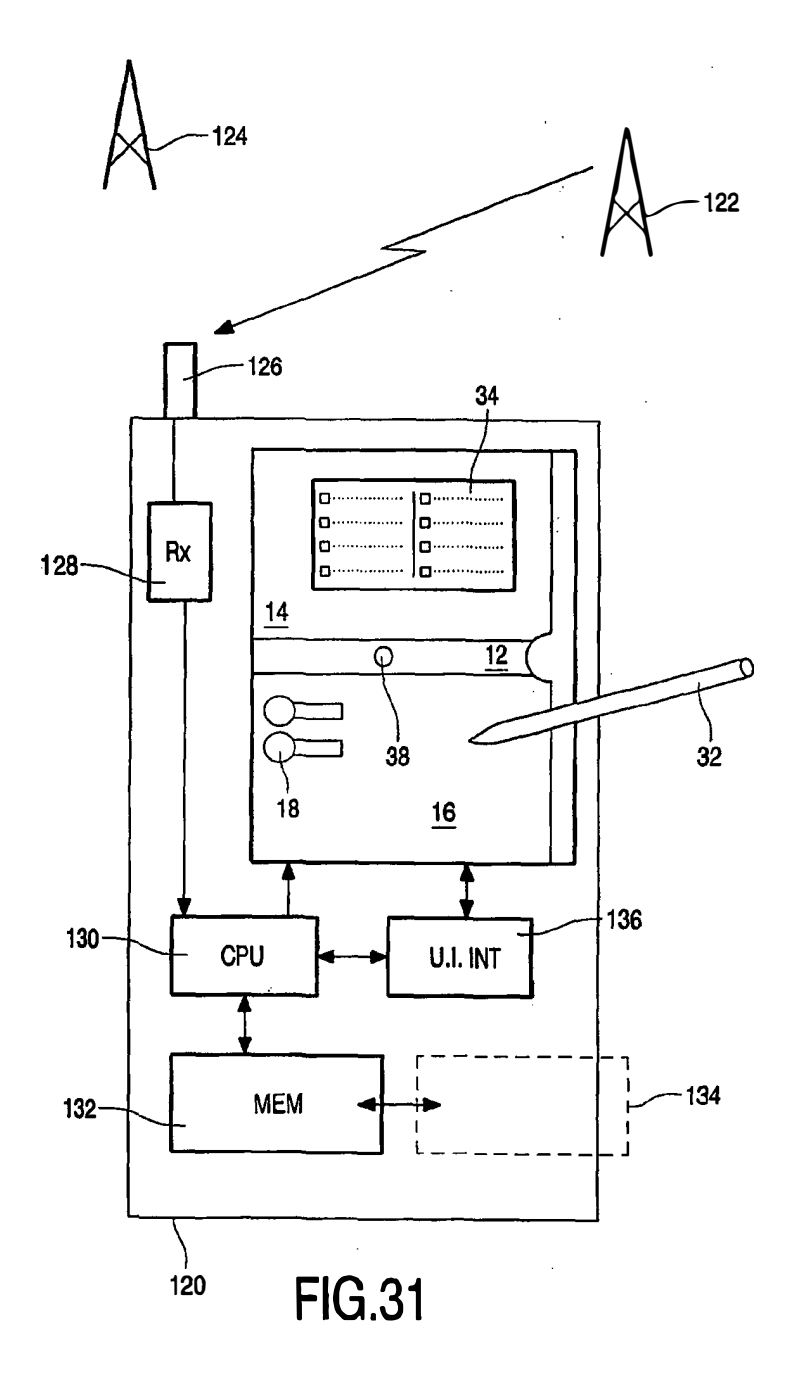

Page 298 of 409

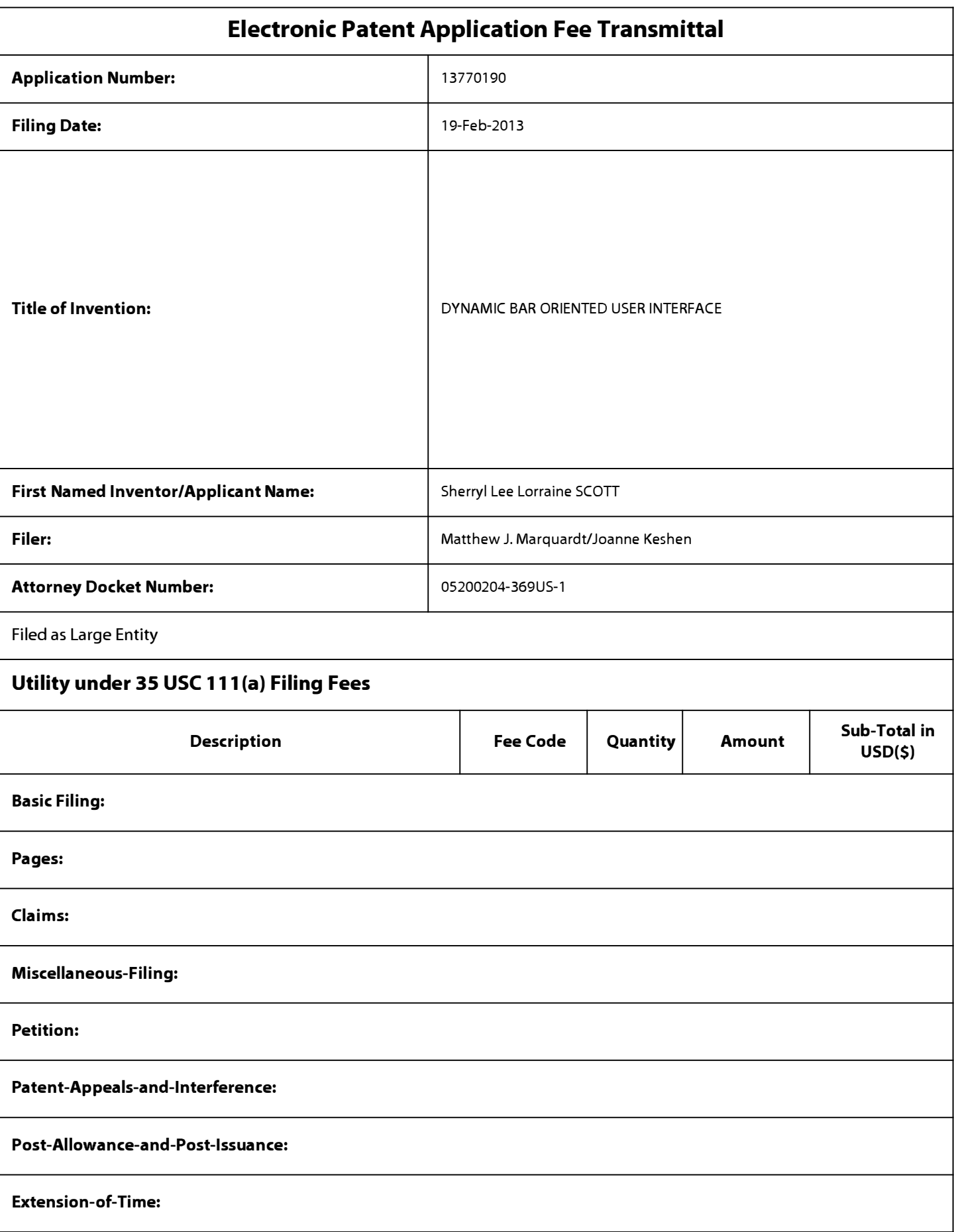

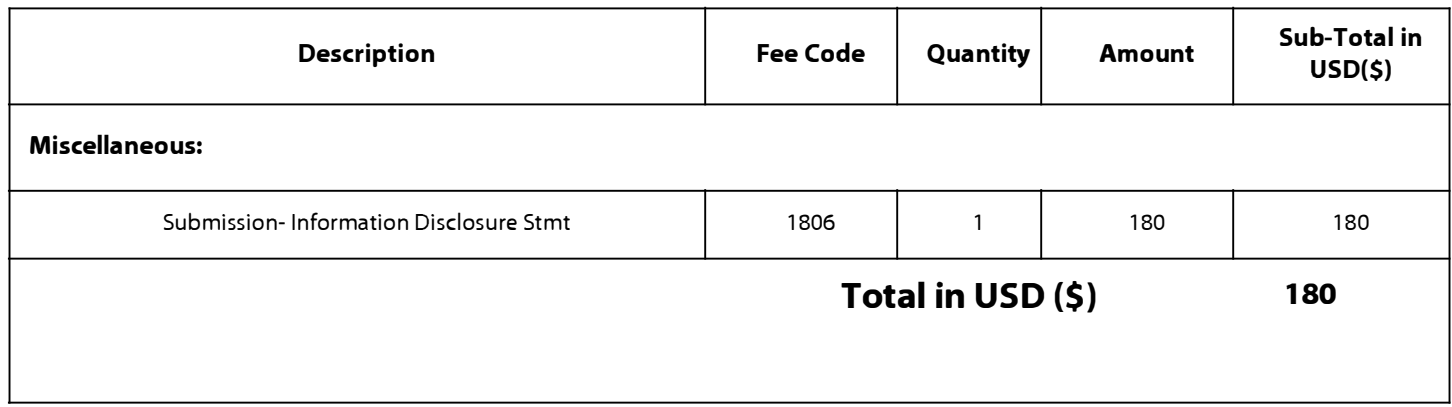

# **Electronic Acknowledgement Receipt**

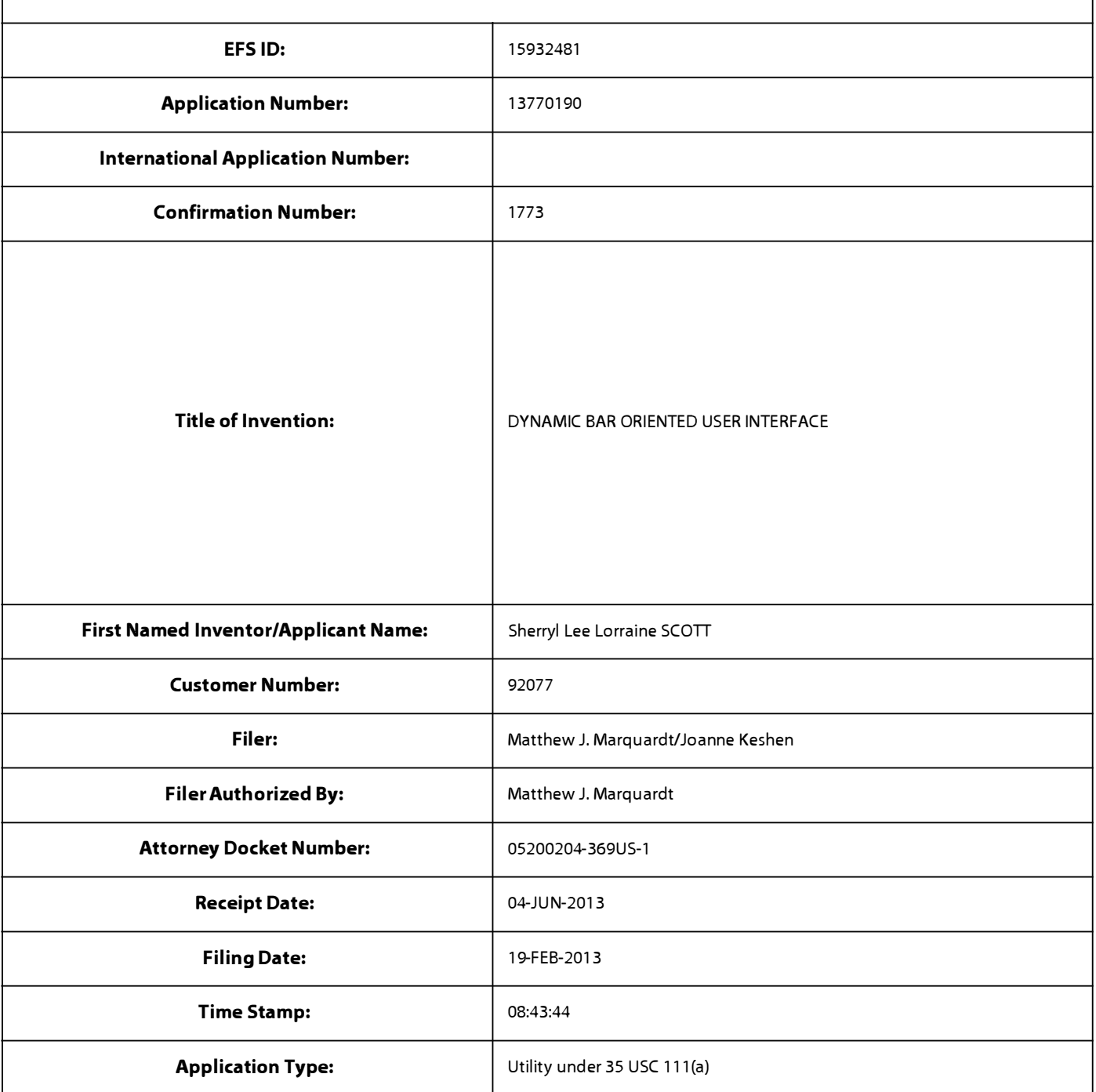

# **Payment information:**

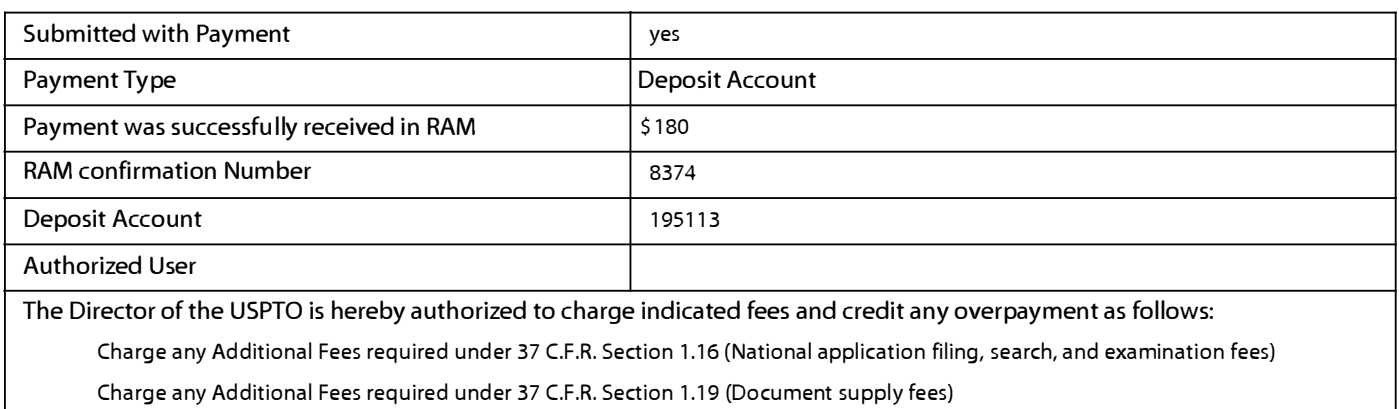

Charge any Additional Fees required under 37 C.F.R. Section 1.20 (Post Issuance fees)

Charge any Additional Fees required under 37 C.F.R. Section 1.21 (Miscellaneous fees and charges)

### **File Listing:**

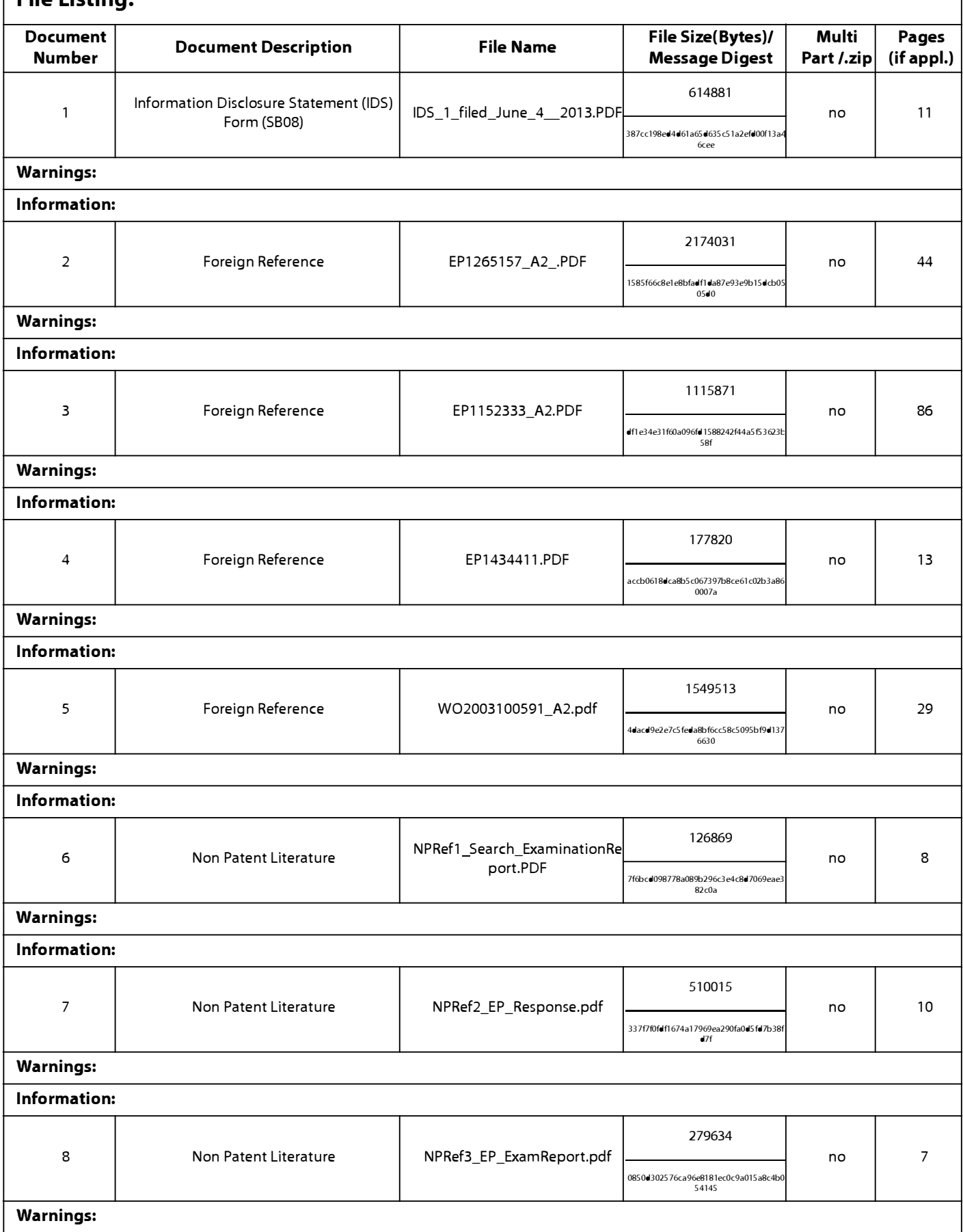

Page 302 of 409

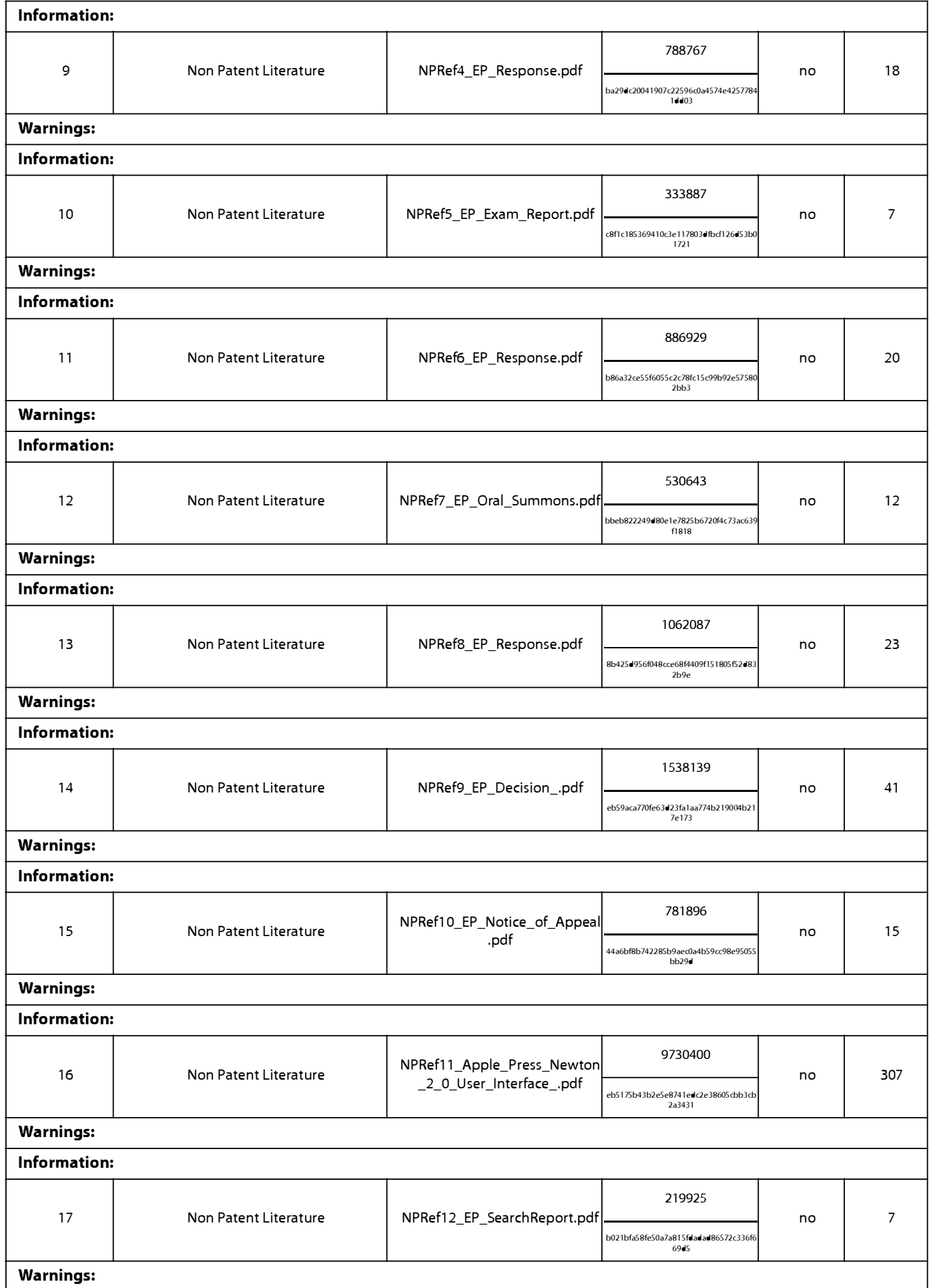

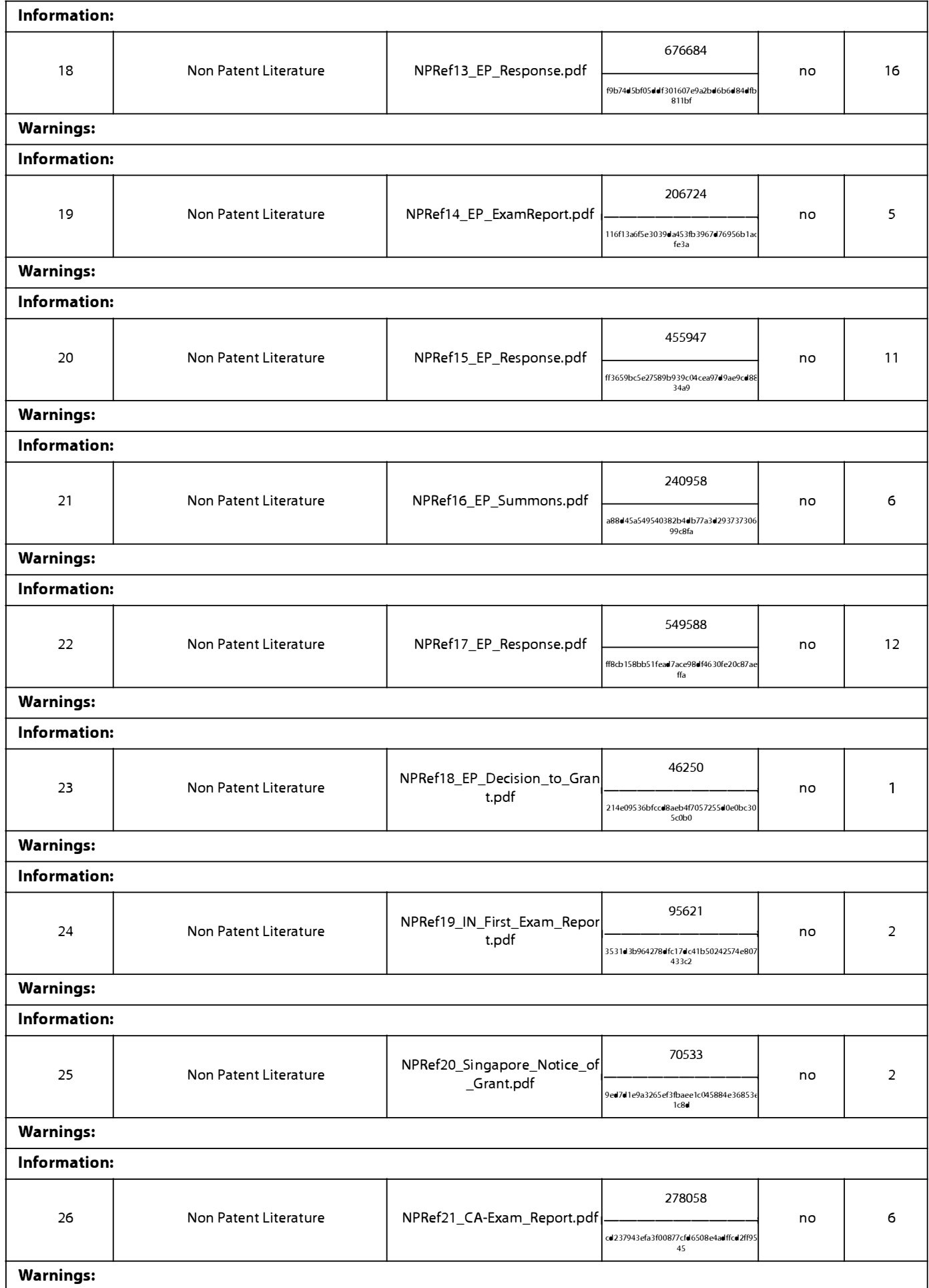

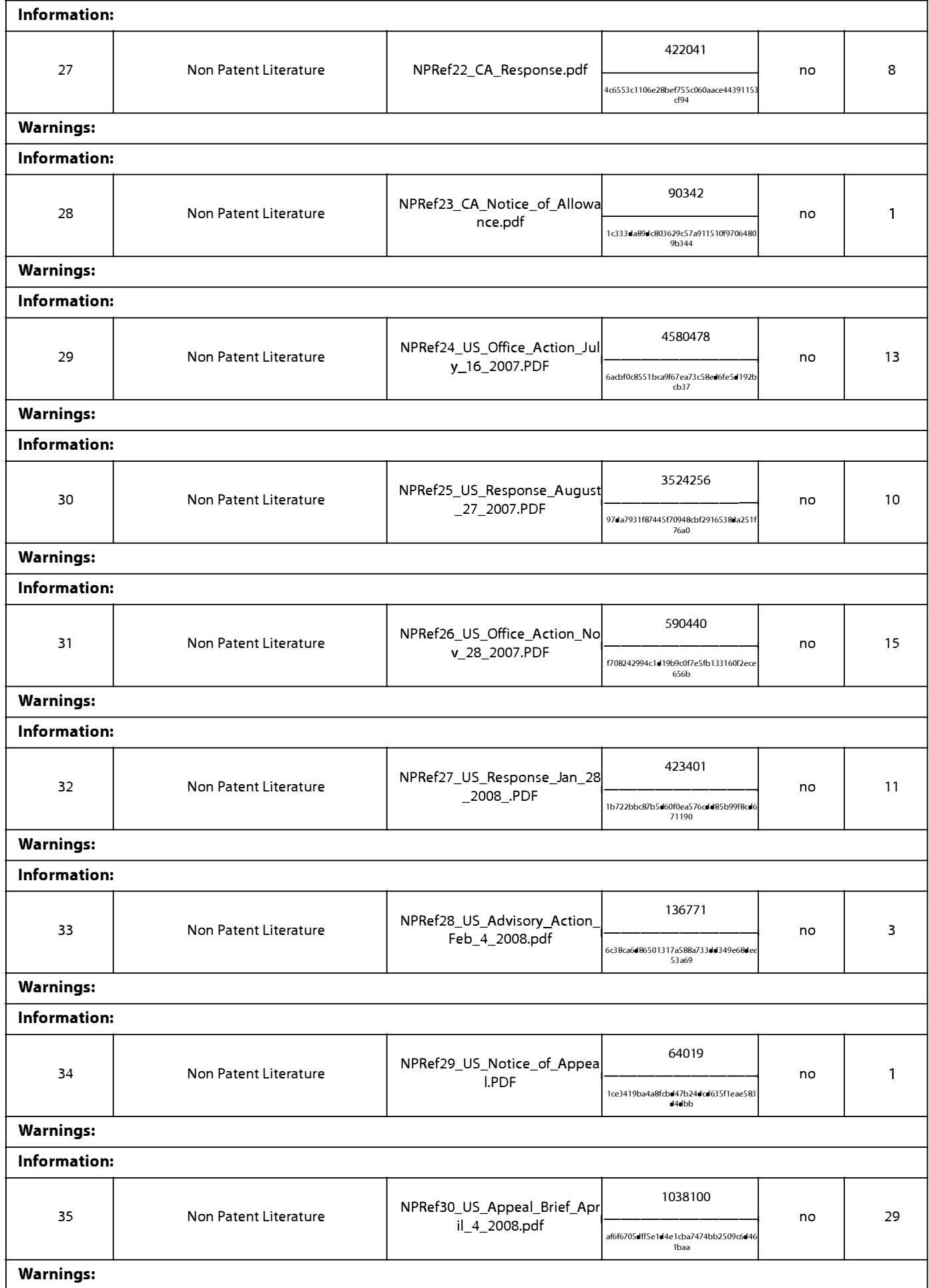

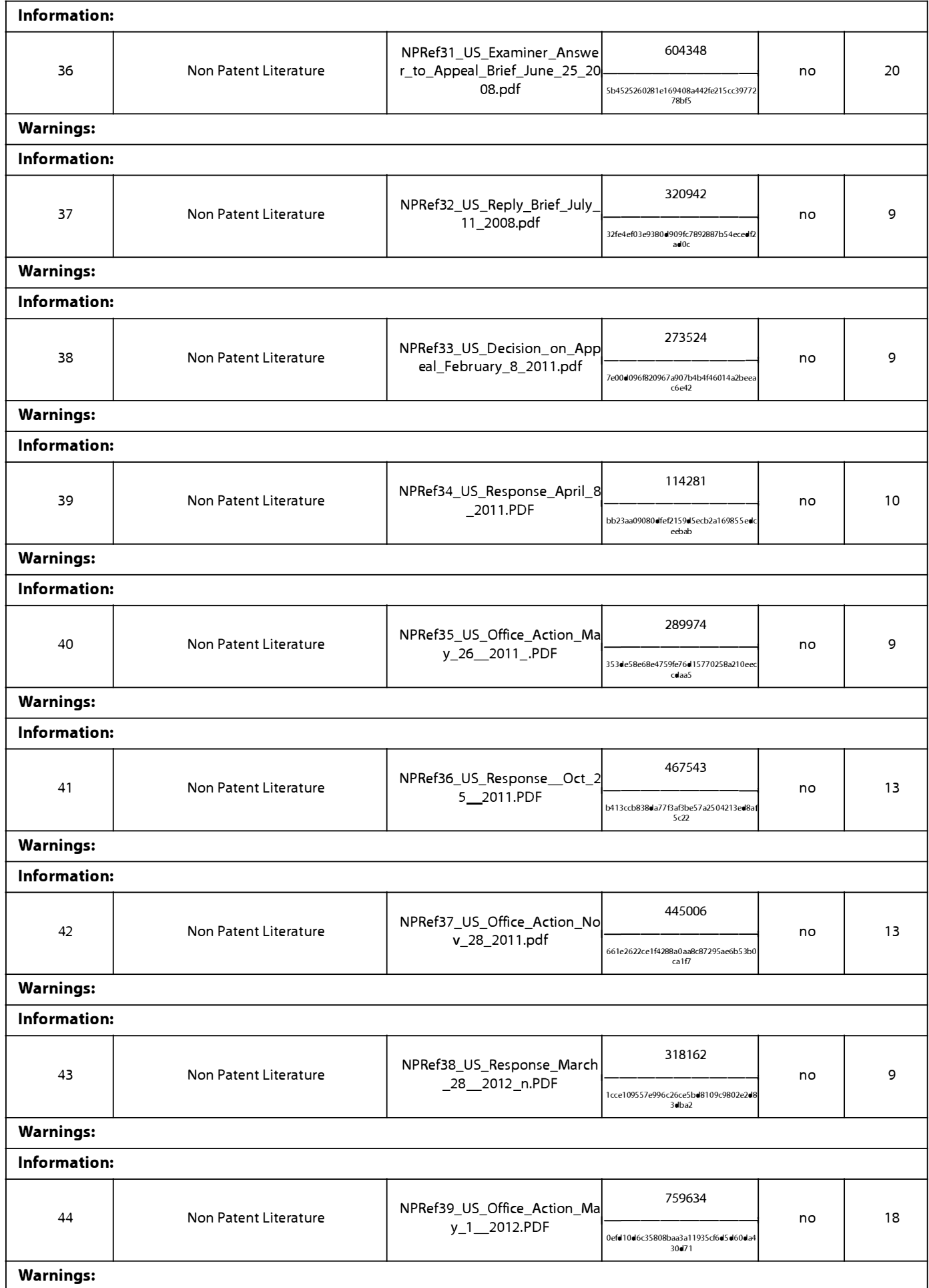

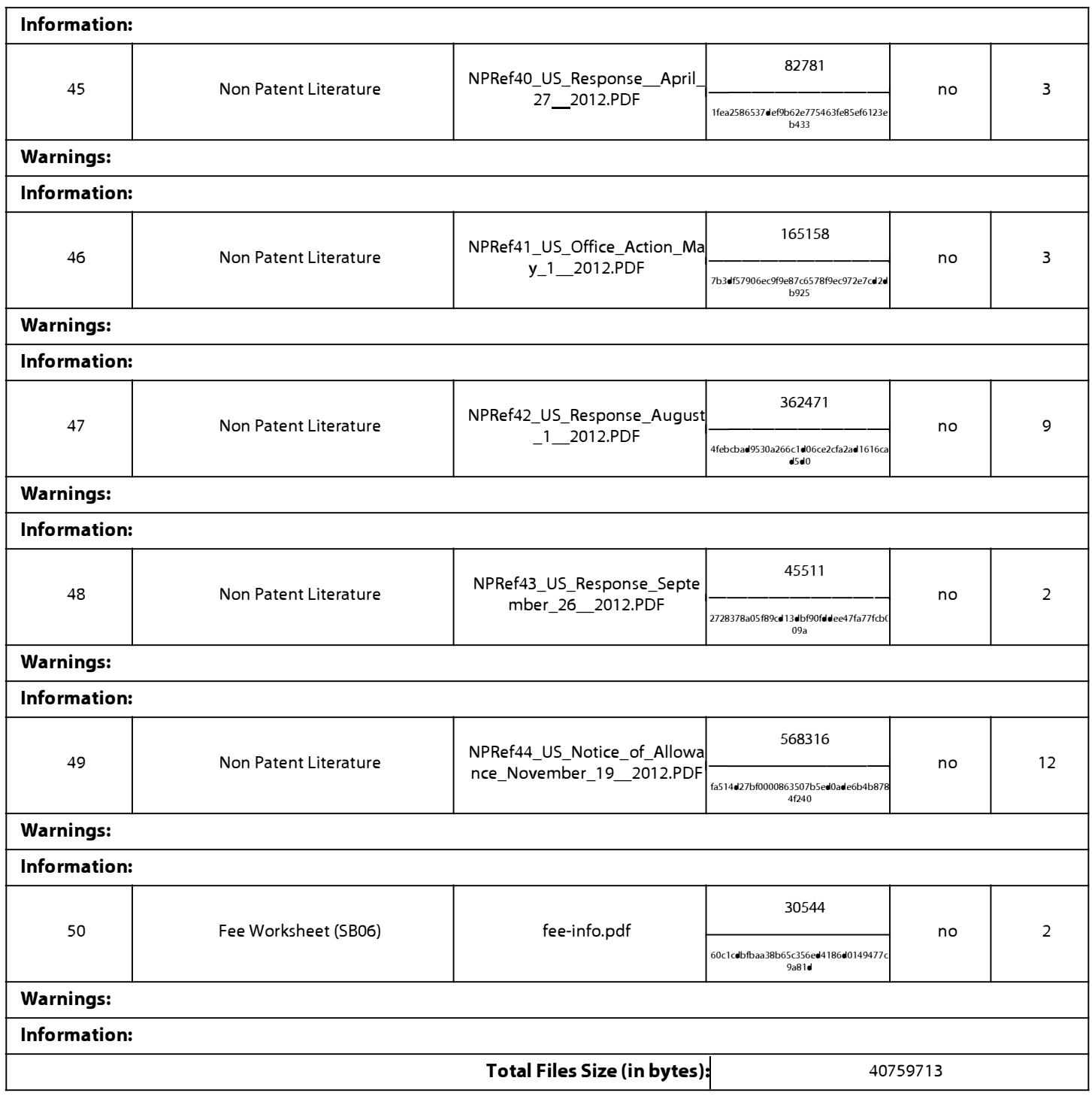

**This Acknowledgement Receipt evidences receipt on the noted date by the USPTO of the indicated documents, characterized by the applicant, and including page counts, where applicable. It serves as evidence of receipt similar to a Post Card, as described in MPEP 503.** 

#### **New Applications Under 35 U.S.C. 111**

**If a new application is being filed and the application includes the necessary components for a filing date (see 37 CFR 1.53(b)-(d) and MPEP 506), a Filing Receipt (37 CFR 1.54) will be issued in due course and the date shown on this Acknowledgement Receipt will establish the filing date of the application.** 

#### **National Stage of an International Application under 35 U.S.C. 371**

**If a timely submission to enter the national stage of an international application is compliant with the conditions of 35 U.S.C. 371 and other applicable requirements a Form PCT/DO/E0/903 indicating acceptance of the application as a national stage submission under 35 U.S.C. 371 will be issued in addition to the Filing Receipt, in due course.** 

#### **New International Application Filed with the USPTO as a Receiving Office**

**If a new international application is being filed and the international application includes the necessary components for an international filing date (see PCT Article 11 and MPEP 181 O), a Notification of the International Application Number**  and of the International Filing Date (Form PCT/RO/105) will be issued in due course, subject to prescriptions concerning **national security, and the date shown on this Acknowledgement Receipt will establish the international filing date of the application.** 

**Under the Paperwork Reduction Act of 1995, no persons are required to respond to a collection of information unless it contains a valid OMB control number.** 

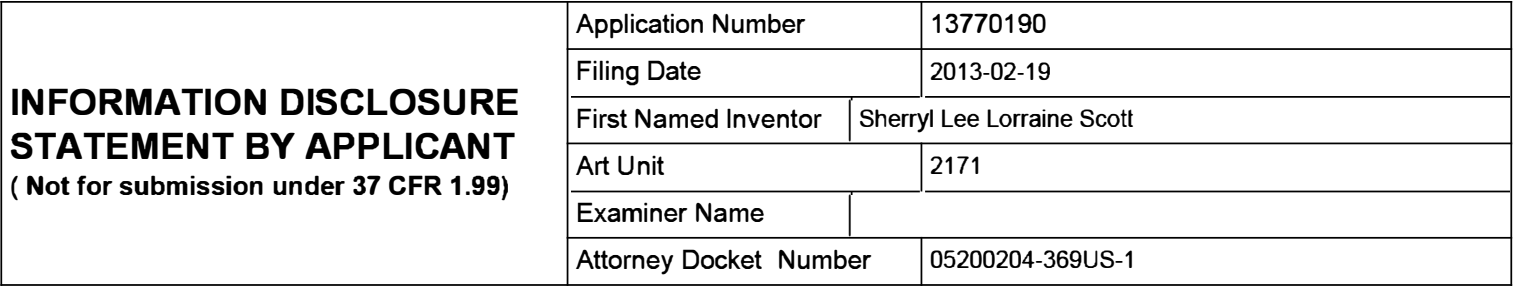

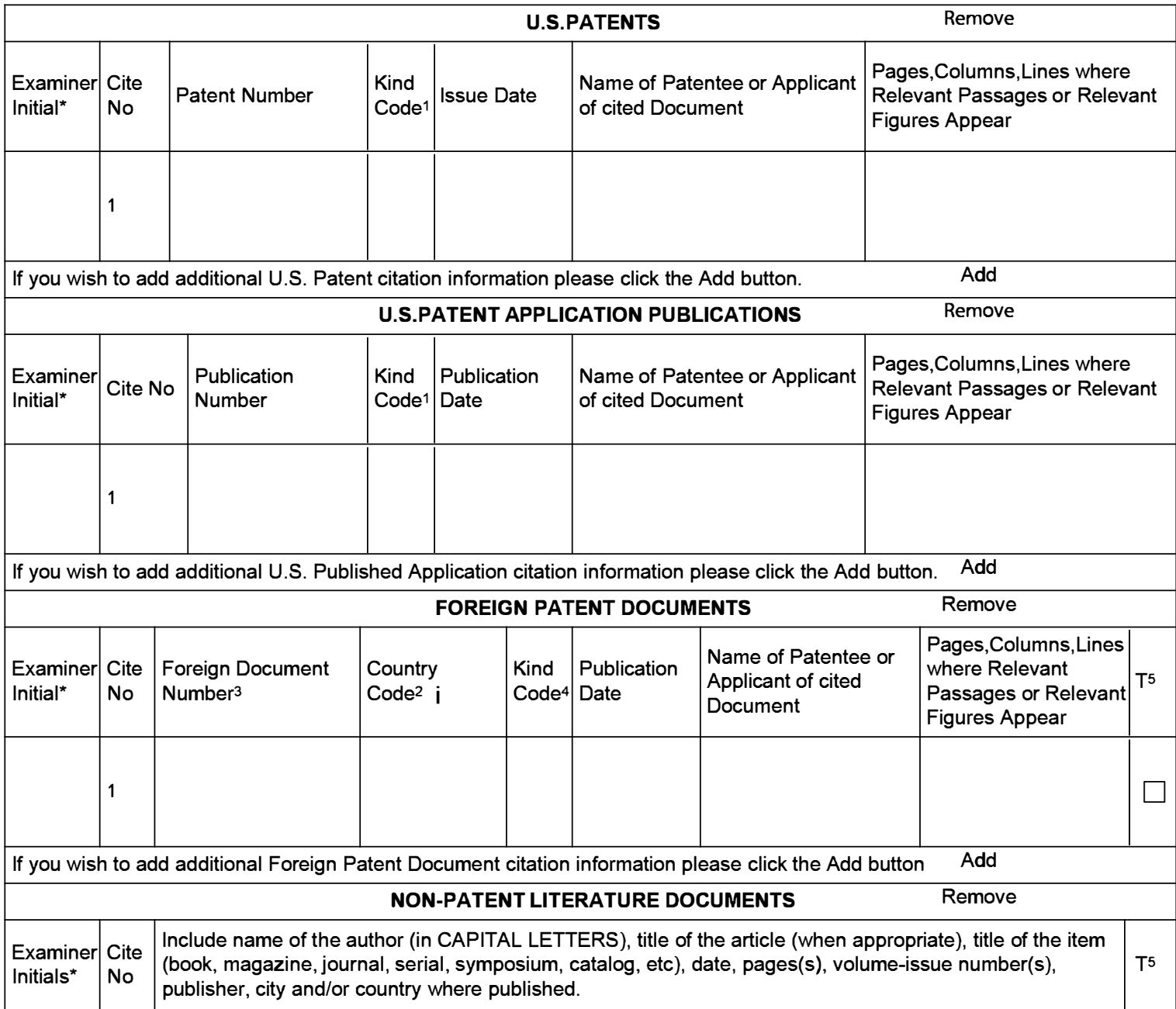

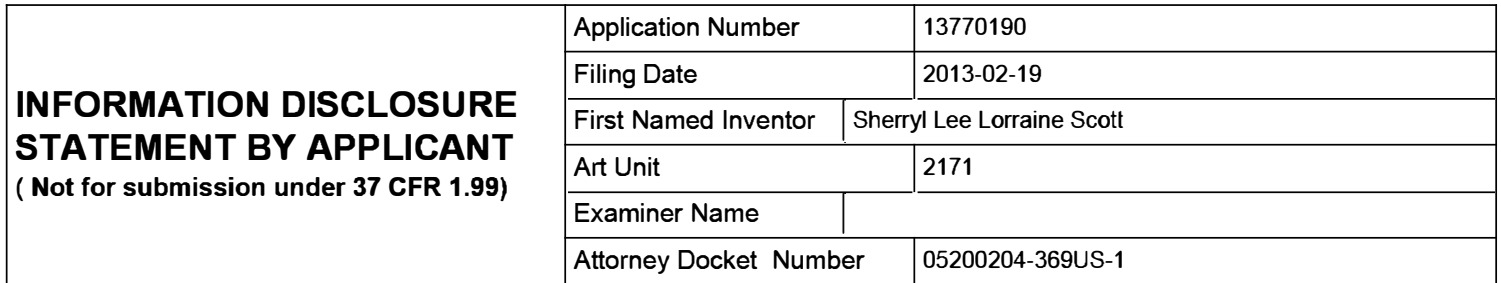

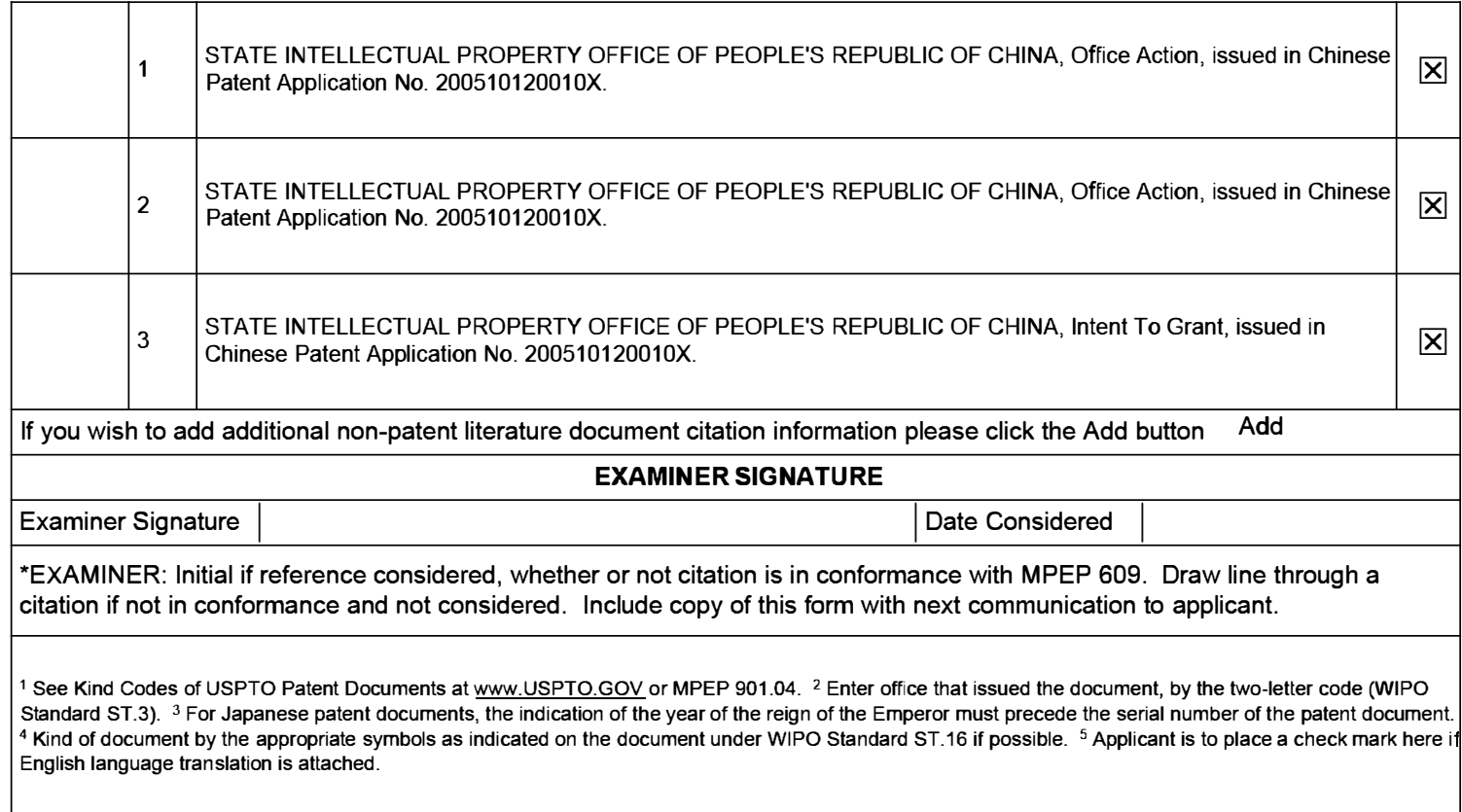

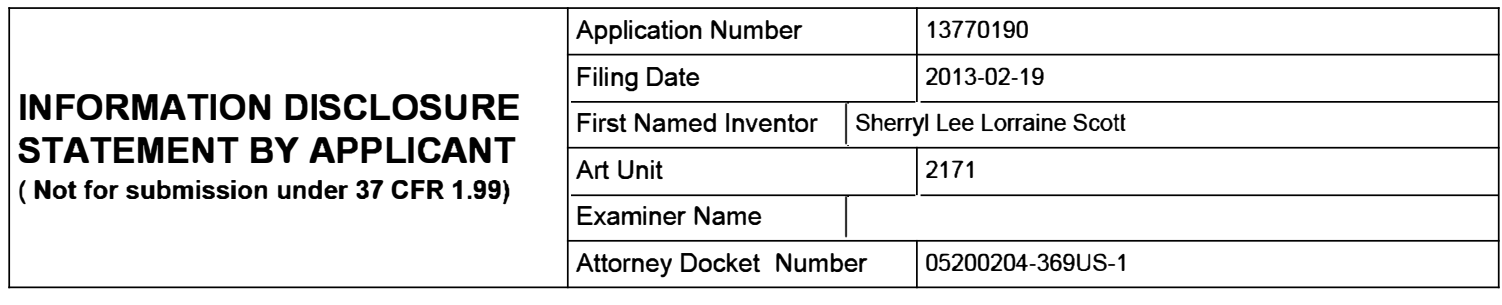

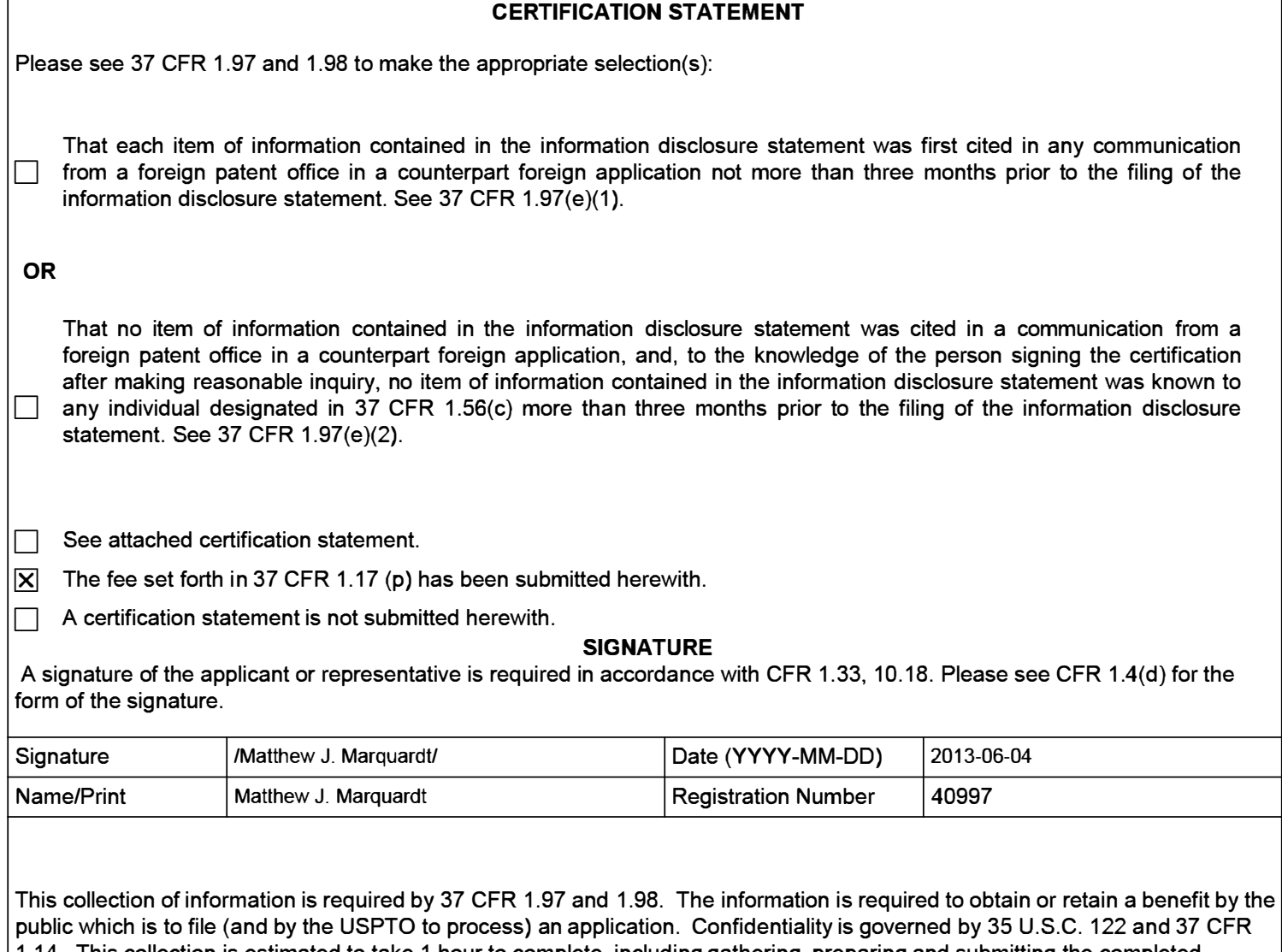

1.14. This collection is estimated to take 1 hour to complete, including gathering, preparing and submitting the completed application form to the USPTO. Time will vary depending upon the individual case. Any comments on the amount of time you require to complete this form and/or suggestions for reducing this burden, should be sent to the Chief Information Officer, U.S. Patent and Trademark Office, U.S. Department of Commerce, P.O. Box 1450, Alexandria, VA 22313-1450. DO NOT SEND FEES OR COMPLETED FORMS TO THIS ADDRESS. **SEND TO: Commissioner for Patents, P.O. Box 1450, Alexandria, VA 22313-1450.** 

The Privacy Act of 1974 (P.L. 93-579) requires that you be given certain information in connection with your submission of the attached form related to a patent application or patent. Accordingly, pursuant to the requirements of the Act, please be advised that: (1) the general authority for the collection of this information is 35 U.S.C. 2(b)(2); (2) furnishing of the information solicited is voluntary; and (3) the principal purpose for which the information is used by the U.S. Patent and Trademark Office is to process and/or examine your submission related to a patent application or patent. If you do not furnish the requested information, the U.S. Patent and Trademark Office may not be able to process and/or examine your submission, which may result in termination of proceedings or abandonment of the application or expiration of the patent.

The information provided by you in this form will be subject to the following routine uses:

- 1. The information on this form will be treated confidentially to the extent allowed under the Freedom of Information Act (5 U.S.C. 552) and the Privacy Act (5 U.S.C. 552a). Records from this system of records may be disclosed to the Department of Justice to determine whether the Freedom of Information Act requires disclosure of these record s.
- 2. A record from this system of records may be disclosed, as a routine use, in the course of presenting evidence to a court, magistrate, or administrative tribunal, including disclosures to opposing counsel in the course of settlement negotiations.
- 3. A record in this system of records may be disclosed, as a routine use, to a Member of Congress submitting a request involving an individual, to whom the record pertains, when the individual has requested assistance from the Member with respect to the subject matter of the record.
- 4. A record in this system of records may be disclosed, as a routine use, to a contractor of the Agency having need for the information in order to perform a contract. Recipients of information shall be required to comply with the requirements of the Privacy Act of 1974, as amended, pursuant to 5 U.S.C. 552a(m).
- 5. A record related to an International Application filed under the Patent Cooperation Treaty in this system of records may be disclosed, as a routine use, to the International Bureau of the World Intellectual Property Organization, pursuant to the Patent Cooperation Treaty.
- 6. A record in this system of records may be disclosed, as a routine use, to another federal agency for purposes of National Security review (35 U.S.C. 181) and for review pursuant to the Atomic Energy Act (42 U.S.C. 218(c)).
- 7. A record from this system of records may be disclosed, as a routine use, to the Administrator, General Services, or his/her designee, during an inspection of records conducted by GSA as part of that agency's responsibility to recommend improvements in records management practices and programs, under authority of 44 U.S.C. 2904 and 2906. Such disclosure shall be made in accordance with the GSA regulations governing inspection of records for this purpose, and any other relevant (i.e., GSA or Commerce) directive. Such disclosure shall not be used to make determinations about individuals.
- 8. A record from this system of records may be disclosed, as a routine use, to the public after either publication of the application pursuant to 35 U.S.C. 122(b) or issuance of a patent pursuant to 35 U.S.C. 151. Further, a record may be disclosed, subject to the limitations of 37 CFR 1.14, as a routine use, to the public if the record was filed in an application which became abandoned or in which the proceedings were terminated and which application is referenced by either a published application, an application open to public inspections or an issued patent.
- 9. A record from this system of records may be disclosed, as a routine use, to a Federal, State, or local law enforcement agency, if the USPTO becomes aware of a violation or potential violation of law or regulation.

# **Electronic Acknowledgement Receipt**

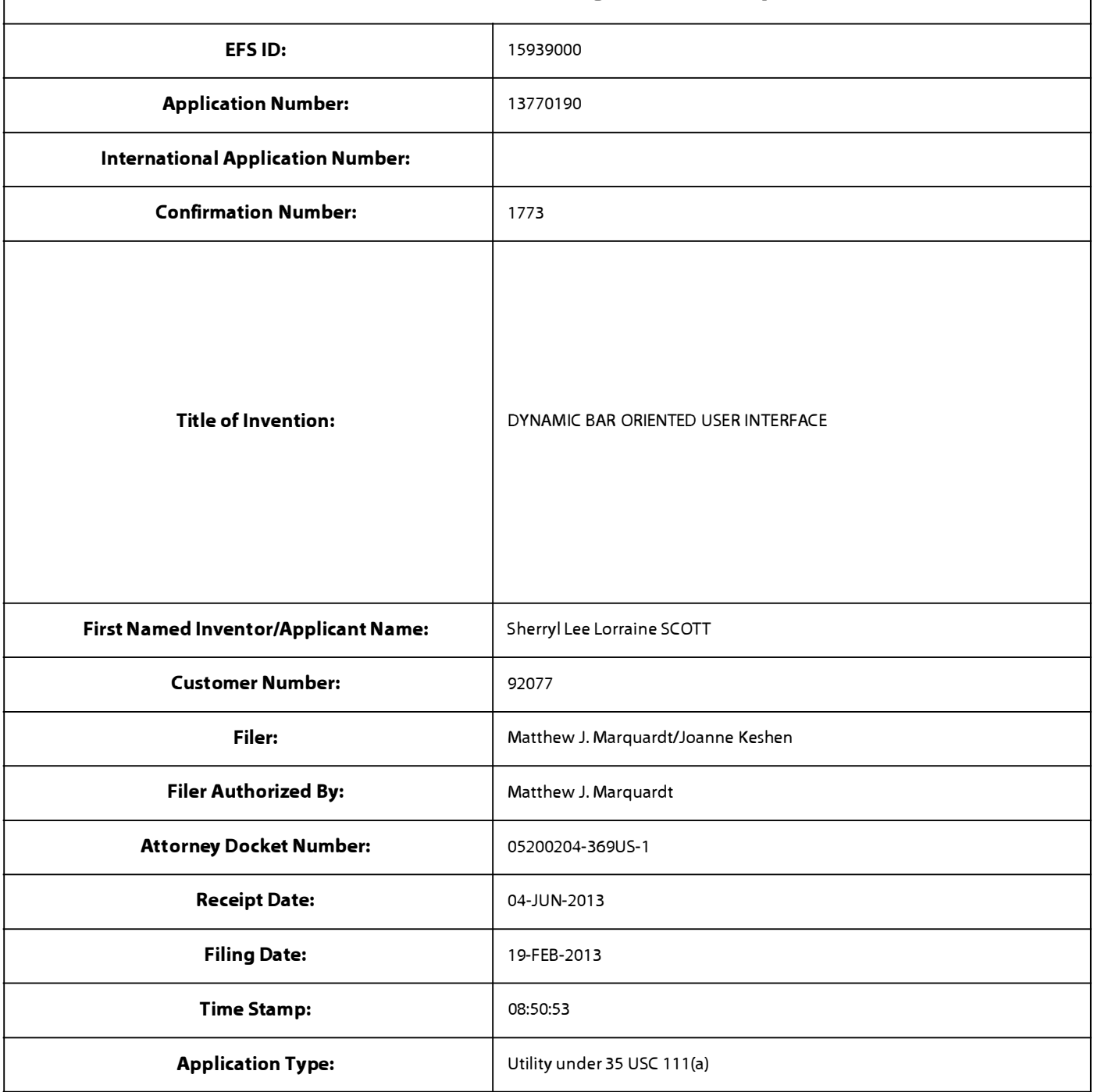

# **Payment information:**

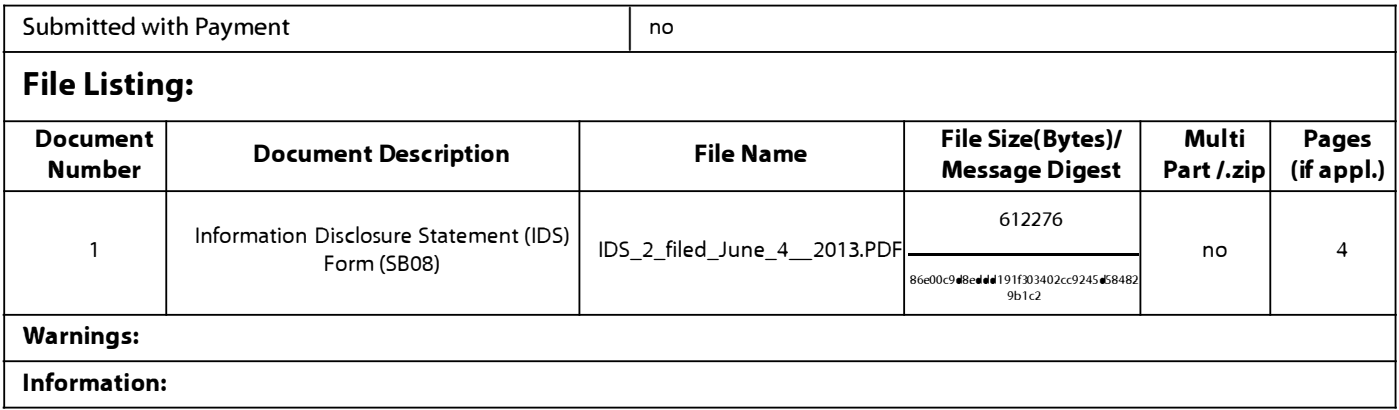

Page 313 of 409

A U.S. Patent Number Citation or a U.S. Publication Number Citation is required in the Information Disclosure Statement (IDS) form for autoloading of data into USPTO systems. You may remove the form to add the required data in order to correct the Informational Message if you are citing U.S. References. If you chose not to include U.S. References, the image of the form will be processed and be made available within the Image File Wrapper (IFW) system. However, no data will be extracted from this form. Any additional data such as Foreign Patent Documents or Non Patent Literature will be manually reviewed and keyed into USPTO systems.

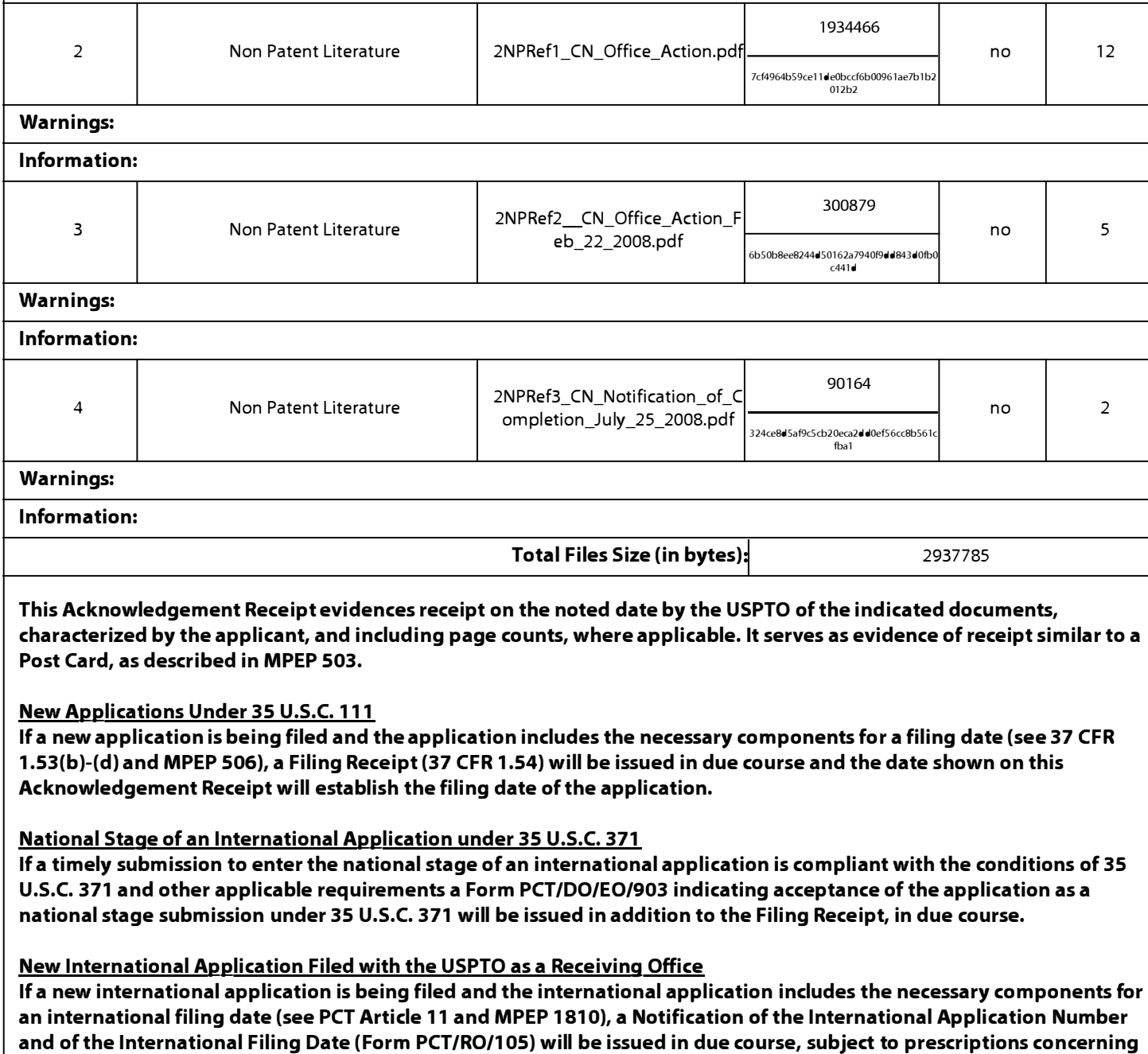

**national security, and the date shown on this Acknowledgement Receipt will establish the international filing date of the application.** 

 $\mathbf{r}$ 

 $\mathcal{L}$ 

 $\mathbf{I}$ 

 $\mathcal{L}^{\text{max}}_{\text{max}}$ 

 $\hat{\mathbf{v}}$ 

 $\sim$   $\sim$ 

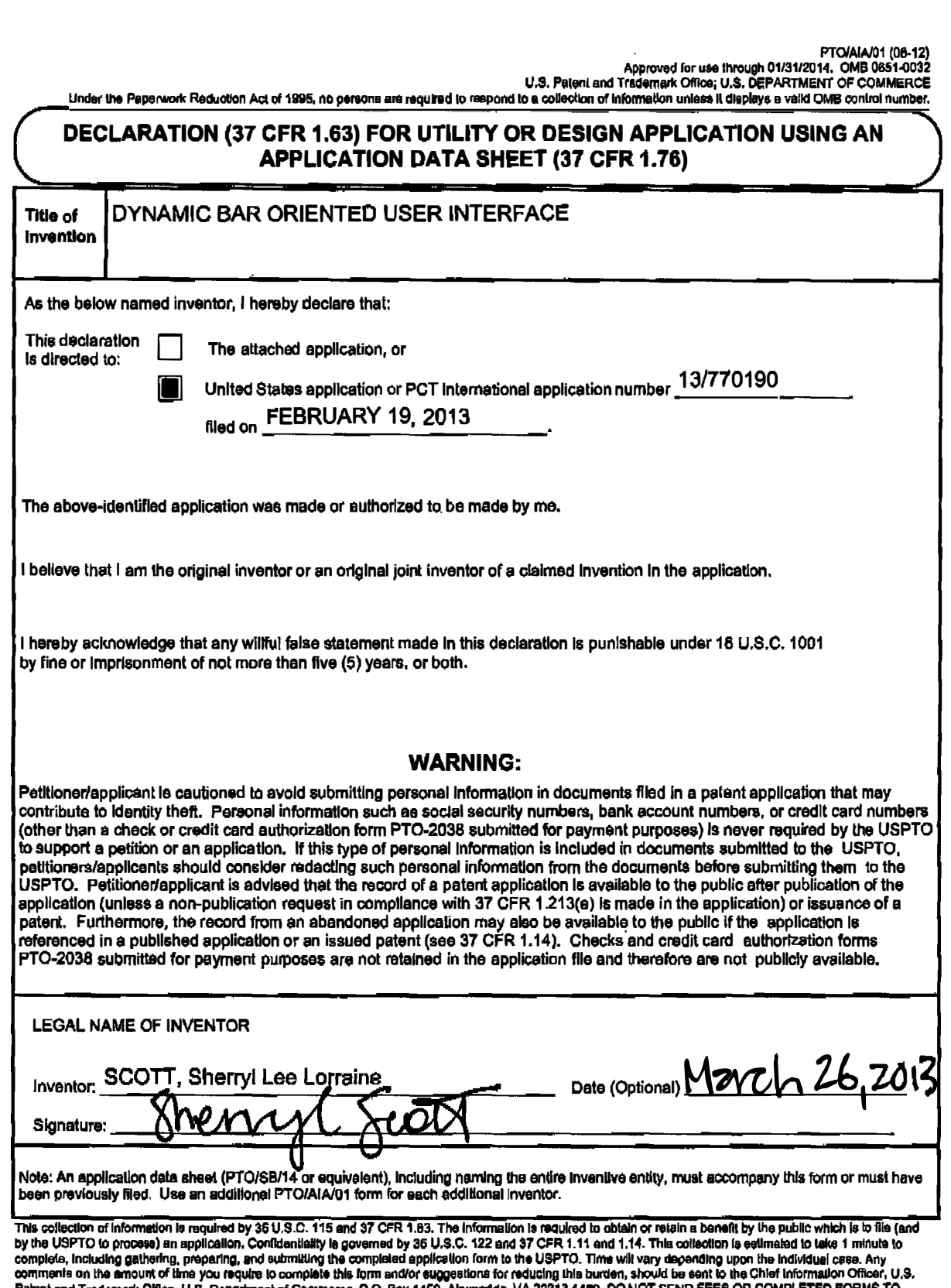

Patent and Trademark Office, U.S. Department of Commerce, P.O. Box 1450, Alex ndria, VA 22313-1450. DO NOT SEND FEES OR COMPLETED FORMS TO THIS ADDRESS. SEND TO: Commissioner for Patents, P.O. Box 1450, Alexandria, VA 22313-1450. it you need assistance in completing the form, call 1-800-PTO-9199 and salect option 2.

# **Electronic Acknowledgement Receipt**

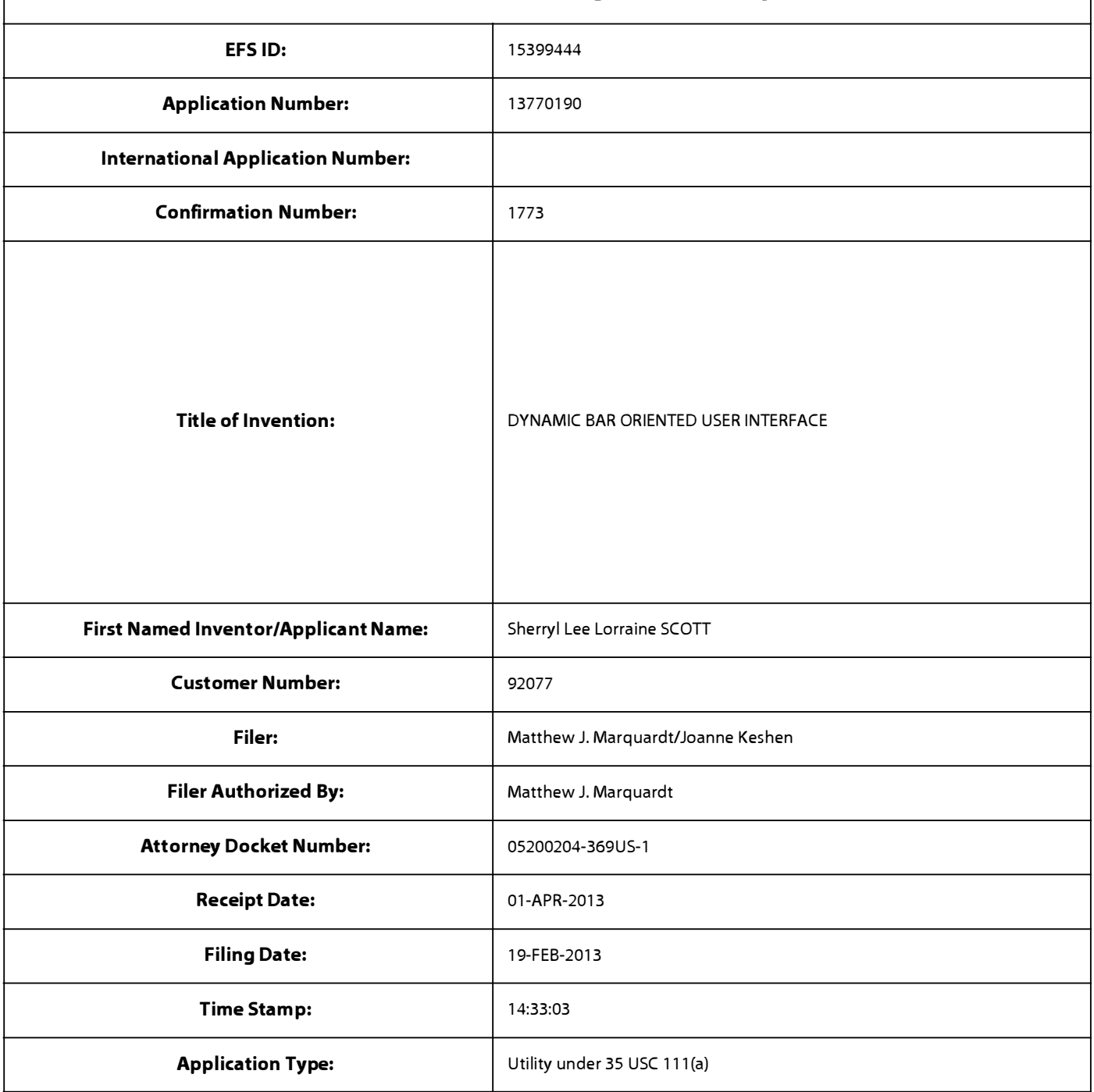

# **Payment information:**

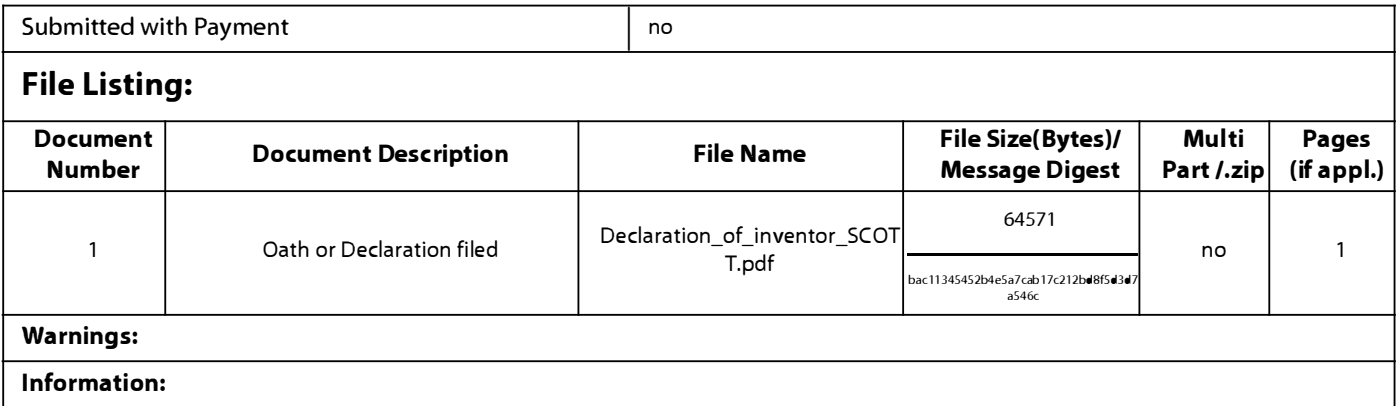

**Total Files Size (in bytes)** 64571

**This Acknowledgement Receipt evidences receipt on the noted date by the USPTO of the indicated documents, characterized by the applicant, and including page counts, where applicable. It serves as evidence of receipt similar to a Post Card, as described in MPEP 503.** 

#### **New Applications Under 35 U.S.C. 111**

**If a new application is being filed and the application includes the necessary components for a filing date (see 37 CFR 1.53(b)-(d) and MPEP 506), a Filing Receipt (37 CFR 1.54) will be issued in due course and the date shown on this Acknowledgement Receipt will establish the filing date of the application.** 

#### **National Stage of an International Application under 35 U.S.C. 371**

**If a timely submission to enter the national stage of an international application is compliant with the conditions of 35 U.S.C. 371 and other applicable requirements a Form PCT/DO/E0/903 indicating acceptance of the application as a national stage submission under 35 U.S.C. 371 will be issued in addition to the Filing Receipt, in due course.** 

#### **New International Application Filed with the USPTO as a Receiving Office**

**If a new international application is being filed and the international application includes the necessary components for**  an international filing date (see PCT Article 11 and MPEP 1810), a Notification of the International Application Number and of the International Filing Date (Form PCT/RO/105) will be issued in due course, subject to prescriptions concerning **national security, and the date shown on this Acknowledgement Receipt will establish the international filing date of the application.** 

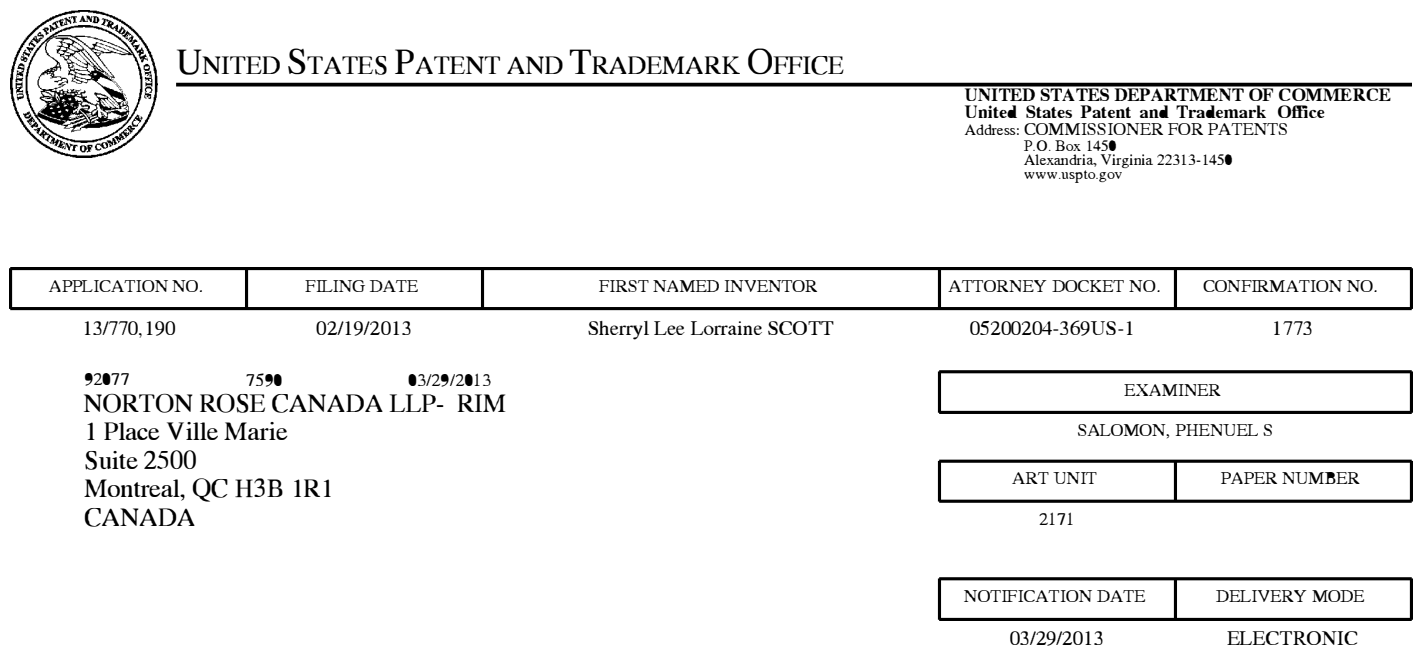

### **Please find below and/or attached an Office communication concerning this application or proceeding.**

The time period for reply, if any, is set in the attached communication.

Notice of the Office communication was sent electronically on above-indicated "Notification Date" to the following e-mail address(es):

dockettor@nortonrose.com portfolioprosecution@blackberry.com joanne.keshen@nortonrose.com

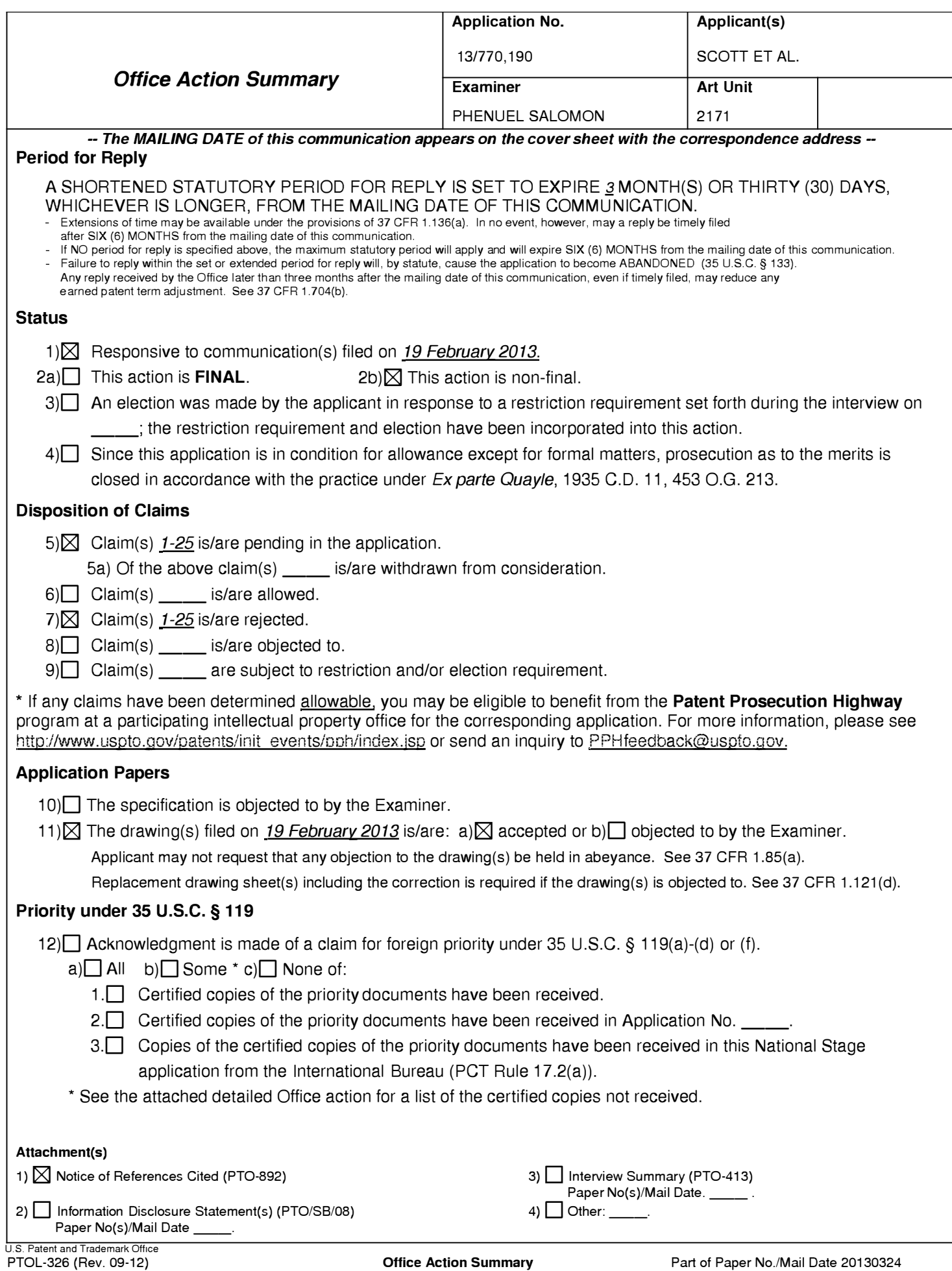

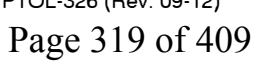

#### **DETAILED ACTION**

1. This office action is in response to the original filing of 02/19/2013. Claims 1-25 are pending and have been considered below.

#### *Claim Rejections* **-** *35 USC§ 112*

2. The following is a quotation of the second paragraph of 35 U.S.C. 112:

The specification shall conclude with one or more claims particularly pointing out and distinctly claiming the subject matter which the applicant regards as his invention.

3. Claims 12 and 24 are rejected under 35 U.S.C. 112, second paragraph, as being indefinite

for failing to particularly point out and distinctly claim the subject matter which applicant

regards as the invention.

Both claims recite the limitation "said one or more options" in last line. There is

insufficient antecedent basis for this limitation in the claim..

#### *Claim Rejections* **-** *35 USC§ 101*

4. 35 U.S.C. 101 reads as follows:

Whoever invents or discovers any new and useful process, machine, manufacture, or composition of matter, or any new and useful improvement thereof, may obtain a patent therefor, subject to the conditions and requirements of this title.

Claims 13-25 are rejected under 35 U.S.C. 101 because the claimed invention is directed

to non-statutory subject matter.

Claim 13 is drawn to an apparatus with a **"storage medium"** and claim 25 is drawn to a

machine **readable medium.** The specification is silent regarding the meaning of this term. Thus,

applying the broadest reasonable interpretation in light of the specification and taking into account the meaning of the words in their ordinary usage as they would be understood by one of ordinary skill in the art (MPEP §2111), the claim as a whole covers both transitory and nontransitory media. A transitory medium does not fall into any of the four categories of invention (process, machine, manufacture, or composition of matter).

Therefore, claims 13-25 are not statutory.

#### *Double Patenting*

5. The nonstatutory double patenting rejection is based on a judicially created doctrine grounded in public policy (a policy reflected in the statute) so as to prevent the unjustified or improper timewise extension of the "right to exclude" granted by a patent and to prevent possible harassment by multiple assignees. A nonstatutory obviousness-type double patenting rejection is appropriate where the conflicting claims are not identical, but at least one examined application claim is not patentably distinct from the reference claim(s) because the examined application claim is either anticipated by, or would have been obvious over, the reference claim(s). See, e.g., In re Berg, 140 F.3d 1428, 46 USPQ2d 1226 (Fed. Cir. 1998); In re Goodman, 11 F.3d 1046, 29 USPQ2d 2010 (Fed. Cir. 1993); In re Longi, 759 F.2d 887, 225 USPQ 645 (Fed. Cir. 1985); In re Van Omum, 686 F.2d 937, 214 USPQ 761 (CCPA 1982); In re Vogel, 422 F.2d 438, 164 USPQ 619 (CCPA 1970); and In re Thorington, 418 F.2d 528, 163 USPQ 644 (CCPA 1969).

A timely filed terminal disclaimer in compliance with 37 CPR 1.32l(c) or 1.32l(d) may be used to overcome an actual or provisional rejection based on a nonstatutory double patenting ground

provided the conflicting application or patent either is shown to be commonly owned with this application, or claims an invention made as a result of activities undertaken within the scope of a joint research agreement.

Effective January 1, 1994, a registered attorney or agent of record may sign a terminal disclaimer. A terminal disclaimer signed by the assignee must fully comply with 37 CPR 3.73(b).

Claims 1-3, 5-12, 13-15 and 17-25 of US Application No. 13/770190 is rejected on the ground of nonstatutory obviousness-type double patenting as being unpatentable over claims 1-13 of U.S. Patent No. 8,402,384. Although the conflicting claims are not identical, they are not patentably distinct from each other because claims 1-13 of the U.S. Patent mentioned above, contain every element of claims 1-3, 5-12, 13-15 and 17-25 of the instant application and thus anticipate the claim of the instant application.

"A later patent claim is not patentably distinct from an earlier patent claim if the later claim is obvious over, or anticipated by, the earlier claim. In re Longi, 759 F.2d at 896, 225 USPQ at 651 (affirming a holding of obviousness-type double patenting because the claims at issue were obvious over claims in four prior art patents); In re Berg, 140 F.3d at 1437, 46 USPQ2d at 1233 (Fed. Cir. 1998) (affirming a holding of obviousness-type double patenting where a patent application claim to a genus is anticipated by a patent claim to a species within that genus). " ELI LILLY AND COMPANY v BARR LABORATORIES, INC., United States Court of Appeals for the Federal Circuit, ON PETITION FOR REHEARING EN BANC (DECIDED: May 30, 2001).

#### *Claim Rejections* - *35 USC § 102*

6. The following is a quotation of the appropriate paragraphs of 35 U.S.C. 102 that form the basis for the rejections under this section made in this Office action:

A person shall be entitled to a patent unless -

(a) the invention was known or used by others in this country, or patented or described in a printed publication in this or a foreign country, before the invention thereof by the applicant for a patent.

4. Claims 1-3, 5-15 and 17-25 are rejected under 35 U.S.C. 102(a) as being anticipated by  $Ö$ gren (EP 1434411A1).

Claim 1. Ogren discloses a method for controlling an apparatus comprising:

providing at least one dynamic bar for displaying on a main screen of a graphical user interface for controlling the apparatus, each dynamic bar associated with respective one or more interfaces for at least one of applications and functions provided by the apparatus, said each dynamic bar having an expandable pop-up interface for providing at least one of respective preview information determined from information managed by the at least one of applications and functions (col. 7, lines 2-7, 17-25, para. [0038] lines 39-52, fig. 3) and links to invoke said respective interfaces; and invoking said respective interfaces to control said apparatus in response to user input (col. 8, lines 2-5, [0041]).

Claim 2. Ogren discloses the method of claim 1 comprising associating with at least some of the dynamic bars respective dynamic preview information determined from information managed by at least one of the respective applications and functions associated with the some of the dynamic

bars and displaying the respective dynamic preview information within the associated dynamic bar ([0039], fig. 4).

Claim 3. Ogren discloses the method of claim 2 including updating the display of the at least some dynamic bars in response to a change to the respective dynamic preview information (col. 7, lines 2-7).

Claim 5. Ogren discloses the method of claim 1 comprising selecting particular applications and functions for associating with the at least one dynamic bar in response to logical relationships between the applications and functions (col. 9, lines 11-28).

Claim 6. Ogren discloses the method of claim 5 including labeling the dynamic bars in response to the logical relationship (col. 8, lines 32-37).

Claim 7. Ogren discloses the method of claim 1 wherein providing at least one dynamic bar includes displaying said at least one dynamic bar in a main screen of a user interface for controlling the apparatus, the main screen including a plurality of icons for activating respective interfaces for at least one of applications and functions provided by the apparatus ([0038], fig. 3, icons 32-36 and 38).
Claim 8. Ogren discloses the method of claim 1 comprising at least one of expanding and collapsing a respective pop-up interface associated with a dynamic bar in response to respective user input (figs. 3,4).

Claim 9. Ögren discloses the method of claim 1 including associating a respective menu interface with at least some of the dynamic bars, said respective menu interface displayable to provide links *(icons)* to invoke at least one of interfaces for the applications and functions associated with the respective dynamic bar and interfaces to configure options for controlling the operation of the respective dynamic bar ([0038], [0033]).

Claim 10. Ogren discloses the method of claim 1 wherein at least some of the links to invoke respective interfaces are represented by respective icons (fig. 3, col. 9, lines 11-28).

Claim 11. Ogren discloses the method of claim 10 wherein an icon is associated with a respective dialog interface for configuring one of more options for controlling the operation of the apparatus, said dialog interface displayed in association with the icon (col. 8, lines 14-29; col. 9, lines 11-28).

Claim 12. Ogren discloses the method of claim 10 including selecting the icon for representing with a respective link in response to a value of said one or more options (figs. 3, 4; col. 8, lines 2-8, col. 9, lines 11-28).

Claims 13 and 25 represent an apparatus a machine readable medium respectively and are

rejected along the same rationale.

Claims 14-15 and 17-24 represent the apparatus of method claims 2-3 and 5-12 respectively and

are rejected along the same rationale.

# *Claim Rejections* - *35 USC § 103*

7. The following is a quotation of 35 U.S.C. 103(a) which forms the basis for all obviousness rejections set forth in this Office action:

(a) A patent may not be obtained though the invention is not identically disclosed or described as set forth in section 102 of this title, if the differences between the subject matter sought to be patented and the prior art are such that the subject matter as a whole would have been obvious at the time the invention was made to a person having ordinary skill in the art to which said subject matter pertains. Patentability shall not be negatived by the manner in which the invention was made.

8. Claims 4 and 16 are rejected under 35 U.S.C. 103(a) as being unpatentable over  $\overline{\text{Ogren}}$ (EP 1434411Al) in view of Wagner (US 2004/0155908 Al).

Claim 4. Ogren discloses preview information but fails to explicitly disclose providing a filter defining interface for defining a filter.

However, However, Wagner discloses a query display that helps uaer filter information based on preference ([0067], fig. 5e). Therefore, it would have been obvious to one having ordinary skill in the art at the time the invention was made to include the filtering feature in  $\overline{O}$ gren. One would have been motivated to do so in order to provide an improved user interface that is intuitive and user friendly with access to data services ([0012]).

Claim 16 represents the apparatus of method claim 4 and is rejected along the same rationale.

### *Conclusion*

9. The prior art made of record and not relied upon is considered pertinent to applicant's disclosure (See PT0-892).

Any inquiry concerning this communication or earlier communications from the examiner should be directed to Phenuel S. Salomon whose telephone number is (571) 270-1699. The examiner can normally be reached on Mon-Fri 7:00 A.M. to 4:00 P.M. (Alternate Friday Off) EST.

If attempts to reach the examiner by telephone are unsuccessful, the examiner's supervisor, Matthew Kim can be reached on (571) 272-4182. The fax phone number for the organization where this application or proceeding is assigned is 571-273-3800.

Information regarding the status of an application may be obtained from the Patent Application Information Retrieval (PAIR) system. Status information for published applications may be obtained from either Private PAIR or Public PAIR. Status information for unpublished applications is available through Private PAIR only. For more information about the PAIR system, see http://pair-direct.uspto.gov. Should you have questions on access to the Private PAIR system, contact the Electronic Business Center (EBC) at 866-217-9197 (toll-free). If you would like assistance from a USPTO Customer Service Representative or access to the automated information system, call 800-786-9199 (IN USA OR CANADA) or 571-272-1000.

/Phenuel S. Salomon/

Primary Examiner, Art Unit 2171

Page 10

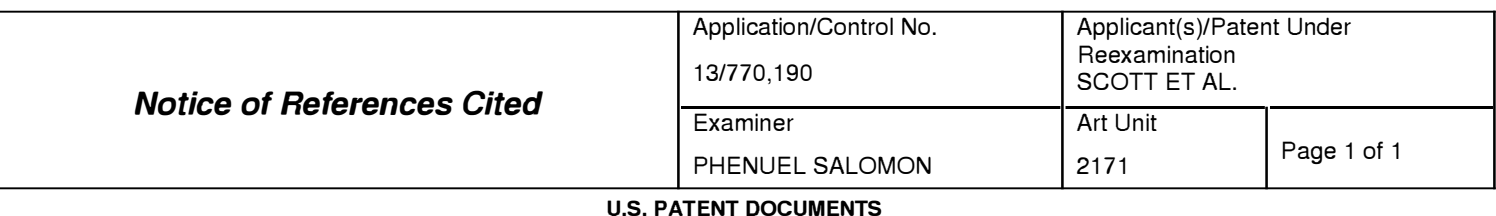

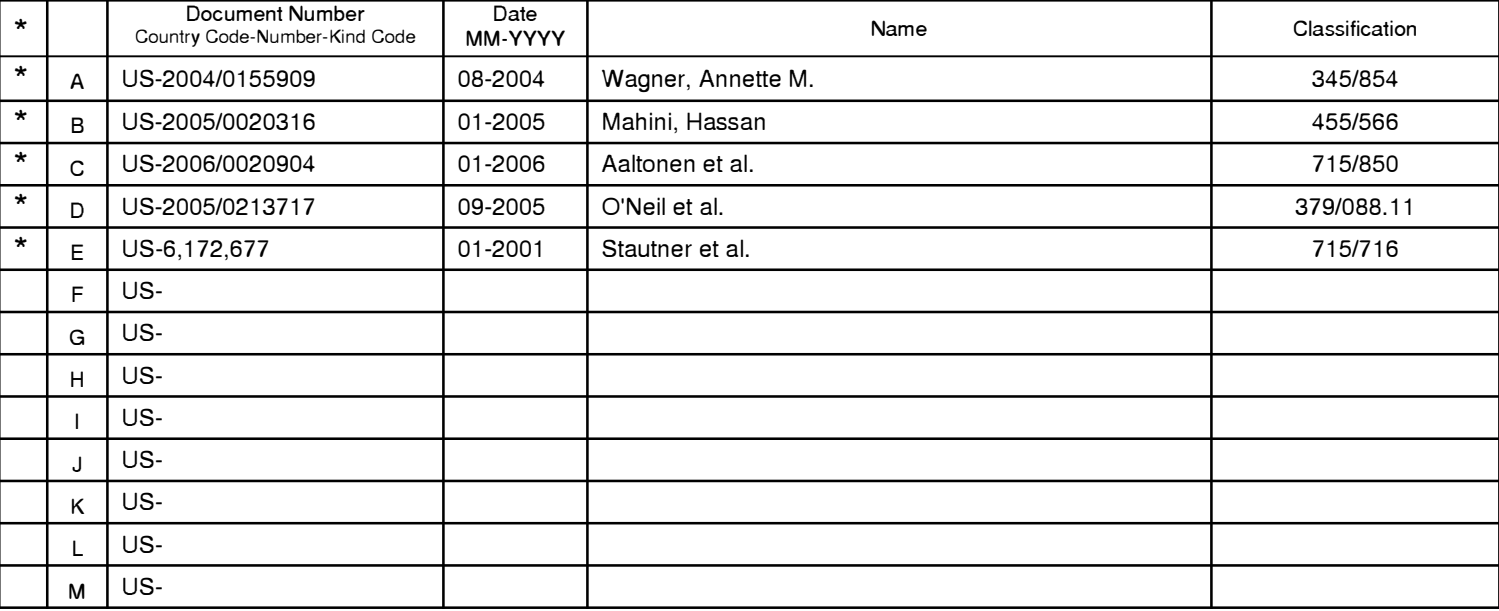

#### **FOREIGN PATENT DOCUMENTS**

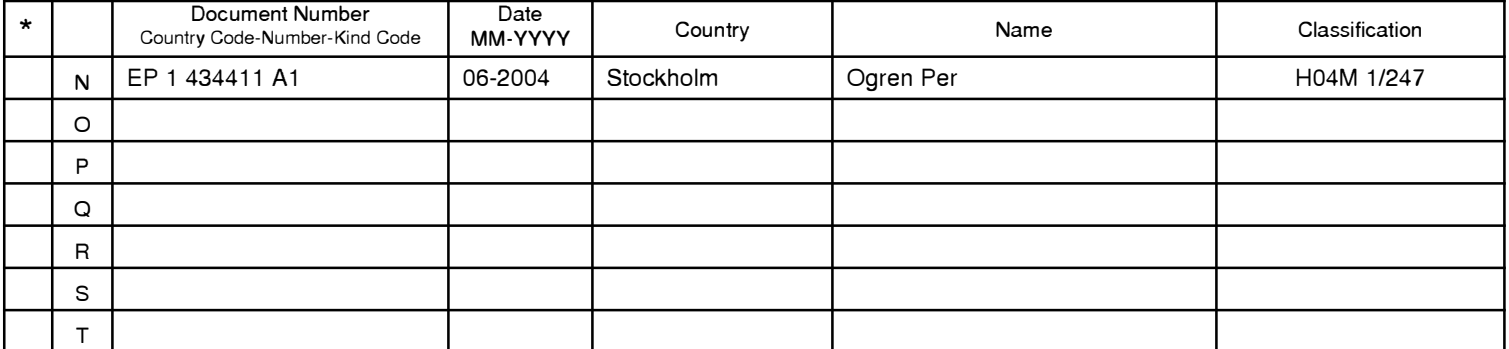

#### **NON-PATENT DOCUMENTS**

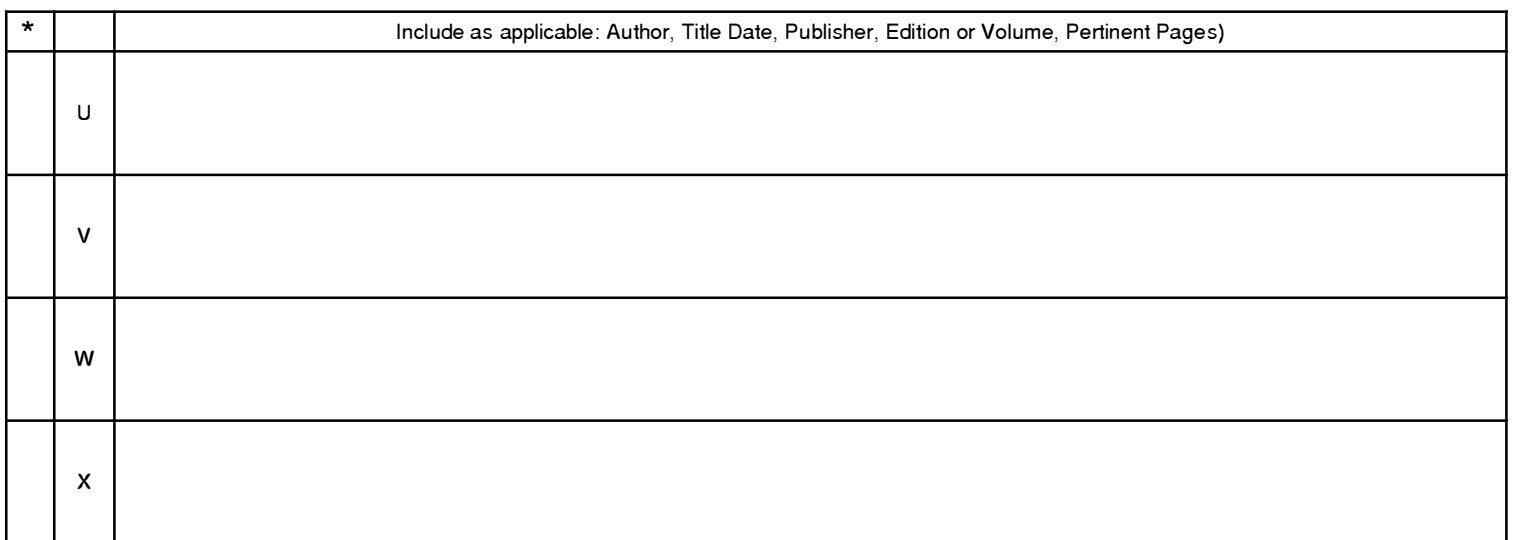

\*A copy of this reference 1s not being furnished with this Office action. (See MPEP § 707.05(a).) Dates in MM-YYYY format are publication dates. Classifications may be US or foreign.

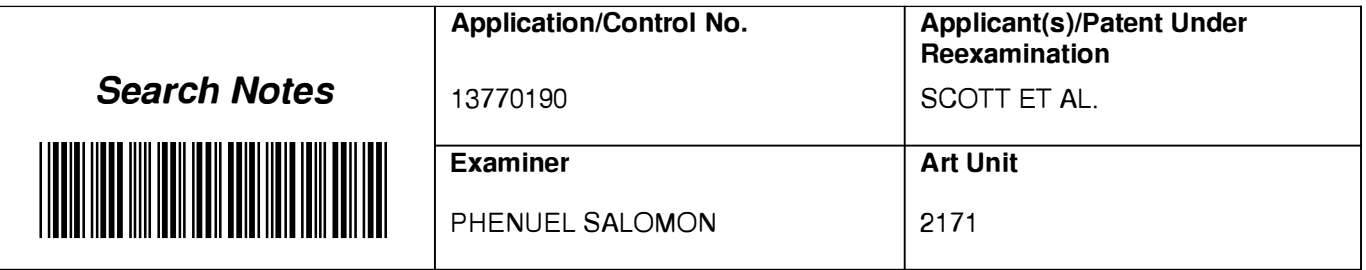

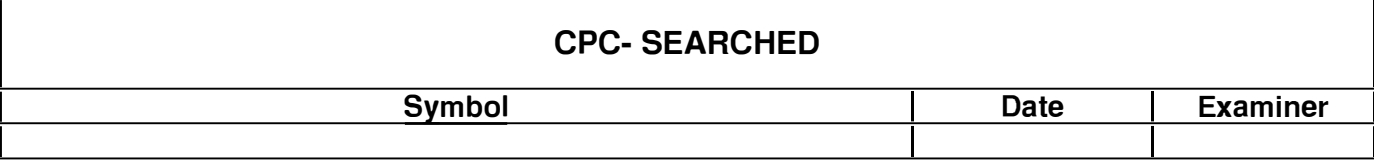

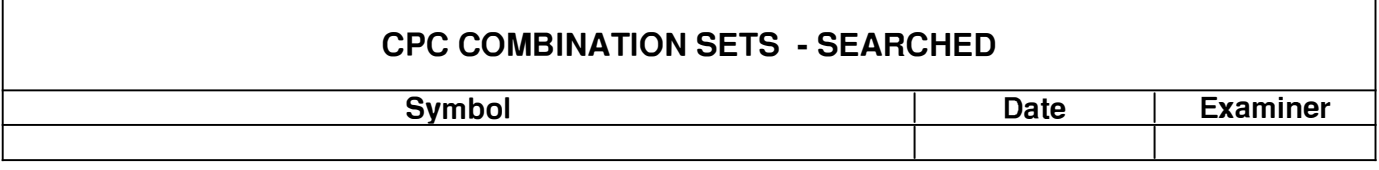

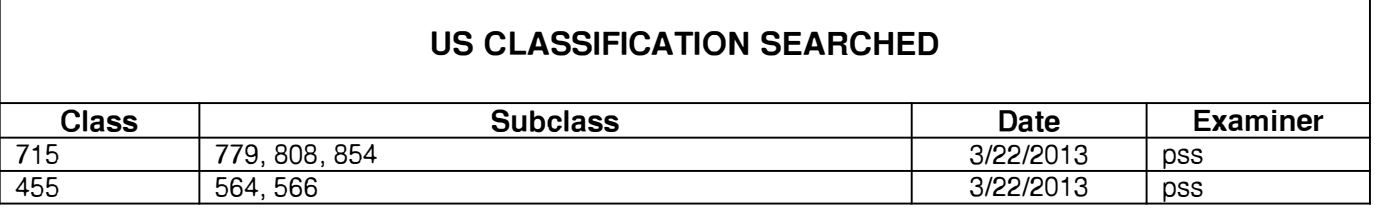

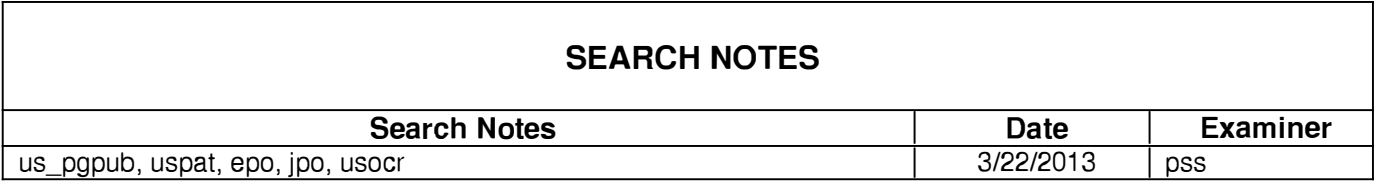

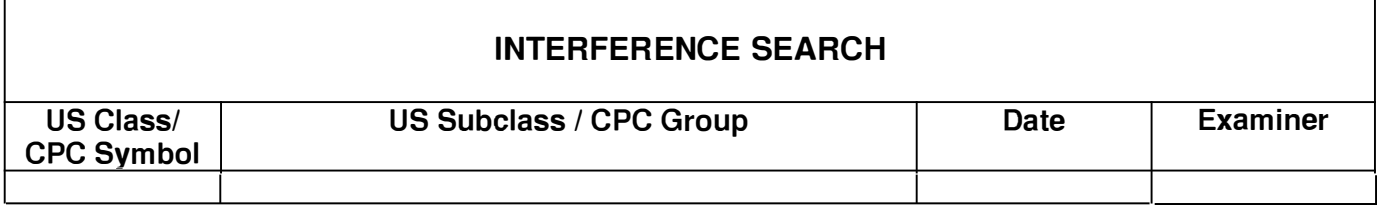

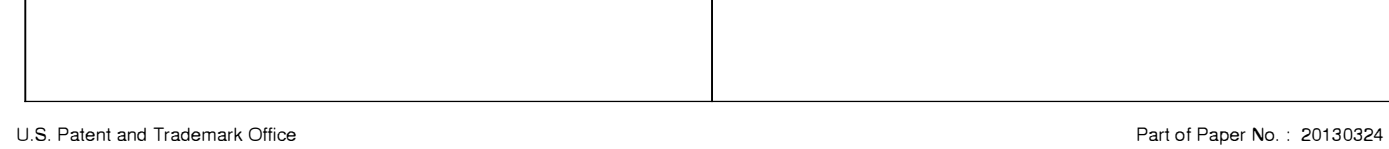

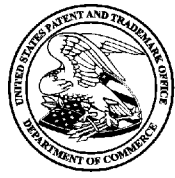

# UNITED STATES PATENT AND TRADEMARK OFFICE

**UNITED STATES DEPARTMENT OF COMMERCE**<br> **United States Patent and Trademark Office**<br> **P.O. Box 1450**<br>
P.O. Box 1450<br>
Alexandria. Virginia 22313-1450<br>
www.uspto.gov

# **BIB DATA SHEET**

### **CONFIRMATION N0.1773**

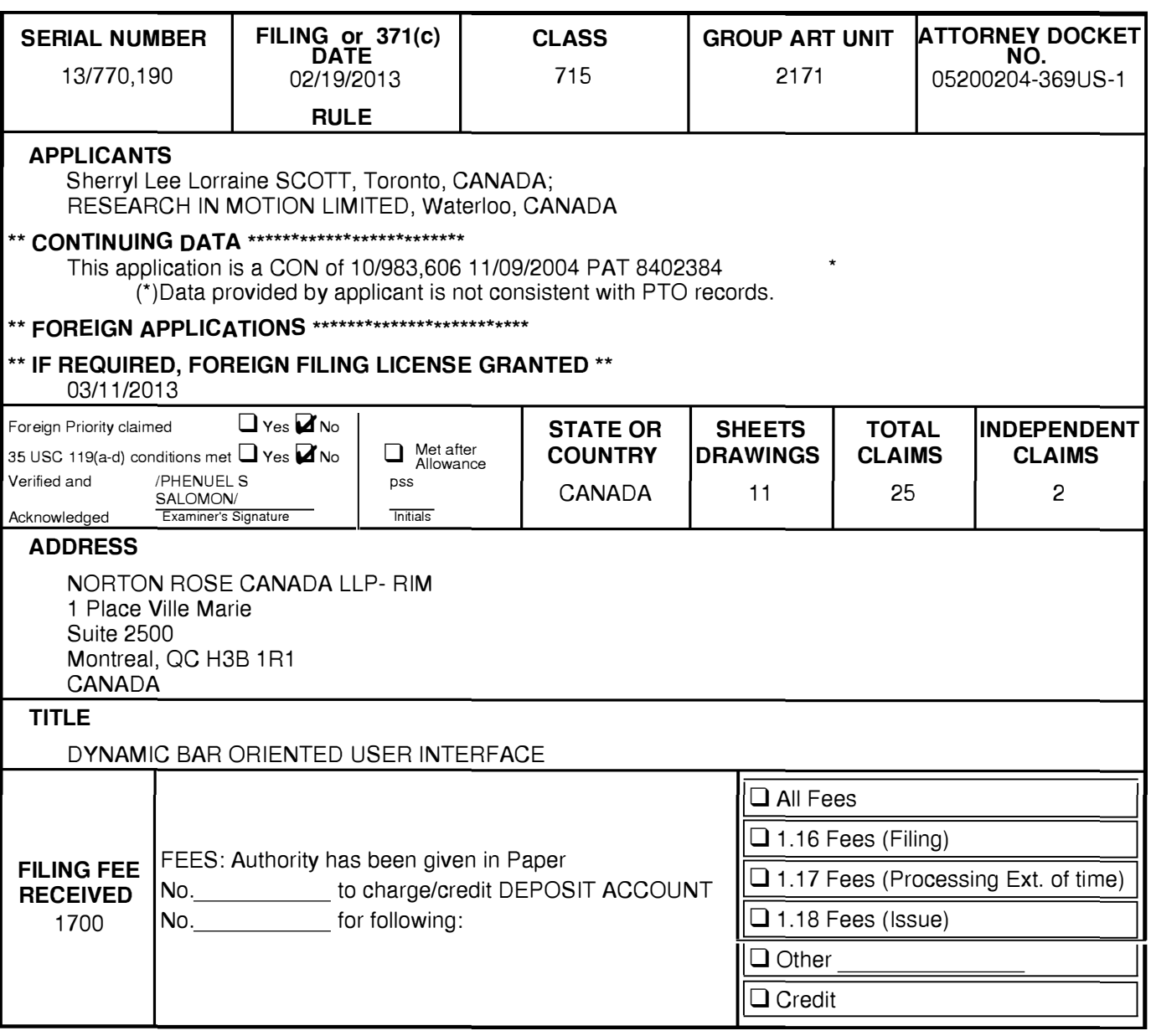

### **EAST Search History**

### **EAST Search History (Prior Art)**

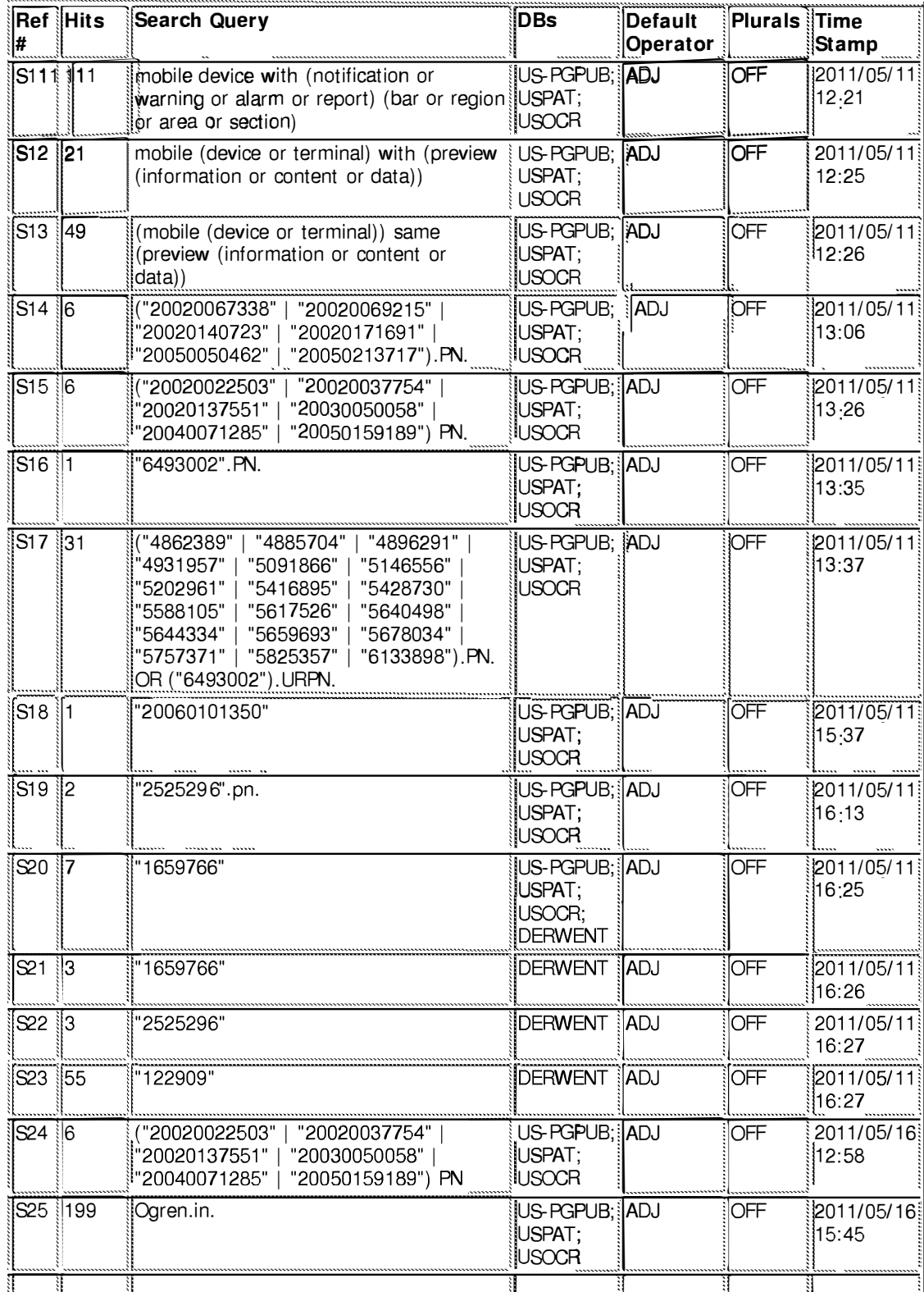

file:///Cl/Users/psalomon/Documents/e-Red%20Folder/13770190/EASTSearchHistory.13770190\_AccessibleVersion.htm[3/25/2013 10:31:31 AM]

Page 332 of 409

#### EAST Search History

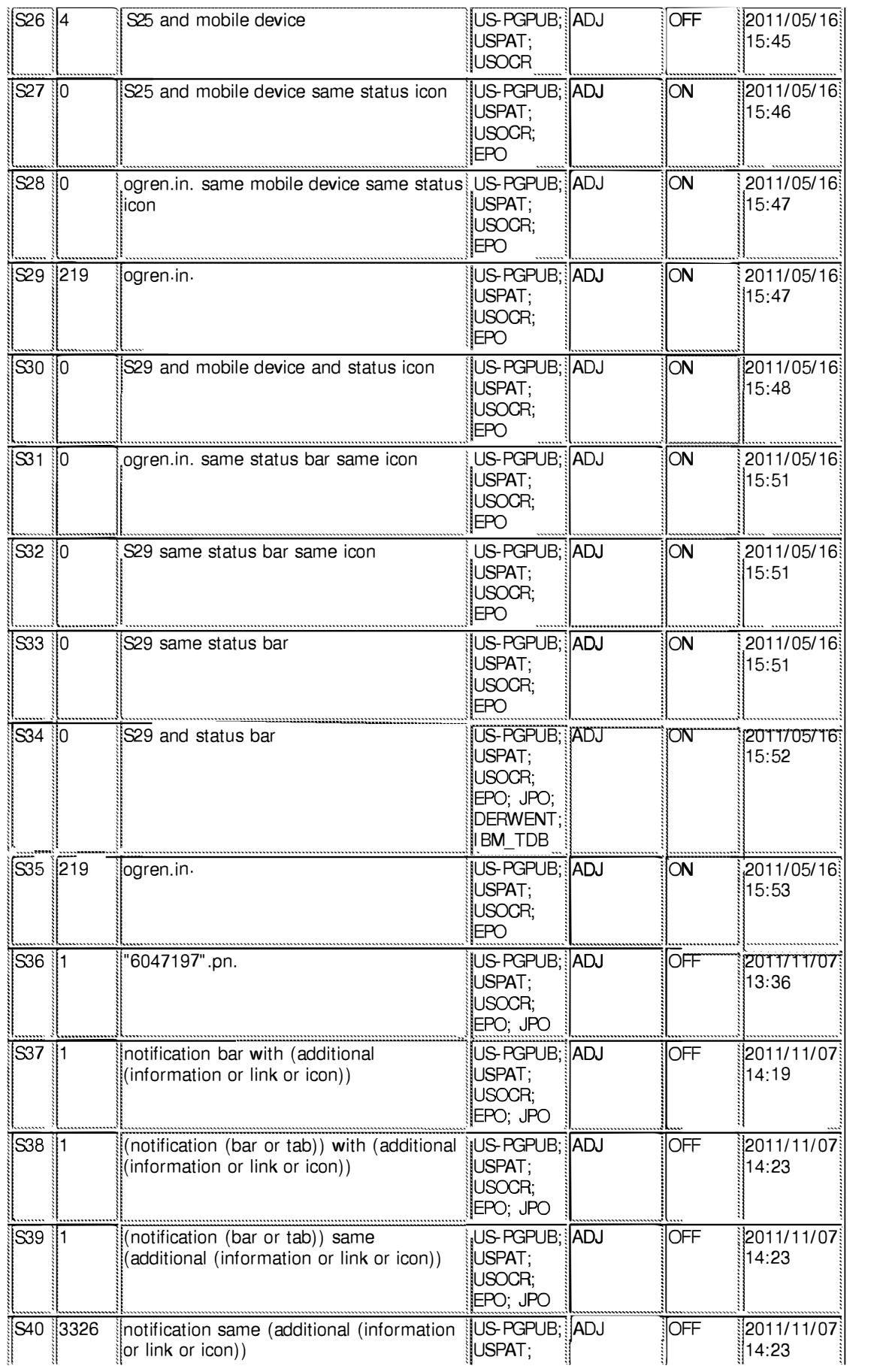

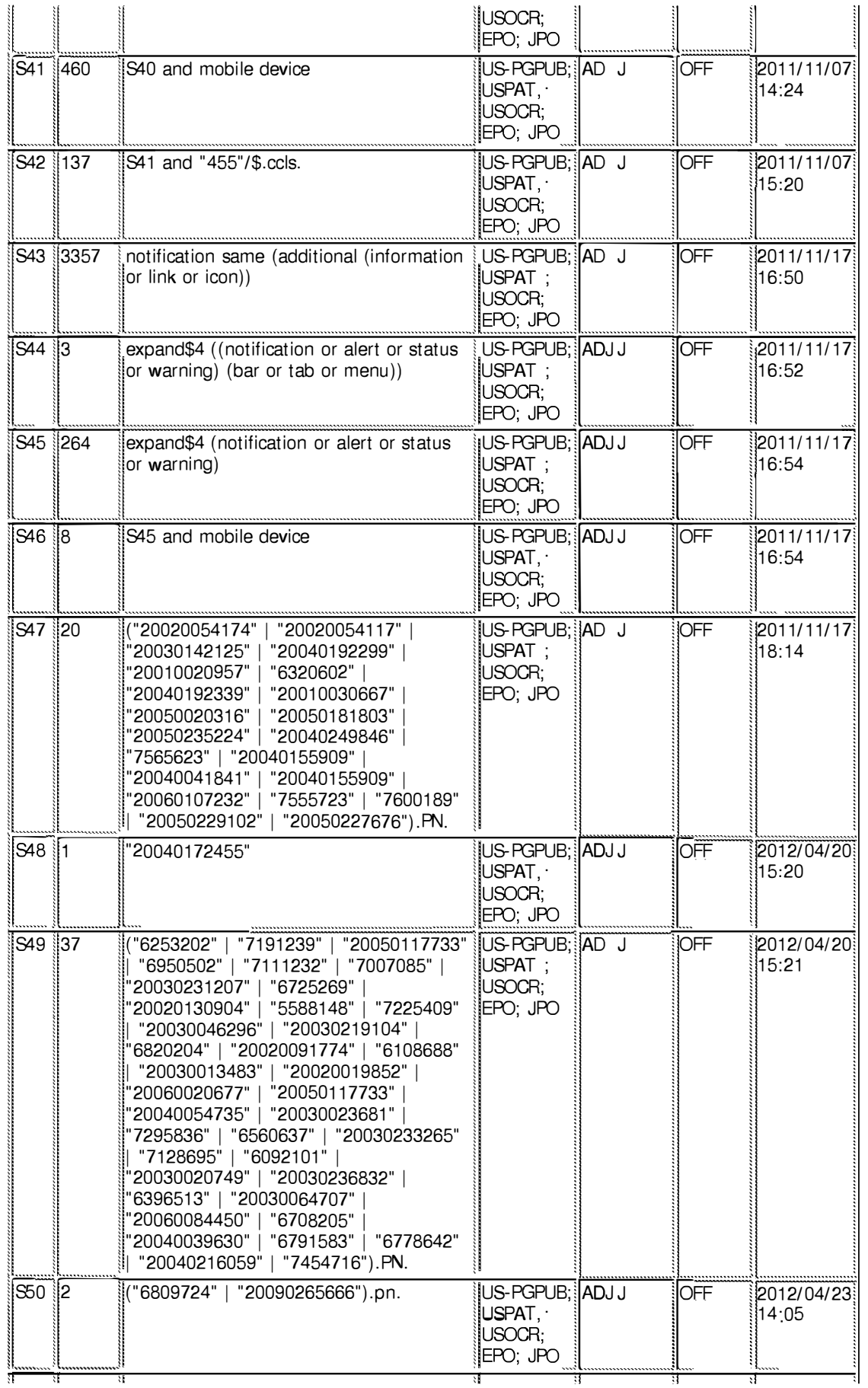

Page 334 of 409

file:///Cl/Users/psalomon/Documents/e-Red%20Folder/13770190/EASTSearchHistory.13770190\_AccessibleVersion.htm[3/25/2013 10:31:31 AM]

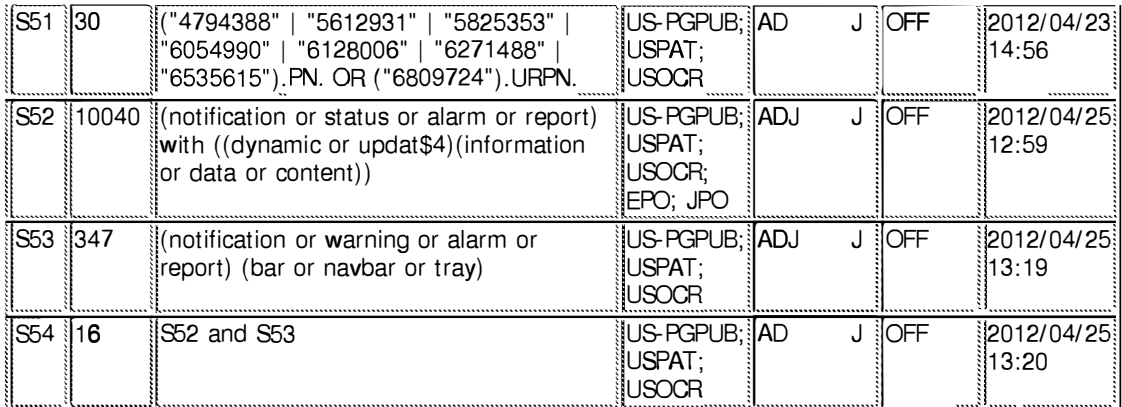

#### 3/25/2013 10:31:28 AM

C:\ Users\ psalomon\ Documents\ EAST\ Workspaces\ 10983606-Dynamic Bar Oriented User Interface.wsp

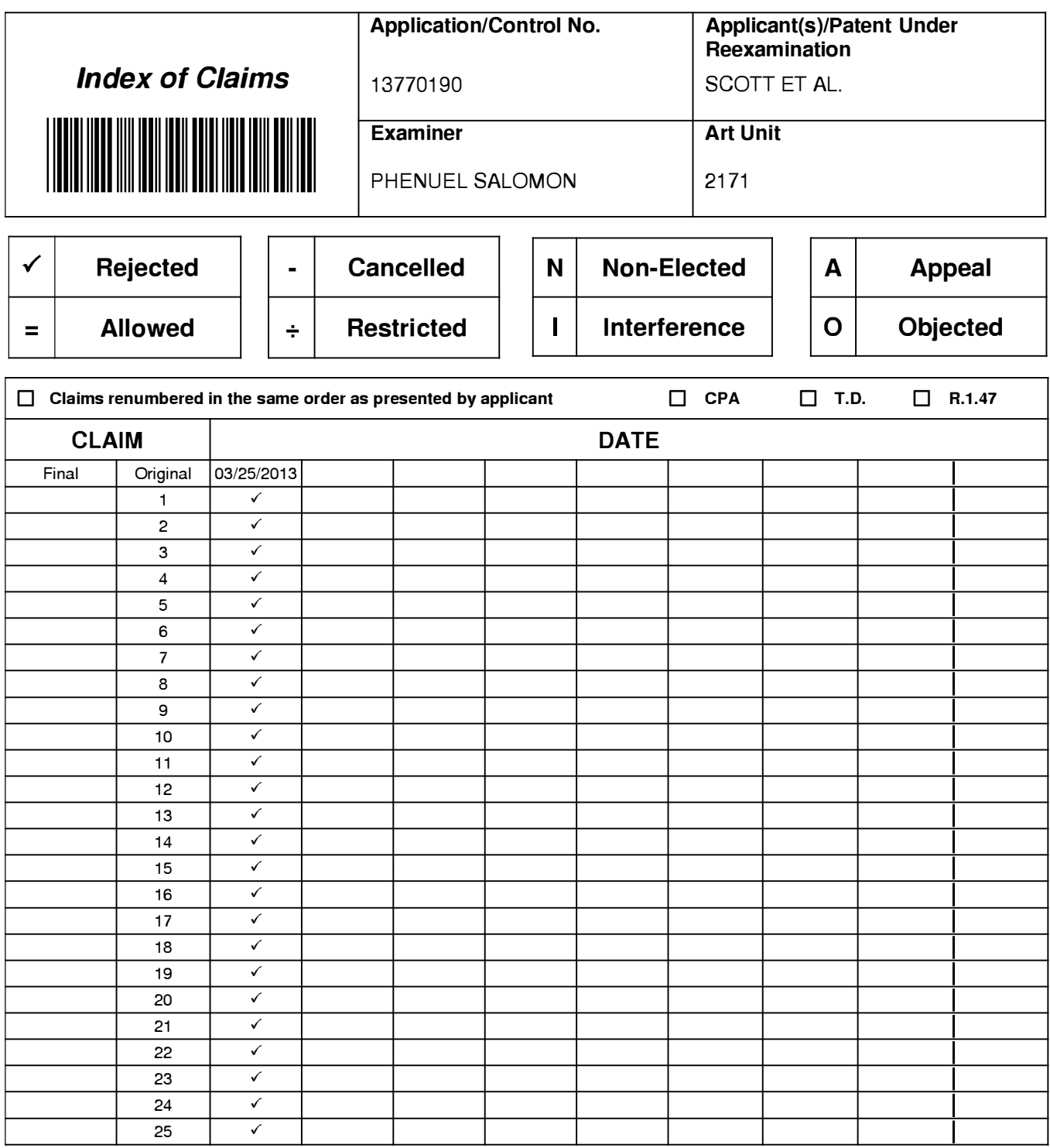

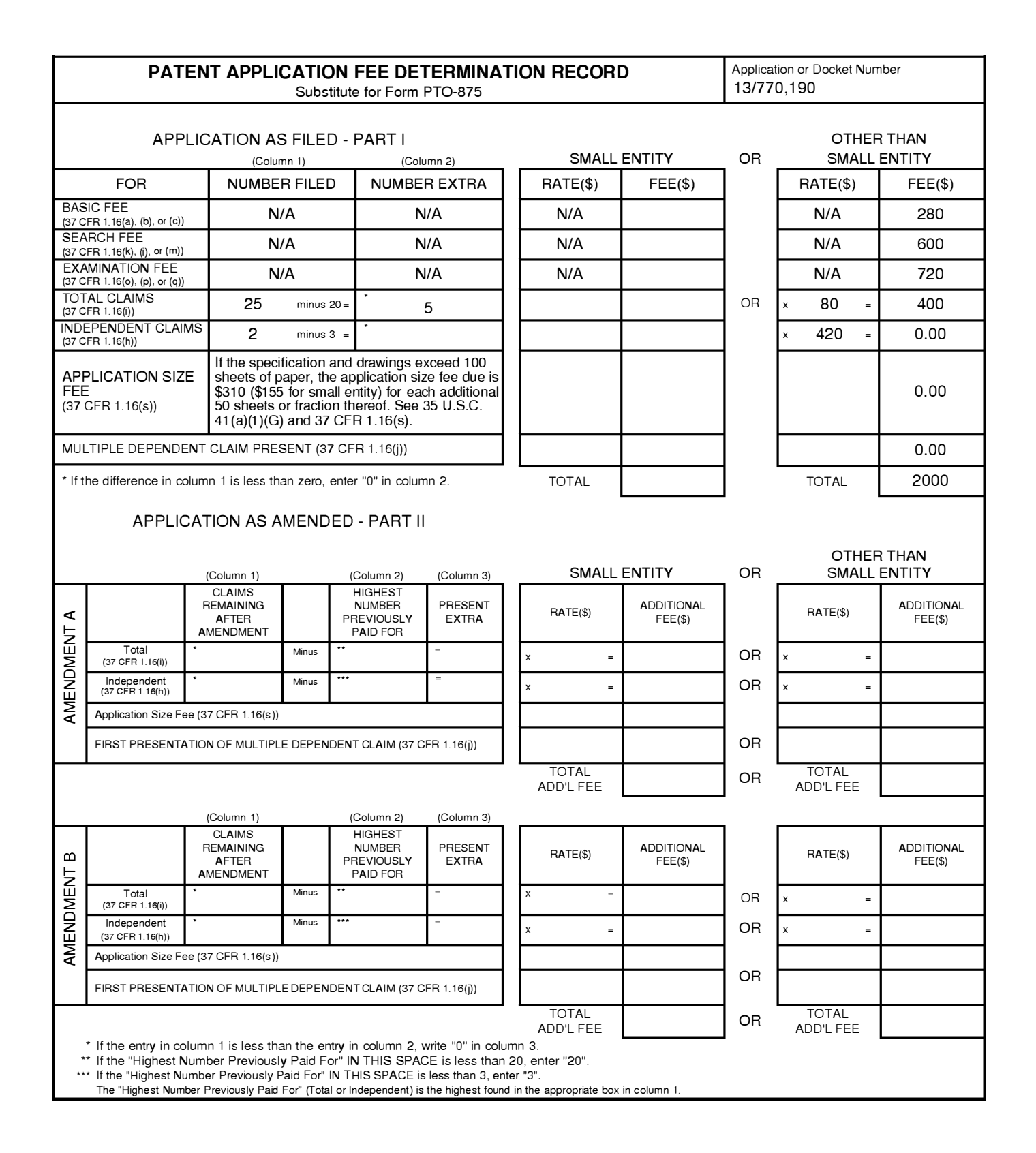

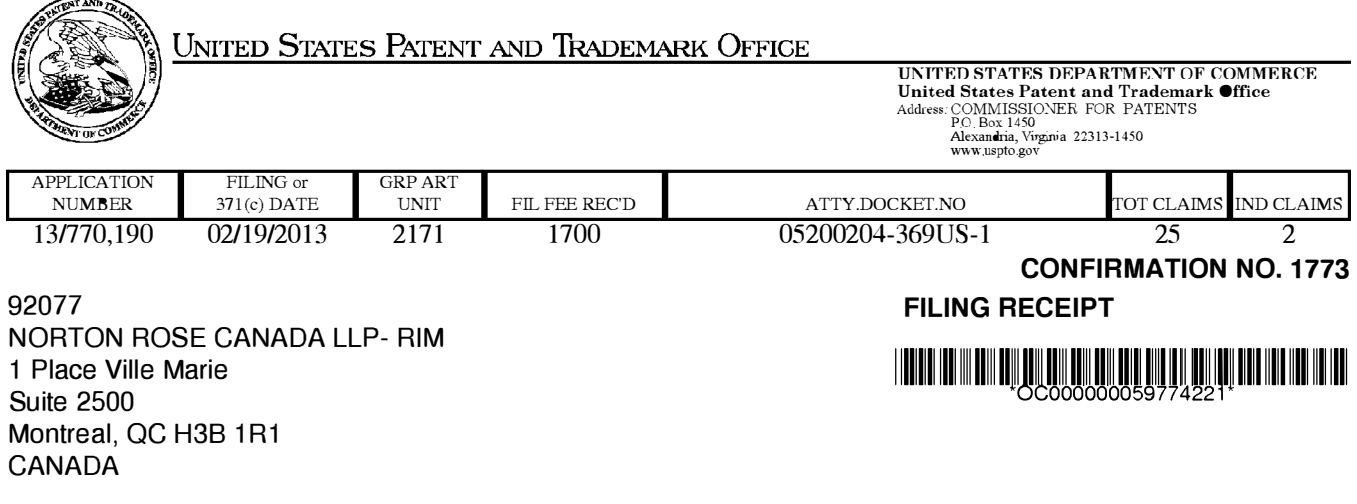

Date Mailed: 03/20/2013

Receipt is acknowledged of this non-provisional patent application. The application will be taken up for examination in due course. Applicant will be notified as to the results of the examination. Any correspondence concerning the application must include the following identification information: the U.S. APPLICATION NUMBER, FILING DATE, NAME OF APPLICANT, and TITLE OF INVENTION. Fees transmitted by check or draft are subject to collection. Please verify the accuracy of the data presented on this receipt. If an error is noted on this Filing Receipt, please submit a written request for a Filing Receipt Correction. Please provide a copy of this Filing Receipt with the changes noted thereon. If you received a "Notice to File Missing Parts" for this application, please submit any corrections to this Filing Receipt with your reply to the Notice. When the USPTO processes the reply to the Notice, the USPTO will generate another Filing Receipt incorporating the requested corrections

lnventor(s)

Sherryl Lee Lorraine SCOTT, Toronto, CANADA;

Applicant(s)

RESEARCH IN MOTION LIMITED, Waterloo, CANADA

Assignment For Published Patent Application RESEARCH IN MOTION LIMITED, Waterloo, CANADA

Power of Attorney: The patent practitioners associated with Customer Number 92077

#### Domestic Priority data as claimed by applicant

This application is a CON of 10/983,606 11/09/2004 PAT 8402384 \* (\*)Data provided by applicant is not consistent with PTO records.

Foreign Applications for which priority is claimed (You may be eligible to benefit from the Patent Prosecution Highway program at the USPTO. Please see http://www.uspto.gov for more information.) - None. *Foreign application information must be provided in an Application Data Sheet in order to constitute a claim to foreign priority. See 37 CFR 1.55 and 1.76.* 

Permission to Access - A proper Authorization to Permit Access to Application by Participating Offices (PTO/SB/39 or its equivalent) has been received by the USPTO.

If Required, Foreign Filing License Granted: 03/11/2013 The country code and number of your priority application, to be used for filing abroad under the Paris Convention, is **US 13/770,190**  Projected Publication Date: 06/27/2013 Non-Publication Request: No

**Early Publication Request:** No **Title** 

### DYNAMIC BAR ORIENTED USER INTERFACE

### **Preliminary Class**

715

### **Statement under 37 CFR 1.55 or 1.78 for AIA (First Inventor to File) Transition Applications:**

# **PROTECTING YOUR INVENTION OUTSIDE THE UNITED STATES**

Since the rights granted by a U.S. patent extend only throughout the territory of the United States and have no effect in a foreign country, an inventor who wishes patent protection in another country must apply for a patent in a specific country or in regional patent offices. Applicants may wish to consider the filing of an international application under the Patent Cooperation Treaty (PCT). An international (PCT) application generally has the same effect as a regular national patent application in each PCT-member country. The PCT process **simplifies** the filing of patent applications on the same invention in member countries, but **does not result** in a grant of "an international patent" and does not eliminate the need of applicants to file additional documents and fees in countries where patent protection is desired.

Almost every country has its own patent law, and a person desiring a patent in a particular country must make an application for patent in that country in accordance with its particular laws. Since the laws of many countries differ in various respects from the patent law of the United States, applicants are advised to seek guidance from specific foreign countries to ensure that patent rights are not lost prematurely.

Applicants also are advised that in the case of inventions made in the United States, the Director of the USPTO must issue a license before applicants can apply for a patent in a foreign country. The filing of a U.S. patent application serves as a request for a foreign filing license. The application's filing receipt contains further information and guidance as to the status of applicant's license for foreign filing.

Applicants may wish to consult the USPTO booklet, "General Information Concerning Patents" (specifically, the section entitled "Treaties and Foreign Patents") for more information on timeframes and deadlines for filing foreign patent applications. The guide is available either by contacting the USPTO Contact Center at 800-786-9199, or it can be viewed on the USPTO website at http://www.uspto.gov/web/offices/pac/doc/general/index.html.

For information on preventing theft of your intellectual property (patents, trademarks and copyrights), you may wish to consult the U.S. Government website, http://www.stopfakes.gov. Part of a Department of Commerce initiative, this website includes self-help "toolkits" giving innovators guidance on how to protect intellectual property in specific countries such as China, Korea and Mexico. For questions regarding patent enforcement issues, applicants may call the U.S. Government hotline at 1-866-999-HALT (1-866-999-4158).

# **LICENSE FOR FOREIGN FILING UNDER Title 35, United States Code, Section 184 Title 37, Code of Federal Regulations, 5.11 & 5.15**

### **GRANTED**

The applicant has been granted a license under 35 U.S.C. 184, if the phrase "IF REQUIRED, FOREIGN FILING LICENSE GRANTED" followed by a date appears on this form. Such licenses are issued in all applications where the conditions for issuance of a license have been met, regardless of whether or not a license may be required as set forth in 37 CFR 5.15. The scope and limitations of this license are set forth in 37 CFR 5.15(a) unless an earlier license has been issued under 37 CFR 5.15(b). The license is subject to revocation upon written notification. The date indicated is the effective date of the license, unless an earlier license of similar scope has been granted under 37 CFR 5.13 or 5.14.

This license is to be retained by the licensee and may be used at any time on or after the effective date thereof unless it is revoked. This license is automatically transferred to any related applications(s) filed under 37 CFR 1.53(d). This license is not retroactive.

The grant of a license does not in any way lessen the responsibility of a licensee for the security of the subject matter as imposed by any Government contract or the provisions of existing laws relating to espionage and the national security or the export of technical data. Licensees should apprise themselves of current regulations especially with respect to certain countries, of other agencies, particularly the Office of Defense Trade Controls, Department of State (with respect to Arms, Munitions and Implements of War (22 CFR 121-128)); the Bureau of Industry and Security, Department of Commerce (15 CFR parts 730-774); the Office of Foreign AssetsControl, Department of Treasury (31 CFR Parts 500+) and the Department of Energy.

### **NOT GRANTED**

No license under 35 U.S.C. 184 has been granted at this time, if the phrase "IF REQUIRED, FOREIGN FILING LICENSE GRANTED" DOES NOT appear on this form. Applicant may still petition for a license under 37 CFR 5.12, if a license is desired before the expiration of 6 months from the filing date of the application. If 6 months has lapsed from the filing date of this application and the licensee has not received any indication of a secrecy order under 35 U.S.C. 181, the licensee may foreign file the application pursuant to 37 CFR 5.15(b).

# *Select USA*

The United States represents the largest, most dynamic marketplace in the world and is an unparalleled location for business investment, innovation, and commercialization of new technologies. The U.S. offers tremendous resources and advantages for those who invest and manufacture goods here. Through SelectUSA, our nation works to promote and facilitate business investment. SelectUSA provides information assistance to the international investor community; serves as an ombudsman for existing and potential investors; advocates on behalf of U.S. cities, states, and regions competing for global investment; and counsels U.S. economic development organizations on investment attraction best practices. To learn more about why the United States is the best country in the world to develop technology, manufacture products, deliver services, and grow your business, visit http://www.SelectUSA.gov or call + 1-202-482-6800.

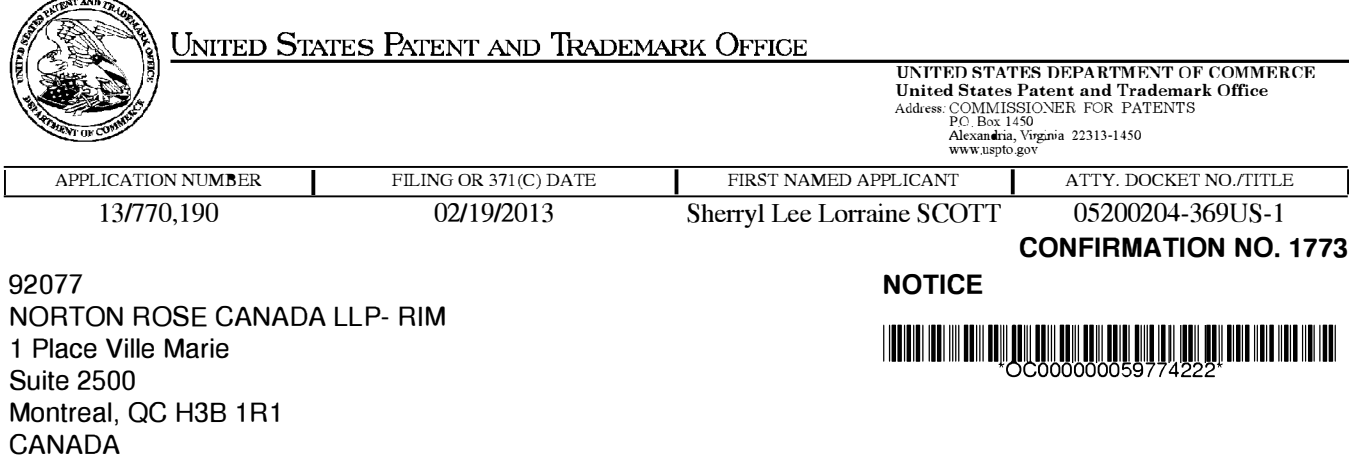

Date Mailed: 03/20/2013

# **INFORMATIONAL NOTICE TO APPLICANT**

Applicant is notified that the above-identified application contains the deficiencies noted below. No period for reply is set forth in this notice for correction of these deficiencies. However, if a deficiency relates to the inventor's oath or declaration, the applicant must file an oath or declaration in compliance with 37 CFR 1.63, or a substitute statement in compliance with 37 CFR 1.64, executed by or with respect to each actual inventor no later than the expiration of the time period set in the "Notice of Allowability" to avoid abandonment. See 37 CFR 1.53(f).

The item(s) indicated below are also required and should be submitted with any reply to this notice to avoid further processing delays.

• A properly executed inventor's oath or declaration has not been received for the following inventor(s): All

Applicant may submit the inventor's oath or declaration at any time before the Notice of Allowance and Fee(s) Due, PTOL-85, is mailed.

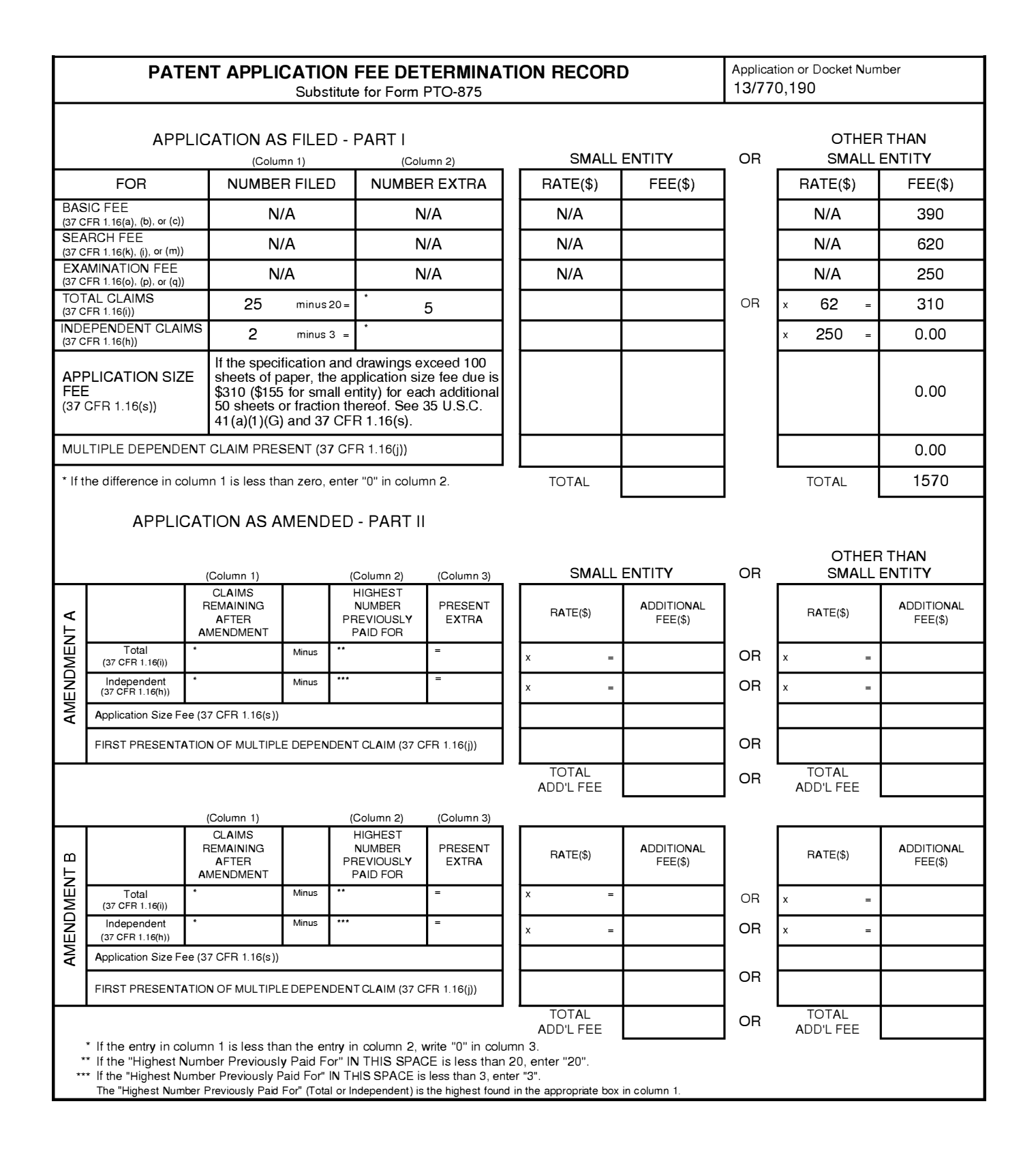

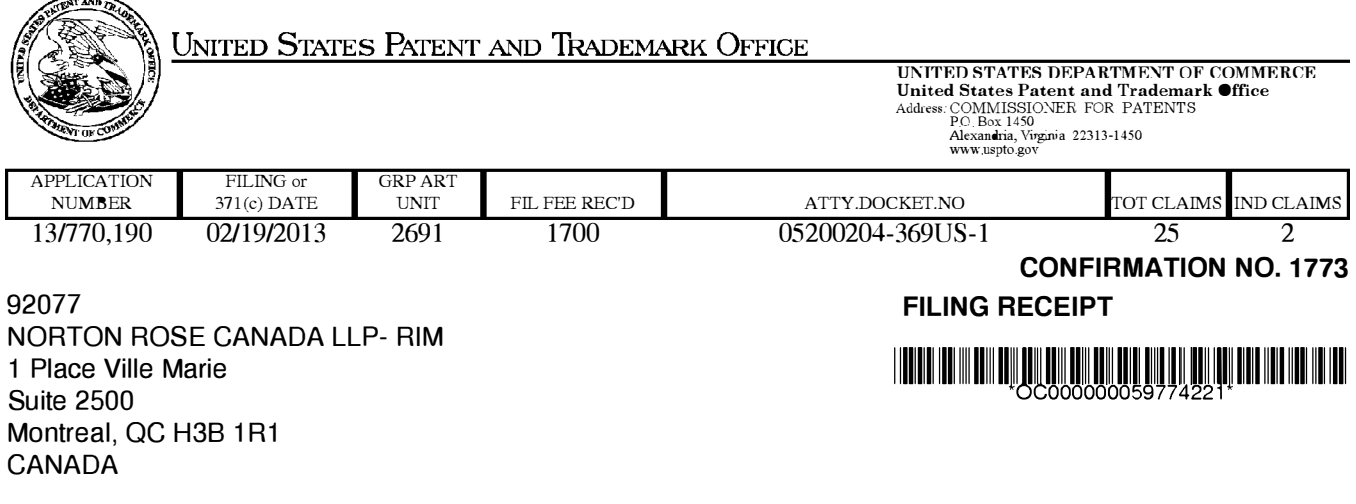

Date Mailed: 03/15/2013

Receipt is acknowledged of this non-provisional patent application. The application will be taken up for examination in due course. Applicant will be notified as to the results of the examination. Any correspondence concerning the application must include the following identification information: the U.S. APPLICATION NUMBER, FILING DATE, NAME OF APPLICANT, and TITLE OF INVENTION. Fees transmitted by check or draft are subject to collection. Please verify the accuracy of the data presented on this receipt. If an error is noted on this Filing Receipt, please submit a written request for a Filing Receipt Correction. Please provide a copy of this Filing Receipt with the changes noted thereon. If you received a "Notice to File Missing Parts" for this application, please submit any corrections to this Filing Receipt with your reply to the Notice. When the USPTO processes the reply to the Notice, the USPTO will generate another Filing Receipt incorporating the requested corrections

lnventor(s)

Sherryl Lee Lorraine SCOTT, Toronto, CANADA;

Applicant(s)

RESEARCH IN MOTION LIMITED, Waterloo, CANADA

Assignment For Published Patent Application RESEARCH IN MOTION LIMITED, Waterloo, CANADA

Power of Attorney: The patent practitioners associated with Customer Number 92077

#### Domestic Priority data as claimed by applicant

This application is a CON of 10/983,606 11/09/2004 PAT 8402384 \* (\*)Data provided by applicant is not consistent with PTO records.

Foreign Applications for which priority is claimed (You may be eligible to benefit from the Patent Prosecution Highway program at the USPTO. Please see http://www.uspto.gov for more information.) - None. *Foreign application information must be provided in an Application Data Sheet in order to constitute a claim to foreign priority. See 37 CFR 1.55 and 1.76.* 

Permission to Access - A proper Authorization to Permit Access to Application by Participating Offices (PTO/SB/39 or its equivalent) has been received by the USPTO.

If Required, Foreign Filing License Granted: 03/11/2013 The country code and number of your priority application, to be used for filing abroad under the Paris Convention, is **US 13/770,190**  Projected Publication Date: Perfected Non-Publication Request: No

#### **Early Publication Request:** No **Title**

### DYNAMIC BAR ORIENTED USER INTERFACE

### **Preliminary Class**

345

### **PROTECTING YOUR INVENTION OUTSIDE THE UNITED STATES**

Since the rights granted by a U.S. patent extend only throughout the territory of the United States and have no effect in a foreign country, an inventor who wishes patent protection in another country must apply for a patent in a specific country or in regional patent offices. Applicants may wish to consider the filing of an international application under the Patent Cooperation Treaty (PCT). An international (PCT) application generally has the same effect as a regular national patent application in each PCT-member country. The PCT process **simplifies** the filing of patent applications on the same invention in member countries, but **does not result** in a grant of "an international patent" and does not eliminate the need of applicants to file additional documents and fees in countries where patent protection is desired.

Almost every country has its own patent law, and a person desiring a patent in a particular country must make an application for patent in that country in accordance with its particular laws. Since the laws of many countries differ in various respects from the patent law of the United States, applicants are advised to seek guidance from specific foreign countries to ensure that patent rights are not lost prematurely.

Applicants also are advised that in the case of inventions made in the United States, the Director of the USPTO must issue a license before applicants can apply for a patent in a foreign country. The filing of a U.S. patent application serves as a request for a foreign filing license. The application's filing receipt contains further information and guidance as to the status of applicant's license for foreign filing.

Applicants may wish to consult the USPTO booklet, "General Information Concerning Patents" (specifically, the section entitled "Treaties and Foreign Patents") for more information on timeframes and deadlines for filing foreign patent applications. The guide is available either by contacting the USPTO Contact Center at 800-786-9199, or it can be viewed on the USPTO website at http://www.uspto.gov/web/offices/pac/doc/general/index.html.

For information on preventing theft of your intellectual property (patents, trademarks and copyrights), you may wish to consult the U.S. Government website, http://www.stopfakes.gov. Part of a Department of Commerce initiative, this website includes self-help "toolkits" giving innovators guidance on how to protect intellectual property in specific countries such as China, Korea and Mexico. For questions regarding patent enforcement issues, applicants may call the U.S. Government hotline at 1-866-999-HALT (1-866-999-4158).

# **LICENSE FOR FOREIGN FILING UNDER**

### **Title 35, United States Code, Section 184**

### **Title 37, Code of Federal Regulations, 5.11 & 5.15**

### **GRANTED**

The applicant has been granted a license under 35 U.S.C. 184, if the phrase "IF REQUIRED, FOREIGN FILING LICENSE GRANTED" followed by a date appears on this form. Such licenses are issued in all applications where

page 2 of 3

the conditions for issuance of a license have been met, regardless of whether or not a license may be required as set forth in 37 CFR 5.15. The scope and limitations of this license are set forth in 37 CFR 5.15(a) unless an earlier license has been issued under 37 CFR 5.15(b). The license is subject to revocation upon written notification. The date indicated is the effective date of the license, unless an earlier license of similar scope has been granted under 37 CFR 5.13 or 5.14.

This license is to be retained by the licensee and may be used at any time on or after the effective date thereof unless it is revoked. This license is automatically transferred to any related applications(s) filed under 37 CFR 1.53(d). This license is not retroactive.

The grant of a license does not in any way lessen the responsibility of a licensee for the security of the subject matter as imposed by any Government contract or the provisions of existing laws relating to espionage and the national security or the export of technical data. Licensees should apprise themselves of current regulations especially with respect to certain countries, of other agencies, particularly the Office of Defense Trade Controls, Department of State (with respect to Arms, Munitions and Implements of War (22 CFR 121-128)); the Bureau of Industry and Security, Department of Commerce (15 CFR parts 730-774); the Office of Foreign AssetsControl, Department of Treasury (31 CFR Parts 500+) and the Department of Energy.

### **NOT GRANTED**

No license under 35 U.S.C. 184 has been granted at this time, if the phrase "IF REQUIRED, FOREIGN FILING LICENSE GRANTED" DOES NOT appear on this form. Applicant may still petition for a license under 37 CFR 5.12, if a license is desired before the expiration of 6 months from the filing date of the application. If 6 months has lapsed from the filing date of this application and the licensee has not received any indication of a secrecy order under 35 U.S.C. 181, the licensee may foreign file the application pursuant to 37 CFR 5.15(b).

# *Select USA*

The United States represents the largest, most dynamic marketplace in the world and is an unparalleled location for business investment, innovation, and commercialization of new technologies. The U.S. offers tremendous resources and advantages for those who invest and manufacture goods here. Through SelectUSA, our nation works to promote and facilitate business investment. SelectUSA provides information assistance to the international investor community; serves as an ombudsman for existing and potential investors; advocates on behalf of U.S. cities, states, and regions competing for global investment; and counsels U.S. economic development organizations on investment attraction best practices. To learn more about why the United States is the best country in the world to develop technology, manufacture products, deliver services, and grow your business, visit http://www.SelectUSA.gov or call + 1-202-482-6800.

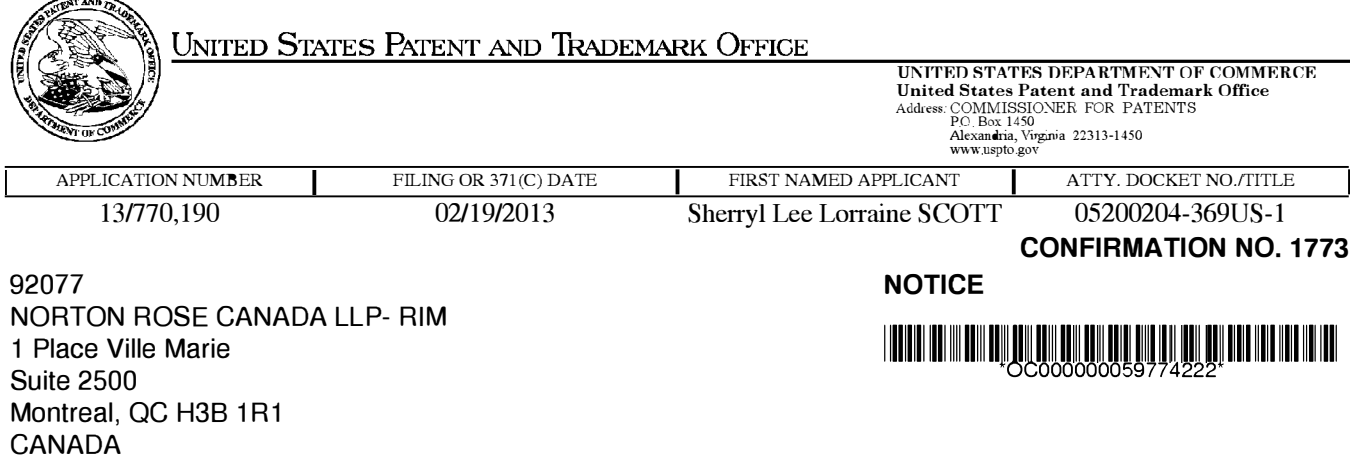

Date Mailed: 03/15/2013

# **INFORMATIONAL NOTICE TO APPLICANT**

Applicant is notified that the above-identified application contains the deficiencies noted below. No period for reply is set forth in this notice for correction of these deficiencies. However, if a deficiency relates to the inventor's oath or declaration, the applicant must file an oath or declaration in compliance with 37 CFR 1.63, or a substitute statement in compliance with 37 CFR 1.64, executed by or with respect to each actual inventor no later than the expiration of the time period set in the "Notice of Allowability" to avoid abandonment. See 37 CFR 1.53(f).

The item(s) indicated below are also required and should be submitted with any reply to this notice to avoid further processing delays.

• A properly executed inventor's oath or declaration has not been received for the following inventor(s): All

Applicant may submit the inventor's oath or declaration at any time before the Notice of Allowance and Fee(s) Due, PTOL-85, is mailed.

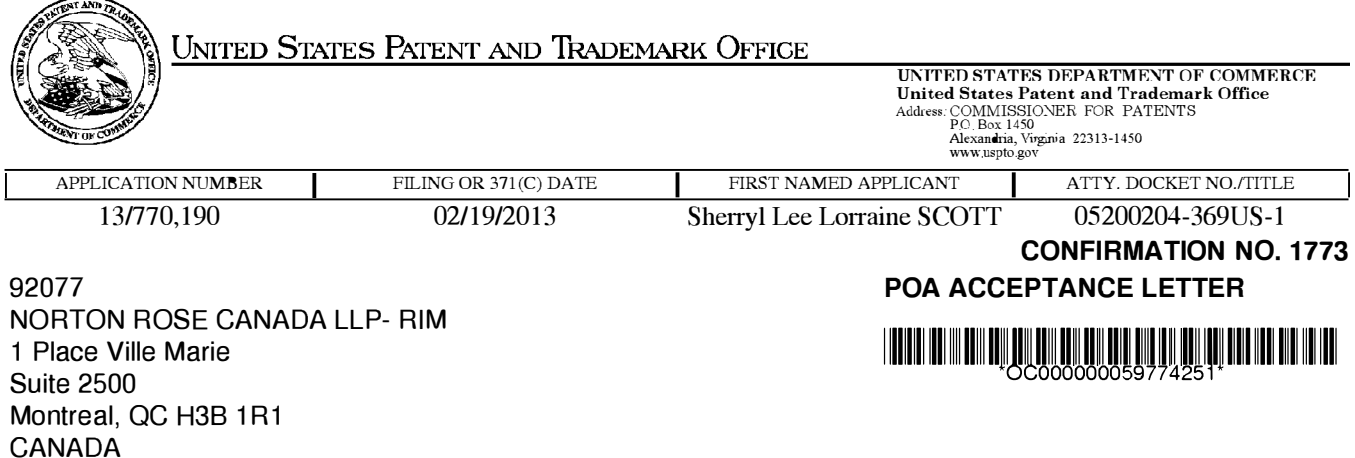

Date Mailed: 03/15/2013

# **NOTICE OF ACCEPTANCE OF POWER OF ATTORNEY**

This is in response to the Power of Attorney filed 02/19/2013.

The Power of Attorney in this application is accepted. Correspondence in this application will be mailed to the above address as provided by 37 CFR 1.33.

/eruga/

Office of Data Management, Application Assistance Unit (571) 272-4000, or (571) 272-4200, or 1-888-786-0101

PTO/AIA/80 (07-12)

Approved for use through 11/30/2014, OMB 0651-0035<br>U.S. Patent and Trademark Office: U.S DEPARTMENT OF COMMERCE

Under the Paperwork Reduction Act of 1995, no persons are required to respond to a collection of information unless it displays a valid OMB control number.

### POWER OF ATTORNEY TO PROSECUTE APPLICATIONS BEFORE THE USPTO

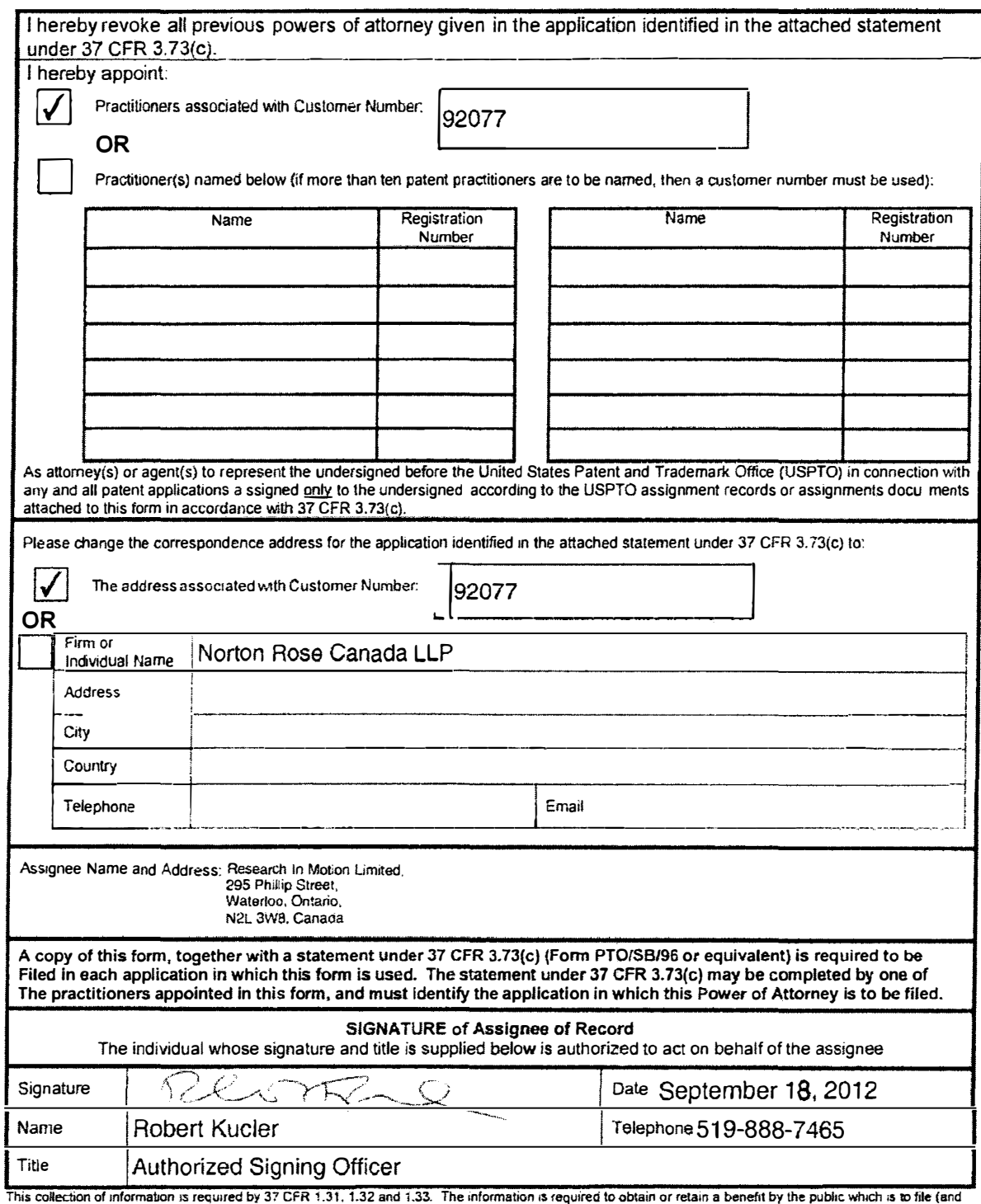

by the USPTO to process) an application. Confidentiality is governed by 35 U.S.C. 122 and 37 CFR 1.11 and 1.14. This collection is estimated to take 3 minutes to complete, including gathering, preparing, and submitting the completed application form to the USPTO. Time will vary depending upon the individual case. Any<br>comments on the amount of time you require to complete this fo FORMS TO THIS ADDRESS. SEND TO: Commissioner for Patents, P.O. Box 1460, Alexandria, VA 22313-1450.

If you need assistance in completing the form, call 1-800-PTO-9199 and select option 2.

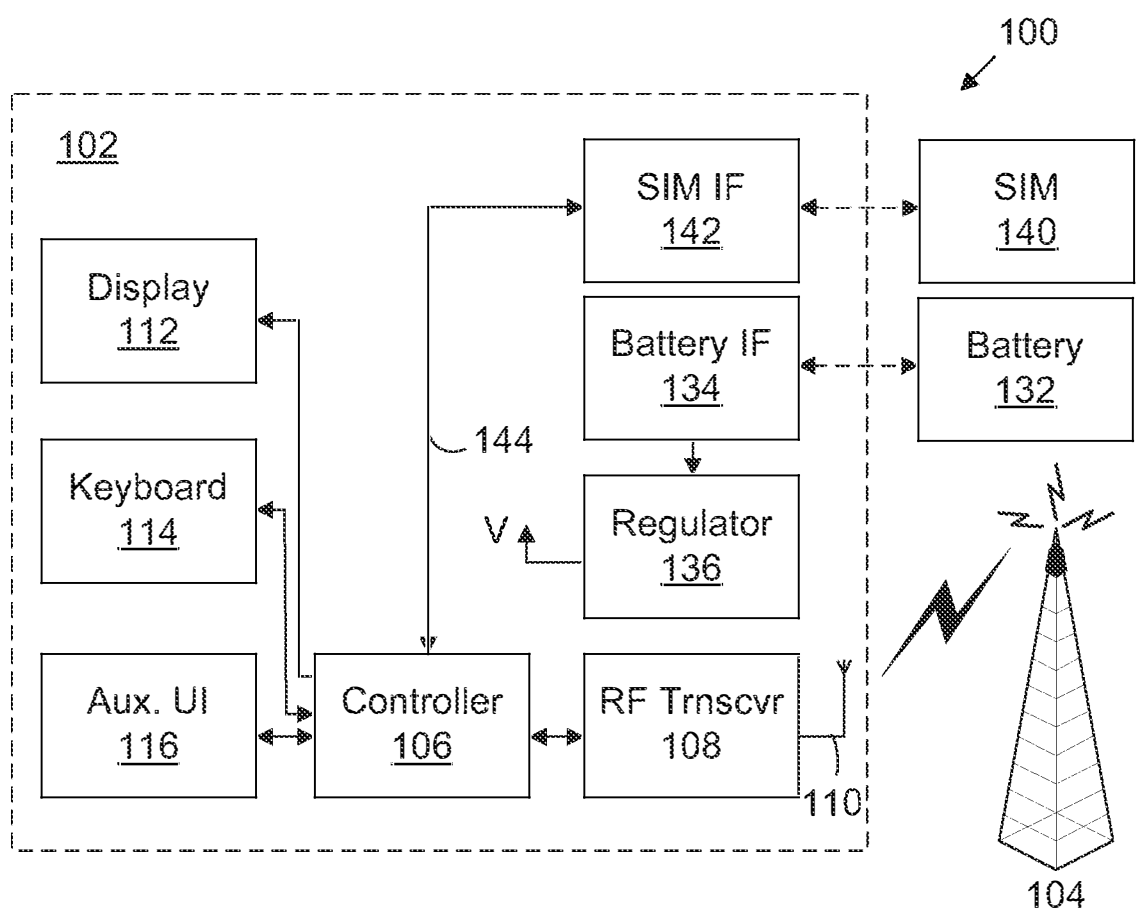

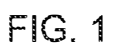

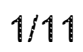

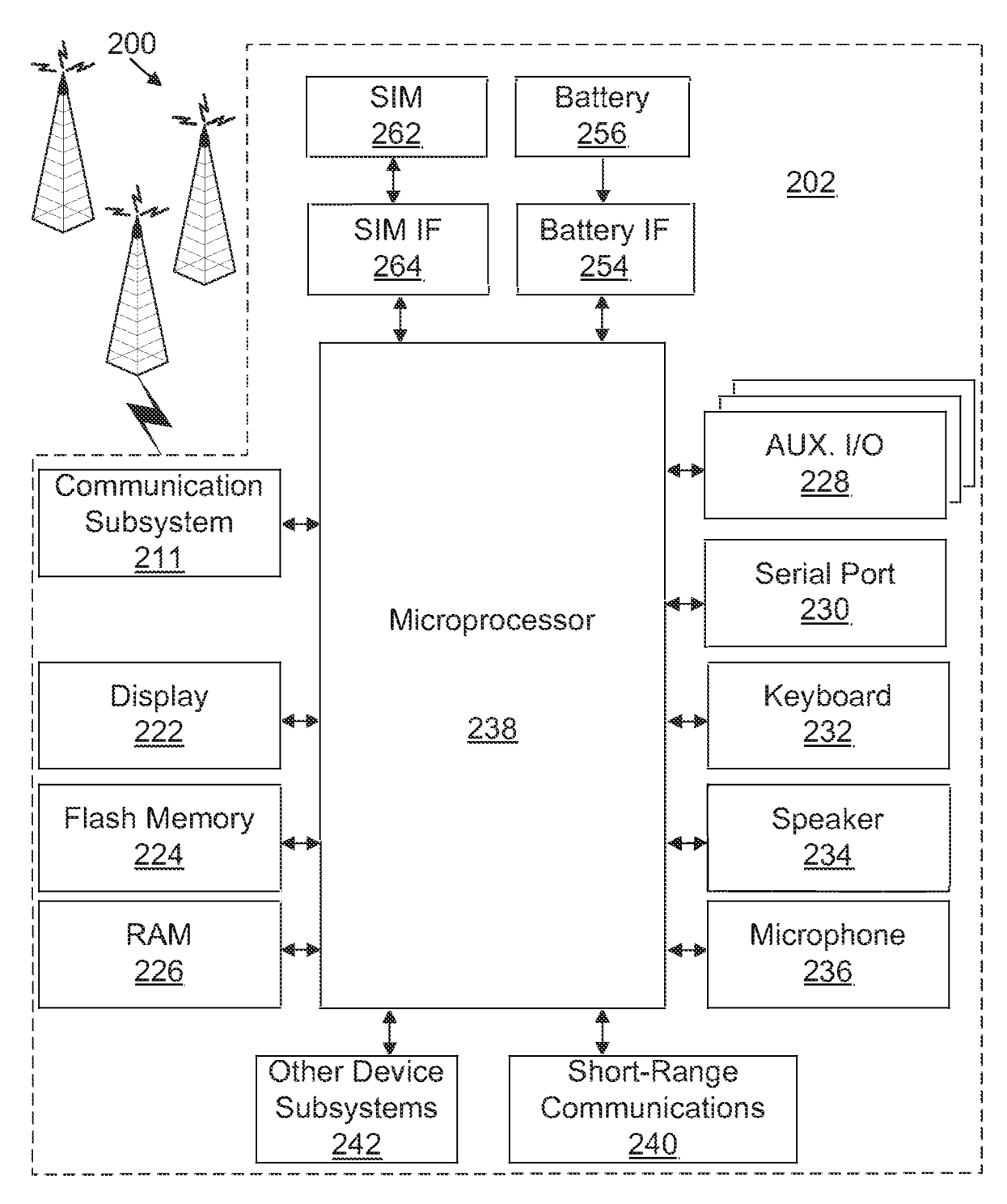

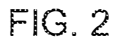

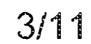

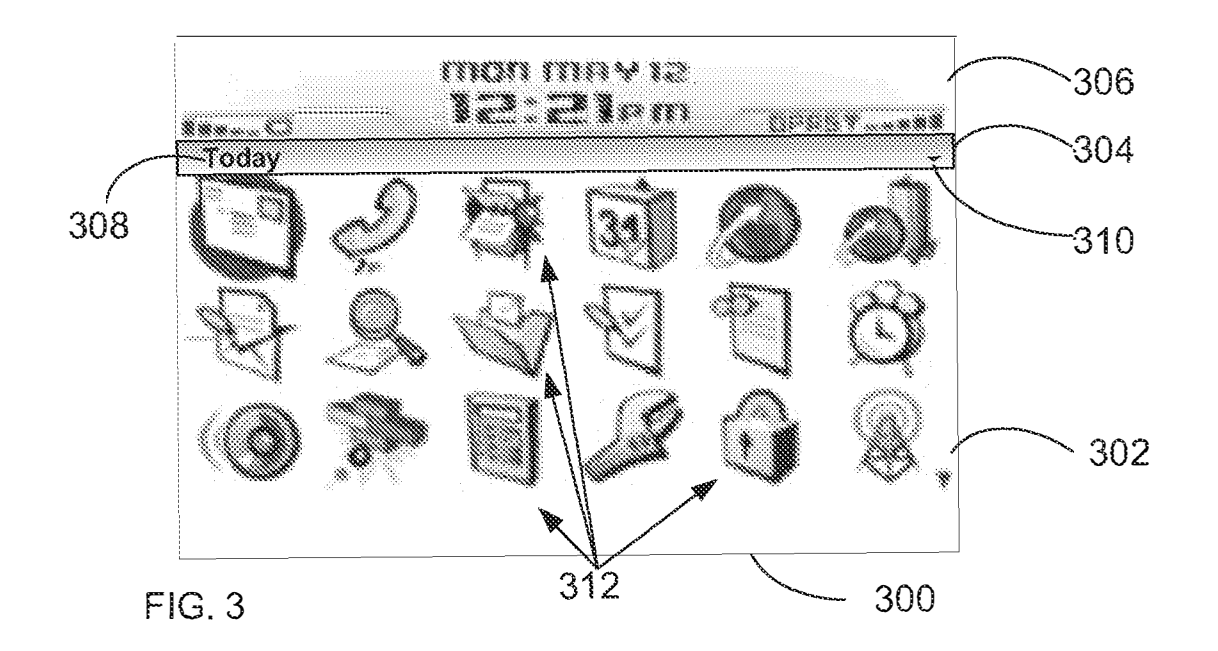

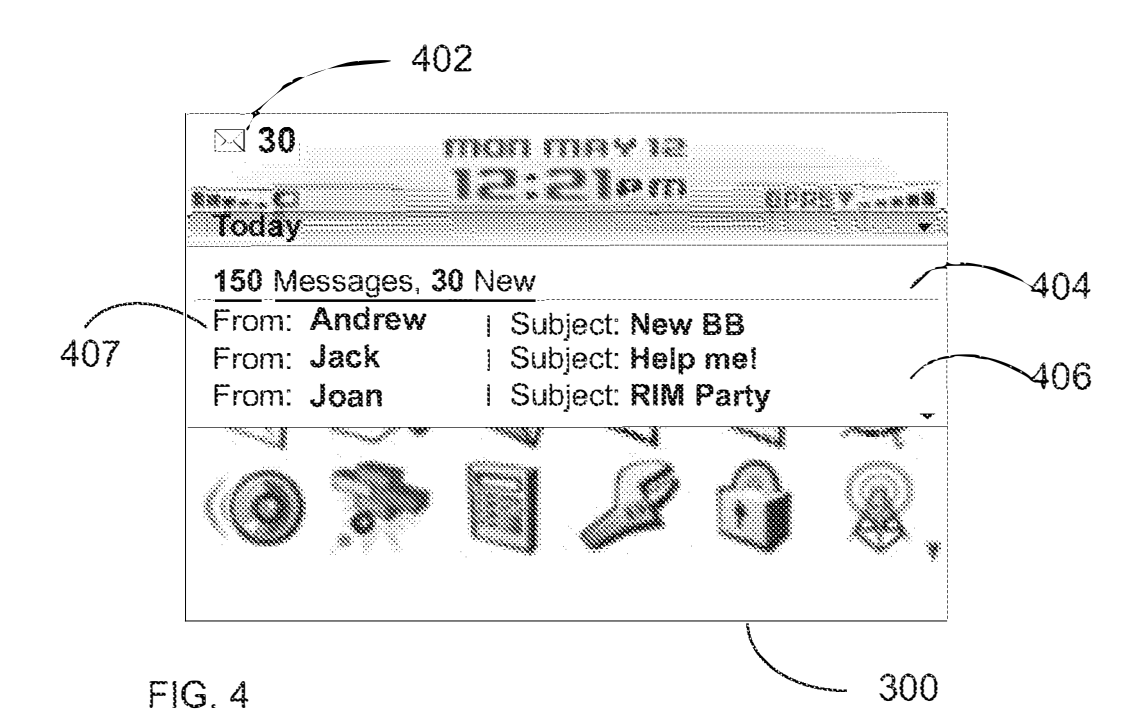

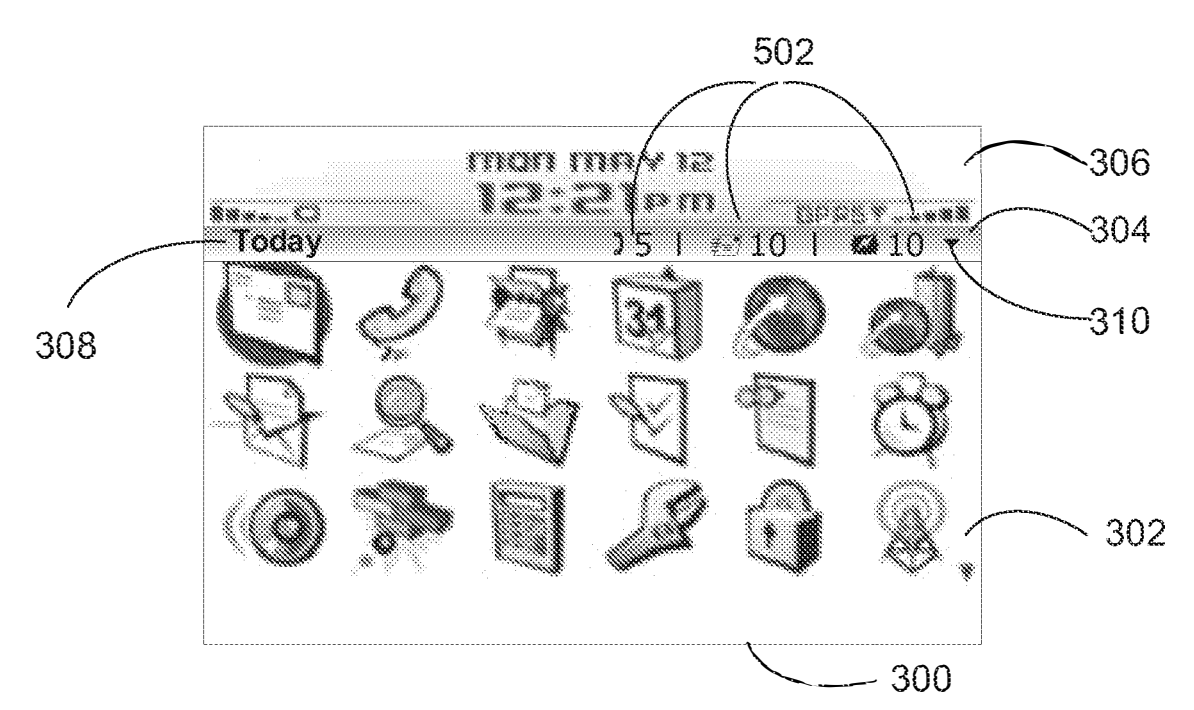

 $FIG. 5$ 

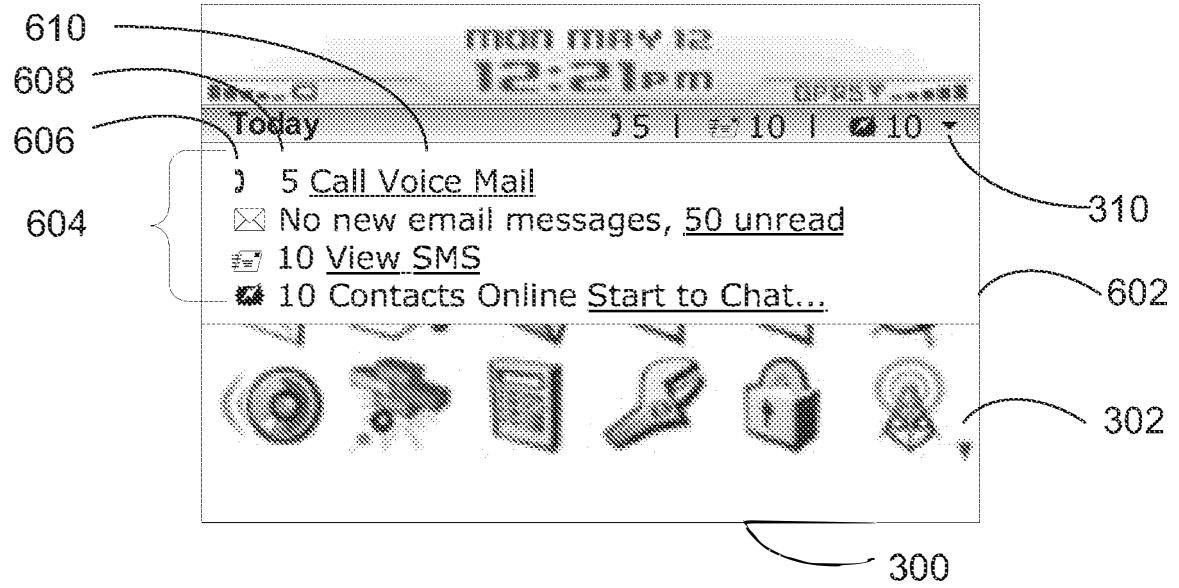

 $FIG. 6$ 

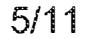

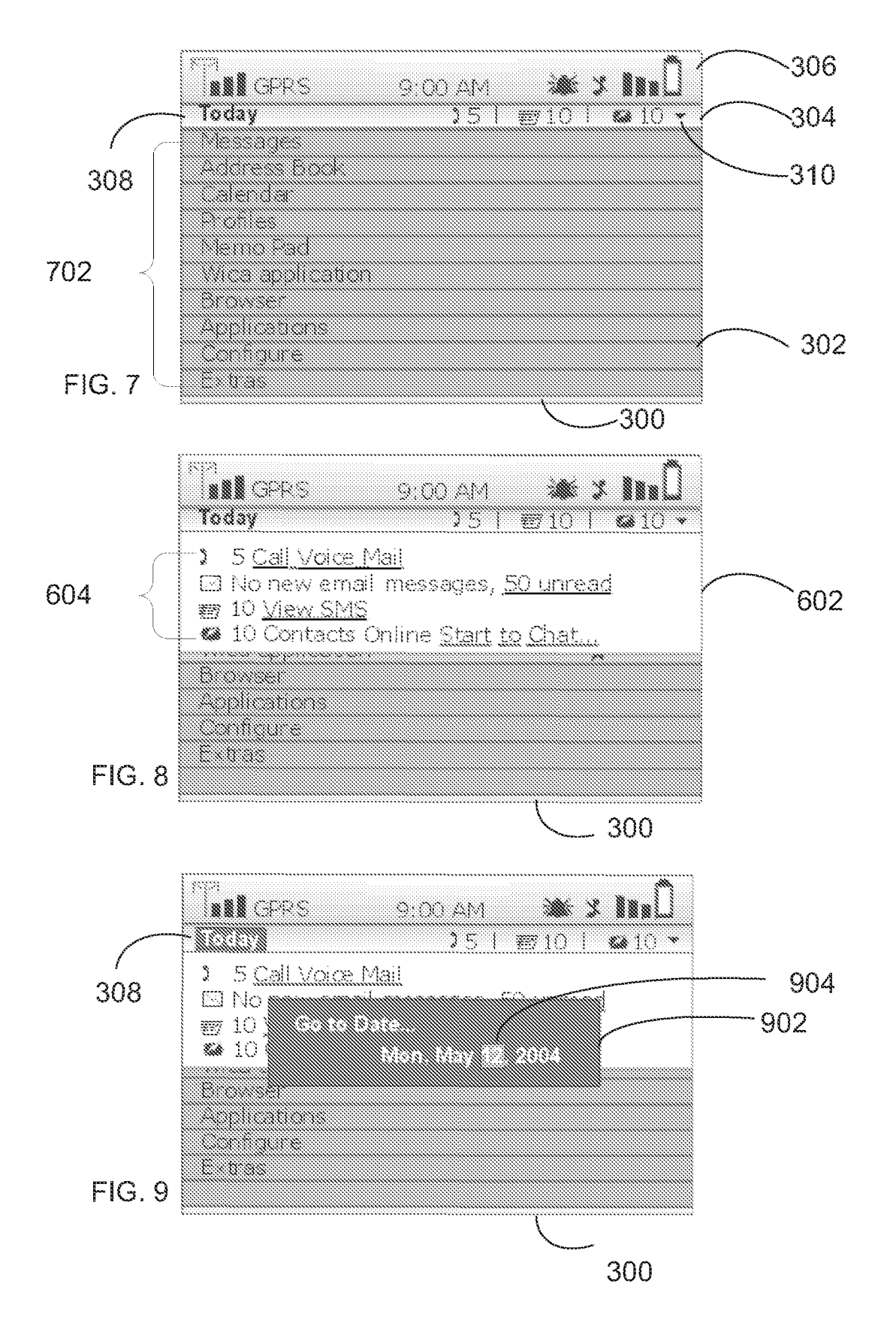

Page 353 of 409

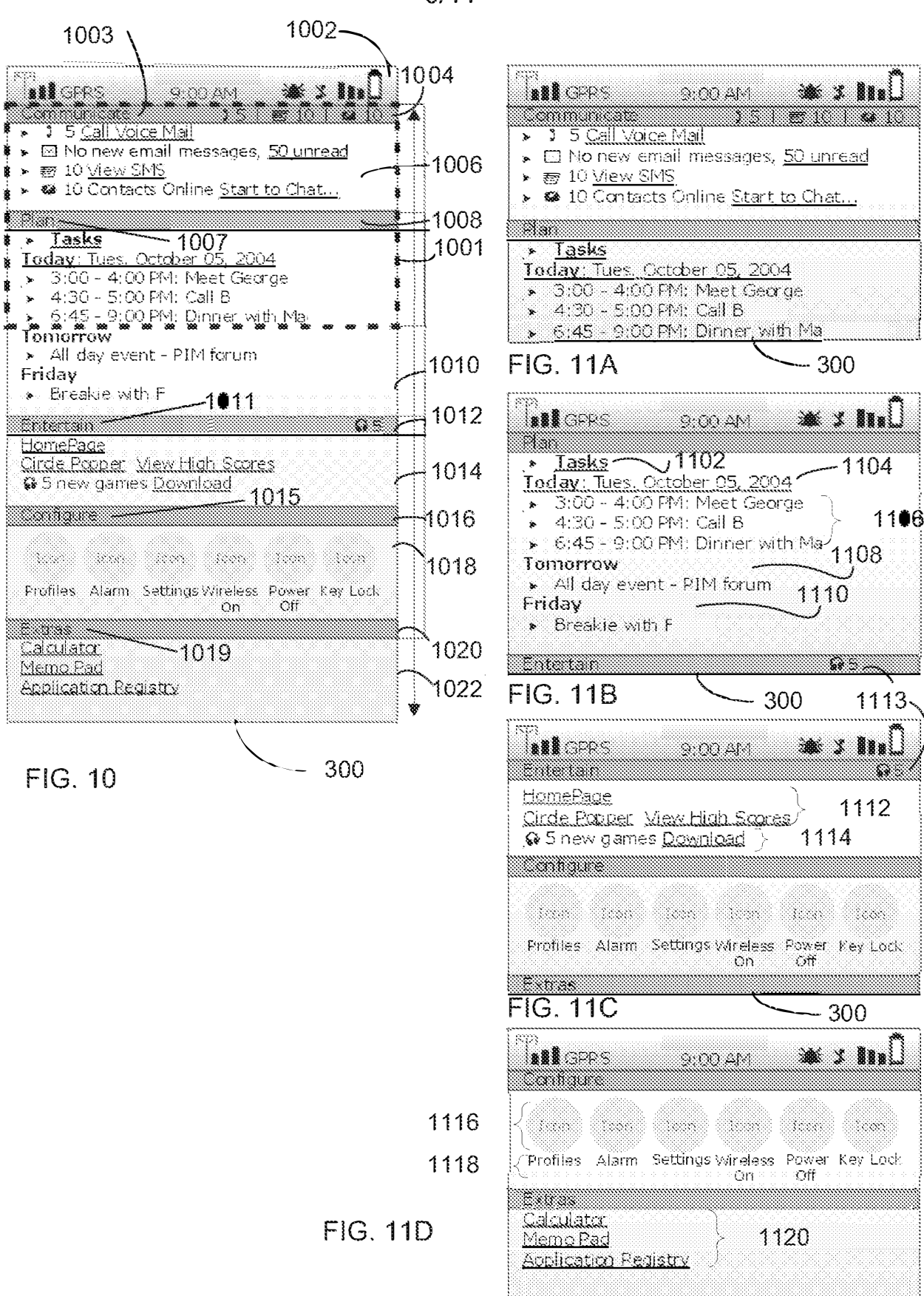

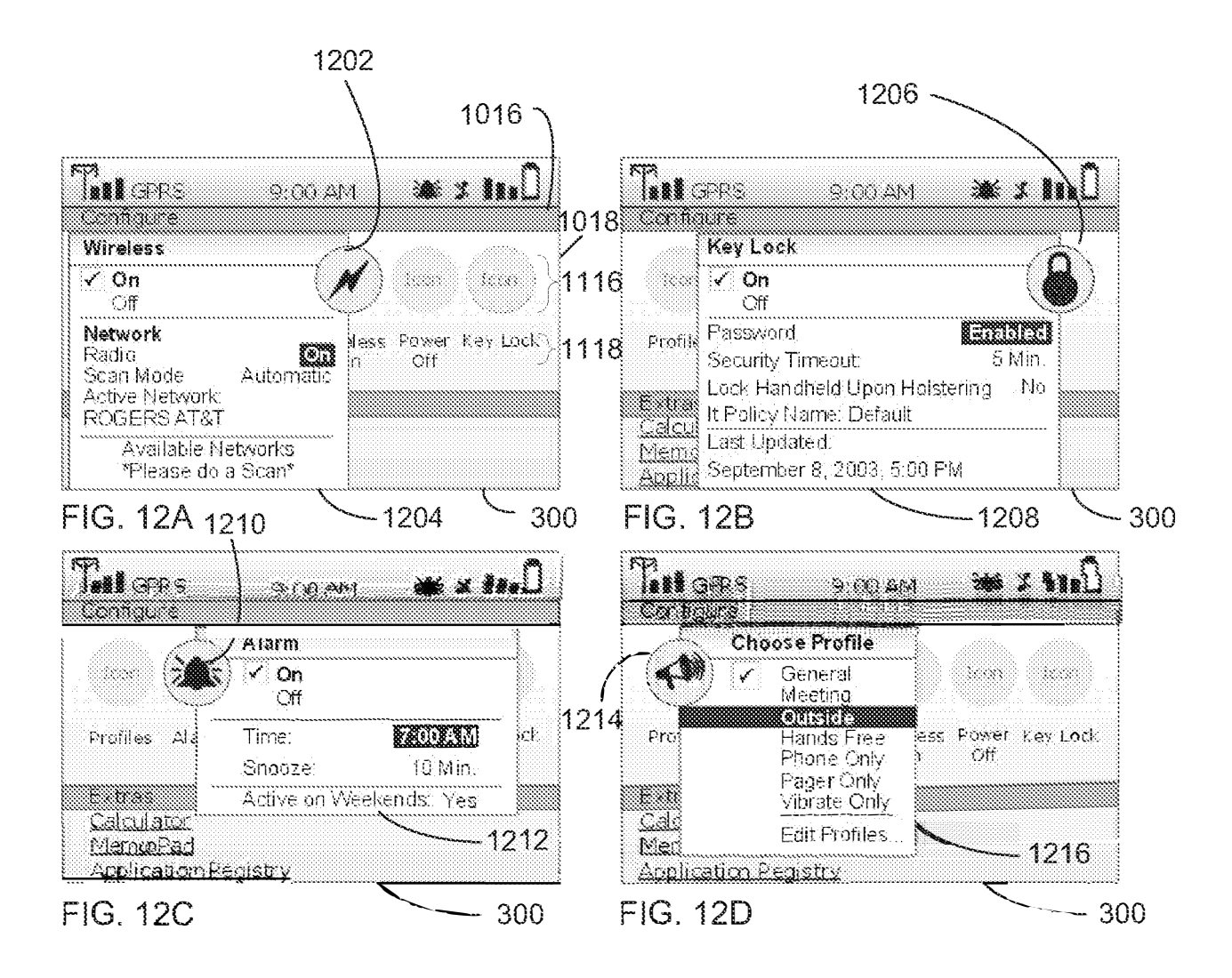

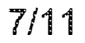

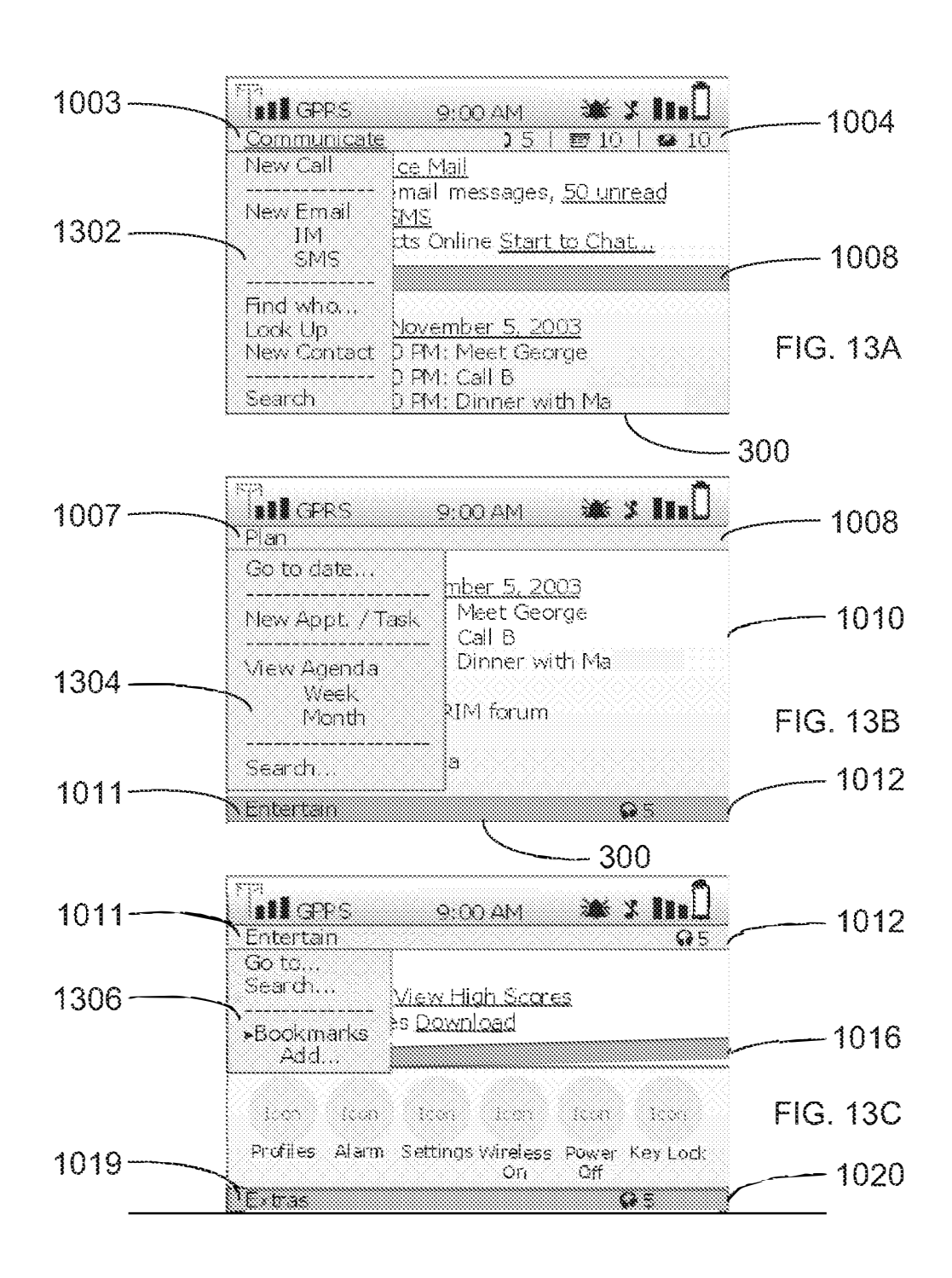

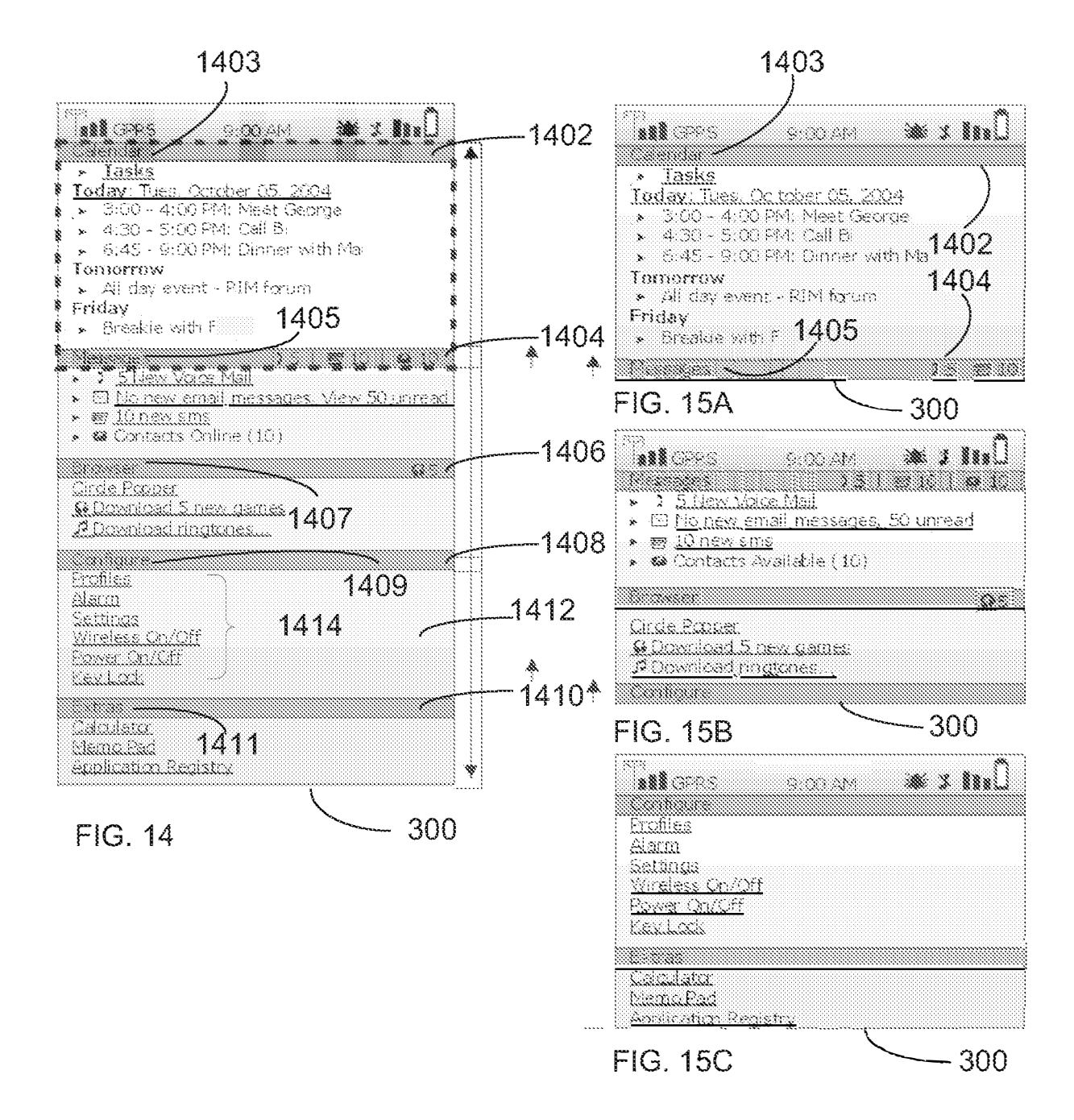

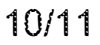

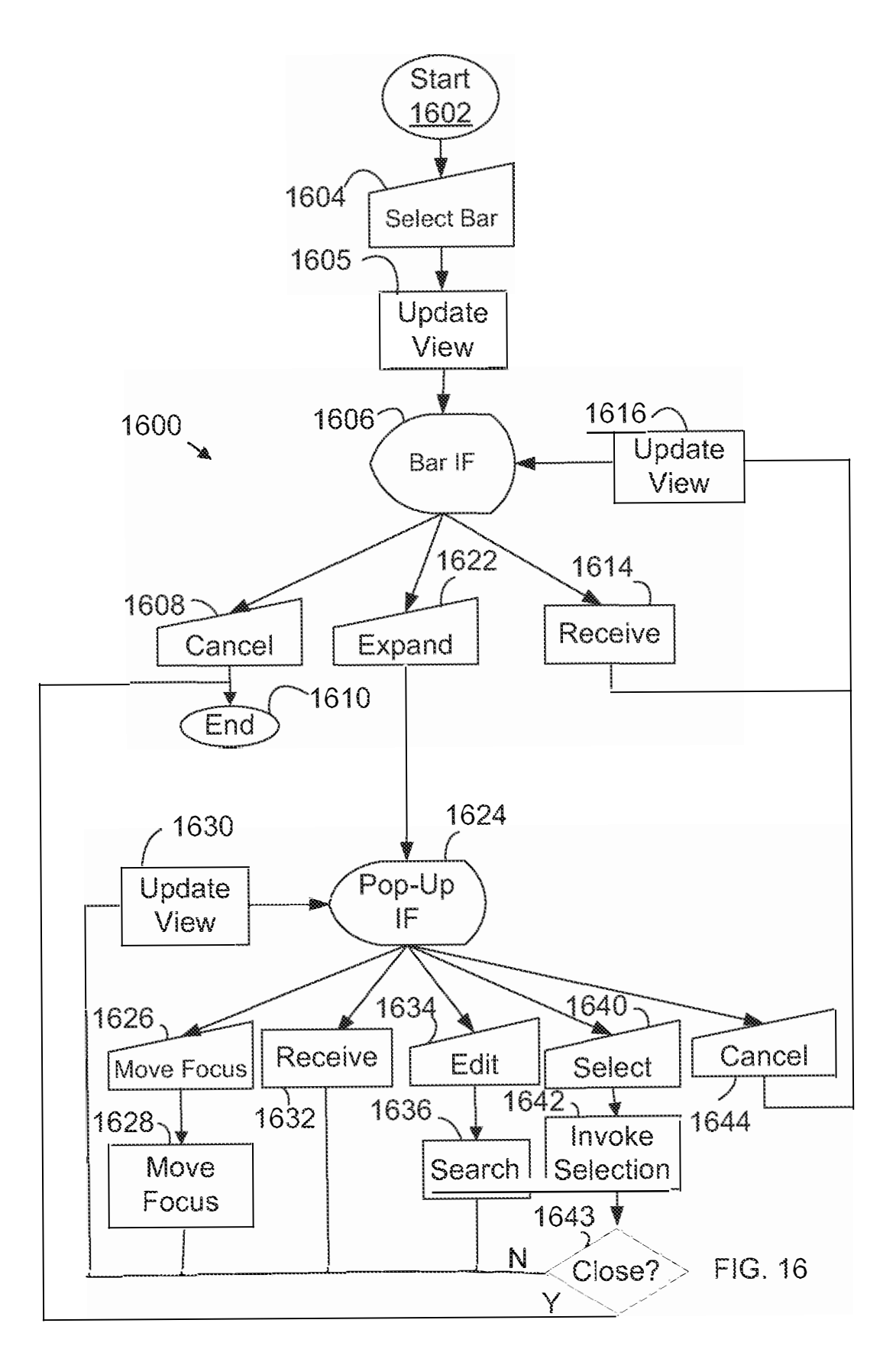

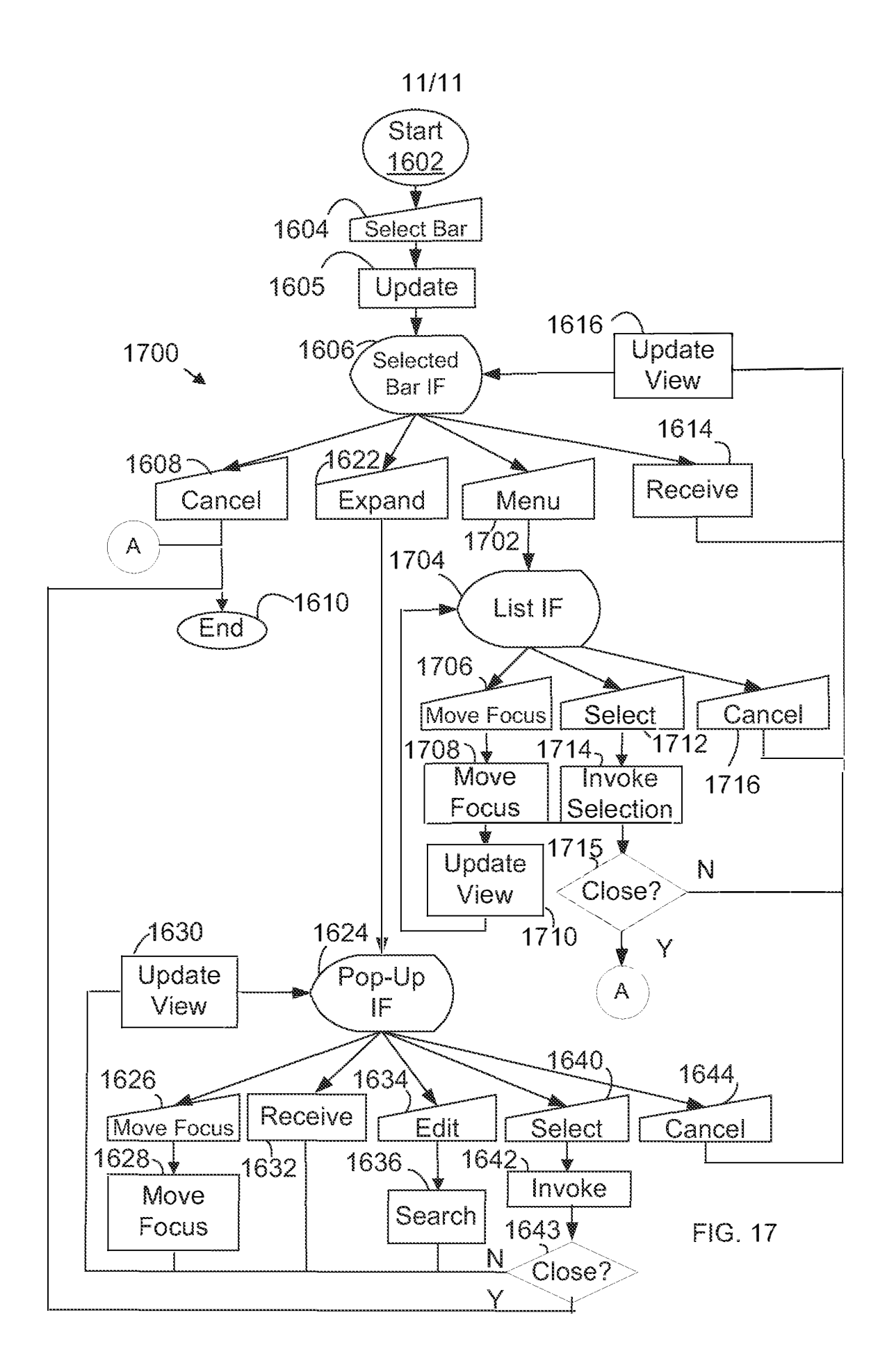

#### PTO/AIA/14 (08-12) Approved for use through 01/31/2014. OMB 0651-0032 U.S. Patent and Trademark Office; U.S. DEPARTMENT OF COMMERCE

Under the Paperwork Reduction Act of 1995, no persons are required to respond to a collection of information unless it contains a valid OMB control number.

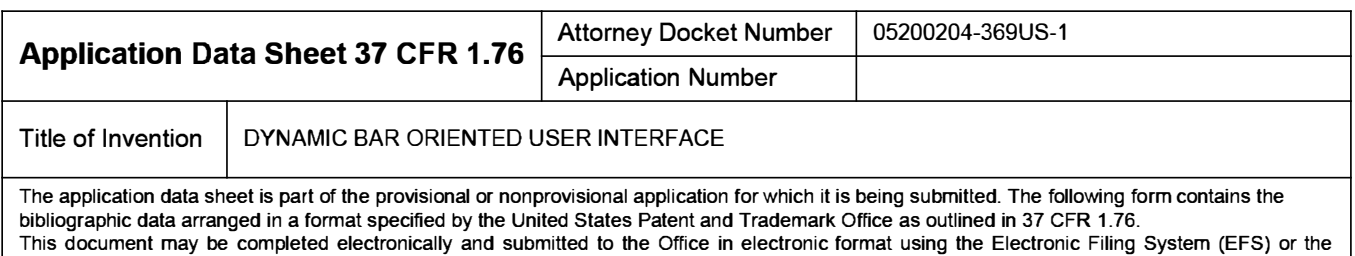

document may be printed and included in a paper filed application.

# **Secrecy Order 37 CFR 5.2**

Portions or all of the application associated with this Application Data Sheet may fall under a Secrecy Order pursuant to D 37 CFR 5.2 (Paper filers only. Applications that fall under Secrecy Order may not be filed electronically.)

# **Inventor Information:**

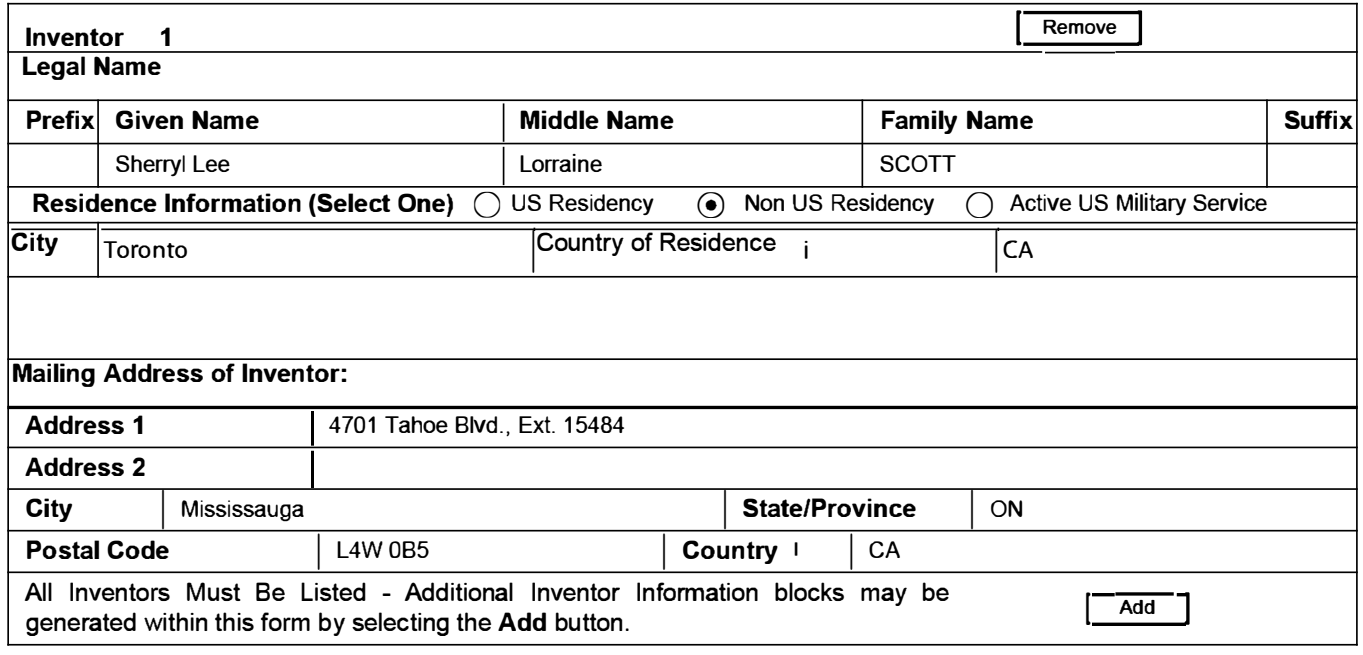

# **Correspondence Information:**

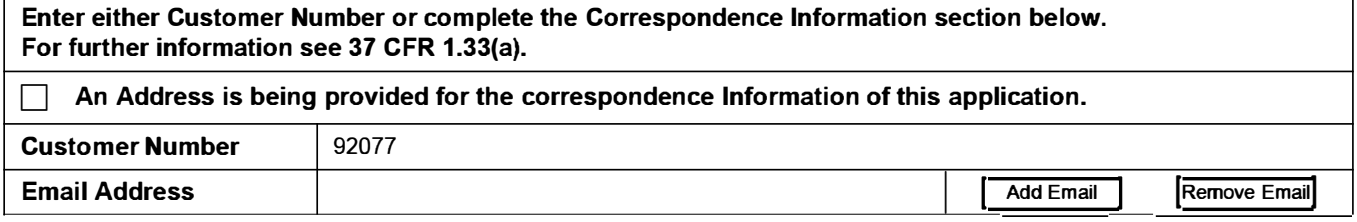
PTO/AIA/14 (08-12) Approved for use through 01/31/2014. OMB 0651-0032 U.S. Patent and Trademark Office; U.S. DEPARTMENT OF COMMERCE

Under the Paperwork Reduction Act of 1995, no persons are required to respond to a collection of information unless it contains a valid OMB control number.

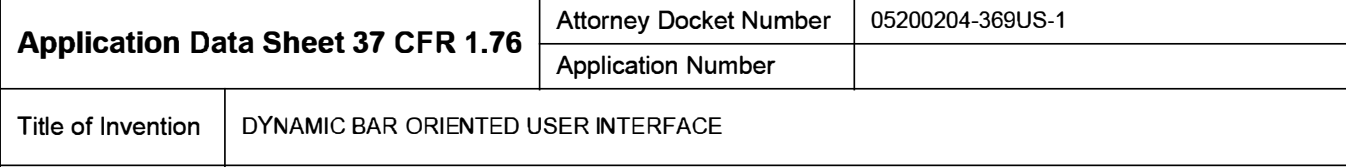

## **Application Information:**

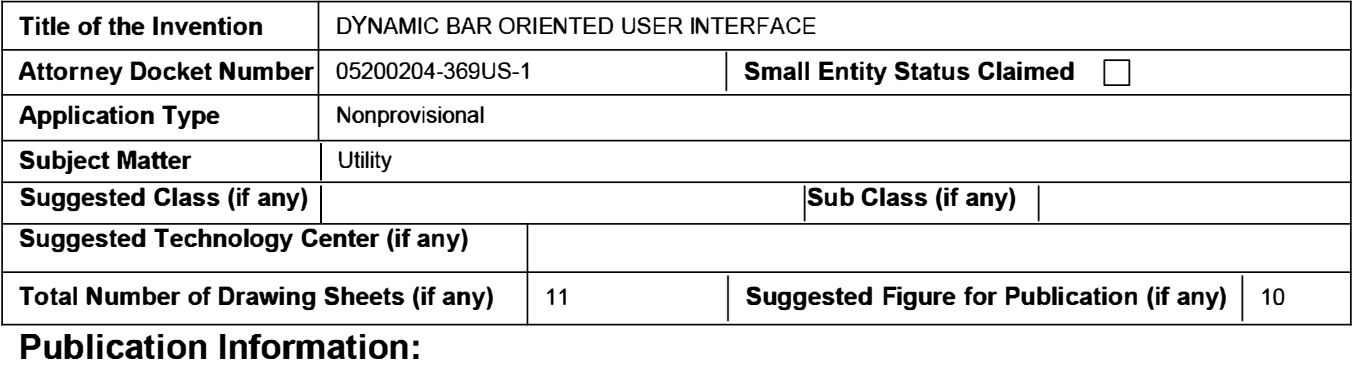

Request Early Publication (Fee required at time of Request 37 CFR 1.219)

**Request Not to Publish.** I hereby request that the attached application not be published under □ 35 U.S.C. 122(b) and certify that the invention disclosed in the attached application has not and will not be the subject of an application filed in another country, or under a multilateral international agreement, that requires publication at eighteen months after filing.

# **Representative Information:**

Representative information should be provided for all practitioners having a power of attorney in the application. Providing this information in the Application Data Sheet does not constitute a power of attorney in the application (see 37 CFR 1.32). Either enter Customer Number or complete the Representative Name section below. If both sections are completed the customer Number will be used for the Representative Information during processing.

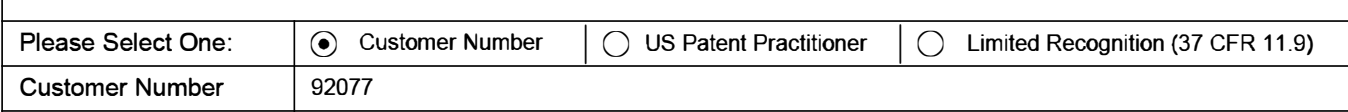

# **Domestic Benefit/National Stage Information:**

This section allows for the applicant to either claim benefit under 35 U.S.C. 119(e), 120, 121, or 365(c) or indicate National Stage entry from a PCT application. Providing this information in the application data sheet constitutes the specific reference required by 35 U.S.C. 119(e) or 120, and 37 CFR 1.78.

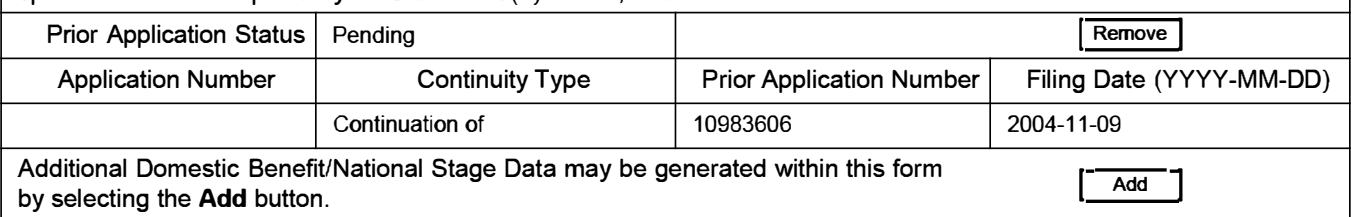

# **Foreign Priority Information:**

PTO/AIA/14 (08-12) **Approved for use through 01/31/2014. OMB 0651-0032 U.S. Patent and Trademark Office; U.S. DEPARTMENT OF COMMERCE** 

**Under the Paperwork Reduction Act of 1995, no persons are required to respond to a collection of information unless it contains a valid OMB control number.** 

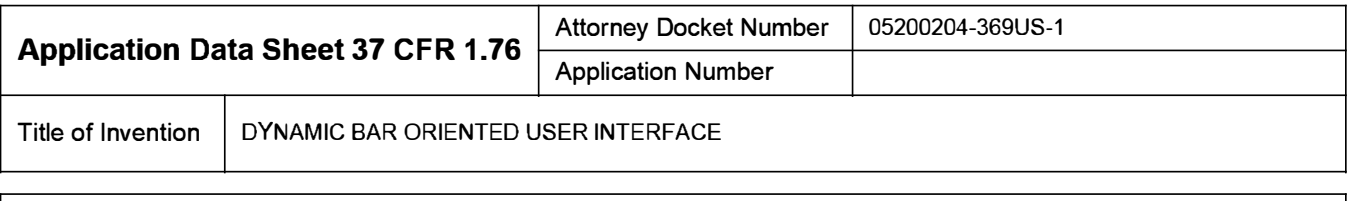

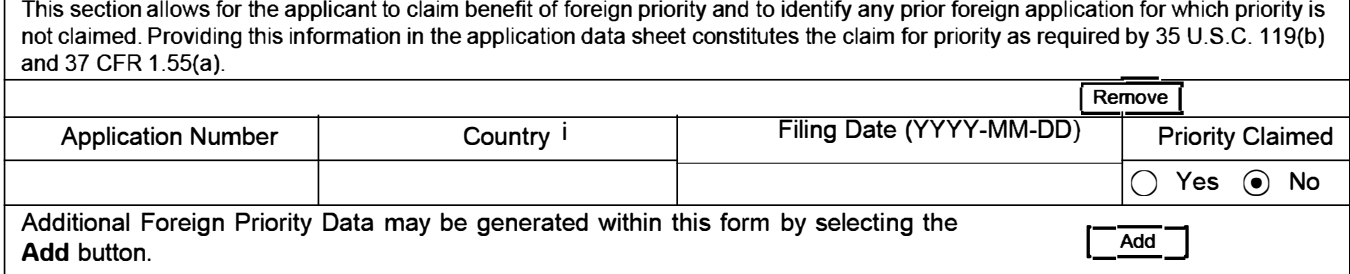

## **Authorization to Permit Access:**

 $\overline{X}$  Authorization to Permit Access to the Instant Application by the Participating Offices

If checked, the undersigned hereby grants the USPTO authority to provide the European Patent Office (EPO), the Japan Patent Office (JPO), the Korean Intellectual Property Office (KIPO), the World Intellectual Property Office (WIPO), and any other intellectual property offices in which a foreign application claiming priority to the instant patent application is filed access to the instant patent application. See 37 CFR 1.14(c) and (h). This box should not be checked if the applicant does not wish the EPO, JPO, KIPO, WIPO, or other intellectual property office in which a foreign application claiming priority to the instant patent application is filed to have access to the instant patent application.

In accordance with 37 CFR 1.14(h)(3), access will be provided to a copy of the instant patent application with respect to: 1) the instant patent application-as-filed; 2) any foreign application to which the instant patent application claims priority under 35 U.S.C. 119(a)-(d) if a copy of the foreign application that satisfies the certified copy requirement of 37 CFR 1.55 has been filed in the instant patent application; and 3) any U.S. application-as-filed from which benefit is sought in the instant patent application.

In accordance with 37 CFR 1.14(c), access may be provided to information concerning the date of filing this Authorization.

# **Applicant Information:**

Providing assignment information in this section does not substitute for compliance with any requirement of part 3 of Title 37 of CFR to have an assignment recorded by the Office.

PTO/AIA/14 (08-12) **Approved for use through 01/31/2014. OMB 0651-0032** 

**U.S. Patent and Trademark Office; U.S. DEPARTMENT OF COMMERCE Under the Paperwork Reduction Act of 1995, no persons are required to respond to a collection of information unless it contains a valid OMB control number.** 

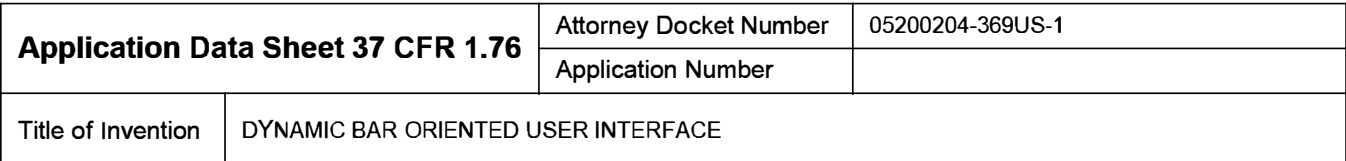

### **Applicant 1**

If the applicant is the inventor (or the remaining joint inventor or inventors under 37 CFR 1.45), this section should not be completed. The information to be provided in this section is the name and address of the legal representative who is the applicant under 37 CFR 1.43; or the name and address of the assignee, person to whom the inventor is under an obligation to assign the invention, or person who otherwise shows sufficient proprietary interest in the matter who is the applicant under 37 CFR 1.46. If the applicant is an applicant under 37 CFR 1.46 (assignee, person to whom the inventor is obligated to assign, or person who otherwise shows sufficient proprietary interest) together with one or more joint inventors, then the joint inventor or inventors who are also the applicant should be identified in this section. I **Remove** I ● Assignee lo Legal Representative under 35 U.S.C. 117  $\bigcirc$  Person to whom the inventor is obligated to assign.  $\bigcirc$  Person who shows sufficient proprietary interest If applicant is the legal representative, indicate the authority to file the patent application, the inventor is: I Name of the Deceased or Legally Incapacitated Inventor : If the Assignee is an Organization check here.  $|\overline{\mathsf{x}}|$ Organization Name | RESEARCH IN MOTION LIMITED **Mailing Address Information: Address 1** 295 Phillip Street Address 2 **City State/Province**  $\vert$  ON **Country** i | CA | Postal Code | N2L 3W8 Phone Number Fax Number Fax Number Email Address Additional Applicant Data may be generated within this form by selecting the Add button. . **Signature: Remove**  NOTE: This form must be signed in accordance with 37 CFR 1.33. See 37 CFR 1.4 for signature requirements and certifications **Signature** /Matthew J. Marquardt! Date (YYYY-MM-DD) 2013-02-19 First Name | Matthew J. | Last Name | Marquardt | Registration Number | 40997 Additional Signature may be generated within this form by selecting the Add button. **Add** I

#### PTO/AIA/14 (08-12) **Approved for use through 01/31/2014. OMB 0651-0032 U.S. Patent and Trademark Office; U.S. DEPARTMENT OF COMMERCE Under the Paperwork Reduction Act of 1995, no persons are required to respond to a collection of information unless it contains a valid OMB control number.**

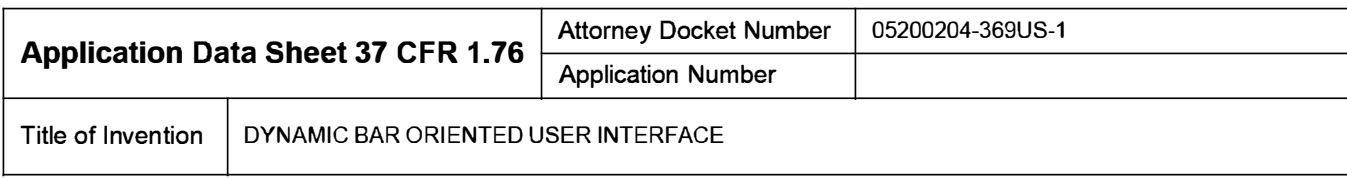

This collection of information is required by 37 CFR 1.76. The information is required to obtain or retain a benefit by the public which is to file (and by the USPTO to process) an application. Confidentiality is governed by 35 U.S.C. 122 and 37 CFR 1.14. This collection is estimated to take 23 minutes to complete, including gathering, preparing, and submitting the completed application data sheet form to the USPTO. Time will vary depending upon the individual case. Any comments on the amount of lime you require to complete this form and/or suggestions for reducing this burden, should be sent to the Chief Information Officer, U.S. Patent and Trademark Office, U.S. Department of Commerce, P.O. Box 1450, Alexandria, VA 22313-1450. DO NOT SEND FEES OR COMPLETED FORMS TO THIS ADDRESS. **SEND TO: Commissioner for Patents, P.O. Box 1450, Alexandria, VA 22313-1450.** 

The Privacy Act of 1974 (P .L. 93-579) requires that you be given certain information in connection with your submission of the attached form related to a patent application or patent. Accordingly, pursuant to the requirements of the Act, please be advised that: (1) the general authority for the collection of this information is 35 U.S.C. 2(b)(2); (2) furnishing of the information solicited is voluntary; and (3) the principal purpose for which the information is used by the U.S. Patent and Trademark Office is to process and/or examine your submission related to a patent application or patent. If you do not furnish the requested information, the U.S. Patent and Trademark Office may not be able to process and/or examine your submission, which may result in termination of proceedings or abandonment of the application or expiration of the patent.

The information provided by you in this form will be subject to the following routine uses:

- 1. The information on this form will be treated confidentially to the extent allowed under the Freedom of Information Act (5 U.S.C. 552) and the Privacy Act (5 U.S.C. 552a). Records from this system of records may be disclosed to the Department of Justice to determine whether the Freedom of Information Act requires disclosure of these records.
- 2. A record from this system of records may be disclosed, as a routine use, in the course of presenting evidence to a court, magistrate, or administrative tribunal, including disclosures to opposing counsel in the course of settlement negotiations.
- 3. A record in this system of records may be disclosed, as a routine use, to a Member of Congress submitting a request involving an individual, to whom the record pertains, when the individual has requested assistance from the Member with respect to the subject matter of the record.
- 4. A record in this system of records may be disclosed, as a routine use, to a contractor of the Agency having need for the information in order to perform a contract. Recipients of information shall be required to comply with the requirements of the Privacy Act of 1974, as amended, pursuant to 5 U.S.C. 552a(m).
- 5. A record related to an International Application filed under the Patent Cooperation Treaty in this system of records may be disclosed, as a routine use, to the International Bureau of the World Intellectual Property Organization, pursuant to the Patent Cooperation Treaty.
- 6. A record in this system of records may be disclosed, as a routine use, to another federal agency for purposes of National Security review (35 U.S.C. 181) and for review pursuant to the Atomic Energy Act (42 U.S.C. 218(c)).
- 7. A record from this system of records may be disclosed, as a routine use, to the Administrator, General Services, or his/her designee, during an inspection of records conducted by GSA as part of that agency's responsibility to recommend improvements in records management practices and programs, under authority of 44 U.S.C. 2904 and 2906. Such disclosure shall be made in accordance with the GSA regulations governing inspection of records for this purpose, and any other relevant (i.e., GSA or Commerce) directive. Such disclosure shall not be used to make determinations about individuals.
- 8. A record from this system of records may be disclosed, as a routine use, to the public after either publication of the application pursuant to 35 U.S.C. 122(b) or issuance of a patent pursuant to 35 U.S.C. 151. Further, a record may be disclosed, subject to the limitations of 37 CFR 1.14, as a routine use, to the public if the record was filed in an application which became abandoned or in which the proceedings were terminated and which application is referenced by either a published application, an application open to public inspections or an issued patent.
- 9. A record from this system of records may be disclosed, as a routine use, to a Federal, State, or local law enforcement agency, if the USPTO becomes aware of a violation or potential violation of law or regulation.

PTO/AIA/96 (08-12)<br>Approved for use through 01/31/2013<br>Under the Paperwork Reduction Act of 1995, no persons are required to respond to a collection of information unless it displays a valid OMB control Funder.

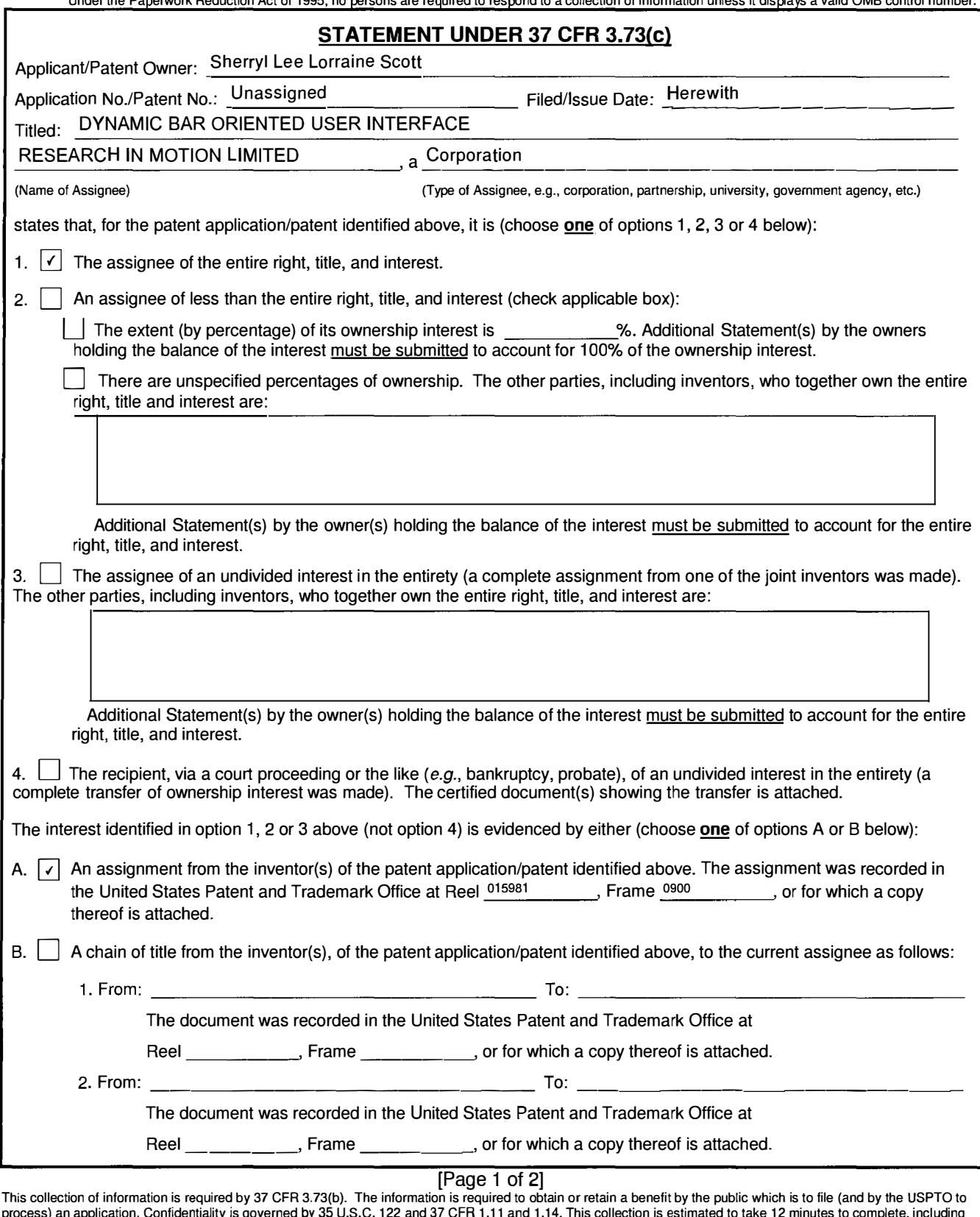

process) an application. Confidentiality is governed by 35 U.S.C. 122 and 37 CFR 1.11 and 1.14. This collection is estimated to take 12 minutes to complete, including<br>gathering, preparing, and submitting the completed appl Office, U.S. Department of Commerce, P.O. Box 1450, Alexandria, VA 22313-1450. DO NOT SEND FEES OR COMPLETED FORMS TO THIS ADDRESS. SEND **TO: Commissioner for Patents, P.O. Box 1450, Alexandria, VA 22313-1450.** 

If you need assistance in completing the form, call 1-800-PTO-9199 and select option 2.

PTO/AIA/96 (08-12)<br>Approved for use through 01/31/2013.<br>Under the Paperwork Reduction Act of 1995, no persons are required to respond to a collection of information unless it displays a valid OMB control.

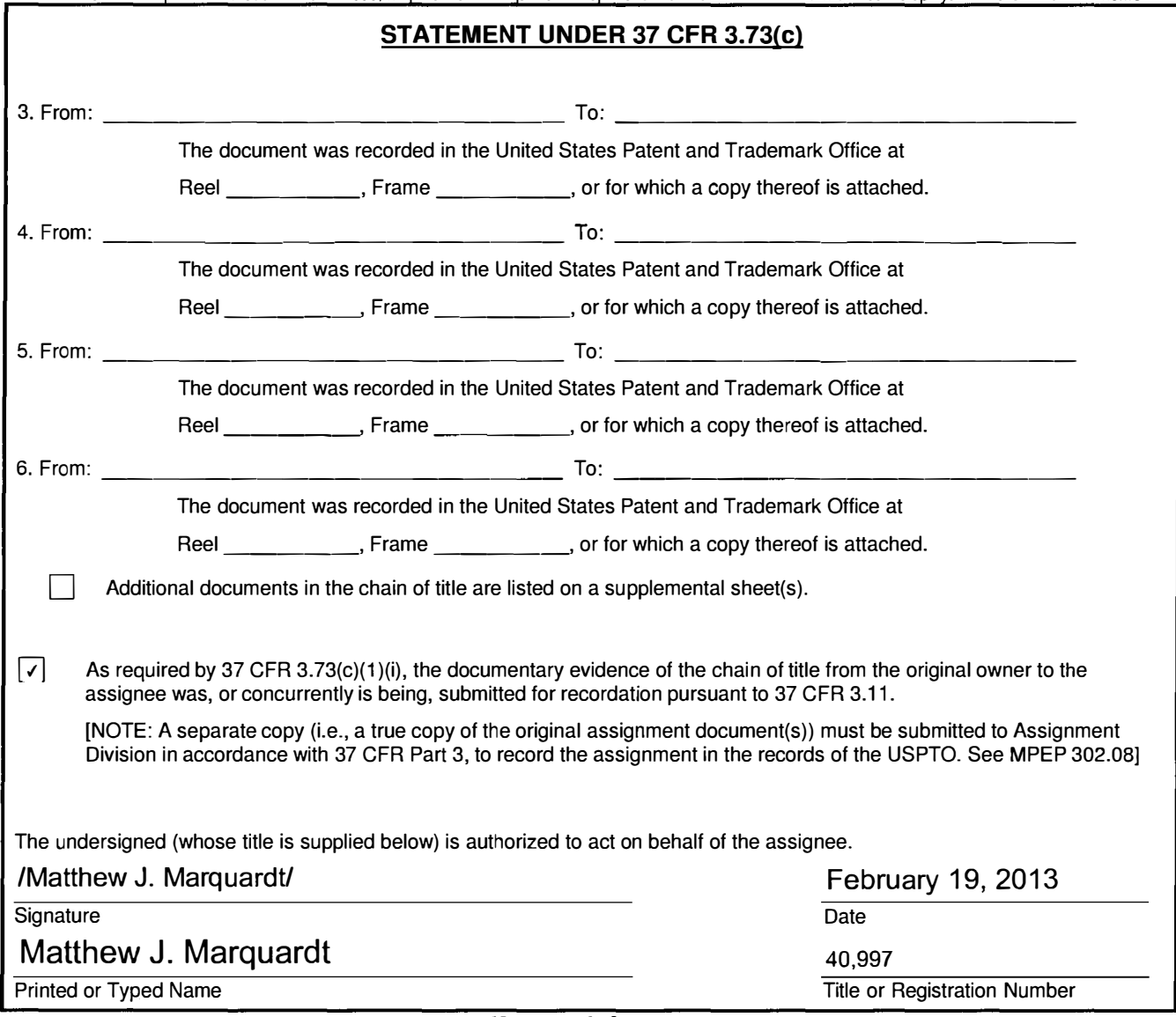

[Page 2 of 2]

## Privacy Act Statement

The **Privacy Act of 1974 (P.L. 93-579)** requires that you be given certain information in connection with your submission of the attached form related to a patent application or patent. Accordingly, pursuant to the requirements of the Act, please be advised that: (1) the general authority for the collection of this information is 35 U.S.C. 2(b)(2); (2) furnishing of the information solicited is voluntary; and (3) the principal purpose for which the information is used by the U.S. Patent and Trademark Office is to process and/or examine your submission related to a patent application or patent. If you do not furnish the requested information, the U.S. Patent and Trademark Office may not be able to process and/or examine your submission, which may result in termination of proceedings or abandonment of the application or expiration of the patent.

The information provided by you in this form will be subject to the following routine uses:

- 1. The information on this form will be treated confidentially to the extent allowed under the Freedom of Information Act (5 U.S.C. 552) and the Privacy Act (5 U.S.C 552a). Records from this system of records may be disclosed to the Department of Justice to determine whether disclosure of these records is required by the Freedom of Information Act.
- 2. A record from this system of records may be disclosed, as a routine use, in the course of presenting evidence to a court, magistrate, or administrative tribunal, including disclosures to opposing counsel in the course of settlement negotiations.
- 3. A record in this system of records may be disclosed, as a routine use, to a Member of Congress submitting a request involving an individual, to whom the record pertains, when the individual has requested assistance from the Member with respect to the subject matter of the record.
- 4. A record in this system of records may be disclosed, as a routine use, to a contractor of the Agency having need for the information in order to perform a contract. Recipients of information shall be required to comply with the requirements of the Privacy Act of 1974, as amended, pursuant to 5 U.S.C. 552a(m).
- 5. A record related to an International Application filed under the Patent Cooperation Treaty in this system of records may be disclosed, as a routine use, to the International Bureau of the World Intellectual Property Organization, pursuant to the Patent Cooperation Treaty.
- 6. A record in this system of records may be disclosed, as a routine use, to another federal agency for purposes of National Security review (35 U.S.C. 181) and for review pursuant to the Atomic Energy Act (42 U.S.C. 218(c)).
- 7. A record from this system of records may be disclosed, as a routine use, to the Administrator, General Services, or his/her designee, during an inspection of records conducted by GSA as part of that agency's responsibility to recommend improvements in records management practices and programs, under authority of 44 U.S.C. 2904 and 2906. Such disclosure shall be made in accordance with the GSA regulations governing inspection of records for this purpose, and any other relevant *(i.e.,* GSA or Commerce) directive. Such disclosure shall not be used to make determinations about individuals.
- 8. A record from this system of records may be disclosed, as a routine use, to the public after either publication of the application pursuant to 35 U.S.C. 122(b) or issuance of a patent pursuant to 35 U.S.C. 151. Further, a record may be disclosed, subject to the limitations of 37 CFR 1.14, as a routine use, to the public if the record was filed in an application which became abandoned or in which the proceedings were terminated and which application is referenced by either a published application, an application open to public inspection or an issued patent.
- 9. A record from this system of records may be disclosed, as a routine use, to a Federal, State, or local law enforcement agency, if the USPTO becomes aware of a violation or potential violation of law or regulation.

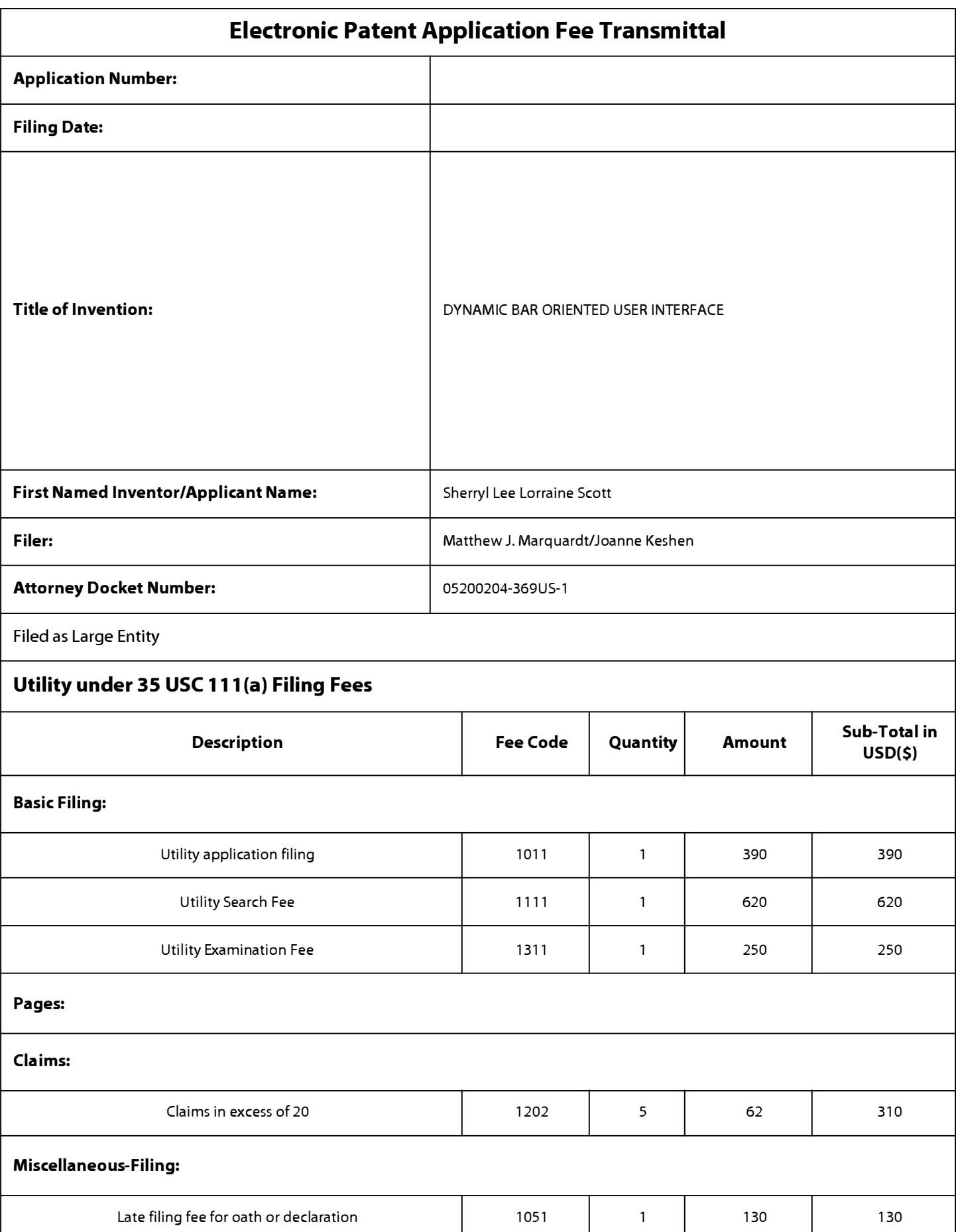

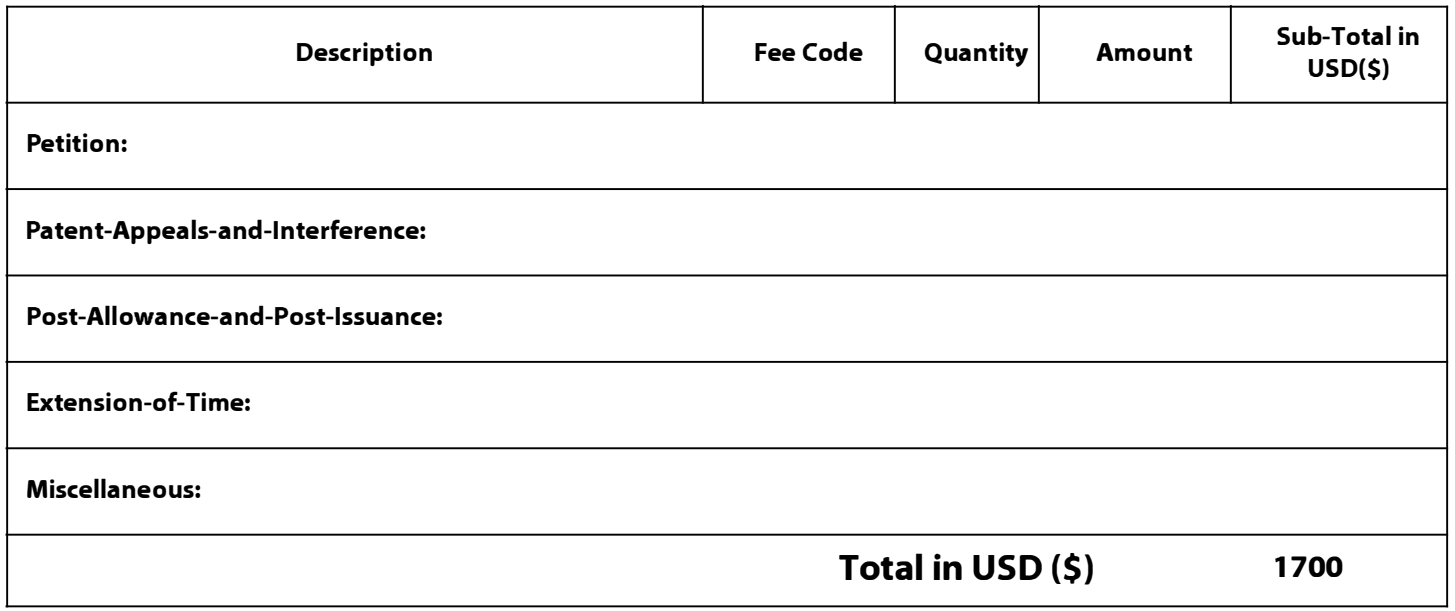

# **Electronic Acknowledgement Receipt**

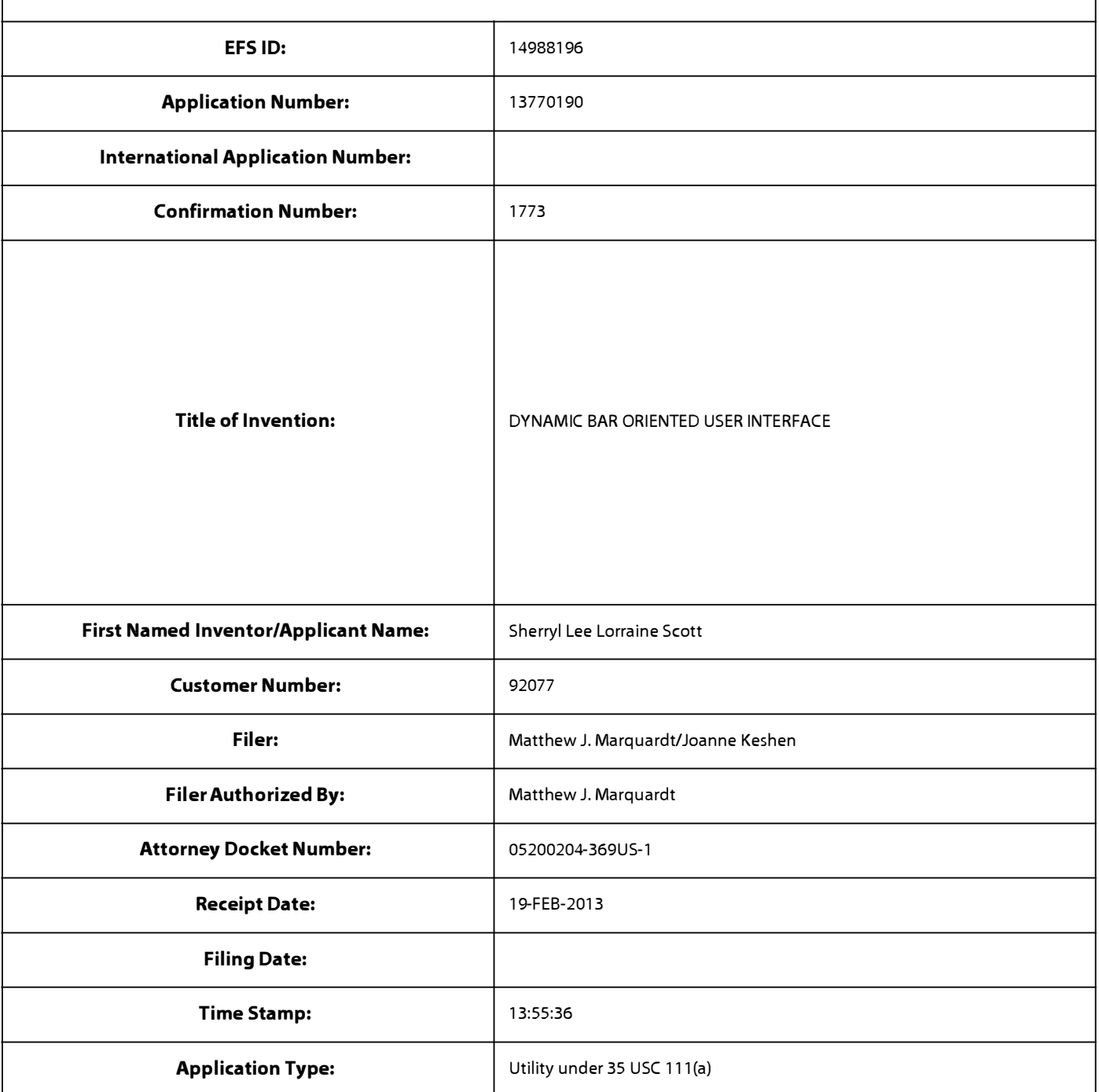

# **Payment information:**

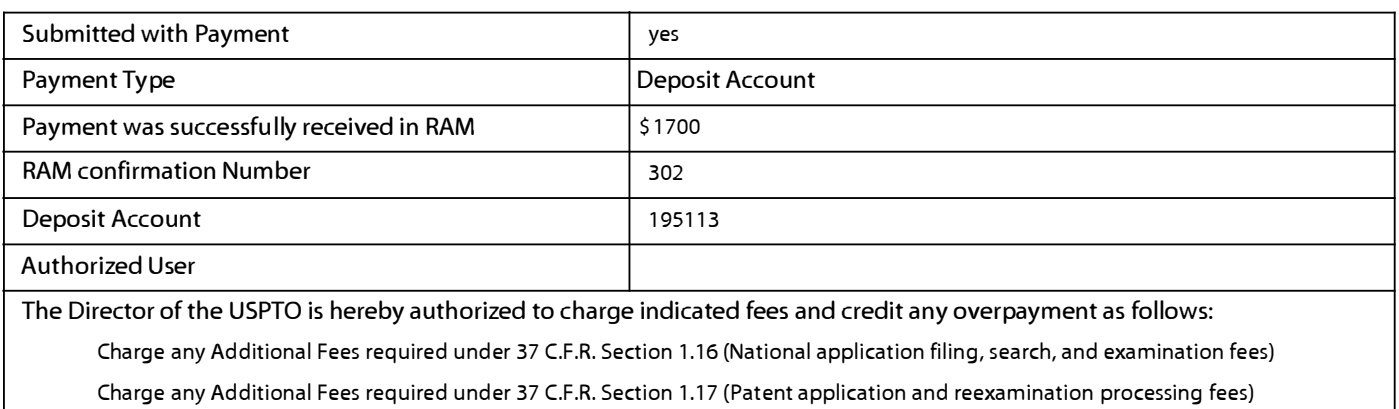

Charge any Additional Fees required under 37 C.F.R. Section 1.20 (Post Issuance fees) Charge any Additional Fees required under 37 C.F.R. Section 1.21 (Miscellaneous fees and charges) **File Listing: Document Document Description File Name File Size(Bytes)/ Multi Pages Message Digest** 1153908 1 | Specification | Specification.pdf | \_\_\_\_\_\_\_\_\_\_\_\_\_\_\_\_\_\_\_| no | 32 fe 7 4 519918883f7 6c6cec5eb50 7 34fa 723d 9 daSe **Warnings: Information:**  89702 2 Power of Attorney 1 Power\_of\_Atttorney.pdf |\_\_\_\_\_\_\_\_\_\_\_\_\_\_\_\_\_\_\_\_\_\_\_\_\_ no | 1 3bec1c71149e593922e8dd746c19e4b266 c4715 **Warnings: Information:**  378946 3 Drawings-only black and white line Drawingspdf.pdf no drawings and the Drawingspdf.pdf no drawings 47ed833f1521411f7ccb7c5205b22e1 df3f6  $1481$ **Warnings: Information:**  998615 4 | Application Data Sheet | Application\_Data\_Sheet.pdf | \_\_\_\_\_\_\_\_\_\_\_\_\_\_\_\_\_| no | 6 9419b774bdc5bac5478114c4b2c41 a80ea4 6367b **Warnings: Information:**  169175 5 Assignee showing of ownership per 37 Statement\_37\_showing\_Assig **no 3** CFR 3.73. CFR 3.73. ddda913791 ca630ada9698e5b74245f714f c5a21 **Warnings: Information:**  37969 6 | Fee Worksheet (SB06) | fee-info.pdf | | mo | 2 e9ab 1 ba411 a5727165664c7130745634a 1 a 6c1b5 **Warnings: Information: Total Files Size (in bytes)** 2828315

**This Acknowledgement Receipt evidences receipt on the noted date by the USPTO of the indicated documents, characterized by the applicant, and including page counts, where applicable. It serves as evidence of receipt similar to a Post Card, as described in MPEP 503.** 

## **New Applications Under 35 U.S.C. 111**

**If a new application is being filed and the application includes the necessary components for a filing date (see 37 CFR 1.53(b)-(d) and MPEP 506), a Filing Receipt (37 CFR 1.54) will be issued in due course and the date shown on this Acknowledgement Receipt will establish the filing date of the application.** 

## **National Stage of an International Application under 35 U.S.C. 371**

**If a timely submission to enter the national stage of an international application is compliant with the conditions of 35 U.S.C. 371 and other applicable requirements a Form PCT/DO/E0/903 indicating acceptance of the application as a national stage submission under 35 U.S.C. 371 will be issued in addition to the Filing Receipt, in due course.** 

### **New International Application Filed with the USPTO as a Receiving Office**

**If a new international application is being filed and the international application includes the necessary components for an international filing date (see PCT Article 11 and MPEP 181 O), a Notification of the International Application Number**  and of the International Filing Date (Form PCT/RO/105) will be issued in due course, subject to prescriptions concerning **national security, and the date shown on this Acknowledgement Receipt will establish the international filing date of the application.** 

# **Electronic Acknowledgement Receipt**

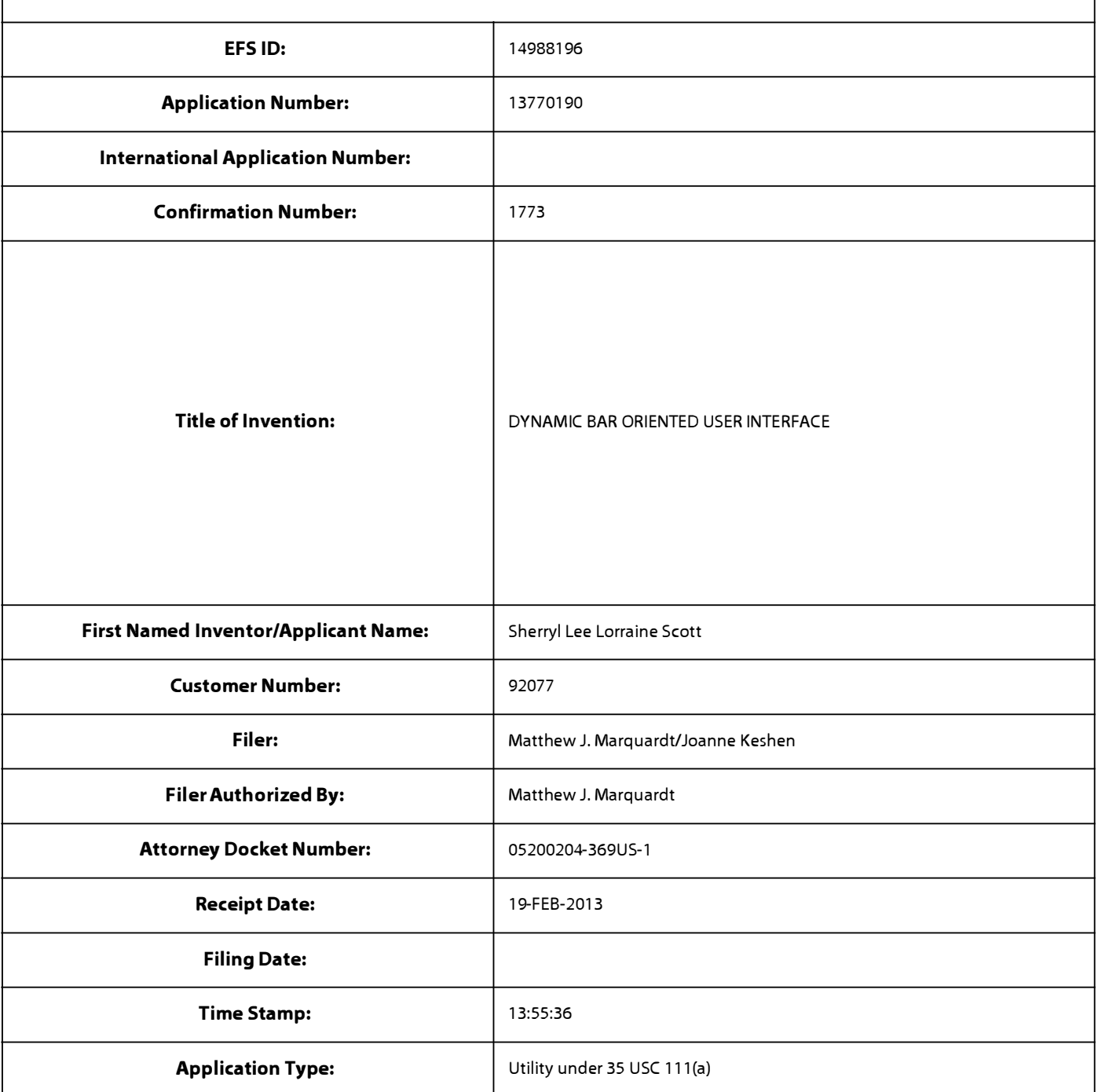

# **Payment information:**

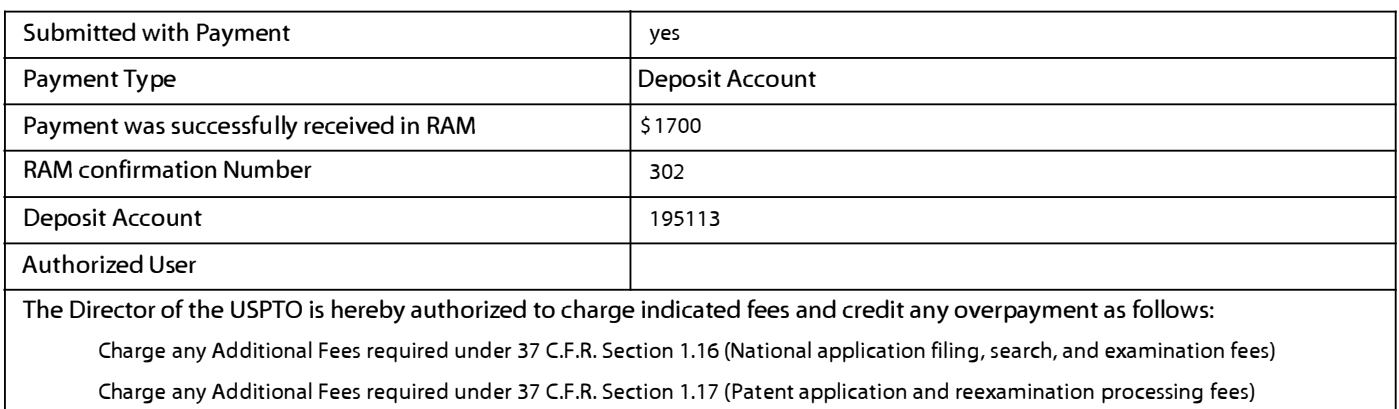

Charge any Additional Fees required under 37 C.F.R. Section 1.20 (Post Issuance fees) Charge any Additional Fees required under 37 C.F.R. Section 1.21 (Miscellaneous fees and charges) **File Listing: Document Document Description File Name File Size(Bytes)/ Multi Pages Message Digest** 1153908 1 | Specification | Specification.pdf | \_\_\_\_\_\_\_\_\_\_\_\_\_\_\_\_\_\_\_| no | 32 fe 7 4 519918883f7 6c6cec5eb50 7 34fa 723d 9 daSe **Warnings: Information:**  89702 2 Power of Attorney 1 Power\_of\_Atttorney.pdf |\_\_\_\_\_\_\_\_\_\_\_\_\_\_\_\_\_\_\_\_\_\_\_\_\_ no | 1 3bec1c71149e593922e8dd746c19e4b266 c4715 **Warnings: Information:**  378946 3 Drawings-only black and white line Drawingspdf.pdf no drawings and the Drawingspdf.pdf no drawings 47ed833f1521411f7ccb7c5205b22e1 df3f6  $1481$ **Warnings: Information:**  998615 4 | Application Data Sheet | Application\_Data\_Sheet.pdf | \_\_\_\_\_\_\_\_\_\_\_\_\_\_\_\_\_| no | 6 9419b774bdc5bac5478114c4b2c41 a80ea4 6367b **Warnings: Information:**  169175 5 Assignee showing of ownership per 37 Statement\_37\_showing\_Assig **no 3** CFR 3.73. CFR 3.73. ddda913791 ca630ada9698e5b74245f714f c5a21 **Warnings: Information:**  37969 6 | Fee Worksheet (SB06) | fee-info.pdf | | mo | 2 e9ab 1 ba411 a5727165664c7130745634a 1 a 6c1b5 **Warnings: Information: Total Files Size (in bytes)** 2828315

**This Acknowledgement Receipt evidences receipt on the noted date by the USPTO of the indicated documents, characterized by the applicant, and including page counts, where applicable. It serves as evidence of receipt similar to a Post Card, as described in MPEP 503.** 

## **New Applications Under 35 U.S.C. 111**

**If a new application is being filed and the application includes the necessary components for a filing date (see 37 CFR 1.53(b)-(d) and MPEP 506), a Filing Receipt (37 CFR 1.54) will be issued in due course and the date shown on this Acknowledgement Receipt will establish the filing date of the application.** 

## **National Stage of an International Application under 35 U.S.C. 371**

**If a timely submission to enter the national stage of an international application is compliant with the conditions of 35 U.S.C. 371 and other applicable requirements a Form PCT/DO/E0/903 indicating acceptance of the application as a national stage submission under 35 U.S.C. 371 will be issued in addition to the Filing Receipt, in due course.** 

### **New International Application Filed with the USPTO as a Receiving Office**

**If a new international application is being filed and the international application includes the necessary components for an international filing date (see PCT Article 11 and MPEP 181 O), a Notification of the International Application Number**  and of the International Filing Date (Form PCT/RO/105) will be issued in due course, subject to prescriptions concerning **national security, and the date shown on this Acknowledgement Receipt will establish the international filing date of the application.** 

### DYNAMIC BAR ORIENTED USER INTERFACE

#### CROSS-REFERENCE TO RELATED APPLICATIONS

**[0001]** This application is a continuation of United States application serial no. 10/983,606, filed November 9, 2004, the entirety of which is hereby incorpored by reference.

### FIELD OF THE INVENTION

**[0002]** The present invention relates generally to communication devices, and more particularly to a graphical user interface for controlling such devices.

#### BACKGROUND

**[0003]** With the proliferation of communications services available on wireless mobile devices, it becomes increasingly complex to create a single device that can excel at many different functions. Many critics claim that a wireless telephone device can never make a good handheld personal digital assistant (PDA) device and a handheld PDA device will never make a good wireless telephone. It is also said that only teenagers are using Instant Messaging (IM) services or Short Message Services (SMS) to exchange messages with friends and acquaintances and that such users should get an entirely different wireless mobile device. However, many

-1-

users of wireless handheld devices desire to have multiple services and functionality on a single device.

**[0004]** Representing multiple services and functions to a user on a single wireless mobile device presents a number of challenges to the designer of a user interface, particularly a graphical user interface (GUI), for controlling the device. Wireless devices are usually small relative to less portable computing devices such as laptops and desktop computers. Inherently then, a visual display such as an LCD or other screen component of the wireless mobile device has a small display area.

**[0005]** Typically, GUis for wireless mobile devices comprise a main or home screen and one or more sub-screens that may be navigated from the main screen. Notification icons are often rendered on a portion of the main screen to indicate a new event such as the receipt of a new IM message, electronic mail (e-mail) or other service events such as a calendar reminder or alarm and other status information such as time, date and battery life. For each type of service or function available via the device, a graphical image or icon is often rendered on a major portion of the main screen, which icon may be selected by moving a focus or cursor about the interface and selecting the desired item to launch a specific GUI for the selected service or function.

**[0006]**  available to a user quicker than previously available in order to optimize the control of the wireless device. An There is a demand to have information made application icon or information or text (e.g. name or title) describing the application is generally static and as such is

 $-2-$ 

not particularly useful for representing changing information associated with the application activated by the icon. Representing current information to a user via a predominantly iconic GUI is difficult. Further, organizing such information in a useful manner to permit a user to better control the device is also problematic.

**[0007]** Accordingly, there is a resulting need for a method and apparatus that addresses one or more of these shortcomings.

### SUMMARY

**[0008]** The invention relates to a method, graphical user interface and apparatus for controlling an apparatus.

**[0009]** In accordance with a first aspect of the invention, there is provided a method for controlling an apparatus comprising: providing at least one dynamic bar for displaying on a main screen of a graphical user interface for controlling the apparatus, each dynamic bar associated with respective one or more interfaces for applications and/or functions provided by the apparatus, said each dynamic bar having an pop-up interface for providing at least one of preview information determined from information managed by the applications and/or functions and links to invoke said respective interfaces; and invoking said respective interfaces to control said apparatus in response to user input.

**[0010]** In invention, there is provided an apparatus comprising: a In accordance with a second aspect of the -3-

storage medium having stored therein a plurality of programming instructions designed to enable the apparatus to: provide at least one dynamic bar for displaying on a main screen of a graphical user interface for controlling the apparatus, each dynamic bar associated with respective one or more interfaces for applications and/or functions provided by the apparatus, said each dynamic bar having an pop-up interface for providing at least one of preview information determined from information managed by the applications and/or functions and links to invoke said respective interfaces; and invoke said respective interfaces to control said apparatus in response to user input; and a processor coupled to the storage medium to execute the programming instructions.

**[0011]** These and other aspects will be apparent to persons of ordinary skill in the art including a computer program product such as a machine readable medium storing computer program code executable to perform a method aspect of the invention.

### BRIEF DESCRIPTION OF THE DRAWINGS

**[0012]** Embodiments of present invention will described by way of example with reference to attached figures, wherein: now be

**[0013]** Fig. 1 is a block diagram which illustrates pertinent components of a wireless communication device which communicates within a wireless communication network in accordance with the prior art;

 $-4-$ 

**[0014]** Fig. 2 is a more detailed diagram of a preferred wireless communication device of Fig. 1 in accordance with the prior art;

**[0015]** Fig. 3 is an illustration of an example of a main screen of a graphical user interface, in accordance with an embodiment of the invention, for a wireless communication device such as the devices of Figs. 1 and 2;

**[0016]** Fig. 4 is an illustration of the main screen of Fig. 3 following a user action;

**[0017]** Fig. 5 is an illustration of an example of a main screen of a graphical user interface, in accordance with a further embodiment of the invention;

**[0018]** Fig. 6 is an illustration of the main screen of Fig. 5 following a user action;

**[0019]** Fig. 7 is an illustration of an example of a main screen, in accordance with another embodiment of the invention, for a wireless communication device such as the devices of Figs. 1 and 2;

**[0020]** Figs. 8 and 9 are illustrations of the main screen of Fig. 7 following respective user actions; and

**[0021]** Fig. 10 is an illustration of an example of a main screen, in accordance with another embodiment of the invention, for a wireless communication device such as the devices of Figs. 1 and 2;

**[0022]** Figs. llA to llD are illustrations of particular views of the main screen of Fig. 10;

-5-

**[0023]** Figs. 12A to 12D are detailed illustrations of the screen of FllD in accordance with an embodiment of the invention;

**[0024]** Figs. 13A to 13C are respective illustrations of Figs. llA to llC. following user action in accordance with an embodiment of the invention;

**[0025]** Fig. 14 is an illustration of an example of a main screen, in accordance with another embodiment of the invention, for a wireless communication device such as the devices of Figs. 1 and 2;

**[0026]** Figs. 15A to 15C are illustrations of particular views of the main screen of Fig. 14 in accordance with an embodiment of the invention;

[0027] Figs. 16 and 17 are flowcharts for operations of a user interface in accordance with embodiments of the invention.

### DETAILED DESCRIPTION

**[0028]** Fig. 1 is a block diagram of a communication system 100 which includes a mobile station 102 which communicates through a wireless communication network 104 symbolized by a station. Mobile station 102 preferably includes a visual display 112, a keyboard 114, and perhaps one or more auxiliary user interfaces (UI) 116, each of which are coupled to a controller 106. Controller 106 is also coupled to radio frequency (RF) transceiver circuitry 108 and an antenna 110.

-6-

**[0029]** Typically, controller 106 is embodied as a central processing unit (CPU) which runs operating system software in a memory component (not shown). Controller 106 will normally control overall operation of mobile station 102, whereas signal processing operations associated with communication functions are typically performed in RF transceiver circuitry 108. Controller 106 interfaces with device display 112 to display received information, stored information, user inputs, and the like. Keyboard 114, which may be a telephone type keypad, full alphanumeric keyboard or full or condensed QWERTY keypad, is normally provided for entering data for storage in mobile station 102, information for transmission to network 104, a telephone number to place a telephone call, commands to be executed on mobile station 102, and possibly other or different user inputs.

**[0030]** Mobile station 102 sends communication signals to and receives communication signals from the wireless network 104 over a wireless link via antenna 110. RF transceiver circuitry 108 performs functions similar to those of a base station and a base station controller (BSC) (not shown), including for example modulation/demodulation and possibly encoding/decoding and encryption/decryption. It is also contemplated that RF transceiver circuitry 108 may perform certain functions in addition to those performed by a BSC. It will be apparent to those skilled in art that RF transceiver circuitry 108 will be adapted to particular wireless network or networks in which mobile station 102 is intended to operate.

-7-

**[0031]** Mobile station 102 includes a battery interface ( IF) 134 for receiving one or more rechargeable batteries 132. Battery 132 provides electrical power to electrical circuitry in mobile station 102, and battery IF 132 provides for a mechanical and electrical connection for battery 132. Battery IF 132 is coupled to a regulator 136 which regulates power to the device. When mobile station 102 is fully operational, an RF transmitter of RF transceiver circuitry 108 is turned on only when it is sending to network, and is otherwise turned off or placed in a low-power mode to conserve power. Similarly, an RF receiver of RF transceiver circuitry 108 is typically periodically turned off to conserve power until it is needed to receive signals or information (if at all) during designated time periods.

**[0032]** Mobile station 102 operates using a Subscriber Identity Module (SIM) 140 which is connected to or inserted in mobile station 102 at a SIM interface (IF) 142. SIM 140 is one type of a conventional "smart card" used to identify an end user (or subscriber) of mobile station 102 and to personalize the device, among other things. Without SIM 140, the mobile station terminal is not fully operational for communication through the wireless network. By inserting SIM 140 into mobile station 102, an end user can have access to any and all of his/her subscribed services. SIM 140 generally includes a processor and memory for storing information. Since SIM 140 is coupled to SIM IF 142, it is coupled to controller 106 through communication lines 144. In order to identify the subscriber, SIM 140 contains some user parameters such as an International Mobile Subscriber

-8-

Identity ( IMSI) . An advantage of using SIM 140 is that end users are not necessarily bound by any single physical mobile station. SIM 140 may store additional user information for the mobile station as well, including date book (or calendar) information and recent call information.

**[0033]** Mobile station 102 may consist of a single unit, such as a data communication device, a multiple-function communication device with data and voice communication capabilities, a personal digital assistant (PDA) enabled for wireless communication, or a computer incorporating an internal modem. Alternatively, mobile station 102 may be a multiple-module unit comprising a plurality of separate components, including but in no way limited to a computer or other device connected to a wireless modem. In particular, for example, in the mobile station block diagram of Fig. 1, RF transceiver circuitry 108 and antenna 110 may be implemented as a radio modem unit that may be inserted into a port on a laptop computer. In this case, the laptop computer would include display 112, keyboard 114, one or more auxiliary Uis 116, and controller 106 embodied as the computer's CPU. It is also contemplated that a computer or other equipment not normally capable of wireless communication may be adapted to connect to and effectively assume control of RF transceiver circuitry 108 and antenna 110 of a single-unit device such as one of those described above. Such a mobile station 102 may have a more particular implementation as described later in relation to mobile station 202 of Fig. 2.

-9-

**[0034]** Fig. 2 is a detailed block diagram of a preferred mobile station 202. Mobile station 202 is preferably a twoway communication device having at least voice and advanced data communication capabilities, including the capability to communicate with other computer systems. Depending on the functionality provided by mobile station 202, it may be referred to as a data messaging device, a two-way pager, a cellular telephone with data messaging capabilities, a wireless Internet appliance, or a data communication device (with or without telephony capabilities). Mobile station 202 may communicate with any one of a plurality of fixed transceiver stations 200 within its geographic coverage area.

**�03�** Mobile station 202 will normally incorporate a communication subsystem 211, which includes a receiver, a transmitter, and associated components, such as one or more (preferably embedded or internal) antenna elements and, local oscillators (LOs), and a processing module such as a digital signal processor (DSP) (all not shown) Communication subsystem 211 is analogous to RF transceiver circuitry 108 and antenna 110 shown in Fig. 1. As will be apparent to those skilled in field of communications, particular design of communication subsystem 211 depends on the communication network in which mobile station 202 is intended to operate.

**[0036]** Network access is associated with a subscriber or user of mobile station 202 and therefore mobile station 202 requires a Subscriber Identity Module or "SIM" card 262 to be inserted in a SIM IF 264 in order to operate in the network. SIM 262 includes those features described in relation to Fig. 1. Mobile station 202 is a battery-powered device so it also

-10-

includes a battery IF 254 for receiving one or more rechargeable batteries 256. Such a battery 256 provides electrical power to most if not all electrical circuitry in mobile station 202, and battery IF 254 provides for a mechanical and electrical connection for it. The battery IF 254 is coupled to a regulator (not shown) which provides power V+ to all of the circuitry.

**[0037]** Mobile station 202 includes a microprocessor 238 (which is one implementation of controller 106 of Fig. 1) which controls overall operation of mobile station 202. Communication functions, including at least data and voice communications, are performed through communication subsystem 211. Microprocessor 238 also interacts with additional device subsystems such as a display 222, a flash memory 224, a random access memory (RAM) 226, auxiliary input/output (I/0) subsystems 228, a serial port 230, a keyboard 232, a speaker 234, a microphone 236, a short-range communications subsystem 240, and any other device subsystems generally designated at 242. Some of the subsystems shown in Fig. 2 perform communication-related functions, whereas other subsystems may provide "resident" or on-device functions. Notably, some subsystems, such as keyboard 232 and display 222, for example, may be used for both communication-related functions, such as entering a text message for transmission over a communication network, and device-resident functions such as a calculator or task list. Operating system software used by microprocessor 238 is preferably stored in a persistent store such as flash memory 224, which may alternatively be a read-only memory (ROM) or similar storage

-11-

element (not shown). Those skilled in the art will appreciate that the operating system, specific device applications, or parts thereof, may be temporarily loaded into a volatile store such as RAM 226.

**[0038]** Microprocessor 238, in addition to its operating system functions, preferably enables execution of software applications on mobile station 202. A predetermined set of applications which control basic device operations, including at least data and voice communication applications, will normally be installed on mobile station 202 during its manufacture. A preferred application that may be loaded onto mobile station 202 may be a personal information manager (PIM) application having the ability to organize and manage data items relating to the user such as, but not limited to, instant messaging (IM), e-mail, calendar events, voice mails, appointments, and task items. Naturally, one or more memory stores are available on mobile station 202 and SIM 262 to facilitate storage of PIM data items and other information.

**[0039]** The PIM application preferably has the ability to send and receive data items via the wireless network. In a preferred embodiment, PIM data items are seamlessly integrated, synchronized, and updated via the wireless network, with the mobile station user's corresponding data items stored and/or associated with a host computer system thereby creating a mirrored host computer on mobile station 202 with respect to such items. This is especially advantageous where the host computer system is the mobile station user's office computer system. Additional applications may also be loaded onto mobile station 202

-12-

through network 200, an auxiliary I/0 subsystem 228, serial port 230, short-range communications subsystem 240, or any other suitable subsystem 242, and installed by a user in RAM 226 or preferably a non-volatile store (not shown) for execution by microprocessor 238. Such flexibility in application installation increases the functionality of mobile station 202 and may provide enhanced on-device functions, communication-related functions, or both. For example, secure communication applications may enable electronic commerce functions and other such financial transactions to be performed using mobile station 202.

**[0040]** In a data communication mode, a received signal such as a text message, an e-mail message, or web page download will be processed by communication subsystem 211 and input to microprocessor 238. Microprocessor 238 will preferably further process the signal for output to display 222, to auxiliary I/0 device 228 or both as described further herein below with reference to Figs. 3-9. A user of mobile station 202 may also compose data items, such as e-mail messages, for example, using keyboard 232 in conjunction with display 222 and possibly auxiliary I/0 device 228. Keyboard 232 is preferably a telephone type keypad, full alphanumeric keyboard or full or condensed QWERTY keypad. These composed items may be transmitted over a communication network through communication subsystem 211.

**[0041]** For voice communications, the overall operation of mobile station 202 is substantially similar, except that the received signals would be output to speaker 234 and signals for transmission would be generated by microphone 236.

-13-

Alternative voice or audio I/0 subsystems, such as a voice message recording subsystem, may also be implemented on mobile station 202. Although voice or audio signal output is preferably accomplished primarily through speaker 234, display 222 may also be used to provide an indication of the identity of a calling party, duration of a voice call, or other voice call related information, as some examples.

**[0042]** Serial port 230 in Fig. 2 is normally implemented in a personal digital assistant (PDA)-type communication device for which synchronization with a user's desktop computer is a desirable, albeit optional, component. Serial port 230 enables a user to set preferences through an external device or software application and extends the capabilities of mobile station 202 by providing for information or software downloads to mobile station 202 other than through a wireless communication network. The alternate download path may, for example, be used to load an encryption key onto mobile station 202 through a direct and thus reliable and trusted connection to thereby provide secure device communication.

**[0043]** Short-range communications subsystem 240 of Fig. 2 is an additional optional component which provides for communication between mobile station 202 and different systems or devices, which need not necessarily be similar devices. For example, subsystem 240 may include an infrared device and associated circuits and components, or a Bluetooth™ communication module to provide for communication with similarly-enabled systems and devices. Bluetooth™ is a registered trademark of Bluetooth SIG, Inc.

-14-

**[0044]** In accordance with an embodiment of the invention, mobile station 202 is configured for sending and receiving data items and includes a PIM for organizing and managing data items relating to the user such as, but not limited to, instant messaging (IM), e-mail, calendar events, calendar appointments, and task items, etc. By way of example, mobile station 202 is configured for voice (which may include push to talk over cellular (POC)) and data services, voice mail service, e-mail service, SMS and chat services to which the user subscribes. To provide a user-friendly environment to control the operation of mobile station 202, PIM together with the operation system and various software applications resident on the station 202 provides a GUI having a main screen from which to access various services via applications stored on said device or available to it.

**[0045]** Referring now to Fig. 3, there is an illustration of an exemplary main screen 300, in accordance with an embodiment of the invention, for display 222 of mobile station 202 providing a graphical user interface for controlling mobile station 202. Main screen 300 is divided into three main portions, namely an application portion 302 for displaying and manipulating icons (e.g. 312) for various software applications and functions enabled by mobile station 202 and a mobile station status portion 306 for displaying status information such as time, date, battery and signal strength, etc. Main screen 300 may not represent all application icons at once in application portion 302. A user may be required to navigate or scroll through the icons of application portion 302 to view additional application icons.

-15-

**[0046]** In accordance with a first embodiment of the invention, Fig. 3 includes a third portion 304 comprising a dynamic bar for controlling device 202. Dynamic bar 304 stretches horizontally across the main screen between portions 302 and 306. Persons skilled in the art will appreciate that such portions may be arranged differently about screen 300. For example, dynamic bar 304 may lie horizontally across the bottom of screen 300 or vertically. Dynamic bar 304 need not extend fully from one margin of the screen to another.

**[0047]** Dynamic Bar 304 includes a label portion 308 which in the present embodiment comprises a date reference and an expansion icon (downward pointing arrowhead) 310. A user may click on the dynamic bar (e.g. using a point device, such as a thumb wheel) and expand the dynamic bar to preview items associated with the bar 304. In the present embodiment, dynamic bar 304 is associated with an email application to preview email messages. Fig. 4, in accordance with an embodiment of the invention, illustrates Fig. 3 following a user action to expand the dynamic bar 304. In Fig. 4, mobile station status portion 306 includes a new email count 402 indicating 30 unread emails. Dynamic bar 304 is expanded via a drop down or pop-up interface 407 overlaying a portion of screen 300. Therein, there is displayed a count of available and unread messages 404 and a preview of recent new emails 406 preferably filtered relative to the date shown in the label portion 308 of the dynamic bar as described further below. Optionally, a user may scroll through the list of recent emails. Clicking on the list will automatically invoke

-16-

the email application, preferably at a view showing the selected email. Cancelling (e.g. via an escape or other key or click) closes the expansion pop-up 407.

**[0048]** Figs. 5 and 6 illustrate similar main screens 300 as shown in Figs. 3 and 4 but with a dynamic bar and expansion pop-up interface in accordance with a further embodiment of the invention. Dynamic bar 304 of Figs. 5 and 6 includes counts of new events 502 (e.g. new voice mail messages, email messages, SMS messages or contacts online with which to chat). As such, mobile stations status portion 306 need not display such dynamic preview information. Other events types may be counted and displayed such as available friends or groups for Push-to-Talk over Celluar (POC) calls etc. The dynamic preview information need not be limited to a count. For example, the information may include some details of a recent event which may be displayed temporarily for example. One such example is information about a missed call (e.g. "Missed call from NNN ... ") which may be temporarily displayed. Thereafter, count or other preview information may be displayed.

**[0049]** Expansion pop-up 602 in the present embodiment does not preview a content of the new event but lists particular services 604 associated with the dynamic bar 304 such as voice mail, email, SMS and chat including an iconic representation of the service 606 and preview information comprising a count 608 as similarly displayed by bar 304 and a link 610 to invoke the associated application user interface for the service. Preview information may thus comprise information maintained by the associated

-17-

applications and/or functions as well as information determined from this managed information.

[0050] Figs. 7 and 8 illustrate a similar dynamic bar and expansion pop-up 602 as shown in Figs. 5 and 6 but with a difference appearance to application portion 302. Rather than presenting icons for invoking respective interfaces to various applications or functions, application portion 302 presents a list of bars 702 which may be navigated and selected to invoke an associated interface. Mobile station status portion 306 also has an alternative look from that shown in Figs. 3-6. Fig. 9 illustrates a search or filter function having a dialog screen 902 which may be invoked from dynamic bar 304. Label portion 308 may be clicked for editing to select a different date 904. This date is then used to filter the associated events such that some or all of the counts 502 and 608 may be determined relative to the new date. For example, a count of friends on-line available to chat is not particularly relevant except in relation to the current date/time. In the embodiment of the dynamic bar and expansion pop-up of Fig. 4, such a date may filter the new messages for previewing, for example. As seen below and with reference to Figs.lo and llB, a dynamic bar may be associated with other services or applications including a calendar application and the date may be useful for searching or filter calendar events and entries or a particular view.

**[0051]** Figs. 10 and llA to llD illustrate yet a further embodiment of a main screen user interface of the present invention. Fig. 10 illustrates a user interface main screen 300 comprising a plurality of dynamic bars 1004, 1008, 1012,

-18-

1016 and 1020 each with respective label portions 1002, 1007, 1011, 1015 and 1019 and expansion pop-ups 1006, 1010, 1014, 1018 and 1022. When expanded the bars and pop-ups of main screen 300 of Fig. 10 are distinguished from the bar and popup of main screen 300 of earlier figures in that they cannot all be displayed on the display device at one time below mobile station status portion 1002. The remaining portion of display device 222 is denoted by box 1001. As such a user may navigate the main screen, scrolling up or down as necessary to display the desired dynamic bar and expansion screen of interest. Figs. llA to llD illustrate respective views of main screen 300 of Fig. 10 visible within the dimensions of display device 222. A user may navigate from bar to bar such as by using a thumb wheel to position the desired bar at the top of portion 302.

**[0052]** In the present embodiment, the dynamic bars 1004, 1008, 1012, 1016 and 1020 and expansion pop-ups 1006, 1010, 1014, 1018 and 1022 are associated with various applications and services and/or device functions in accordance with a contextual view of how the mobile station may be used by a user. For example, the label portions 1002, 1007, 1011, 1015 and 1019 denote activities such as "communicate", "plan", "entertain" "configure" and "extra". Communicate bar 1004 and expansion pop-up 1006 is similar to the dynamic bar 304 and associated pop-up 602 of earlier embodiments. With reference to Fig. llB, plan bar 1008 and expansion pop-up 1010 are associated with calendar and task functions 1102 previewing items (e.g. 1006) for the current day 1004 and additional upcoming days 1008 and 1110. A user may navigate the

-19-

expansion pop-up and select an item or day to invoke the associated application's interface, preferably jumping to the item within the application. As discussed with reference to Fig. 9, a search or filter interface may be incorporated into a dynamic bar (e.g. in association with the label portion or in another manner) to define a filter with which to determine preview information to be displayed.

**[0053]** Entertain bar 1012 and expansion pop-up 1014 is associated with applications for gaming, or presenting or working with media such as a browser, audio application or camera etc. Window 1014 may include links to web pages (e.g. 1112). Entertain bar 1012 may be associated with events, similar to communicate bar 1004, which events may include the availability of new items to download 1114. A count 1113 of same may be displayed in entertain bar 1012 as well. More than one different event type may be monitored and counted as per communicate bar 1004.

**[0054]** Expansion pop-up 1018 of configure bar illustrates a further optional user interface arrangement whereby associated functions are invoked via an icon based interface comprising a plurality of respective icons 1116 (Fig. 11C) and optional labels 1118. Expansion pop-up 1022 for extras bar 1020 comprises a miscellaneous applications or functions provided by device 202. list of links to respective

**[0055]** Figs. 12A to 12D further illustrate features of expansion pop-up 1018 for configure bar 1016. A user may navigate expansion pop-up 1018 moving among the icons 1116 (e.g. 1202, 1206, 1210 and 1214). Selecting an icon invokes a

-20-
dialog (e.g. 1204, 1208, 1212 and 1216) to configure options associated with the function represented by the particular icon. For example, icon 1202 relates to wireless networking functions, particularly, turning communication subsystem 211 on or off. Dialog 1204 may be opened (e.g. by moving the focus to the icon 1202 and clicking an enter key or pointing device, etc.) Options may then be reviewed and/or changed and saved. Dialog 1204 may be positioned over a portion of the screen 300 below the associated bar. Preferably a dialog is displayed in association with its respective icon, such as, with the icon visible at a margin of the dialog. Once an option is defined and its value saved, the associated icon may be changed (in whole or in part) to reflect the value of the option. For example, if the wireless communication system is set to off, icon 1202 may change to include an X through the icon or the icon changed to another image completely such as an airplane image. As shown in dialog 1216 (Edit profiles...), links to additional dialogs or other interfaces/function activations may be included.

**[0056]** Figs. 13A, 13B and 13C show examples 1302, 1304 and 1306 of an additional dynamic bar interface expansion element for respective dynamic bars 1004, 1008 and 1012. Each expansion element 1302, 1304 and 1306 is a drop down list comprising particular functions or features of the application(s) associated with the respective dynamic bar which may be invoked from the dynamic bar interface as well as dynamic bar features (e.g. search) or other configurable options (e.g. view agenda, week, month of list 1304) for configuring the dynamic bar or its associated expansion pop-

-21-

up (e.g. the view of 1010). The expansion element may be invoked by moving a focus to the label portion (e.g. 1003, 1007 or 1011) and hovering for short period of a few seconds or by other well known manners. The expansion element may be closed by click an escape or other cancel key. Though a drop down list is shown, the expansion element may take other forms such as a pop-up. Preferably the element overlays only a portion of the screen 300, leaving the associated dynamic bar and a portion of its expansion pop-up viewable.

**[0057]** Figs. 14 and 15A to 15C illustrate yet another embodiment of the user interface main screen. The present embodiment is similar to the embodiment of Fig. 10. However the dynamic bars are functionally oriented rather than contextually. Screen 300 of Fig. 14 includes a calendar bar 1402, messages bar 1404, browser bar 1406, configure bar 1408 and extras bar 1410 with respective labels 1403, 1405, 1407, 1409 and 1411. Configure bar 1408 is associated with expansion pop-up 1412 including a list of links (as distinguished from the icons 1116 of Fig. llC) to invoke interfaces for configuring mobile station 202. Figs. 15A, 15B and 15C illustrate views of the main screen 300 of Fig. 14 as would appear on a display device 222 as a user navigated the dynamic bars as per similar views in Figs. llA to llD.

**[0058]** Note that while not shown, the expansion pop-ups could be selectively individually closed and the plurality of dynamic bars rendered in a list of bars. Like Fig. 3, an application portion of screen 300 may be present to render application icons. Alternative embodiments of the dynamic bar interface, such as the embodiments of Fig. 10 and Fig. 14 may

-22-

be available for selection by a user of mobile station 202. Alternatively, a mobile station may be configured to store only one embodiment. The dynamic bars may be configurable or shown in different order. Particular applications and functions may be selected by a user to be associated to a paricualr dynamic bar.

[0059] **Figs.** 16 and 17 illustrate operations of a dynamic bar user interface in accordance with embodiments of the invention. With reference to Figs. 3-9 and 16, operations 1600 commence at start 1602, typically following power-up of mobile station 202 and a rendering of a default or initial view of main screen 300. A user may select the dynamic bar (e.g. using a thumb wheel device or other pointer to move a focus about the screen 300) at step 1604. The view of main screen 300 may require updating and redisplay (steps 1605 and 1606) for example to indicate the change to the focus. If a user cancels the selection (step 1608) operations may close (as necessary) at end steps 1610. A new message or other event occurrence, as represented by a count displayed on the dynamic bar, may be received (step 1614) and the view updated and output (steps 1616 and 1606).

**[0060]** The dynamic bar interface may be extended to view an associated expansion pop-up (e.g. Figs. 4, 6 and 8). At steps 1622-1624, the pop-up interface is invoked in response to user input and the pop-up IF view output. Thereafter, the user may take action such as my moving the thumb wheel or pressing an arrow key on the device to move the focus about the pop-up (step 1626) and in response, the focus is logically moved (step 1628) and the appropriate view

-23-

determined (step 1630) and output (step 1624). The focus may move to the dynamic bar itself. New events, etc. may be received (step 1632) as described above and the appropriate view (count) determined and output (steps 1630, 1624).

**�061]** A user may wish to filter the events or other items previewed via the dynamic bar. An editing sequence may commence to select a date (step 1634) and a search or filtering is performed (step 1636). The view is updated and displayed accordingly (steps 1630 and 1624).

[0062] An item in the pop-up may be selected, such as a new message (step 1640) and the selection invoked (step 1642) such as by invoking the user interface to the message application. Thereafter operations 1600 may close and end at steps 1610 and 1612 following decision step 1643. Alternatively, depending on the selection invoked, for example, operations may continue via steps 1630 and 1624 to update the view and output same.

**[0063]** Window IF display (e.g. step 1624) may be closed such as by a cancel input (step 1644). In response, the view is updated and output (steps 1616 and 1606) and operations continue from the dynamic bar interface.

**[0064]** Operations for the embodiments of user interface of Figs. 10-15 are quite similar to those described. With reference to fig 17, operations 1700 are similar but include steps 1702-1716 for invoking the expansion element (i.e. menu list), and, variously, navigating by moving the focus (steps 1706, 1708, 1710 and 1704 as similarly described with reference to 1626, 1628, 1630 and 1624), selecting and

-24-

invoking an item from the list (steps 1712 and 1714) and canceling the display of the list (1716, 1616 and 1606) . Following the invocation of a selection from the menu list (step 1714) operations may close at end step 1610 in response to decision step 1715. Some selected invocations may continue operations via update view step 1616 and output step 1606

**[0065]** Persons of appreciate that their may be differences in implementing ordinary skill in in the art will certain steps of the operations described depending on the configuration of the specific dynamic bar and its associated pop-up interface. For example, a dynamic bar not representing a count of associated events will not require steps 1614 et seq. or 1632 et seq. Moving the focus and updating the view within expansion pop-up 1014 may be different than similar operations about pop-up 1018.

**[0066]** Though described with reference to a mobile station device, persons of ordinary skill in the art will appreciate that the user interface and methods herein described may be usefully incorporated into other computing devices which may not be mobile such as personal computers, workstations, telephone handsets and the like.

**[0067]** The above-described embodiments of the present application are intended to be examples only. Those of skill in the art may effect alterations, modifications and variations to the particular embodiments without departing from the scope of the application. The invention described herein in the recited claims intends to cover and embrace all suitable changes in technology.

-25-

## CLAIMS:

- 1. A method for controlling an apparatus comprising:
	- providing at least one dynamic bar for displaying on a main screen of a graphical user interface for controlling the apparatus, each dynamic bar associated with respective one or more interfaces for at least one of applications and functions provided by the apparatus, said each dynamic bar having an expandable pop-up interface for providing at least one of respective preview information determined from information managed by the at least one of applications and functions and links to invoke said respective interfaces; and

invoking said respective interfaces to control said apparatus in response to user input.

- 2. The method of claim 1 comprising associating with at least some of the dynamic bars respective dynamic preview information determined from information managed by at least one of the respective applications and functions associated with the some of the dynamic bars and displaying the respective dynamic preview information within the associated dynamic bar.
- 3. The method of claim 2 including updating the display of the at least some dynamic bars in response to a change to the respective dynamic preview information.

-26-

- 4. The method of claim 2 comprising providing a filter defining interface for defining a filter with which to determine the preview information.
- 5. The method of claim 1 comprising selecting particular applications and functions for associating with the at least one dynamic bar in response to logical relationships between the applications and functions.
- 6. The method of claim 5 including labeling the dynamic bars in response to the logical relationship.
- 7. The method of claim 1 wherein providing at least one dynamic bar includes displaying said at least one dynamic bar in a main screen of a user interface for controlling the apparatus, the main screen including a plurality of icons for activating respective interfaces for at least one of applications and functions provided by the apparatus.
- 8. The method of claim 1 comprising at least one of expanding and collapsing a respective pop-up interface associated with a dynamic bar in response to respective user input.
- 9. The method of claim 1 including associating a respective menu interface with at least some of the dynamic bars, said respective menu interface displayable to provide links to invoke at least one of interfaces for the applications and functions associated with the respective dynamic bar and

-27-

interfaces to configure options for controlling the operation of the respective dynamic bar.

- 10. The method of claim 1 wherein at least some of the links to invoke respective interfaces are represented by respective icons.
- 11. The method of claim 10 wherein an icon is associated with a respective dialog interface for configuring one of more options for controlling the operation of the apparatus, said dialog interface displayed in association with the icon.
- 12. The method of claim 10 including selecting the icon for representing with a respective link in response to a value of said one or more options.
- 13. An apparatus comprising:
	- a storage medium having stored therein a plurality of programming instructions designed to enable the apparatus to:
		- provide at least one dynamic bar for displaying on a main screen of a graphical user interface for controlling the apparatus, each dynamic bar associated with respective one or more interfaces for at least one of applications and functions provided by the apparatus, said each dynamic bar having an pop-up interface for providing at least one of preview information determined from information

-28-

managed by the at least one of applications and functions and links to respective interfaces; and invoke said

- invoke said respective interfaces to control said apparatus in response to user input; and
- a processor coupled to the storage medium to execute the programming instructions.
- 14. The apparatus of claim 13 wherein said programming instructions are designed to associate with at least some of the dynamic bars respective dynamic preview information determined from information managed by at least one of the respective at least one of applications and functions associated with the some of the dynamic bars and to display the dynamic preview information.
- 15. The apparatus of claim 14 wherein said programming instructions are designed to update the display of the at least some dynamic bars in response to a change to the respective dynamic preview information.
- 16. The apparatus of claim 14 wherein said programming instructions are designed to provide a filter defining interface for defining a filter with which to determine the dynamic preview information.
- 17. The apparatus of claim 13 wherein particular applications and functions are selected for associating with the at least one dynamic bar in response to

-29-

logical relationships between the applications and functions.

- 18. The apparatus of claim 17 wherein said programming instructions are designed to label the dynamic bars in response to the logical relationship.
- 19. The apparatus of claim 13 wherein said programming instructions are designed to display said at least one dynamic bar in a main screen of a user interface for controlling the apparatus, the main screen including a plurality of icons for activating respective interfaces for at least one of applications and functions provided by the apparatus.
- 20. The apparatus of claim 13 wherein said programming instructions are designed to at least one of expand and collapse a respective pop-up interface associated with a dynamic bar in response to respective user input.
- 21. The apparatus of claim 13 wherein said programming instructions are designed to provide a respective menu interface in association with at least some of the dynamic bars, said respective menu interface displayable to provide links to invoke at least one of interfaces for the applications and functions associated with the respective dynamic bar and interfaces to configure options for controlling the operation of the respective dynamic bar.
- 22. The apparatus of claim 13 wherein said programming instructions are designed to represent at least some of -30-

the links to invoke respective interfaces with respective icons.

- 23. The apparatus of claim 22 wherein said programming instructions are designed to provide a respective dialog interface in association with an icon for configuring one of more options for controlling the operation of the apparatus, said dialog interface displayed in association with the icon.
- 24. The apparatus of claim 22 wherein said programming instructions are designed to select the icon for representing with a respective link in response to a value of said one or more options.
- 25. A machine readable medium comprising program code executable on a processor for implementing the method of claim 1.

## ABSTRACT

Method and user interface for controlling an apparatus are provided. At least one dynamic bar is provided for displaying on a main screen of a graphical user interface for controlling the apparatus. Each dynamic bar is associated with respective one or more interfaces for applications and/or functions provided by the apparatus and each dynamic bar has a pop-up interface for providing at least one of preview information determined from information managed by the applications and/or functions and links to invoke said respective interfaces.

## **SCORE Placeholder Sheet for IFW Content**

## Application Number: 13770190 Document Date: 02/19/2013

The presence of this form in the IFW record indicates that the following document type was received in electronic fonnat on the date identified above. This content is stored in the SCORE database.

• Drawings  $-$  Other than Black and White Line Drawings

Since this was an electronic submission, there is no physical artifact folder, no artifact folder is recorded in PALM, and no paper documents or physical media exist. The TIFF images in the IFW record were created from the original documents that are stored in SCORE.

To access the documents in the SCORE database, refer to instructions developed by SIRA.

At the time of document entry (noted above):

- Examiners may access SCORE content via the eDAN interface.
- Other USPTO employees can bookmark the current SCORE URL (http://es/ScoreAccessWeb/).
- External customers may access SCORE content via the Public and Private PAIR interfaces.

Form Revision Date: February 8, 2006